**IBM WebSphere eXtreme Scale** バージョン **7.1.1** バージョン **7** リリース **1**

# プログラミング・ガイド **2011** 年 **11** 月 **21** 日

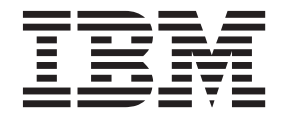

本書は、WebSphere eXtreme Scale バージョン 7 リリース 1 モディフィケーション 1、および新しい版で明記され ていない限り、以降のすべてのリリースおよびモディフィケーションに適用されます。

お客様の環境によっては、資料中の円記号がバックスラッシュと表示されたり、バックスラッシュが円記号と表示さ れたりする場合があります。

- 原典: WebSphere® eXtreme Scale Version7.1.1 Version 7 Release 1 Programming Guide November 21, 2011
- 発行: 日本アイ・ビー・エム株式会社
- 担当: トランスレーション・サービス・センター
- 第1刷 2011.12
- **© Copyright IBM Corporation 2009, 2011.**

## 目次

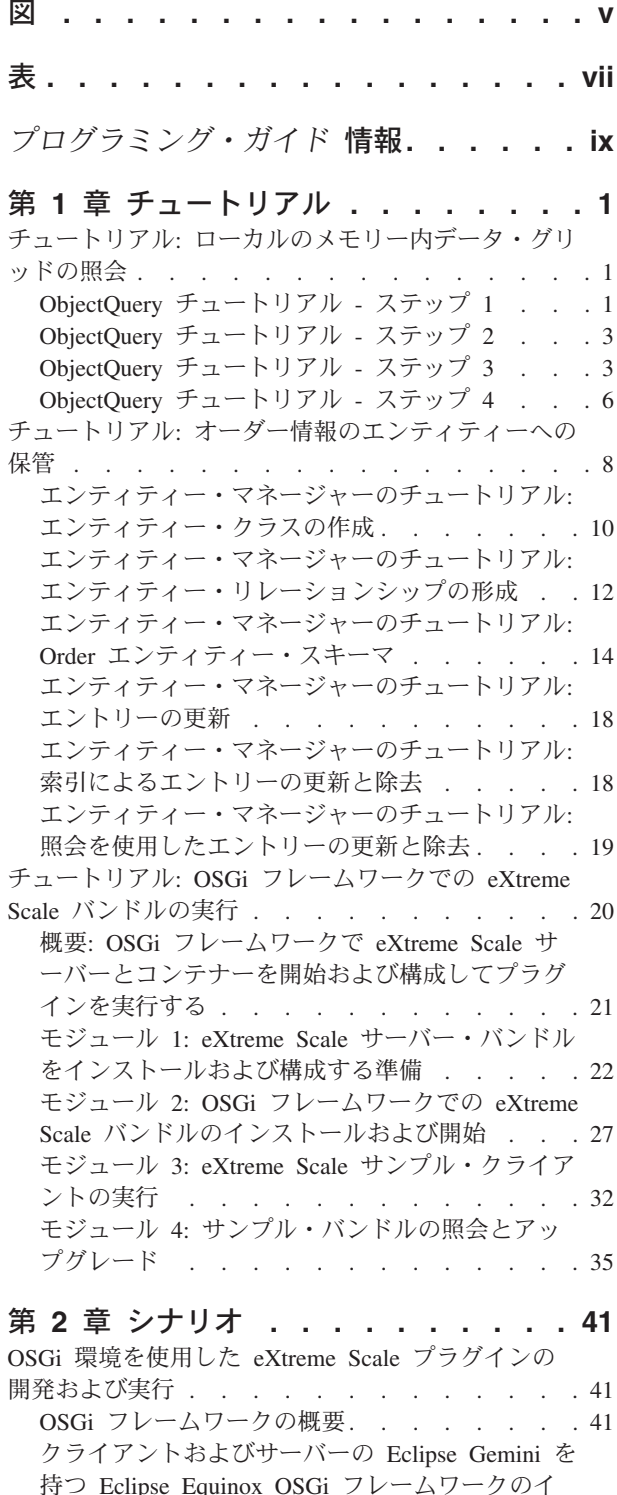

ンストール [. . . . . . . . . . . . . 43](#page-52-0) OSGi [環境で使用する](#page-57-0) eXtreme Scale 動的プラグ インのビルドと実行 [. . . . . . . . . . 48](#page-57-0)

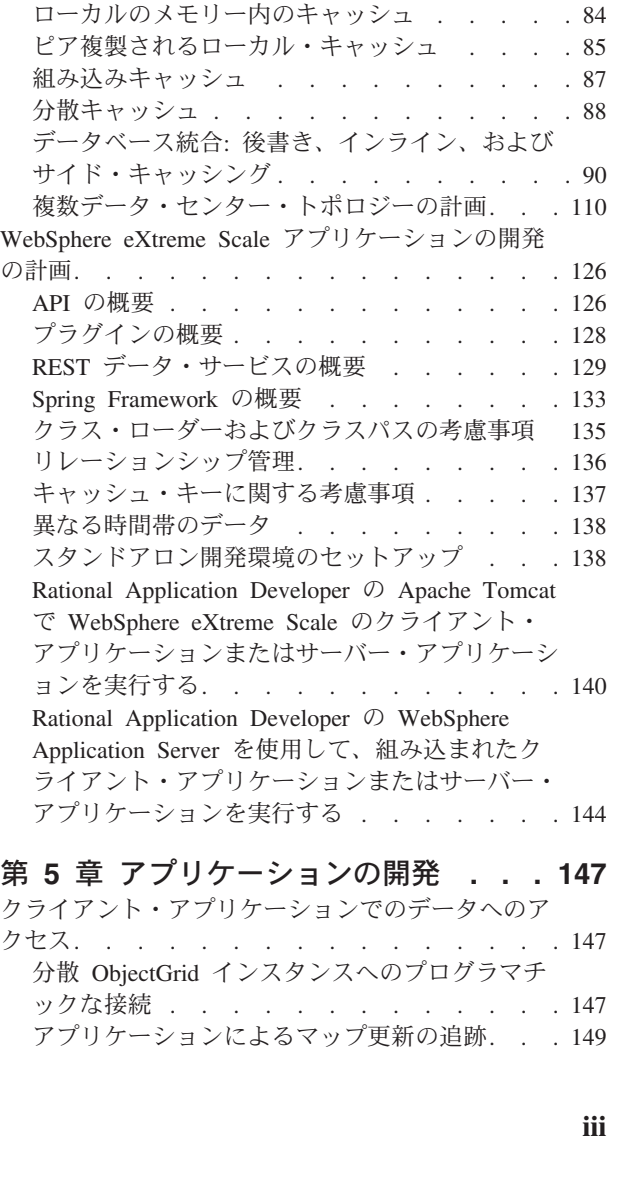

OSGi [環境での動的プラグインを持つ](#page-66-0) eXtreme Scale コンテナーの実行 [. . . . . . . . . 57](#page-66-0)

第 **3** 章 始めに **[. . . . . . . . . . . 69](#page-78-0)** チュートリアル[: WebSphere eXtreme Scale](#page-78-0) 入門 . . [69](#page-78-0) [入門チュートリアル・レッスン](#page-78-0) 1: 構成ファイル [を使用したデータ・グリッドの定義](#page-78-0) . . . . . [69](#page-78-0) [入門チュートリアル・レッスン](#page-80-0) 2: クライアン [ト・アプリケーションの作成](#page-80-0) . . . . . . . [71](#page-80-0) [入門チュートリアル・レッスン](#page-82-0) 3: 入門用サンプ [ル・クライアント・アプリケーションの実行](#page-82-0) . . [73](#page-82-0) [入門チュートリアル・レッスン](#page-85-0) 4: 環境のモニタ ー [. . . . . . . . . . . . . . . . 76](#page-85-0) [アプリケーション開発入門](#page-88-0) . . . . . . . . . [79](#page-88-0)

第 **4** 章 計画 **[. . . . . . . . . . . . 83](#page-92-0)** トポロジーの計画 [. . . . . . . . . . . . 83](#page-92-0)

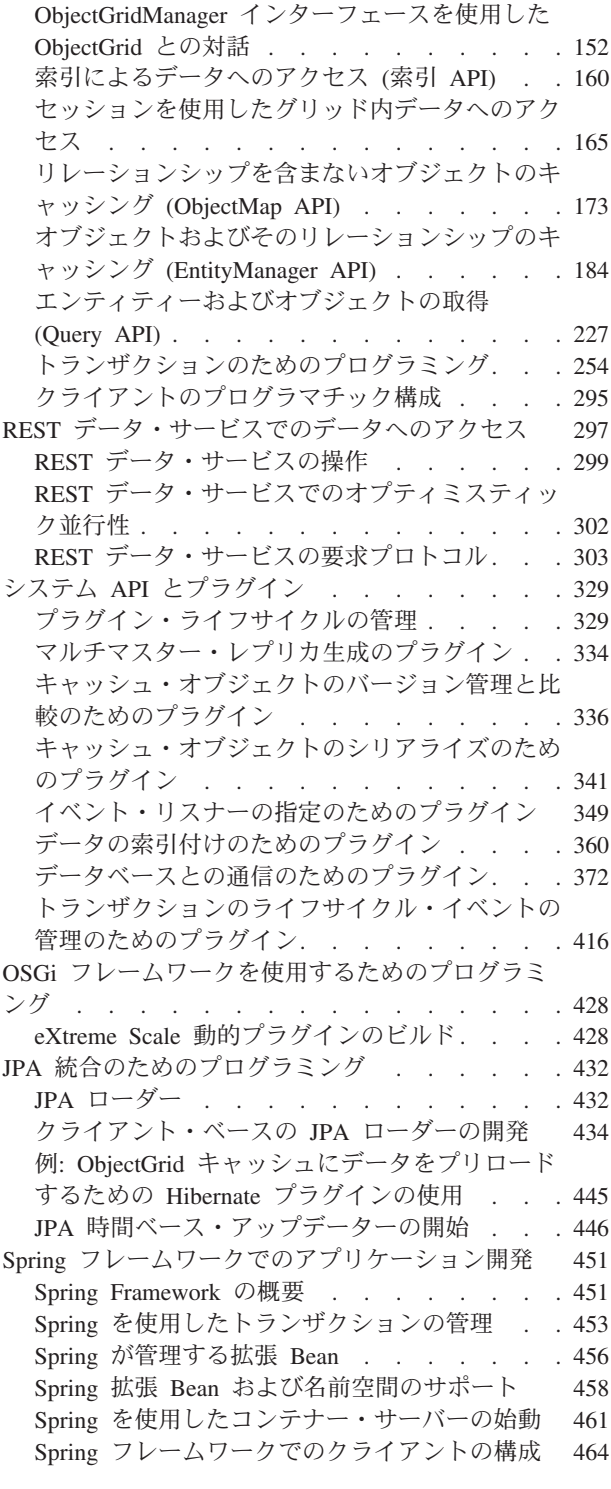

## 第 **6** [章 パフォーマンス・チューニング](#page-476-0) **[467](#page-476-0)**

[正確なメモリー消費予測のために、キャッシュ・サ](#page-476-0) [イジング・エージェントをチューニングする](#page-476-0) . . . [467](#page-476-0)

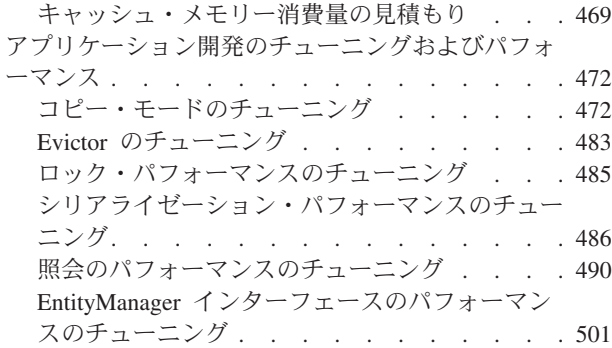

## 第 **7** [章 セキュリティー](#page-518-0) **. . . . . . . [509](#page-518-0)**

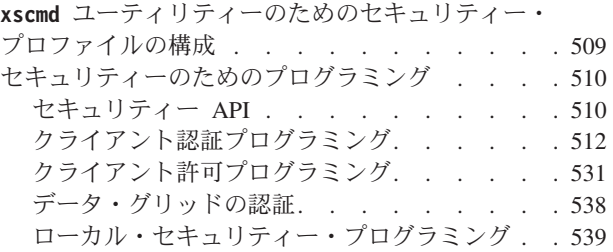

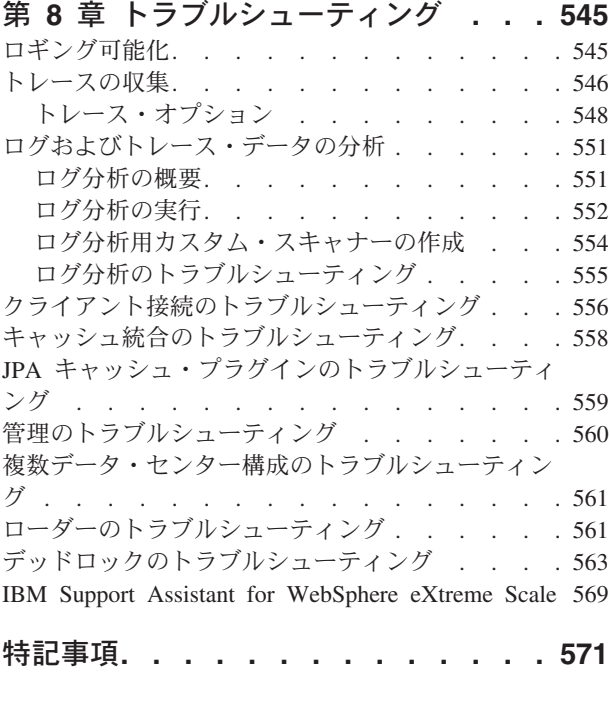

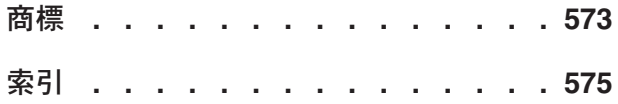

## <span id="page-4-0"></span>図

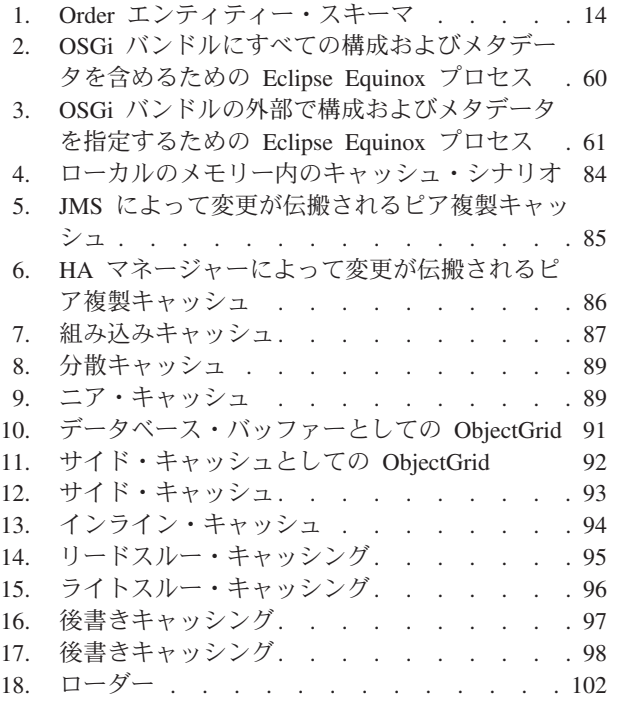

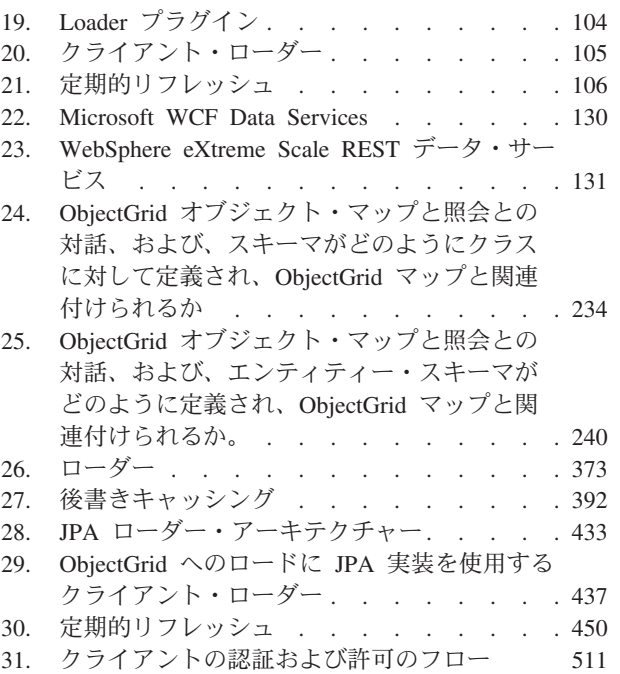

## <span id="page-6-0"></span>表

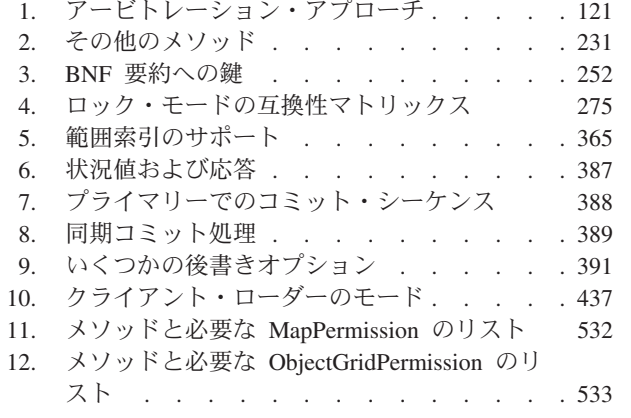

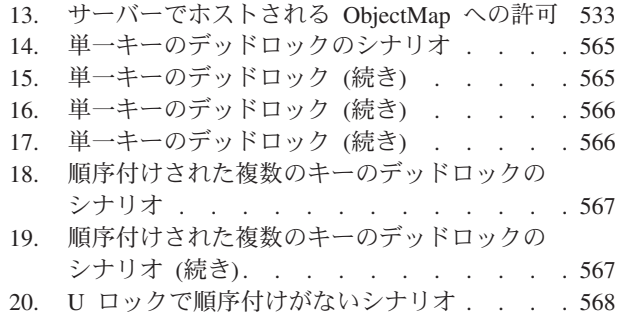

## <span id="page-8-0"></span>プログラミング・ガイド 情報

WebSphere® eXtreme Scale の資料セットには、WebSphere eXtreme Scale 製品の使 用、プログラミング、および管理に必要な情報を提供する 3 つのボリュームがあり ます。

## **WebSphere eXtreme Scale** ライブラリー

WebSphere eXtreme Scale ライブラリーには、以下の資料が含まれます。

- 製品概要 には、ユース・ケース・シナリオ、およびチュートリアルなど、 WebSphere eXtreme Scale 概念の高水準の観点が含まれます。
- v 「インストール・ガイド」では、WebSphere eXtreme Scale の一般的なトポロジ ーをインストールする方法について説明しています。
- 管理ガイド には、アプリケーション・デプロイメント計画の作成方法、容量計画 の作成方法、製品のインストールと構成方法、サーバーの始動と停止方法、環境 のモニター方法、環境の保護方法など、システム管理者に必要な情報が含まれま す。
- v プログラミング・ガイド には、掲載されている API 情報を使用して WebSphere eXtreme Scale 用のアプリケーションを開発する方法に関する、アプリケーション 開発者のための情報が含まれます。

これらの資料をダウンロードするには、[WebSphere eXtreme Scale](http://www-01.ibm.com/software/webservers/appserv/extremescale/library/index.html) ライブラリー・ペ [ージに](http://www-01.ibm.com/software/webservers/appserv/extremescale/library/index.html)アクセスしてください。

このライブラリーと同じ情報は、[WebSphere eXtreme Scale](http://publib.boulder.ibm.com/infocenter/wxsinfo/v7r1m1/index.jsp)バージョン 7.1.1 インフ [ォメーション・センターか](http://publib.boulder.ibm.com/infocenter/wxsinfo/v7r1m1/index.jsp)らも入手することができます。

## オフラインでのブックの使用

WebSphere eXtreme Scale ライブラリー内のすべてのブックには、インフォメーショ ン・センターへのリンクが含まれており、ルート URL は http:// publib.boulder.ibm.com/infocenter/wxsinfo/v7r1m1 です。これらのリンクを使用 して、関連情報に直接アクセスできます。ただし、オフラインで作業していてこれ らのリンクのいずれかを見つけた場合は、ライブラリー内の他のブックでそのリン クのタイトルを検索できます。 API 資料、用語集、およびメッセージ解説書は、 PDF ブックでは用意されていません。

## 本書の対象者

本書は、主にアプリケーション開発者の方々を対象としています。

## 本書の更新の取得

本書の更新は、[WebSphere eXtreme Scale](http://www-01.ibm.com/software/webservers/appserv/extremescale/library/index.html) ライブラリー・ページから最新のバージョ ンをダウンロードすることで取得できます。

**x** IBM WebSphere eXtreme Scale バージョン 7.1.1: プログラミング・ガイド 2011 年 11 月 21 日

## <span id="page-10-0"></span>第 **1** 章 チュートリアル

チュートリアルを使用することで、エンティティー・マネージャー、照会、および セキュリティーを含めた製品使用のシナリオを理解しやすくなります。

## チュートリアル**:** ローカルのメモリー内データ・グリッドの照会

ある Web サイトのオーダー情報を保管できるローカルのメモリー内 ObjectGrid を 開発し、ObjectQuery API を使用してデータ・グリッドを照会できます。

#### 始める前に

クラスパスに必ず objectgrid.jar ファイルを入れてください。

## このタスクについて

このチュートリアルの各ステップは、前のステップを基にしています。各ステップ に従って、メモリー内のローカル・データ・グリッドを使用する Java Platform, Standard Edition バージョン 5 以上のシンプルなアプリケーションをビルドしま す。

## **ObjectQuery** チュートリアル **-** ステップ **1**

以下のステップにより、ObjectMap API を使用して、オンライン・ショップのオー ダー情報を保管するローカルのメモリー内 ObjectGrid を引き続き開発できます。マ ップのスキーマを定義し、そのマップに対して照会を実行します。

### 手順

1. マップ・スキーマを持つ ObjectGrid を作成します。

マップに対応した 1 つのマップ・スキーマを持つ ObjectGrid を作成して、オブ ジェクトをキャッシュに挿入し、後でシンプルな照会を使用してこのオブジェク トを検索します。

#### **OrderBean.java**

```
public class OrderBean implements Serializable {
    String orderNumber;
    java.util.Date date;
    String customerName;
    String itemName;
    int quantity;
    double price;
}
```
2. 1 次キーを定義します。

このコードは、OrderBean オブジェクトを示しています。キャッシュ内のすべて のオブジェクトは、(デフォルトで) シリアライズ可能でなければならないため、 このオブジェクトは、java.io.Serializable インターフェースを実装します。

orderNumber 属性は、オブジェクトの主キーです。次のプログラム例は、スタン ドアロン・モードで実行できます。このチュートリアルは、objectgrid.jar フ ァイルがクラスパスに追加されている Eclipse Java プロジェクトで実行してくだ さい。

```
Application.java
```
{

}

package querytutorial.basic.step1;

```
import java.util.Iterator;
```

```
import com.ibm.websphere.objectgrid.ObjectGrid;
import com.ibm.websphere.objectgrid.ObjectGridManagerFactory;
import com.ibm.websphere.objectgrid.ObjectMap;
import com.ibm.websphere.objectgrid.Session;
import com.ibm.websphere.objectgrid.config.QueryConfig;
import com.ibm.websphere.objectgrid.config.QueryMapping;
import com.ibm.websphere.objectgrid.query.ObjectQuery;
public class Application
    static public void main(String [] args) throws Exception
     {
        ObjectGrid og = ObjectGridManagerFactory.getObjectGridManager().createObjectGrid();
        og.defineMap("Order");
         // Define the schema
        QueryConfig queryCfg = new QueryConfig();
         queryCfg.addQueryMapping(new QueryMapping("Order", OrderBean.class.getName(),
     "orderNumber", QueryMapping.FIELD_ACCESS));
        og.setQueryConfig(queryCfg);
         Session s = og.getSession();
ObjectMap orderMap = s.getMap("Order");
         s.begin();
         OrderBean o = new OrderBean();
o.customerName = "John Smith";
         o.date = new java.util.Date(System.currentTimeMillis());
o.itemName = "Widget";
o.orderNumber = "1";
         o.price = 99.99;
        o.quantity = 1;
        orderMap.put(o.orderNumber, o);
         s.commit();
         s.begin();
         ObjectQuery query = s.createObjectQuery("SELECT o FROM Order o WHERE o.itemName='Widget'");
Iterator result = query.getResultIterator();
         o = (OrderBean) result.next();System.out.println("Found order for customer: " + o.customerName);
         s.commit();
    }
```
この eXtreme Scale アプリケーションでは、最初に、自動的に生成される名前 で、ローカル ObjectGrid が初期化されます。次に、このアプリケーションは、 BackingMap および QueryConfig を作成します。この QueryConfig は、マップに 関連付けられる Java 型、マップの 1 次キーとなるフィールド名、および、オブ ジェクト内のデータにアクセスする方法を定義します。次に、Session を取得し て ObjectMap インスタンスを取得し、トランザクション内のマップに OrderBean オブジェクトを挿入します。

キャッシュ内にデータがコミットされた後、ObjectQuery でクラス内の任意のパ ーシスタント・フィールドを使用して、OrderBean を検索できます。パーシスタ ント・フィールドとは、一時的な修飾子を持たないフィールドのことです。 BackingMap には索引を定義していないため、 ObjectQuery は、Java リフレクシ ョンを使用してマップ内の各オブジェクトをスキャンする必要があります。

### 次のタスク

3 ページの『ObjectQuery [チュートリアル](#page-12-0) - ステップ 2』 では、索引を使用して照 会を最適化する方法について説明します。

## <span id="page-12-0"></span>**ObjectQuery** チュートリアル **-** ステップ **2**

以下のステップにより、1 つのマップと索引を持つ ObjectGrid、およびマップに対 応するスキーマを引き続き作成できます。次に、オブジェクトをキャッシュに挿入 し、後でシンプルな照会を使用してオブジェクトを検索することができます。

## 始める前に

チュートリアルのこのステップを続行する前に、 1 ページの『[ObjectQuery](#page-10-0) チュート リアル - [ステップ](#page-10-0) 1』 を完了していなければなりません。

## 手順

スキーマと索引

#### **Application.java**

```
// Create an index
   HashIndex idx= new HashIndex();
    idx.setName("theItemName");
    idx.setAttributeName("itemName");
   idx.setRangeIndex(true);
    idx.setFieldAccessAttribute(true);
    orderBMap.addMapIndexPlugin(idx);
}
```
索引は、以下のように設定された

com.ibm.websphere.objectgrid.plugins.index.HashIndex インスタンスにする必要があり ます。

- v Name は任意ですが、特定の BackingMap に対しては一意にする必要がありま す。
- AttributeName は、フィールドの名前か、またはクラスをイントロスペクトするた めに索引付けエンジンが使用する Bean のプロパティーの名前です。この場合 は、索引を作成するフィールドの名前です。
- v RangeIndex は常に true にする必要があります。
- v FieldAccessAttribute は、照会スキーマの作成時に QueryMapping オブジェクトで 設定された値と一致させる必要があります。この場合は、フィールドを使用して Java オブジェクトに直接アクセスします。

itemName フィールドにフィルターに掛ける照会が実行されると、照会エンジンは、 定義された索引を自動的に使用します。索引を使用することで、照会の実行速度が 向上し、マップ・スキャンが不要になります。 [次のステップで](#page-12-1)は、索引を使用して 照会を最適化する方法について説明します。 [次のステップ](#page-12-1)

## **ObjectQuery** チュートリアル **-** ステップ **3**

<span id="page-12-1"></span>以下のステップにより、2 つのマップを持つ ObjectGrid、および関係を備えたマッ プのスキーマを作成し、オブジェクトをキャッシュに挿入し、後でシンプルな照会 を使用してオブジェクトを検索することができます。

## 始める前に

このステップを続行する前に、 3 ページの『ObjectQuery [チュートリアル](#page-12-0) - ステッ プ 2[』](#page-12-0) を完了していなければなりません。

## このタスクについて

この例では、2 つのマップがあり、それぞれのマップに 1 つの Java 型がマップさ れています。Order マップは OrderBean オブジェクトを持ち、Customer マップは CustomerBean オブジェクトを持っています。

### 手順

複数のマップを 1 つの関係で定義します。

#### **OrderBean.java**

```
public class OrderBean implements Serializable {
   String orderNumber;
    java.util.Date date;
   String customerId;
   String itemName;
    int quantity;
   double price;
}
```
OrderBean には customerName はありません。代わりに customerId があり、これは CustomerBean オブジェクトと Customer マップの主キーです。

```
CustomerBean.java
```

```
public class CustomerBean implements Serializable{
   private static final long serialVersionUID = 1L;
    String id;
   String firstName;
   String surname;
   String address;
   String phoneNumber;
}
```
この 2 つの型あるいは 2 つのマップの間の関係は次のとおりです。

#### **Application.java**

{

```
public class Application
     static public void main(String [] args)
          throws Exception
      {
           ObjectGrid og = ObjectGridManagerFactory.getObjectGridManager().createObjectGrid();
og.defineMap("Order");
          og.defineMap("Customer");
          // Define the schema
          QueryConfig queryCfg = new QueryConfig();
           queryCfg.addQueryMapping(new QueryMapping(<br>"Order", OrderBean.class.getName(), "orderNumber", QueryMapping.FIELD_ACCESS));<br>queryCfg.addQueryMapping(new QueryMapping(<br>"Customer", CustomerBean.class.getName(), "id", QueryMap
          queryCfg.addQueryRelationship(new QueryRelationship(
                 OrderBean.class.getName(), CustomerBean.class.getName(), "customerId", null));
          og.setQueryConfig(queryCfg);
          Session s = og.getSession();
           ObjectMap orderMap = s.getMap("Order");
ObjectMap custMap = s.getMap("Customer");
```
s.begin();

```
CustomerBean cust = new CustomerBean();
           cust.address = "Main Street";
cust.firstName = "John";
          cust.surname = "Smith";
           cust.id = "C001";
cust.phoneNumber = "5555551212";
          custMap.insert(cust.id, cust);
          OrderBean o = new OrderBean();
          o.customerId = cust.id;
           o.date = new java.util.Date();
o.itemName = "Widget";
o.orderNumber = "1";
          o.price = 99.99;
          o.quantity = 1;
          orderMap.insert(o.orderNumber, o);
          s.commit();
          s.begin();
           ObjectQuery query = s.createObjectQuery(
"SELECT c FROM Order o JOIN o.customerId as c WHERE o.itemName='Widget'");
           Iterator result = query.getResultIterator();
cust = (CustomerBean) result.next();
          System.out.println("Found order for customer: " + cust.firstName+""+ cust.surname);
          s.commit();
    }
}
```
ObjectGrid デプロイメント記述子の対応する XML は、以下のようになります。

```
<?xml version="1.0" encoding="UTF-8"?>
<objectGridConfig xmlns:xsi="http://www.w3.org/2001/XMLSchema-instance"
xsi:schemaLocation="http://ibm.com/ws/objectgrid/config ../objectGrid.xsd"
xmlns="http://ibm.com/ws/objectgrid/config">
  <objectGrids>
    <objectGrid name="CompanyGrid">
     <backingMap name="Order"/>
     <backingMap name="Customer"/>
     <querySchema>
         <mapSchemas>
           <mapSchema
            mapName="Order"
             valueClass="com.mycompany.OrderBean"
            primaryKeyField="orderNumber"
            accessType="FIELD"/>
           <mapSchema
             mapName="Customer"
             valueClass="com.mycompany.CustomerBean"
            primaryKeyField="id"
            accessType="FIELD"/>
         </mapSchemas>
         <relationships>
           <relationship
            source="com.mycompany.OrderBean"
             target="com.mycompany.CustomerBean"
             relationField="customerId"/>
         </relationships>
     </querySchema>
    </objectGrid>
  </objectGrids>
</objectGridConfig>
```
## 次のタスク

6 ページの『ObjectQuery [チュートリアル](#page-15-0) - ステップ 4』。フィールドおよびプロ パティー・アクセス・オブジェクトならびに追加の関係を組み込んで現在のステッ プを拡張します。

## <span id="page-15-0"></span>**ObjectQuery** チュートリアル **-** ステップ **4**

以下のステップでは、4 つのマップを持った ObjectGrid、および複数の単一方向関 係と双方向関係を備えたマップのスキーマを作成する方法を示します。次に、オブ ジェクトをキャッシュに挿入し、後で複数の照会を使用してオブジェクトを検索す ることができます。

## 始める前に

現在のステップを続行する前に、 3 ページの『ObjectQuery [チュートリアル](#page-12-0) - ステ [ップ](#page-12-0) 3』 を完了していなければなりません。

#### 手順

複数のマップ関係

#### **OrderBean.java**

```
public class OrderBean implements Serializable {
    String orderNumber;
    java.util.Date date;
    String customerId;
    String itemName;
    int quantity;
    double price;
}
```
前のステップと同様、OrderBean には customerName がありません。代わりに customerId があり、これは CustomerBean オブジェクトと Customer マップの主キ ーです。

#### **CustomerBean.java**

```
public class CustomerBean implements Serializable{
    private static final long serialVersionUID = 1L;
   String id;
   String firstName;
   String surname;
   String address;
   String phoneNumber;
}
```

```
上で指定したクラスを作成したならば、下のアプリケーションを実行できます。
```
#### **Application.java**

{

public class Application static public void main(String [] args) throws Exception { ObjectGrid og = ObjectGridManagerFactory.getObjectGridManager().createObjectGrid(); og.defineMap("Order"); og.defineMap("Customer"); // Define the schema QueryConfig queryCfg = new QueryConfig(); queryCfg.addQueryMapping(new QueryMapping(<br>"Order", OrderBean.class.getName(), "orderNumber", QueryMapping.FIELD\_ACCESS));<br>queryCfg.addQueryMapping(new QueryMapping(<br>"Customer", CustomerBean.class.getName(), "id", QueryMap queryCfg.addQueryRelationship(new QueryRelationship( OrderBean.class.getName(), CustomerBean.class.getName(), "customerId", null)); og.setQueryConfig(queryCfg); Session s = og.getSession(); ObjectMap orderMap = s.getMap("Order");

```
ObjectMap custMap = s.getMap("Customer");
     s.begin();
     CustomerBean cust = new CustomerBean();
     cust.address = "Main Street";
      cust.firstName = "John";
cust.surname = "Smith";
cust.id = "C001";
cust.phoneNumber = "5555551212";
     custMap.insert(cust.id, cust);
      OrderBean o = new OrderBean();
o.customerId = cust.id;
      o.date = new java.util.Date();
o.itemName = "Widget";
     o.orderNumber = "1";
      o.price = 99.99;
o.quantity = 1;
     orderMap.insert(o.orderNumber, o);
     s.commit();
     s.begin();
      ObjectQuery query = s.createObjectQuery(
"SELECT c FROM Order o JOIN o.customerId as c WHERE o.itemName='Widget'");
      Iterator result = query.getResultIterator();
cust = (CustomerBean) result.next();
     System.out.println("Found order for customer: " + cust.firstName+""+ cust.surname);
     s.commit();
}
```
下の XML 構成 (ObjectGrid デプロイメント記述子にある) を使用することは、上 のプログラマチック・アプローチと同等です。

}

```
<?xml version="1.0" encoding="UTF-8"?>
<objectGridConfig xmlns:xsi="http://www.w3.org/2001/XMLSchema-instance"
xsi:schemaLocation="http://ibm.com/ws/objectgrid/config ../objectGrid.xsd"
xmlns="http://ibm.com/ws/objectgrid/config">
 <objectGrids>
    <objectGrid name="og1">
     <backingMap name="Order"/>
     <backingMap name="Customer"/>
     <querySchema>
         <mapSchemas>
           <mapSchema
            mapName="Order"
             valueClass="com.mycompany.OrderBean"
            primaryKeyField="orderNumber"
             accessType="FIELD"/>
           <mapSchema
            mapName="Customer"
             valueClass="com.mycompany.CustomerBean"
             primaryKeyField="id"
            accessType="FIELD"/>
         </mapSchemas>
         <relationships>
           <relationship
             source="com.mycompany.OrderBean"
             target="com.mycompany.CustomerBean"
             relationField="customerId"/>
         </relationships>
     </querySchema>
    </objectGrid>
  </objectGrids>
</objectGridConfig>
```
## <span id="page-17-0"></span>チュートリアル**:** オーダー情報のエンティティーへの保管

エンティティー・マネージャーのチュートリアルでは、WebSphere eXtreme Scale を 使用して Web サイトのオーダー情報を格納する方法を示します。メモリー内のロ ーカル eXtreme Scale を使用する、簡単な Java Platform, Standard Edition 5 アプリ ケーションを作成できます。エンティティーは Java SE 5 のアノテーションおよび 汎用を使用します。

## 始める前に

チュートリアルを始める前に、以下の要件を満たしていることを確認してくださ  $\mathcal{V}^{\mathcal{A}}$ 

- Java SE 5 が必要です。
- v クラスパスに objectgrid.jar ファイルがなければなりません。

関連概念:

173 [ページの『リレーションシップを含まないオブジェクトのキャッシング](#page-182-0) [\(ObjectMap API\)](#page-182-0)』

ObjectMap は Java Map に似ていて、キーと値のペアでデータを保管できるように します。ObjectMap は、アプリケーションがデータを保管するための簡素で直観的 なアプローチを提供します。ObjectMap は、相互関係のないオブジェクトをキャッ シュするのに理想的です。オブジェクト関係がある場合は、EntityManager API を使 用するようにしてください。

501 ページの『EntityManager [インターフェースのパフォーマンスのチューニング』](#page-510-0) EntityManager インターフェースは、サーバー・グリッド・データ・ストアに保持さ れた状態からアプリケーションを切り離します。

184 [ページの『オブジェクトおよびそのリレーションシップのキャッシング](#page-193-0) [\(EntityManager API\)](#page-193-0)』

ほとんどのキャッシュ製品では、マップ・ベースの API を使用して、データをキー と値のペアとして保管していました。特に ObjectMap API および WebSphere Application Server の動的キャッシュでは、この方法を使用しています。ただし、マ ップ・ベースの API には、制限があります。 EntityManager API は、関連したオブ ジェクトからなる複雑なグラフを宣言したり、そのようなグラフと対話するための 簡単な方法を提供することにより、データ・グリッドとの対話を単純化します。

198 [ページの『分散環境におけるエンティティー・マネージャー』](#page-207-0)

ローカル ObjectGrid とともに、あるいは分散 eXtreme Scale 環境で EntityManager API を使用することができます。主な違いは、このリモート環境への接続方法で す。 接続を確立した後は、Session オブジェクトを使用した場合と EntityManager API を使用した場合に違いはありません。

203 ページの『[EntityManager](#page-212-0) との対話』

アプリケーションは通常、最初に ObjectGrid 参照を取得し、次にその参照からそれ ぞれのスレッドのセッションを取得します。 セッションはスレッド間で共有するこ とはできません。セッションの追加メソッドである getEntityManager メソッドが使 用可能です。 このメソッドは、このスレッド用に使用するエンティティー・マネー ジャーへの参照を戻します。EntityManager インターフェースは、すべてのアプリケ ーションの Session インターフェースと ObjectMap インターフェースを置換するこ とができます。クライアントが定義済みのエンティティー・クラスに対するアクセ ス権を持つ場合、これらの EntityManager API を使用することができます。

214 ページの『EntityManager [フェッチ・プランのサポート』](#page-223-0)

FetchPlan は、アプリケーションがリレーションシップにアクセスする必要がある場 合、関連付けられたオブジェクトを取得するためにエンティティー・マネージャー が使用するストラテジーです。

220 [ページの『エンティティー照会キュー』](#page-229-0)

照会キューを使用して、アプリケーションはエンティティーに対し、照会によって 限定されるキューをサーバー・サイドまたはローカルの eXtreme Scale に作成でき ます。照会結果のエンティティーは、このキューに保管されます。現在、照会キュ ーは、ペシミスティック・ロック・ストラテジーを使用しているマップでのみサポ ートされます。

#### 関連資料:

503 [ページの『エンティティー・パフォーマンス・インスツルメンテーション・エ](#page-512-0) [ージェント』](#page-512-0)

<span id="page-19-0"></span>Java Development Kit (JDK) バージョン 1.5 以降を使用している場合、 WebSphere eXtreme Scale インスツルメンテーション・エージェントを使用可能にすることで、 フィールド・アクセス・エンティティーのパフォーマンスを向上させることができ ます。

188 [ページの『エンティティー・スキーマの定義』](#page-197-0) ObjectGrid は、任意の数の論理エンティティー・スキーマを持つことができます。 エンティティーは、アノテーション付き Java クラス、XML、または XML と Java クラスの組み合わせを使用して定義されます。定義されたエンティティーは、 eXtreme Scale サーバーに登録され、BackingMap、索引、およびその他のプラグイン にバインドされます。

206 [ページの『エンティティー・リスナーおよびコールバック・メソッド』](#page-215-0) アプリケーションは、エンティティーの状態が遷移した場合に通知を受けることが できます。状態変更イベントに対しては、2 つのコールバック・メカニズムが存在 します。1 つはエンティティー・クラスに定義されているライフサイクル・コール バック・メソッドで、エンティティーの状態が変更されると必ず呼び出されます。 もう 1 つはエンティティー・リスナーで、いくつかのエンティティーに登録できる のでより一般的になっています。

211 [ページの『エンティティー・リスナーの例』](#page-220-0)

要件に基づいて、EntityListener を作成できます。以下にスクリプト例をいくつか示 します。

225 ページの『EntityTransaction [インターフェース』](#page-234-0)

EntityTransaction インターフェースを使用すると、トランザクションを区別できま す。

#### 関連情報:

71 [ページの『入門チュートリアル・レッスン](#page-80-0) 2: クライアント・アプリケーション [の作成』](#page-80-0)

データ・グリッドのデータを挿入、削除、更新、および取得するには、クライアン ト・アプリケーションを作成する必要があります。入門用サンプルには、独自のク ライアント・アプリケーションの作成方法を学習できるクライアント・アプリケー ションが組み込まれています。

## エンティティー・マネージャーのチュートリアル**:** エンティティ ー・クラスの作成

エンティティー・クラスの作成、エンティティー・タイプの登録、およびエンティ ティー・インスタンスのキャッシュへの保管によって、1 つのエンティティーを持 つローカル ObjectGrid を作成します。

#### 手順

1. Order オブジェクトを作成します。 このオブジェクトを ObjectGrid エンティテ ィーとして識別するには、@Entity アノテーションを追加します。このアノテー ションを追加すると、オブジェクト内のシリアライズ可能な属性はすべて、属性 のアノテーションを使用して属性をオーバーライドする場合を除いて、自動的に eXtreme Scale 内で保持されます。 **orderNumber** 属性には、この属性が 1 次キ ーであることを示す @Id というアノテーションが付けられています。 Order オ ブジェクトの例を次に示します。

#### **Order.java**

```
@Entity
public class Order
{
    @Id String orderNumber;
    Date date;
    String customerName;
    String itemName;
    int quantity;
    double price;
}
```
2. eXtreme Scale Hello World アプリケーションを実行してエンティティー操作を デモンストレーションします。 次のプログラム例をスタンドアロン・モードで 実行することで、エンティティー操作をデモンストレーションすることができま す。このプログラムは、クラスパスに objectgrid.jar ファイルが追加されてい る Eclipse Java プロジェクトで使用します。 eXtreme Scale を使用する簡単な Hello world アプリケーションの例を次に示します。

#### **Application.java**

package emtutorial.basic.step1;

```
import com.ibm.websphere.objectgrid.ObjectGrid;
import com.ibm.websphere.objectgrid.ObjectGridManagerFactory;
import com.ibm.websphere.objectgrid.Session;
import com.ibm.websphere.objectgrid.em.EntityManager;
public class Application
{
     static public void main(String [] args)
         throws Exception
    {
     ObjectGrid og =
ObjectGridManagerFactory.getObjectGridManager().createObjectGrid();
         og.registerEntities(new Class[] {Order.class});
          Session s = og.getSession();
         EntityManager em = s.getEntityManager();
         em.getTransaction().begin();
          Order o = new Order();
o.customerName = "John Smith";
          o.date = new java.util.Date(System.currentTimeMillis());
o.itemName = "Widget";
o.orderNumber = "1";
         o.price = 99.99;
         o.quantity = 1;
          em.persist(o);
em.getTransaction().commit();
          em.getTransaction().begin();
          o = (Order)em.find(Order.class, "1");
System.out.println("Found order for customer: " + o.customerName);
          em.getTransaction().commit();
    }
}
```
このアプリケーション例は以下の操作を実行します。

- a. 自動的に生成された名前を持つローカル eXtreme Scale を初期化します。
- b. API は必ずしも必要ではありませんが registerEntities API を使用して、エン ティティー・クラスをアプリケーションに登録します。
- c. セッションとそのセッションのエンティティー・マネージャーへの参照を取 得します。
- d. 各 eXtreme Scale Session を単一の EntityManager および EntityTransaction に関連付けます。これで EntityManager が使用されます。
- <span id="page-21-0"></span>e. registerEntities メソッドが Order という BackingMap オブジェクトを作成 し、Order オブジェクトのメタデータをその BackingMap オブジェクトに関 連付けます。このメタデータには、属性タイプと名前とともに、キー属性と 非キー属性が含まれています。
- f. トランザクションが開始し、Order インスタンスが作成されます。トランザ クションにはいくつかの値が格納されています。その後、トランザクション は、EntityManager.persist メソッドの使用によって永続化されます。このメソ ッドでは、関連付けられているマップに組み込まれるまでエンティティーが 待機していると認識されます。
- g. 次に、トランザクションがコミットされ、エンティティーが ObjectMap イン スタンスに組み込まれます。
- h. 別のトランザクションが作成され、キー 1 を使用して Order オブジェクト が取得されます。EntityManager.find メソッドでは型キャストが必要です。 Java SE バージョン 5 以降の Java 仮想マシンで objectgrid.jar ファイル が確実に実行されるようにするために、Java SE 5 の機能は使用されませ  $h_{\lambda}$

## エンティティー・マネージャーのチュートリアル**:** エンティティ ー・リレーションシップの形成

リレーションシップを持つ 2 つのエンティティー・クラスを作成し、それらのエン ティティーを ObjectGrid に登録し、エンティティー・インスタンスをキャッシュに 格納することで、エンティティー間の簡単なリレーションシップを作成します。

### 手順

1. Customer エンティティーを作成します。このエンティティーは、カスタマーの 情報を Order オブジェクトとは別に格納するために使用されます。 Customer エ ンティティーの例を次に示します。

```
Customer.java
@Entity
public class Customer
{
    @Id String id;
    String firstName;
    String surname;
    String address;
    String phoneNumber;
}
```
このクラスには、名前、住所、電話番号といった、カスタマーに関する情報が含 まれます。

2. Order オブジェクトを作成します。このオブジェクトは 10 [ページの『エンティ](#page-19-0) [ティー・マネージャーのチュートリアル](#page-19-0): エンティティー・クラスの作成』トピ ックの Order オブジェクトと類似しています。 Order オブジェクトの例を次に 示します。

#### **Order.java**

```
@Entity
public class Order
{
    @Id String orderNumber;
    Date date;
```

```
@ManyToOne(cascade=CascadeType.PERSIST) Customer customer;
String itemName;
int quantity;
double price;
```
}

この例では、Customer オブジェクトへの参照が customerName 属性に取って代 わります。この参照には多対 1 リレーションシップを示すアノテーションが付 いています。多対 1 リレーションシップは各オーダーに 1 人のカスタマーがあ ることを示しますが、複数のオーダーが同じカスタマーを参照することもありま す。カスケード・アノテーション修飾子は、エンティティー・マネージャーで Order オブジェクトを永続化させる場合に、Customer オブジェクトも永続化させ る必要があることを示しています。カスケード永続化オプション (デフォルトの オプション) を設定しない場合は、Order オブジェクトとともに Customer オブ ジェクトを手動で永続化する必要があります。

3. エンティティーを使用して、ObjectGrid インスタンスのマップを定義します。各 マップは特定のエンティティーに対して定義されています。1 つのエンティティ ーの名前は Order で、もう 1 つのエンティティーの名前は Customer です。 次 のアプリケーション例は、カスタマー・オーダーの格納および取得方法を示して います。

#### **Application.java**

```
public class Application
{
   static public void main(String [] args)
       throws Exception
    {
       ObjectGrid og =
     ObjectGridManagerFactory.getObjectGridManager().createObjectGrid();
        og.registerEntities(new Class[] {Order.class});
        Session s = og.getSession();
       EntityManager em = s.getEntityManager();
        em.getTransaction().begin();
        Customer cust = new Customer();
        cust.address = "Main Street";
        cust.firstName = "John";
        cust.surname = "Smith";
       cust.id = "C001";cust.phoneNumber = "5555551212";
       Order o = new Order();
       o.customer = cust;
       o.date = new java.util.Date();
       o.itemName = "Widget";
       o.orderNumber = "1";
       o.price = 99.99;
       o.quantity = 1;
       em.persist(o);
       em.getTransaction().commit();
       em.getTransaction().begin();
        o = (Order)em.find(Order.class, "1");
        System.out.println("Found order for customer: "
     + o.customer.firstName+""+ o.customer.surname);
        em.getTransaction().commit();
   }
}
```
このアプリケーションは、直前のステップにあるアプリケーション例と類似して います。前の例では、単一のクラス Order のみが登録されました。 WebSphere eXtreme Scale では、Customer エンティティーへの参照を検出して自動的に組み 込むため、John Smith の Customer インスタンスが作成されると、新しい Order オブジェクトから参照されます。この結果として、新しいカスタマーは自動的に

永続化されます。これは、2 つのオーダーの関係には、各オブジェクトの永続化 を必要とするカスケード修飾子が組み込まれているためです。Order オブジェク トが見つかると、エンティティー・マネージャーでは、関連の Customer オブジ ェクトを自動的に検出し、このオブジェクトへの参照を挿入します。

## <span id="page-23-0"></span>エンティティー・マネージャーのチュートリアル**: Order** エンティ ティー・スキーマ

単一方向と双方向の両方の関係、順序リスト、および外部キー関係を使用して、4 つのエンティティー・クラスを作成します。エンティティーの永続化と検索には、 EntityManager API を使用します。このチュートリアルの前の部分にある Order お よび Customer エンティティーを前提として、このチュートリアル・ステップで は、Item および OrderLine という 2 つのエンティティーをさらに追加します。

## このタスクについて

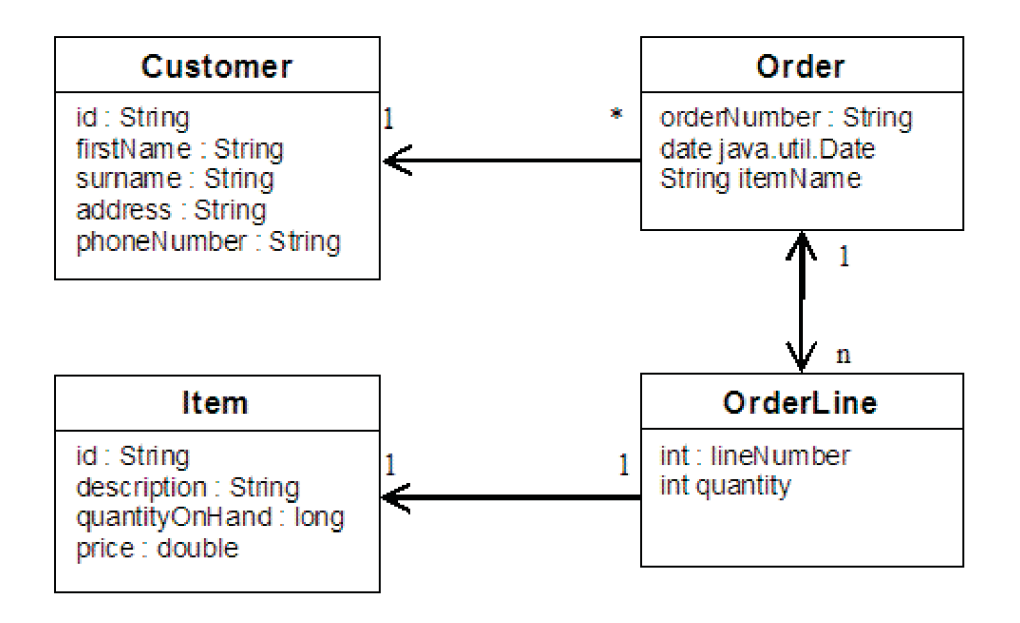

図 *1. Order* エンティティー・スキーマ: Order エンティティーは、1 人のカスタマーへの参照と 0 個以上の OrderLine を持っています。各 OrderLine エンティティーは、単一の Item を参照し、オーダーされた数量を含みま す。

### 手順

1. Customer エンティティーを作成します。このエンティティーは、これまでの例 と類似しています。

```
Customer.java
@Entity
public class Customer
{
    @Id String id;
    String firstName;
    String surname;
    String address;
    String phoneNumber;
}
```
2. Item エンティティーを作成します。このエンティティーには、ストアのインベ ントリーにある製品の情報 (製品説明、数量、価格など) が保持されています。

```
Item.java
@Entity
public class Item
{
    @Id String id;
    String description;
    long quantityOnHand;
    double price;
}
```
3. OrderLine エンティティーを作成します。各 Order は、オーダー内の各品目の数 量を示す 0 個以上の OrderLine を持っています。 OrderLine のキーは、 OrderLine を所有する Order とオーダー行に数値を割り当てる整数から構成され

る複合キーです。エンティティーのすべての関係にカスケード永続化修飾子を追 加します。

```
OrderLine.java
@Entity
public class OrderLine
{
    @Id @ManyToOne(cascade=CascadeType.PERSIST) Order order;
    @Id int lineNumber;
    @OneToOne(cascade=CascadeType.PERSIST) Item item;
    int quantity;
    double price;
}
```
4. 最終の Order オブジェクトを作成します。このオブジェクトは、オーダーに対 応した Customer と OrderLine オブジェクトの集合を参照します。

```
Order.java
@Entity
public class Order
{
    @Id String orderNumber;
    java.util.Date date;
    @ManyToOne(cascade=CascadeType.PERSIST) Customer customer;
    @OneToMany(cascade=CascadeType.ALL, mappedBy="order")
   @OrderBy("lineNumber") List<OrderLine> lines;
}
```
cascade ALL は、行に対する修飾子として使用されます。この修飾子は、 PERSIST 操作と REMOVE 操作をカスケードするように EntityManager に指示 します。例えば、Order エンティティーを永続化または削除すると、すべての OrderLine エンティティーも永続化または削除されます。

Order オブジェクトの行リストから OrderLine エンティティーを削除すると、参 照は破損されます。ただし、OrderLine エンティティーはキャッシュからは削除 されません。キャッシュからエンティティーを削除するには、EntityManager remove API を使用する必要があります。REMOVE 操作は、OrderLine から Customer エンティティーまたは Item エンティティーで使用されることはありま せん。したがって、OrderLine を削除するときに Order または Item を削除して も、Customer エンティティーは残ります。

mappedBy 修飾子は、ターゲット・エンティティーとの逆の関係を示していま す。この修飾子は、ソース・エンティティーを参照するターゲット・エンティテ ィーの属性、および 1 対 1 関係または多対多関係の所有側を指定します。通

常、この修飾子は省略できます。ただし、WebSphere eXtreme Scale で自動的に 検出できなかった場合、この修飾子を指定する必要があることを示すエラーが表 示されます。 OrderLine エンティティーが、多対 1 関係にある型 Order 属性を 2 つ含む場合、通常はエラーが発生します。

@OrderBy アノテーションは、各 OrderLine エンティティーが行リストに表示さ れる順序を指定します。このアノテーションを指定しない場合は、行は任意の順 序で表示されます。ArrayList を指定すると、行が Order エンティティーに追加 されて、順序が維持されますが、EntityManager では必ずしもこの順序が認識さ れるわけではありません。find メソッドを実行して、キャッシュから Order オ ブジェクトを取得する場合、ArrayList オブジェクトはリスト・オブジェクトに はなりません。

- 5. アプリケーションを作成します。以下の例は、最終の Order オブジェクトを示 し、オーダーに対応した Customer と OrderLine オブジェクトの集まりを参照し ます。
	- a. オーダー対象であり、管理エンティティーとなる Item を検索します。
	- b. OrderLine を作成し、各 Item に付加します。
	- c. Order を作成し、各 OrderLine とそのカスタマーに関連付けます。
	- d. オーダーを永続化します。この場合、各 OrderLine も自動的に永続化されま す。
	- e. トランザクションをコミットします。各エンティティーが切り離され、エン ティティーの状態がキャッシュと同期化されます。
	- f. オーダー情報を出力します。OrderLine エンティティーは、OrderLine ID 別に 自動的に分類されます。

Application.java

```
static public void main(String [] args)
        throws Exception
    {
        ...
        // Add some items to our inventory.
        em.getTransaction().begin();
        createItems(em);
        em.getTransaction().commit();
        // Create a new customer with the items in his cart.
        em.getTransaction().begin();
        Customer cust = createCustomer();
        em.persist(cust);
        // Create a new order and add an order line for each item.
        // Each line item is automatically persisted since the
    // Cascade=ALL option is set.
        Order order = createOrderFromItems(em, cust, "ORDER_1",
     new String[]\{1, 1, 2\}, new int[]\{1, 3\};
        em.persist(order);
        em.getTransaction().commit();
        // Print the order summary
        em.getTransaction().begin();
        order = (Order)em.find(Order.class, "ORDER_1");
        System.out.println(printOrderSummary(order));
        em.getTransaction().commit();
    }
```

```
public static Customer createCustomer() {
     Customer cust = new Customer();
     cust.address = "Main Street";
     cust.firstName = "John";
     cust.surname = "Smith";
     cust.id = "COO1":cust.phoneNumber = "5555551212";
     return cust;
 }
 public static void createItems(EntityManager em) {
     Item item1 = new Item();
     item1.id = "1";item1.price = 9.99;
     item1.description = "Widget 1";
     item1.quantityOnHand = 4000;
     em.persist(item1);
     Item item2 = new Item();
     item2.id = "2";
     item2.price = 15.99;
     item2.description = "Widget 2";
     item2.quantityOnHand = 225;
     em.persist(item2);
}
public static Order createOrderFromItems(EntityManager em,
Customer cust, String orderId, String[] itemIds, int[] qty) {
     Item[] items = getItems(em, itemIds);
     Order order = new Order();
     order.customer = cust;
     order.date = new java.util.Date();
     order.orderNumber = orderId;
     order.lines = new ArrayList<OrderLine>(items.length);
 for(int i=0; i < i tems. length; i++){
   OrderLine line = new OrderLine();
         line.lineNumber = i+1;
         line.item = items[i];
         line.price = line.item.price;
         line.quantity = qty[i];
         line.order = order;
        order.lines.add(line);
     }
     return order;
 }
 public static Item[] getItems(EntityManager em, String[] itemIds) {
     Item[] items = new Item[itemIds.length];
     for(int i=0; i < i tems. length; i++){
 items[i] = (Item) em.find(Item.class, itemIds[i]);
     }
     return items;
 }
```
次のステップでは、エンティティーを削除します。EntityManager インターフェ ースは、削除対象にするオブジェクトにマークを付ける remove メソッドを備え ています。アプリケーションでは、remove メソッドを呼び出す前に、すべての 関係のコレクションからエンティティーを削除する必要があります。最終ステッ プとして、参照を編集し、remove メソッド em.remove(object) を実行します。

## <span id="page-27-0"></span>エンティティー・マネージャーのチュートリアル**:** エントリーの更 新

エンティティーを変更する場合は、インスタンスを検出し、インスタンスと参照先 エンティティーを更新し、トランザクションをコミットできます。

### 手順

エントリーを更新します。 以下の例は、Order インスタンスの検索方法、このイン スタンスと参照先エンティティーの変更方法、およびトランザクションのコミット 方法を示しています。

```
public static void updateCustomerOrder(EntityManager em) {
   em.getTransaction().begin();
   Order order = (Order) em.find(Order.class, "ORDER_1");
   processDiscount(order, 10);
   Customer cust = order.customer;
   cust.phoneNumber = "5075551234";
   em.getTransaction().commit();
}
public static void processDiscount(Order order, double discountPct) {
   for(OrderLine line : order.lines) {
       line.price = line.price * ((100-discountPct)/100);
    }
}
```
トランザクションをフラッシュすると、すべての管理エンティティーがキャッシュ と同期化されます。トランザクションがコミットされると、フラッシュが自動的に 実行されます。この場合は、Order が管理エンティティーとなります。

Order、Customer、および OrderLine から参照されるエンティティーも管理エンティ ティーとなります。トランザクションがフラッシュされるとき、各エンティティー は検査され、変更されているかどうかが判定されます。変更されているエンティテ ィーは、キャッシュ内で更新されます。コミットまたはロールバックされてトラン ザクションが完了した後、エンティティーは切り離され、エンティティーで行われ た変更はキャッシュに反映されません。

## エンティティー・マネージャーのチュートリアル**:** 索引によるエン トリーの更新と除去

索引を使用して、エンティティーを検索、更新、および除去することができます。

### 手順

更新を使用してエンティティーを更新および除去します。 索引を使用して、エンテ ィティーを検索、更新、および除去することができます。以下の例では、Order エ ンティティー・クラスを更新して、@Index アノテーションを使用します。@Index アノテーションは、属性の範囲索引で作成するよう WebSphere eXtreme Scale に通 知します。索引の名前は属性の名前と同じで、常に MapRangeIndex 索引型です。

#### **Order.java**

@Entity public class Order { @Id String orderNumber; @Index java.util.Date date; @OneToOne(cascade=CascadeType.PERSIST) Customer customer; @OneToMany(cascade=CascadeType.ALL, mappedBy="order") @OrderBy("lineNumber") List<OrderLine> lines; }

<span id="page-28-0"></span>以下の例では、直前にサブミットされたすべてのオーダーを取り消す方法を示して います。索引を使用してオーダーを検索し、オーダーの品目を在庫に戻し、オーダ ーおよびそれに関連する明細行をシステムから削除します。

public static void cancelOrdersUsingIndex(Session s) throws ObjectGridException { // Cancel all orders that were submitted 1 minute ago java.util.Date cancelTime = new java.util.Date(System.currentTimeMillis() - 60000); EntityManager em = s.getEntityManager(); em.getTransaction().begin(); MapRangeIndex dateIndex = (MapRangeIndex) s.getMap("Order").getIndex("date"); Iterator<Tuple> orderKeys = dateIndex.findGreaterEqual(cancelTime); while(orderKeys.hasNext()) { Tuple orderKey = orderKeys.next(); // Find the Order so we can remove it. Order curOrder = (Order) em.find(Order.class, orderKey); // Verify that the order was not updated by someone else. if(curOrder != null && curOrder.date.getTime() >= cancelTime.getTime()) { for(OrderLine line : curOrder.lines) { // Add the item back to the inventory. line.item.quantityOnHand += line.quantity; line.quantity =  $0$ ; } em.remove(curOrder); } } em.getTransaction().commit(); }

## エンティティー・マネージャーのチュートリアル**:** 照会を使用した エントリーの更新と除去

照会を使用してエンティティーを更新および除去することができます。

## 手順

照会を使用してエンティティーを更新および除去します。

```
Order.java
@Entity
public class Order
{
    @Id String orderNumber;
    @Index java.util.Date date;
    @OneToOne(cascade=CascadeType.PERSIST) Customer customer;
    @OneToMany(cascade=CascadeType.ALL, mappedBy="order")
   @OrderBy("lineNumber") List<OrderLine> lines;
}
```
Order エンティティー・クラスは前の例のものと同じです。照会ストリングが日付 を使用してエンティティーを検索するため、このクラスは引き続き @Index アノテ ーションを提供します。照会エンジンは、索引が使用可能であるときは、索引を使 用します。

```
public static void cancelOrdersUsingQuery(Session s) {
        // Cancel all orders that were submitted 1 minute ago
        java.util.Date cancelTime =
     new java.util.Date(System.currentTimeMillis() - 60000);
       EntityManager em = s.getEntityManager();
        em.getTransaction().begin();
        // Create a query that will find the order based on date. Since
       // we have an index defined on the order date, the query
    // will automatically use it.
       Query query = em.createQuery("SELECT order FROM Order order
    WHERE order.date >= ?1");
        query.setParameter(1, cancelTime);
        Iterator<Order> orderIterator = query.getResultIterator();
```

```
while(orderIterator.hasNext()) {
    Order order = orderIterator.next();
    // Verify that the order wasn't updated by someone else.
    // Since the query used an index, there was no lock on the row.
    if(order != null && order.date.getTime() >= cancelTime.getTime()) {
       for(OrderLine line : order.lines) {
       // Add the item back to the inventory.
       line.item.quantityOnHand += line.quantity;
       line.quantity = 0:
       }
      em.remove(order);
    }
   }
 em.getTransaction().commit();
}
```
前の例と同様、cancelOrdersUsingQuery メソッドの目的は、この 1 分間にサブミッ トされたすべてのオーダーを取り消すことです。オーダーを取り消すには、照会を 使用してオーダーを検索し、オーダー内の品目を在庫に戻し、オーダーおよび関連 の明細行をシステムから削除します。

## チュートリアル**: OSGi** フレームワークでの **eXtreme Scale** バンドルの実 行

OSGi サンプルは、Google Protocol Buffers シリアライザー・サンプル上でビルドし ます。この一連のレッスンを完了すると、OSGi フレームワークでのシリアライザ ー・サンプル・プラグインの実行も完了します。

## 学習目標

このサンプルは OSGi バンドルのデモです。シリアライザー・プラグインは付随的 なプラグインであり、必須ではありません。OSGi サンプルは、[WebSphere eXtreme](http://www.ibm.com/developerworks/wikis/x/I4G4Bg) [Scale Samples Gallery](http://www.ibm.com/developerworks/wikis/x/I4G4Bg) から入手できます。サンプルをダウンロードし、それを *wxs\_home*/samples ディレクトリーに抽出する必要があります。 OSGi サンプルのル ート・ディレクトリーは wxs\_home/samples/OSGiProto です。

Google Protocol Buffers シリアライザー・サンプルは *wxs\_home*/samples/ SerializerProto ディレクトリーにあります。

Binary JSON (BSON) シリアライザー・サンプルは *wxs\_home*/samples/ SerializerBSON ディレクトリーにあります。

このチュートリアルのサンプル・コマンドは、ユーザーが UNIX オペレーティン グ・システムで実行していることを前提としています。Windows オペレーティン グ・システムで実行する場合は、サンプル・コマンドを調整してください。

このチュートリアルのレッスンを完了すると、OSGi サンプルの概念を理解し、次の 目的を達成する方法がわかります。

- v eXtreme Scale サーバーを開始する OSGi コンテナーに WebSphere eXtreme Scale サーバー・バンドルをインストールする。
- v サンプル・クライアントを実行する eXtreme Scale 開発環境をセットアップす る。
- v xscmd コマンドを使用して、サンプル・バンドルのサービス・ランキングを照会 したり、それを新しいサービス・ランキングにアップグレードしたり、新しいサ ービス・ランキングを検査する。

## <span id="page-30-0"></span>所要時間

このモジュールの所要時間は約 60 分です。

### 前提条件

シリアライザー・サンプルのダウンロードと抽出に加えて、このチュートリアルに は次の前提条件もあります。

- v eXtreme Scale [製品のインストールと抽出](http://publib.boulder.ibm.com/infocenter/wxsinfo/v7r1m1/topic/com.ibm.websphere.extremescale.doc/txsinstalling.html)
- v Eclipse Equinox [環境のセットアップ](#page-52-1)

## 概要**: OSGi** フレームワークで **eXtreme Scale** サーバーとコンテ ナーを開始および構成してプラグインを実行する

このチュートリアルでは、OSGi フレームワーク内で eXtreme Scale サーバーを開 始し、eXtreme Scale コンテナーを開始し、サンプル・プラグインと eXtreme Scale ランタイム環境を接続します。

### 学習目標

このチュートリアルのレッスンを完了すると、OSGi サンプルの概念を理解し、次の 目的を達成する方法がわかります。

- v eXtreme Scale サーバーを開始する OSGi コンテナーに WebSphere eXtreme Scale サーバー・バンドルをインストールする。
- v サンプル・クライアントを実行する eXtreme Scale 開発環境をセットアップす る。
- v xscmd コマンドを使用して、サンプル・バンドルのサービス・ランキングを照会 したり、それを新しいサービス・ランキングにアップグレードしたり、新しいサ ービス・ランキングを検査する。

## 所要時間

このチュートリアルの所要時間は約 60 分です。このチュートリアルに関連した他 の概念も調べる場合、完了までの所要時間はこれより長くなります。

### スキル・レベル

中級

## 対象者

OSGi フレームワークで eXtreme Scale バンドルをビルド、インストール、および 実行する必要がある開発者と管理者

## システム要件

- [Luminis OSGi Configuration Admin command line client](https://opensource.luminis.net/wiki/display/SITE/OSGi+Configuration+Admin+command+line+client)  $\check{N} \check{\check{\;}z} \ni 2$  0.2.5
- [Apache Felix File Install](http://felix.apache.org/site/index.html) バージョン 3.0.2
- v Blueprint コンテナー・プロバイダーとして Eclipse Gemini を使用する場合、以 下が必要です。
	- – [Eclipse Gemini Blueprint](http://www.eclipse.org/gemini/blueprint/)  $\therefore$   $\therefore$   $\therefore$   $\therefore$  1.0.0
- <span id="page-31-0"></span>– [Spring Framework](http://www.springsource.com/products/spring-community-download)  $\therefore$   $\Rightarrow$  3.0.5
- – [SpringSource AOP Alliance API](http://ebr.springsource.com/repository/app/bundle/version/detail?name=com.springsource.org.aopalliance&version=1.0.0) バージョン 1.0.0
- – [SpringSource Apache Commons Logging](http://ebr.springsource.com/repository/app/bundle/version/detail?name=com.springsource.org.apache.commons.logging&version=1.1.1) バージョン 1.1.1
- v Blueprint コンテナー・プロバイダーとして Apache Aries を使用する場合、以下 の要件を満たしている必要があります。
	- Apache Aries ([最新のスナップショット](https://builds.apache.org//job/Aries/lastStableBuild))
	- ASM [ライブラリー](http://asm.ow2.org/download/index.html)
	- – [PAX logging](http://mvnrepository.com/artifact/org.ops4j.pax.logging)

### 前提条件

このチュートリアルを実行するには、サンプルをダウンロードし、それを wxs home/samples ディレクトリーに抽出する必要があります。 OSGi サンプルのル ート・ディレクトリーは wxs\_home/samples/OSGiProto です。

## 予想される結果

このチュートリアルを完了すると、サンプル・バンドルのインストールが完了し、 eXtreme Scale クライアントを実行してデータをグリッドに挿入できる状態になりま す。また、OSGi コンテナーが提供する動的な機能を使用して、それらのサンプル・ バンドルの照会や更新も可能になります。

#### 関連概念:

41 ページの『OSGi [フレームワークの概要』](#page-50-0)

OSGi は、Java に対して動的モジュール・システムを定義します。OSGi サービ ス・プラットフォームは、階層化アーキテクチャーを持ち、さまざまな標準 Java プ ロファイルで実行されるように設計されています。OSGi コンテナー内の WebSphere eXtreme Scale サーバーおよびクライアントを始動できます。

#### 関連タスク:

43 [ページの『クライアントおよびサーバーの](#page-52-0) Eclipse Gemini を持つ Eclipse Equinox OSGi [フレームワークのインストール』](#page-52-0) OSGi フレームワークに WebSphere eXtreme Scale をデプロイするには、Eclipse

Equinox 環境をセットアップする必要があります。

### 関連資料:

[サーバー・プロパティー・ファイル](http://publib.boulder.ibm.com/infocenter/wxsinfo/v7r1m1/topic/com.ibm.websphere.extremescale.doc/rxscontprops.html) サーバー・プロパティー・ファイルには、サーバーのさまざまな設定 (例えば、ト レース設定、ロギング、およびセキュリティー構成など) を定義する複数のプロパ ティーが含まれます。サーバー・プロパティー・ファイルは、スタンドアロン・サ ーバーと WebSphere Application Server でホストされるサーバーの両方において、 カタログ・サービス・サーバーおよびコンテナー・サーバーの両方によって使用さ れます。

## モジュール **1: eXtreme Scale** サーバー・バンドルをインストー ルおよび構成する準備

このモジュールを実行して、OSGi サンプル・バンドルを探索し、eXtreme Scale サ ーバーの構成に使用する構成ファイルを調べます。

## 学習目標

このモジュールのレッスンを完了すると、以下の概念を理解し、次の目的を達成す る方法がわかります。

- v OSGi サンプルに組み込まれているバンドルを探して、調べる。
- v eXtreme Scale グリッドおよびサーバーの構成に使用する構成ファイルを調査す る。

## レッスン **1.1: OSGi** サンプル・バンドルの理解

このレッスンを実行して、OSGi サンプル内に用意されているバンドルを探して、調 べます。

### **OSGi** サンプル・バンドル**:**

Eclipse Equinox 環境のセットアップについてのトピックで記載している config.ini ファイル内に構成されているバンドル以外にも、OSGi サンプルでは次 のバンドルが追加で使用されます。

### **objectgrid.jar**

WebSphere eXtreme Scale サーバー・ランタイム・バンドル。このバンドル は *wxs\_home*/lib ディレクトリーにあります。

### **com.google.protobuf\_2.4.0a.jar**

Google Protocol Buffers バージョン 2.4.0a バンドル。このバンドルは *wxs\_sample\_osgi\_root*/lib ディレクトリーにあります。

### **ProtoBufSamplePlugins-1.0.0.jar**

サンプル ObjectGridEventListener および MapSerializerPlugin プラグイン実 装を備えたバージョン 1.0.0 のユーザー・プラグイン・バンドル。このバン ドルは *wxs\_sample\_osgi\_root*/lib ディレクトリーにあります。サービスは サービス・ランキング 1 で構成されます。

このバージョンは、標準 Blueprint XML を使用して、eXtreme Scale プラグ イン・サービスを構成します。サービス・クラスは WebSphere eXtreme Scale インターフェースである

com.ibm.websphere.objectgrid.plugins.osgi.PluginServiceFactory のユーザー実装 クラスです。ユーザー実装クラスは、要求ごとに Bean を作成し、プロトタ イプ・スコープの Bean と似た動きをします。

### **ProtoBufSamplePlugins-2.0.0.jar**

サンプル ObjectGridEventListener および MapSerializerPlugin プラグイン実 装を備えたバージョン 2.0.0 のユーザー・プラグイン・バンドル。このバン ドルは *wxs\_sample\_osgi\_root*/lib ディレクトリーにあります。サービスは サービス・ランキング 2 で構成されます。

このバージョンは、標準 Blueprint XML を使用して、eXtreme Scale プラグ イン・サービスを構成します。サービス・クラスは、WebSphere eXtreme Scale 組み込みクラスである

com.ibm.websphere.objectgrid.plugins.osgi.PluginServiceFactoryImpl を使用し、 この組み込みクラスは BlueprintContainer サービスを使用します。標準

Blueprint XML 構成を使用して、プロトタイプ・スコープまたは singleton スコープの Bean を構成できます。Bean は断片スコープとしては構成され ません。

#### **ProtoBufSamplePlugins-Gemini-3.0.0.jar**

サンプル ObjectGridEventListener および MapSerializerPlugin プラグイン実 装を備えたバージョン 3.0.0 のユーザー・プラグイン・バンドル。このバン ドルは *wxs\_sample\_osgi\_root*/lib ディレクトリーにあります。サービスは サービス・ランキング 3 で構成されます。

このバージョンは、Eclipse Gemini 固有の Blueprint XML を使用して、 eXtreme Scale プラグイン・サービスを構成します。サービス・クラスは、 WebSphere eXtreme Scale 組み込みクラスである

com.ibm.websphere.objectgrid.plugins.osgi.PluginServiceFactoryImpl を使用し、 この組み込みクラスは BlueprintContainer サービスを使用します。断片スコ ープ Bean の構成には Gemini 固有のアプローチが使用されます。このバー ジョンは、スコープ値に {http://www.ibm.com/schema/objectgrid}shard を指定し、カスタム・スコープが Gemini に認識されるようダミー属性を構 成することで、myShardListener Bean を断片スコープの Bean として構成し ます。こうする理由は、Eclipse の問題 [\(https://bugs.eclipse.org/bugs/](https://bugs.eclipse.org/bugs/show_bug.cgi?id=348776) [show\\_bug.cgi?id=348776\)](https://bugs.eclipse.org/bugs/show_bug.cgi?id=348776) にあります。

### **ProtoBufSamplePlugins-Aries-4.0.0.jar**

サンプル ObjectGridEventListener および MapSerializerPlugin プラグイン実 装を備えたバージョン 4.0.0 のユーザー・プラグイン・バンドル。このバン ドルは *wxs\_sample\_osgi\_root*/lib ディレクトリーにあります。サービスは サービス・ランキング 4 で構成されます。

このバージョンは、標準 Blueprint XML を使用して、eXtreme Scale プラグ イン・サービスを構成します。サービス・クラスは、WebSphere eXtreme Scale 組み込みクラスである

com.ibm.websphere.objectgrid.plugins.osgi.PluginServiceFactoryImpl を使用し、 この組み込みクラスは BlueprintContainer サービスを使用します。標準 Blueprint XML 構成を使用して、カスタム・スコープの Bean を構成できま す。このバージョンは、スコープ値に {http://www.ibm.com/schema/ objectgrid}shard を指定することで、myShardListenerbean を断片スコープ の Bean として構成します。

#### **ProtoBufSamplePlugins-Activator-5.0.0.jar**

サンプル ObjectGridEventListener および MapSerializerPlugin プラグイン実 装を備えたバージョン 5.0.0 のユーザー・プラグイン・バンドル。このバン ドルは *wxs\_sample\_osgi\_root*/lib ディレクトリーにあります。サービスは サービス・ランキング 5 で構成されます。

このバージョンは、Blueprint コンテナーを一切使用しません。このバージ ョンでは、サービスは OSGi サービス登録を使用して登録されます。サー ビス・クラスは WebSphere eXtreme Scale インターフェースである com.ibm.websphere.objectgrid.plugins.osgi.PluginServiceFactory のユーザー実装 クラスです。ユーザー実装クラスは、要求ごとに Bean を作成します。それ はプロトタイプ・スコープの Bean と似た動きをします。

レッスンのチェックポイント**:**

OSGi サンプルで提供されるバンドルを調べることで、OSGi コンテナー内で実行す る独自の実装を開発する方法がさらによくわかります。

以下について学習しました。

- OSGi サンプルに組み込まれているバンドル
- それらのバンドルの場所
- 各バンドルに構成されているサービス・ランキング

## レッスン **1.2: OSGi** 構成ファイルの理解

OSGi サンプルには 3 つの構成ファイルが組み込まれています。これらのファイル を使用して、WebSphere eXtreme Scale グリッドおよびサーバーを開始し、構成しま す。

#### **OSGi** 構成ファイル**:**

このレッスンでは、次の構成ファイルについて検討します。

- collocated.server.properties
- protoBufObjectGrid.xml
- protoBufDeployment.xml

#### **collocated.server.properties**

サーバーを開始するにはサーバー構成が必要です。eXtreme Scale サーバー・バンド ルを開始しても、サーバーは開始されません。バンドルは、サーバー・プロパティ ー・ファイルが指定された構成 PID com.ibm.websphere.xs.server が作成されるの を待ちます。このサーバー・プロパティー・ファイルが、サーバー名、ポート番 号、その他のサーバー・プロパティーを指定します。

ほとんどの場合は、サーバー・プロパティー・ファイルを設定するための構成を作 成します。まれに、すべてのプロパティーがデフォルト値に設定されたサーバーを 開始すれば済むことがあります。そのような場合は、値が default に設定された com.ibm.websphere.xs.server という構成を作成できます。

サーバー・プロパティー・ファイルの詳細については[、サーバー・プロパティー・](http://publib.boulder.ibm.com/infocenter/wxsinfo/v7r1m1/topic/com.ibm.websphere.extremescale.doc/rxscontprops.html) [ファイルの](http://publib.boulder.ibm.com/infocenter/wxsinfo/v7r1m1/topic/com.ibm.websphere.extremescale.doc/rxscontprops.html)トピックを参照してください。

OSGi サンプルには、サンプルのサーバー・プロパティー・ファイル *wxs\_sample\_osgi\_root*/server/properties/collocated.server.properties が組み 込まれています。このサンプル・プロパティー・ファイルは、OSGi フレームワー ク・プロセス内で単一のカタログ・サービスとコンテナー・サーバーを開始しま す。eXtreme Scale クライアントはポート 2809 に接続し、JMX クライアントはポ ート 1099 に接続します。サンプルのサーバー・プロパティー・ファイルの内容は 以下のとおりです。

serverName=collocatedServer isCatalog=true catalogClusterEndPoints=collocatedServer:localhost:6601:6602 traceSpec=ObjectGridOSGi=all=enabled traceFile=logs/trace.log listenerPort=2809 JMXServicePort=1099

#### **protoBufObjectGrid.xml**

サンプル protoBufObjectGrid.xml ObjectGrid 記述子 XML ファイルは次の内容を 含んでいます (コメントは削除してあります)。

<objectGridConfig> xmlns:xsi="http://www.w3.org/2001/XMLSchema-instance" xsi:schemaLocation="http://ibm.com/ws/objectgrid/config ../objectGrid.xsd" xmlns="http://ibm.com/ws/objectgrid/config"> <objectGrids> <objectGrid name="Grid" txTimeout="15"> <bean id="ObjectGridEventListener" osgiService="myShardListener"/> <backingMap name="Map" readOnly="false" lockStrategy="PESSIMISTIC" lockTimeout="5" copyMode="COPY\_TO\_BYTES" pluginCollectionRef="serializer"/> </objectGrid> </objectGrids>

```
<backingMapPluginCollections>
       <backingMapPluginCollection id="serializer">
           <bean id="MapSerializerPlugin"
              osgiService="myProtoBufSerializer"/>"/>
      </backingMapPluginCollection>
  </backingMapPluginCollections>
</objectGridConfig>
```
この ObjectGrid 記述子 XML ファイルには次の 2 つのプラグインが構成されてい ます。

#### **ObjectGridEventListener**

断片レベル・プラグイン。ObjectGrid インスタンスごとに、 ObjectGridEventListener のインスタンスが存在します。それは OSGi サービ ス myShardListener を使用するように構成されています。これは、グリッド の作成時、ObjectGridEventListener プラグインが、使用可能な最も高いサー ビス・ランキングが設定された OSGi サービス myShardListener を使用する ことを意味します。

#### **MapSerializerPlugin**

マップ・レベル・プラグイン。Map という名前のバックアップ・マップに対 し、MapSerializerPlugin プラグインが構成されています。それは OSGi サー ビス myProtoBufSerializer を使用するように構成されています。これは、マ ップの作成時、MapSerializerPlugin プラグインが、使用可能な最も高いラン クのサービス・ランキングが設定されたサービス myProtoBufSerializer を使 用することを意味します。

#### **protoBufDeployment.xml**

デプロイメント記述子 XML ファイルは、5 つの区画を使用する Grid という名前 のグリッドのデプロイメント・ポリシーを記述したものです。この XML ファイル の次のサンプル・コードを参照してください。

<deploymentPolicy> xmlns:xsi="http://www.w3.org/2001/XMLSchema-instance" xsi:schemaLocation="http://ibm.com/ws/objectgrid/deploymentPolicy ../deploymentPolicy.xsd" xmlns="http://ibm.com/ws/objectgrid/deploymentPolicy">

<sup>&</sup>lt;objectgridDeployment objectgridName="Grid"> <mapSet name="MapSet" numberOfPartitions="5">
<map ref="Map"/> </mapSet> </objectgridDeployment> </deploymentPolicy>

#### **blueprint.xml**

collocated.server.properties ファイルと構成 PID com.ibm.websphere.xs.server を組み合わせて使用する代わりに、次の例で示すように、ObjectGrid XML ファイル とデプロイメント XML ファイルを Blueprint XML ファイルと一緒に OSGi バン ドルに組み込むことができます。

```
<blueprint>
   xmlns="http://www.osgi.org/xmlns/blueprint/v1.0.0"
      xmlns:objectgrid="http://www.ibm.com/schema/objectgrid"
      default-activation="lazy">
   <objectgrid:server id="server" isCatalog="true"
               name="server"
               tracespec="ObjectGridOSGi=all=enabled"
               tracefile="C:/Temp/logs/trace.log"
               workingDirectory="C:/Temp/working"
               jmxport="1099">
        <objectgrid:catalog host="localhost" port="2809"/>
    </objectgrid:server>
   <objectgrid:container id="container"
  objectgridxml="/META-INF/objectgrid.xml"
       deploymentxml="/META-INF/deployment.xml"
  server="server"/>
```

```
</blueprint>
```
レッスンのチェックポイント**:**

このレッスンでは、OSGi サンプル内で使用している構成ファイルについて学習しま した。これで、eXtreme Scale グリッドおよびサーバーを開始して構成するとき、 OSGi フレームワーク内で、それらのプロセスにどのファイルが使用され、それらの ファイルがプラグインとどのように相互作用するかがわかります。

# モジュール **2: OSGi** フレームワークでの **eXtreme Scale** バンド ルのインストールおよび開始

<span id="page-36-0"></span>このレッスンのモジュールを使用して、eXtreme Scale サーバー・バンドルを OSGi コンテナーにインストールし、WebSphere eXtreme Scale サーバーを始動します。

OSGi フレームワークでサーバーを始動しても、OSGi バンドルが実行可能状態にな るわけではありません。インストールした OSGi バンドルが認識されて正しく実行 できるように、サーバー・プロパティーおよびコンテナーを構成する必要がありま す。

### 学習目標

このモジュールのレッスンを完了すると、概念を理解し、以下の作業を行う方法が 分かります。

- v Equinox OSGi コンソールを使用した eXtreme Scale バンドルのインストール。
- v eXtreme Scale サーバーを構成します。
- v eXtreme Scale コンテナーを構成します。
- v eXtreme Scale サンプル・バンドルの開始。

## 前提条件

このモジュールを完了するには、開始の前に次のタスクを行う必要があります。

- v eXtreme Scale [製品のインストールと抽出](http://publib.boulder.ibm.com/infocenter/wxsinfo/v7r1m1/topic/com.ibm.websphere.extremescale.doc/txsinstalling.html)
- v Eclipse Equinox [環境のセットアップ](#page-52-0)

このモジュールのレッスンを完了するには、次のファイルに対するアクセスについ ても準備する必要があります。

- v objectgrid.jar バンドル。この eXtreme Scale バンドルをインストールします。
- collocated.server.properties ファイル。サーバー・プロパティーをこの構成フ ァイルに追加します。
- 次のバンドルをインストールして開始する予定です。
- v protobuf-java-2.4.0a-bundle.jar バンドル
- v ProtoBufSamplePlugins-1.0.0.jar バンドル
- v ProtoBufSamplePlugins-2.0.0.jar バンドル

## レッスン **2.1:** コンソールの開始と **eXtreme Scale** サーバー・バン ドルのインストール

このレッスンでは、Equinox OSGi コンソールを使用して、WebSphere eXtreme Scale の開始およびインストールを行います。

1. 次のコマンドを使用して、Equinox OSGi コンソールを開始します。

cd equinox\_root

```
java -jar
plugins¥org.eclipse.osgi_3.6.1.R36x_v20100806.jar
-console
```
2. OSGi コンソールが開始した後、コンソールの中で ss コマンドを発行すると、 次のバンドルが開始します。

#### -Eclipse Gemini output:

```
osgi> ss
Framework is launched.
id State Bundle
0 ACTIVE org.eclipse.osgi_3.6.1.R36x_v20100806
1 ACTIVE org.eclipse.osgi.services 3.2.100.v20100503
2 ACTIVE org.eclipse.osgi.util_3.2.100.v20100503
3 ACTIVE org.eclipse.equinox.cm_1.0.200.v20100520
4 ACTIVE com.springsource.org.apache.commons.logging 1.1.1
5 ACTIVE com.springsource.org.aopalliance_1.0.0
6 ACTIVE org.springframework.aop_3.0.5.RELEASE
7 ACTIVE org.springframework.asm_3.0.5.RELEASE
8 ACTIVE org.springframework.beans 3.0.5.RELEASE
9 ACTIVE org.springframework.context 3.0.5.RELEASE
10 ACTIVE org.springframework.core_3.0.5.RELEASE
11 ACTIVE org.springframework.expression_3.0.5.RELEASE
12 ACTIVE org.apache.felix.fileinstall 3.0.2
13 ACTIVE net.luminis.cmc_0.2.5
14 ACTIVE org.eclipse.gemini.blueprint.core_1.0.0.RELEASE
15 ACTIVE org.eclipse.gemini.blueprint.extender_1.0.0.RELEASE
16 ACTIVE org.eclipse.gemini.blueprint.io_1.0.0.RELEASE
-
Apache Aries output:
osgi> ss
Framework is launched.
```
id State Bundle 0 ACTIVE org.eclipse.osgi\_3.6.1.R36x\_v20100806

1 ACTIVE org.eclipse.osgi.services\_3.2.100.v20100503 2 ACTIVE org.eclipse.osgi.util\_3.2.100.v20100503 3 ACTIVE org.eclipse.equinox.cm\_1.0.200.v20100520 4 ACTIVE org.ops4j.pax.logging.pax-logging-api\_1.6.3 5 ACTIVE org.ops4j.pax.logging.pax-logging-service\_1.6.3 6 ACTIVE org.objectweb.asm.all\_3.3.0 7 ACTIVE org.apache.aries.blueprint\_0.3.2.SNAPSHOT 8 ACTIVE org.apache.aries.util 0.4.0.SNAPSHOT 9 ACTIVE org.apache.aries.proxy\_0.4.0.SNAPSHOT 10 ACTIVE org.apache.felix.fileinstall\_3.0.2 11 ACTIVE net.luminis.cmc\_0.2.5

3. objectgrid.jar バンドルをインストールします。 Java 仮想マシン (JVM) でサ ーバーを始動するには、eXtreme Scale サーバー・バンドルをインストールする 必要があります。この eXtreme Scale サーバー・バンドルは、サーバーの始動お よびコンテナーの作成を行うことができます。次のコマンドを使用して、 objectgrid.jar ファイルをインストールします。

osgi> install file:///*wxs\_home*/lib/objectgrid.jar

次の例を参照してください。

osgi> install file:///opt/wxs/ObjectGrid/lib/objectgrid.jar

Equinox は、そのバンドル ID を表示します。例えば次のとおりです。 Bundle id is 19

要確認**:** 表示されるバンドル ID はこれとは異なる可能性があります。ファイ ル・パスは、バンドル・パスに対する絶対 URL でなければなりません。相対パ スはサポートされません。

レッスンのチェックポイント**:**

このレッスンでは、Equinox OSGi コンソールを使用して objectgrid.jar バンドル をインストールしました。このチュートリアルの後半で、このバンドルを使用し て、サーバーを始動し、コンテナーを作成します。

## レッスン **2.2: eXtreme Scale** サーバーのカスタマイズと構成

このレッスンでは、サーバー・プロパティーをカスタマイズし、WebSphere eXtreme Scale サーバーに追加します。

- 1. wxs sample osgi root/server/properties/collocated.server.properties ファ イルを編集します。
	- a. workingDirectory プロパティーを equinox root に変更します。
	- b. traceFile プロパティーを equinox\_root/logs/trace.log に変更します。
- 2. ファイルを保存します。
- 3. OSGI コンソールで次のコード行を入力して、ファイルからサーバー構成を作成 します。

osgi> cm create com.ibm.websphere.xs.server

osgi> cm put com.ibm.websphere.xs.server objectgrid.server.props wxs sample osgi root/server/properties/collocated.serve r.properties

4. 構成を表示するため、次のコマンドを実行します。

osgi> cm get com.ibm.websphere.xs.server Configuration for service (pid) "com.ibm.websphere.xs.server" (bundle location = null) key value ------ ----- objectgrid.server.props objectgrid.server.props

レッスンのチェックポイント**:**

このレッスンでは、wxs\_sample\_osgi\_root/server/properties/ collocated.server.properties ファイルを編集して、作業ディレクトリーやトレー ス・ログ・ファイルの場所などのサーバー設定を指定しました。

## レッスン **2.3: eXtreme Scale** コンテナーの構成

このレッスンを実行して、コンテナーを構成します。この構成には、WebSphere eXtreme Scale ObjectGrid 記述子 XML ファイルと ObjectGrid デプロイメント XML ファイルが含まれます。これらのファイルには、グリッドの構成とそのトポロ ジーが含まれます。

コンテナーを作成するには、最初に、管理サービス・ファクトリーのプロセス識別 番号 (PID) である com.ibm.websphere.xs.container を使用して構成サービスを作成し ます。サービス構成は管理サービス・ファクトリーであるため、ファクトリー PID から複数のサービス PID を作成できます。次に、コンテナー・サービスを開始する ため、各サービス PID に objectgridFile および deploymentPolicyFile PID を設定し ます。

次のステップを実行して、サーバー・プロパティーをカスタマイズし、OSGi フレー ムワークに追加します。

1. OSGI コンソールで、次のコマンドを入力して、ファイルからコンテナーを作成 します。

osgi> cm createf com.ibm.websphere.xs.container PID: com.ibm.websphere.xs.container-1291179621421-0

2. 次のコマンドを入力して、新しく作成した PID を ObjectGrid XML ファイルに バインドします。

要確認**:** 実際の PID 番号は、このサンプルに記載されるものとは異なります。

osgi> cm put com.ibm.websphere.xs.container-1291179621421-0 objectgridFile wxs\_sample\_osgi\_root/server/META-INF/protoBufObjectgrid.xml

osgi> cm put com.ibm.websphere.xs.container-1291179621421-0 deploymentPolicyFile wxs\_sample\_osgi\_root/server/META-INF/protoBufDeployment.xml

3. 次のコマンドを使用して、構成を表示します。

osgi> cm get com.ibm.websphere.xs.container-1291760127968-0 Configuration for service (pid) "com.ibm.websphere.xs.container-1291760127968-0" (bundle location = null)

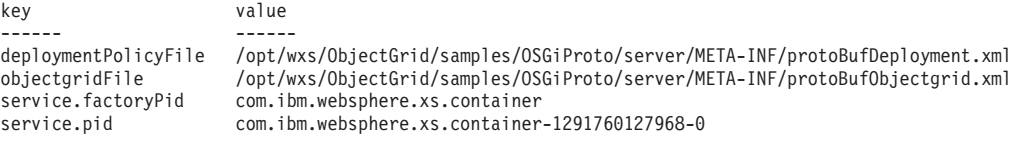

レッスンのチェックポイント**:**

このレッスンでは、eXtreme Scale コンテナーを作成するために使用する構成サービ スを作成しました。 ObjectGrid XML ファイルには、グリッドの構成とそのトポロ ジーが含まれるため、作成したコンテナーをそれらの ObjectGrid XML ファイルに バインドする必要がありました。この構成により、eXtreme Scale コンテナーが、後 ほどこのチュートリアルで実行する OSGi バンドルを認識できます。

## レッスン **2.4: Google Protocol Buffers** バンドルとサンプル・プラ グイン・バンドルのインストール

<span id="page-40-0"></span>このチュートリアルでは、Equinox OSGi コンソールを使用して、 protobuf-java-2.4.0a-bundle.jar バンドルと ProtoBufSamplePlugins-1.0.0.jar プラグイン・バンドルをインストールします。

次のステップを実行して、Google Protocol Buffers バンドルをインストールしま す。

OSGI コンソールで、次のコマンドを入力して、バンドルをインストールします。 osgi> install file:///wxs\_sample\_osgi\_root/common/lib/com.google.protobuf\_2.4.0a.jar

以下の出力が表示されます。

Bundle ID is 21

サンプル・プラグイン・バンドルの概要**:**

OSGi サンプルには、カスタム ObjectGridEventListener や MapSerializerPlugin プラ グインなどの eXtreme Scale プラグインを含む 5 つのサンプル・バンドルが含まれ ています。MapSerializerPlugin プラグインは Google Protocol Buffers サンプルと、 MapSerializerPlugin サンプルが提供するメッセージを使用します。

次のバンドル、ProtoBufSamplePlugins-1.0.0.jar と ProtoBufSamplePlugins-2.0.0.jar は、*wxs\_sample\_osgi\_root*/lib ディレクトリーにあります。

blueprint.xml ファイルの内容は次のとおりです (コメントは削除してあります)。

<blueprint xmlns="http://www.osgi.org/xmlns/blueprint/v1.0.0">

<bean id="myShardListener" class="com.ibm.websphere.samples.xs.proto.osgi.MyShardListenerFactory"/> <service ref="myShardListener" interface="com.ibm.websphere.objectgrid.plugins.osgi.PluginServiceFactory" ranking="1"> </service>

<bean id="myProtoBufSerializer" class="com.ibm.websphere.samples.xs.proto.osgi.ProtoMapSerializerFactory"> <property name="keyType" value="com.ibm.websphere.samples.xs.serializer.app.proto.DataObjects1\$OrderKey" /> <property name="valueType" value="com.ibm.websphere.samples.xs.serializer.app.proto.DataObjects1\$Order" /> </bean>

<service ref="myProtoBufSerializer" interface="com.ibm.websphere.objectgrid.plugins.osgi.PluginServiceFactory" ranking="1"> </service>

Blueprint XML ファイルは 2 つのサービス、myShardListener と myProtoBufSerializer をエクスポートします。これら 2 つのサービスは、 protoBufObjectgrid.xml ファイル内で参照されます。

サンプル・プラグイン・バンドルのインストール**:**

次のステップを実行して、ProtoBufSamplePlugins-1.0.0.jar バンドルをインスト ールします。

<sup>&</sup>lt;/blueprint>

Equinox OSGi コンソールで次のコマンドを実行して、ProtoBufSamplePlugins-1.0.0.jar プラグイン・バンドルをインストールします。

osgi> install file:///wxs\_sample\_osgi\_root/common/lib/ProtoBufSamplePlugins-1.0.0.jar

以下の出力が表示されます。

Bundle ID is 22

レッスンのチェックポイント**:**

このレッスンでは、protobuf-java-2.4.0a-bundle.jar バンドルと ProtoBufSamplePlugins-1.0.0.jar プラグイン・バンドルをインストールしまし た。

## レッスン **2.5: OSGi** バンドルの開始

WebSphere eXtreme Scale サーバーは、OSGi サーバー・バンドルとしてパッケージ されます。このレッスンを完了して、eXtreme Scale サーバー・バンドル、およびイ ンストールした他の OSGi バンドルをインストールします。

- 1. サンプル・プラグイン・バンドルを開始します。 Equinox OSGi コンソールで次 のコマンドを実行して、バンドルを開始します。この例では、サンプル・プラグ インのバンドル ID は 22 です。 osgi> start 22
- 2. Google Protocol Buffers バンドルを開始します。 Equinox OSGi コンソールで次 のコマンドを実行して、バンドルを開始します。この例では、Google Protocol Buffers プラグインのバンドル ID は 21 です。

osgi> start 21

3. サーバー・バンドルを開始します。 OSGi コンソールで次のコマンドを実行し て、サーバーを始動します。この例では、eXtreme Scale サーバー・バンドルの バンドル ID は 19 です。

osgi> start 19

サーバーを始動した後、MyShardListener イベント・リスナーが開始され、レコード の挿入または更新が可能になります。OSGi コンソールに次の出力が表示されると、 プラグイン・バンドルが正常に開始されたことが確認できます。

SystemOut O MyShardListener@1253853884(version=1.0.0) order com.ibm.websphere.samples.xs.serializer.proto.DataObjects1\$Order\$Builder @1aba1aba(22) inserted

レッスンのチェックポイント**:**

このレッスンでは、OSGi フレームワーク用に構成した eXtreme Scale コンテナー の中で、2 つのプラグイン・バンドルとサーバー・バンドルを開始しました。

## モジュール **3: eXtreme Scale** サンプル・クライアントの実行

<span id="page-41-0"></span>WebSphere eXtreme Scale サーバーが現在 OSGi 環境で実行中です。このモジュー ルのステップを完了して、データをグリッドに挿入する WebSphere eXtreme Scale クライアントを実行します。

## 学習目標

このモジュールのレッスンを完了すると、以下の作業を行う方法が分かります。

- グリッドに接続し、グリッドに対していくつかのデータを挿入または取得を行う クライアント・アプリケーションを実行します。
- v 非 OSGi クライアント・アプリケーションを使用して、オーダーを開始します。

### 前提条件

モジュール 2: OSGi フレームワークでの eXtreme Scale [バンドルのインストールお](#page-36-0) [よび開始を](#page-36-0)完了していること。

## レッスン **3.1:** クライアントを実行しサンプルをビルドする **Eclipse** のセットアップ

このレッスンを実行して、クライアントの実行とサンプル・プラグインのビルドに 使用する Eclipse プロジェクトをインポートします。

サンプルには、グリッドに接続し、そのデータを挿入したり取得したりする Java SE クライアント・プログラムが含まれています。また、OSGi バンドルのビルドと 再デプロイに使用できるプロジェクトも含まれています。

提供されるプロジェクトは、Eclipse 3.x 以上でテスト済みであり、標準の Java 開 発プロジェクト・パースペクティブのみを必要とします。次のステップを実行し て、WebSphere eXtreme Scale 開発環境をセットアップします。

- 1. Eclipse を新規ワークスペースまたは既存のワークスペースに開きます。
- 2. 「ファイル」メニューの「インポート」を選択します。
- 3. 「General」フォルダーを展開します。「既存プロジェクトをワークスペースへ」 を選択し、「次へ」をクリックします。
- 4. 「ルート・ディレクトリーの選択」フィールドで、*wxs\_sample\_osgi\_root* ディ レクトリーと入力するか、参照して指定します。「終了」をクリックします。 ワークスペースに新規プロジェクトがいくつか表示されます。eXtreme Scale ユ ーザー・ライブラリーを定義して、複数あるビルド・エラーを修正する必要があ ります。次のステップを実行して、ユーザー・ライブラリーを定義します。
- 5. 「ウィンドウ」メニューから「設定」を選択します。
- 6. 「**Java**」 > 「ビルド・パス」ブランチを展開し、「ユーザー・ライブラリー」 を選択します。
- 7. 「新規」をクリックします。
- 8. 「ユーザー・ライブラリー名」フィールドに「eXtremeScale」と入力し、 「**OK**」をクリックします。
- 9. 新規ユーザー・ライブラリーを選択し、「**JAR** の追加」をクリックします。
	- a. *wxs\_install\_root*/lib ディレクトリーを参照し、objectgrid.jar ファイル を選択します。「**OK**」をクリックします。
	- b. ObjectGrid API の API 資料を組み込むには、前のステップで追加した objectgrid.jar ファイルの API 資料のロケーションを選択します。「編 集」をクリックします。

c. API 資料のロケーション・パス・ボックスで、ディレクトリー *wxs\_install\_root*/docs/javadoc.zip に含まれている Javadoc.zip ファイル を選択します。

#### レッスンのチェックポイント**:**

このレッスンでは、サンプル Eclipse プロジェクトをインポートし、eXtreme Scale ユーザー・ライブラリーを定義し、サンプル・プロジェクトのサポート用 API 資料 を組み込みました。これで、サンプル・クライアント・アプリケーションを開始す る準備ができました。

## レッスン **3.2:** クライアントの始動とグリッドへのデータの挿入

このレッスンを完了して、非 OSGi クライアントを始動して、クライアント・アプ リケーションを実行します。

Java クライアント・アプリケーションは、 com.ibm.websphere.samples.xs.proto.client.Client です。

このクライアントはクライアント・オーバーライド ObjectGrid 記述子 XML ファイ ルを使用して OSGi 構成をオーバーライドします。その結果、このクライアントは 非 OSGi 環境で実行可能となります。コメントおよびヘッダーが削除された、次の ファイルの内容を参照してください。フォーマット設定のために、コードの 1 行が 複数行に分けられている場合があります。

```
<objectGridConfig xmlns:xsi="http://www.w3.org/2001/XMLSchema-instance"
   xsi:schemaLocation="http://ibm.com/ws/objectgrid/config ../objectGrid.xsd"
   xmlns="http://ibm.com/ws/objectgrid/config">
   <objectGrids>
       <objectGrid name="Grid" txTimeout="15">
          <bean id="ObjectGridEventListener" className="" osgiService=""/>
          <backingMap name="Map" readOnly="false"
              lockStrategy="PESSIMISTIC" lockTimeout="5"
              copyMode="COPY_TO_BYTES" pluginCollectionRef="serializer"/>
       </objectGrid>
   </objectGrids>
   <backingMapPluginCollections>
       <backingMapPluginCollection id="serializer">
  <bean id="MapSerializer"
  className="com.ibm.websphere.samples.xs.serializer.proto.ProtoMapSerializer"
      osgiService="">
   <property name="keyType" type="java.lang.String"
       value="com.ibm.websphere.samples.xs.serializer.proto.DataObjects2$OrderKey" />
        <property name="valueType" type="java.lang.String"
            value="com.ibm.websphere.samples.xs.serializer.proto.DataObjects2$Order" />
  </hean>
 </backingMapPluginCollection>
   </backingMapPluginCollections>
</objectGridConfig>
次のステップを完了して、クライアント・アプリケーションを開始します。
1. 次のコーディング例を使用して、使用している環境を反映するように、Client ク
   ラスの属性を変更します。
   private String catHost = "localhost";
   private int catListenerPort = 2809;
   private String clientOGXML = "wxs_sample_osgi_root/client/META-INF/
   clientProtoBufObjectgrid.xml";
   private String gridName = "Grid";
```
private String mapName = "Map";

2. クライアント・アプリケーションを実行します。

アプリケーションを実行すると、次のメッセージが表示されます。メッセージは、 オーダーが挿入されたことを示します。

order com.ibm.websphere.samples.xs.serializer.proto.DataObjects1\$Or der\$Builder@5d165d16(5000000) inserted

レッスンのチェックポイント**:**

このレッスンでは、オーダーを生成する、

com.ibm.websphere.samples.xs.proto.client.Client アプリケーションを開始しま した。

## モジュール **4:** サンプル・バンドルの照会とアップグレード

このモジュールのレッスンでは、**xscmd** コマンドを使用して、サンプル・バンドル のサービス・ランキングを照会したり、それを新しいサービス・ランキングにアッ プグレードしたり、新しいサービス・ランキングを検査したりします。

サンプル・アプリケーションを実行する便利な方法として Eclipse プロジェクトが 用意されています。

## 学習目標

このモジュールのレッスンを完了すると、以下のタスクの実行方法がわかります。

- v サービスの現在のサービス・ランキングを照会する。
- v すべてのサービスの現在のランキングを照会する。
- v サービスのすべての使用可能なランキングを照会する。
- v すべての使用可能なサービス・ランキングを照会する。
- xscmd ツールを使用して、特定のサービス・ランキングが使用可能かどうか確認 する。
- v サンプル OSGi サービスのサービス・ランキングを更新する。

## 前提条件

モジュール 3: eXtreme Scale [サンプル・クライアントの実行を](#page-41-0)完了してください。

## レッスン **4.1:** サービス・ランキングの照会

このレッスンを実行して、現在のサービス・ランキングやアップグレードに使用可 能なサービス・ランキングを照会します。

- v サービスの現在のサービス・ランキングを照会します。 次のコマンドを入力し て、サービス myShardListener に現在使用されているサービス・ランキングを照 会します。このサービスは、Grid という ObjectGrid と MapSet というマップ・ セットで使用されます。
	- 1. 次のディレクトリーに切り替えます。
		- cd wxs\_home/bin
	- 2. 次のコマンドを入力して、サービス myShardListener の現在のサービス・ラン キングを照会します。

./xscmd.sh -c osgiCurrent -g Grid -ms MapSet -sn myShardListener

以下の出力が表示されます。

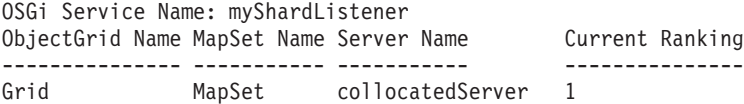

CWXSI0040I: The command osgiCurrent has completed successfully.

- v すべてのサービスの現在のランキングを照会します。 次のコマンドを入力して、 Grid という ObjectGrid と MapSet というマップ・セットで使用されるすべての サービスの現在のサービス・ランキングを照会します。
	- 1. 次のディレクトリーに切り替えます。

cd wxs home/bin

2. 次のコマンドを入力して、すべてのサービスの現在のサービス・ランキングを 照会します。

./xscmd.sh -c osgiCurrent -g Grid -ms MapSet

以下の出力が表示されます。

OSGi Service Name Current Ranking ObjectGrid Name MapSet Name Server Name

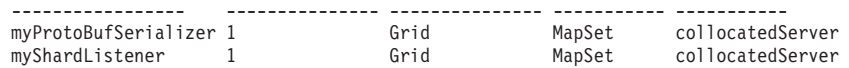

CWXSI0040I: The command osgiCurrent has completed successfully.

- v サービスのすべての使用可能なランキングを照会します。 次のコマンドを入力し て、myShardListener というサービスのすべての使用可能なサービス・ランキング を照会します。
	- 1. 次のディレクトリーに切り替えます。

cd wxs home/bin

2. 次のコマンドを入力して、サービスのすべての使用可能なランキングを照会し ます。

./xscmd.sh -c osgiAll -sn myShardListener

以下の出力が表示されます。

Server: collocatedServer OSGi Service Name Available Rankings ----------------- -----------------myShardListener 1

Summary - All servers have the same service rankings.

CWXSI0040I: The command osgiAll has completed successfully.

出力はサーバー別にグループ化されます。この例の場合は、サーバー collocatedServer しか存在しません。

- v すべての使用可能なサービス・ランキングを照会します。 次のコマンドを入力し て、すべてのサービスのすべての使用可能なサービス・ランキングを照会しま す。
	- 1. 次のディレクトリーに切り替えます。

cd wxs\_home/bin

2. 次のコマンドを入力して、すべての使用可能なサービス・ランキングを照会し ます。

```
./xscmd.sh -c osgiAll
```
以下の出力が表示されます。

Server: collocatedServer OSGi Service Name Available Rankings ----------------- ----------------- myProtoBufSerializer 1 myShardListener 1

Summary - All servers have the same service rankings.

v バージョン 2 のプラグイン・バンドルをインストールして開始します。 サーバ ー OSGi コンソールで、新規バージョンの Order クラスと MapSerializerPlugin プラグインを含んでいる新規バンドルをインストールします。

ProtoBufSamplePlugins-2.0.0.jar バンドルのインストール方法の詳細について は、レッスン 2.4: Google Protocol Buffers [バンドルとサンプル・プラグイン・バ](#page-40-0) [ンドルのインストールを](#page-40-0)参照してください。

- 1. インストール後、新規バンドルを開始します。 新規バンドルのサービスは使 用可能ですが、eXtreme Scale サーバーはまだそれを使用していません。特定 バージョンのサービスを使用するには、サービス更新要求を実行しなければな りません。
- v ここで、すべての使用可能なサービス・ランキングを再度照会すると、サービ ス・ランキング 2 が出力に追加されます。
	- 1. 次のディレクトリーに切り替えます。

cd wxs home/bin

2. 次のコマンドを入力して、すべての使用可能なサービス・ランキングを照会し ます。

./xscmd.sh -c osgiAll

以下の出力が表示されます。

Server: collocatedServer OSGi Service Name Available Rankings ----------------- ----------------- myProtoBufSerializer 1, 2<br>myShardListener 1, 2 myShardListener 1, 2

Summary - All servers have the same service rankings.

レッスンのチェックポイント**:**

このチュートリアルでは、現在指定されているサービス・ランキングとすべての使 用可能なサービス・ランキングを照会しました。また、インストールして開始した 新規バンドルのサービス・ランキングも表示しました。

## レッスン **4.2:** 特定のサービス・ランキングが使用可能かどうかの判 別

このレッスンを完了して、指定したサービス名の特定のサービス・ランキングが使 用可能かどうか判別します。

1. 次のコマンドを入力して、サービス・ランキング 2 の myShardListener という 名前のサービスと、サービス・ランキング 2 の myProtoBufSerializer という名前

のサービスが使用可能かどうか判別します。サービス・ランキング・リスト は、-sr オプションを使用して渡されます。

a. 次のディレクトリーに切り替えます。

cd wxs home/bin

b. 次のコマンドを入力して、サービスが使用可能かどうか判別します。

./xscmd.sh -c osgiCheck -g Grid -ms MapSet -sr "myShardListener;2,myProtoBufSerializer;2"

以下の出力が表示されます。

CWXSI0040I: The command osgiCheck has completed successfully.

- 2. 次のコマンドを入力して、サービス・ランキング 2 の myShardListener という 名前のサービスと、サービス・ランキング 3 の myProtoBufSerializer という名前 のサービスが使用可能かどうか判別します。
	- a. 次のディレクトリーに切り替えます。

cd wxs\_home/bin

b. 次のコマンドを入力して、サービスが使用可能かどうか判別します。

./xsadmin.sh -c osgiCheck -g Grid -ms MapSet -sr "myShardListener;2,myProtoBufSerializer;3"

以下の出力が表示されます。

Server OSGi Service Unavailable Rankings ------ ------------ ------------------- collocatedServer myProtoBufSerializer 3

```
レッスンのチェックポイント:
```
このレッスンでは、myShardListener および myProtoBufSerializer というサービスを 特定のサービス・ランキングと一緒に指定して、これらのランキングが使用可能か どうか判別しました。

## レッスン **4.3:** サービス・ランキングの更新

このレッスンを完了して、照会した現行サービス・ランキングを更新します。

- 1. 次のコマンドを入力して、名前がそれぞれ myShardListener と myProtoBufSerializer のサービスのサービス・ランキングを、サービス・ランキン グ 2 に更新します。サービス・ランキング・リストは、-sr オプションを使用 して渡されます。
	- a. 次のディレクトリーに切り替えます。

cd wxs\_home/bin

b. 次のコマンドを入力して、サービス・ランキングを更新します。

./xscmd.sh -c osgiUpdate -g Grid -ms MapSet -sr "myShardListener;2,myProtoBufSerializer;2"

以下の出力が表示されます。

Update succeeded for the following service rankings: Service Ranking ------- ------ myProtoBufSerializer 2 myShardListener 2

CWXSI0040I: The command osgiUpdate has completed successfully.

OSGi コンソールに、次の出力が表示されます。

SystemOut O MyShardListener@326505334(version=2.0.0) order com.ibm.websphere.samples.xs.serializer.proto.DataObjects2\$Order\$Builder@ 22342234(34) updated

MyShardListener サービスがバージョン 2.0.0 で、それがサービス・ランキン グ 2 になっていることに注意してください。

- 2. **xscmd** コマンドを使用して、Grid という名前の ObjectGrid および MapSet とい う名前のマップ・セットによって使用されるすべてにサービスに対して、使用す る現行サービス・ランキングを照会する場合、次のようにします。
	- a. 次のディレクトリーに切り替えます。

cd wxs home/bin

b. 次のコマンドを入力して、Grid および MapSet によって使用されるすべての サービスのサービス・ランキングを照会します。

./xscmd.sh -c osgiCurrent -g Grid -ms MapSet

以下の出力が表示されます。

OSGi Service Name Current Ranking ObjectGrid Name MapSet Name Server Name ----------------- --------------- --------------- ----------- ---------- myProtoBufSerializer 2 Grid MapSet collocatedServer myShardListener 2 Grid MapSet collocatedServer

CWXSI0040I: The command osgiCurrent has completed successfully.

レッスンのチェックポイント**:**

.

このレッスンでは、myShardListener サービスと myProtoBufSerializer サービスのサ ービス・ランキングを更新しました。

# <span id="page-50-0"></span>第 **2** 章 シナリオ

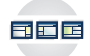

シナリオでは、ユーザーが概念を理解したり、タスクを完遂したりするのに役立つ 例を紹介します。完全なイメージを作るために、シナリオでは実世界の情報を使用 します。

## **OSGi** 環境を使用した **eXtreme Scale** プラグインの開発および実行

OSGi 環境で一般的な作業を実行するために、以下のシナリオを使用してください。 例えば、OSGi フレームワークは、OSGi コンテナー内のサーバーおよびクライアン トを始動する場合に最適であり、これにより、WebSphere eXtreme Scale プラグイン をランタイム環境に動的に追加および更新できます。

以下のシナリオは、プラグインを動的にインストール、開始、停止、変更、および アンインストールすることを可能にする動的プラグインの作成および実行について 述べています。動的機能がなくとも、OSGi フレームワークを使用できるようにする 別の適切なシナリオを実行することも可能です。アプリケーションをバンドルとし てもパッケージできます。これは、サービスによって定義され、サービスを介して 通信されます。これらのサービス・ベースのバンドルには、より効率的な開発およ びデプロイメント機能など、いくつかの利点があります。

## シナリオの目標

このモジュールのレッスンを完了すると、以下のタスクの実行方法がわかります。

- v OSGi 環境で使用するための eXtreme Scale 動的プラグインを作成します。
- v eXtreme Scale コンテナーを、動的機能なしで OSGi 環境で実行します。

#### 前提条件

OSGi サポートおよびそれが提供可能な利点について詳しくは、『OSGi フレームワ ークの概要』のトピックを参照してください。

## **OSGi** フレームワークの概要

OSGi は、Java に対して動的モジュール・システムを定義します。OSGi サービ ス・プラットフォームは、階層化アーキテクチャーを持ち、さまざまな標準 Java プ ロファイルで実行されるように設計されています。OSGi コンテナー内の WebSphere eXtreme Scale サーバーおよびクライアントを始動できます。

## **OSGi** コンテナー内でアプリケーションを実行する利点

WebSphere eXtreme Scale OSGi サポートにより、Eclipse Equinox OSGi フレームワ ークに製品をデプロイできます。これまで、eXtreme Scale で使用するプラグインを 更新する場合は、Java 仮想マシン (JVM) を再始動して、プラグインの新規バージ ョンを適用する必要がありました。現在は、OSGi フレームワークが提供する動的更 新機能を使用して、JVM を再始動せずにプラグイン・クラスを更新できます。これ

らのプラグインは、ユーザー・バンドルによってサービスとしてエクスポートされ ます。WebSphere eXtreme Scale は、OSGi レジストリーでルックアップして、サー ビス (複数可) にアクセスします。

eXtreme Scale コンテナーは、OSGi Configuration Admin サービスまたは OSGi Blueprint を使用して容易かつ動的に始動するように構成できます。新規データ・グ リッドをその配置ストラテジーを使用してデプロイする場合は、OSGi 構成を作成す るか、eXtreme Scale 記述子 XML ファイルを使用してバンドルをデプロイするこ とによって、これを行うことができます。OSGi サポートを使用すると、eXtreme Scale 構成データを含むアプリケーション・バンドルを、システム全体を再始動する ことなく、インストール、開始、停止、更新、およびアンインストールできます。 この機能を使用して、データ・グリッドを中断することなくアプリケーションをア ップグレードできます。

プラグイン Bean およびプラグイン・サービスをカスタム断片有効範囲で構成する ことができます。これにより、データ・グリッド内で実行中の他のサービスに対し て高度な統合オプションを使用することができます。各プラグインは OSGi Blueprint ランキングを使用して、プラグインの各インスタンスが正しいバージョン でアクティブ化されていることを確認できます。OSGi Managed Bean (MBean) と **xscmd** ユーティリティーが提供され、これにより、eXtreme Scale プラグイン OSGi サービスとそのランキングを照会することができます。

この機能によって、管理者は、構成および管理に関する潜在的なエラーを迅速に認 識することができ、eXtreme Scale によって使用中のプラグイン・サービス・ランキ ングをアップグレードすることができます。

## **OSGi** バンドル

OSGi フレームワーク内のプラグインと対話し、それをデプロイするには、バンドル を使用する必要があります。 OSGi サービス・プラットフォームにおけるバンドル とは、Java アーカイブ (JAR) ファイルです。このファイルには Java コード、リソ ース、およびマニフェスト (バンドルとその依存関係についての記述) が含まれま す。バンドルはアプリケーションのデプロイメントの単位です。 eXtreme Scale 製 品は、以下のバンドル・タイプをサポートします。

### サーバー・バンドル

サーバー・バンドルは objectgrid.jar ファイルであり、eXtreme Scale ス タンドアロン・サーバーのインストールでインストールされます。これは、 eXtreme Scale サーバーの稼働に必要で、eXtreme Scale クライアントまた はローカルのメモリー内のキャッシュの実行にも使用できます。 objectgrid.jar ファイルのバンドル ID は com.ibm.websphere.xs.server\_<version> で、バージョンのフォーマットは <Version>.<Release>.<Modification> です。例えば、eXtreme Scale バージ ョン 7.1.1 のサーバー・バンドルは、com.ibm.websphere.xs.server\_7.1.1 で す。

### クライアント・バンドル

クライアント・バンドルは ogclient.jar ファイルであり、eXtreme Scale スタンドアロンおよびクライアントのインストールでインストールされま す。これは、eXtreme Scale クライアントまたはローカルのメモリー内のキ ャッシュの実行に使用されます。ogclient.jar ファイルのバンドル ID

は、com.ibm.websphere.xs.client\_version です。ここで、version は、 <Version>.<Release>.<Modification> の形式です。例えば、eXtreme Scale バージョン 7.1.1 のクライアント・バンドルは、 com.ibm.websphere.xs.client\_7.1.1 です。

## 制限

オブジェクト・リクエスト・ブローカー (ORB) を再始動できないため、eXtreme Scale バンドルを再始動できません。eXtreme Scale サーバーを再始動するには、 OSGi フレームワークを再開する必要があります。

#### 関連タスク:

『クライアントおよびサーバーの Eclipse Gemini を持つ Eclipse Equinox OSGi フ レームワークのインストール』

OSGi フレームワークに WebSphere eXtreme Scale をデプロイするには、Eclipse Equinox 環境をセットアップする必要があります。

329 [ページの『プラグイン・ライフサイクルの管理』](#page-338-0)

各プラグインの特殊なメソッドを使用して、プラグインのライフサイクルを管理で きます。それらのメソッドは、指定された機能ポイントで呼び出すことができま す。initialize メソッドと destroy メソッドの両方でプラグインのライフサイクルが 定義されます。これらのメソッドは、その「所有者」オブジェクトによって制御さ れます。所有者オブジェクトは、実際に指定のプラグインを使用するオブジェクト です。所有者はグリッド・クライアント、サーバー、またはバックアップ・マップ である場合があります。

#### 関連資料:

[サーバー・プロパティー・ファイル](http://publib.boulder.ibm.com/infocenter/wxsinfo/v7r1m1/topic/com.ibm.websphere.extremescale.doc/rxscontprops.html)

サーバー・プロパティー・ファイルには、サーバーのさまざまな設定 (例えば、ト レース設定、ロギング、およびセキュリティー構成など) を定義する複数のプロパ ティーが含まれます。サーバー・プロパティー・ファイルは、スタンドアロン・サ ーバーと WebSphere Application Server でホストされるサーバーの両方において、 カタログ・サービス・サーバーおよびコンテナー・サーバーの両方によって使用さ れます。

### 関連情報:

21 ページの『概要: OSGi フレームワークで eXtreme Scale [サーバーとコンテナー](#page-30-0) [を開始および構成してプラグインを実行する』](#page-30-0)

このチュートリアルでは、OSGi フレームワーク内で eXtreme Scale サーバーを開 始し、eXtreme Scale コンテナーを開始し、サンプル・プラグインと eXtreme Scale ランタイム環境を接続します。

API 資料

# クライアントおよびサーバーの **Eclipse Gemini** を持つ **Eclipse Equinox OSGi** フレームワークのインストール

<span id="page-52-0"></span>OSGi フレームワークに WebSphere eXtreme Scale をデプロイするには、Eclipse Equinox 環境をセットアップする必要があります。

## このタスクについて

このタスクを実行するには、Blueprint フレームワークをダウンロードしてインスト ールする必要があります。そうすれば、後で、JavaBeans を構成し、それをサービス として公開することができます。サービスの使用が重要である理由は、プラグイン を OSGi サービスとして公開すれば、そのサービスを eXtreme Scale ランタイム環 境が使用できるからです。製品は、Eclipse Equinox コア OSGi フレームワークの中 で、Eclipse Gemini と Apache Aries の 2 つの blueprint コンテナーをサポートしま す。次の手順を使用して、Eclipse Gemini コンテナーをセットアップします。

## 手順

- 1. [Eclipse Web](http://download.eclipse.org/equinox/drops/R-3.6.1-201009090800/index.php) サイト から、Eclipse Equinox SDK Version 3.6.1 以降をダウンロ ードします。 Equinox フレームワーク用のディレクトリーを作成します。例え ば、/opt/equinox です。以下の説明では、このディレクトリーを equinox\_root と呼びます。圧縮ファイルを equinox\_root ディレクトリーに解 凍します。
- 2. [Eclipse Web](http://www.eclipse.org/downloads/download.php?file=/blueprint/gemini-blueprint-1.0.0.RELEASE.zip) サイトから、gemini-blueprint 1.0.0 圧縮ファイルをダウンロードし ます。 ファイルの内容を一時ディレクトリーに解凍し、解凍された次のファイ ルを equinox\_root/plugins ディレクトリーにコピーします。

dist/gemini-blueprint-core-1.0.0.jar dist/gemini-blueprint-extender-1.0.0.jar dist/gemini-blueprint-io-1.0.0.jar

3. 次の SpringSource Web ページから、Spring Framework Version 3.0.5 をダウン ロードします。<http://www.springsource.com/download/community> それを一時ディ レクトリーに解凍し、解凍された次のファイルを equinox\_root/plugins ディ レクトリーにコピーします。

```
org.springframework.aop-3.0.5.RELEASE.jar
org.springframework.asm-3.0.5.RELEASE.jar
org.springframework.beans-3.0.5.RELEASE.jar
org.springframework.context-3.0.5.RELEASE.jar
org.springframework.core-3.0.5.RELEASE.jar
org.springframework.expression-3.0.5.RELEASE.jar
```
- 4. [SpringSource Web](http://ebr.springsource.com/repository/app/bundle/version/detail?name=com.springsource.org.aopalliance&version=1.0.0) ページから、AOP Alliance Java アーカイブ (JAR) ファイル をダウンロードします。 com.springsource.org.aopalliance-1.0.0.jar を equinox\_root/plugins ディレクトリーにコピーします。
- 5. [SpringSource Web](http://ebr.springsource.com/repository/app/bundle/version/detail?name=com.springsource.org.apache.commons.logging&version=1.1.1) ページから、Apache commons logging 1.1.1 JAR ファイルを ダウンロードします。 com.springsource.org.apache.commons.logging-1.1.1.jar ファイルを equinox root/plugins ディレクトリーにコピーしま す。
- 6. Luminis OSGi Configuration Admin コマンド行クライアントをダウンロードし ます。このバンドルを使用して、OSGi 管理構成を管理します。次の Web ペー ジから、JAR ファイルをダウンロードできます。[https://opensource.luminis.net/](https://opensource.luminis.net/wiki/display/SITE/OSGi+Configuration+Admin+command+line+client) [wiki/display/SITE/OSGi+Configuration+Admin+command+line+client](https://opensource.luminis.net/wiki/display/SITE/OSGi+Configuration+Admin+command+line+client) net.luminis.cmc-0.2.5.jar を equinox\_root/plugins ディレクトリーにコピ ーします。
- 7. 次の Web ページから、Apache Felix file installation Version 3.0.2 バンドルを ダウンロードします。<http://felix.apache.org/site/index.html> org.apache.felix.fileinstall-3.0.2.jar ファイルを equinox\_root/plugins ディレクトリーにコピーします。

8. equinox root/plugins ディレクトリーの中に、構成ディレクトリーを作成しま す。例えば次のとおりです。

mkdir equinox\_root/plugins/configuration

9. 次の config.ini ファイルを、equinox root/plugins/configuration ディレク トリーの中に作成します。このとき、*equinox\_root* を、使用する equinox\_root ディレクトリーの絶対パスに置き換え、各行の円記号 (¥) の後のすべての後続 スペースを削除します。ファイルの最後に、ブランク行を含める必要がありま す。例えば次のとおりです。

```
osgi.noShutdown=true
osgi.java.profile.bootdelegation=none
org.osgi.framework.bootdelegation=none
eclipse.ignoreApp=true
osgi.bundles=¥
org.eclipse.osgi.services_3.2.100.v20100503.jar@1:start, \
org.eclipse.osgi.util_3.2.100.v20100503.jar@1:start, \
org.eclipse.equinox.cm_1.0.200.v20100520.jar@1:start, \
com.springsource.org.apache.commons.logging-1.1.1.jar@1:start, \
com.springsource.org.aopalliance-1.0.0.jar@1:start, ¥
org.springframework.aop-3.0.5.RELEASE.jar@1:start, ¥
org.springframework.asm-3.0.5.RELEASE.jar@1:start, ¥
org.springframework.beans-3.0.5.RELEASE.jar@1:start, ¥
org.springframework.context-3.0.5.RELEASE.jar@1:start, ¥
org.springframework.core-3.0.5.RELEASE.jar@1:start,
org.springframework.expression-3.0.5.RELEASE.jar@1:start, ¥
org.apache.felix.fileinstall-3.0.2.jar@1:start, ¥
net.luminis.cmc-0.2.5.jar@1:start, ¥
gemini-blueprint-core-1.0.0.jar@1:start, ¥
gemini-blueprint-extender-1.0.0.jar@1:start, \
gemini-blueprint-io-1.0.0.jar@1:start
```
既に環境をセットアップしている場合は、次のディレクトリーを削除すること で、Equinox プラグイン・リポジトリーをクリーンアップできます。 equinox\_root¥plugins¥configuration¥org.eclipse.osgi

10. 次のコマンドを実行して、Equinox コンソールを開始します。

別のバージョンの Equinox を実行している場合、JAR ファイル名は次の例の中 のものと異なります。

java -jar plugins\org.eclipse.osgi\_3.6.1.R36x\_v20100806.jar -console

#### <span id="page-55-0"></span>関連概念:

41 ページの『OSGi [フレームワークの概要』](#page-50-0)

OSGi は、Java に対して動的モジュール・システムを定義します。OSGi サービ ス・プラットフォームは、階層化アーキテクチャーを持ち、さまざまな標準 Java プ ロファイルで実行されるように設計されています。OSGi コンテナー内の WebSphere eXtreme Scale サーバーおよびクライアントを始動できます。

#### 関連資料:

[サーバー・プロパティー・ファイル](http://publib.boulder.ibm.com/infocenter/wxsinfo/v7r1m1/topic/com.ibm.websphere.extremescale.doc/rxscontprops.html)

サーバー・プロパティー・ファイルには、サーバーのさまざまな設定 (例えば、ト レース設定、ロギング、およびセキュリティー構成など) を定義する複数のプロパ ティーが含まれます。サーバー・プロパティー・ファイルは、スタンドアロン・サ ーバーと WebSphere Application Server でホストされるサーバーの両方において、 カタログ・サービス・サーバーおよびコンテナー・サーバーの両方によって使用さ れます。

#### 関連情報:

21 ページの『概要: OSGi フレームワークで eXtreme Scale [サーバーとコンテナー](#page-30-0) [を開始および構成してプラグインを実行する』](#page-30-0)

このチュートリアルでは、OSGi フレームワーク内で eXtreme Scale サーバーを開 始し、eXtreme Scale コンテナーを開始し、サンプル・プラグインと eXtreme Scale ランタイム環境を接続します。

## **eXtreme Scale** バンドルのインストール

WebSphere eXtreme Scale には、Eclipse Equinox OSGi フレームワークにインスト ールできるバンドルが組み込まれています。OSGi 内で eXtreme Scale サーバーを 開始したり、eXtreme Scale クライアントを使用したりするには、これらのバンドル が必要です。

### 始める前に

このタスクは、次の製品のインストールが完了していることを前提としています。

- Eclipse Equinox OSGi フレームワーク
- v eXtreme Scale スタンドアロン・クライアントまたはサーバー

### このタスクについて

eXtreme Scale には、2 つのバンドルが組み込まれています。各 OSGi フレームワ ークでは、次のバンドルのいずれか 1 つのみが必要になります。

#### **objectgrid.jar**

サーバー・バンドルは objectgrid.jar ファイルであり、eXtreme Scale ス タンドアロン・サーバーのインストールによってインストールされます。 eXtreme Scale サーバーを実行するために必要なバンドルですが、eXtreme Scale クライアントまたはローカルのメモリー内キャッシュの実行にも使用 できます。objectgrid.jar ファイルのバンドル ID は com.ibm.websphere.xs.server\_<version> で、バージョンのフォーマットは <Version>.<Release>.<Modification> です。例えば、eXtreme Scale バージ ョン 7.1.1 のサーバー・バンドルは com.ibm.websphere.xs.server\_7.1.1 で す。

#### **ogclient.jar**

ogclient.jar バンドルは、eXtreme Scale スタンドアロンおよびクライアン トのインストール済み環境にインストールされ、eXtreme Scale クライアン トまたはローカルのメモリー内キャッシュを実行するために使用されます。 ogclient.jar ファイルのバンドル ID は com.ibm.websphere.xs.client\_<version> で、バージョンのフォーマットは <Version>\_<Release>\_<Modification です。例えば、eXtreme Scale バージ ョン 7.1.1 のクライアント・バンドルは com.ibm.websphere.xs.client\_7.1.1 で す。

eXtreme Scale プラグインの作成法の詳細については、システム API [とプラグイン](#page-338-1) のトピックを参照してください。

## 手順

OSGi コンソールを使用して、eXtreme Scale クライアントまたはサーバー・バンド ルを Eclipse Equinox OSGi フレームワークにインストールするには、以下のように します。

1. コンソールを有効にするよう指定して Eclipse Equinox フレームワークを開始し ます。例えば、次のようにします。

*[java\\_home](http://publib.boulder.ibm.com/infocenter/wxsinfo/v7r1m1/topic/com.ibm.websphere.extremescale.doc/rxsrestdir.html)*/bin/java -jar <equinox\_root>/plugins/ org.eclipse.osgi\_3.6.1.R36x\_v20100806.jar -console

2. Equinox コンソールで、eXtreme Scale クライアントまたはサーバー・バンドル をインストールします。

osgi> install file:///<path to bundle>

- 3. Equinox が、新しくインストールされたバンドルのバンドル ID を表示します。 Bundle id is 25
- 4. Equinox コンソールで、次のようにバンドルを開始します。ここで、<id> は、 バンドルのインストール時に割り当てられたバンドル ID です。

osgi> start <id>

5. Equinox コンソールで、サービス状況を取得して、バンドルが開始したことを確 認します。例えば、次のようにします。

osgi> ss

バンドルが正常に開始した場合、バンドルは ACTIVE 状態を表示します。例え ば、次のとおりです。

25 ACTIVE com.ibm.websphere.xs.server 7.1.1

config.ini ファイルを使用して、eXtreme Scale クライアントまたはサーバー・バ ンドルを Eclipse Equinox OSGi フレームワークにインストールするには、以下のよ うにします。

- 6. eXtreme Scale クライアントまたはサーバー (objectgrid.jar または ogclient.jar) バ ンドルを <wxs\_install\_root>/ObjectGrid/lib から、次の例のような Eclipse Equinox プラグイン・ディレクトリーにコピーします。 <equinox\_root>/plugins
- 7. Eclipse Equinox config.ini 構成ファイルを編集し、バンドルを osgi.bundles プ ロパティーに追加します。例えば、次のとおりです。

```
osgi.bundles=¥
org.eclipse.osgi.services 3.2.100.v20100503.jar@1:start, \
org.eclipse.osgi.util 3.2.100.v20100503.jar@1:start, \
org.eclipse.equinox.cm_1.0.200.v20100520.jar@1:start, \
objectgrid.jar@1:start
```
重要**:** 最後のバンドル名の後にブランク行があることを確認してください。各バ ンドルはコンマで区切ります。

8. コンソールを有効にするよう指定して Eclipse Equinox フレームワークを開始し ます。例えば、次のようにします。

*[java\\_home](http://publib.boulder.ibm.com/infocenter/wxsinfo/v7r1m1/topic/com.ibm.websphere.extremescale.doc/rxsrestdir.html)*/bin/java -jar <equinox\_root>/plugins/ org.eclipse.osgi\_3.6.1.R36x\_v20100806.jar -console

9. Equinox コンソールで、サービス状況を取得して、バンドルが開始したことを確 認します。

osgi> ss

バンドルが正常に開始した場合、バンドルは ACTIVE 状態を表示します。例え ば、次のとおりです。

25 ACTIVE com.ibm.websphere.xs.server 7.1.1

### タスクの結果

Eclipse Equinox OSGi フレームワークに eXtreme Scale サーバーまたはクライアン ト・バンドルがインストールされ、開始されました。

# <span id="page-57-0"></span>**OSGi** 環境で使用する **eXtreme Scale** 動的プラグインのビルドと 実行

すべての eXtreme Scale プラグインを OSGi 環境用に構成できます。動的プラグイ ンの主なメリットは、グリッドをシャットダウンしなくともアップグレードが可能 なことです。これにより、グリッド・コンテナー・プロセスを再始動せずにアプリ ケーションの移行が可能になります。

## このタスクについて

WebSphere eXtreme Scale OSGi サポートにより、Eclipse Equinox などの OSGi フ レームワークに製品をデプロイできます。これまで、eXtreme Scale で使用するプラ グインを更新する場合は、Java 仮想マシン (JVM) を再始動して、プラグインの新 規バージョンを適用する必要がありました。eXtreme Scale が提供する動的プラグイ ン・サポートと OSGi フレームワークが提供するバンドル更新機能により、現在で は JVM を再始動せずにプラグイン・クラスを更新できるようになりました。これ らのプラグインは、バンドル によりサービスとしてエクスポートされます。 WebSphere eXtreme Scale は、OSGi レジストリーをルックアップすることでサービ スにアクセスします。OSGi サービス・プラットフォームにおけるバンドルとは、 Java アーカイブ (JAR) ファイルです。このファイルには Java コード、リソース、 およびマニフェスト (バンドルとその依存関係についての記述) が含まれます。バン ドルはアプリケーションのデプロイメントの単位です。

## <span id="page-58-1"></span>手順

- 1. eXtreme Scale [動的プラグインをビルドします。](#page-58-0)
- 2. OSGi Blueprint を使用して eXtreme Scale [プラグインを構成します。](#page-61-0)
- 3. OSGi [対応プラグインをインストールして開始します。](#page-64-0)

## <span id="page-58-0"></span>**eXtreme Scale** 動的プラグインのビルド

WebSphere eXtreme Scale には、ObjectGrid および BackingMap プラグインが含ま れます。 これらのプラグインは Java で実装され、ObjectGrid 記述子 XML ファイ ルを使用して構成されます。動的にアップグレードできる動的プラグインを作成す る場合、動的プラグインは更新時に何らかのアクションを完了する必要がある可能 性があるため、ObjectGrid および BackingMap ライフサイクル・イベントを認識す る必要があります。ライフサイクルのコールバック・メソッド、イベント・リスナ ー、あるいはその両方でプラグイン・バンドルを拡張すると、プラグインが適切な タイミングでそれらのアクションを完了できるようになります。

#### 始める前に

このトピックは、適切なプラグインのビルドが完了していることを前提とします。 eXtreme Scale プラグインの作成法の詳細については、システム API [とプラグイン](#page-338-1) のトピックを参照してください。

### このタスクについて

すべての eXtreme Scale プラグインは、BackingMap または ObjectGrid インスタン スに適用されます。多くのプラグインは他のプラグインと対話もします。例えば、 Loader および TransactionCallback プラグインは連携して、データベース・トランザ クションやさまざまなデータベース JDBC 呼び出しと適切に対話します。プラグイ ンの中には、パフォーマンスを改善するために、他のプラグインの構成データをキ ャッシュに入れる必要があるものもあります。

BackingMapLifecycleListener および ObjectGridLifecycleListener プラグインは、個別 の BackingMap および ObjectGrid インスタンスのライフサイクル操作が可能です。 このプロセスにより、プラグインは親の BackingMap または ObjectGrid とそれぞれ のプラグインに変更があると、通知を受けることができます。 BackingMap プラグ インは BackingMapLifecyleListener インターフェースを実装し、ObjectGrid プラグイ ンは ObjectGridLifecycleListener インターフェースを実装します。親の BackingMap または ObjectGrid のライフサイクルに変化があると、これらのプラグインが自動的 に呼び出されます。ライフサイクル・プラグインの詳細については、 329 [ページの](#page-338-0) [『プラグイン・ライフサイクルの管理』の](#page-338-0)トピックを参照してください。

ライフサイクル・メソッドまたはイベント・リスナーを使用したバンドルの拡張 は、次の共通タスクの中で必要になる可能性があります。

- v リソース (スレッド、メッセージング・サブスクライバーなど) の開始と停止
- v ピア・プラグインが更新された際の通知指定、プラグインへの直接アクセスの許 可、変更の検出

別のプラグインに直接アクセスするときは、必ず OSGi コンテナー経由でそのプラ グインにアクセスして、システムのすべてのパーツが正しいプラグインを参照でき るようにしてください。例えば、アプリケーション内のあるコンポーネントがプラ

グインのインスタンスを直接参照するかキャッシュに入れると、そのプラグインが 動的に更新された後も、コンポーネントはそのバージョンのプラグインへの参照を 維持します。この振る舞いは、メモリー・リークのほかにアプリケーション関連の 問題の原因にもなります。したがって、コードを作成するときは、OSGi の getService() セマンティクスを使用して参照を獲得する動的プラグインを使用してく ださい。アプリケーションが 1 つ以上のプラグインをキャッシュに入れる必要があ る場合は、ObjectGridLifecycleListener および BackingMapLifecycleListener インター フェースを使用してライフサイクル・イベントを listen します。また、アプリケー ションは、スレッド・セーフな方法で、必要なときにキャッシュをリフレッシュで きなければなりません。

OSGi で使用するすべての eXtreme Scale プラグインは、BackingMapPlugin または ObjectGridPlugin インターフェースもそれぞれ実装する必要があります。 MapSerializerPlugin インターフェースなどの新しいプラグインでは、この実装が実施 されます。これらのインターフェースは、状態をプラグインに注入したり、プラグ インのライフサイクルを制御したりするための一貫性のあるインターフェースを eXtreme Scale ランタイム環境と OSGi に提供します。

このタスクを使用して、ピア・プラグインが更新されたときに通知するよう指定し ます。リスナー・インスタンスを生成するリスナー・ファクトリーを作成してもか まいません。

#### 手順

}

v ObjectGrid プラグイン・クラスを更新して、ObjectGridPlugin インターフェースを 実装します。 このインターフェースは、eXtreme Scale がプラグインを初期化し たり、ObjectGrid インスタンスを設定したり、プラグインを破棄したりできるよ うにするメソッドを組み込みます。次のサンプル・コードを参照してください。

```
package com.mycompany;
import com.ibm.websphere.objectgrid.plugins.ObjectGridPlugin;
...
public class MyTranCallback implements TransactionCallback, ObjectGridPlugin {
    private ObjectGrid og = null;
    private enum State {
        NEW, INITIALIZED, DESTROYED
     }
    private State state = State.NEW;
    public void setObjectGrid(ObjectGrid grid) {
        this.og = grid;
    }
    public ObjectGrid getObjectGrid() {
        return this.og;
     }
void initialize() {
         // Handle any plug-in initialization here. This is called by
         // eXtreme Scale, and not the OSGi bean manager.
state = State.INITIALIZED;
     }
boolean isInitialized() {
return state == State.INITIALIZED;
     }
    public void destroy() {
         // Destroy the plug-in and release any resources. This
         // can be callsed by the OSGi Bean Manager or by eXtreme Scale.
state = State.DESTROYED;
    }
    public boolean isDestroyed() {
        return state == State.DESTROYED;
    }
```
v ObjectGrid プラグイン・クラスを更新して、ObjectGridLifecycleListener インター フェースを実装します。次のサンプル・コードを参照してください。

```
package com.mycompany;
import com.ibm.websphere.objectgrid.plugins.ObjectGridLifecycleListener;
         import com.ibm.websphere.objectgrid.plugins.ObjectGridLifecycleListener.LifecycleEvent;
          ...
         public class MyTranCallback implements TransactionCallback, ObjectGridPlugin, ObjectGridLifecycleListener{
             public void objectGridStateChanged(LifecycleEvent event) {
                 switch(event.getState()) {
                 case NEW:
                 case DESTROYED:
                 case DESTROYING:
                 case INITIALIZING:
                     break;
                 case INITIALIZED:
                      // Lookup a Loader or MapSerializerPlugin using
// OSGi or directly from the ObjectGrid instance.
                     lookupOtherPlugins()
                     break;
                 case STARTING:
                 case PRELOAD:
                     break;
                 case ONLINE:
                      if (event.isWritable()) {
                          startupProcessingForPrimary();
                     } else {
                         startupProcessingForReplica();
                     }
                     break;
                 case QUIESCE:
                     if (event.isWritable()) {
                          quiesceProcessingForPrimary();
                     } else {
                         quiesceProcessingForReplica();
                      }
                     break;
                 case OFFLINE:
                     shutdownShardComponents();
                     break;
                 }
             }
              ...
         }
v BackingMap プラグインを更新します。 BackingMap プラグイン・クラスを更新
```
して、BackingMap インターフェースを実装します。このインターフェースは、 eXtreme Scale がプラグインを初期化したり、BackingMap インスタンスを設定し たり、プラグインを破棄したりできるようにするメソッドを組み込みます。次の サンプル・コードを参照してください。

```
package com.mycompany;
import com.ibm.websphere.objectgrid.plugins.BackingMapPlugin;
public class MyLoader implements Loader, BackingMapPlugin {
   private BackingMap bmap = null;
   private enum State {
       NEW, INITIALIZED, DESTROYED
    }
   private State state = State.NEW;
    public void setBackingMap(BackingMap map) {
       this.bmap = map;
    }
    public BackingMap getBackingMap() {
       return this.bmap;
    }
void initialize() {
        // Handle any plug-in initialization here. This is called by
        // eXtreme Scale, and not the OSGi bean manager.
        state = State.INITIALIZED;
    }
boolean isInitialized() {
       return state == State.INITIALIZED;
    }
    public void destroy() {
        // Destroy the plug-in and release any resources. This
        // can be callsed by the OSGi Bean Manager or by eXtreme Scale.
       state = State.DESTROYED;
    }
```
public boolean isDestroyed() { return state == State.DESTROYED; }

v BackingMap プラグイン・クラスを更新して、BackingMapLifecycleListener インタ ーフェースを実装します。 次のサンプル・コードを参照してください。

package com.mycompany;

}

import com.ibm.websphere.objectgrid.plugins.BackingMapLifecycleListener; import com.ibm.websphere.objectgrid.plugins.BackingMapLifecycleListener.LifecycleEvent; ...

public class MyLoader implements Loader, ObjectGridPlugin, ObjectGridLifecycleListener{

... public void backingMapStateChanged(LifecycleEvent event) { switch(event.getState()) { case NEW: case DESTROYED: case DESTROYING: case INITIALIZING: break; case INITIALIZED: // Lookup a MapSerializerPlugin using // OSGi or directly from the ObjectGrid instance. lookupOtherPlugins() break; case STARTING: case PRELOAD: break; case ONLINE: if (event.isWritable()) { startupProcessingForPrimary(); } else { startupProcessingForReplica(); } break; case QUIESCE: if (event.isWritable()) { quiesceProcessingForPrimary();  $}$  else quiesceProcessingForReplica(); } break; case OFFLINE: shutdownShardComponents(); break; } } ...

## タスクの結果

}

ObjectGridPlugin または BackingMapPlugin インターフェースを実装することで、 eXtreme Scale はプラグインのライフサイクルを正しいタイミングで制御できます。

ObjectGridLifecycleListener または BackingMapLifecycleListener インターフェースを 実装すると、プラグインは、関連付けられた ObjectGrid または BackingMap ライフ サイクル・イベントのリスナーとして自動的に登録されます。すべての ObjectGrid および BackingMap プラグインの初期化が完了し、検索および使用が可能になった ことをシグナル通知するときは INITIALIZING イベントが使用されます。 ObjectGrid がオンラインになり、イベントの処理を開始する準備ができたことをシ グナル通知するときは ONLINE イベントが使用されます。

## <span id="page-61-0"></span>**OSGi Blueprint** での **eXtreme Scale** プラグインの構成

eXtreme Scale ObjectGrid および BackingMap プラグインはすべて、Eclipse Gemini または Apache Aries で使用可能な OSGi Blueprint サービスを使用して OSGi Bean およびサービスとして定義できます。

## 始める前に

プラグインを OSGi サービスとして構成するには、プラグインを OSGi バンドルに パッケージ化し、必要なプラグインの基本原則を理解する必要があります。バンド ルは、WebSphere eXtreme Scale サーバー・パッケージまたはクライアント・パッケ ージに加えてプラグインが必要とするその他の従属パッケージをインポートする か、eXtreme Scale サーバー・バンドルまたはクライアント・バンドルへのバンドル 依存関係を作成しなければなりません。このトピックでは、Blueprint XML を構成 して、プラグイン Bean を作成し、それらを eXtreme Scale で使用できるように OSGi サービスとして公開する方法を説明します。

## このタスクについて

Bean とサービスは Blueprint XML ファイル内に定義します。そうすると、 Blueprint コンテナーによって Bean が検出および作成され、Bean 同士がワイヤリ ングされ、サービスとして公開されます。このプロセスにより、eXtreme Scale サー バー・バンドルとクライアント・バンドルを含め、その他の OSGi バンドルで Bean が使用可能になります。

eXtreme Scale で使用するカスタム・プラグイン・サービスを作成する場合、プラグ インをホスティングするバンドルは、Blueprint を使用するように構成しなければな りません。さらに、Blueprint XML ファイルを作成し、そのファイルをバンドル内 に保管しなければなりません。Blueprint Container 仕様の全般的な知識を得るには、 Blueprint Container 仕様による OSGi [アプリケーションの構築を](http://www.ibm.com/developerworks/opensource/library/os-osgiblueprint/)参照してくださ い。

### 手順

1. Blueprint XML ファイルを作成します。 ファイルには任意の名前を付けること ができます。ただし、次のように blueprint 名前空間を含める必要があります。 <?xml version="1.0" encoding="UTF-8"?> <blueprint xmlns="http://www.osgi.org/xmlns/blueprint/v1.0.0">

... </blueprint>

2. eXtreme Scale プラグインごとに Bean 定義を Blueprint XML ファイル内に作成 します。

Bean は <bean> エレメントを使用して定義し、他の Bean 参照にワイヤリング でき、初期化パラメーターを組み込むことができます。

重要**:** Bean の定義時は、正しいスコープを使用する必要があります。Blueprint は singleton スコープとプロトタイプ・スコープをサポートします。eXtreme Scale はカスタム断片スコープもサポートします。

すべての Bean は、関連付けられる各 ObjectGrid 断片または BackingMap イン スタンスで固有でなければならないため、ほとんどの eXtreme Scale プラグイン はプロトタイプ・スコープまたは断片スコープの Bean として定義します。正し いインスタンスの取得を可能にするために Bean を他のコンテキストで使用する 場合、断片スコープの Bean が便利です。

プロトタイプ・スコープの Bean を定義するには、Bean の scope="prototype" 属性を使用します。

<bean id="myPluginBean" class="com.mycompany.MyBean" scope="prototype"> ... </bean>

```
断片スコープの Bean を定義するには、objectgrid 名前空間を XML スキーマ
  に追加し、Bean の scope="objectgrid:shard" 属性を使用してください。
  <?xml version="1.0" encoding="UTF-8"?>
  <blueprint xmlns="http://www.osgi.org/xmlns/blueprint/v1.0.0"
            xmlns:objectgrid="http://www.ibm.com/schema/objectgrid"
      xsi:schemaLocation="http://www.ibm.com/schema/objectgrid
                http://www.ibm.com/schema/objectgrid/objectgrid.xsd">
      <bean id="myPluginBean" class="com.mycompany.MyBean"
     scope="objectgrid:shard">
      ...
      </bean>
   ...
3. 各プラグイン Bean の PluginServiceFactory Bean 定義を作成します。 正しい
```
Bean スコープを適用できるように、すべての eXtreme Scale Bean に PluginServiceFactory Bean を定義する必要があります。eXtreme Scale には、ユ ーザーが使用できる BlueprintServiceFactory が組み込まれています。それには設 定が必要な 2 つのプロパティーがあります。blueprintContainer プロパティーに は blueprintContainer 参照を設定し、beanId プロパティーには Bean ID 名を 設定する必要があります。eXtreme Scale が適切な Bean のインスタンスを生成 するためにサービスを検索すると、サーバーは Blueprint コンテナーを使用して Bean コンポーネント・インスタンスを検索します。

```
bean id="myPluginBeanFactory"
    class="com.ibm.websphere.objectgrid.plugins.osgi.BluePrintServiceFactory">
    <property name="blueprintContainer" ref="blueprintContainer" />
    <property name="beanId" value="myPluginBean" />
</bean>
```
4. 各 PluginServiceFactory Bean のサービス・マネージャーを作成します。 各サー ビス・マネージャーは、<service> エレメントを使用して PluginServiceFactory Bean を公開します。サービス・エレメントは、OSGi に公開する名前、 PluginServiceFactory Bean への参照、公開するインターフェース、およびサービ スのランキングを識別します。eXtreme Scale はサービス・マネージャー・ラン キングを使用して、eXtreme Scale グリッドがアクティブなときにサービス・ア ップグレードを実行します。 ランキングが指定されない場合、OSGi フレームワ ークはランキング 0 を想定します。詳細については、サービス・ランキングの 更新を参照してください。

Blueprint には、サービス・マネージャーを構成するためのオプションがいくつか あります。PluginServiceFactory Bean の単純なサービス・マネージャーを定義す るには、PluginServiceFactory Bean ごとに <service> エレメントを作成します。

<service ref="myPluginBeanFactory" interface="com.ibm.websphere.objectgrid.plugins.osgi.PluginServiceFactory" ranking="1"> </service>

5. Blueprint XML ファイルをプラグイン・バンドル内に保管します。 Blueprint XML ファイルは OSGI-INF/blueprint ディレクトリー内に保管し、Blueprint コ ンテナーが検出されるようにしなければなりません。

<span id="page-64-1"></span>Blueprint XML ファイルを他のディレクトリーに保管するには、次の Bundle-Blueprint マニフェスト・ヘッダーを指定する必要があります。

Bundle-Blueprint: OSGI-INF/blueprint.xml

## タスクの結果

これで、OSGi Blueprint コンテナー内に公開される eXtreme Scale プラグインが構 成されました。さらに、OSGi Blueprint サービスを使用してプラグインを参照する ように ObjectGrid 記述子 XML ファイルも構成されました。

## **OSGi** 対応プラグインのインストールと開始

<span id="page-64-0"></span>このタスクでは、動的プラグイン・バンドルを OSGi フレームワークにインストー ルします。その後、そのプラグインを開始します。

## 始める前に

このトピックは、以下のタスクが完了していることを前提としています。

- v eXtreme Scale サーバーまたはクライアント・バンドルを Eclipse Equinox OSGi フレームワークにインストール済みである。 46 ページの『[eXtreme Scale](#page-55-0) バンド [ルのインストール』を](#page-55-0)参照してください。
- 1 つ以上の動的 BackingMap または ObjectGrid プラグインを実装済みである。 49 ページの『eXtreme Scale [動的プラグインのビルド』を](#page-58-1)参照してください。
- v 動的プラグインを OSGi バンドル内に OSGi サービスとしてパッケージ化済みで ある。

### このタスクについて

このタスクでは、Eclipse Equinox コンソールを使用してバンドルをインストールす る方法を説明します。バンドルはいくつかの異なる方式 (config.ini 構成ファイル を変更するなど) を使用してインストールできます。Eclipse Equinox を組み込む製 品には、バンドルを管理するための代わりの方式があります。Eclipse Equinox で config.ini ファイルにバンドルを追加する方法について詳しくは、「[Eclipse](http://help.eclipse.org/helios/topic/org.eclipse.platform.doc.isv/reference/misc/runtime-options.html) [runtime options](http://help.eclipse.org/helios/topic/org.eclipse.platform.doc.isv/reference/misc/runtime-options.html)」を参照してください。

OSGi では、重複サービスを持つバンドルの開始が許可されます。WebSphere eXtreme Scale は最新のサービス・ランキングを使用します。1 つの eXtreme Scale データ・グリッド内で複数の OSGi フレームワークを開始する場合は、各サーバー で正しいサービス・ランキングが開始されるようにしなければなりません。そうし ないと、いろいろなバージョンが混在したグリッドが開始されます。

データ・グリッドで使用中のバージョンを確認するには、xscmd ユーティリティー を使用して、現在のランキングと使用可能なランキングを確認します。使用可能な サービス・ランキングの詳細については、**xscmd** による [eXtreme Scale](http://publib.boulder.ibm.com/infocenter/wxsinfo/v7r1m1/topic/com.ibm.websphere.extremescale.doc/txsadminosgi.html) プラグイン の OSGi [サービスの更新を](http://publib.boulder.ibm.com/infocenter/wxsinfo/v7r1m1/topic/com.ibm.websphere.extremescale.doc/txsadminosgi.html)参照してください。

#### 手順

OSGi コンソールを使用してプラグイン・バンドルを Eclipse Equinox OSGi フレー ムワークにインストールします。

1. コンソールを有効にするよう指定して Eclipse Equinox フレームワークを開始し ます。例えば、次のようにします。

<java\_home>/bin/java -jar <equinox\_root>/plugins/org.eclipse.osgi\_3.6.1.R36x\_v20100806.jar -console

2. Equinox コンソールで、プラグイン・バンドルをインストールします。 osgi> install file:///<path to bundle>

Equinox が、新しくインストールされたバンドルのバンドル ID を表示します。 Bundle id is 17

- 3. Equinox コンソールで、次の行を入力してバンドルを開始します。ここで、<id> は、バンドルのインストール時に割り当てられたバンドル ID です。 osgi> install <id>
- 4. Equinox コンソールで、サービス状況を取得して、バンドルが開始したことを確 認します。

osgi> ss

バンドルが正常に開始した場合、バンドルは ACTIVE 状態を表示します。例え ば、次のとおりです。

17 ACTIVE com.mycompany.plugin.bundle\_VRM

config.ini ファイルを使用して、プラグイン・バンドルを Eclipse Equinox OSGi フ レームワークにインストールします。

5. プラグイン・バンドルを次の例のような Eclipse Equinox プラグイン・ディレク トリーにコピーします。

<equinox\_root>/plugins

6. Eclipse Equinox config.ini 構成ファイルを編集し、バンドルを osgi.bundles プ ロパティーに追加します。例えば、次のとおりです。

```
osgi.bundles=¥
org.eclipse.osgi.services_3.2.100.v20100503.jar@1:start, \
org.eclipse.osgi.util 3.2.100.v20100503.jar@1:start, \
org.eclipse.equinox.cm_1.0.200.v20100520.jar@1:start, \
com.mycompany.plugin.bundle_VRM.jar@1:start
```
重要**:** 最後のバンドル名の後にブランク行が存在することを確認してください。 各バンドルはコンマで区切ります。

7. コンソールを有効にするよう指定して Eclipse Equinox フレームワークを開始し ます。例えば、次のようにします。

```
<java_home>/bin/java -jar <equinox_root>/plugins/org.eclipse.osgi_3.6.1.R36x_v20100806.jar -console
```
8. Equinox コンソールで、サービス状況を取得して、バンドルが開始したことを確 認します。例えば、次のようにします。

osgi> ss

バンドルが正常に開始した場合、バンドルは ACTIVE 状態を表示します。例え ば、次のとおりです。

17 ACTIVE com.mycompany.plugin.bundle\_VRM

## タスクの結果

これでプラグイン・バンドルがインストールされ、開始されました。今度は、 eXtreme Scale コンテナーまたはクライアントを開始できます。eXtreme Scale プラ グインの作成法の詳細については、システム API [とプラグインの](#page-338-1)トピックを参照し てください。

# **OSGi** 環境での動的プラグインを持つ **eXtreme Scale** コンテナー の実行

Eclipse Gemini または Apache Aries を使用する Eclipse Equinox OSGi フレームワ ーク内でアプリケーションがホスティングされる場合は、このタスクに従って OSGi に WebSphere eXtreme Scale アプリケーションをインストールし、構成できます。

## 始める前に

このタスクを開始する前に、必ず次のタスクを完了してください。

- v Eclipse Gemini を使用する Eclipse Equinox OSGi [フレームワークのインストール](#page-52-0)
- OSGi 環境で使用する eXtreme Scale [動的プラグインのビルドと実行](#page-57-0)

## このタスクについて

動的プラグインを使用すると、グリッドがアクティブなままでもプラグインを動的 にアップグレードできます。これにより、グリッド・コンテナー・プロセスを再始 動せずにアプリケーションの更新が可能になります。eXtreme Scale プラグインの作 成法の詳細については、システム API [とプラグインを](#page-338-1)参照してください。

### 手順

- 1. ObjectGrid 記述子 XML ファイルを使用して OSGi [対応プラグインを構成しま](#page-66-0) [す。](#page-66-0)
- 2. Eclipse Equinox OSGi [フレームワークを使用して](#page-68-0) eXtreme Scale コンテナー・サ [ーバーを開始します。](#page-68-0)
- 3. xscmd [ユーティリティーを使用して](#page-71-0) eXtreme Scale プラグインの OSGi サービ [スを管理します。](#page-71-0)
- 4. OSGi Blueprint [を使用してサーバーを構成します。](#page-74-0)

## <span id="page-66-0"></span>**ObjectGrid** 記述子 **XML** ファイルを使用した **OSGi** 対応プラグイン の構成

このタスクでは、既存の OSGi サービスを記述子 XML ファイルに追加して、 WebSphere eXtreme Scale コンテナーが OSGi 対応プラグインを正しく認識し、ロ ードできるようにします。

### 始める前に

プラグインを構成するときは、必ず以下を実行してください。

- パッケージを作成し、OSGi デプロイメントのために動的プラグインを使用可能 にする。
- v プラグインを表す OSGi サービスの名前を用意しておく。

## このタスクについて

プラグインをラップする OSGi サービスの作成は完了しています。次は、これらの サービスを objectgrid.xml ファイル内に定義して、eXtreme Scale コンテナーがプ ラグインを正常にロードおよび構成できるようにする必要があります。

### 手順

1. グリッド固有のプラグイン (TransactionCallback など) は、objectGrid エレメント の下に指定しなければなりません。 objectgrid.xml ファイルの次の例を参照し てください。

<?xml version="1.0" encoding="UTF-8"?>

```
<objectGridConfig xmlns:xsi="http://www.w3.org/2001/XMLSchema-instance"
    xsi:schemaLocation="http://ibm.com/ws/objectgrid/config ../objectGrid.xsd"
    xmlns="http://ibm.com/ws/objectgrid/config">
```
<objectGrids>

```
<objectGrid name="MyGrid" txTimeout="60">
   <bean id="myTranCallback" osgiService="myTranCallbackFactory"/>
    ...
</objectGrid>
...
```

```
</objectGrids>
...
```
/objectGridConfig>

重要**:** osgiService 属性値は、myTranCallback PluginServiceFactory でサービスが 定義された blueprint XML ファイルに指定されている ref 属性値と一致しな ければなりません。

2. マップ固有のプラグイン (例えば、ローダー、シリアライザーなど) は、

backingMapPluginCollections エレメント内に指定し、backingMap エレメントから 参照されなければなりません。 objectgrid.xml ファイルの次の例を参照してく ださい。

<?xml version="1.0" encoding="UTF-8"?>

```
objectGridConfig xmlns:xsi="http://www.w3.org/2001/XMLSchema-instance"
    xsi:schemaLocation="http://ibm.com/ws/objectgrid/config ../objectGrid.xsd"
     xmlns="http://ibm.com/ws/objectgrid/config">
     <objectGrids>
          <objectGrid name="MyGrid" txTimeout="60">
              <backingMap name="MyMap1" lockStrategy="PESSIMISTIC"
                   copyMode="COPY_TO_BYTES" nullValuesSupported="false"
               pluginCollectionRef="myPluginCollectionRef1"/>
<backingMap name="MyMap2" lockStrategy="PESSIMISTIC"
                   copyMode="COPY_TO_BYTES" nullValuesSupported="false"
                   pluginCollectionRef="myPluginCollectionRef2"/>
          ...
</objectGrid>
          ...
    </objectGrids>
     ...<br><br/>backingMapPluginCollections>
          <backingMapPluginCollection id="myPluginCollectionRef1">
<bean id="MapSerializerPlugin" osgiService="mySerializerFactory"/>
          </backingMapPluginCollection>
          <backingMapPluginCollection id="myPluginCollectionRef2">
               <bean id="MapSerializerPlugin" osgiService="myOtherSerializerFactory"/>
<bean id="Loader" osgiService="myLoader"/>
          </backingMapPluginCollection>
     ...
</backingMapPluginCollections>
```

```
...
</objectGridConfig>
```
## タスクの結果

この例の objectgrid.xml ファイルは、MyMap1 と MyMap2 の 2 つのマップを持つ MyGrid というグリッドを作成するよう eXtreme Scale に指示します。 MyMap1 マッ プは、OSGi サービス mySerializerFactory によってラップされるシリアライザーを 使用します。MyMap2 マップは、OSGi サービス myOtherSerializerFactory のシリアラ イザーと、OSGi サービス myLoader のローダーを使用します。

## **Eclipse Equinox OSGi** フレームワークを使用した **eXtreme Scale** サーバーの始動

<span id="page-68-0"></span>WebSphere eXtreme Scale コンテナー・サーバーは、いくつかの方法を使用して、 Eclipse Equinox OSGi フレームワークの中で始動することができます。

## 始める前に

eXtreme Scale コンテナーを開始する前に、次のタスクを完了していなければなりま せん。

- 1. WebSphere eXtreme Scale サーバー・バンドルが Eclipse Equinox にインストー ルされていなければなりません。
- 2. アプリケーションは OSGi バンドルとしてパッケージされていなければなりませ ん。
- 3. WebSphere eXtreme Scale プラグインがある場合は、OSGi バンドルとしてパッ ケージされていなければなりません。これらのプラグインは、アプリケーション と同じバンドルにバンドルすることも、別々のバンドルとしてバンドルすること もできます。

## このタスクについて

このタスクでは、Eclipse Equinox OSGi フレームワークの中で eXtreme Scale コン テナー・サーバーを始動する方法を説明します。Eclipse Equinox 実装を使用してコ ンテナー・サーバーを始動するには、次のいずれかの方法を使用することができま す。

v OSGi Blueprint サービス

OSGi バンドルの中に、すべての構成およびメタデータを含めることができま す。次の図を参考にして、この方法の Eclipse Equinox プロセスを理解してくだ さい。

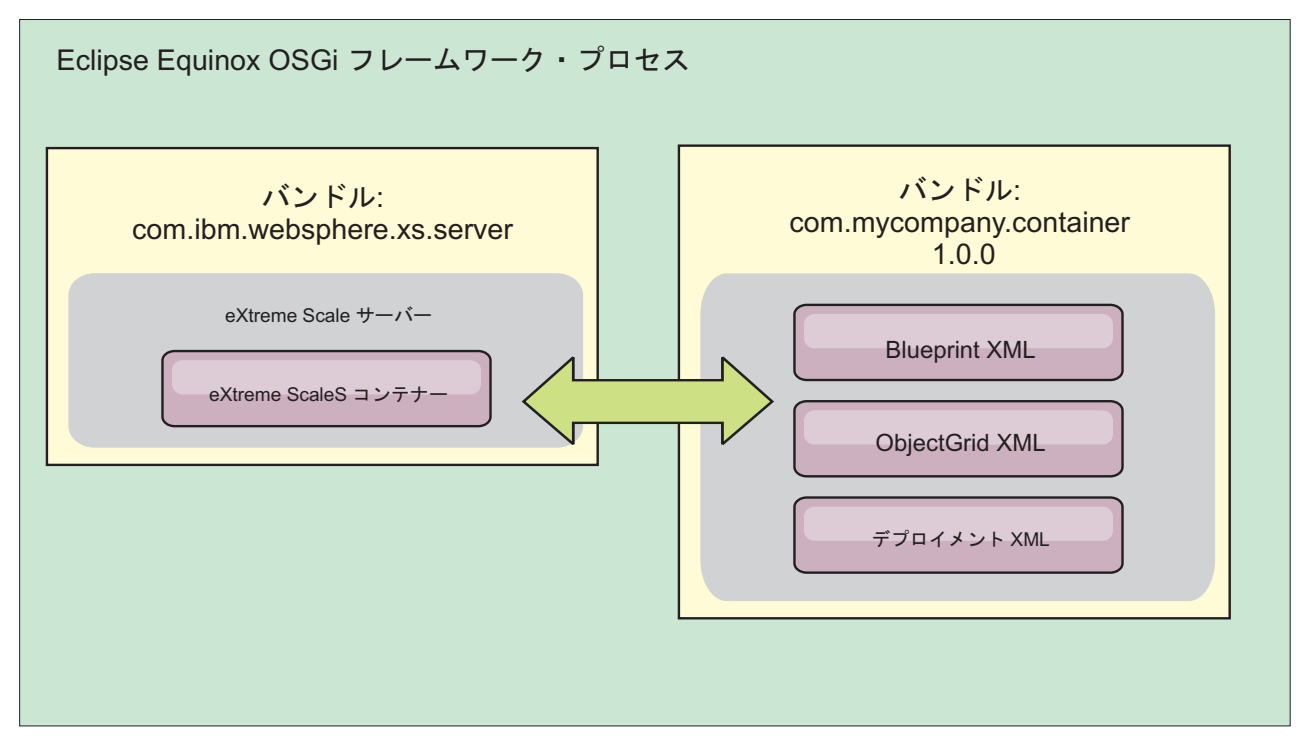

図 *2. OSGi* バンドルにすべての構成およびメタデータを含めるための *Eclipse Equinox* プロセス

v OSGi Configuration Admin サービス

OSGi バンドルの外部で構成およびメタデータを指定できます。次の図を参考に して、この方法の Eclipse Equinox プロセスを理解してください。

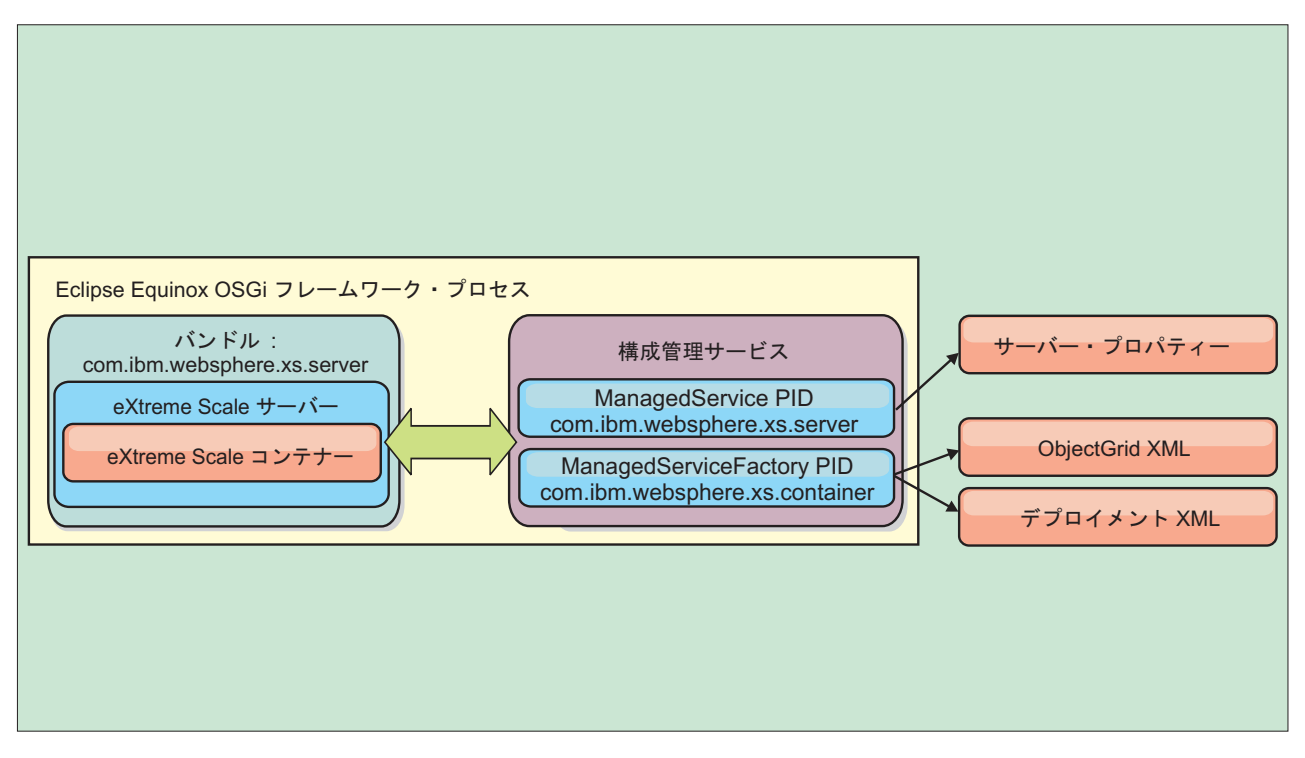

図 *3. OSGi* バンドルの外部で構成およびメタデータを指定するための *Eclipse Equinox* プロセス

v プログラムによる構成

カスタマイズされた構成ソリューションをサポートします。

いずれの場合にも、eXtreme Scale サーバーの singleton が構成され、1 つ以上のコ ンテナーが構成されます。

eXtreme Scale サーバー・バンドル objectgrid.jar には、OSGi フレームワークの 中で eXtreme Scale グリッド・コンテナーを開始して実行するのに必要なすべての ライブラリーが含まれます。サーバー・ランタイム環境は、OSGi サービス・マネー ジャーを使用して、ユーザー提供のプラグインおよびデータ・オブジェクトと対話 します。

重要**:** eXtreme Scale サーバー・バンドルが始動され、eXtreme Scale サーバーが初 期化された後に、eXtreme Scale サーバーを再始動することはできません。 eXtreme Scale サーバーを再始動するには、Eclipse Equinox プロセスを再開する必要があり ます。

Spring 名前空間に対する eXtreme Scale サポートを使用して、Blueprint XML ファ イルで eXtreme Scale コンテナー・サーバーを構成できます。サーバーおよびコン テナーの XML エレメントが Blueprint XML ファイルに追加されると、eXtreme Scale 名前空間ハンドラーが、バンドルの始動時に Blueprint XML ファイルで定義 されるパラメーターを使用して、コンテナー・サーバーを自動的に始動します。バ ンドルが停止されると、ハンドルはコンテナーを停止します。

Blueprint XML で eXtreme Scale コンテナー・サーバーを構成するには、次のステ ップを実行します。

## 手順

- v OSGi Blueprint を使用して、eXtreme Scale コンテナー・サーバーを始動します。 1. [コンテナー・バンドルを作成します。](#page-74-0)
	- 2. コンテナー・バンドルを Eclipse Equinox OSGi フレームワークにインストー ルします。 55 ページの『OSGi [対応プラグインのインストールと開始』を](#page-64-1)参 照してください。
	- 3. コンテナー・バンドルを開始します。
- v OSGi Configuration Admin を使用して、eXtreme Scale コンテナー・サーバーを 始動します。
	- 1. Config Admin [を使用して、サーバーおよびコンテナーを構成します。](http://publib.boulder.ibm.com/infocenter/wxsinfo/v7r1m1/topic/com.ibm.websphere.extremescale.doc/txsconfigcontainerservers.html)
	- 2. eXtreme Scale サーバー・バンドルが開始されるか、Config Admin によって永 続 ID が作成されると、サーバーおよびコンテナーは自動的に始動します。
- v ServerFactory API を使用して、eXtreme Scale コンテナー・サーバーを始動しま す。サーバー API 資料を参照してください。
	- 1. OSGi バンドル・アクティベーター・クラスを作成し、eXtreme Scale ServerFactory API を使用してサーバーを始動します。

## <span id="page-71-0"></span>**xscmd** ユーティリティーによる **OSGi** 対応サービスの管理

**xscmd** ユーティリティーを使用して、各コンテナーが使用しているサービスとサー ビス・ランキングを表示したり、バンドルの新しいバージョンを使用するようラン タイム環境を更新したりするなど、管理者用タスクを実行できます。

### このタスクについて

Eclipse Equinox OSGi フレームワークでは、同一バンドルの複数バージョンをイン ストールでき、それらのバンドルを実行時に更新できます。WebSphere eXtreme Scale は、多数の OSGi フレームワーク・インスタンス内でコンテナー・サーバー を実行する分散環境です。

手動で OSGi フレームワークにバンドルをコピーしたり、インストールしたり、そ れらのバンドルを開始したりする作業は管理者の担当です。eXtreme Scale には、 ObjectGrid 記述子 XML ファイル内で eXtreme Scale プラグインとして識別された サービスを追跡する OSGi ServiceTrackerCustomizer が組み込まれています。 **xscmd** ユーティリティーを使用すると、プラグインのどのバージョンが使用されている か、どのようなバージョンが使用可能かを確認でき、バンドル・アップグレードも 実行できます。

eXtreme Scale はサービス・ランキング番号を使用して、各サービスのバージョンを 識別します。参照先が同じサービスが 2 つ以上ロードされると、eXtreme Scale は、ランキングが最も高いサービスを自動的に使用します。

### 手順

v **osgiCurrent** コマンドを実行して、各 eXtreme Scale サーバーが正しいサービ ス・ランキングのプラグインを使用していることを確認します。

eXtreme Scale はランキングが最も高いサービス参照を自動的に選択するため、複 数ランキングのプラグイン・サービスが設定されたデータ・グリッドが開始され る可能性があります。
コマンドがランキングの不一致を検出するか、サービスを検出できない場合は、 ゼロ以外のエラー・レベルが設定されます。コマンドが正常に完了した場合、エ ラー・レベルは 0 に設定されます。

次の例は、4 つのサーバーの同一グリッドに 2 つのプラグインがインストールさ れている場合の **osgiCurrent** コマンドの出力を示します。 loaderPlugin プラグイ ンはランキング 1 を使用し、txCallbackPlugin プラグインはランキング 2 を使用 しています。

OSGi Service Name Current Ranking ObjectGrid Name MapSet Name Server Name

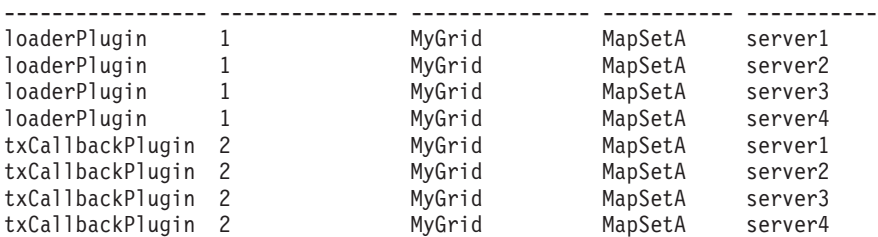

次の例は、新しいランキングの loaderPlugin が設定された server2 を開始した場 合の **osgiCurrent** コマンドの出力を示します。

OSGi Service Name Current Ranking ObjectGrid Name MapSet Name Server Name

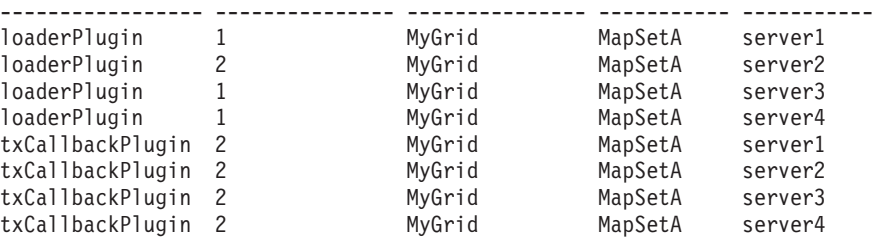

v **osgiAll** コマンドを実行して、各 eXtreme Scale コンテナー・サーバーで正しい プラグイン・サービスが開始されたことを確認します。

ObjectGrid 構成が参照しているサービスを含んでいるバンドルが開始すると、 eXtreme Scale ランタイム環境はプラグインを自動的に追跡します。ただし、すぐ には使用しません。**osgiAll** コマンドは、各サーバーで使用可能なプラグインを 表示します。

パラメーターを指定せずに実行すると、すべてのグリッドおよびサーバーのすべ てのサービスが表示されます。追加のフィルター (**-serviceName** <service\_name> フィルターなど) を指定して、単一サービスやデータ・グリッドのサブセットな どに出力を制限できます。

次の例は、2 つのサーバーで 2 つのプラグインが開始された場合の **osgiAll** コ マンドの出力を示します。loaderPlugin はランキング 1 と 2 の両方が開始済み で、txCallbackPlugin はランキング 1 が開始済みです。出力の最後にあるサマリ ー・メッセージから、両方のサーバーが同じサービス・ランキングを認識してい ることを確認できます。

Server: server1 OSGi Service Name Available Rankings ----------------- ----------------- loaderPlugin 1, 2 txCallbackPlugin 1

Server: server2

```
OSGi Service Name Available Rankings
----------------- ------------------
10aderPlugin 1, 2
txCallbackPlugin 1
```
Summary - All servers have the same service rankings.

次の例は、server1 でランキング 1 の loaderPlugin を含んでいるバンドルが停止 した場合の **osgiAll** コマンドの出力を示します。出力の下部にあるサマリー・メ ッセージから、現在 server1 にはランキング 1 の loaderPlugin がないことを確認 できます。 Server: server1 OSGi Service Name Available Rankings ----------------- ----------------- loaderPlugin 2 txCallbackPlugin 1 Server: server2 OSGi Service Name Available Rankings ------------------ ------------------<br>loaderPlugin 1, 2

Summary - The following servers are missing service rankings: Server OSGi Service Name Missing Rankings ------ ----------------- --------------- server1 loaderPlugin 1

次の例は、**-sn** 引数を使用してサービス名が指定されたときに、そのサービスが 存在しない場合の出力を示します。

Server: server2 OSGi Service Name Available Rankings ----------------- ----------------- invalidPlugin No service found Server: server1

loaderPlugin 1, 2 txCallbackPlugin 1

```
OSGi Service Name Available Rankings
----------------- ------------------
invalidPlugin No service found
```
Summary - All servers have the same service rankings.

v **osgiCheck** コマンドを実行して、プラグイン・サービスとランキングのセットを チェックし、それらが使用可能かどうか確認します。

**osgiCheck** コマンドは、-serviceRankings <service name>;<ranking>[,<serviceName>;<ranking>] の形式で、サービス・ランキング のセットを 1 つ以上受け入れます。

ランキングがすべて使用可能な場合、メソッドはエラー・レベル 0 を返します。 1 つ以上のランキングが使用不可の場合は、ゼロ以外のエラー・レベルと指定さ れたサービス・ランキングを含んでいないすべてのサーバーの表が設定されま す。追加フィルターを使用して、eXtreme Scale ドメイン内の使用可能なサーバー のサブセットにサービス・チェックを制限できます。

例えば、指定されたランキングまたはサービスがない場合は、次のメッセージが 表示されます。

```
Server OSGi Service Unavailable Rankings
------ ------------ --------------------
server1 loaderPlugin 3
server2 loaderPlugin 3
```
v **osgiUpdate** コマンドを実行して、単一 ObjectGrid および MapSet 内のすべての サーバーを対象に 1 つ以上のプラグインのランキングを 1 回の操作で更新しま す。

コマンドは、-serviceRankings <service

name>;<ranking>[,<serviceName>;<ranking>] -g <grid name> -ms <mapset name> の形式で、サービス・ランキングのセットを 1 つ以上受け入れます。

このコマンドでは、以下の操作を実行できます。

- 指定されたサービスが各サーバーで更新のために使用可能なことを確認する。
- StateManager インターフェースを使用してグリッドの状態をオフラインに変更 する。詳しくは、ObjectGrid [の可用性の管理を](http://publib.boulder.ibm.com/infocenter/wxsinfo/v7r1m1/topic/com.ibm.websphere.extremescale.doc/txssetavail.html)参照してください。このプロセ スはグリッドを静止し、実行中のトランザクションがすべて完了するまで待機 し、新規トランザクションを開始できないようにします。またこのプロセス は、トランザクション・アクティビティーを停止するように ObjectGridLifecycleListener プラグインと BackingMapLifecycleListener プラグイ ンにシグナル通知します。イベント・リスナー・プラグインの詳細について は、 349 [ページの『イベント・リスナーの指定のためのプラグイン』を](#page-358-0)参照し
- 新しいサービス・バージョンを使用するように OSGi フレームワーク内で実行 中の各 eXtreme Scale コンテナーを更新する。
- グリッドの状態をオンラインに変更し、トランザクションを継続できるように する。

更新処理はべき等のプロセスであるため、クライアントがいずれかのタスクを完 了できない場合は、操作がロールバックされることになります。クライアントが ロールバックを実行できない場合またはクライアントが更新処理中に中断された 場合は、同じコマンドを再実行でき、クライアントは適切なステップから続行し ます。

クライアントがプロセスを続行できず、別のクライアントからプロセスが再始動 された場合、-force オプションを使用すると、クライアントが更新を実行できる ようになります。**osgiUpdate** コマンドは、複数のクライアントが同一マップ・セ ットを同時に更新しないようにします。**osgiUpdate** コマンドの詳細については、 **xscmd** による eXtreme Scale プラグインの OSGi [サービスの更新を](http://publib.boulder.ibm.com/infocenter/wxsinfo/v7r1m1/topic/com.ibm.websphere.extremescale.doc/txsadminosgi.html)参照してくだ さい。

### **OSGi Blueprint** でのサーバーの構成

OSGi Blueprint XML ファイルを使用して WebSphere eXtreme Scale コンテナー・ サーバーを構成できます。この方法によりパッケージ化が簡単になるほか、自己完 結型サーバー・バンドルの作成が可能になります。

### 始める前に

てください。

このトピックは、以下のタスクが完了していることを前提としています。

- v Eclipse Gemini または Apache Aries の Blueprint コンテナーを使用する Eclipse Equinox OSGi フレームワークをインストールし、開始していること。
- v eXtreme Scale サーバー・バンドルをインストールし、開始していること。
- v eXtreme Scale 動的プラグイン・バンドルの作成が完了していること。
- v eXtreme Scale ObjectGrid 記述子 XML ファイルとデプロイメント・ポリシー XML ファイルの作成が完了していること。

### このタスクについて

このタスクでは、Blueprint XML ファイルを使用して eXtreme Scale サーバーとコ ンテナーを構成する方法を説明します。この手順の結果として、コンテナー・バン ドルが作成されます。コンテナー・バンドルが開始されると、eXtreme Scale サーバ ー・バンドルはそのバンドルを追跡し、サーバー XML を解析し、サーバーとコン テナーを開始します。

コンテナー・バンドルは、動的プラグイン更新が必要でない場合またはプラグイン が動的更新をサポートしない場合に、オプションでアプリケーションおよび eXtreme Scale プラグインと結合できます。

### 手順

1. objectgrid 名前空間が組み込まれた Blueprint XML ファイルを作成します。 ファイルには任意の名前を付けることができます。ただし、blueprint 名前空間を 含める必要があります。

<?xml version="1.0" encoding="UTF-8"?>

<blueprint xmlns="http://www.osgi.org/xmlns/blueprint/v1.0.0" xmlns:objectgrid="http://www.ibm.com/schema/objectgrid" xsi:schemaLocation="http://www.ibm.com/schema/objectgrid http://www.ibm.com/schema/objectgrid/objectgrid.xsd">

... </blueprint>

2. 適切なサーバー・プロパティーを使用して eXtreme Scale サーバーの XML 定 義を追加します。 すべての使用可能な構成プロパティーの詳細については、 Spring 記述子 XML ファイルを参照してください。次の XML 定義の例を参照 してください。

```
objectgrid:server
    id="xsServer"
   tracespec="ObjectGridOSGi=all=enabled"
   tracefile="logs/osgi/wxsserver/trace.log"
   jmxport="1199"
   listenerPort="2909">
    <objectgrid:catalog host="catserver1.mycompany.com" port="2809" />
    <objectgrid:catalog host="catserver2.mycompany.com" port="2809" />
</objectgrid:server>
```
3. サーバー定義への参照と、バンドルに組み込まれている ObjectGrid 記述子 XML

```
ファイルと ObjectGrid デプロイメント XML ファイルを使用して eXtreme
```

```
Scale コンテナーの XML 定義を追加します。例えば、次のようにします。
```

```
<objectgrid:container id="container"
    objectgridxml="/META-INF/objectGrid.xml"
    deploymentxml="/META-INF/objectGridDeployment.xml"
    server="xsServer" />
```
4. Blueprint XML ファイルをコンテナー・バンドル内に保管します。 Blueprint XML は OSGI-INF/blueprint ディレクトリー内に保管し、Blueprint コンテナー が検出されるようにしなければなりません。

Blueprint XML を他のディレクトリーに保管するには、Bundle-Blueprint マニフ ェスト・ヘッダーを指定する必要があります。例えば、次のようにします。

Bundle-Blueprint: OSGI-INF/blueprint.xml

5. ファイルを単一バンドル JAR ファイルにパッケージ化します。 次のバンドル・ ディレクトリー階層の例を参照してください。

MyBundle.jar

/META-INF/manifest.mf /META-INF/objectGrid.xml /META-INF/objectGridDeployment.xml /OSGI-INF/blueprint/blueprint.xml

## タスクの結果

これで eXtreme Scale コンテナー・バンドルが作成されたので、Eclipse Equinox に インストールできます。コンテナー・バンドルが開始されると、eXtreme Scale サー バー・バンドル内の eXtreme Scale サーバー・ランタイム環境が、バンドルに定義 されているパラメーターを使用して singleton eXtreme Scale サーバーを自動的に開 始し、コンテナー・サーバーも開始します。バンドルは停止したり開始したりで き、それを受けてコンテナーも停止または開始されます。サーバーは singleton であ り、バンドルがはじめて開始されたときは停止しません。

# <span id="page-78-0"></span>第 **3** 章 始めに

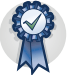

製品のインストール後に、開始用 (getting started) サンプルを使用して、インスト ールをテストし、初めて製品を使用できます。

# チュートリアル**: WebSphere eXtreme Scale** 入門

WebSphere eXtreme Scale をスタンドアロン環境にインストールしたら、メモリー内 データ・グリッドとしての本製品の機能を簡単に紹介している入門用サンプル・ア プリケーションを使用できます。

### 学習目標

- v 環境の構成に使用する ObjectGrid 記述子 XML ファイルとデプロイメント・ポ リシー記述子 XML ファイルについて学習する。
- v 構成ファイルを使用してカタログ・サーバーとコンテナー・サーバーを開始す る。
- v クライアント・アプリケーションの開発方法を学習する。
- クライアント・アプリケーションを実行して、データをデータ・グリッドに挿入 する。
- v Web コンソールでデータ・グリッドをモニターする。

### 所要時間

60 分

# 入門チュートリアル・レッスン **1:** 構成ファイルを使用したデー タ・グリッドの定義

単純データ・グリッドを構成するには、入門用サンプル内に用意されている objectgrid.xml ファイルと deployment.xml ファイルを使用します。

サンプルは、*[wxs\\_install\\_root](http://publib.boulder.ibm.com/infocenter/wxsinfo/v7r1m1/topic/com.ibm.websphere.extremescale.doc/rxsrestdir.html)*/ObjectGrid/gettingstarted/xml ディレクトリーにあ る objectgrid.xml ファイルと deployment.xml ファイルを使用します。これらの ファイルが開始コマンドに渡され、コンテナー・サーバーとカタログ・サーバーが 開始されます。objectgrid.xml ファイルは ObjectGrid 記述子 XML ファイルで す。deployment.xml ファイルは ObjectGrid デプロイメント・ポリシー記述子 XML ファイルです。これらのファイルが一緒になって、分散トポロジーを定義します。

### 関連資料:

[ObjectGrid](http://publib.boulder.ibm.com/infocenter/wxsinfo/v7r1m1/topic/com.ibm.websphere.extremescale.doc/rxsogref.html) 記述子 XML ファイル WebSphere eXtreme Scale を構成するには、ObjectGrid ディスクリプター XML フ ァイルおよび ObjectGrid API を使用します。 [デプロイメント・ポリシー記述子](http://publib.boulder.ibm.com/infocenter/wxsinfo/v7r1m1/topic/com.ibm.websphere.extremescale.doc/rxsdplcyref.html) XML ファイル デプロイメント・ポリシーを構成するには、デプロイメント・ポリシー記述子 XML ファイルを使用します。

### **ObjectGrid** 記述子 **XML** ファイル

ObjectGrid 記述子 XML ファイルは、アプリケーションによって使用される ObjectGrid の構造を定義するのに使用されます。このファイルには、バックアッ プ・マップ構成のリストが含まれます。これらのバックアップ・マップはキャッシ ュ・データを保管します。以下の例は、objectgrid.xml ファイルのサンプルです。 ファイルの最初の数行には、各 ObjectGrid XML ファイルの必須ヘッダーが含まれ ています。このサンプル・ファイルは、Map1 と Map2 というバックアップ・マップ がある Grid ObjectGrid を定義しています。

```
<objectGridConfig xmlns:xsi="http://www.w3.org/2001/XMLSchema-instance"
xsi:schemaLocation="http://ibm.com/ws/objectgrid/config ../objectGrid.xsd"
xmlns="http://ibm.com/ws/objectgrid/config">
```

```
<objectGrids>
    <objectGrid name="Grid">
        <backingMap name="Map1" />
        <backingMap name="Map2" />
    </objectGrid>
</objectGrids>
```
</objectGridConfig>

# デプロイメント・ポリシー記述子 **XML** ファイル

デプロイメント・ポリシー記述子 XML ファイルは、開始時にコンテナー・サーバ ーに渡されます。デプロイメント・ポリシーは ObjectGrid XML ファイルと一緒に 使用する必要があり、一緒に使用される ObjectGrid XML と互換でなければなりま せん。デプロイメント・ポリシー内の各 objectgridDeployment エレメントごとに、 対応する 1 つの ObjectGrid エレメントが ObjectGrid XML ファイル内に必要で す。objectgridDeployment エレメント内に定義された backingMap エレメントは、 ObjectGrid XML 内にある backingMap と整合していなければなりません。すべての backingMap は、1 つの mapSet 内のみで参照する必要があります。

デプロイメント・ポリシー記述子 XML ファイルは、対応する ObjectGrid XML で ある objectgrid.xml ファイルと対で使用されることを想定しています。以下の例 では、deployment.xml ファイルの最初の数行には、各デプロイメント・ポリシー XML ファイルの必須ヘッダーが含まれています。このファイルは、objectgrid.xml ファイル内に定義された Grid ObjectGrid の objectgridDeployment エレメントを定 義しています。 Grid ObjectGrid 内に定義された Map1 と Map2 の両 BackingMap は、 mapSet mapSet に含まれていて、そこでは numberOfPartitions、 minSyncReplicas、および maxSyncReplicas 属性が構成されています。

<deploymentPolicy xmlns:xsi="http://www.w3.org/2001/XMLSchema-instance" xsi:schemaLocation="http://ibm.com/ws/objectgrid/deploymentPolicy ../deploymentPolicy.xsd"

<span id="page-80-0"></span>xmlns="http://ibm.com/ws/objectgrid/deploymentPolicy">

```
<objectgridDeployment objectgridName="Grid">
    <mapSet name="mapSet" numberOfPartitions="13" minSyncReplicas="0"
 maxSyncReplicas="1" >
        <map ref="Map1"/>
        <map ref="Map2"/>
    </mapSet>
</objectgridDeployment>
```
</deploymentPolicy>

mapSet エレメントの numberOfPartitions 属性は、mapSet の区画の数を指定しま す。これはオプションの属性であり、デフォルトは 1 です。この数は、データ・グ リッドに予想される容量に適した値である必要があります。

mapSet の minSyncReplicas 属性は、mapSet 内の各区画の同期レプリカの最小数を 指定します。これはオプションの属性であり、デフォルトは 0 です。この同期レプ リカの最小数をドメインがサポートできるまでは、プライマリーおよびレプリカは 配置されません。minSyncReplicas 値をサポートするには、minSyncReplicas の値よ りも 1 つだけ多いコンテナーが必要です。同期レプリカの数が minSyncReplicas の 値よりも小さくなると、その区画に対しては書き込みトランザクションを行えなく なります。

mapSet の maxSyncReplicas 属性は、mapSet 内の各区画の同期レプリカの最大数を 指定します。これはオプションの属性であり、デフォルトは 0 です。ある特定の区 画でこの同期レプリカ数にドメインが達すると、それ以降は、他の同期レプリカが その区画に対して配置されることはありません。まだ maxSyncReplicas 値を満たし ていない場合には、この ObjectGrid をサポートできるコンテナーを追加すると、同 期レプリカの数を増やすことができます。上のサンプルでは maxSyncReplicas は 1 に設定されていますが、これは、ドメインが最大 1 つの同期レプリカを置くことを 意味しています。複数のコンテナー・サーバー・インスタンスを開始する場合、そ れらのコンテナー・サーバー・インスタンスの 1 つに、同期レプリカが 1 つだけ 置かれます。

### レッスンのチェックポイント

このレッスンでは、以下を学習しました。

- v データを保管するマップを ObjectGrid 記述子 XML ファイル内で定義する方法
- v デプロイメント記述子 XML ファイルを使用して、データ・グリッドの区画の数 とレプリカの数を定義する方法

# 入門チュートリアル・レッスン **2:** クライアント・アプリケーショ ンの作成

データ・グリッドのデータを挿入、削除、更新、および取得するには、クライアン ト・アプリケーションを作成する必要があります。入門用サンプルには、独自のク ライアント・アプリケーションの作成方法を学習できるクライアント・アプリケー ションが組み込まれています。

*[wxs\\_install\\_root](http://publib.boulder.ibm.com/infocenter/wxsinfo/v7r1m1/topic/com.ibm.websphere.extremescale.doc/rxsrestdir.html)*/ObjectGrid/gettingstarted/client/src/ ディレクトリーにある Client.java ファイルは、カタログ・サーバーへの接続方法、ObjectGrid インスタ ンスの取得方法、および ObjectMap API の使用法を示したクライアント・プログラ ムです。ObjectMap API は、データをキー値ペアとして保管し、リレーションシッ プを持たないオブジェクトのキャッシングに適しています。

リレーションシップを持つオブジェクトをキャッシュに入れる必要がある場合は、 EntityManager API を使用してください。

1. ClientClusterContext インスタンスを取得することで、カタログ・サービスに接続 します。

カタログ・サーバーに接続するには、ObjectGridManager API の connect メソッ ドを使用します。使用する connect メソッドが必要とするのは、*hostname*:*port* という形式のカタログ・サーバー・エンドポイントのみです。*hostname*:*port* 値 のリストをコンマで区切って、複数のカタログ・サーバー・エンドポイントを示 すことができます。以下のコード・スニペットは、カタログ・サーバーへの接続 方法と ClientClusterContext インスタンスの取得方法を示します。

ClientClusterContext ccc = ObjectGridManagerFactory.getObjectGridManager().connect("localhost:2809", null, null);

カタログ・サーバーへの接続が成功すれば、connect メソッドは ClientClusterContext インスタンスを戻します。この ClientClusterContext インス タンスは、ObjectGridManager API から ObjectGrid を取得するのに必要です。

2. ObjectGrid インスタンスを取得します。

ObjectGrid インスタンスを取得するには、ObjectGridManager API の getObjectGrid メソッドを使用します。 getObjectGrid メソッドは、 ClientClusterContext インスタンスと、データ・グリッド・インスタンスの名前と の両方を必要とします。ClientClusterContext インスタンスは、カタログ・サーバ ーへの接続中に取得されます。 ObjectGrid インスタンスの名前は、 objectgrid.xml ファイルに指定されている Grid です。 以下のコード・スニペ ットは、ObjectGridManager API の getObjectGrid メソッドを呼び出すことによ ってデータ・グリッドを取得する方法を示します。

ObjectGrid grid = ObjectGridManagerFactory.getObjectGridManager().getObjectGrid(ccc, "Grid");

3. Session インスタンスを取得します。

取得した ObjectGrid インスタンスから、Session を取得することができます。 Session インスタンスは、ObjectMap インスタンスの取得とトランザクション区 分の実行のために必要です。以下のコード・スニペットは、ObjectGrid API の getSession メソッドを呼び出すことによって Session インスタンスを取得する方 法を示します。

Session sess = grid.getSession();

4. ObjectMap インスタンスを取得します。

Session を取得した後、Session API の getMap メソッドを呼び出すことによっ て、Session インスタンスから ObjectMap インスタンスを取得することができま す。ObjectMap インスタンスを取得するには、マップ名を getMap メソッドにパ ラメーターとして渡す必要があります。 以下のコード・スニペットは、Session API の getMap メソッドを呼び出すことによって ObjectMap を取得する方法を 示します。

ObjectMap map1 = sess.getMap("Map1");

5. ObjectMap メソッドを使用します。

ObjectMap インスタンスを取得した後、ObjectMap API を使用できます。 ObjectMap インターフェースはトランザクション・マップであり、Session API の begin メソッドおよび commit メソッドを使用したトランザクション区分を必 要とすることに注意してください。アプリケーションに明示的なトランザクショ ン区分がない場合、ObjectMap 操作は自動コミット・トランザクションで実行し ます。

以下のコード・スニペットは、自動コミット・トランザクションでの ObjectMap API の使用方法を示しています。

map1.insert(key1, value1);

以下のコード・スニペットは、明示的なトランザクション区分がある場合の ObjectMap API の使用方法を示しています。

sess.begin(); map1.insert(key1, value1); sess.commit();

### 関連概念:

173 [ページの『リレーションシップを含まないオブジェクトのキャッシング](#page-182-0)

#### [\(ObjectMap API\)](#page-182-0)』

ObjectMap は Java Map に似ていて、キーと値のペアでデータを保管できるように します。ObjectMap は、アプリケーションがデータを保管するための簡素で直観的 なアプローチを提供します。ObjectMap は、相互関係のないオブジェクトをキャッ シュするのに理想的です。オブジェクト関係がある場合は、EntityManager API を使 用するようにしてください。

### 関連タスク:

79 [ページの『アプリケーション開発入門』](#page-88-0)

WebSphere eXtreme Scale アプリケーションの開発を開始するには、Eclipse で開発 環境をセットアップします。

8 ページの『チュートリアル: [オーダー情報のエンティティーへの保管』](#page-17-0) エンティティー・マネージャーのチュートリアルでは、WebSphere eXtreme Scale を 使用して Web サイトのオーダー情報を格納する方法を示します。メモリー内のロ ーカル eXtreme Scale を使用する、簡単な Java Platform, Standard Edition 5 アプリ ケーションを作成できます。エンティティーは Java SE 5 のアノテーションおよび 汎用を使用します。

# レッスンのチェックポイント

このレッスンでは、データ・グリッドの操作を実行するシンプルなクライアント・ アプリケーションを作成する方法について学習しました。

# 入門チュートリアル・レッスン **3:** 入門用サンプル・クライアン ト・アプリケーションの実行

次の手順で最初のデータ・グリッドを開始し、データ・グリッドと対話するクライ アントを実行します。

env.sh|bat: このスクリプトは、他のスクリプトから呼び出されて、必要な環境変数 を設定します。通常は、このスクリプトを変更する必要はありません。

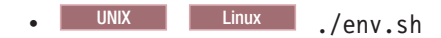

 $\bullet$  Windows env.bat.

アプリケーションを実行するには、まずカタログ・サービス・プロセスを開始する 必要があります。カタログ・サービスはデータ・グリッドのコントロール・センタ ーです。コンテナー・サーバーの場所を追跡したり、データの配置を制御して、コ ンテナー・サーバーにホスティングしたりします。カタログ・サービスが開始した ら、データ・グリッドのアプリケーション・データを保管するコンテナー・サーバ ーを開始できます。データのコピーを複数保管する場合は、複数のコンテナー・サ ーバーを開始できます。すべてのサーバーが開始したら、クライアント・アプリケ ーションを実行して、データ・グリッドのデータを挿入、更新、削除、および取得 できます。

- 1. 端末セッションまたはコマンド行ウィンドウを開きます。
- 2. 次のコマンドを使用して、gettingstarted ディレクトリーに移動します。 cd *wxs\_install\_root*/ObjectGrid/gettingstarted

*wxs\_install\_root* の部分は、eXtreme Scale インストール・ルート・ディレクトリ ーへのパス、または抽出した eXtreme Scale 試用版 *wxs\_install\_root* のルート・ ファイル・パスに置き換えてください。

- 3. 次のスクリプトを実行して、ローカル・ホストでカタログ・サービス・プロセス を開始します。
	- . UNIX Linux ./runcat.sh
	- $\bullet$  Windows runcat.bat

カタログ・サービス・プロセスは、現行の端末ウィンドウで実行されます。

カタログ・サービスは **startOgServer** コマンドを使用して開始することもでき ます。 **startOgServer** を *wxs\_install\_root*/ObjectGrid/bin ディレクトリーから 実行します。

- . UNIX Linux startOgServer.sh cs0 -catalogServiceEndPoints cs0:localhost:6600:6601 -listenerPort 2809
- . Windows startOgServer.bat cs0 -catalogServiceEndPoints cs0:localhost:6600:6601 -listenerPort 2809
- 4. 別の端末セッションまたはコマンド行ウィンドウを開き、次のコマンドを実行し て、コンテナー・サーバー・インスタンスを開始します。
	- . UNIX Linux ./runcontainer.sh server0
	- . Windows runcontainer.bat server0

コンテナー・サーバーは、現行の端末ウィンドウで実行されます。レプリカ生成 をサポートするためにさらに多くのコンテナー・サーバー・インスタンスを開始 する場合、別のサーバー名を使用してこのステップを繰り返すことができます。

コンテナー・サーバーは **startOgServer** コマンドを使用して開始することもで きます。 **startOgServer** を *wxs\_install\_root*/ObjectGrid/bin ディレクトリーか ら実行します。

- . UNIX Linux startOgServer.sh c0 -catalogServiceEndPoints localhost:2809 -objectgridFile gettingstarted¥xml¥objectgrid.xml -deploymentPolicyFile gettingstarted¥xml¥deployment.xml
- . Windows startOgServer.bat c0 -catalogServiceEndPoints localhost:2809 -objectgridFile gettingstarted¥xml¥objectgrid.xml -deploymentPolicyFile gettingstarted¥xml¥deployment.xml
- 5. クライアント・コマンドを実行するため、別の端末セッションまたはコマンド行 ウィンドウを開きます。

runclient.sh|bat: このスクリプトは、単純な CRUD クライアントを実行し、 指定された操作を開始します。runclient.sh|bat スクリプトには次のパラメー ターを指定して実行します。

- v UNIX Linux ./runclient.sh *command value1 value2*
- v Windows runclient.bat *command value1 value2*

*command* には、以下のいずれかのオプションを使用します。

- v *value2* を、キー *value1* とともにデータ・グリッドに挿入するには、i と指定 します。
- v *value1* のキーのオブジェクトを *value2* に更新するには、u と指定します。
- v *value1* のキーのオブジェクトを削除するには、d と指定します。
- v *value1* のキーのオブジェクトを検索して表示するには、g を指定します。
- a. データ・グリッドへのデータの追加:
	- . UNIX Linux ./runclient.sh i key1 helloWorld
	- . Windows runclient.bat i key1 helloWorld
- b. 値を検索して表示:
	- . UNIX Linux ./runclient.sh g key1
	- . Windows runclient.bat g key1

c. 値の更新:

- . UNIX Linux ./runclient.sh u key1 goodbyeWorld
- . Windows runclient.bat u key1 goodbyeWorld

d. 値の削除:

- . UNIX Linux ./runclient.sh d key1
- . Windows runclient.bat d key1

関連タスク:

[スタンドアロン・サーバーの始動と停止](http://publib.boulder.ibm.com/infocenter/wxsinfo/v7r1m1/topic/com.ibm.websphere.extremescale.doc/txssastartstop.html)

スタンドアロンのカタログ・サーバーおよびコンテナー・サーバーの始動と停止 は、**startOgServer** スクリプトと **stopOgServer** スクリプト、または組み込みのサ ーバー API を使用して行うことができます。

### 関連資料:

**[startOgServer](http://publib.boulder.ibm.com/infocenter/wxsinfo/v7r1m1/topic/com.ibm.websphere.extremescale.doc/rxsstartcmd.html)** スクリプト

**startOgServer** スクリプトはコンテナー・サーバーとカタログ・サーバーを始動し ます。サーバーの始動時に各種パラメーターを使用して、トレースを使用可能にし たり、ポート番号を指定するなど、さまざまな設定を行うことができます。

## レッスンのチェックポイント

このレッスンでは、以下を学習しました。

- カタログ・サーバーおよびコンテナー・サーバーを開始する方法
- サンプル・クライアント・アプリケーションを実行する方法

# 入門チュートリアル・レッスン **4:** 環境のモニター

**xscmd** ユーティリティーおよび Web コンソールのツールを使用して、データ・グ リッド環境をモニターできます。

関連タスク:

Web [コンソールでの統計の表示](http://publib.boulder.ibm.com/infocenter/wxsinfo/v7r1m1/topic/com.ibm.websphere.extremescale.doc/txsmonitorviewstats.html) 統計やその他のパフォーマンス情報を Web コンソールでモニターできます。

Web [コンソールによるモニター](http://publib.boulder.ibm.com/infocenter/wxsinfo/v7r1m1/topic/com.ibm.websphere.extremescale.doc/txsmonitoroversw.html)

Web コンソールでは、現在と過去の統計をグラフにできます。このコンソールに は、概要を表示するように事前構成されたグラフがいくつか用意されているほか、 使用可能な統計からグラフを作成できるカスタム・レポート・ページもあります。 WebSphere eXtreme Scale のモニター・コンソールのグラフ機能を使用して、環境内 のデータ・グリッドの全体的なパフォーマンスを表示できます。

Web [コンソールの開始とログオン](http://publib.boulder.ibm.com/infocenter/wxsinfo/v7r1m1/topic/com.ibm.websphere.extremescale.doc/txswebconsolestart.html)

**startConsoleServer** コマンドを実行してコンソール・サーバーを始動し、デフォル トのユーザー ID とパスワードを使用してサーバーにログオンします。

Web [コンソールのカタログ・サーバーへの接続](http://publib.boulder.ibm.com/infocenter/wxsinfo/v7r1m1/topic/com.ibm.websphere.extremescale.doc/txswebconsolecatsvr.html)

Web コンソールで統計の表示を開始するには、最初に、モニターするカタログ・サ ーバーに接続する必要があります。カタログ・サーバーのセキュリティーが使用可 能になっている場合は、追加のステップが必要です。

**xscmd** [ユーティリティーによるモニター](http://publib.boulder.ibm.com/infocenter/wxsinfo/v7r1m1/topic/com.ibm.websphere.extremescale.doc/txswxscli.html)

**xscmd** ユーティリティーは、完全にサポートされたモニターおよび管理のツールと して、**xsadmin** サンプル・ユーティリティーに取って代わります。**xscmd** ユーティ リティーを使用すれば、WebSphere eXtreme Scale トポロジーのテキスト情報を表示 できます。

**xscmd** [ユーティリティーによる管理](http://publib.boulder.ibm.com/infocenter/wxsinfo/v7r1m1/topic/com.ibm.websphere.extremescale.doc/txsxscmd.html)

**xscmd** を使用して、マルチマスター・レプリカ生成リンクの確立、クォーラムの上 書き、ティアダウン・コマンドを使用したサーバー・グループの停止などの管理タ スクを環境内で実行することができます。

### 関連資料:

Web [コンソール統計](http://publib.boulder.ibm.com/infocenter/wxsinfo/v7r1m1/topic/com.ibm.websphere.extremescale.doc/rxswebconsole.html)

Web コンソールで使用しているビューに応じて、構成に関するさまざまな統計を表 示できます。これらの統計値には、使用メモリー、上位使用データ・グリッド、お よびキャッシュ・エントリー数などがあります。

[stopOgServer](http://publib.boulder.ibm.com/infocenter/wxsinfo/v7r1m1/topic/com.ibm.websphere.extremescale.doc/rxsstopcmd.html) スクリプト

**stopOgServer** スクリプトは、カタログ・サーバーとコンテナー・サーバーを停止し ます。

### **Web** コンソールによるモニター

Web コンソールでは、現在と過去の統計をグラフにできます。このコンソールに は、概要を表示するように事前構成されたグラフがいくつか用意されているほか、 使用可能な統計からグラフを作成できるカスタム・レポート・ページもあります。 WebSphere eXtreme Scale のモニター・コンソールのグラフ機能を使用して、環境内 のデータ・グリッドの全体的なパフォーマンスを表示できます。

インストール・ウィザードを実行するとき、オプション・フィーチャーとして Web コンソールをインストールします。

1. コンソール・サーバーを始動します。 コンソール・サーバーを始動する **startConsoleServer.bat|sh** スクリプトは、インストール済み環境の *[wxs\\_install\\_root](http://publib.boulder.ibm.com/infocenter/wxsinfo/v7r1m1/topic/com.ibm.websphere.extremescale.doc/rxsrestdir.html)*/ObjectGrid/bin ディレクトリーにあります。

- 2. コンソールにログオンします。
	- a. Web ブラウザーから、https://your.console.host:7443 に進み、 your.console.host を、コンソールをインストールしたサーバーのホスト名 に置き換えます。
	- b. コンソールにログオンします。
		- v ユーザー **ID:** admin
		- v パスワード**:** admin

コンソールのウェルカム・ページが表示されます。

- 3. コンソール構成を編集します。 「設定」 > 「構成」をクリックして、コンソー ル構成を確認します。コンソール構成には、以下のような情報があります。
	- v WebSphere eXtreme Scale クライアントのトレース・ストリング (\*=all=disabled など)
	- 管理者の名前とパスワード
	- v 管理者の E メール・アドレス
- 4. モニター対象のカタログ・サーバーへの接続を確立して維持します。次のステッ プを繰り返して、それぞれのカタログ・サーバーを構成に追加します。
	- a. 「設定」 > 「**eXtreme Scale** カタログ・サーバー」をクリックします。
	- b. 新規カタログ・サーバーを追加します。

# ╬

- 1) 「追加」アイコン ( ) をクリックして、既存のカタログ・サーバ ーを登録します。
- 2) ホスト名、リスナー・ポートなどの情報を指定します。ポートの構成およ びデフォルトについて詳しくは[、ネットワーク・ポートの計画を](http://publib.boulder.ibm.com/infocenter/wxsinfo/v7r1m1/topic/com.ibm.websphere.extremescale.doc/cxsadmport.html)参照して ください。
- 3) 「**OK**」をクリックします。
- 4) カタログ・サーバーがナビゲーション・ツリーに追加されていることを確 認します。
- 5. 接続状況を表示します。 「現行ドメイン」フィールドは、Web コンソールの中 で情報を表示するために現在使用されているカタログ・サービス・ドメインの名 前を示します。接続状況が、カタログ・サービス・ドメインの名前の隣に表示さ れます。
- 6. データ・グリッドおよびサーバーの統計を表示するか、カスタム・レポートを作 成します。

### **xscmd** ユーティリティーによるモニター

- 1. コマンド行ウィンドウを開きます。コマンド行で、適切な環境変数を設定しま す。
	- a. *CLIENT\_AUTH\_LIB* 環境変数を設定します。
		- v Windows set CLIENT\_AUTH\_LIB=<*path\_to\_security\_JAR\_or\_classes*>
		- v UNIX set CLIENT\_AUTH\_LIB=<*path\_to\_security\_JAR\_or\_classes*> export CLIENT\_AUTH\_LIB

<span id="page-88-0"></span>2. *[wxs\\_home](http://publib.boulder.ibm.com/infocenter/wxsinfo/v7r1m1/topic/com.ibm.websphere.extremescale.doc/rxsrestdir.html)*/bin ディレクトリーに移動します。

cd *[wxs\\_home](http://publib.boulder.ibm.com/infocenter/wxsinfo/v7r1m1/topic/com.ibm.websphere.extremescale.doc/rxsrestdir.html)*/bin

- 3. 各種コマンドを実行して、環境に関する情報を表示します。
	- v Grid データ・グリッドと mapSet マップ・セットのすべてのオンライン・コ ンテナー・サーバーを表示します。

xscmd -c showPlacement -g Grid -ms mapSet

v データ・グリッドのルーティング情報を表示します。

xscmd -c routetable -g Grid

v データ・グリッド内のマップ・エントリーの数を表示します。

xscmd -c showMapSizes -g Grid -ms mapSet

## サーバーの停止

クライアント・アプリケーションの使用と入門用サンプル環境のモニターが終了し たら、サーバーを停止できます。

- v スクリプト・ファイルを使用してサーバーを開始した場合は、<ctrl+c> を使用し て、カタログ・サービス・プロセスおよびコンテナー・サーバーをそれぞれのウ ィンドウで停止します。
- v **startOgServer** コマンドを使用してサーバーを開始した場合は、**stopOgServer** コ マンドを使用してサーバーを停止します。
	- コンテナー・サーバーを停止します。
		- $\Box$  UNIX Linux stopOgServer.sh c0 -catalogServiceEndPoints localhost:2809
		- $-$  Windows stopOgServer.bat c0 -catalogServiceEndPoints localhost:2809
	- カタログ・サーバーを停止します。
		- UNIX Linux stopOgServer.sh cs1 -catalogServiceEndPoints localhost:2809
		- $\overline{\phantom{a}}$  Windows stopOgServer.bat cs1 -catalogServiceEndPoints localhost:2809

# レッスンのチェックポイント

このレッスンでは、以下を学習しました。

- Web コンソールを開始して、カタログ・サーバーに接続する方法
- データ・グリッドおよびサーバーの統計をモニターする方法
- サーバーを停止する方法

# アプリケーション開発入門

WebSphere eXtreme Scale アプリケーションの開発を開始するには、Eclipse で開発 環境をセットアップします。

# このタスクについて

WebSphere eXtreme Scale アプリケーションを開発するときは、組み込みサーバー API を使用して、サーバーと ObjectGrid インスタンスを作成および開始したり、デ ータをデータ・グリッドに挿入したりできます。アプリケーションおよび関連した 構成の単体テストは、直接 Eclipse 環境内で実行できます。

アプリケーションをより大きな環境に移す準備ができたら、構成 XML ファイルを 作成し、そのファイルをインポートしてデプロイメントを作成できます。

### 手順

1. Eclipse で開発環境をセットアップします。

WebSphere eXtreme Scale Java アーカイブ (JAR) ファイルを開発環境に追加す ることで、API を使用してアプリケーションの開発を開始できます。

詳細情報**:** 138 [ページの『スタンドアロン開発環境のセットアップ』](#page-147-0)

- 2. サーバーを開始し、ObjectGrid インスタンスを作成し、データをデータ・グリッ ドに挿入するシンプルなアプリケーションを作成します。
	- a. サーバーを開始または停止するには、ServerFactory API を使用します。

詳細情報**:** 組み込みサーバー API [を使用したサーバーの開始と停止](http://publib.boulder.ibm.com/infocenter/wxsinfo/v7r1m1/topic/com.ibm.websphere.extremescale.doc/txsadminapi.html)

b. 作成した ObjectGrid インスタンスを取得するには、ObjectGridManager API を使用します。

詳細情報**:** 152 ページの『ObjectGridManager [インターフェースを使用した](#page-161-0) ObjectGrid [との対話』](#page-161-0)

c. データをデータ・グリッドに挿入するには、ObjectMap API を使用します。

詳細情報**:** 173 [ページの『リレーションシップを含まないオブジェクトのキャ](#page-182-0) ッシング [\(ObjectMap API\)](#page-182-0)』ObjectMap API はデータ・グリッドにアクセス したり、データをデータ・グリッドに書き込むための最もシンプルな方法で す。オブジェクトが複雑なリレーションシップを含んでいる場合は、次の API を使用してデータの読み取り、書き込み、および更新ができます。

- v 160 [ページの『索引によるデータへのアクセス](#page-169-0) (索引 API)』
- v 184 [ページの『オブジェクトおよびそのリレーションシップのキャッシン](#page-193-0) グ [\(EntityManager API\)](#page-193-0)』
- v 227 [ページの『エンティティーおよびオブジェクトの取得](#page-236-0) (Query API)』
- v 297 ページの『REST [データ・サービスでのデータへのアクセス』](#page-306-0)

さまざまな API の選択の詳細については、 147 [ページの『第](#page-156-0) 5 章 アプリケ [ーションの開発』を](#page-156-0)参照してください。

3. アプリケーションを単体テストします。

**xscmd** ユーティリティーを使用して、実行中のサーバー、レプリカなどに関する 情報を表示することもできます。詳しくは、**xscmd** [ユーティリティーによる管理](http://publib.boulder.ibm.com/infocenter/wxsinfo/v7r1m1/topic/com.ibm.websphere.extremescale.doc/txsxscmd.html) を参照してください。

4. 開発環境内でアプリケーションの確認が完了したら、XML 構成ファイルを作成 し、その構成を使用するようにアプリケーションを更新します。 入門用サンプ

ル・アプリケーションには、そのような構成ファイルのサンプルと構成ファイル を使用するシンプルな Java アプリケーションが用意されています。

詳細情報**:** 69 ページの『チュートリアル[: WebSphere eXtreme Scale](#page-78-0) 入門』

5. XML 構成ファイルを使用してアプリケーションを実行します。サーバーを開始 する方法は、使用する環境によって異なります。

アプリケーションは、次のいずれかのコンテナー内で実行できます。

- [スタンドアロン](http://publib.boulder.ibm.com/infocenter/wxsinfo/v7r1m1/topic/com.ibm.websphere.extremescale.doc/txsstart.html) Java 仮想マシン (JVM)
- [Tomcat](#page-149-0)
- [WebSphere Application Server](#page-153-0)
- [OSGi](#page-50-0)

### 関連概念:

173 [ページの『リレーションシップを含まないオブジェクトのキャッシング](#page-182-0) [\(ObjectMap API\)](#page-182-0)』

ObjectMap は Java Map に似ていて、キーと値のペアでデータを保管できるように します。ObjectMap は、アプリケーションがデータを保管するための簡素で直観的 なアプローチを提供します。ObjectMap は、相互関係のないオブジェクトをキャッ シュするのに理想的です。オブジェクト関係がある場合は、EntityManager API を使 用するようにしてください。

### 関連情報:

71 [ページの『入門チュートリアル・レッスン](#page-80-0) 2: クライアント・アプリケーション [の作成』](#page-80-0)

データ・グリッドのデータを挿入、削除、更新、および取得するには、クライアン ト・アプリケーションを作成する必要があります。入門用サンプルには、独自のク ライアント・アプリケーションの作成方法を学習できるクライアント・アプリケー ションが組み込まれています。

# 第 **4** 章 計画

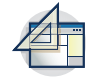

WebSphere eXtreme Scale をインストールして、データ・グリッド・アプリケーシ ョンをデプロイする前に、キャッシング・トポロジーを決定し、キャパシティー・ プランニングを実行し、ハードウェア要件およびソフトウェア要件、ネットワーキ ングとチューニングの設定などを検討する必要があります。運用チェックリストを 使用して、アプリケーションをデプロイできる環境になっているかどうかを確認す ることもできます。

使用する WebSphere eXtreme Scale アプリケーションを設計する際に利用できるベ スト・プラクティスについては、developerWorks®: [ハイパフォーマンスで高い回復](http://www.ibm.com/developerworks/websphere/techjournal/1004_brown/1004_brown.html) 力を持つ WebSphere eXtreme Scale [アプリケーションを作成するための原則とベス](http://www.ibm.com/developerworks/websphere/techjournal/1004_brown/1004_brown.html) ト・プラクティス [\(Principles and best practices for building high performing and](http://www.ibm.com/developerworks/websphere/techjournal/1004_brown/1004_brown.html) [highly resilient WebSphere eXtreme Scale application\)](http://www.ibm.com/developerworks/websphere/techjournal/1004_brown/1004_brown.html) の記事を参照してください。

# トポロジーの計画

WebSphere eXtreme Scale を使用して、アーキテクチャーはローカルのメモリー内で のデータ・キャッシング、または分散クライアント/サーバーでのデータ・キャッシ ングを使用できます。 アーキテクチャーは、データベースとさまざまな関係を持つ ことができます。複数のデータ・センターに及ぶトポロジーを構成することもでき ます。

WebSphere eXtreme Scale を作動させるには、最低限の追加インフラストラクチャー が必要です。インフラストラクチャーは、サーバー上で Java Platform, Enterprise Edition アプリケーションをインストール、開始、および停止するためのスクリプト で構成されます。キャッシュ・データはコンテナー・サーバー内に保管され、クラ イアントはリモート側でサーバーに接続します。

### メモリー内の環境

メモリー内のローカル環境にデプロイすると、WebSphere eXtreme Scale は、単一 Java 仮想マシン内で稼働するため、複製されません。ローカル環境を構成するに は、ObjectGrid XML ファイルまたは ObjectGrid API を使用できます。

### 分散環境

分散環境にデプロイすると、WebSphere eXtreme Scale は Java 仮想マシンのセット 内で稼働し、パフォーマンス、可用性、およびスケーラビリティーが向上します。 この構成では、データのレプリカ生成および区画化の使用が可能です。また、既存 の eXtreme Scale サーバーを再始動せずに、別のサーバーを追加することもできま す。ローカル環境の場合と同じように、分散環境でも ObjectGrid XML ファイル、 または同等のプログラマチック構成が必要です。構成詳細を持つデプロイメント・ ポリシー XML ファイルも提供する必要があります。

単純なデプロイメントを作成することも、数千ものサーバーが必要になる大規模な テラバイト・サイズのデプロイメントを作成することもできます。

# ローカルのメモリー内のキャッシュ

最も単純なケースでは、WebSphere eXtreme Scale は、ローカルの (非分散型の) メ モリー内のデータ・グリッド・キャッシュとして使用できます。 ローカルのケース は、特に複数のスレッドにより一時データにアクセスして変更する必要がある、高 い並行性を持つアプリケーションで有効になります。 ローカル・データ・グリッド に保持されるデータは、索引を付け、照会を使用して検索することができます。照 会は、大規模なメモリー内データ・セットを処理するのに役立ちます。Java 仮想マ シン (JVM)で提供されるサポートは、すぐに使用する準備ができているものの、デ ータ構造に制限があります。

WebSphere eXtreme Scale でのローカルのメモリー内キャッシュ・トポロジーは、単 一 Java 仮想マシン内で、一時データへの整合したトランザクション・アクセスを可 能にするために使用されます。

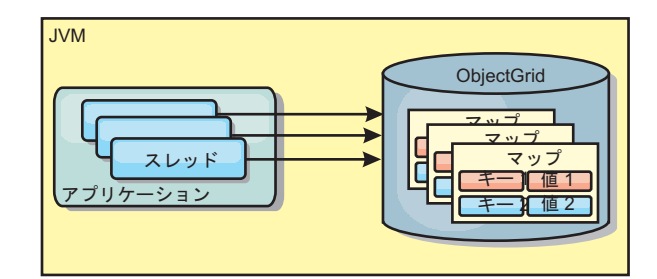

図 *4.* ローカルのメモリー内のキャッシュ・シナリオ

# 利点

- v セットアップが簡単: ObjectGrid は、プログラマチックに作成することも、 ObjectGrid デプロイメント記述子 XML ファイルまたは Spring などのその他の フレームワークを使用して宣言的に作成することもできます。
- v 高速: 各 BackingMap は、最適のメモリー使用効率および並行性が得られるよう に独立して調整できます。
- v 扱うデータ・セットが小さい単一 Java 仮想マシン・トポロジー、また頻繁にア クセスされるデータのキャッシングに最適。
- v トランザクション型。BackingMap 更新は、単一の作業単位にまとめることがで き、Java Transaction Architecture (JTA) トランザクションなどの 2 フェーズ・ト ランザクションの最終参加者として統合することができます。

### 欠点

- v フォールト・トレラントでない。
- データは複製されない。メモリー内キャッシュは読み取り専用参照データに最 適。
- v スケーラブルでない。データベースが必要とするメモリーの量が Java 仮想マシ ンを圧倒するおそれがある。
- v Java 仮想マシンを追加するときに、次のような問題が発生する。 – データを簡単には区画化できない
- Java 仮想マシン間で状態を手動で複製しなければならない。そうしないと、各 キャッシュ・インスタンスが同一データの別バージョンを保持するようになり ます
- 無効化にかかるコストが高い。
- 各キャッシュは個別にウォームアップが必要になる。ウォームアップは、有効 なデータがキャッシュに設定されるようにデータをロードする期間です。

### 使用する場合

ローカルのメモリー内キャッシュのデプロイメント・トポロジーは、キャッシュに 入れるデータ量が小さく (1 つの Java 仮想マシンに収まる場合)、比較的安定して いる場合に限って使用するようにしてください。このアプローチの場合、不整合デ ータの存在を許容する必要があります。Evictor を使用して、最も使用頻度が高いデ ータまたは最近使用されたデータをキャッシュに保持するようにすると、キャッシ ュ・サイズを小さく維持し、データの関連性を高くすることができます。

# ピア複製されるローカル・キャッシュ

独立したキャッシュ・インスタンスを持つプロセスが複数ある場合は、確実にキャ ッシュが同期されるようにする必要があります。キャッシュ・インスタンスが確実 に同期されるようにするには、Java Message Service (JMS)を使用して、ピア複製さ れるキャッシュを有効にします。

WebSphere eXtreme Scale には、ピア ObjectGrid インスタンス間にトランザクショ ン変更を自動的に伝搬する 2 つのプラグインがあります。

JMSObjectGridEventListener プラグインは、JMS を使用して、eXtreme Scale 変更を 自動的に伝搬します。

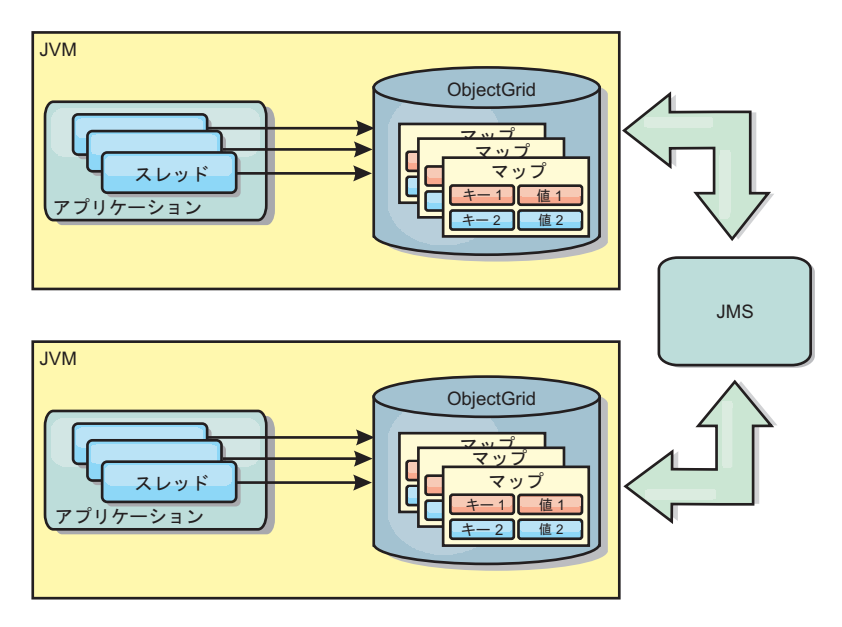

図 *5. JMS* によって変更が伝搬されるピア複製キャッシュ

WebSphere Application Server 環境を実行している場合は、TranPropListener プラグ インも使用可能です。TranPropListener プラグインは、高可用性 (HA) マネージャー を使用して、各ピア・キャッシュ・インスタンスに変更を伝搬します。

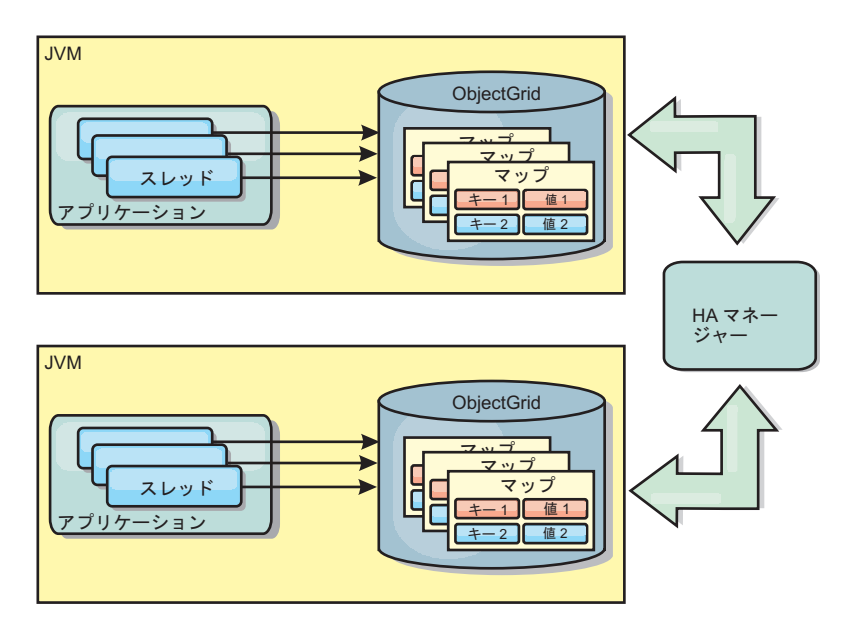

図 *6. HA* マネージャーによって変更が伝搬されるピア複製キャッシュ

## 利点

- v より頻繁にデータが更新されるため、データが有効な場合が増えます。
- v TranPropListener プラグインを使用すると、ローカル環境と同様、 eXtreme Scale デプロイメント記述子 XML ファイルや他のフレームワーク (Spring など) を使 用して、eXtreme Scale をプログラマチックまたは宣言的に作成できます。HA マ ネージャーとの統合は自動的に行われます。
- v 最適のメモリー使用効率および並行性が得られるように、各 BackingMap を独立 して調整できます。
- v BackingMap 更新は、単一の作業単位にまとめることができ、Java Transaction Architecture (JTA) トランザクションなどの 2 フェーズ・トランザクションの最 終参加者として統合することができます。
- v 十分小さなデータ・セットの少数 JVM トポロジー、または頻繁にアクセスされ るデータのキャッシングに最適です。
- v eXtreme Scale に対する変更は、すべてのピア eXtreme Scale インスタンスに複製 されます。 変更は、永続サブスクリプションが使用されている限り、整合性が保 たれます。

## 欠点

- v JMSObjectGridEventListener の構成および保守は、複雑になる場合があります。 eXtreme Scale は、eXtreme Scale デプロイメント記述子 XML ファイルまたは Spring などのその他のフレームワークを使用して、プログラマチックまたは宣言 的に作成できます。
- v スケーラブルではありません。データベースが必要とするメモリー量が、JVM の 負担になる場合があります。
- v Java 仮想マシンを追加する場合に不適切な機能: – データを簡単には区画化できない
- 無効化にコストがかかります。
- 各キャッシュは個別にウォームアップが必要になります。

### 使用する場合

デプロイメント・トポロジーは、キャッシュに入れるデータ量が小さく、1 つの JVM に収まり、かつ比較的安定している場合にのみ使用します。

## 組み込みキャッシュ

WebSphere eXtreme Scale グリッドは、組み込み eXtreme Scale サーバーとして既 存のプロセス内で実行することも、外部プロセスとして管理することもできます。

組み込みグリッドは、WebSphere Application Server などのアプリケーション・サー バー内で実行する場合に便利です。組み込まれていない eXtreme Scale サーバー は、コマンド行スクリプトを使用し、Java プロセスで実行することによって開始で きます。

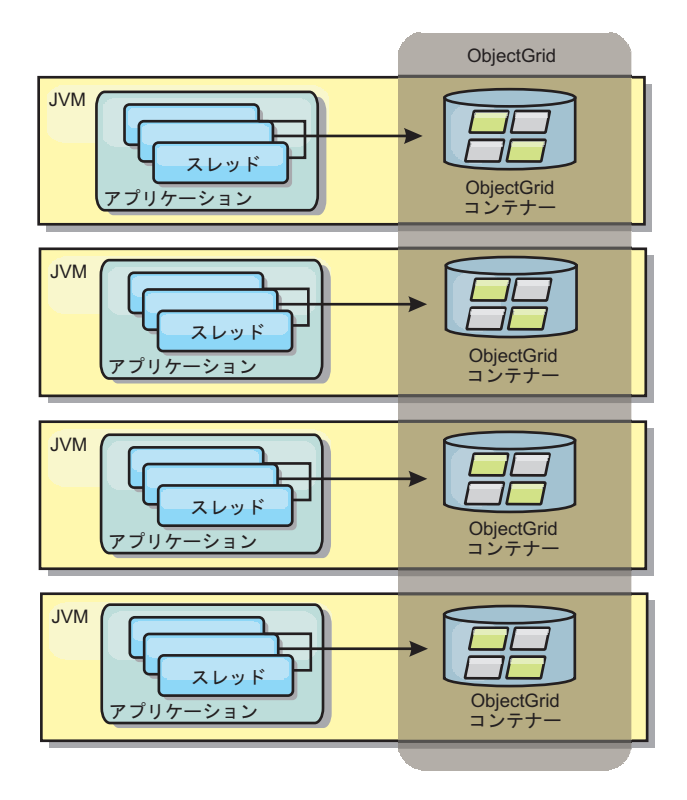

図 *7.* 組み込みキャッシュ

### 利点

- v 管理するプロセスが減るため、管理が簡単になります。
- グリッドがクライアント・アプリケーションのクラス・ローダーを使用している ため、アプリケーションのデプロイメントが簡単です。
- v 区画化と高可用性をサポートします。

欠点

- すべてのデータがプロセス内に連結されるため、クライアント・プロセスのメモ リー占有スペースが増えます。
- v クライアント要求にサービスを提供するための CPU 使用率が高くなります。
- v クライアントがサーバーと同じアプリケーション Java アーカイブ・ファイルを 使用しているため、アプリケーション・アップグレードの処理がさらに難しくな ります。
- v 柔軟性が低くなります。クライアントとグリッド・サーバーは、同じレートで拡 張することができません。サーバーを外部で定義すると、プロセス数の管理の柔 軟性が増します。

#### 使用する場合

組み込みグリッドは、クライアント・プロセスにグリッド・データおよび潜在的な フェイルオーバー・データ用の空きメモリーが豊富にある場合に使用します。

詳しくは、管理ガイドのクライアント無効化メカニズムの使用可能化に関するトピ ックを参照してください。

## 分散キャッシュ

WebSphere eXtreme Scale は、共有キャッシュとして使用されることが最も多く、こ れまで使用されていたような従来のデータベースに代わり、データへのトランザク ション・アクセスを複数のコンポーネントに提供します。共有キャッシュにより、 データベースを構成する必要がなくなります。

### キャッシュのコヒーレンス

すべてのクライアントがキャッシュ内の同じデータを見るので、キャッシュはコヒ ーレントです。各データはキャッシュ内の 1 つのサーバーのみに保管されるため、 さまざまなバージョンのデータを保管することになりかねない、レコードの無駄な コピーが防止されます。コヒーレントなキャッシュは、より多くのサーバーがデー タ・グリッドに追加されるにつれて、より多くのデータを保持することができ、グ リッドのサイズが増えるのにつれて直線的に増加します。クライアントはこのデー タ・グリッドからのデータに、リモート・プロシージャー・コールを使用してアク セスするので、このキャッシュはリモート・キャッシュまたは、ファー・キャッシ ュとも呼ばれます。データの区画化により、各プロセスは、全データ・セットの中 から固有のサブセットを保持します。データ・グリッドが大きいほどより多くのデ ータを保持でき、そのデータに対するより多くの要求にサービスを提供できます。 コヒーレントであることによって、失効データが存在しないため、データ・グリッ ドの周囲で無効化データをプッシュする必要がなくなります。コヒーレント・キャ ッシュは、各データの最新コピーのみを保持します。

WebSphere Application Server 環境を実行している場合は、TranPropListener プラグ インも使用可能です。TranPropListener プラグインは、WebSphere Application Server 高可用性コンポーネント (HA マネージャー) を使用して、変更を各ピア ObjectGrid キャッシュ・インスタンスに伝搬します。

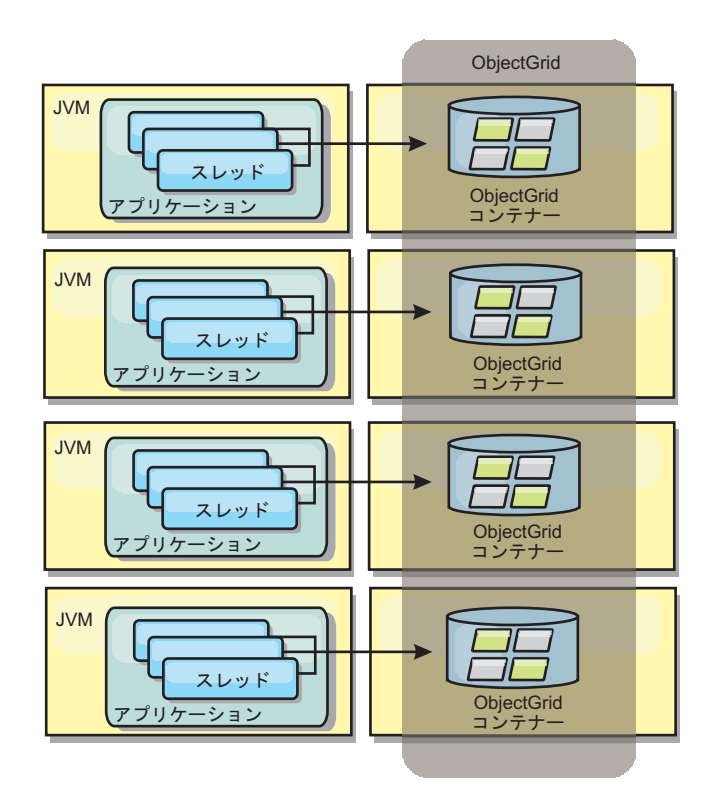

図 *8.* 分散キャッシュ

## ニア・キャッシュ

クライアントは、eXtreme Scale が分散トポロジーで使用されている場合、オプショ ンでローカルのインライン・キャッシュを持つことができます。オプションのこの キャッシュはニア・キャッシュと呼ばれます。これは、各クライアントにある独立 した ObjectGrid であり、リモート用のキャッシュ (サーバー・サイド・キャッシュ) として機能します。ニア・キャッシュは、ロックがオプティミスティックまたはロ ックなしに構成されている場合、デフォルトで使用可能にされており、ロックがペ シミスティックに構成されている場合は使用することができません。

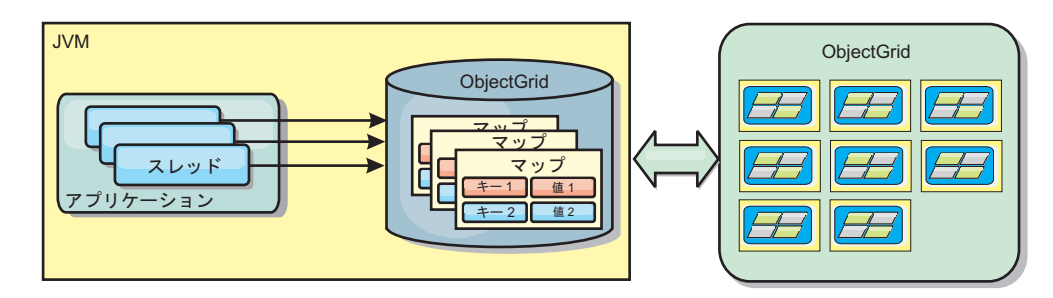

#### 図 *9.* ニア・キャッシュ

ニア・キャッシュは、リモート側で eXtreme Scale サーバーに保管されているキャ ッシュ・データ・セット全体のサブセットへのメモリー内アクセスを可能にするた め、非常に高速です。ニア・キャッシュは区画化されず、任意のリモート eXtreme Scale 区画からのデータを含みます。WebSphere eXtreme Scale は、以下のように、 3 つまでのキャッシュ層を持つことができます。

- 1. トランザクション層キャッシュには、単一トランザクションのすべての変更が含 まれます。トランザクション・キャッシュは、トランザクションがコミットされ るまで、データの作業用コピーを保持します。クライアント・トランザクション が ObjectMap のデータを要求すると、最初にトランザクションがチェックされ ます。
- 2. クライアント層のニア・キャッシュは、サーバー層のデータのサブセットを保持 します。トランザクション層にデータがない場合、データはクライアント層にあ ればクライアント層から取り出され、トランザクション・キャッシュに挿入され ます。
- 3. サーバー層のデータ・グリッドには大半のデータが含まれ、すべてのクライアン ト間で共有されます。サーバー層は区画に分割できるので、大量のデータをキャ ッシュに入れることができます。クライアントのニア・キャッシュにデータが存 在しないと、サーバー層からデータがフェッチされ、クライアント・キャッシュ に挿入されます。サーバー層は、Loader プラグインを保持することもできま す。グリッドに要求されたデータがない場合、Loader が呼び出され、結果のデ ータがバックエンドのデータ・ストアからグリッドに挿入されます。

ニア・キャッシュを使用不可にするには、クライアント・オーバーライド eXtreme Scale 記述子構成で numberOfBuckets 属性を 0 に設定します。eXtreme Scale のロ ック・ストラテジーについて詳しくは、マップ・エントリーのロックに関するトピ ックを参照してください。 ニア・キャッシュは、クライアント・オーバーライド eXtreme Scale 記述子構成を使用して、別の除去ポリシーや異なるプラグインを使用 するように構成することもできます。

#### 利点

v データへのアクセスがすべてローカルで行われるため、応答時間が速くなりま す。ニア・キャッシュ内でデータを探すことで、まず、サーバーのグリッドにい く手間が省け、リモート・データでさえもローカルでアクセス可能になります。

### 欠点

- v 各層のニア・キャッシュはデータ・グリッド内の現行データと同期していない場 合があるため、失効データの期間が長くなります。
- v メモリー不足を回避するため、エビクターに頼り、データを無効化する必要があ ります。

### 使用する場合

応答時間が重要で、失効したデータは許容できる場合に使用します。

# データベース統合**:** 後書き、インライン、およびサイド・キャッシ ング

WebSphere eXtreme Scale が使用される目的は、従来のデータベースをその背後に置 くことで、通常はデータベースにプッシュされる読み取りアクティビティーをなく すことです。コヒーレント・キャッシュは、オブジェクト関連マッパーを直接また は間接に使用することにより、アプリケーションで使用できます。コヒーレント・ キャッシュは、データベースまたは読み取りからの下流工程の負荷を軽減します。 シナリオがもう少し複雑で、一部のデータのみが従来のパーシスタンス保証を必要

とするデータ・セットへのトランザクション・アクセスなどの場合は、フィルター 操作を使用して書き込みトランザクションの負荷を軽減します。

WebSphere eXtreme Scale は、高度にフレキシブルなメモリー内のデータベース処理 スペースとして機能するように構成できます。ただし、WebSphere eXtreme Scale は、オブジェクト・リレーショナル・マッパー (ORM) ではありません。データ・ グリッドに含まれているデータがどこから取得されたのかを認識しません。アプリ ケーションまたは ORM は、データを eXtreme Scale サーバーに配置できます。デ ータの発生元であるデータベースとの一貫性を保つのは、データのソースの責任で す。これは、データベースから取り出されたデータを eXtreme Scale は自動的に無 効化できないことを意味します。アプリケーションまたはマッパーは、この機能を 提供して、eXtreme Scale に保管されているデータを管理する必要があります。

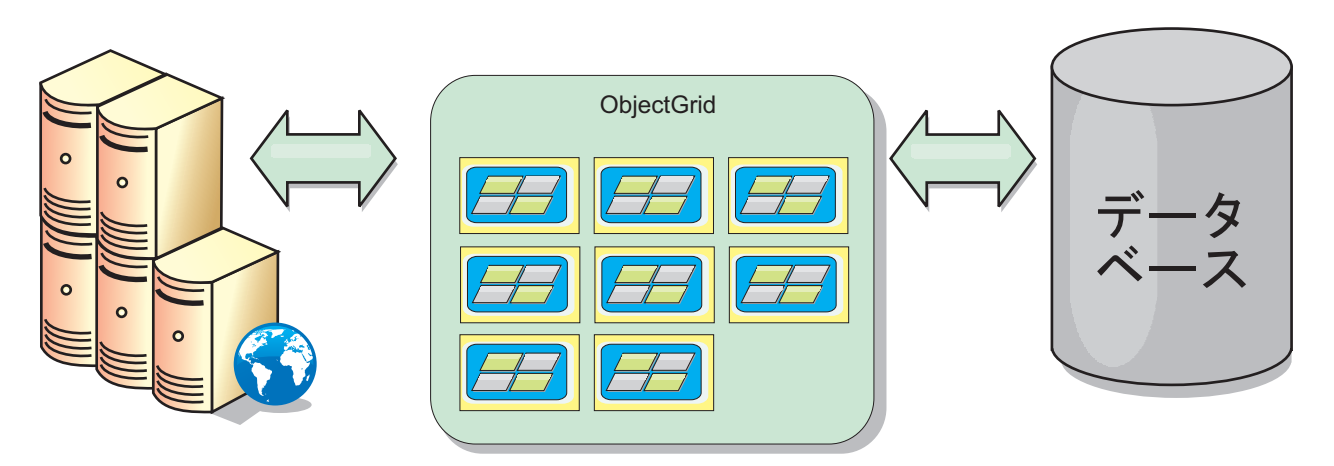

図 *10.* データベース・バッファーとしての *ObjectGrid*

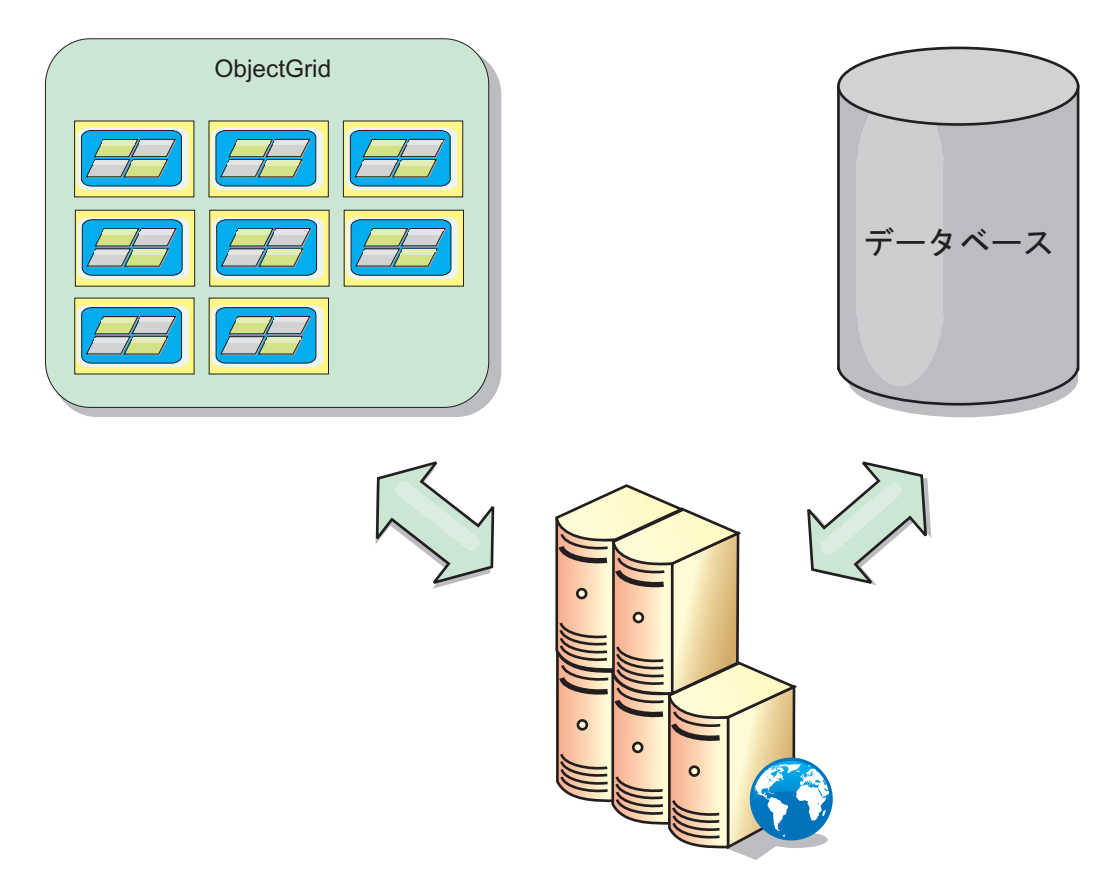

図 *11.* サイド・キャッシュとしての *ObjectGrid*

# スパース・キャッシュおよび完全キャッシュ

WebSphere eXtreme Scale は、スパース・キャッシュまたは完全キャッシュとして使 用できます。完全キャッシュがデータすべてを保持する一方で、スパース・キャッ シュはデータ全体のサブセットしか保持しません。必要時には、データをゆっくり と取り込むことができます。通常、スパース・キャッシュは、データが部分的にし か使用可能でないため、キーを使用して (索引や照会を使用せず) アクセスされま す。

# スパース・キャッシュ

キーがスパース・キャッシュに存在しない場合、またはデータが使用できず、キャ ッシュ・ミスが発生している場合は、次の層が呼び出されます。データは、例え ば、データベースからフェッチされ、データ・グリッド・キャッシュ層に挿入され ます。照会または索引を使用する場合、現在ロードされている値のみがアクセスさ れ、要求は他の層に転送されません。

### 完全キャッシュ

完全キャッシュには必要なすべてのデータが含まれ、索引または照会により非キー 属性を使用してアクセスできます。データベースから完全キャッシュにデータがプ リロードされた後、アプリケーションはデータへのアクセスを試みます。データが ロードされた後は、完全キャッシュをデータベースの代わりとして使用できます。

すべてのデータがあるので、照会および索引を使用して、データの検出と集約を行 うことができます。

### サイド・キャッシュ

WebSphere eXtreme Scale をサイド・キャッシュとして使用する場合は、データ・グ リッドと一緒にバックエンドが使用されます。

### サイド・キャッシュ

アプリケーションのデータ・アクセス層のサイド・キャッシュとしてこの製品を構 成できます。このシナリオの場合、WebSphere eXtreme Scale は、通常であればバッ クエンド・データベースから取得されるオブジェクトを一時的に保管するために使 用されます。アプリケーションは、データがデータ・グリッドに含まれているかど うかチェックします。データがデータ・グリッドにあった場合、そのデータが呼び 出し元に返されます。データがない場合、データがバックエンド・データベースか ら取得されます。そして、次の要求がキャッシュ・コピーを使用できるように、デ ータがデータ・グリッドに挿入されます。次の図は、OpenJPA や Hibernate などの 任意のデータ・アクセス層で WebSphere eXtreme Scale をサイド・キャッシュとし て使用する方法を示しています。

**Hibernate** および **OpenJPA** 向けサイド・キャッシュ・プラグイン

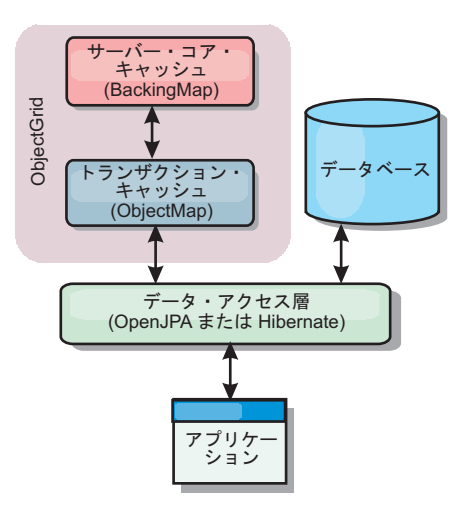

図 *12.* サイド・キャッシュ

WebSphere eXtreme Scale には、この製品を自動サイド・キャッシュとして使用でき るようにする、OpenJPA 用と Hibernate 用のどちらのキャッシュ・プラグインも組 み込まれています。WebSphere eXtreme Scale をキャッシュ・プロバイダーとして使 用すると、データの読み取りおよび照会時のパフォーマンスが高まり、データベー スへの負荷が軽減されます。WebSphere eXtreme Scale ではキャッシュが自動的にす べてのプロセス間で複製されるので、組み込みキャッシュ実装をしのぐ利点があり ます。あるクライアントが値をキャッシュに入れると、他のすべてのクライアント がキャッシュに入れられた値を使用できるようになります。

## インライン・キャッシュ

インライン・キャッシングは、データベース・バックエンドに構成することも、デ ータベースのサイド・キャッシュとして構成することもできます。インライン・キ

ャッシングは、データと対話するための基本手段として eXtreme Scale を使用しま す。eXtreme Scale がインライン・キャッシュとして使用される場合、アプリケーシ ョンは、Loader プラグインを使用してバックエンドと対話します。

### インライン・キャッシュ

インライン・キャッシュとして使用される場合、WebSphere eXtreme Scale は Loader プラグインを使用してバックエンドと対話します。このシナリオでは、アプ リケーションが直接 eXtreme Scale API にアクセスできるため、データ・アクセス が単純化されます。キャッシュ内のデータとバックエンドのデータが確実に同期さ れるようにするための数種類のキャッシング・シナリオが、eXtreme Scale において ポートされています。次の図は、インライン・キャッシュがアプリケーションおよ びバックエンドと対話する方法を示しています。

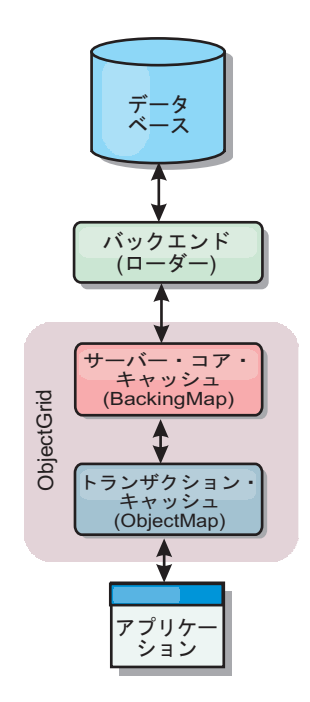

図 *13.* インライン・キャッシュ

インライン・キャッシング・オプションにより、アプリケーションが eXtreme Scale API に直接アクセスできるようになるため、データ・アクセスが単純化されます。 WebSphere eXtreme Scale は、以下のような複数のインライン・キャッシング・シナ リオをサポートします。

- v リードスルー
- v ライトスルー
- v 後書き

### リードスルー・キャッシングのシナリオ

リードスルー・キャッシュは、データ・エントリーの要求時にキーによるそのロー ドが暫時的に行われるスパース・キャッシュです。これが行われる場合、呼び出し 元は、エントリーがどのように取り込まれるかを知る必要はありません。データが eXtreme Scale キャッシュに見つからない場合、eXtreme Scale は、その欠落データ を Loader プラグインから取得します。このプラグインは、バックエンド・データ

ベースからデータをロードして、そのデータをキャッシュに挿入します。同じデー タ・キーに対する後続の要求は、削除、無効化、または除去されるまでキャッシュ に存在します。

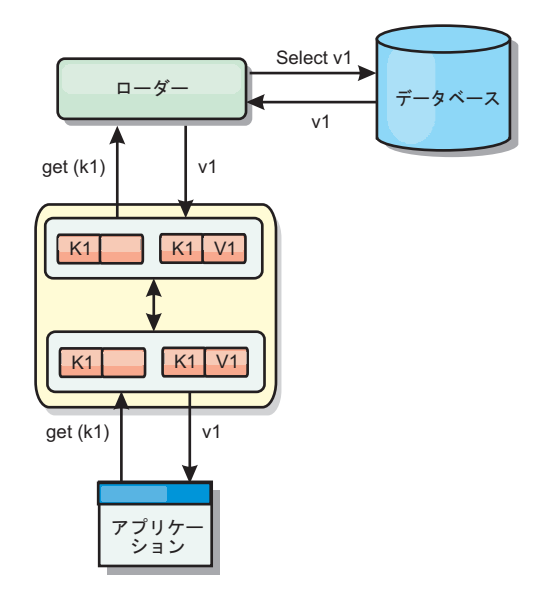

図 *14.* リードスルー・キャッシング

### ライトスルー・キャッシングのシナリオ

ライトスルー・キャッシュでは、キャッシュへの書き込みが行われるたびに、ロー ダーを使用してデータベースへの書き込みが同期的に行われます。このメソッドで は、バックエンドとの整合性はありますが、データベース操作が同期されるため、 書き込みパフォーマンスは低下します。キャッシュとデータベースがともに更新さ れるため、同じデータに対する後続の読み取りはキャッシュに残り、データベース 呼び出しが回避されます。ライトスルー・キャッシュは、多くの場合、リードスル ー・キャッシュと一緒に使用されます。

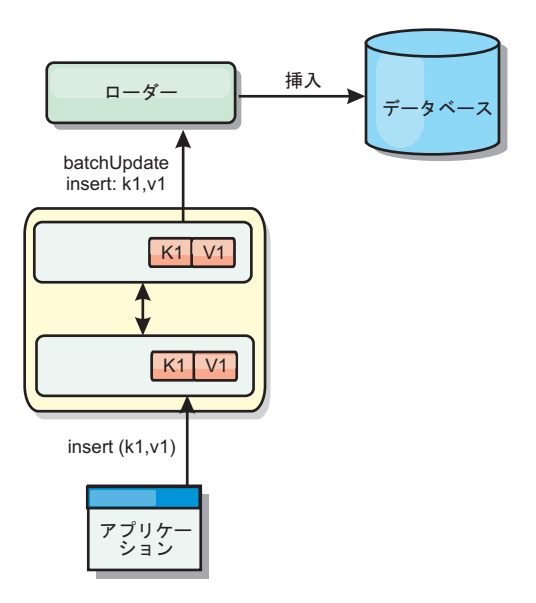

図 *15.* ライトスルー・キャッシング

### 後書きキャッシングのシナリオ

変更を非同期的に書き込むことにより、データベースの同期性が改善されます。後 書きキャッシュまたはライト・バック・キャッシュとも呼ばれます。通常はローダ ーに対して同期的に書き込まれる変更は、eXtreme Scale 内でバッファー化されてか ら、バックグラウンド・スレッドを使用してデータベースに書き込まれます。デー タベース操作をクライアント・トランザクションから除去し、データベース書き込 みを圧縮できるため、書き込みパフォーマンスが著しく向上します。

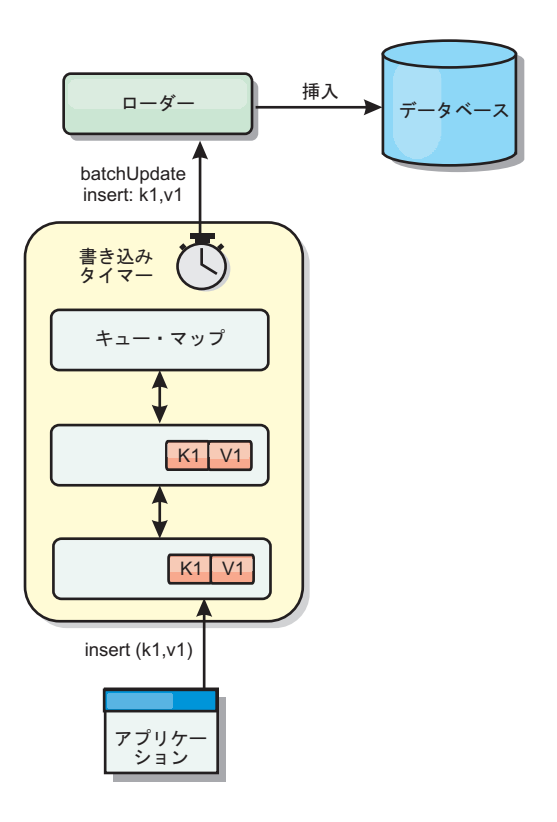

図 *16.* 後書きキャッシング

### 後書きキャッシング

後書きキャッシングを使用して、バックエンドとして使用しているデータベースを 更新する際に発生するオーバーヘッドを減らすことができます。

### 後書きキャッシングの概要

後書きキャッシングでは、Loader プラグインの更新が非同期にキューに入れられま す。eXtreme Scale トランザクションをデータベース・トランザクションから分離す ることにより、マップの更新、挿入、および除去の、パフォーマンスを改善できま す。非同期更新は、時間ベースの遅延 (例えば 5 分) またはエントリー・ベースの 遅延 (例えば 1000 エントリー) 後に実行されます。

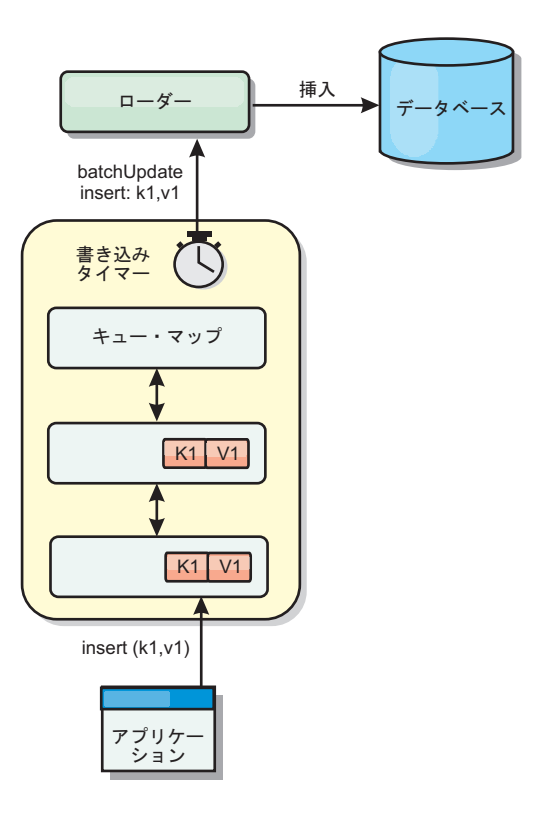

図 *17.* 後書きキャッシング

BackingMap の後書き構成により、ローダーとマップとの間にスレッドが作成されま す。次に、ローダーは、BackingMap.setWriteBehind メソッド内の構成設定に従っ て、そのスレッドを通してデータ要求を委任します。eXtreme Scale トランザクショ ンが、マップのエントリーを挿入、更新、または削除すると、これらの各レコード ごとに 1 つずつ LogElement オブジェクトが作成されます。これらのエレメントは 後書きローダーに送信され、キュー・マップと呼ばれる特別な ObjectMap 内でキュ ーに入れられます。後書き設定が有効になっているバックアップ・マップは、それ ぞれ独自のキュー・マップを持っています。後書きスレッドは、キューに入れられ たデータをキュー・マップから定期的に除去して、実際のバックエンド・ローダー にプッシュします。

後書きローダーは、挿入、更新、および削除タイプの LogElement オブジェクトの みを実際のローダーに送信します。それ以外のタイプの LogElement オブジェクト (例えば、EVICT タイプ) はすべて無視されます。

後書きサポートは、eXtreme Scale をデータベースに組み込む際に使用する Loader プラグインの 拡張機能です。例えば、JPA ローダーの構成については JPA [ローダ](http://publib.boulder.ibm.com/infocenter/wxsinfo/v7r1m1/topic/com.ibm.websphere.extremescale.doc/txsjpaload.html) [ーの構成](http://publib.boulder.ibm.com/infocenter/wxsinfo/v7r1m1/topic/com.ibm.websphere.extremescale.doc/txsjpaload.html) の情報を参照してください。

### 利点

後書きサポートを使用可能にすると、以下のような利点があります。

v バックエンド障害の分離**:** 後書きキャッシングは、バックエンド障害からの分離 層を提供します。バックエンドのデータベースで障害が発生すると、更新はキュ ー・マップ内でキューに入れられます。アプリケーションは、トランザクション
を eXtreme Scale に送り続けることができます。バックエンドが復旧すると、キ ュー・マップ内のデータはバックエンドにプッシュされます。

- v バックエンドの負荷の削減**:** 後書きローダーは更新をキー単位でマージします。 その結果、キュー・マップ内には、キーごとにマージされた更新が 1 つのみ存在 します。このマージにより、バックエンド・データベースに対する更新の数が減 ります。
- v トランザクション・パフォーマンスの改善: データがバックエンドと同期される のをトランザクションが待機する必要がないので、個別の eXtreme Scale トラン ザクション時間が削減されます。

## アプリケーション設計に関する考慮事項

後書きサポートを使用可能にすることは簡単ですが、後書きサポートを扱うアプリ ケーションを設計する際には、注意すべき考慮事項があります。後書きサポートが ない場合、ObjectGrid トランザクションにバックエンド・トランザクションが包含 されます。 ObjectGrid トランザクションはバックエンド・トランザクションの開始 前に開始し、バックエンド・トランザクションの終了後に終了します。

後書きサポートが有効な場合、ObjectGrid トランザクションは、バックエンド・ト ランザクションが開始する前に終了します。ObjectGrid トランザクションとバック エンド・トランザクションは切り離されます。

#### 参照保全性の制約

後書きサポートで構成されているそれぞれのバックアップ・マップは、データをバ ックエンドにプッシュするための独自の後書きスレッドを持ちます。したがって、1 つの ObjectGrid トランザクションにさまざまなマップを更新するデータが含まれて いても、バックエンドでは、それぞれ異なるバックエンド・トランザクションでデ ータの更新が行われます。例えば、トランザクション T1 はマップ Map1 のキー key1 とマップ Map2 のキー key2 を更新するとします。マップ Map1 に対する key1 更新は、1 つのバックエンド・トランザクションでバックエンドに対して更新 され、マップ Map2 に対する key2 更新は、異なる後書きスレッドにより別のバッ クエンド・トランザクションでバックエンドに対して更新されます。Map1 に保管 されたデータと Map2 に保管されたデータがバックエンドでの外部キー制約などの 関係を持つ場合、更新が失敗する可能性があります。

バックエンド・データベースの参照保全性制約を設計するときは、順不同の更新に 必ず対応できるようにしてください。

### キュー・マップのロックの振る舞い

トランザクションの動作で他に大きく異なる点は、ロックの振る舞いです。 ObjectGrid は、PESSIMISTIC、OPTIMISITIC、および NONE の 3 つの異なるロッ ク・ストラテジーをサポートします。後書きキュー・マップは、 \*バックアップ・ マップに構成されているロック・ストラテジーに関係なく、ペシミスティック・ロ ック・ストラテジーを使用します。キュー・マップのロックを取得する操作には 2 つの異なるタイプがあります。

v ObjectGrid トランザクションのコミット時、またはフラッシュ (マップ・フラッ シュまたはセッション・フラッシュ) の発生時、トランザクションはキュー・マ ップ内のキーを読み取り、キーに S ロックをかけます。

v ObjectGrid トランザクションのコミット時、トランザクションは、キーの S ロッ クを X ロックにアップグレードしようとします。

キュー・マップのこの余分な動作のため、ロックの動作に少々違いがあります。

- v ユーザー・マップがペシミスティック・ロック・ストラテジーで構成されている 場合、ロックの動作にほとんど違いはありません。フラッシュまたはコミットが 呼び出されるたび、キュー・マップ内の同じキーに S ロックがかけられます。コ ミット時間中、ユーザー・マップ内のキーに X ロックが取得されるだけでな く、キュー・マップ内のキーに対しても X ロックが取得されます。
- ユーザー・マップが OPTIMISTIC または NONE ロック・ストラテジーで構成さ れている場合、ユーザー・トランザクションは PESSIMISTIC ロック・ストラテ ジーのパターンに従います。フラッシュまたはコミットが呼び出されるたびに、 キュー・マップ内の同じキーに対して S ロックが取得されます。コミット時間の 間、同じトランザクションを使用するキュー・マップ内のキーに対して X ロッ クが設定されます。

## ローダー・トランザクションの再試行

ObjectGrid は、2 フェーズ・トランザクションまたは XA トランザクションをサポ ートしません。後書きスレッドは、キュー・マップからレコードを除去して、バッ クエンドに対してそのレコードを更新します。トランザクションの最中にサーバー に障害が起こると、一部のバックエンドの更新が失われる可能性があります。

後書きローダーは、失敗したトランザクションの書き込みを自動的に再試行し、デ ータ損失を防ぐために未確定 LogSequence をバックエンドに送信します。このアク ションを行うには、ローダーがべき等である必要があります。この意味は、 Loader.batchUpdate(TxId, LogSequence) が同じ値で 2 回呼び出されたとき、それは 適用された回数があたかも 1 回だったかのように、同じ結果を返すということで す。ローダー実装は、この機能を使用可能にするため、RetryableLoader インターフ ェースを実装しなければなりません。詳しくは、API 資料を参照してください。

#### ローダーの障害

Loader プラグインは、バックエンド・データベースと通信できない場合、失敗する ことがあります。これは、データベース・サーバーまたはネットワーク接続がダウ ンしている場合に発生することがあります。後書きローダーは、更新をキューに入 れ、データ変更を定期的にローダーにプッシュしようと試みます。ローダーは、 LoaderNotAvailableException 例外をスローして、データベース接続の問題があること を ObjectGrid ランタイムに通知しなければなりません。

したがって、ローダー実装で、データ障害または物理的ローダー障害を識別できる ようになっている必要があります。データ障害は LoaderException または OptimisticCollisionException としてスローまたは再スローされる必要がありますが、 物理的なローダーの障害は LoaderNotAvailableException としてスローまたは再スロ ーされる必要があります。 ObjectGrid は、これら 2 つの例外を異なる方法で処理 します。

v LoaderException が後書きローダーによってキャッチされると、重複キー障害など のある種のデータ障害のため、後書きローダーはそれを障害とみなします。後書 きローダーは、更新のバッチ処理を解除し、データ障害を分離するため、1 度に

1 レコードずつ更新しようとします。1 レコードの更新時に再度 {{LoaderException}} がキャッチされると、失敗した更新レコードが作成され、失 敗した更新マップのログに記録されます。

• LoaderNotAvailableException が後書きローダーによってキャッチされると、デー タベース・エンドに接続できない (例えば、データベース・バックエンドがダウ ンしている、データベース接続が使用可能でない、ネットワークがダウンしてい るなど) ため、後書きローダーはそれを障害とみなします。後書きローダーは 15 秒待ってから、データベースへのバッチ更新を再試行します。

一般的な間違いは、LoaderNotAvailableException がスローされるべきなのに、 LoaderException がスローされることです。後書きローダーでキューに入れられたす べてのレコードは、失敗更新レコードとなります。このような場合、バックエンド 障害分離の目的が果たせなくなります。

## パフォーマンスの考慮事項

後書きキャッシング・サポートの場合、ローダー更新をトランザクションから除去 することで、応答時間が増加します。また、データベース更新が結合されるため、 データベース・スループットも増加します。データをキュー・マップからプルし、 ローダーにプッシュされる後書きスレッドの導入によって生じるオーバーヘッドを 理解しておく必要があります。

予想される使用パターンおよび環境に基づいて、最大更新数または最大更新時間を 調整する必要があります。最大更新カウントまたは最大更新時間の値が小さすぎる と、後書きスレッドのオーバーヘッドが、その利点を帳消しにするおそれがありま す。これら 2 つのパラメーターに大きな値を設定する場合も、データのキューイン グに必要なメモリー使用が増え、データベース・レコードが不整合になる時間が増 加するおそれがあります。

最善のパフォーマンスを得るために、後書き関係のパラメーターは、以下の要因を 考慮に入れて調整してください。

- v 読み取りトランザクションと書き込みトランザクションの比率
- 同一レコード更新の頻度
- v データベース更新の待ち時間

### 関連資料:

397 ページの『例: [後書きダンパー・クラスの作成』](#page-406-0) このサンプル・ソース・コードは、失敗した後書き更新を扱うウォッチャー (ダン パー) の作成方法を示しています。

## ローダー

Loader プラグインを使用すると、通常は、同一システムあるいは別システムの永続 ストアに保持されるデータのメモリー・キャッシュとしてデータ・グリッド・マッ プを動作させることができます。通常、データベースまたはファイル・システムは 永続ストアとして使用されます。リモート Java 仮想マシン (JVM) もデータのソー スとして使用でき、eXtreme Scale を使用してハブ・ベースのキャッシュを構築でき ます。ローダーには、永続ストアとの間でデータの読み取りおよび書き込みを行う ロジックが備わっています。

### 概説

ローダーは、変更がバックアップ・マップに対して行われた場合、または、バック アップ・マップがデータ要求を満足できない (キャッシュ・ミス) 場合に呼び出され るバックアップ・マップ・プラグインです。ローダーは、キーに関する要求をキャ ッシュが満足できなくなったときに起動され、リードスルー機能や、キャッシュに データをゆっくり設定する機能を提供します。また、ローダーによって、キャッシ ュ値が変わったときのデータベース更新が可能になります。1 つのトランザクショ ン内のすべての変更は、データベースとの対話の数を最小化できるよう、まとめて グループ化されます。ローダーと共に TransactionCallback プラグインが、バックエ ンド・トランザクションの境界をトリガーするために使用されます。このプラグイ ンの使用は、複数のマップが 1 つのトランザクションに含まれている場合、また は、トランザクション・データがコミットなしでキャッシュに書き込まれる場合に 重要です。

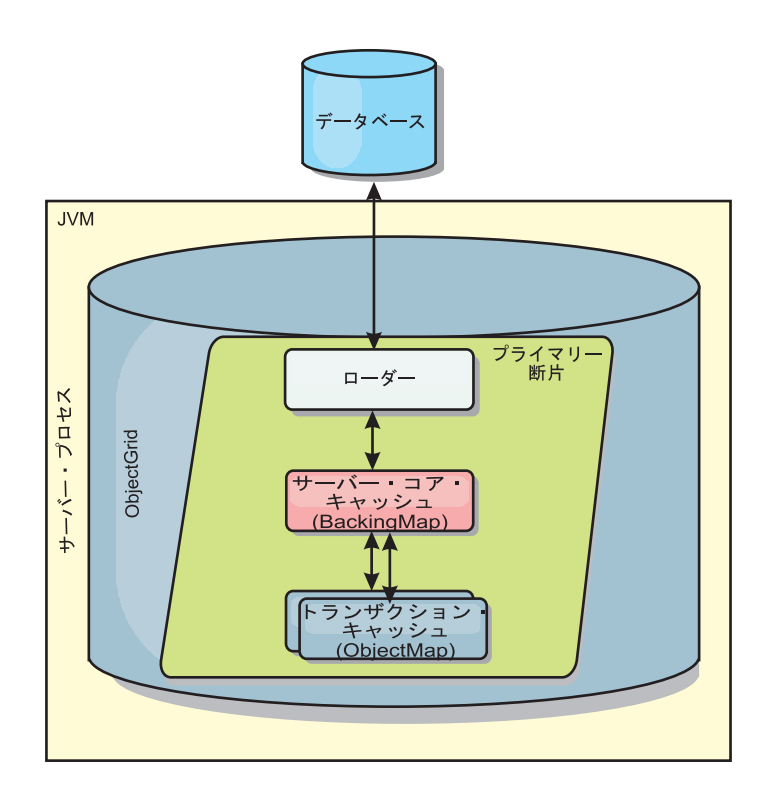

図 *18.* ローダー

ローダーは、データベース・ロックの保持を回避するために、資格過剰の更新を使 用することもできます。バージョン属性をキャッシュ値の中に入れることによっ て、値がキャッシュ内で更新されるときにローダーは値の前と後のイメージを見る ことができます。その後、データベースまたはバックエンドを更新する際にこの値 を使用して、データが更新されていないことを検証できます。 ローダーは、開始時 にデータ・グリッドをプリロードするよう構成することもできます。区画に分割さ れている場合、各区画ごとに 1 つのローダー・インスタンスが関連付けられます。 例えば、「Company」マップに 10 個の区画がある場合、プライマリー区画ごとに 1 つずつ、10 個のローダー・インスタンスがあります。このマップのプライマリー 断片がアクティブにされると、ローダーに対して preloadMap メソッドが同期また は非同期で呼び出され、マップ区画にバックエンドからのデータが自動的にロード

されます。非同期で呼び出される場合、すべてのクライアント・トランザクション はブロックされ、データ・グリッドへの矛盾するアクセスを防止します。代わり に、クライアント・プリローダーを使用してデータ・グリッド全体にデータをロー ドできます。

2 つの組み込みローダーにより、リレーショナル・データベース・バックエンドと の統合が非常に単純化されます。JPA ローダーは、Java Persistence API (JPA) 仕様 の OpenJPA および Hibernate 実装の両方のオブジェクト関係マッピング (ORM) 機 能を使用します。詳しくは、 432 ページの『JPA [ローダー』を](#page-441-0)参照してください。

複数データ・センター構成でローダーを使用する場合は、どのようにして改訂デー タとキャッシュの整合性をデータ・グリッド間で維持するかを検討する必要があり ます。詳しくは、 117 [ページの『マルチマスター・トポロジーでのローダーについ](#page-126-0) [ての考慮事項』を](#page-126-0)参照してください。

## ローダーの構成

ローダーを BackingMap 構成に追加するには、プログラマチック構成または XML 構成を使用します。ローダーには、バックアップ・マップとの間で以下のような関 係があります。

- v 1 つのバックアップ・マップは 1 つのローダーしか持てない。
- クライアント・バックアップ・マップ (ニア・キャッシュ) はローダーを持てな い。
- v 1 つのローダー定義を複数のバックアップ・マップに適用できるが、各バックア ップ・マップは独自のローダー・インスタンスを持つ。

#### 関連資料:

400 ページの『JPA [ローダーのプログラミング考慮事項』](#page-409-0)

Java Persistence API (JPA) ローダーは、JPA を使用してデータベースと対話する Loader プラグイン実装です。JPA ローダーを使用するアプリケーションの開発時に は、以下の考慮事項に注意してください。

## データのプリロードおよびウォームアップ

ローダーのユーザーを組み込む多くのシナリオで、データ・グリッドをデータと一 緒にプリロードして準備しておくことができます。

データ・グリッドは、完全キャッシュとして使用される場合、データのすべてを保 持しなければならず、いずれかのクライアントが接続する前にデータがロードされ ている必要があります。スパース・キャッシュを使用する場合は、クライアントが 接続時にデータにすぐにアクセスできるよう、キャッシュをデータでウォームアッ プしておくことができます。

以下のセクションで説明するように、データをデータ・グリッドにプリロードする 方法は 2 つあります。1 つは Loader プラグインを使用する方法で、もう 1 つは クライアント・ローダーを使用する方法です。

## **Loader** プラグイン

Loader プラグインは、各マップに関連付けられ、1 つのプライマリー区画断片をデ ータベースと同期化させる役割を担います。断片がアクティブになると、Loader プ ラグインの preloadMap メソッドが自動的に呼び出されます。 例えば、100 の区画 がある場合、ローダーのインスタンスは 100 存在し、それぞれが、各自の区画のた めにデータをロードします。同期的に実行された場合、プリロードが完了するまで すべてのクライアントがブロックされます。

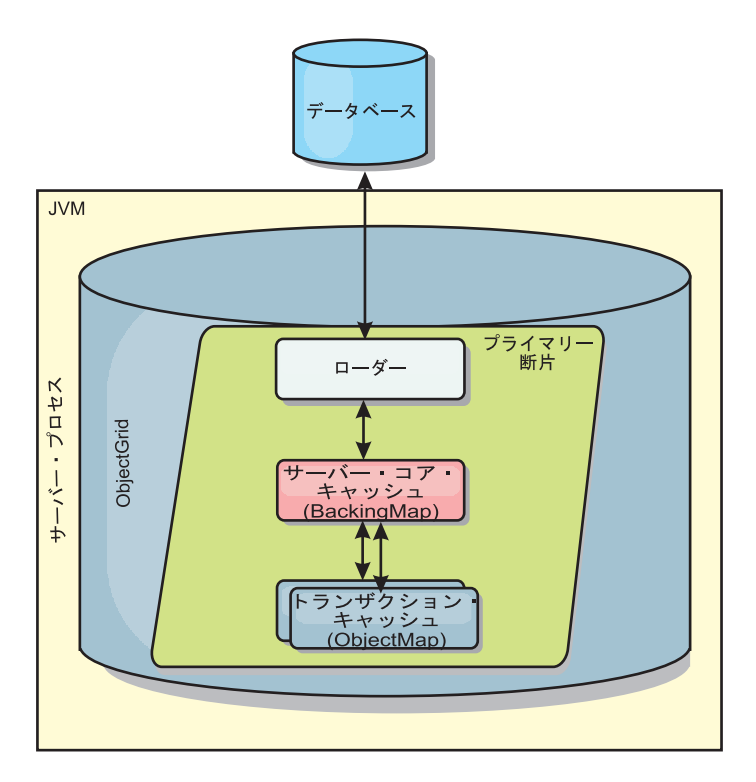

図 *19. Loader* プラグイン

## クライアント・ローダー

クライアント・ローダーは、1 つ以上のクライアントを使用してグリッドにデータ をロードするパターンです。複数のクライアントを使用してグリッドにデータをロ ードすることは、区画スキーマがデータベースに保管されない場合は効率的です。 クライアント・ローダーは手動で呼び出すか、データ・グリッドの開始時に自動的 に呼び出すことができます。データ・グリッドにデータをプリロードしている間は クライアントがデータ・グリッドにアクセスできないように、クライアント・ロー ダーは、オプションで、StateManager を使用してデータ・グリッドの状態をプリロ ード・モードに設定できます。WebSphere eXtreme Scale には Java Persistence API (JPA) ベースのローダーが組み込まれていて、OpenJPA または Hibernate JPA プロ バイダーのどちらかでデータ・グリッドに自動的にロードするために使用できま す。キャッシュ・プロバイダーについて詳しくは、JPA レベル 2 (L2) [キャッシ](http://publib.boulder.ibm.com/infocenter/wxsinfo/v7r1m1/topic/com.ibm.websphere.extremescale.doc/cxsjpacache.html) [ュ・プラグインを](http://publib.boulder.ibm.com/infocenter/wxsinfo/v7r1m1/topic/com.ibm.websphere.extremescale.doc/cxsjpacache.html)参照してください。

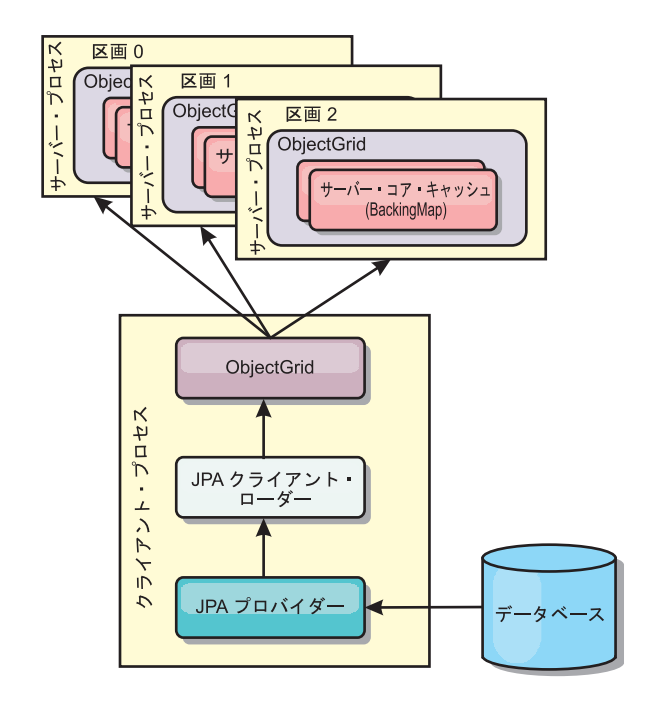

図 *20.* クライアント・ローダー

## データベースの同期手法

WebSphere eXtreme Scale をキャッシュとして使用する際、データベースを eXtreme Scale トランザクションとは独立して更新できる場合、失効データを許容するように アプリケーションを作成する必要があります。同期されたメモリー内データベース 処理スペースとして機能するため、eXtreme Scale はキャッシュを常に最新の状態に 保つ方法をいくつか備えています。

## データベースの同期手法

### 定期的リフレッシュ

時間ベースの Java Persistence API (JPA) データベース・アップデーターを使用し て、定期的なキャッシュの無効化または更新を自動的に実行できます。このアップ データーは、JPA プロバイダーを使用してデータベースを定期的に照会することに よって、前回の更新以降に発生した更新または挿入があるかどうかを調べます。示 された変更は、スパース・キャッシュで使用された場合、自動的に無効にされる か、更新されます。完全キャッシュで使用された場合、エントリーをディスカバー して、キャッシュに挿入することができます。エントリーがキャッシュから除去さ れることはありません。

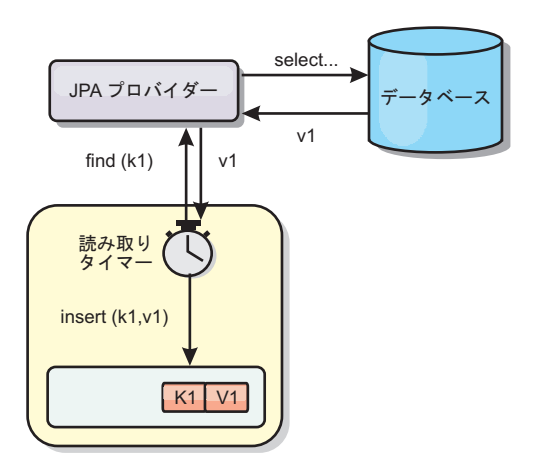

#### 図 *21.* 定期的リフレッシュ

#### 除去

スパース・キャッシュでは、除去ポリシーを使用して、データベースに影響を及ぼ すことなく、キャッシュからデータを自動的に除去できます。eXtreme Scale には、 Time-To-Live (存続時間)、Least-Recently-Used (最長未使用時間)、および Least-Frequently-Used (最も使用頻度の少ない) という 3 つの組み込みポリシーがあ ります。メモリー・ベースの除去オプションを使用可能にすると、メモリーが制約 状態になるので、3 つのポリシーではすべて、必要であればデータをより積極的に 除去することができます。

### イベント・ベースの無効化

スパース・キャッシュおよび完全キャッシュは、Java Message Service (JMS) などの イベント生成プログラムを使用して無効化または更新することができます。JMS を 使用した無効化は、データベース・トリガーを使用してバックエンドを更新するど のプロセスにも手動で関連付けることができます。サーバー・キャッシュで変更が あった場合にクライアントに通知できる JMS ObjectGridEventListener プラグインが eXtreme Scale で提供されています。これにより、クライアントが失効データを表示 する時間を短縮できます。

#### プログラマチックな無効化

eXtreme Scale API により、 Session.beginNoWriteThrough()、ObjectMap.invalidate()、 および EntityManager.invalidate() API メソッドを使用したニア・キャッシュおよび サーバー・キャッシュの手動対話が可能になります。クライアントまたはサーバー のプロセスでデータの一部がもう必要ない場合、無効化メソッドを使用して、ニ ア・キャッシュまたはサーバー・キャッシュからデータを除去できます。 beginNoWriteThrough メソッドは、ローダーを呼び出すことなく、ObjectMap または EntityManager 操作をローカル・キャッシュに適用します。クライアントから呼び出 された場合のこの操作は、ニア・キャッシュのみに適用されます (リモート・ロー ダーは呼び出されません)。サーバーで呼び出された場合のこの操作は、ローダーを 呼び出すことなく、サーバー・コア・キャッシュのみに適用されます。

## データの無効化

Scale キャッシュ・データを削除するには、イベント・ベースの無効化メカニズムま たはプログラマチックな無効化メカニズムが使用できます。

## イベント・ベースの無効化

スパース・キャッシュおよび完全キャッシュは、Java Message Service (JMS) などの イベント生成プログラムを使用して無効化または更新することができます。JMS を 使用した無効化は、データベース・トリガーを使用してバックエンドを更新するど のプロセスにも手動で関連付けることができます。サーバー・キャッシュが変更し た場合にクライアントに通知できる JMS ObjectGridEventListener プラグインが eXtreme Scale で提供されています。 この通知タイプによって、クライアントが失 効データを表示する時間を短縮します。

イベント・ベースの無効化は、一般的には以下の 3 つのコンポーネントで構成され ます。

- v イベント・キュー**:** イベント・キューには、データ変更イベントが保管されま す。 データ変更イベントを管理できるのであれば、イベント・キューは JMS キ ュー、データベース、メモリー内の FIFO キュー、またはすべての種類のマニフ ェストの可能性があります。
- v イベント・パブリッシャー**:** イベント・パブリッシャーは、データ変更イベント をイベント・キューにパブリッシュします。 イベント・パブリッシャーは、通 常、作成されたアプリケーションまたは eXtreme Scale プラグインの実装です。 イベント・パブリッシャーは、いつデータが変更されたかを知っています。ある いはイベント・パブリッシャーがデータ自体を変更します。トランザクションが コミットすると、変更されたデータに対してイベントが生成され、イベント・パ ブリッシャーはこれらのイベントをイベント・キューにパブリッシュします。
- v イベント・コンシューマー**:** イベント・コンシューマーは、データ変更イベント をコンシュームします。 イベント・コンシューマーは、通常アプリケーション で、ターゲット・グリッド・データが他のグリッドからの最新の変更を使用して 更新されることを確認します。 このイベント・コンシューマーは、イベント・キ ューと対話をして最新のデータ変更を取得し、ターゲット・グリッドのデータ変 更を適用します。 イベント・コンシューマーは eXtreme Scale API を使用し て、失効データを無効にしたり、グリッドを最新データで更新することができま す。

例えば、JMSObjectGridEventListener にはクライアント/サーバー・モデルのオプショ ンがあり、そのイベント・キューは指定された JMS 宛先です。 すべてのサーバ ー・プロセスがイベント・パブリッシャーです。 トランザクションがコミットする と、サーバーはデータ変更を取得し、それを指定された JMS 宛先にパブリッシュ します。 すべてのクライアント・プロセスがイベント・コンシューマーです。 指 定された JMS 宛先からデータ変更を受信し、その変更をクライアントのニア・キ ャッシュに適用します。

詳しくは、「管理ガイド」でクライアント無効化メカニズムの使用可能化に関する トピックを参照してください。

## プログラマチックな無効化

WebSphere eXtreme Scale API により、 Session.beginNoWriteThrough() 、ObjectMap.invalidate()、および EntityManager.invalidate() API メソッドを使用した ニア・キャッシュおよびサーバー・キャッシュの手動対話が可能になります。クラ イアントまたはサーバーのプロセスでデータの一部がもう必要ない場合、無効化メ ソッドを使用して、ニア・キャッシュまたはサーバー・キャッシュからデータを除 去できます。beginNoWriteThrough メソッドは、ローダーを呼び出すことなく、 ObjectMap または EntityManager 操作をローカル・キャッシュに適用します。クラ イアントから呼び出された場合のこの操作は、ニア・キャッシュのみに適用されま す (リモート・ローダーは呼び出されません)。サーバーで呼び出された場合のこの 操作は、ローダーを呼び出すことなく、サーバー・コア・キャッシュのみに適用さ れます。

他の手法と一緒にプログラマチックな無効化を使用して、データをいつ無効にする かを決定します。 例えば、この無効化メソッドは、イベント・ベースの無効化メカ ニズムを使用してデータ変更イベントを受信し、API を使用して失効データを無効 にします。

## 索引付け

MapIndexPlugin プラグインは、BackingMap 上にいくつかの索引を作成して、非キ ー・データ・アクセスをサポートするために使用します。

### 索引のタイプおよび構成

索引付けフィーチャーは、MapIndexPlugin プラグインと表されるか、または略して Index で表されます。Index は BackingMap プラグインです。BackingMap では、各 索引プラグインが索引構成規則に従っている限り、複数の索引プラグインを構成で きます。

索引付けフィーチャーは、1 つ以上の索引を BackingMap に作成する場合に使用で きます。1 つの索引は、BackingMap 内の 1 つのオブジェクトの 1 つの属性または 属性のリストから作成されます。このフィーチャーにより、アプリケーションはよ り迅速に特定のオブジェクトを見つけることができます。索引付けフィーチャーを 使用すると、アプリケーションは特定の値を持つオブジェクトや、ある範囲の索引 属性値内にあるオブジェクトを見つけることができます。

可能な索引付けには、静的および動的という 2 つのタイプがあります。静的索引付 けの場合、ObjectGrid インスタンスを初期化する前に、BackingMap に索引プラグイ ンを構成する必要があります。この構成を行うには、BackingMap を XML で構成 するか、またはプログラマチックに構成します。静的索引付けでは、まず最初に、 ObjectGrid の初期化中に索引を作成します。索引は常に BackingMap に同期してお り、いつでも使用できる準備ができています。静的索引付けプロセスが既に開始し ている場合、索引は、eXtreme Scale トランザクション管理プロセスの一環として保 守されます。トランザクションが変更をコミットすると、それらの変更は静的索引 も更新し、トランザクションがロールバックされれば索引の変更もロールバックさ れます。

動的索引付けの場合は、索引を含む ObjectGrid インスタンスの初期化の前または後 に、BackingMap に索引を作成することができます。動的索引付けプロセスのライフ サイクルはアプリケーションによって制御されるので、不要になったら動的索引を 削除することができます。アプリケーションが動的索引を作成する場合は、索引作 成プロセスを完了するまでに時間がかかるために、その索引をすぐに使用できない ことがあります。この時間は索引付けされるデータの量に依存するので、特定の索 引付けイベントが発生したときにそのことを通知してもらいたいアプリケーション のために、DynamicIndexCallback インターフェースが提供されています。これらの イベントには、準備完了、エラー、および破棄があります。アプリケーションは、 このコールバック・インターフェースを実装し、動的索引付けプロセスに登録でき ます。

BackingMap に索引プラグインが構成されている場合、対応する ObjectMap からア プリケーション索引プロキシー・オブジェクトを取得することができます。 ObjectMap の getIndex メソッドを呼び出し、索引プラグインの名前を渡すと、索引 プロキシー・オブジェクトが戻されます。索引プロキシー・オブジェクトを適切な アプリケーション索引インターフェース (MapIndex、MapRangeIndex、またはカスタ マイズされた索引インターフェースなど) にキャストする必要があります。索引プ ロキシー・オブジェクトを取得したら、アプリケーション索引インターフェースで 定義されたメソッドを使用して、キャッシュされたオブジェクトを検出することが できます。

次のリストに、索引付けの使用手順をまとめます。

- v 静的または動的索引プラグインを BackingMap に追加します。
- v ObjectMap の getIndex メソッドを発行して、アプリケーション索引プロキシー・ オブジェクトを取得します。
- MapIndex、MapRangeIndex またはカスタマイズされた索引インターフェースなど の適切なアプリケーション索引インターフェースに、索引プロキシー・オブジェ クトをキャストします。
- アプリケーション索引インターフェースで定義されたメソッドを使用して、キャ ッシュされたオブジェクトを検出します。

HashIndex クラスは、組み込みアプリケーション索引インターフェースである MapIndex と MapRangeIndex の両方をサポートすることのできる組み込み索引プラ グイン実装です。ユーザー独自の索引を作成することもできます。HashIndex を静 的索引または動的索引として BackingMap に追加して、MapIndex または MapRangeIndex の索引プロキシー・オブジェクトを取得し、その索引プロキシー・ オブジェクトを使用してキャッシュ・オブジェクトを検索することができます。

## デフォルトの索引

ローカル・マップ内のキーを反復処理する場合は、デフォルトの索引を使用できま す。この索引はまったく構成を必要としませんが、エージェントを使用するか ShardEvents.shardActivated(ObjectGrid shard) メソッドから取得した ObjectGrid イン スタンスを使用して、断片に対して使用しなければなりません。

## データ品質に関する考慮事項

索引照会メソッドの結果が表わすのは、特定の時刻におけるデータのスナップショ ットのみです。結果がアプリケーションに戻された後には、データ・エントリーに 対するロックは取得されません。アプリケーションは、戻されたデータ・セットに 対してデータ更新が発生する可能性があることに注意する必要があります。例え ば、アプリケーションは MapIndex の findAll メソッドを実行して、キャッシュさ れたオブジェクトのキーを取得します。戻されたこのキー・オブジェクトは、キャ ッシュ内のデータ項目に関連付けられています。アプリケーションは、キー・オブ ジェクトを提供することにより、ObjectMap に対して get メソッドを実行して、オ ブジェクトを検出できるようになっている必要があります。get メソッドが呼び出さ れる直前に、別のトランザクションがキャッシュからそのデータ・オブジェクトを 削除した場合、戻される結果はヌルです。

## 索引付けのパフォーマンスに関する考慮事項

索引付けフィーチャーの主な目的の 1 つは、BackingMap の全体的なパフォーマン スを改善することです。索引付けの使い方が不適切な場合は、アプリケーションの パフォーマンスが低下する可能性があります。このフィーチャーを使用する前に、 次の要因について検討します。

- v 並行書き込みトランザクションの数**:** 索引処理は、トランザクションが BackingMap にデータを書き込むたびに起こりえます。アプリケーションが索引照 会操作を試行しているときに、多くのトランザクションがデータをマップに書き 込んでいると、パフォーマンスが低下します。
- v 照会操作で戻される結果セットのサイズ**:** 結果セットのサイズが大きくなるにつ れて、照会のパフォーマンスは低下します。結果セットのサイズが BackingMap の 15% 以上になるとパフォーマンスは低下する傾向にあります。
- v 同じ **BackingMap** に作成される索引の数**:** 各索引がシステム・リソースを消費し ます。BackingMap に作成される索引の数が増えると、パフォーマンスは低下しま す。

索引付け機能は、BackingMap パフォーマンスを大幅に改善できることがあります。 理想的なケースは、BackingMap の大部分の操作が読み取りであり、照会の結果セッ トが BackingMap エントリーのわずかな割合に過ぎず、ごく少数の索引が BackingMap に対して作成される場合です。

#### 関連タスク:

360 ページの『HashIndex [プラグインの構成』](#page-369-0) 組み込み HashIndex である com.ibm.websphere.objectgrid.plugins.index.HashIndex ク ラスを構成するには、XML ファイルを使用するか、プログラマチックに行うか、ま たはエンティティー・マップのエンティティー・アノテーションを使用できます。

160 [ページの『索引によるデータへのアクセス](#page-169-0) (索引 API)』 より効率的なデータ・アクセスのために索引付けを使用します。

### 関連資料:

363 ページの『HashIndex [プラグイン属性』](#page-372-0)

次の属性を使用して、HashIndex プラグインを構成できます。これらの属性は、属 性 HashIndex を使用しているか複合 HashIndex を使用しているか、または範囲を指 定した索引付けが使用可能かどうかといったプロパティーを定義します。

# 複数データ・センター・トポロジーの計画

マルチマスター非同期レプリカ生成機能を使用すると、2 つ以上のデータ・グリッ ドを、互いの正確なミラーにすることができます。 各データ・グリッドは独立した カタログ・サービス・ドメイン内でホストされ、独自のカタログ・サービス、コン

テナー・サーバー、および固有の名前を所有しています。 マルチマスター非同期レ プリカ生成機能により、リンクを使用してカタログ・サービス・ドメインのコレク ションを接続できます。すると、カタログ・サービス・ドメインは、リンクを介し たレプリカ生成を使用して同期されます。カタログ・サービス・ドメイン間のリン クの定義を使用して、ほとんどどのトポロジーでも構成できます。

関連タスク:

[複数データ・センター・トポロジーの構成](http://publib.boulder.ibm.com/infocenter/wxsinfo/v7r1m1/topic/com.ibm.websphere.extremescale.doc/txsmultimasterconfig.html)

マルチマスター非同期レプリカ生成の場合、一連のカタログ・サービス・ドメイン 同士をリンクします。そうすると、接続されたカタログ・サービス・ドメインは、 リンクを介したレプリカ生成を使用して同期化されます。リンクを定義するには、 プロパティー・ファイルを使用するか、実行時に Java Management Extensions (JMX) プログラムを使用するか、またはコマンド行ユーティリティーを使用できま す。ドメインの現在のリンク・セットは、カタログ・サービス内に保管されます。 データ・グリッドをホスティングするカタログ・サービス・ドメインを再始動せず にリンクを追加および削除できます。

334 [ページの『マルチマスター・レプリカ生成のためのカスタム・アービターの作](#page-343-0) [成』](#page-343-0)

同じレコードが 2 個所で同時に変更される可能性がある場合には、変更の競合が生 じることがあります。マルチマスター・レプリカ生成トポロジーでは、カタログ・ サービス・ドメインは競合を自動的に検出します。カタログ・サービス・ドメイン は競合を検出すると、アービターを呼び出します。通常、競合は、デフォルト競合 アービターを使用して解決されます。ただし、アプリケーションでカスタム競合ア ービターを提供できます。

## マルチマスター・レプリカ生成のためのトポロジー

マルチマスター・レプリカ生成を導入するデプロイメントのトポロジーを選択する 際、いくつかの異なるオプションがあります。

## カタログ・サービス・ドメインを接続するリンク

レプリカ生成データ・グリッドのインフラストラクチャーは、カタログ・サービ ス・ドメイン間を双方向のリンクで接続したカタログ・サービス・ドメインのグラ フです。 リンクを使用して、2 つのカタログ・サービス・ドメインはデータ変更内 容をやりとりできます。例えば、最も単純なトポロジーは、カタログ・サービス・ ドメイン間に単一のリンクを持つ 1 対のカタログ・サービス・ドメインです。カ タログ・サービス・ドメインは、左から A、B、C というようにアルファベット順 で指定されています。リンクは、遠距離にわたる広域ネットワーク (WAN) を経由 する場合もあります。 リンクが遮断されたとしても、いずれかのカタログ・サービ ス・ドメインでまだデータを変更できます。トポロジーは、リンクがカタログ・サ ービス・ドメインと再接続したときに変更を調整します。ネットワーク接続が中断 されると、リンクは自動的に再接続しようとします。

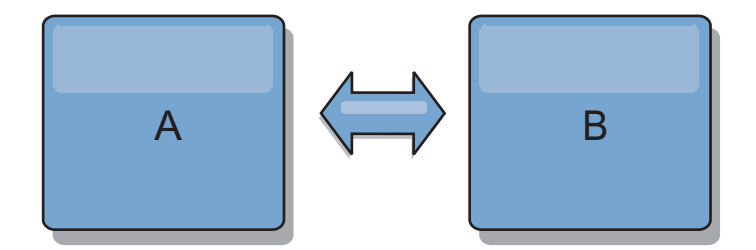

リンクをセットアップすると、eXtreme Scale はまず、すべてのカタログ・サービ ス・ドメインを同一にしようと試みます。次に、いずれかのカタログ・サービス・ ドメインで変更が発生すると、eXtreme Scale は同一の状態を維持するよう試みま す。目標は、各カタログ・サービス・ドメインがリンクで接続されたすべての他の カタログ・サービス・ドメインの正確なミラーになることです。 カタログ・サービ ス・ドメイン間のレプリカ生成リンクは、1 つのドメインで行われたすべての変更 を確実に他のドメインにコピーするのに役立ちます。

## ライン・トポロジー

ライン・トポロジーはこのような単純なデプロイメントですが、かなりのリンク品 質を実証します。 まず、変更を受け取るために、カタログ・サービス・ドメインは 直接すべての他のカタログ・サービス・ドメインに接続する必要がありません。 ド メイン B はドメイン A から変更をプルします。ドメイン C は、ドメイン A と C を接続するドメイン B を介してドメイン A から変更を受信します。同様に、ド メイン D はドメイン C を介して他のドメインから変更を受信します。この機能に よって、変更のソースから変更を配布する負荷が分散されます。

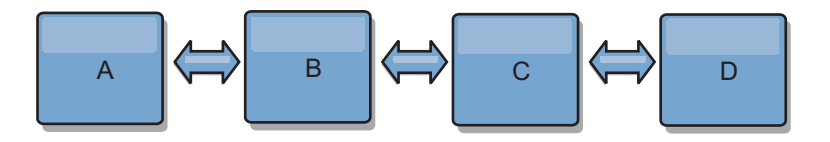

ドメイン C に障害が起こった場合、以下のアクションの発生が考えられることに注 意してください。

- 1. ドメイン D は、ドメイン C が再開されるまで孤立します。
- 2. ドメイン C は、ドメイン A のコピーであるドメイン B と自分自身を同期させ ます。
- 3. ドメイン D は、ドメイン C を使用して、ドメイン A と B で発生した変更と 自分自身を同期させます。これらの変更は最初は、ドメイン D が孤立していた 間 (ドメイン C がダウンしていた間) に発生しました。

最終的に、ドメイン A、B、C、および D はすべて、互いのドメインと再び同一に なります。

## リング・トポロジー

リング・トポロジーは、より回復力のあるトポロジーの例です。 カタログ・サービ ス・ドメインまたは単一リンクに障害が起こった場合でも、残ったカタログ・サー ビス・ドメインがまだ変更を取得できます。そのカタログ・サービス・ドメイン は、障害から離れて、リングの周りを回ります。リング・トポロジーの大きさには 関係なく、各カタログ・サービス・ドメインは他のカタログ・サービス・ドメイン

とのリンクを最大 2 つ持ちます。変更を伝搬するための待ち時間は長くなる場合が あります。特定のカタログ・サービス・ドメインでの変更は、すべてのカタログ・ サービス・ドメインにその変更が反映されるまで、複数のリンクを経由して伝搬す る必要がある場合があります。ライン・トポロジーにも同じ特性があります。

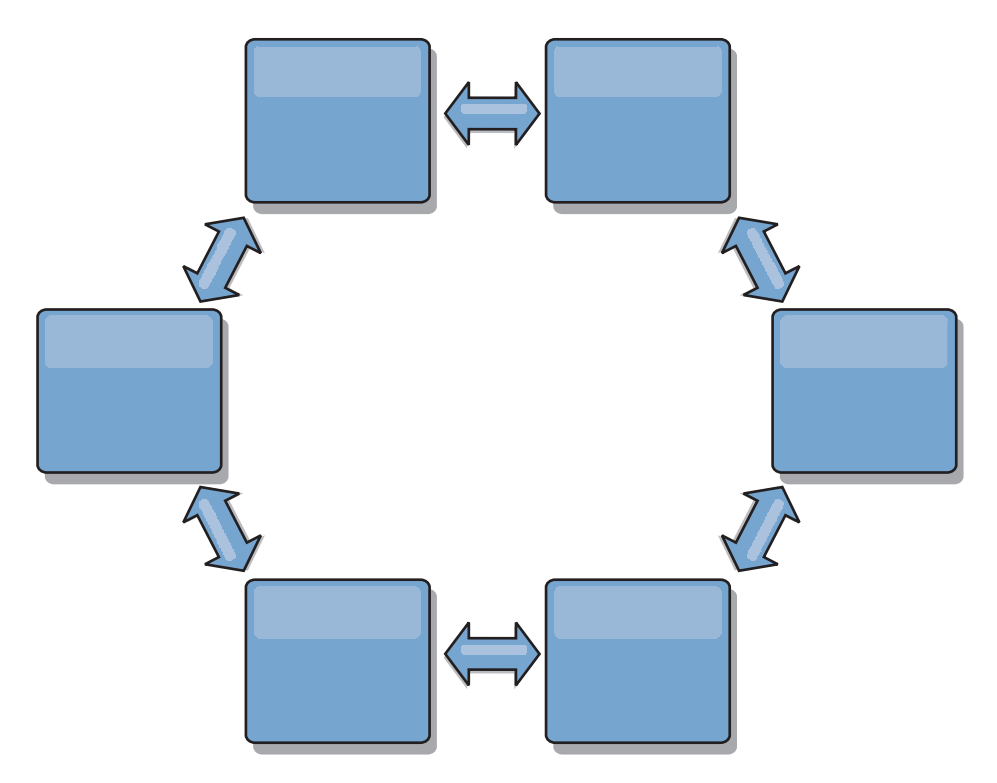

リングの中心に置いたルート・カタログ・サービス・ドメインを使用した、より洗 練されたリング・トポロジーをデプロイすることも可能です。ルート・カタログ・ サービス・ドメインは、調整の中心点として機能します。他のカタログ・サービ ス・ドメインは、ルート・カタログ・サービス・ドメインで生じた変更に対する調 整のリモート・ポイントとして働きます。ルート・カタログ・サービス・ドメイン はカタログ・サービス・ドメイン間の変更をアービトレーションすることができま す。ルート・カタログ・サービス・ドメインを囲む複数のリングがリング・トポロ ジーに含まれている場合、ドメインは最も内側にあるリング間の変更のみをアービ トレーションすることができます。ただし、アービトレーションの結果は他のリン グのカタログ・サービス・ドメインにも広がります。

## ハブ・アンド・スポーク・トポロジー

ハブ・アンド・スポーク・トポロジーでは、ハブ・カタログ・サービス・ドメイン を経由して変更が伝搬します。ハブは指定される唯一の中間カタログ・サービス・ ドメインであるため、ハブ・アンド・スポーク・トポロジーでは待ち時間が短縮さ れます。ハブ・ドメインは、リンク経由ですべてのスポーク・ドメインに接続され ています。ハブは、カタログ・サービス・ドメイン間で変更を配布します。ハブ は、衝突に対して調整のポイントとして機能します。更新頻度の高い環境では、同 期を保つために、スポークよりも多くのハードウェア上でハブを稼働する必要があ る場合があります。 WebSphere eXtreme Scale は、直線的に拡大するように設計さ れています。つまり、問題なく、必要に応じてハブをさらに大きくすることができ

ます。 ただし、ハブに障害が起こった場合は、変更はハブが再始動するまで配布さ れません。 スポーク・カタログ・サービス・ドメイン上の変更は、ハブが再接続さ れた後に配布されます。

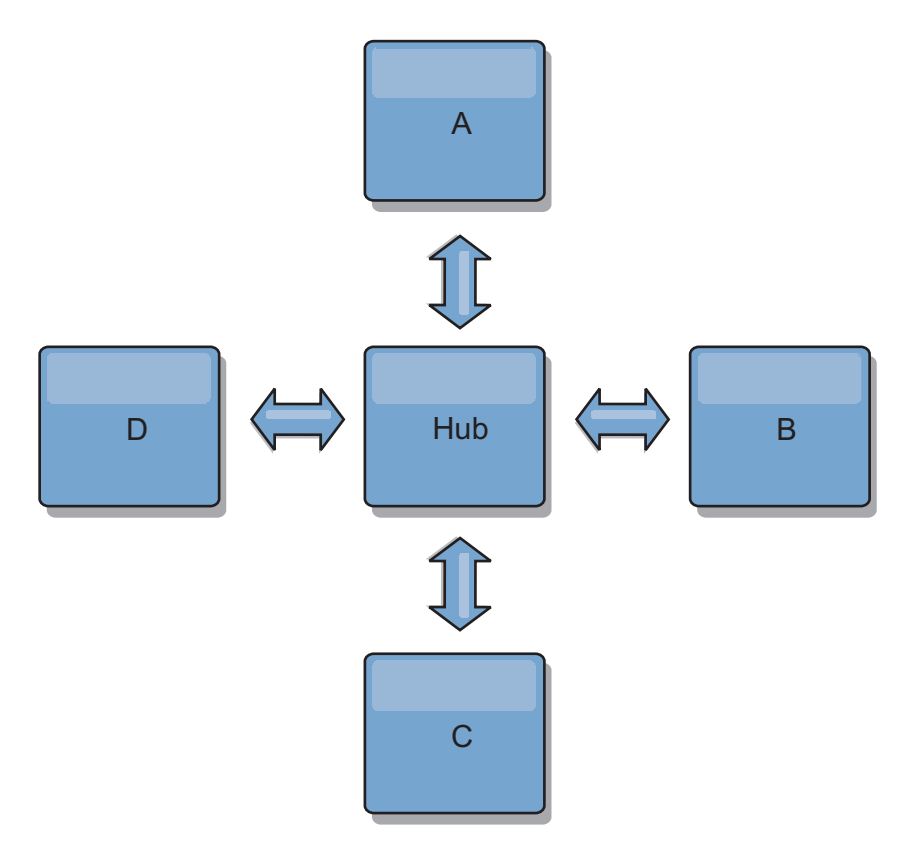

また、完全に複製したクライアントを使用したストラテジー、すなわち、ハブとし て稼働している eXtreme Scale サーバーのペアを使用するトポロジーのバリエーシ ョンを使用することもできます。各クライアントは、クライアント JVM 内に、必 要なものを完備した単一コンテナー・データ・グリッドとカタログを作成します。 クライアントは、そのデータ・グリッドを使用してハブ・カタログに接続します。 この接続により、クライアントはハブへの接続を取得すると、すぐにハブと同期す るようになります。

クライアントによって行われた変更は、クライアントに対してローカルで、非同期 でハブに複製されます。 ハブはアービトレーション・ドメインとして機能し、すべ ての接続されたクライアントに変更を配布します。完全複製クライアントのトポロ ジーは、OpenJPA などのオブジェクト・リレーショナル・マッパーに信頼性の高い L2 キャッシュを提供します。変更はハブを介してクライアント JVM 間に迅速に配 布されます。 キャッシュ・サイズを使用可能なヒープ・スペース内に含むことがで きる場合、このトポロジーは L2 のこのスタイルにとって信頼できるアーキテクチ ャーです。

必要であれば、複数の区画を使用して、複数の JVM 上にハブ・ドメインを拡張し ます。 すべてのデータはまだ単一のクライアント JVM に収まらなければならない ため、複数の区画を使用してハブの容量を増加させ、変更の配布とアービトレーシ ョンを行います。ただし、複数の区画を使用しても、単一ドメインの容量は変更さ れません。

### ツリー・トポロジー

非循環有向ツリーを使用することもできます。非循環ツリーには循環やループはな く、有向セットアップにより、リンクの存在は親と子の間のみに制限されます。こ の構成は、多くのカタログ・サービス・ドメインを含むトポロジーで役立ち、すべ ての可能なスポークに接続される中央ハブを使用することは実用的ではありませ ん。また、このタイプのトポロジーは、ルート・カタログ・サービス・ドメインを 更新することなく子カタログ・サービス・ドメインを追加する必要がある場合にも 便利です。

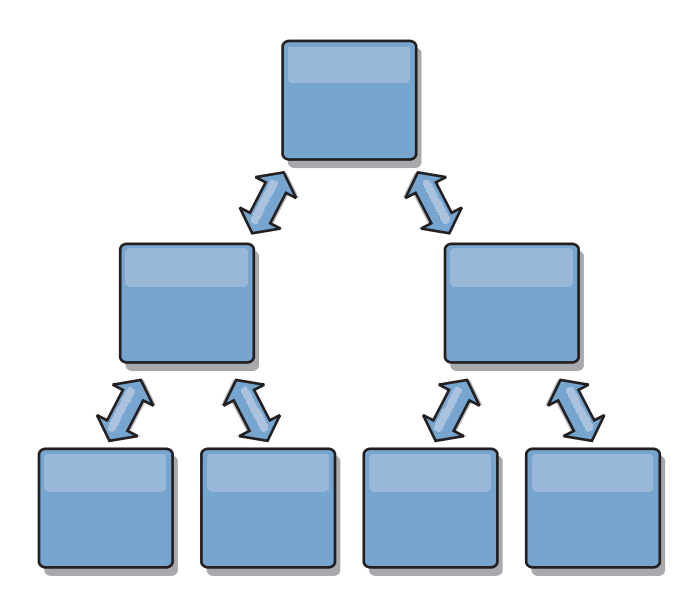

ツリー・トポロジーでもまだ、ルート・カタログ・サービス・ドメインに調整の中 心点を置くことができます。第 2 レベルはまだ、それらの下のカタログ・サービ ス・ドメインで生じた変更に対する調整のリモート・ポイントとして機能します。 ルート・カタログ・サービス・ドメインは、第 2 レベルにあるカタログ・サービ ス・ドメイン間の変更のみをアービトレーションすることができます。それぞれが 各レベルで N 個の子を持つ、n 進ツリーを使用することもできます。それぞれのカ タログ・サービス・ドメインは、*n* 個のリンクに接続します。

## 完全複製クライアント

このトポロジー変化には、ハブとして稼働する 1 対の eXtreme Scale サーバーが含 まれます。 各クライアントは、クライアント JVM 内に、必要なものを完備した単 一コンテナー・データ・グリッドとカタログを作成します。 クライアントは、その データ・グリッドを使用してハブ・カタログに接続します。これにより、クライア ントはハブへの接続を取得すると、すぐにハブと同期するようになります。

クライアントによって行われた変更は、クライアントに対してローカルで、非同期 でハブに複製されます。 ハブはアービトレーション・ドメインとして機能し、すべ ての接続されたクライアントに変更を配布します。完全複製クライアントのトポロ ジーは、OpenJPA などのオブジェクト・リレーショナル・マッパーに適した L2 キ ャッシュを提供します。変更はハブを介してクライアント JVM 間に迅速に配布さ れます。 キャッシュ・サイズをクライアントの使用可能なヒープ・スペース内に含 むことができる限り、このトポロジーは L2 のこのスタイルに適したアーキテクチ ャーです。

必要であれば、複数の区画を使用して、複数の JVM 上にハブ・ドメインを拡張し ます。 すべてのデータはまだ単一のクライアント JVM に収まらなければならない ため、複数の区画を使用してハブの容量を増加させ、変更の配布とアービトレーシ ョンを行いますが、単一ドメインの容量は変更しません。

#### 関連タスク:

[複数データ・センター・トポロジーの構成](http://publib.boulder.ibm.com/infocenter/wxsinfo/v7r1m1/topic/com.ibm.websphere.extremescale.doc/txsmultimasterconfig.html)

マルチマスター非同期レプリカ生成の場合、一連のカタログ・サービス・ドメイン 同士をリンクします。そうすると、接続されたカタログ・サービス・ドメインは、 リンクを介したレプリカ生成を使用して同期化されます。リンクを定義するには、 プロパティー・ファイルを使用するか、実行時に Java Management Extensions (JMX) プログラムを使用するか、またはコマンド行ユーティリティーを使用できま す。ドメインの現在のリンク・セットは、カタログ・サービス内に保管されます。 データ・グリッドをホスティングするカタログ・サービス・ドメインを再始動せず にリンクを追加および削除できます。

334 [ページの『マルチマスター・レプリカ生成のためのカスタム・アービターの作](#page-343-0) [成』](#page-343-0)

同じレコードが 2 個所で同時に変更される可能性がある場合には、変更の競合が生 じることがあります。マルチマスター・レプリカ生成トポロジーでは、カタログ・ サービス・ドメインは競合を自動的に検出します。カタログ・サービス・ドメイン は競合を検出すると、アービターを呼び出します。通常、競合は、デフォルト競合 アービターを使用して解決されます。ただし、アプリケーションでカスタム競合ア ービターを提供できます。

## マルチマスター・トポロジーに関する構成の考慮事項

マルチマスター・レプリカ生成トポロジーを使用するかどうかを決定し、その使用 方法について決定する際は、以下の問題を考慮してください。

• マップ・セット要件

カタログ・サービス・ドメインのリンクを介して変更を複製するには、マップ・ セットは以下の特性を持っている必要があります。

- カタログ・サービス・ドメイン内の ObjectGrid 名およびマップ・セット名 は、他のカタログ・サービス・ドメインの ObjectGrid 名およびマップ・セッ ト名と一致していなければならない。例えば、ObjectGrid「og1」およびマッ プ・セット「ms1」がカタログ・サービス・ドメイン A とカタログ・サービ ス・ドメイン B で構成されていないと、それらのカタログ・サービス・ドメ イン間でマップ・セット内のデータを複製できません。
- FIXED\_PARTITION データ・グリッドである。PER\_CONTAINER データ・グリッド を複製できません。
- –
- 各カタログ・サービス・ドメイン内の同じデータ・タイプが複製される
- 各カタログ・サービス・ドメイン内に同じマップおよび動的マップ・テンプレ ートが含まれている。
- エンティティー・マネージャーを使用しない。エンティティー・マップを含む マップ・セットは、カタログ・サービス・ドメインを介して複製されません。

<span id="page-126-0"></span>– 後書きキャッシング・サポートを使用しない。後書きサポートで構成されたマ ップを含むマップ・セットは、カタログ・サービス・ドメインを介して複製さ れません。

トポロジー内のカタログ・サービス・ドメインが開始されると、前述の特性を持 つすべてのマップ・セットが複製を開始します。

#### ・ 複数のカタログ・サービス・ドメインを使用するクラス・ローダー

カタログ・サービス・ドメインは、キーおよび値として使用されるクラスすべて へのアクセス権限を持たなければなりません。すべての依存関係は、すべてのド メインのデータ・グリッド・コンテナー Java 仮想マシン (JVM) に対するすべて のクラスパスに反映されなければなりません。 CollisionArbiter プラグインがキャ ッシュ・エントリーの値を取得する場合、その値に対するクラスはアービターを 開始するドメインに存在しなければなりません。

関連タスク:

[複数データ・センター・トポロジーの構成](http://publib.boulder.ibm.com/infocenter/wxsinfo/v7r1m1/topic/com.ibm.websphere.extremescale.doc/txsmultimasterconfig.html)

マルチマスター非同期レプリカ生成の場合、一連のカタログ・サービス・ドメイン 同士をリンクします。そうすると、接続されたカタログ・サービス・ドメインは、 リンクを介したレプリカ生成を使用して同期化されます。リンクを定義するには、 プロパティー・ファイルを使用するか、実行時に Java Management Extensions (JMX) プログラムを使用するか、またはコマンド行ユーティリティーを使用できま す。ドメインの現在のリンク・セットは、カタログ・サービス内に保管されます。 データ・グリッドをホスティングするカタログ・サービス・ドメインを再始動せず にリンクを追加および削除できます。

334 [ページの『マルチマスター・レプリカ生成のためのカスタム・アービターの作](#page-343-0) [成』](#page-343-0)

同じレコードが 2 個所で同時に変更される可能性がある場合には、変更の競合が生 じることがあります。マルチマスター・レプリカ生成トポロジーでは、カタログ・ サービス・ドメインは競合を自動的に検出します。カタログ・サービス・ドメイン は競合を検出すると、アービターを呼び出します。通常、競合は、デフォルト競合 アービターを使用して解決されます。ただし、アプリケーションでカスタム競合ア ービターを提供できます。

## マルチマスター・トポロジーでのローダーについての考慮事項

マルチマスター・トポロジーでローダーを使用する場合は、起こり得る衝突および 改訂情報の維持についての問題を考慮する必要があります。データ・グリッドはそ の中の各項目について改訂情報を維持しており、構成内の他のプライマリー断片が データ・グリッドにエントリーを書き込むときに衝突を検出できるようになってい ます。エントリーがローダーから追加されると、この改訂情報は含められず、エン トリーは新しい改訂を持つようになります。エントリーの改訂は新規挿入に見える ため、別のプライマリー断片もこの状態を変更したり、ローダーから同じ情報を引 き込んだりした場合に、偽の衝突が発生する場合があります。

レプリカ生成の変更は、データ・グリッド内に今はないが、レプリカ生成トランザ クション中に変更されるキーのリストを使用して、ローダーに対して get メソッド を呼び出します。レプリカ生成が行われると、これらのエントリーは衝突エントリ ーとなります。衝突をアービトレーションし、改訂を適用すると、バッチ更新がロ

ーダーで呼び出されて変更内容がデータベースに適用されます。改訂ウィンドウで 変更されたマップはすべて、同じトランザクションで更新されます。

## プリロードの問題

データ・センター A とデータ・センター B を使用した 2 つのデータ・センタ ー・トポロジーがあるとします。2 つのデータ・センターはそれぞれ独立したデー タベースを持っていますが、データ・センター A にのみ、実行中のデータ・グリッ ドがあります。マルチマスター構成でデータ・センター間のリンクを確立すると、 データ・センター A 内のデータ・グリッドがデータ・センター B 内の新規デー タ・グリッドにデータをプッシュし始め、すべてのエントリーとの衝突を引き起こ します。別の大きな問題は、データ・センター A 内のデータベースには存在せず、 データ・センター B 内のデータベースにあるすべてのデータで発生します。これら の行にはデータが取り込まれず、アービトレーションされません。結果として、解 決されない不整合が発生します。

## プリロードの問題に対する解決策

データベース内にのみ存在するデータは改訂を持つことができないため、常にロー カル・データベースからデータ・グリッドを完全にプリロードした後、マルチマス ター・リンクを設定する必要があります。次に、両方のデータ・グリッドはデータ を改訂し、アービトレーションすることができ、最終的に整合した状態に達しま す。

## スパース・キャッシュの問題

スパース・キャッシュを使用すると、アプリケーションはまずデータ・グリッド内 のデータの検索を試みます。データがデータ・グリッド内にないと、ローダーを使 用してデータベースでデータが検索されます。キャッシュ・サイズを小規模に維持 するために、エントリーは定期的にデータ・グリッドから除去されます。

このキャッシュ・タイプは、マルチマスター構成シナリオでは問題となる場合があ ります。なぜなら、データ・グリッド内のエントリーは、衝突が発生するときやど ちら側が変更を行ったかを検出するのを助ける、改訂用メタデータを持っているた めです。データ・センター間のリンクが機能していない場合、一方のデータ・セン ターがエントリーを更新し、最終的にデータ・グリッド内のデータベースを更新 し、エントリーを無効化することができます。リンクが復旧すると、データ・セン ターは互いに改訂を同期しようとします。しかし、データベースが更新され、デー タ・グリッド・エントリーが無効化されているため、ダウンしていたデータ・セン ターの観点から見ると、変更が失われています。結果として、両側のデータ・グリ ッドで同期がとれず、整合性がなくなります。

## スパース・キャッシュの問題に対する解決策

#### ハブおよびスポーク・トポロジー**:**

ハブおよびスポーク・トポロジーのハブでのみローダーを実行し、結果として、デ ータの整合性を維持しながら、データ・グリッドをスケールアウトすることができ ます。ただし、このデプロイメントを検討している場合は、ローダーがデータ・グ リッドを部分的にロードできることに注意してください。これは、Evictor が構成済 みであることを意味します。構成のスポークがスパース・キャッシュだが、ローダ

ーがない場合は、どのキャッシュ・ミスもデータベースからデータを取り出すこと ができません。この制約事項のため、ハブおよびスポーク構成では、完全に取り込 まれたキャッシュ・トポロジーを使用する必要があります。

## 無効化および除去

無効化により、データ・グリッドとデータベース間の不整合が発生します。プログ ラマチックに、または除去機能を使用して、データ・グリッドからデータを削除で きます。アプリケーションの開発時に、改訂処理では無効化された変更内容は複製 されず、プライマリー断片間で不整合が発生しないよう注意する必要があります。

無効化イベントは、キャッシュ状態変更ではなく、レプリカ生成は生じません。い かなる構成済み Evictor も構成内の他の Evictor と独立して実行されます。例え ば、カタログ・サービス・ドメインでのメモリーしきい値について構成済みの Evictor が 1 つあるが、リンクされている他のカタログ・サービス・ドメインに異 なるタイプのあまり活動的でない Evictor がある場合があります。データ・グリッ ド・エントリーがメモリーしきい値ポリシーのために削除されても、他のカタロ グ・サービス・ドメイン内のエントリーは影響を受けません。

#### データベースの更新およびデータ・グリッドの無効化

問題が発生するのは、バックグラウンドで直接データベースを更新しながら、マル チマスター構成で更新済みエントリーについてデータ・グリッドに対して無効化を 呼び出しているときです。この問題は、いくつかのタイプのキャッシュ・アクセス がエントリーをデータ・グリッドに移動するまで、データ・グリッドが別のプライ マリー断片への変更を複製できないために発生します。

## 単一論理データベースへの複数の書き込みプログラム

ローダーを介して接続された複数のプライマリー断片と一緒に単一データベースを 使用していると、トランザクションの競合が発生します。ローダーの実装は、特に これらのタイプのシナリオを処理する必要があります。

## マルチマスター・レプリカ生成を使用したデータのミラーリング

独立したカタログ・サービス・ドメインに接続された独立したデータベースを構成 できます。この構成では、ローダーはあるデータ・センターの変更内容を別のデー タ・センターにプッシュできます。

#### 関連タスク:

[複数データ・センター・トポロジーの構成](http://publib.boulder.ibm.com/infocenter/wxsinfo/v7r1m1/topic/com.ibm.websphere.extremescale.doc/txsmultimasterconfig.html)

マルチマスター非同期レプリカ生成の場合、一連のカタログ・サービス・ドメイン 同士をリンクします。そうすると、接続されたカタログ・サービス・ドメインは、 リンクを介したレプリカ生成を使用して同期化されます。リンクを定義するには、 プロパティー・ファイルを使用するか、実行時に Java Management Extensions (JMX) プログラムを使用するか、またはコマンド行ユーティリティーを使用できま す。ドメインの現在のリンク・セットは、カタログ・サービス内に保管されます。 データ・グリッドをホスティングするカタログ・サービス・ドメインを再始動せず にリンクを追加および削除できます。

334 [ページの『マルチマスター・レプリカ生成のためのカスタム・アービターの作](#page-343-0) [成』](#page-343-0)

同じレコードが 2 個所で同時に変更される可能性がある場合には、変更の競合が生 じることがあります。マルチマスター・レプリカ生成トポロジーでは、カタログ・ サービス・ドメインは競合を自動的に検出します。カタログ・サービス・ドメイン は競合を検出すると、アービターを呼び出します。通常、競合は、デフォルト競合 アービターを使用して解決されます。ただし、アプリケーションでカスタム競合ア ービターを提供できます。

## マルチマスター・レプリカ生成での設計上の考慮事項

マルチマスター・レプリカ生成を実装する場合、アービトレーション、リンク作 成、およびパフォーマンスなど、設計における側面を考慮する必要があります。

### トポロジー設計におけるアービトレーションの考慮事項

同じレコードが 2 個所で同時に変更される可能性がある場合には、変更の競合が生 じることがあります。各カタログ・サービス・ドメインが、同程度のプロセッサ ー、メモリー、ネットワーク・リソースを持つようにセットアップしてください。 変更の衝突処理 (アービトレーション) を実行しているカタログ・サービス・ドメイ ンは、他のカタログ・サービス・ドメインよりも多くのリソースを使用することに 気付くことがあります。 衝突は、自動的に検出されます。 衝突は、以下の 2 つの メカニズムの 1 つを使用して処理されます。

- デフォルト衝突アービター: デフォルトのプロトコルは、字句的に最も小さい名 前の付いたカタログ・サービス・ドメインからの変更を使用します。 例えば、カ タログ・サービス・ドメイン A と B によってレコードの競合が生じる場合に は、カタログ・サービス・ドメイン B の変更は無視されます。カタログ・サービ ス・ドメイン A はそのバージョンを保持し、カタログ・サービス・ドメイン B のレコードはカタログ・サービス・ドメイン A からのレコードに一致するよう に変更されます。この動作は、ユーザーやセッションが正常にバインドされてい るアプリケーション、またはユーザーやセッションがデータ・グリッドの 1 つに アフィニティーを持つ対象となるアプリケーションにも同様に適用されます。
- カスタム衝突アービター: アプリケーションはカスタム・アービターを提供する ことができます。カタログ・サービス・ドメインは衝突を検出すると、アービタ ーを開始します。便利なカスタム・アービターの開発について詳しくは、 [334](#page-343-0) ペ [ージの『マルチマスター・レプリカ生成のためのカスタム・アービターの作成』](#page-343-0) を参照してください。

衝突が起こる可能性のあるトポロジーに対しては、ハブ・アンド・スポーク・トポ ロジーまたはツリー・トポロジーの実装を検討してください。これらの 2 つのトポ ロジーは、以下のシナリオで発生する可能性のある、恒常的な衝突の回避につなが ります。

- 1. 複数のカタログ・サービス・ドメインで衝突が発生します。
- 2. 各カタログ・サービス・ドメインが衝突をローカルで処理し、改訂を生成しま す。
- 3. 改訂が衝突し、その結果、改訂の改訂をもたらします。

衝突を回避するには、カタログ・サービス・ドメインのサブセットの衝突アービタ ーとして、アービトレーション・カタログ・サービス・ドメイン と呼ばれる特定の カタログ・サービス・ドメインを選択します。例えば、ハブ・アンド・スポーク・ トポロジーはハブを衝突ハンドラーとして使用する場合があります。 スポーク衝突 ハンドラーは、スポーク・カタログ・サービス・ドメインで検出されたすべての衝 突を無視します。ハブ・カタログ・サービス・ドメインは、改訂を作成し、予期し ない衝突の改訂を回避します。衝突を処理するように割り当てられたカタログ・サ ービス・ドメインは、衝突の処理に責任を持つすべてのドメインにリンクしていな ければなりません。 ツリー・トポロジーでは、内部の親ドメインが自分の直接の子 の衝突を処理します。 対照的に、リング・トポロジーを使用する場合、リング内の 1 つのカタログ・サービス・ドメインをアービターとして指定することはできませ  $h<sub>o</sub>$ 

次の表に、さまざまなトポロジーと互換性のあるアービトレーション・アプローチ をまとめました。

|               | アプリケーショ  |                       |
|---------------|----------|-----------------------|
|               | ン・アービトレー |                       |
| トポロジー         | ション?     | 注                     |
| 2 つのカタログ・サービ  | あり       | 1 つのカタログ・サービス・ドメインをアー |
| ス・ドメインのライン    |          | ビターとして選択します。          |
| 3 つのカタログ・サービ  | あり       | 真ん中のカタログ・サービス・ドメインがア  |
| ス・ドメインのライン    |          | ービターでなければなりません。 真ん中の  |
|               |          | カタログ・サービス・ドメインが、単純なハ  |
|               |          | ブ・アンド・スポーク・トポロジーのハブだ  |
|               |          | と考えてください。             |
| 3 つより多いカタログ・  | なし       | アプリケーション・アービトレーションはサ  |
| サービス・ドメインのラ   |          | ポートされません。             |
| イン            |          |                       |
| N 個のスポークを持つハ  | あり       | すべてのスポークへのリンクを持つハブがア  |
| ブ             |          | ービトレーション・カタログ・サービス・ド  |
|               |          | メインでなければなりません。        |
| N 個のカタログ・サービ  | なし       | アプリケーション・アービトレーションはサ  |
| ス・ドメインのリング    |          | ポートされません。             |
| 非循環有向ツリー (n 進 | あり       | すべてのルート・ノードは、自分の直接の子  |
| ツリー)          |          | 孫のみを評価する必要があります。      |

表 *1.* アービトレーション・アプローチ: この表は、アプリケーション・アービトレーショ ンがさまざまなトポロジーと互換性があるかどうかについて記述します。

## トポロジー設計におけるリンクの考慮事項

変更待ち時間、フォールト・トレランス、およびパフォーマンス特性におけるトレ ードオフを最適化している間、トポロジーにはリンクの最小数が含まれているのが 理想的です。

v 変更待ち時間

変更待ち時間は、変更が特定のカタログ・サービス・ドメインに到着する前に経 由しなければならない中間カタログ・サービス・ドメインの数によって決まりま す。

トポロジーが、すべてのカタログ・サービス・ドメインを他のすべてのカタロ グ・サービス・ドメインにリンクすることによって中間カタログ・サービス・ド メインを除去すれば、トポロジーの変更待ち時間は最善になります。 ただし、カ タログ・サービス・ドメインはそのリンク数に比例してレプリカ生成作業を実行 しなければなりません。 大規模トポロジーの場合、非常に多くのリンクが定義さ れ、管理が負担になる場合があります。

変更が他のカタログ・サービス・ドメインにコピーされる速度は、以下の追加要 因によって異なります。

- ソース・カタログ・サービス・ドメイン上のプロセッサーとネットワーク帯域 幅
- ソース・カタログ・サービス・ドメインとターゲット・カタログ・サービス・ ドメインの間の中間カタログ・サービス・ドメイン数とリンク数
- ソース・カタログ・サービス・ドメイン、ターゲット・カタログ・サービス・ ドメイン、および中間カタログ・サービス・ドメインで使用可能なプロセッサ ーとネットワーク・リソース
- v フォールト・トレランス

フォールト・トレランスは、変更のレプリカ生成のために、2 つのカタログ・サ ービス・ドメイン間に存在するパス数によって決定します。

特定のカタログ・サービス・ドメインのペア間に 1 つしかリンクがないと、リン ク障害が発生した場合に変更を伝搬できません。同様に、中間ドメインのいずれ かでリンク障害が発生すると、カタログ・サービス・ドメイン間で変更が伝搬さ れません。あるカタログ・サービス・ドメインから別のカタログ・サービス・ド メインへの単一リンクが中間ドメインを経由するトポロジーを考えることができ ます。その場合、中間カタログ・サービス・ドメインのいずれかがダウンする と、変更が伝搬されません。

4 つのカタログ・サービス・ドメイン A、B、C、および D を持つライン・トポ ロジーを考えてみます。

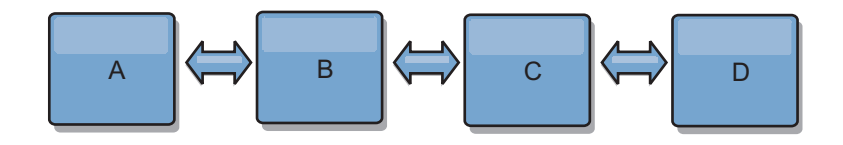

以下のいくつかの状態のままであれば、ドメイン D は A からの変更はまったく 見えません。

- ドメイン A が稼働中で B がダウン
- ドメイン A および B が稼働中で C がダウン
- A と B の間のリンクがダウン
- B と C の間のリンクがダウン
- C と D の間のリンクがダウン

対照的に、リング・トポロジーの場合、各カタログ・サービス・ドメインはどち らかの方向から変更を受け取ることができます。

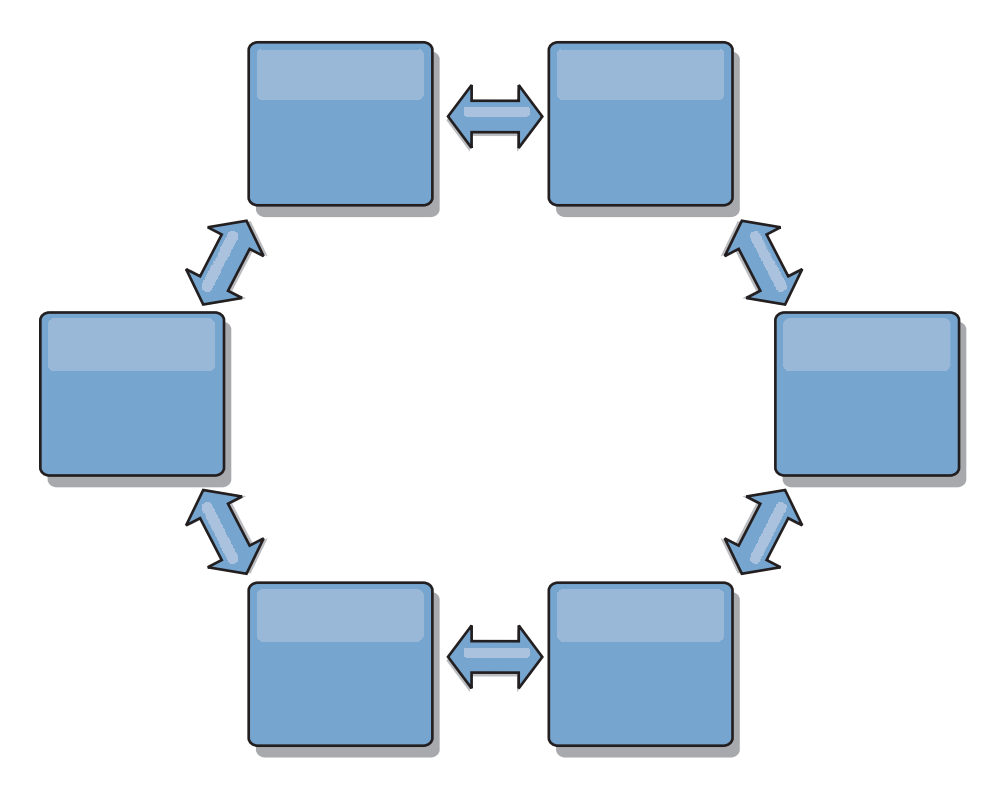

例えば、リング・トポロジー内の特定のカタログ・サービスがダウンしている場 合、2 つの隣接ドメインはまだ互いに変更を直接プルすることができます。

すべての変更はハブを経由して伝搬されます。したがって、ライン・トポロジー やリング・トポロジーとは対照的に、ハブ・アンド・スポーク設計は、ハブに障 害が起きた場合に機能停止となる可能性が高いといえます。

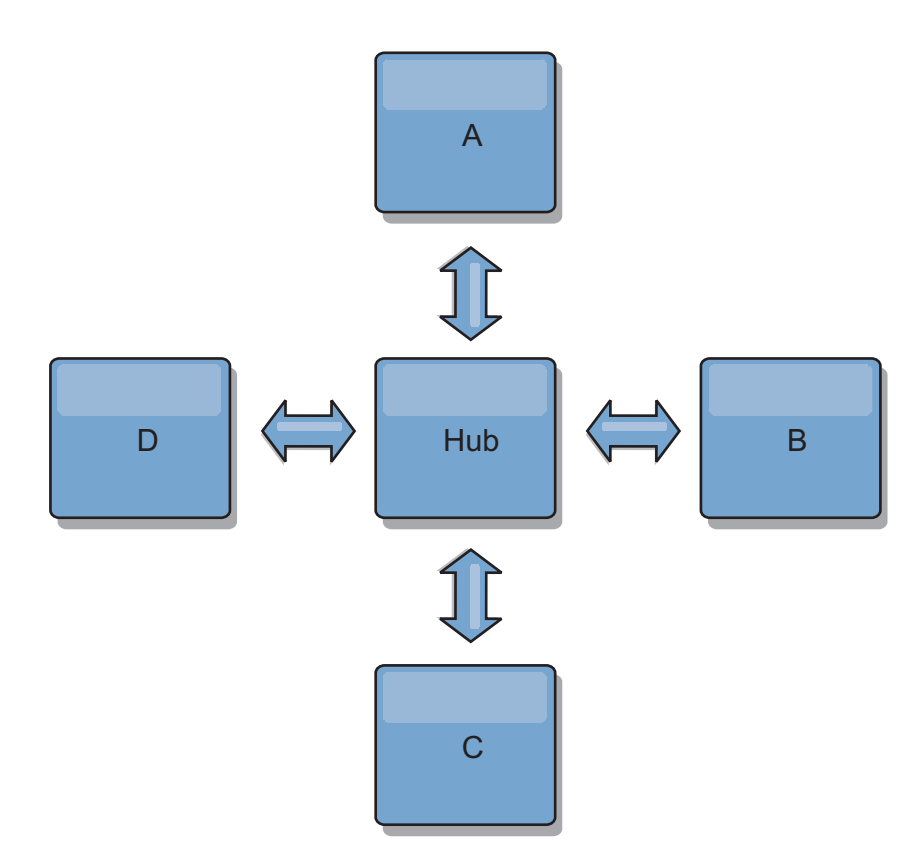

単一カタログ・サービス・ドメインは、ある量のサービス損失に対しては回復力 があります。ただし、広域ネットワーク障害や物理データ・センター間のリンク 障害などのより大規模な障害が発生した場合は、いずれかのカタログ・サービ ス・ドメインが中断される可能性があります。

• リンク作成およびパフォーマンス

カタログ・サービス・ドメイン上に定義されるリンク数は、パフォーマンスに影 響します。リンクが多いと使われるリソースも多くなり、結果的にレプリカ生成 パフォーマンスが落ちる場合もあります。 他のドメインを介してドメイン A の 変更を取得する機能は、そのトランザクションを各場所に複製するドメイン A の負荷を効果的に軽減します。ドメイン上の変更配布の負荷は、トポロジー内の ドメインの数ではなく、ドメインが使用するリンクの数によって制限されます。 このロード・プロパティーは、スケーラビリティーを提供するため、トポロジー 内のドメインは変更の配布に伴う負荷を分配できます。

カタログ・サービス・ドメインは、他のカタログ・サービス・ドメインを間接的 に経由して変更を取得できます。5 つのカタログ・サービス・ドメインを持つラ イン・トポロジーを考えてみます。

A  $\leq$  > B  $\leq$  > C  $\leq$  > D  $\leq$  > E

- A は、B、C、D、および E から B を介して変更をプルします。
- B は、A と C からは直接、D と E からは C を介して変更をプルします。
- C は、B と D からは直接、A からは B を介して、E からは D を介して変 更をプルします。
- D は、C と E からは直接、A と B からは C を介して変更をプルします。

– E は、D からは直接、A、B、および C からは D を介して変更をプルしま す。

カタログ・サービス・ドメイン A および E は、それぞれ単一カタログ・サービ ス・ドメインへのリンクのみを持っているので、配布の負荷は最も低くなりま す。 ドメイン B、C、および D は、それぞれ 2 つのドメインへのリンクを持っ ています。つまり、ドメイン B、C、および D 上の配布の負荷は、ドメイン A および E 上の負荷の 2 倍になります。ワークロードは、トポロジー内のドメイ ン総数ではなく、各ドメインのリンク数によって決まります。つまり、記述され る負荷の分散は、ラインに 1000 ドメインを含んだとしても一定のままです。

### マルチマスター・レプリカ生成のパフォーマンスに関する考慮事項

マルチマスター・レプリカ生成トポロジーを使用する際は、以下の制限を考慮して ください。

- 変更の配布のチューニングは、前のセクションで説明したとおりです。
- v レプリカ生成リンクのパフォーマンス WebSphere eXtreme Scale は、任意の一対 の JVM 間で、単一の TCP/IP ソケットを作成します。JVM 間のすべてのトラフ ィックは、マルチマスター・レプリカ生成のトラフィックも含め、単一ソケット を経由して発生します。カタログ・サービス・ドメインは少なくとも *n* 個のコン テナー JVM でホストされ、少なくとも *n* 個の TCP リンクをピア・カタログ・ サービス・ドメインに提供しています。つまり、コンテナー数をより多く持つカ タログ・サービス・ドメインには、より高いレプリカ生成のパフォーマンス・レ ベルがあります。より多くのコンテナーがあると、より多くのプロセッサーとネ ットワーク・リソースが必要になります。
- v **TCP** スライディング・ウィンドウのチューニングおよび **RFC 1323** リンクの両 端の [RFC 1323](http://www.ietf.org/rfc/rfc1323.txt) サポートを使用して、より多くのデータが往復します。このサポ ートにより高いスループットが実現され、約 16,000 の要因でウィンドウの容量 が拡張されます。

TCP ソケットが、スライディング・ウィンドウのメカニズムを使用して大量デー タのフローを制御することを思い出してください。このメカニズムは、通常、往 復のインターバルのソケットを 64 KB に制限します。往復のインターバルが 100 ミリ秒の場合、追加チューニングをすることなく帯域幅は 640 KB/秒に制限 されます。 リンクで使用可能な帯域幅を完全に使用する場合は、オペレーティン グ・システムに固有のチューニングが必要になることがあります。 ほとんどのオ ペレーティング・システムにはチューニング・パラメーターがあり、高度な待ち 時間リンクのスループットを向上させる RFC 1323 オプションも含まれます。

以下の複数の要因がレプリカ生成のパフォーマンスに影響する可能性がありま す。

- eXtreme Scale が変更を取得する速度。
- eXtreme Scale が取得レプリカ生成要求をサービスできる速度。
- スライディング・ウィンドウの容量。
- リンクの両端のネットワーク・バッファーをチューニングすると、eXtreme Scale は、効率的にソケット上の変更を取得します。
- v オブジェクト・シリアライゼーション すべてのデータはシリアライズ可能でなけ ればなりません。 カタログ・サービス・ドメインが COPY\_TO\_BYTES を使用して

いない場合、そのカタログ・サービス・ドメインは Java シリアライゼーション または ObjectTransformers を使用して、シリアライゼーション・パフォーマンス を最適化する必要があります。

- 圧縮 WebSphere eXtreme Scale は、デフォルトでカタログ・サービス・ドメイン 間で送信されるすべてのデータを圧縮します。 現在、圧縮を使用不可にすること はできません。
- メモリー・チューニング マルチマスター・レプリカ生成トポロジーのメモリー使 用量は、トポロジー内のカタログ・サービス・ドメイン数とはほとんど関係あり ません。

マルチマスター・レプリカ生成を使用すると、バージョン管理を扱うマップ・エ ントリーごとに一定の処理量が追加されます。各コンテナーはトポロジー内の各 カタログ・サービス・ドメインの一定量のデータも追跡します。 2 つのカタロ グ・サービス・ドメインを持つトポロジーは、50 カタログ・サービス・ドメイン を持つトポロジーとほぼ同じメモリーを使用します。 WebSphere eXtreme Scale は、その実装環境のリプレイ・ログや類似のキューを使用しません。すなわち、 レプリカ生成リンクがかなりの期間使用できず、後で再開する場合、リカバリー 構造は準備されていません。

#### 関連タスク:

[複数データ・センター・トポロジーの構成](http://publib.boulder.ibm.com/infocenter/wxsinfo/v7r1m1/topic/com.ibm.websphere.extremescale.doc/txsmultimasterconfig.html)

マルチマスター非同期レプリカ生成の場合、一連のカタログ・サービス・ドメイン 同士をリンクします。そうすると、接続されたカタログ・サービス・ドメインは、 リンクを介したレプリカ生成を使用して同期化されます。リンクを定義するには、 プロパティー・ファイルを使用するか、実行時に Java Management Extensions (JMX) プログラムを使用するか、またはコマンド行ユーティリティーを使用できま す。ドメインの現在のリンク・セットは、カタログ・サービス内に保管されます。 データ・グリッドをホスティングするカタログ・サービス・ドメインを再始動せず にリンクを追加および削除できます。

334 [ページの『マルチマスター・レプリカ生成のためのカスタム・アービターの作](#page-343-0) [成』](#page-343-0)

同じレコードが 2 個所で同時に変更される可能性がある場合には、変更の競合が生 じることがあります。マルチマスター・レプリカ生成トポロジーでは、カタログ・ サービス・ドメインは競合を自動的に検出します。カタログ・サービス・ドメイン は競合を検出すると、アービターを呼び出します。通常、競合は、デフォルト競合 アービターを使用して解決されます。ただし、アプリケーションでカスタム競合ア ービターを提供できます。

# **WebSphere eXtreme Scale** アプリケーションの開発の計画

開発環境をセットアップして、使用可能なプログラミング・インターフェースに関 する詳細が説明されている場所について説明します。

## **API** の概要

WebSphere eXtreme Scale が提供するいくつかの機能には、Java プログラミング言 語を使用し、いくつかのアプリケーション・プログラミング・インターフェース (API) およびシステム・プログラミング・インターフェースを通して、プログラマチ ックにアクセスできます。

## **WebSphere eXtreme Scale API**

eXtreme Scale API を使用する場合は、トランザクション操作と非トランザクション 操作とを区別する必要があります。トランザクション操作は、トランザクション内 で実行される操作です。ObjectMap、EntityManager、Query、および DataGrid API は、1 つのトランザクション・コンテナーであるセッション内に包含されているト ランザクション API です。非トランザクション操作は、構成操作などのトランザク ションとは無関係です。

ObjectGrid、BackingMap、およびプラグイン API は、非トランザクションです。 ObjectGrid、BackingMap、およびその他の構成 API は、ObjectGrid コア API とし てカテゴリー化されます。プラグインは、キャッシュをカスタマイズして必要な機 能を実現するためのものであり、システム・プログラミング API に分類されます。 eXtreme Scale のプラグインは、ObjectGrid および BackingMap を含むプラグ可能な eXtreme Scale コンポーネントに特定の機能を提供するコンポーネントです。フィー チャーは、ObjectGrid、Session、BackingMap、ObjectMap など、eXtreme Scale コン ポーネントの特定の機能または特性を表します。通常、フィーチャーは構成 API を 使用して構成可能です。プラグインは、組み込むことができますが、状況によって は、独自のプラグインの開発が必要となる場合があります。

通常は、ObjectGrid および BackingMap を構成して、ユーザー・アプリケーション の要件を満たすことができます。アプリケーションに特殊な要件が存在する場合 は、専用プラグインの使用を検討してください。WebSphere eXtreme Scale が要件を 満たす組み込みプラグインを備えている場合があります。例えば、2 つのローカル ObjectGrid インスタンス間または 2 つの分散 eXtreme Scale グリッド間にピアツー ピア・レプリカ生成モデルが必要な場合は、組み込み JMSObjectGridEventListener を使用することができます。 組み込みプラグインがどれもビジネス上の問題を解決 できない場合は、『システム・プログラミング API』を参照して独自のプラグイン を用意してください。

ObjectMap は、単純なマップ・ベースの API です。キャッシュされたオブジェクト が単純で相互関係がない場合、アプリケーションには ObjectMap API が理想的で す。オブジェクト関係がある場合は、グラフのような関係をサポートする EntityManager API を使用してください。

Query は、ObjectGrid 内のデータを検索する強力なメカニズムです。Session と EntityManager は両方とも、従来の照会機能を提供します。

DataGrid API は、多くのマシン、レプリカ、および区画を含む分散 eXtreme Scale 環境における強力なコンピューティング機能です。アプリケーションは、分散 eXtreme Scale 環境内のすべてのノードでビジネス・ロジックを並行して実行できま す。アプリケーションは、ObjectMap API を介して DataGrid API を取得できま す。

WebSphere eXtreme Scale REST データ・サービスは、Microsoft WCF Data Services (正式には ADO.NET Data Services) と互換性があり、Open Data Protocol (OData) を実装する Java HTTP サービスです。 REST データ・サービスは、HTTP クライ アントを eXtreme Scale グリッドにアクセスできるようにします。 Microsoft .NET Framework 3.5 SP1 で提供される WCF Data Services サポートと互換性がありま す。 Microsoft Visual Studio 2008 SP1 で提供されるリッチ・ツールを使用して

RESTful アプリケーションを開発することができます。 詳しくは、「[eXtreme Scale](ftp://public.dhe.ibm.com/software/webserver/appserv/library/v70/wxsrestservice.pdf) REST [データ・サービス・ユーザー・ガイド」](ftp://public.dhe.ibm.com/software/webserver/appserv/library/v70/wxsrestservice.pdf)を参照してください。

## プラグインの概要

WebSphere eXtreme Scale プラグインは、プラグ可能なコンポーネント (ObjectGrid および BackingMap も含む) に、ある特定のタイプの機能を提供するコンポーネン トです。 WebSphere eXtreme Scale には、いくつかのプラグ・ポイントが用意され ていて、アプリケーションおよびキャッシュのプロバイダーは、それらを使用し て、さまざまなデータ・ストアや代替クライアント API と統合することができ、キ ャッシュの全体的なパフォーマンスを向上させることができます。この製品には事 前にビルド済みのデフォルトのプラグインがいくつか付属していますが、ユーザー はアプリケーションを使用してカスタム・プラグインをビルドすることもできま す。

すべてのプラグインは、1 つ以上の eXtreme Scale プラグイン・インターフェース を実装する具象クラスです。これらのクラスは、適切なタイミングで ObjectGrid に よってインスタンス化され、呼び出されます。ObjectGrid および BackingMap で は、それぞれカスタム・プラグインの登録が可能です。

## **ObjectGrid** プラグイン

ObjectGrid インスタンスでは以下のプラグインが使用可能です。プラグインがサー バー・サイドのみである場合、そのプラグインはクライアント ObjectGrid および BackingMap インスタンスで削除されます。ObjectGrid および BackingMap インス タンスは、サーバー上のみです。

- v **TransactionCallback**: TransactionCallback プラグインは、トランザクション・ライ フサイクル・イベントを提供します。TransactionCallback プラグインが組み込み JPATxCallback (com.ibm.websphere.objectgrid.jpa.JPATxCallback) クラスの実装であ る場合、そのプラグインはサーバー・サイドのみになります。ただし、 JPATxCallback クラスのサブクラスは、サーバー・サイドのみではありません。
- v **ObjectGridEventListener**: ObjectGridEventListener プラグインは、ObjectGrid、断 片、およびトランザクションに対して ObjectGrid ライフサイクル・イベントを提 供します。
- v **ObjectGridLifecycleListener**: ObjectGridLifecycleListener プラグインは、ObjectGrid インスタンスに対して ObjectGrid ライフサイクル・イベントを提供します。 ObjectGridLifecycleListener プラグインは、他のすべての ObjectGrid プラグインで オプションのミックスイン・インターフェースとして使用できます。
- v **ObjectGridPlugin**: ObjectGridPlugin は、他のすべての ObjectGrid プラグインに拡 張ライフサイクル管理イベントを提供するオプションのミックスイン・インター フェースです。
- v **SubjectSource**、**ObjectGridAuthorization**、**SubjectValidation**: eXtreme Scaleは、カ スタム認証メカニズムを eXtreme Scale と統合することを可能にするいくつかの セキュリティー・エンドポイントを提供します。(サーバー・サイドのみ)
- v **MapAuthorization**: (サーバー・サイドのみ)

## 共通 **ObjectGrid** プラグイン要件

ObjectGrid は、JavaBeans 規則を使用し、プラグイン・インスタンスをインスタンス 化して初期化します。前述のすべてのプラグインの実装には以下の要件がありま す。

- プラグイン・クラスは最上位レベルのパブリック・クラスでなければなりませ ん。
- v プラグイン・クラスは、引数を取らない public コンストラクターを提供する必要 があります。
- v プラグイン・クラスは、サーバーおよびクライアント (必要に応じて) の両方のク ラスパスで使用可能でなければなりません。
- v 属性は、JavaBeans スタイル・プロパティー・メソッドを使用して設定する必要 があります。
- v プラグインは、特に記述のない限り ObjectGrid の初期化より前に登録され、 ObjectGrid が初期化された後は変更できません。

## **BackingMap** プラグイン

BackingMap では、以下のプラグインが使用可能です。

- v **Evictor**: デフォルトのキャッシュ・エントリー除去メカニズムと、カスタム・エ ビクターを作成するためのプラグインが提供されています。
- v **ObjectTransformer**: ObjectTransformer プラグインを使用すると、キャッシュ内の オブジェクトをシリアライズ、デシリアライズ、およびコピーすることができま す。
- v **OptimisticCallback**: OptimisticCallback プラグインは、オプティミスティック・ロ ック・ストラテジーを使用している場合に、キャッシュ・オブジェクトのバージ ョン管理および比較操作のカスタマイズを可能にします。
- v **MapEventListener**: MapEventListener プラグインは、BackingMap について発生す るコールバック通知および重要なキャッシュ状態変更を提供します。
- v **BackingMapLifecycleListener**: BackingMapLifecycleListener プラグインは、 BackingMap インスタンスに BackingMap ライフサイクル・イベントを提供しま す。 BackingMapLifecycleListener プラグインは、他のすべての BackingMap プラ グインでオプションのミックスイン・インターフェースとして使用できます。
- v **BackingMapPlugin**: BackingMapPlugin は、他のすべての BackingMap プラグイン に拡張ライフサイクル管理イベントを提供するオプションのミックスイン・イン ターフェースです。
- v **Indexing**: MapIndexplug-in プラグインで表される索引付け機能を使用して、1 つ 以上の索引を BackingMap マップにビルドし、非キー・データ・アクセスをサポ ートできます。
- v **Loader**: ObjectGrid マップ上の Loader プラグインは、通常は同じシステムまた は他のシステム上のパーシスタント・ストアに保管されるデータ用のメモリー・ キャッシュのような働きをします。(サーバー・サイドのみ)

# **REST** データ・サービスの概要

WebSphere eXtreme Scale REST データ・サービスは、Microsoft WCF Data Services (正式には ADO.NET Data Services) と互換性があり、Open Data Protocol (OData)

を実装する Java HTTP サービスです。Microsoft WCF Data Services は、Visual Studio 2008 SP1 および .NET Framework 3.5 SP1 を使用する場合、この仕様と互 換性があります。

## 互換性の要件

REST データ・サービスは、HTTP クライアントをデータ・グリッドにアクセスで きるようにします。REST データ・サービスは、Microsoft .NET Framework 3.5 SP1 で提供される WCF Data Services サポートと互換性があります。Microsoft Visual Studio 2008 SP1 で提供されるリッチ・ツールを使用して RESTful アプリケーショ ンを開発することができます。 この図では、WCF Data Services がクライアントお よびデータベースとどのように対話をするのかについて、概要が示されています。

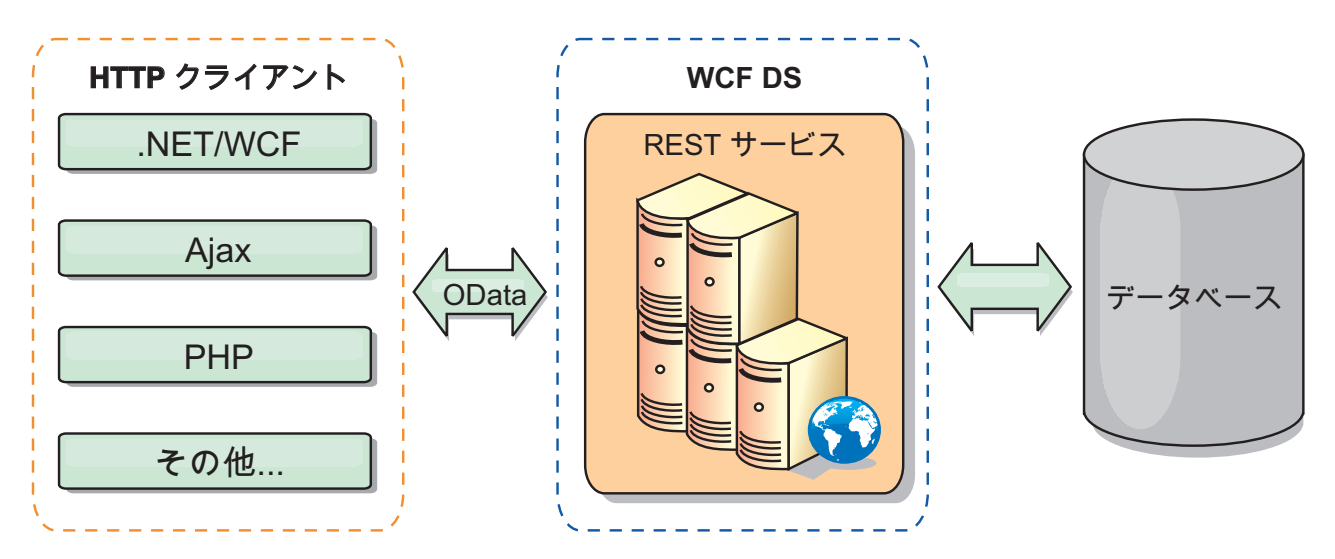

図 *22. Microsoft WCF Data Services*

WebSphere eXtreme Scale には Java クライアント用の機能の豊富な API セットが 含まれています。 次の図で示されているように、REST データ・サービスは HTTP クライアントと WebSphere eXtreme Scale データ・グリッドの間のゲートウェイ で、WebSphere eXtreme Scale クライアントを介してグリッドと通信します。REST データ・サービスは Java サーブレットで、これにより、WebSphere Application Server などの共通 Java Platform, Enterprise Edition (JEE) プラットフォームに対す る柔軟なデプロイメントが可能です。REST データ・サービスは、WebSphere eXtreme Scale Java API を使用して WebSphere eXtreme Scale データ・グリッドと 通信します。WCF Data Services クライアントまたはその他のクライアントが HTTP および XML と通信することができます。

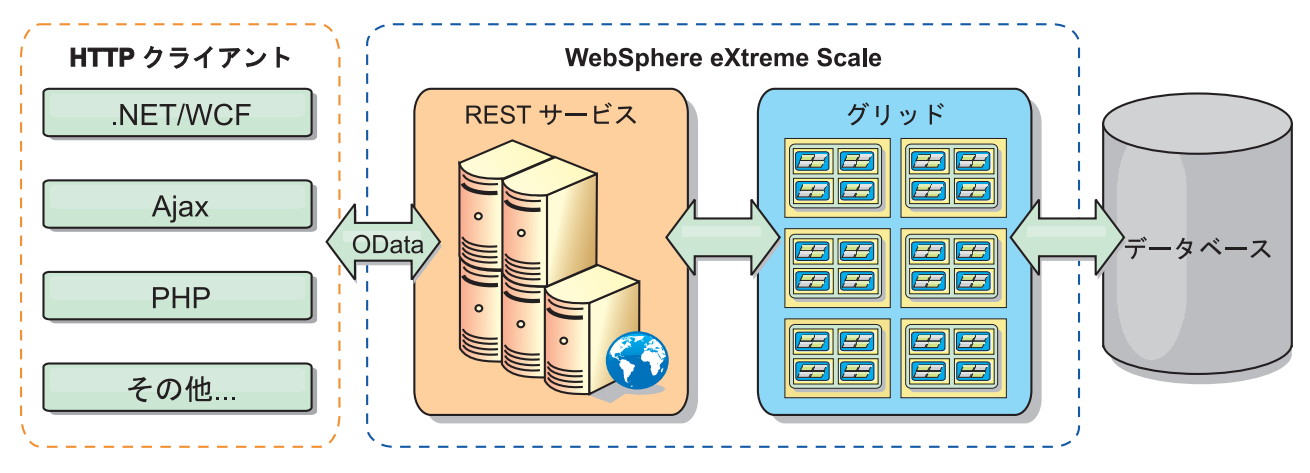

図 *23. WebSphere eXtreme Scale REST* データ・サービス

WCF Data Services について詳しくは、REST [データ・サービスの構成](http://publib.boulder.ibm.com/infocenter/wxsinfo/v7r1m1/topic/com.ibm.websphere.extremescale.doc/txsreststart.html) を参照する か、以下のリンクを使用してください。

- v [MicrosoftWCF Data Services](http://msdn.microsoft.com/en-us/data/bb931106.aspx) デベロッパー・センター (Microsoft WCF Data [Services Developer Center\)](http://msdn.microsoft.com/en-us/data/bb931106.aspx)
- MSDN の ADO.NET Data Services の概要 [\(ADO.NET Data Services overview on](http://msdn.microsoft.com/en-us/library/cc956153.aspx) [MSDN\)](http://msdn.microsoft.com/en-us/library/cc956153.aspx)
- v 「ADO.NET Data Service [を使用する」ホワイトペーパー](http://msdn.microsoft.com/en-us/library/cc956153.aspx) (Whitepaper: Using [ADO.NET Data Services\)](http://msdn.microsoft.com/en-us/library/cc956153.aspx)
- v [Atom Publishing Protocol:](http://msdn.microsoft.com/en-us/library/cc956153.aspx) データ・サービス URI およびペイロード拡張 (Atom [Publish Protocol: Data Services URI and Payload Extensions\)](http://msdn.microsoft.com/en-us/library/cc956153.aspx)
- 概念スキーマ定義ファイル形式 [\(Conceptual Schema Definition File Format\)](http://msdn.microsoft.com/en-us/library/cc956153.aspx)
- [データ・サービス・パッケージング形式のエンティティー・データ・モデル](http://msdn.microsoft.com/en-us/library/cc956153.aspx) [\(Entity Data Model for Data Services Packaging Format\)](http://msdn.microsoft.com/en-us/library/cc956153.aspx)
- v OData プロトコル [\(Open Data Protocol\)](http://www.odata.org/)
- v OData [プロトコルのよくある質問](http://msdn.microsoft.com/en-us/library/dd541474(PROT.10).aspx) (Open Data Protocol FAQ)

## フィーチャー

このバージョンの eXtreme Scale REST データ・サービスは、以下のフィーチャー をサポートします。

- v WCF Data Services エンティティーとしての eXtreme Scale EntityManager API エ ンティティーの自動モデリングには、以下のサポートが組み込まれます。
	- Java データ型の Entity Data Model 型への変換
	- エンティティー・アソシエーションのサポート
	- 区画に分割されたデータ・グリッドに必要なスキーマ・ルートおよびキー・ア ソシエーションのサポート

詳しくは[、エンティティー・モデルを](http://publib.boulder.ibm.com/infocenter/wxsinfo/v7r1m1/topic/com.ibm.websphere.extremescale.doc/rxsrestconf.html)参照してください。

v [Atom Publishing Protocol](http://msdn.microsoft.com/en-us/library/dd541188(PROT.10).aspx) (AtomPub または APP) XML および JavaScript Object Notation (JSON) データ・ペイロード形式。

- それぞれの HTTP 要求メソッドを使用する作成、読み取り、更新、および削除 (CRUD) 操作である、POST、GET、PUT および DELETE。 さらに、Microsoft 拡張機能の MERGE がサポートされます。
- v フィルターを使用した単純照会
- v バッチ検索および変更設定要求
- 高可用性のための、区画に分割されたデータ・グリッドのサポート
- v eXtreme Scale EntityManager API クライアントとのインターオペラビリティー
- 標準 JEE Web サーバーのサポート
- オプティミスティック並行性
- REST データ・サービスと eXtreme Scale データ・グリッドの間のユーザー許可 およびユーザー認証

## 既知の問題と制限

v トンネル要求はサポートされません。

関連タスク:

REST [データ・サービスの構成](http://publib.boulder.ibm.com/infocenter/wxsinfo/v7r1m1/topic/com.ibm.websphere.extremescale.doc/txsreststart.html)

WebSphere eXtreme Scale REST データ・サービスは、WebSphere Application Server バージョン 7.0、WebSphere Application Server Community Edition、 および Apache Tomcat で使用できます。

297 ページの『REST [データ・サービスでのデータへのアクセス』](#page-306-0) REST データ・サービス・プロトコルを使用して操作を実行するアプリケーション を開発します。

#### 関連資料:

302 ページの『REST [データ・サービスでのオプティミスティック並行性』](#page-311-0) eXtreme Scale REST データ・サービスは、ネイティブ HTTP ヘッダーの If-Match、If-None-Match、および ETag を使用して、オプティミスティック・ロッ ク・モデルを使用します。これらのヘッダーは、要求および応答メッセージで送信 され、サーバーとクライアント間でエンティティーのバージョン情報を中継しま す。

303 ページの『REST [データ・サービスの要求プロトコル』](#page-312-0)

一般的に、REST サービスと対話するためのプロトコルは、WCF Data Services AtomPub プロトコルで説明したプロトコルと同じです。ただし、eXtreme Scale は、eXtreme Scale エンティティー・モデルの観点から、さらに詳細な情報を提供し ます。このセクションを読むには、ユーザーは、WCF Data Services プロトコルを 熟知している必要があります。または、WCF Data Services プロトコルのセクショ ンを参照しながらこのセクションを読むこともできます。

304 ページの『REST [データ・サービスでの取得要求』](#page-313-0)

RetrieveEntity 要求を使用して、クライアントで eXtreme Scale エンティティーを取 得できます。応答ペイロードには、AtomPub または JSON フォーマットのエンティ ティー・データが含まれます。また、システム・オペレーター \$expand を使用し て、関係を拡張できます。関係は、Atom Feed Document (対多関係) または Atom Entry Document (対 1 関係) として、データ・サービスの応答内に線で表されま す。

312 ページの『REST [データ・サービスでの非エンティティーの取得』](#page-321-0) REST データ・サービスでは、エンティティー・コレクションやプロパティーな ど、エンティティー以外のものも取得できます。

317 ページの『REST [データ・サービスでの挿入要求』](#page-326-0)

InsertEntity 要求を使用して、新しい関連エンティティーが含まれている可能性があ る新しい eXtreme Scale エンティティー・インスタンスを eXtreme Scale REST デ ータ・サービスに挿入できます。

322 ページの『REST [データ・サービスでの更新要求』](#page-331-0)

WebSphere eXtreme Scale REST データ・サービスは、エンティティー、エンティテ ィー・プリミティブ・プロパティーなどの更新要求をサポートします。

327 ページの『REST [データ・サービスでの削除要求』](#page-336-0)

WebSphere eXtreme Scale REST データ・サービスでは、エンティティー、プロパテ ィー値、およびリンクを削除できます。

# **Spring Framework** の概要

Spring は、Java アプリケーションの開発用のフレームワークです。WebSphere eXtreme Scale では、 Spring を使用してトランザクションを管理し、デプロイされ たメモリー内データ・グリッドに含まれるクライアントおよびサーバーの構成を行 うことがサポートされています。

# **Spring** 管理ネイティブ・トランザクション

Spring は、 Java Platform, Enterprise Edition アプリケーション・サーバーに似たコ ンテナー管理トランザクションを提供します。しかし、Spring メカニズムはさまざ まな実装環境を使用できます。WebSphere eXtreme Scale が提供するトランザクショ ン・マネージャー統合は、Spring が ObjectGrid トランザクションのライフサイクル を管理することを可能にします。詳しくは、「プログラミング・ガイド」内のネイ ティブ・トランザクションに関する説明を参照してください。

## **Spring** 管理拡張 **Bean** および名前空間のサポート

また、eXtreme Scale が Spring と統合されることによって、拡張ポイントまたはプ ラグイン用に Spring スタイルの Bean を定義することが可能になります。この機能 によって、拡張ポイントの構成の柔軟性が高まり、洗練された構成ができるように なります。

Spring 管理の拡張 Bean に加えて、 eXtreme Scale は、「objectgrid」という名前の Spring 名前空間を提供します。Bean および組み込みの実装がこの名前空間に事前定 義されていて、ユーザーが eXtreme Scale をより簡単に構成できるようになってい ます。

## 断片有効範囲サポート

従来のスタイルの Spring 構成では、 ObjectGrid Bean は singleton タイプかプロト タイプ・タイプのどちらかです。ObjectGrid は、「断片」有効範囲と呼ばれる新し い有効範囲もサポートします。Bean が断片有効範囲と定義されている場合、断片当 たり 1 つの Bean のみが作成されます。同じ断片内でその Bean 定義に一致する ID を持つ Bean に対する要求はすべて、その 1 つの特定の Bean インスタンスが Spring コンテナーによって戻される結果になります。

以下の例に示す com.ibm.ws.objectgrid.jpa.plugins.JPAPropFactoryImpl Bean の定義で は、有効範囲が断片であると設定されています。したがって、断片当たり、 JPAPropFactoryImpl クラスの 1 つのインスタンスのみが作成されます。

<bean id="jpaPropFactory" class="com.ibm.ws.objectgrid.jpa.plugins.JPAPropFactoryImpl" scope="shard" />

## **Spring Web Flow**

Spring Web Flow は、デフォルトではセッション状態を HTTP セッションに保管し ます。Web アプリケーションでセッション管理のために eXtreme Scale を使用して いる場合、Spring は自動的に eXtreme Scale を使用して状態を保管します。また、 フォールト・トレランスもセッションと同じように有効になります。

さらなる詳細については、「製品概要」の HTTP セッション管理情報を参照してく ださい。

## パッケージ化

eXtreme Scale Spring 拡張は ogspring.jar ファイルに入っています。Spring サポ ートが正しく機能するためには、この Java アーカイブ (JAR) ファイルがクラスパ
スになければなりません。 WebSphere Extended Deployment で実行している Java EE アプリケーションが WebSphere Application Server Network Deployment を拡張 した場合、 spring.jar ファイルおよびその関連ファイルをエンタープライズ・ア ーカイブ (EAR) モジュールに入れます。同じ場所に ogspring.jar ファイルも入れ る必要があります。

#### 関連タスク:

451 ページの『Spring [フレームワークでのアプリケーション開発』](#page-460-0) よく使用される Spring フレームワークに eXtreme Scale アプリケーションを統合す る方法について説明します。

461 ページの『Spring [を使用したコンテナー・サーバーの始動』](#page-470-0) Spring 管理拡張 Bean および名前空間のサポートを使用して、コンテナー・サーバ ーを始動できます。

453 ページの『Spring [を使用したトランザクションの管理』](#page-462-0)

Spring は、Java アプリケーションの開発によく使用されるフレームワークです。 WebSphere eXtreme Scale では、Spring を使用して eXtreme Scale トランザクショ ンを管理したり、eXtreme Scale クライアントおよびサーバーの構成を行うことがサ ポートされています。

### 関連資料:

456 ページの『Spring [が管理する拡張](#page-465-0) Bean』

objectgrid.xml ファイル内で拡張ポイントとして使用する Plain Old Java Object (POJO) を宣言できます。 Bean の名前を指定し、クラス名を指定すると、eXtreme Scale は通常、指定されたクラスのインスタンスを作成し、そのインスタンスをプラ グインとして使用します。WebSphere eXtreme Scale は現在、このプラグイン・オブ ジェクトのインスタンスを取得するための Bean ファクトリーとして機能するよう に Spring に委任することができます。

Spring 記述子 XML [ファイル](http://publib.boulder.ibm.com/infocenter/wxsinfo/v7r1m1/topic/com.ibm.websphere.extremescale.doc/rxsxsdelements.html)

Spring 記述子 XML ファイルを使用して、eXtreme Scale を構成して Spring と統合 します。

Spring [objectgrid.xsd](http://publib.boulder.ibm.com/infocenter/wxsinfo/v7r1m1/topic/com.ibm.websphere.extremescale.doc/rxsspringxsd.html) ファイル Spring objectgrid.xsd ファイルを使用して、 eXtreme Scale を Spring と統合し、 eXtreme Scale トランザクションの管理と、クライアントおよびサーバーの構成を行 います。

## クラス・ローダーおよびクラスパスの考慮事項

eXtreme Scale は Java オブジェクトをデフォルトではキャッシュに保管するので、 データがアクセスされる場所では、クラスパスにクラスを定義する必要がありま す。

具体的には、eXtreme Scale クライアントおよびコンテナー・プロセスは、プロセス 開始時に、クラスパスにクラスまたは JAR ファイルを組み込む必要があります。 eXtreme Scale と共に使用するアプリケーションを設計する際、ビジネス・ロジック と永続データ・オブジェクトは分けて考えてください。

詳しくは、WebSphere Application Server インフォメーション・センター[でクラス・](http://publib.boulder.ibm.com/infocenter/wasinfo/v6r1/topic/com.ibm.websphere.nd.doc/info/ae/ae/trun_classload.html) [ロードを](http://publib.boulder.ibm.com/infocenter/wasinfo/v6r1/topic/com.ibm.websphere.nd.doc/info/ae/ae/trun_classload.html)参照してください。

Spring Framework 設定内での考慮事項については、プログラミング・ガイドの Spring Framework との統合に関するトピックのパッケージ化セクションを参照して ください。

## リレーションシップ管理

Java などのオブジェクト指向言語、およびリレーショナル・データベースは、リレ ーションシップまたは関連をサポートします。リレーションシップは、オブジェク ト参照または外部キーの使用を通してストレージ量を削減します。

データ・グリッド内でリレーションシップを使用するときには、データはコンスト レインド・ツリーに編成されている必要があります。そのツリーには 1 つのルー ト・タイプがなければならず、すべての子は 1 つのルートのみに関連付けられてい なければなりません。例: 部門には多数の従業員が属し、1 人の従業員が多くのプロ ジェクトを持つことができます。しかし、1 つのプロジェクトが異なる部門に属し ている多くの従業員を持つことはできません。ルートが定義されると、ルート・オ ブジェクトとその子孫へのすべてのアクセスはルートを通して管理されるようにな ります。WebSphere eXtreme Scale は、ルート・オブジェクトのキーのハッシュ・コ ードを使用して区画を選択します。以下に例を示します。

partition = (hashCode MOD numPartitions).

1 つのリレーションシップに関係するすべてのデータが単一のオブジェクト・イン スタンスに結びついている場合、ツリー全体を 1 つの区画内に配列し、1 つのトラ ンザクションを使用して非常に効率的にアクセスすることができます。データが複 数のリレーションシップにまたがっている場合は、複数の区画についての処理が必 要になるため、追加のリモート呼び出しが必要になり、結果的にパフォーマンス上 のボトルネックとなることがあります。

## 参照データ

一部のリレーションシップは、ルックアップまたは参照データを含んでいます。例: CountryName。ルックアップ・データまたは参照データの場合、データはすべての区 画に存在していなければなりません。データはどのルート・キーでもアクセスで き、同じ結果が戻ります。このような参照データは、データが相当に静的なケース に限って使用するべきです。このデータを更新する際、すべての区画で更新する必 要があるため、コストがかかる場合があります。参照データを最新に保つ手法とし て、DataGrid API がよく使われます。

### 正規化のコストと利点

リレーションシップを使用してデータを正規化することは、データの重複が減るた め、データ・グリッドによるメモリー使用量を削減するのに寄与します。ただし、 一般的には、追加される関係データが多いほど、スケールアウトは少なくなりま す。データがグループ化されている場合、リレーションシップを維持し、管理でき る程度のサイズに保つために、より多くのコストがかかるようになります。グリッ ドは、ツリーのルートのキーに基づいてデータを区画に分けるので、ツリーのサイ ズは考慮には入れられません。したがって、1 つのツリー・インスタンスに対して 多数のリレーションシップがある場合、データ・グリッドは不平衡になり、結果的 に 1 つの区画に他の区画よりも多くのデータが入ってしまうことが起こりえます。

データが非正規化またはフラット化されている場合、通常であれば 2 つのオブジェ クト間で共有されるデータが、そうされずに複写され、各表は別々に区画化される ので、より平衡したデータ・グリッドになります。 これは使用されるメモリー量を 増やしますが、必要なデータがすべて入っている単一のデータ行にアクセスできる ため、アプリケーションはスケーラブルになります。データ保守にかかるコストは 最近ますます高くなっているため、読み取り主体のグリッドにはこれは理想的で す。

詳しくは、 XTP [システムの分類およびスケーリングを](http://www.devwebsphere.com/devwebsphere/2009/03/classifying-xtp-systems.html)参照してください。

## データ・アクセス **API** を使用したリレーションシップ管理

ObjectMap API は、最も高速かつ柔軟で粒度の細かいデータ・アクセス API であ り、マップのグリッド内のデータにアクセスする手段として、トランザクションを 使用する、セッション・ベースの方法を提供します。ObjectMap API によって、ク ライアントは、標準 CRUD (作成、読み取り、更新、および削除) 操作を使用して 分散データ・グリッド内のオブジェクトのキーと値のペアを管理することができま す。

ObjectMap API を使用するときには、オブジェクトのリレーションシップが、すべ てのリレーションシップの外部キーを親オブジェクトに埋め込むことによって表さ れる必要があります。

以下に例を示します。

public class Department { Collection<String> employeeIds; }

EntityManager API は、外部キーを含んでいるオブジェクトから永続データを抽出す ることにより、リレーションシップ管理を単純にします。以下の例に示すように、 オブジェクトが後でデータ・グリッドから取り出されるとき、リレーションシッ プ・グラフは再構築されます。

@Entity public class Department { Collection<String> employees; }

EntityManager API は、JPA や Hibernate といった他の Java オブジェクト・パーシ スタンス・テクノロジー (管理対象 Java オブジェクト・インスタンスのグラフはパ ーシスタント・ストアと同期化されます) にとてもよく似ています。このケースで は、パーシスタント・ストアは eXtreme Scale データ・グリッドであり、そこで は、各エンティティーがマップとして表され、マップはオブジェクト・インスタン スではなくエンティティー・データを含みます。

## キャッシュ・キーに関する考慮事項

WebSphere eXtreme Scale は、ハッシュ・マップを使用してデータをグリッドに保管 します。グリッドではキーに Java オブジェクトが使用されます。

### 指針

キーを選択するときには、以下の要件を考慮してください。

- v キーは、決して変更できません。キーの一部分を変更する必要がある場合、キャ ッシュ・エントリーをいったん削除してから再挿入する必要があります。
- v キーは小さくしてください。キーはすべてのデータ・アクセス操作で使用される ので、キーを小さくして、シリアライズが効率的に行われるようにし、使用され るメモリーを少なくするのが望ましい方法です。
- v 優れたハッシュおよび同値アルゴリズムを実装してください。hashCode メソッド と equals(Object o) メソッドは、各キー・オブジェクトごとに常にオーバーライ ドされる必要があります。
- v キーの hashCode をキャッシュに入れてください。 可能であれば、hashCode() 計 算を速くするため、キー・オブジェクト・インスタンス内のハッシュ・コードを キャッシュに入れてください。 キーは不変なので、ハッシュ・コードはキャッシ ュに入れることができるはずです。
- v キーを値に複写することを避けてください。ObjectMap API を使用している場 合、値オブジェクトの中にキーを保管すると便利です。そうした場合、キー・デ ータがメモリー内で重複します。

## 異なる時間帯のデータ

カレンダー属性、java.util.Date 属性、およびタイム・スタンプ属性でデータを ObjectGrid に挿入する場合、特にさまざまな時間帯の複数のサーバーにデプロイす るときには、これらの日時属性が同じ時間帯を基に作成されるようにする必要があ ります。同じ時間帯を基にした日時オブジェクトを使用すれば、アプリケーション の時間帯の問題はなくなり、データはカレンダー述部、java.util.Date 述部、タイ ム・スタンプ述部によって照会が可能です。

日時オブジェクトの作成時に明示的に時間帯を指定しないと、Java はローカル時間 帯を使用し、クライアントとサーバーで日時値が不整合になる場合があります。

分散デプロイメントの例を考えてみます。client1 は時間帯 [GMT-0] にあり、client2 は [GMT-6] にあります。どちらも java.util.Date オブジェクトを値「1999-12-31 06:00:00」で作ろうとしています。次に、client1 は java.util.Date オブジェクトを値 「1999-12-31 06:00:00 [GMT-0]」で作成し、client2 は java.util.Date オブジェクトを 値「1999-12-31 06:00:00 [GMT-6]」で作成します。 時間帯が異なるため、両方の java.util.Date オブジェクトは等しくありません。 異なる時間帯のサーバーに存在す る区画にデータをプリロードする際に、ローカル時間帯を使用して日時オブジェク トを作成していると同じような問題が起こります。

前述の問題を避けるため、カレンダー・オブジェクト、java.util.Date オブジェク ト、およびタイム・スタンプ・オブジェクトを作成するための基本の時間帯として [GMT-0] などの時間帯をアプリケーションは選択することができます。

## スタンドアロン開発環境のセットアップ

スタンドアロン・バージョンの WebSphere eXtreme Scale で Java SE アプリケーシ ョンを構築し実行するために Eclipse ベースの統合開発環境を構成します。

## 始める前に

WebSphere eXtreme Scale 製品を新規ディレクトリーまたは空のディレクトリーにイ ンストールし、最新の WebSphere eXtreme Scale 累積フィックスパックを適用しま

す。 zip ファイルを unzip して、WebSphere eXtreme Scale 試用版を使用すること もできます。インストールの詳細については、「管理ガイド」でスタンドアロン WebSphere eXtreme Scale または WebSphere eXtreme Scale クライアントのインス トールに関する情報を参照してください。

## 手順

- v WebSphere eXtreme Scale で Java SE アプリケーションを構築し実行するために Eclipse を構成します。
	- 1. ユーザー・ライブラリーを定義し、ご使用のアプリケーションが WebSphere eXtreme Scale アプリケーション・プログラミング・インターフェースを参照 できるようにします。
		- a. ご使用の Eclipse または IBM® Rational® Application Developer 環境で、 「ウィンドウ」 > 「プリファレンス」をクリックします。
		- b. 「**Java**」 > 「ビルド・パス」ブランチを展開し、「ユーザー・ライブラリ ー」を選択します。「新規」をクリックします。
		- c. eXtreme Scale ユーザー・ライブラリーを選択します。「**JAR** を追加」を クリックします。
			- 1) *wxs\_root*/lib ディレクトリーを参照し、objectgrid.jar ファイルまた は ogclient.jar ファイルを選択します。「**OK**」をクリックします。 クライアント・アプリケーションまたはローカルのメモリー内キャッシ ュを作成する場合は、ogclient.jar ファイルを選択します。 eXtreme Scale サーバーの作成とテストを行う場合は、objectgrid.jar ファイル を使用してください。
			- 2) ObjectGrid API の Javadoc を組み込むには、前のステップで追加した objectgrid.jar ファイルまたは ogclient.jar ファイルの Javadoc ロ ケーションを選択します。「編集」をクリックします。 Javadoc ロケ ーションのパス・ボックスに、次の Web アドレスを入力します。

http://www.ibm.com/developerworks/wikis/extremescale/docs/api/

d. 「**OK**」をクリックして設定を適用し、「プリファレンス」ウィンドウを閉 じます。

これで、eXtreme Scale ライブラリーがプロジェクトのビルド・パスに組み込 まれました。

- 2. ユーザー・ライブラリーを Java プロジェクトに追加します。
	- a. パッケージ・エクスプローラーで、プロジェクトを右クリックし、「プロ パティー」を選択します。
	- b. 「ライブラリー」タブを選択します。
	- c. 「ライブラリーの追加」をクリックします。
	- d. 「ユーザー・ライブラリー」を選択してください。「次へ」をクリックし ます。
	- e. 先ほど構成した eXtreme Scale ユーザー・ライブラリーを選択してくださ い。
	- f. 「**OK**」をクリックして変更を適用し、「プロパティー」ウィンドウを閉じ ます。
- v Eclipse を使用した eXtreme Scale で、Java SE アプリケーションを実行します。 アプリケーションを実行するための実行構成を作成します。
	- 1. eXtreme Scale で Java SE アプリケーションを構築し実行するための Eclipse を構成します。 「実行」メニューから「実行構成」を選択します。
	- 2. Java Application カテゴリーを右クリックし、「新規」を選択します。
	- 3. 「*New\_Configuration*」という名前の新規実行構成を選択します。
	- 4. プロファイルを構成します。
		- プロジェクト (メインのタブ付きページ): *your\_project\_name*
		- メイン・クラス (メインのタブ付きページ): *your\_main\_class*
		- **VM** 引数 (引数タブ付きページ): -Djava.endorsed.dirs=wxs\_root/lib/endorsed

java.endorsed.dirs へのパスは絶対パスでなければならず、変数やショート カットが含まれてはならないため、**VM** 引数に関する問題は頻繁に発生しま す。

その他の一般的なセットアップの問題には、オブジェクト・リクエスト・ブロ ーカー (ORB) が関係しています。次のエラーが発生する可能性があります。 詳しくは[、カスタム・オブジェクト・リクエスト・ブローカーの構成を](http://publib.boulder.ibm.com/infocenter/wxsinfo/v7r1m1/topic/com.ibm.websphere.extremescale.doc/txscfgorb.html)参照し てください。

Caused by: java.lang.RuntimeException: The ORB that comes with the Sun Java implementation does not work with ObjectGrid at this time.

アプリケーションからアクセス可能な objectGrid.xml または deployment.xml を持っていない場合、次のエラーが発生する可能性がありま す。

Exception in thread "P=211046:O=0:CT" com.ibm.websphere.objectgrid. ObjectGridRuntimeException: Cannot start OG container at

Client.startTestServer(Client.java:161) at Client.

main(Client.java:82) Caused by: java.lang.IllegalArgumentException:

The objectGridXML must not be null at com.ibm.websphere.objectgrid.

deployment.DeploymentPolicyFactory.createDeploymentPolicy

(DeploymentPolicyFactory.java:55) at Client.startTestServer(Client.

java:154) .. 1 more

5. 「適用」をクリックし、ウィンドウを閉じるか、もしくは「実行」をクリック します。

# **Rational Application Developer** の **Apache Tomcat** で **WebSphere eXtreme Scale** のクライアント・アプリケーション またはサーバー・アプリケーションを実行する

クライアント・アプリケーションとサーバー・アプリケーションのいずれを持って いる場合も、Rational Application Developer の Apache Tomcat でアプリケーション を実行するには同じ基本手順を踏みます。クライアント・アプリケーションの場 合、Web アプリケーションを構成し、実行して、Rational Application Developer で

WebSphere eXtreme Scale クライアントを使用します。WebSphere eXtreme Scale カ タログ・サービスおよびコンテナーを実行するための Web プロジェクトを作成す るには、以下の説明に従ってください。サーバー・アプリケーションの場合、 WebSphere eXtreme Scale のスタンドアロン・インストール済み環境を使用した Rational Application Developer インターフェースで Java EE アプリケーションを使 用可能に設定します。WebSphere eXtreme Scale クライアント・ライブラリーを使用 するための Java EE アプリケーション・プロジェクトを構成するには、以下の説明 に従ってください。

## 始める前に

以下のように、WebSphere eXtreme Scale の試用版または完全な製品をインストール します。

- WebSphere eXtreme Scale 製品のスタンドアロン・バージョンをインストールし ます。
- v WebSphere eXtreme Scale 試用版をダウンロードし、解凍します。
- v Apache Tomcat バージョン 6.0 以降をインストールします。
- v Rational Application Developer をインストールし、Java EE Web アプリケーショ ンを作成します。

### 手順

1. WebSphere eXtreme Scale ランタイム・ライブラリーを Java EE ビルド・パスに 追加します。

クライアント・アプリケーション このシナリオでは、Rational Application Developer で WebSphere eXtreme Scale クライアントを使用するための Web ア プリケーションを構成し、実行します。

- a. 「ウィンドウ」 > 「プリファレンス」 > 「**Java**」 > 「ビルド・パス」 > 「ユーザー・ライブラリー」。「新規」をクリックします。
- b. eXtremeScaleClient の「ユーザー・ライブラリー名」を入力し、「**OK**」を クリックします。
- c. 「**Jar** を追加**...**」をクリックし、wxs\_home/lib/ogclient.jar ファイルにナビ ゲートして選択します。「オープン」をクリックします。
- d. オプション: (オプション) Javadoc を追加するには、Javadoc のロケーション を選択し、「編集**....**」をクリックしてください。 Javadoc ロケーション・パ スでは、API 資料の URL を入力してもよいし、API 資料をダウンロードす ることもできます。
	- v オンライン版の API 資料を使用するには、http://www.ibm.com/ developerworks/wikis/extremescale/docs/api/ を Javadoc ロケーショ ン・パスに入力します。
	- v API 資料をダウンロードするには、[WebSphere eXtreme Scale API](http://www.ibm.com/developerworks/wikis/x/x4K4Bg) 資料ダ [ウンロード・ページ](http://www.ibm.com/developerworks/wikis/x/x4K4Bg) へ移動します。Javadoc ロケーション・パスには、ロ ーカルのダウンロード・ロケーションを入力します。
- e. 「**OK**」をクリックします。
- f. 「**OK**」をクリックし、「ユーザー・ライブラリー」ダイアログを閉じます。
- g. 「プロジェクト」 > 「プロパティー」をクリックします。
- h. 「**Java** ビルド・パス」をクリックします。
- i. 「ライブラリーの追加」をクリックします。
- j. 「ユーザー・ライブラリー」を選択してください。「次へ」をクリックしま す。
- k. 「**eXtremeScaleClient**」ライブラリーを確認し、「終了をクリックします。
- l. 「**OK**」をクリックし、「プロジェクト・プロパティー」ダイアログを閉じま す。

サーバー・アプリケーション このシナリオでは、Rational Application Developer で組み込み WebSphere eXtreme Scale サーバーを実行するための Web アプリケ ーションを構成し、実行します。

- a. 「ウィンドウ」 > 「プリファレンス」 > 「**Java**」 > 「ビルド・パス」 > 「ユーザー・ライブラリー」をクリックします。「新規」をクリックしま す。
- b. eXtremeScale の「ユーザー・ライブラリー名」を入力し、「**OK**」をクリッ クします。
- c. 「**Jar** を追加**...**」をクリックし、*[wxs\\_home](http://publib.boulder.ibm.com/infocenter/wxsinfo/v7r1m1/topic/com.ibm.websphere.extremescale.doc/rxsrestdir.html)*/lib/objectgrid.jar を選択しま す。「オープン」をクリックします。
- d. (オプション) Javadoc を追加するには、Javadoc のロケーションを選択し、 「編集**....**」をクリックしてください。http://www.ibm.com/developerworks/ wikis/extremescale/docs/api/ を Javadoc ロケーション・パスに入力しま す。
- e. 「**OK**」をクリックします。
- f. 「**OK**」をクリックし、「ユーザー・ライブラリー」ダイアログを閉じます。
- g. 「プロジェクト」 > 「プロパティー」をクリックします。
- h. 「**Java** ビルド・パス」をクリックします。
- i. 「ライブラリーの追加」をクリックします。
- j. 「ユーザー・ライブラリー」を選択してください。「次へ」をクリックしま す。
- k. 「**eXtremeScaleClient**」ライブラリーを確認し、「終了をクリックします。
- l. 「**OK**」をクリックし、「プロジェクト・プロパティー」ダイアログを閉じま す。
- 2. プロジェクト用の Tomcat サーバーを定義します。
	- a. J2EE パースペクティブ内にいることを確認し、下のペインの「サーバー」タ ブをクリックします。「ウィンドウ」 > 「ビューを表示」 > 「サーバー」 をクリックしてもよいです。
	- b. 「サーバー」ペイン内で右クリックし、「新規」 > 「サーバー」を選択しま す。
	- c. 「**Apache, Tomcat v6.0 Server**」を選択します。「次へ」をクリックします。
	- d. 「参照**..**」をクリックします。*[tomcat\\_root](http://publib.boulder.ibm.com/infocenter/wxsinfo/v7r1m1/topic/com.ibm.websphere.extremescale.doc/rxsrestdir.html)* を選択します。「**OK**」をクリック します。
	- e. 「次へ」をクリックします。
- f. 左側の「使用可能」ペインで Java EE アプリケーションを選択し、追加 **>** をクリックして、サーバーの右側の「構成済み」ペインに選択したアイテム を移動し、「終了」をクリックします。
- 3. プロジェクトの残りのエラーを解決します。 以下の手順で、「問題」ペインに あるエラーを除去します。
	- a. 「プロジェクト」 > 「クリーン」 > 「*project\_name*」 をクリックします。 「**OK**」をクリックします。プロジェクトをビルドします。
	- b. Java EE プロジェクトを右クリックし、「ビルド・パス」 > 「ビルド・パス の構成」を選択します。
	- c. 「ライブラリー」タブをクリックします。 パスが適切に構成されていること を確認してください。
		- v クライアント・アプリケーションの場合**:** Apache Tomcat、eXtremeScaleClient、および Java 1.5 JRE がパス上にあることを 確認してください。
		- v サーバー・アプリケーションの場合**:** Apache Tomcat、eXtremeScale、およ び Java 1.5 JRE がパス上にあることを確認してください。
- 4. アプリケーションを実行するための実行構成を作成します。
	- a. 「実行」メニューから「実行構成」を選択します。
	- b. Java Application カテゴリーを右クリックし、「新規」を選択します。
	- c. 「*New\_Configuration*」という名前の新規実行構成を選択します。
	- d. プロファイルを構成します。
		- プロジェクト (メインのタブ付きページ): your project name
		- v メイン・クラス (メインのタブ付きページ): *your\_main\_class*
		- v **VM** 引数 (引数タブ付きページ): -Djava.endorsed.dirs=wxs\_root/lib/ endorsed

java.endorsed.dirs へのパスは絶対パスでなければならず、変数やショート カットが含まれてはならないため、**VM** 引数 に関する問題は頻繁に発生しま す。

その他の一般的なセットアップの問題には、オブジェクト・リクエスト・ブ ローカー (ORB) が関係しています。次のエラーが発生する可能性がありま す。詳しくは[、カスタム・オブジェクト・リクエスト・ブローカーの構成を](http://publib.boulder.ibm.com/infocenter/wxsinfo/v7r1m1/topic/com.ibm.websphere.extremescale.doc/txscfgorb.html) 参照してください。

Caused by: java.lang.RuntimeException: The ORB that comes with the Sun Java implementation does not work with ObjectGrid at this time.

アプリケーションからアクセス可能な objectGrid.xml ファイルまたは deployment.xml ファイルを持っていない場合、次のエラーが発生する可能性 があります。

Exception in thread "P=211046:O=0:CT" com.ibm.websphere.objectgrid.ObjectGridRuntimeException:

- Cannot start OG container
- at Client.startTestServer(Client.java:161)
- at Client.main(Client.java:82)

not be null

Caused by: java.lang.IllegalArgumentException: The objectGridXML must

at com.ibm.websphere.objectgrid.deployment.DeploymentPolicyFactory.

createDeploymentPolicy (DeploymentPolicyFactory.java:55) at Client.startTestServer(Client.java:154) ... 1 more

> 5. 「適用」をクリックし、ウィンドウを閉じるか、もしくは「実行」をクリックし ます。

## 次のタスク

Rational Application Developer で、WebSphere eXtreme Scale クライアントを使用す る Web アプリケーションを構成し実行したら、サーブレットを作成できます。こ のサーブレットは、WebSphere eXtreme Scale API を使用してリモート・データ・ グリッドにデータを保管したり、そこからデータを取得したりします。

スタンドアロン・インストールの WebSphere eXtreme Scale を使用する Rational Application Developer インターフェースで Java EE アプリケーションを使用可能に したら、WebSphere eXtreme Scale システム API を使用してカタログ・サービスの 開始と停止を行うサーブレットを作成できます。

# **Rational Application Developer** の **WebSphere Application Server** を使用して、組み込まれたクライアント・アプリケーショ ンまたはサーバー・アプリケーションを実行する

Rational Application Developer に組み込まれた WebSphere Application Server ランタ イムを持つ WebSphere eXtreme Scale クライアントまたはサーバーを使用して、 Java EE アプリケーションを構成し、実行します。サーバーを構成する場合、 WebSphere Application Server を始動すると、自動的に WebSphere eXtreme Scale が 開始されます。

## 始める前に

以下の手順は、Rational Application Developer バージョン 7.5 を使用した WebSphere Application Server バージョン 7.0 を対象としています。これらの製品の 違うバージョンをご使用の場合は、手順が異なる場合があります。

WebSphere Application Server テスト環境拡張機能と、[Rational Application Developer](http://publib.boulder.ibm.com/infocenter/radhelp/v7r5/index.jsp) [をインストールします。](http://publib.boulder.ibm.com/infocenter/radhelp/v7r5/index.jsp)

WebSphere eXtreme Scale クライアントまたはサーバーを

*rad home*¥runtimes¥base v7 ディレクトリー内の WebSphere Application Server バ ージョン 7.0 テスト環境にインストールします。詳しくは、[WebSphere Application](http://publib.boulder.ibm.com/infocenter/wxsinfo/v7r1m1/topic/com.ibm.websphere.extremescale.doc/txsinstallwas.html) Server での [WebSphere eXtreme Scale](http://publib.boulder.ibm.com/infocenter/wxsinfo/v7r1m1/topic/com.ibm.websphere.extremescale.doc/txsinstallwas.html) または WebSphere eXtreme Scale クライアン [トのインストールを](http://publib.boulder.ibm.com/infocenter/wxsinfo/v7r1m1/topic/com.ibm.websphere.extremescale.doc/txsinstallwas.html)参照してください。

### 手順

- 1. WebSphere Application Server に組み込まれた eXtreme Scale サーバーを、プロ ジェクト用に定義します。
	- a. J2EE パースペクティブで、「ウィンドウ」**>**「ビューを表示」**>**「サーバー」 をクリックします。
	- b. 「サーバー」ペイン内を右クリックします。「新規」**>**「サーバー」を選択し ます。
- c. **IBM WebSphere Application Server v7.0** を選択します。「次へ」をクリッ クします。
- d. 使用するプロファイルを選択してください。デフォルトは「was70profile1」で す。
- e. サーバー名を入力します。デフォルトは「server1」です。
- f. 「次へ」をクリックします。
- g. 「使用可能」ペイン内で Java EE アプリケーションを選択します。「追加 **>**」をクリックし、サーバーの「構成済み」ペインに選択したアイテムを移動 します。「終了」をクリックします。
- 2. Java EE アプリケーションを実行するには、アプリケーション・サーバーを始動 します。 **WebSphere Application Server v7.0** を右クリックし、「開始」を選択 します。

# <span id="page-156-0"></span>第 **5** 章 アプリケーションの開発

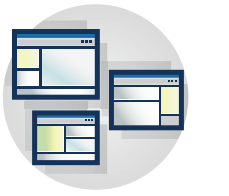

データ・グリッドを使用するアプリケーションを開発します。ア プリケーションを開発するための作業として、以下があります。

- v データへのアクセス
- システム API とプラグイン
- v JPA 統合
- v Spring 統合

# クライアント・アプリケーションでのデータへのアクセス

開発環境の構成後に、データ・グリッド内のデータを作成したり、それらのデータ にアクセスしたり、それらのデータを管理したりするアプリケーションの開発を開 始できます。

## このタスクについて

クライアント・アプリケーションの観点からは、WebSphere eXtreme Scale を使用す る際には以下のメイン・ステップを実行します。

- ClientClusterContext インスタンスを取得することによって、カタログ・サービス に接続する。
- クライアント ObjectGrid インスタンスを取得する。
- v Session インスタンスを取得する。
- ObjectMap インスタンスを取得する。
- ObjectMap メソッドを使用する。

# 分散 **ObjectGrid** インスタンスへのプログラマチックな接続

カタログ・サービス・ドメインの接続エンドポイントを使用して分散 ObjectGrid に 接続できます。接続先のカタログ・サービス・ドメイン内の各カタログ・サーバー のホスト名とリスナー・ポートが必要です。

### 始める前に

- v 分散データ・グリッドに接続するには、カタログ・サービスとコンテナー・サー バーを指定してサーバー・サイド環境を構成しておく必要があります。
- v カタログ・サービスごとにリスナー・ポートが必要です。詳しくは[、ネットワー](http://publib.boulder.ibm.com/infocenter/wxsinfo/v7r1m1/topic/com.ibm.websphere.extremescale.doc/cxsadmport.html) [ク・ポートの計画を](http://publib.boulder.ibm.com/infocenter/wxsinfo/v7r1m1/topic/com.ibm.websphere.extremescale.doc/cxsadmport.html)参照してください。

### このタスクについて

getObjectGrid(ClientClusterContext ccc, String objectGridName) メソッドは、指定の力 タログ・サービス・ドメインに接続し、サーバー・サイドの ObjectGrid インスタン スに対応するクライアント ObjectGrid インスタンスを返します。スタンドアロン構 成を使用するか、WebSphere Application Server を使用するかどうかにより、ステッ プは異なります。

### 手順

v 明示的なカタログ・サービス・エンドポイントを使用して、スタンドアロンの分 散データ・グリッドに接続します。

// Create an ObjectGridManager instance.

ObjectGridManager ogm = ObjectGridManagerFactory.getObjectGridManager();

- // Obtain a ClientClusterContext by connecting to a catalog
- // server based distributed ObjectGrid. You have to provide
- // a connection end point for your catalog server in the format
- // of hostName:endPointPort. The hostName is the machine
- // where the catalog server resides, and the endPointPort is
- // the catalog server's listening port, whose default is 2809.
- // Catalog server end-points for a given domain must be in
- // the format of a comma-delimited list.

String catalogServiceEndpoints = "host1:2809,host2:2809"; ClientClusterContext ccc = ogm.connect(catalogServiceEndpoints, null, null);

// Obtain a distributed ObjectGrid using ObjectGridManager and providing // the ClientClusterContext.

ObjectGrid og = ogm.getObjectGrid(ccc, "objectdata gridName");

• WebSphere Application Server 内でホスティングされるクライアント・アプリケー ションからカタログ・サービス・ドメインに接続します。この場合、カタログ・ サービス・ドメインは管理コンソールまたは管理用タスクを使用して構成されて いて、組み込みサーバー API を使用してカタログ・サービス・エンドポイントを 取得できます。

...

// Retrieve the catalog service endpoints from the ServerPropeties // singleton, which is configured in the WebSphere administration // console or admin task.

String catalogServiceEndpoints = ServerFactory.getServerProperties() .getCatalogServiceBootstrap(); ClientClusterContext ccc = ogm.connect(catalogServiceEndpoints,

null, null);

...

WebSphere Application Server 内のカタログ・サービス・ドメインがデプロイメン ト・マネージャーによってホスティングされている場合、セルの外部のクライア ント (Java Platform, Standard Edition クライアントも含む) は、デプロイメント・ マネージャーのホスト名と IIOP ブートストラップ・ポートを使用してカタロ グ・サービスに接続しなければなりません。カタログ・サービスが WebSphere Application Server セルで実行され、クライアントがそのセル外で実行されている とき、クライアントをカタログ・サービスに指定するために必要な情報について は、WebSphere Application Server 管理コンソールの eXtreme Scale ドメイン構成 ページを参照してください。

## アプリケーションによるマップ更新の追跡

アプリケーションがトランザクション中にマップに変更を加えた場合、 LogSequence オブジェクトはこれらの変更を追跡します。アプリケーションがマッ プ内のエントリーを変更する場合には、対応する LogElement オブジェクトがその 変更の詳細を提供します。

アプリケーションがフラッシュを必要とするか、トランザクションにコミットする と必ず、特定のマップのための LogSequence オブジェクトにローダーが提供されま す。ローダーは LogSequence オブジェクト内の LogElement オブジェクトで繰り返 されて、各 LogElement オブジェクトをバックエンドに適用します。

ObjectGrid に登録されている ObjectGridEventListener リスナーも LogSequence オブ ジェクトを使用します。これらのリスナーには、コミット済みトランザクションの 各マップに LogSequence オブジェクトが提供されます。アプリケーションはこれら のリスナーを使用して、従来のデータベースでのトリガーのような、変更に対する 特定のエントリーを待機できます。

以下のログ関連インターフェースまたはクラスは、eXtreme Scale フレームワークに よって提供されます。

- v com.ibm.websphere.objectgrid.plugins.LogElement
- com.ibm.websphere.objectgrid.plugins.LogSequence
- v com.ibm.websphere.objectgrid.plugins.LogSequenceFilter
- com.ibm.websphere.objectgrid.plugins.LogSequenceTransformer

## **LogElement** インターフェース

LogElement は、トランザクション中のエントリーに関する操作を示します。 LogElement オブジェクトには、その各種の属性を取得するためのいくつかのメソッ ドがあります。最も一般的に使用される属性は、getType() でフェッチされる type 属性と getCurrentValue() でフェッチされる current value 属性です。

type は、LogElement インターフェース内で定義される定数 INSERT、UPDATE、 DELETE、EVICT、FETCH、または TOUCH のうちの 1 つで表わされます。

current value は、INSERT、UPDATE、または FETCH 操作の場合にその新規の値を 表します。操作が TOUCH、DELETE、または EVICT の場合は、current value は NULL になります。ValueInterface が使用中である場合、この値を ValueProxyInfo へキャストできます。

LogElement インターフェースについて詳しくは、API 資料を参照してください。

## **LogSequence** インターフェース

ほとんどのトランザクションで、マップ内の複数エントリーに対する操作が行われ るため、複数の LogElement オブジェクトが作成されます。複数の LogElement オ ブジェクトのコンポジットとして動作するオブジェクトを作成する必要がありま す。LogSequence インターフェースは、LogElement オブジェクトのリストを含むこ とによってこの目的に対応します。

LogSequence インターフェースについて詳しくは、API 資料を参照してください。

## **LogElement** および **LogSequence** の使用

LogElement と LogSequence は、eXtreme Scale や、操作が 1 つのコンポーネント またはサーバーから別のコンポーネントまたはサーバーに伝搬されるときにユーザ ーによって作成された ObjectGrid プラグインによって、幅広く使用されています。 例えば、LogSequence オブジェクトは、分散 ObjectGrid トランザクション伝搬機能 によって変更を他のサーバーに伝えるために使用できます。あるいは、ローダーに よってパーシスタンス・ストアに適用することもできます。 LogSequence は主に以 下のインターフェースによって使用されます。

- v com.ibm.websphere.objectgrid.plugins.ObjectGridEventListener
- com.ibm.websphere.objectgrid.plugins.Loader
- v com.ibm.websphere.objectgrid.plugins.Evictor
- com.ibm.websphere.objectgrid.Session

## ローダーの例

このセクションでは、LogSequence および LogElement オブジェクトがローダーで 使用される方法について説明します。ローダーは、永続ストアからデータをロード し、永続ストアにデータを保管するために使用されます。ローダー・インターフェ ースの batchUpdate メソッドは、以下のように LogSequence オブジェクトを使用し ます。

void batchUpdate(TxID txid, LogSequence sequence) throws LoaderException, OptimisticCollisionException;

ObjectGrid が現在のすべての変更をローダーに適用する必要がある場合に、 batchUpdate メソッドが呼び出されます。ローダーには、マップのための LogElement オブジェクトのリストが、カプセル化されて LogSequence オブジェク トに与えられています。batchUpdate メソッドの実装は変更を繰り返し、それらの変 更をバックエンドに適用する必要があります。以下のコード・スニペットは、ロー ダーが LogSequence オブジェクトを使用する方法を示しています。このスニペット は、一連の変更を繰り返し、INSERT、UPDATE、および DELETE という 3 つのバ ッチ Java Database Connectivity (JDBC) ステートメントをビルドします。

public void batchUpdate(TxID tx, LogSequence sequence) throws LoaderException {

```
// Get a SQL connection to use.
Connection conn = getConnection(tx);
try
{
// Process the list of changes and build a set of prepared
// statements for executing a batch update, insert, or delete
// SQL operations. The statements are cached in stmtCache.
Iterator iter = sequence.getPendingChanges();
while ( iter.hasNext() )
{
    LogElement logElement = (LogElement)iter.next();
    Object key = logElement.getCacheEntry().getKey();
    Object value = logElement.getCurrentValue();
    switch ( logElement.getType().getCode() )
    {
        case LogElement.CODE_INSERT:
            buildBatchSQLInsert( key, value, conn );
            break;
        case LogElement.CODE_UPDATE:
            buildBatchSQLUpdate( key, value, conn );
            break;
```

```
case LogElement.CODE_DELETE:
                buildBatchSQLDelete( key, conn );
                break;
       }
    }
   // Run the batch statements that were built by above loop.
   Collection statements = getPreparedStatementCollection( tx, conn);
   iter = statements.iterator();
   while ( iter.hasNext() )
    {
        PreparedStatement pstmt = (PreparedStatement) iter.next();
        pstmt.executeBatch();
    }
} catch (SQLException e)
{
    LoaderException ex = new LoaderException(e);
    throw ex;
}
}
```
前のサンプルは、LogSequence 引数処理の高水準ロジックを示していますが、SQL の INSERT、UPDATE、または DELETE ステートメントのビルド方法の詳細は示し ていません。getPendingChanges メソッドが LogSequence 引数で呼び出され、ロー ダーが処理する必要のある LogElement オブジェクトのイテレーターを取得しま す。また、LogElement.getType().getCode() メソッドを使用して、LogElement が SQL の挿入、更新、または削除操作に使用されるかどうかを判別します。

### **Evictor** の例

Evictor で LogSequence および LogElement オブジェクトを使用することもできま す。Evictor は、特定の基準に基づいてバッキング・マップからマップ・エントリー を除去するために使用します。 Evictor インターフェースの apply メソッドは、 LogSequence を使用します。

```
/**
* This is called during cache commit to allow the evictor to track object usage
* in a backing map. This will also report any entries that have been successfully
* evicted.
*
* @param sequence LogSequence of changes to the map
*/
void apply(LogSequence sequence);
```
## **LogSequenceFilter** および **LogSequenceTransformer** インターフ ェース

場合によっては、特定の基準の LogElement オブジェクトのみを受け入れ、その他 のオブジェクトを拒否するように、 LogElement オブジェクトをフィルターに掛け る必要があります。例えば、何らかの基準に基づいて、特定の LogElement を直列 化する場合があります。

LogSequenceFilter は、以下のメソッドでこの問題を解決します。

public boolean accept (LogElement logElement);

このメソッドは、操作で特定の LogElement を使用する必要がある場合は true を、 その必要がない場合は false を返します。

LogSequenceTransformer は、LogSequenceFilter 関数を使用するクラスです。 LogSequenceFilter を使用して一部の LogElement オブジェクトにフィルターを掛 け、次に、その受け入れた LogElement オブジェクトを直列化します。このクラス には、2 つのメソッドがあります。最初のメソッドは以下のとおりです。

public static void serialize(Collection logSequences, ObjectOutputStream stream, LogSequenceFilter filter, DistributionMode mode) throws IOException

このメソッドにより、呼び出し元は、直列化プロセスに組み込む LogElements を判 定するためのフィルターを提供できます。呼び出し元は、DistributionMode パラメー ターを使用して直列化プロセスを制御します。例えば、分散モードが無効化のみで ある場合、値を直列化する必要はありません。このクラスの 2 番目のメソッドは、 以下のような inflate メソッドです。

public static Collection inflate(ObjectInputStream stream, ObjectGrid objectGrid) throws IOException, ClassNotFoundException

inflate メソッドは、serialize メソッドによって作成されたログ・シーケンスの直列 化済みフォームを、提供されたオブジェクト入力ストリームから読み取ります。

## **ObjectGridManager** インターフェースを使用した **ObjectGrid** と の対話

ObjectGridManagerFactory クラスと ObjectGridManager インターフェースは、データ の作成、アクセス、および ObjectGrid インスタンスへの追加を行うメカニズムを提 供します。ObjectGridManagerFactory クラスは、ObjectGridManager インターフェー スにアクセスする静的ヘルパー・クラスであり、singleton クラスです。

ObjectGridManager インターフェースには、 ObjectGrid オブジェクトのインスタン スを作成するいくつかの便利なメソッドがあります。また、ObjectGridManager は、 複数のユーザーがアクセス可能な ObjectGrid インスタンスの作成とキャッシングも 容易にします。

## **ObjectGridManager** インターフェースを使用した **ObjectGrid** イン スタンスの作成

これらのメソッドはそれぞれ、ObjectGrid のローカル・インスタンスを 1 つ作成し ます。

### ローカルのメモリー内インスタンス

以下のコード・スニペットは、eXtreme Scale でローカル ObjectGrid インスタンス を取得および構成する方法を示しています。

// Obtain a local ObjectGrid reference // you can create a new ObjectGrid, or get configured ObjectGrid // defined in ObjectGrid xml file ObjectGridManager objectGridManager = ObjectGridManagerFactory.getObjectGridManager(); ObjectGrid ivObjectGrid = objectGridManager.createObjectGrid("objectgridName"); // Add a TransactionCallback into ObjectGrid HeapTransactionCallback tcb = new HeapTransactionCallback(); ivObjectGrid.setTransactionCallback(tcb); // Define a BackingMap // if the BackingMap is configured in ObjectGrid xml

```
BackingMap ivBackingMap = ivObjectGrid.defineMap("myMap");
// Add a Loader into BackingMap
Loader ivLoader = new HeapCacheLoader();
ivBackingMap.setLoader(ivLoader);
// initialize ObjectGrid
ivObjectGrid.initialize();
// Obtain a session to be used by the current thread.
// Session can not be shared by multiple threads
Session ivSession = ivObjectGrid.getSession();
// Obtaining ObjectMap from ObjectGrid Session
ObjectMap objectMap = ivSession.getMap("myMap");
```
## デフォルトの共有構成

以下のコードは、ObjectGrid を作成して多くのユーザー間で共有する単純なケース です。

```
import com.ibm.websphere.objectgrid.ObjectGrid;
import com.ibm.websphere.objectgrid.ObjectGridException;
import com.ibm.websphere.objectgrid.ObjectGridManagerFactory;
import com.ibm.websphere.objectgrid.ObjectGridManager;
final ObjectGridManager oGridManager=
 ObjectGridManagerFactory.getObjectGridManager();
ObjectGrid employees =
oGridManager.createObjectGrid("Employees",true);
employees.initialize();
employees.
/*sample continues..*/
```
前の Java コード・スニペットは、Employees ObjectGrid を作成し、キャッシュに入 れます。Employees ObjectGrid は、デフォルト構成によって初期化され、すぐに使 用できる状態になっています。createObjectGrid メソッド内の 2 番目のパラメータ ーは、true に設定されます。これにより、ObjectGridManager は、作成した ObjectGrid インスタンスをキャッシュに入れるよう指示されます。このパラメータ ーが false に設定されている場合、インスタンスはキャッシュに入れられません。 各 ObjectGrid インスタンスには name があり、その名前に基づき、多くのクライア ントまたはユーザー間でそのインスタンスを共有できます。

objectGrid インスタンスがピアツーピア共有で使用されている場合は、キャッシング を true に設定する必要があります。ピアツーピア共有について詳しくは、『ピア Java 仮想マシン間の変更の配布』を参照してください。

### **XML** 構成

WebSphere eXtreme Scale は高度な構成が可能です。前の例では、構成を伴わない単 純な ObjectGrid を作成する方法を示しました。この例では、XML 構成ファイルに 基づいて事前構成された ObjectGrid インスタンスを作成する方法が示されていま す。ObjectGrid インスタンスは、プログラマチックに構成するか、または XML ベ ースの構成ファイルを使用して構成することができます。これら 2 つの方法を組み 合わせて ObjectGrid を構成することもできます。 ObjectGridManager インターフェ ースを使用すると、 XML 構成に基づいて ObjectGrid インスタンスを作成できま す。 ObjectGridManager インターフェースには、URL を引数として取るいくつかの メソッドがあります。 ObjectGridManager 内に渡される各 XML ファイルについ て、スキーマに対する妥当性検査を行う必要があります。 XML の妥当性検査は、

以前にファイルの妥当性検査が行われ、最後の妥当検査以降、そのファイルに対し ては変更が行われていない場合に限り、使用不可にすることができます。妥当性検 査を使用不可にすると、少量のオーバーヘッドが節約されますが、無効な XML フ ァイルが使用される可能性が生じます。 IBM Java Developer Kit (JDK) バージョン 5 は、XML 妥当性検査をサポートします。これをサポートしない JDK を使用する と、 Apache Xerces で XML を妥当性検査しなければならない場合があります。

以下の Java コード・スニペットは、ObjectGrid を作成するために XML 構成ファ イルを渡す方法を示しています。

```
import java.net.MalformedURLException;
import java.net.URL;
import com.ibm.websphere.objectgrid.ObjectGrid;
import com.ibm.websphere.objectgrid.ObjectGridException;
import com.ibm.websphere.objectgrid.ObjectGridManager;
import com.ibm.websphere.objectgrid.ObjectGridManagerFactory;
boolean validateXML = true; // turn XML validation on
boolean cacheInstance = true; // Cache the instance
String objectGridName="Employees"; // Name of Object Grid URL
allObjectGrids = new URL("file:test/myObjectGrid.xml");
final ObjectGridManager oGridManager=
ObjectGridManagerFactory.getObjectGridManager();
ObjectGrid employees =
oGridManager.createObjectGrid(objectGridName, allObjectGrids,
 bvalidateXML, cacheInstance);
```
この XML ファイルには、いくつかの ObjectGrids の構成情報が含まれています。 前のコード・スニペットは、具体的に ObjectGrid Employees を返します。この場 合、Employees の構成は、この XML ファイルに定義されていることを想定してい ます。

#### **createObjectGrid** メソッド

```
.
/**
* A simple factory method to return an instance of an
* Object Grid. A unique name is assigned.
* The instance of ObjectGrid is not cached.
* Users can then use {@link ObjectGrid#setName(String)} to change the
* ObjectGrid name.
 *
* @return ObjectGrid an instance of ObjectGrid with a unique name assigned
* @throws ObjectGridException any error encountered during the
* ObjectGrid creation
*/
public ObjectGrid createObjectGrid() throws ObjectGridException;
/**
* A simple factory method to return an instance of an ObjectGrid with the
* specified name. The instances of ObjectGrid can be cached. If an ObjectGrid
 * with the this name has already been cached, an ObjectGridException
 * will be thrown.
 *
* @param objectGridName the name of the ObjectGrid to be created.
* @param cacheInstance true, if the ObjectGrid instance should be cached
* @return an ObjectGrid instance
* @this name has already been cached or
* any error during the ObjectGrid creation.
*/
public ObjectGrid createObjectGrid(String objectGridName, boolean cacheInstance)
 throws ObjectGridException;
```
/\*\*

 $*$  Create an ObjectGrid instance with the specified ObjectGrid name. The

\* ObjectGrid instance created will be cached.

\* @param objectGridName the Name of the ObjectGrid instance to be created.

\* @return an ObjectGrid instance

\* @throws ObjectGridException if an ObjectGrid with this name has already

\* been cached, or any error encountered during the ObjectGrid creation

\*/

public ObjectGrid createObjectGrid(String objectGridName) throws ObjectGridException;

/\*\*

\* Create an ObjectGrid instance based on the specified ObjectGrid name and the \* XML file. The ObjectGrid instance defined in the XML file with the specified \* ObjectGrid name will be created and returned. If such an ObjectGrid \* cannot be found in the xml file, an exception will be thrown. \* \* This ObjecGrid instance can be cached. \* \* If the URL is null, it will be simply ignored. In this case, this method behaves \* the same as {@link #createObjectGrid(String, boolean)}. \* \* @param objectGridName the Name of the ObjectGrid instance to be returned. It \* must not be null. \* @param xmlFile a URL to a wellformed xml file based on the ObjectGrid schema. \* @param enableXmlValidation if true the XML is validated \* @param cacheInstance a boolean value indicating whether the ObjectGrid \* instance(s) \* defined in the XML will be cached or not. If true, the instance(s) will \* be cached. \* \* @throws ObjectGridException if an ObjectGrid with the same name \* has been previously cached, no ObjectGrid name can be found in the xml file, \* or any other error during the ObjectGrid creation. \* @return an ObjectGrid instance \* @see ObjectGrid \*/ public ObjectGrid createObjectGrid(String objectGridName, final URL xmlFile, final boolean enableXmlValidation, boolean cacheInstance) throws ObjectGridException; /\*\* \* Process an XML file and create a List of ObjectGrid objects based \* upon the file. \* These ObjecGrid instances can be cached. \* An ObjectGridException will be thrown when attempting to cache a \* newly created ObjectGrid \* that has the same name as an ObjectGrid that has already been cached. \* \* @param xmlFile the file that defines an ObjectGrid or multiple \* ObjectGrids \* @param enableXmlValidation setting to true will validate the XML \* file against the schema \* @param cacheInstances set to true to cache all ObjectGrid instances \* created based on the file \* @return an ObjectGrid instance \* @throws ObjectGridException if attempting to create and cache an \* ObjectGrid with the same name as \* an ObjectGrid that has already been cached, or any other error \* occurred during the \* ObjectGrid creation \*/ public List createObjectGrids(final URL xmlFile, final boolean enableXmlValidation, boolean cacheInstances) throws ObjectGridException;

/\*\* Create all ObjectGrids that are found in the XML file. The XML file will be  $*$  validated against the schema. Each ObjectGrid instance that is created will

\* be cached. An ObjectGridException will be thrown when attempting to cache a \* newly created ObjectGrid that has the same name as an ObjectGrid that has

\* already been cached.

\* @param xmlFile The XML file to process. ObjectGrids will be created based \* on what is in the file.

\* @return A List of ObjectGrid instances that have been created.

\* @throws ObjectGridException if an ObjectGrid with the same name as any of

\* those found in the XML has already been cached, or

\* any other error encounterred during ObjectGrid creation.

\*/

public List createObjectGrids(final URL xmlFile) throws ObjectGridException;

/\*\*

- \* Process the XML file and create a single ObjectGrid instance with the
- \* objectGridName specified only if an ObjectGrid with that name is found in
- $*$  the file. If there is no ObjectGrid with this name defined in the XML file,
- \* an ObjectGridException
- \* will be thrown. The ObjectGrid instance created will be cached.
- \* @param objectGridName name of the ObjectGrid to create. This ObjectGrid
- \* should be defined in the XML file.
- \* @param xmlFile the XML file to process
- \* @return A newly created ObjectGrid
- \* @throws ObjectGridException if an ObjectGrid with the same name has been
- \* previously cached, no ObjectGrid name can be found in the xml file, \* or any other error during the ObjectGrid creation.

\*/

public ObjectGrid createObjectGrid(String objectGridName, URL xmlFile) throws ObjectGridException;

### 関連タスク:

556 [ページの『クライアント接続のトラブルシューティング』](#page-565-0) 次のセクションで説明するとおり、ユーザーが解決できるクライアントおよびクラ イアント接続に固有の共通問題がいくつかあります。

## **ObjectGridManager** インターフェースを使用したキャッシュ・デー タの取得

キャッシュに入れられたインスタンスを取り出すには、 ObjectGridManager.getObjectGrid メソッドを使用します。

## キャッシュに入れられたインスタンスの取得

Employees ObjectGrid インスタンスは、ObjectGridManager インターフェースによっ てキャッシュに入れられているため、別のユーザーが以下のコード・スニペットを 使用してアクセスすることができます。

ObjectGrid myEmployees = oGridManager.getObjectGrid("Employees");

キャッシュに入れられた ObjectGrid インスタンスを戻す 2 つの getObjectGrid メソ ッドを以下に示します。

• キャッシュに入れられたすべてのインスタンスを取得する

以前にキャッシュに入れられたすべての ObjectGrid インスタンスを取得するに は、getObjectGrids メソッドを使用します。これは各インスタンスのリストを戻し ます。キャッシュに入れられたインスタンスが存在しない場合、このメソッドは null を戻します。

• キャッシュに入れられたインスタンスを名前で取得する

キャッシュに入れられた ObjectGrid の 1 つのインスタンスを取得するには、 getObjectGrid(String objectGridName) を使用し、キャッシュに入れられたインスタ ンスの名前をメソッドに渡します。このメソッドは、指定された名前の ObjectGrid インスタンスを戻すか、または、その名前の ObjectGrid インスタンス がない場合は null を戻します。

注**:** getObjectGrid メソッドを使用して分散グリッドに接続することもできます。詳 しくは、 147 ページの『分散 ObjectGrid [インスタンスへのプログラマチックな接](#page-156-0) [続』を](#page-156-0)参照してください。

## **ObjectGridManager** インターフェースを使用した **ObjectGrid** イン スタンスの削除

ObjectGrid インスタンスをキャッシュから除去するには、2 つの異なる removeObjectGrid メソッドを使用できます。

### **ObjectGrid** インスタンスの除去

throws ObjectGridException;

キャッシュから ObjectGrid インスタンスを除去するには、 removeObjectGrid メソ ッドの 1 つを使用します。ObjectGridManager インターフェースは、除去されたイ ンスタンスの参照は保持しません。 2 つの 除去メソッドが存在します。 1 つのメ ソッドはブール値パラメーターを取ります。ブール値パラメーターが true に設定 されている場合、destroy メソッドが ObjectGrid に対して呼び出されます。 ObjectGrid に対して呼び出された destroy メソッドは、ObjectGrid をシャットダウ ンし、ObjectGrid が使用しているリソースをすべて解放します。2 つの removeObjectGrid メソッドの使用方法の説明は以下のとおりです。

```
/**
* Remove an ObjectGrid from the cache of ObjectGrid instances
 *
* @param objectGridName the name of the ObjectGrid instance to remove
* from the cache
 *
* @throws ObjectGridException if an ObjectGrid with the objectGridName
* was not found in the cache
*/
public void removeObjectGrid(String objectGridName) throws ObjectGridException;
/*** Remove an ObjectGrid from the cache of ObjectGrid instances and
* destroy its associated resources
 *
* @param objectGridName the name of the ObjectGrid instance to remove
* from the cache
 *
* @param destroy destroy the objectgrid instance and its associated
* resources
 *
* @throws ObjectGridException if an ObjectGrid with the objectGridName
* was not found in the cache
*/
public void removeObjectGrid(String objectGridName, boolean destroy)
```
## **ObjectGridManager** インターフェースを使用した、**ObjectGrid** のラ イフサイクルの制御

ObjectGridManager インターフェースで、スタートアップ Bean またはサーブレット のいずれかを使用すると ObjectGrid インスタンスのライフサイクルを制御できま す。

## スタートアップ **Bean** でのライフサイクルの管理

スタートアップ Bean は、ObjectGrid インスタンスのライフサイクルの制御に使用 できます。スタートアップ Bean はアプリケーションの開始時にロードします。ス タートアップ Bean では、アプリケーションが予想通りに開始または停止するとき にはいつでもコードを実行できます。スタートアップ Bean を作成するために、ホ ームの com.ibm.websphere.startupservice.AppStartUpHome インターフェースを使用 し、また、リモート側の com.ibm.websphere.startupservice.AppStartUp インターフェ ースを使用します。 Bean で start メソッドおよび stop メソッドを実行します。 start メソッドは、アプリケーションの始動時に必ず起動されます。 stop メソッド は、アプリケーションのシャットダウン時に必ず起動されます。 start メソッドは、 ObjectGrid インスタンスの作成に使用されます。 stop メソッドは、ObjectGrid イン スタンスの除去に使用されます。以下は、スタートアップ Bean でのこの ObjectGrid のライフサイクル管理を示すコード・スニペットです。

public class MyStartupBean implements javax.ejb.SessionBean { private ObjectGridManager objectGridManager;

```
/* The methods on the SessionBean interface have been
* left out of this example for the sake of brevity */
public boolean start(){
   // Starting the startup bean
    // This method is called when the application starts
   objectGridManager = ObjectGridManagerFactory.getObjectGridManager();
    try {
        // create 2 ObjectGrids and cache these instances
       ObjectGrid bookstoreGrid =
 objectGridManager.createObjectGrid("bookstore", true);
       bookstoreGrid.defineMap("book");
       ObjectGrid videostoreGrid =
 objectGridManager.createObjectGrid("videostore", true);
       // within the JVM,
        // these ObjectGrids can now be retrieved from the
       //ObjectGridManager using the getObjectGrid(String) method
    } catch (ObjectGridException e) {
       e.printStackTrace();
       return false;
    }
   return true;
}
public void stop(){
   // Stopping the startup bean
   // This method is called when the application is stopped
   try {
       // remove the cached ObjectGrids and destroy them
       objectGridManager.removeObjectGrid("bookstore", true);
       objectGridManager.removeObjectGrid("videostore", true);
    } catch (ObjectGridException e) {
```

```
e.printStackTrace();
        }
    }
}
```
start メソッドが呼び出された後、新規に作成された ObjectGrid インスタンスが ObjectGridManager インターフェースから取得されます。例えば、サーブレットがア プリケーションに含まれる場合、サーブレットは以下のコード・スニペットを使用 して eXtreme Scale にアクセスします。

```
ObjectGridManager objectGridManager =
ObjectGridManagerFactory.getObjectGridManager();
ObjectGrid bookstoreGrid = objectGridManager.getObjectGrid("bookstore");
ObjectGrid videostoreGrid = objectGridManager.getObjectGrid("videostore");
```
## サーブレットでのライフサイクルの管理

}

サーブレットで ObjectGrid のライフサイクルを管理するためには、 init メソッド を使用して ObjectGrid インスタンスを作成したり、destroy メソッドを使用して ObjectGrid インスタンスを除去することができます。 ObjectGrid インスタンスがキ ャッシュされた場合、サーブレット・コードで検索および操作を行います。以下 は、サーブレット内での ObjectGrid の作成、操作、および破棄を示すサンプル・コ ードです。

public class MyObjectGridServlet extends HttpServlet implements Servlet { private ObjectGridManager objectGridManager;

```
public MyObjectGridServlet() {
    super();
}
public void init(ServletConfig arg0) throws ServletException {
    super.init();
    objectGridManager = ObjectGridManagerFactory.getObjectGridManager();
    try {
        // create and cache an ObjectGrid named bookstore
        ObjectGrid bookstoreGrid =
 objectGridManager.createObjectGrid("bookstore", true);
        bookstoreGrid.defineMap("book");
    } catch (ObjectGridException e) {
        e.printStackTrace();
    }
}
protected void doGet(HttpServletRequest req, HttpServletResponse res)
    throws ServletException, IOException {
    ObjectGrid bookstoreGrid = objectGridManager.getObjectGrid("bookstore");
   Session session = bookstoreGrid.getSession();
   ObjectMap bookMap = session.getMap("book");
   // perform operations on the cached ObjectGrid
   \frac{1}{2}...
}
public void destroy() {
    super.destroy();
    try {
        // remove and destroy the cached bookstore ObjectGrid
        objectGridManager.removeObjectGrid("bookstore", true);
    } catch (ObjectGridException e) {
        e.printStackTrace();
    }
}
```
### **ObjectGrid** 断片へのアクセス

WebSphere eXtreme Scale は、データが存在する場所にロジックを移動し、結果のみ をクライアントに戻すことによって、高い処理速度を実現します。

クライアント Java 仮想マシン (JVM)のアプリケーション論理では、データを保持 しているサーバー JVM からデータをプルして、トランザクションがコミットされ た時点でそのデータをプッシュ・バックすることが必要になります。このプロセス により、データが処理されるレートが低下します。アプリケーション・ロジック が、データを保持している断片と同じ JVM 上にあれば、ネットワーク待ち時間お よびマーシャル・コストはなくなり、パフォーマンスは大幅に向上します。

### 断片データへのローカル参照

ObjectGrid API には、サーバー・サイド・メソッドに対するセッションが用意され ています。このセッションは、その断片のデータに対する直接のリファレンスにな ります。そのパスでは、ルーティング論理は存在しません。アプリケーション論理 は、直接その断片のデータとともに作業できます。ルーティング論理が存在しない ため、別の区画のデータにアクセスするのにセッションは使用できません。

Loader プラグインには、断片がプライマリー区画になる場合にイベントを受信する 方法が用意されています。アプリケーションは、ローダーおよび ReplicaPreloadController インターフェースを実装できます。検査プリロード状態メソ ッドは、断片がプライマリー区画になる場合にのみ呼び出されます。そのメソッド に提供されているセッションは、断片データに対するローカル・リファレンスで す。これは、区画が主に一部のスレッドを開始したり、区画に関連するトラフィッ クのメッセージ・ファブリックに加入したりすることを必要としている場合に、通 常使用される手法です。getNextKey API を使用して、ローカル・マップ内でメッセ ージを listen するスレッドを開始します。

### 連結されたクライアント**/**サーバーの最適化

アプリケーションがクライアント API を使用し、そのクライアントが含まれる JVM と連結されることになる区画にアクセスする場合は、ネットワークは回避され ますが、現行の実装問題のためマーシャルが発生する場合があります。区画に分割 されたグリッドが使用されている場合は、(N-1)/N 個の呼び出しが異なる JVM に送 付されるため、アプリケーションのパフォーマンスに影響は与えません。常に断片 を伴うローカル・アクセスが必要な場合は、ローダーまたは ObjectGrid API を使用 してそのロジックを呼び出します。

## 索引によるデータへのアクセス **(**索引 **API)**

より効率的なデータ・アクセスのために索引付けを使用します。

### このタスクについて

HashIndex クラスは、組み込みアプリケーション索引インターフェースである MapIndex と MapRangeIndex の両方をサポートすることのできる組み込み索引プラ グイン実装です。 ユーザー独自の索引を作成することもできます。HashIndex を静 的索引または動的索引としてバックアップ・マップに追加し、MapIndex または MapRangeIndex の索引プロキシー・オブジェクトを取得し、その索引プロキシー・ オブジェクトを使用してキャッシュ・オブジェクトを検索することができます。

ローカル・マップ内のキーを反復処理する場合は、デフォルトの索引を使用できま す。この索引はまったく構成を必要としませんが、エージェントを使用するか ShardEvents.shardActivated(ObjectGrid shard) メソッドから取得した ObjectGrid イン スタンスを使用して、断片に対して使用しなければなりません。

注**:** 分散環境では、索引オブジェクトがクライアント ObjectGrid から取得された 場合、その索引のタイプはクライアント索引オブジェクトになり、すべての索引操 作はリモート・サーバー ObjectGrid で実行されます。マップが区画化されている場 合、索引操作は各区画でリモートに実行されます。各区画の結果はマージされてか らアプリケーションに返されます。パフォーマンスは、区画数と、各区画が戻す結 果のサイズによって決まります。これらの要因が両方とも大きいと、パフォーマン スが低下することがあります。

## 手順

- 1. デフォルトのローカル索引以外の索引を使用する場合、索引プラグインをバック アップ・マップに追加します。
	- v **XML** 構成**:**

```
<backingMapPluginCollection id="person">
     <bean id="MapIndexplugin"
className="com.ibm.websphere.objectgrid.plugins.index.HashIndex">
         <property name="Name" type="java.lang.String" value="CODE"
description="index name" />
         <property name="RangeIndex" type="boolean" value="true"
description="true for MapRangeIndex" />
<property name="AttributeName" type="java.lang.String" value="employeeCode"
        description="attribute name" />
        </bean>
</backingMapPluginCollection>
```
この XML 構成例では、組み込み HashIndex クラスが索引プラグインとして 使用されています。HashIndex クラスは、ユーザーが構成できるプロパティー をサポートしています。上の例にある Name、RangeIndex、 AttributeName な どです。

- **Name** プロパティーは、この索引プラグインを識別するストリングである CODE と構成されています。Name プロパティー値は、BackingMap の有効 範囲内で固有でなければならず、BackingMap の ObjectMap インスタンス から名前で索引オブジェクトを取り出すのに使用できます。
- **RangeIndex** プロパティーは true と構成されています。これが意味するの は、取り出された索引オブジェクトをアプリケーションが MapRangeIndex インターフェースにキャストできるということです。RangeIndex プロパテ ィーが false と構成されている場合は、アプリケーションは取り出された 索引オブジェクトを MapIndex インターフェースにしかキャストできませ ん。MapRangeIndex は、範囲関数 greater than や less than、あるいは両方 を使用するデータ検出をサポートしますが、MapIndex は equals 関数のみ をサポートします。索引が照会によって使用される場合、**RangeIndex** プロ パティーは、単一属性索引に対して true と構成されていなければなりま せん。リレーションシップ索引および複合索引に対しては、RangeIndex プ ロパティーは false と構成される必要があります。
- **AttributeName** プロパティーは employeeCode と構成されています。これ は、キャッシュに入れられたオブジェクトの **employeeCode** 属性を使用し て、単一属性索引が構築されることを意味しています。複数の属性を持 つ、キャッシュに入れられたオブジェクトをアプリケーションが検索する

必要がある場合、**AttributeName** プロパティーには、属性をコンマで区切 ったリストを設定でき、そうすると複合索引が生成されます。

v プログラマチック構成**:**

BackingMap インターフェースには、静的索引プラグインを追加するために使 用できるメソッドとして、addMapIndexplugin と setMapIndexplugins の 2 つ があります。詳しくは、API の資料を参照してください。次の例は、XML 構 成の例と同じ構成を作成します。

import com.ibm.websphere.objectgrid.ObjectGridManagerFactory; import com.ibm.websphere.objectgrid.ObjectGridManager; import com.ibm.websphere.objectgrid.ObjectGrid; import com.ibm.websphere.objectgrid.BackingMap;

ObjectGridManager ogManager = ObjectGridManagerFactory.getObjectGridManager(); ObjectGrid ivObjectGrid = ogManager.createObjectGrid( "grid" ); BackingMap personBackingMap = ivObjectGrid.getMap("person");

// use the builtin HashIndex class as the index plugin class. HashIndex mapIndexplugin = new HashIndex(); mapIndexplugin.setName("CODE"); mapIndexplugin.setAttributeName("EmployeeCode"); mapIndexplugin.setRangeIndex(true); personBackingMap.addMapIndexplugin(mapIndexplugin);

- 2. 索引を使用してマップのキーと値にアクセスします。
	- v ローカル索引**:**

ローカル・マップ内のキーと値を反復処理する場合は、デフォルトの索引を使 用できます。デフォルトの索引は、エージェントを使用するか、

ShardEvents.shardActivated(ObjectGrid shard) メソッドから取得した ObjectGrid インスタンスを使用するかして、断片に対してのみ機能します。次の例を参照 してください。

```
MapIndex keyIndex = (MapIndex)
objMap.getIndex(MapIndexPlugin.SYSTEM_KEY_INDEX_NAME);
Iterator keyIterator = keyIndex.findAll();
```

```
v 静的索引:
```
静的索引プラグインが BackingMap 構成に追加され、含んでいる ObjectGrid インスタンスが初期化された後であれば、アプリケーションは BackingMap の ObjectMap インスタンスから名前によって索引オブジェクトを取得できます。 索引オブジェクトは、アプリケーション索引インターフェースにキャストしま す。これで、アプリケーション索引インターフェースがサポートしている操作 を実行できるようになります。

```
Session session = ivObjectGrid.getSession();
    ObjectMap map = session.getMap("person ");
   MapRangeIndex codeIndex = (MapRangeIndex) m.getIndex("CODE");
    Iterator iter = codeIndex.findLessEqual(new Integer(15));
   while (iter.hasNext()) {
       Object key = iter.next();
       Object value = map.get(key);
   }
```
v 動的索引**:**

BackingMap インスタンスから動的索引を、いつでもプログラマチックに作成 および除去することができます。動的索引と静的索引の違いは、動的索引は、 索引を含む ObjectGrid インスタンスが初期化されたあとでも作成できる、と いう点です。動的索引付けは、静的索引付けとは違って非同期プロセスであ り、使用される前に作動可能状態になっている必要があります。このメソッド は、動的索引の取得および使用に、静的索引と同じアプローチを使用します。

動的索引は、不要になると除去できます。BackingMap インターフェースに は、動的索引を作成および除去するためのメソッドがあります。

createDynamicIndex メソッドおよび removeDynamicIndex メソッドの詳細につ いては、BackingMap API 資料を参照してください。

```
import com.ibm.websphere.objectgrid.ObjectGridManagerFactory;<br>import com.ibm.websphere.objectgrid.ObjectGridManager;<br>import com.ibm.websphere.objectgrid.ObjectGrid;
import com.ibm.websphere.objectgrid.BackingMap;
               ObjectGridManager ogManager = ObjectGridManagerFactory.getObjectGridManager();<br>ObjectGrid og = ogManager.createObjectGrid("grid");<br>BackingMap bm = og.getMap("person");
              og.initialize();
               // create index after ObjectGrid initialization without DynamicIndexCallback.
bm.createDynamicIndex("CODE", true, "employeeCode", null);
              try {
                      // If not using DynamicIndexCallback, need to wait for the Index to be ready.
// The waiting time depends on the current size of the map
Thread.sleep(3000);
              } catch (Throwable t) {
                   // ...
              }
               // When the index is ready, applications can try to get application index
// interface instance.
               // Applications have to find a way to ensure that the index is ready to use,<br>// if not using DynamicIndexCallback interface.<br>// The following example demonstrates the way to wait for the index to be ready
              // Consider the size of the map in the total waiting time.
               Session session = og.getSession();
ObjectMap m = session.getMap("person");
MapRangeIndex codeIndex = null;
               int counter = 0;<br>int maxCounter = 10;<br>boolean ready = false;<br>while (!ready && counter < maxCounter) {
                      try {
counter++;
codeIndex = (MapRangeIndex) m.getIndex("CODE");
ready = true;
} catch (IndexNotReadyException e) {
                             // implies index is not ready, ...
System.out.println("Index is not ready. continue to wait.");
                             try {
Thread.sleep(3000);
} catch (Throwable tt) {
// ...
}
                    } catch (Throwable t) {
                             // unexpected exception
t.printStackTrace();
                    }
             }
               if (!ready) {
System.out.println("Index is not ready. Need to handle this situation.");
}
               // Use the index to peform queries<br>// Refer to the MapIndex or MapRangeIndex interface for supported operations.<br>// The object attribute on which the index is created is the EmployeeCode.<br>// Assume that the EmployeeCode at
              // parameter that is passed into index operations has this data type.
              Iterator iter = codeIndex.findLessEqual(new Integer(15));
             // remove the dynamic index when no longer needed
              bm.removeDynamicIndex("CODE");
```
### 次のタスク

DynamicIndexCallback インターフェースを使用して、索引付けイベントの発生時に 通知を受けることができます。詳しくは、 164 ページの『[DynamicIndexCallback](#page-173-0) イ [ンターフェース』を](#page-173-0)参照してください。

<span id="page-173-0"></span>関連概念:

360 [ページの『データの索引付けのためのプラグイン』](#page-369-0)

組み込み HashIndex である com.ibm.websphere.objectgrid.plugins.index.HashIndex ク ラスは、静的索引または動的索引を作成するために BackingMap に追加可能な MapIndexPlugin プラグインです。このクラスは、MapIndex と MapRangeIndex の両 方のインターフェースをサポートします。索引を定義し、実装すると、照会のパフ ォーマンスを大幅に改善できます。

366 [ページの『キャッシュ・オブジェクトのカスタム索引作成のためのプラグイ](#page-375-0) [ン』](#page-375-0)

MapIndexPlugin プラグイン (つまり索引) を使用すると、eXtreme Scale が提供する 組み込み索引以上の、カスタムの索引付けストラテジーを書き込めます。

369 [ページの『複合索引の使用』](#page-378-0)

複合 HashIndex により、照会のパフォーマンスが向上し、高いコストがかかるマッ プのスキャンを避けることができます。また、この機能は、検索条件に多くの属性 が関係する際、キャッシュ・オブジェクトを検索するための便利な方法を HashIndex API に提供します。

108 [ページの『索引付け』](#page-117-0)

MapIndexPlugin プラグインは、BackingMap 上にいくつかの索引を作成して、非キ ー・データ・アクセスをサポートするために使用します。

#### 関連資料:

363 ページの『HashIndex [プラグイン属性』](#page-372-0)

次の属性を使用して、HashIndex プラグインを構成できます。これらの属性は、属 性 HashIndex を使用しているか複合 HashIndex を使用しているか、または範囲を指 定した索引付けが使用可能かどうかといったプロパティーを定義します。

### **DynamicIndexCallback** インターフェース

DynamicIndexCallback インターフェースは、作動可能、エラー、または破棄という 索引付けイベントの発生時に、そのことを通知してもらう必要のあるアプリケーシ ョンのために設計されています。 DynamicIndexCallback は、BackingMap の createDynamicIndex メソッドのオプション・パラメーターです。アプリケーション は、索引付けイベントの通知を受け取ると、登録済みの DynamicIndexCallback イン スタンスを使用して、ビジネス・ロジックを実行することができます。

### 索引付けイベント

例えば、作動可能イベントは、索引を使用する準備が整ったことを意味します。ア プリケーションは、このイベントの通知を受け取ると、アプリケーション索引イン ターフェースのインスタンスの取得および使用を試行することができます。詳しく は、API 資料で DynamicIndexCallback API を参照してください。

### 例**: DynamicIndexCallback** インターフェースの使用

BackingMap personBackingMap = ivObjectGrid.getMap("person");<br>DynamicIndexCallback = new DynamicIndex("CODE", true, "employeeCode", callback);<br>personBackingMap.createDynamicIndex("CODE", true, "employeeCode", callback); class DynamicIndexCallbackImpl implements DynamicIndexCallback { public DynamicIndexCallbackImpl() { }

public void ready(String indexName) { System.out.println("DynamicIndexCallbackImpl.ready() -> indexName="+ indexName);

// Simulate what an application would do when notified that the index is ready. // Normally, the application would wait until the ready state is reached and then proceed

```
// with any index usage logic.
if("CODE".equals(indexName)) {
           ObjectGridManager ogManager = ObjectGridManagerFactory.getObjectGridManager();<br>ObjectGrid og = ogManager.createObjectGrid( "grid" );<br>Session session = og.getSession();
           ObjectMap map = session.getMap("person");
MapIndex codeIndex = (MapIndex) map.getIndex("CODE");
          Iterator iter = codeIndex.findAll(codeValue);
     }
}
public void error(String indexName, Throwable t) {
      System.out.println("DynamicIndexCallbackImpl.error() -> indexName = " + indexName);
     t.printStackTrace();
}
public void destroy(String indexName) {
     System.out.println("DynamicIndexCallbackImpl.destroy() -> indexName = " + indexName);
}
```
# セッションを使用したグリッド内データへのアクセス

アプリケーションは、Session インターフェースを介してトランザクションを開始お よび終了できます。Session インターフェースは、アプリケーションを基にした ObjectMap および JavaMap インターフェースへのアクセスも提供します。

各 ObjectMap または JavaMap インスタンスは、特定のセッション・オブジェクト に直接結合しています。eXtreme Scale にアクセスしたい各スレッドは、まず最初に ObjectGrid オブジェクトからセッションを取得しなければなりません。セッショ ン・インスタンスは、スレッド間で同時に共有することはできません。 WebSphere eXtreme Scale は、スレッドのローカル・ストレージをまったく使用しませんが、プ ラットフォームの制約事項により、あるスレッドから別のスレッドへのセッション の受け渡しの機会が制限されることがあります。

### メソッド

}

**get** メソッド

アプリケーションは ObjectGrid.getSession メソッドを使用して、セッション・イン スタンスを ObjectGrid オブジェクトから取得します。次の例は、Session インター フェースを取得する方法を示しています。

ObjectGrid objectGrid = ...; Session sess = objectGrid.getSession();

セッションを取得した後、スレッドはそのセッションへの参照を専用に保持しま す。 getSession メソッドを複数回呼び出すと、その度に新規セッション・オブジェ クトが戻されます。

#### トランザクション・メソッドとセッション・メソッド

セッションは、トランザクションの開始、コミット、またはロールバックに使用で きます。 ObjectMap と JavaMap を使用した BackingMap に対する操作は、セッシ ョン・トランザクション内では非常に効率よく実行されます。トランザクションが 開始された後は、そのトランザクションの有効範囲にある 1 つ以上の BackingMap に対するすべての変更は、そのトランザクションがコミットされるまで、特別のト ランザクション・キャッシュに保管されます。トランザクションがコミットされる と、保留になっている変更内容は BackingMap とローダーに適用され、その ObjectGrid のその他のクライアントから見えるようになります。

WebSphere eXtreme Scale は、トランザクションを自動的にコミットする機能 (自動 コミットともいう) もサポートします。すべての ObjectMap オペレーションがアク ティブ・トランザクションのコンテキストの外部で実行される場合は、暗黙のトラ

ンザクションはそのオペレーションの前に開始され、そのトランザクションはアプ リケーションに制御が戻される前に自動的にコミットされます。

```
Session session = objectGrid.getSession();
ObjectMap objectMap = session.getMap("someMap");
session.begin();
objectMap.insert("key1", "value1");
objectMap.insert("key2", "value2");
session.commit();
objectMap.insert("key3", "value3"); // auto−commit
```
#### **Session.flush** メソッド

Session.flush メソッドは、ローダーが BackingMap に関連付けられているときにの み意味があります。 flush メソッドは、トランザクション・キャッシュ内の変更内 容の現行セットを使用してローダーを呼び出します。ローダーは、変更内容をバッ クエンドに適用します。これらの変更内容は、flush が呼び出されるときはコミット されません。 flush 呼び出しの後、セッション・トランザクションがコミットされ ると、 flush 呼び出しの後で発生する更新のみがローダーに適用されます。 flush 呼び出しの後、セッション・トランザクションがロールバックされると、フラッシ ュされた変更内容はトランザクション内のその他すべての保留している変更内容と 一緒に廃棄されます。 flush メソッドは、ローダーに対するバッチ操作の機会を制 限するので、慎重に使用してください。以下は、Session.flush メソッドの使用例で す。

```
Session session = objectGrid.getSession();
session.begin();
// make some changes
```
... session.flush(); // push these changes to the Loader, but don't commit yet // make some more changes ... session.commit();

#### **NoWriteThrough** メソッド

いくつかの マップはローダーによってバックアップされます。ローダーはマップ内 のデータ用に永続ストレージを提供します。eXtreme Scale マップのみにデータをコ ミットし、ローダーにデータをプッシュアウトしないことが有益な場合がありま す。 Session インターフェースは、この目的のために beginNoWriteThrough メソッ ドを提供します。 beginNoWriteThrough メソッドは、begin メソッドのようなトラ ンザクションを開始します。beginNoWriteThrough メソッドでは、トランザクション がコミットされると、データは メモリー内のマップにのみコミットされ、ローダー が提供する永続ストレージにはコミットされません。このメソッドが非常に役立つ のは、データがマップにプリロードされるときです。

分散 ObjectGrid インスタンスを使用する場合、サーバーで遠くのキャッシュは変更 せずに近くのキャッシュのみを変更するには、beginNoWriteThrough メソッドが役立 ちます。近くのキャッシュでデータが不整合であると認識されている場合は、 beginNoWriteThrough メソッドを使用すると、エントリーをサーバーでは無効にせず に、近くのキャッシュで無効にすることができます。

Session インターフェースは、現在活動中のトランザクション・タイプを判別する isWriteThroughEnabled メソッドも提供します。

```
Session session = objectGrid.getSession();
session.beginNoWriteThrough();
// make some changes ...
session.commit(); // these changes will not get pushed to the Loader
```
#### **TxID** オブジェクト・メソッドの取得

TxID オブジェクトは、内部が見えないオブジェクトで、活動中のトランザクション を識別します。以下の目的には、TxID オブジェクトを使用します。

- ある特定のトランザクションを検索している場合の比較用
- TransactionCallback とローダーのオブジェクト間で共有データを保管するため

オブジェクト・スロット・フィーチャーについての追加情報は、 『TransactionCallback プラグイン』と『ローダー』を参照してください。

#### パフォーマンス・モニター・メソッド

eXtreme Scale を WebSphere Application Server 内で使用する場合、パフォーマン ス・モニタリング用にトランザクション・タイプをリセットすることが必要になる ことがあります。トランザクション・タイプの設定には、setTransactionType メソッ ドを使用できます。 setTransactionType メソッドについて詳しくは、『WebSphere Application Server Performance Monitoring Infrastructure (PMI) を使用した ObjectGrid パフォーマンスのモニター』を参照してください。

#### 完全な **LogSequence** メソッドの処理

WebSphere eXtreme Scale は、ある Java 仮想マシンから別のマシンへマップを配布 する手段として、マップ変更セットを ObjectGrid リスナーに伝搬できます。リスナ ーが受信済み LogSequences を処理するのを容易にするために、 Session インター フェースは processLogSequence メソッドを提供します。このメソッドは LogSequence 内で 各 LogElement を検査し、 LogSequence MapName によって識別 される BackingMap に対して適切なオペレーション (例えば、挿入、更新、無効化 など) を実行します。 ObjectGrid セッションは、processLogSequence メソッドが呼 び出される前に使用可能になっていなければなりません。アプリケーションは、セ ッションを完了するために適切な commit または rollback 呼び出しを実行する役割 があります。自動コミット処理は、このメソッド呼び出しには使用できません。リ モート JVM での受信側 ObjectGridEventListener による通常の処理では、この processLogSequence メソッドの呼び出しが続く beginNoWriteThrough メソッド (変 更内容のエンドレスな伝搬を防止するもの) を使用し、次にトランザクションをコ ミットまたはロールバックすることで、セッションを開始することになります。 // Use the Session object that was passed in during

```
//ObjectGridEventListener.initialization...
session.beginNoWriteThrough();
// process the received LogSequence
try {
session.processLogSequence(receivedLogSequence);
} catch (Exception e) {
 session.rollback(); throw e;
}
// commit the changes
session.commit();
```
**markRollbackOnly** メソッド

このメソッドを使用して、現行トランザクションに「rollback only」とマークを付け ます。トランザクションに「rollback only」とマークを付けると、アプリケーション で commit メソッドが呼び出された場合でも、トランザクションはロールバックさ れます。このメソッドは、通常、トランザクションのコミットが許可されている場 合にデータ破壊が発生する可能性があると認識されているとき、ObjectGrid 自体ま たはアプリケーションで使用されます。このメソッドが呼び出されると、このメソ ッドに渡される Throwable オブジェクトが

com.ibm.websphere.objectgrid.TransactionException 例外にチェーニングされます。こ の例外は、以前に「rollback only」とマーク付けされたセッションで commit メソッ ドが呼び出された場合の結果です。既に「rollback only」とマーク付けされているト ランザクションのこのメソッドに対する以降の呼び出しは、無視されます。つま り、ヌル以外の Throwable 参照を渡す最初の呼び出しのみが使用されます。マーク されたトランザクションが完了すると、「rollback only」マークは除去されるため、 セッションで開始される次のトランザクションはコミットされます。

#### **isMarkedRollbackOnly** メソッド

セッションが現在「rollback only」とマークされている場合に戻されます。 markRollbackOnly メソッドが以前このセッションで呼び出されており、セッション で開始されたトランザクションがアクティブな場合、かつこの場合に限り、このメ ソッドによってブール値 true が戻されます。

#### **setTransactionTimeout** メソッド

このセッションで開始される次のトランザクションのトランザクション・タイムア ウトを特定の秒数に設定します。このメソッドは、このセッションで以前に開始さ れたトランザクションのトランザクション・タイムアウトには影響を与えません。 このメソッドが呼び出された後に開始されたトランザクションにのみ影響を与えま す。このメソッドが呼び出されない場合は、com.ibm.websphere.objectgrid.ObjectGrid メソッドの setTxTimeout メソッドに渡されたタイムアウト値が使用されます。

#### **getTransactionTimeout** メソッド

このメソッドは、トランザクション・タイムアウト値 (秒単位) を戻します。タイム アウト値として setTransactionTimeout メソッドに渡された最後の値は、このメソッ ドによって戻されます。 setTransactionTimeout メソッドが呼び出されない場合は、 com.ibm.websphere.objectgrid.ObjectGrid メソッドの setTxTimeout メソッドに渡され たタイムアウト値が使用されます。

#### **transactionTimedOut**

このメソッドは、このセッションで開始された現行トランザクションがタイムアウ トになると、ブール値 true を戻します。

#### **isFlushing** メソッド

このメソッドは、呼び出されたセッション・インターフェースの flush メソッドの 結果として、すべてのトランザクション変更が Loader プラグインにフラッシュさ れる場合、かつこの場合に限り、ブール値 true を戻します。 Loader プラグインで は、batchUpdate メソッドが呼び出された理由を確認する必要がある場合にこのメソ ッドが役立ちます。

#### **isCommitting** メソッド

このメソッドは、呼び出されたセッション・インターフェースの commit メソッド の結果として、すべてのトランザクション変更がコミットされる場合、かつこの場 合に限り、ブール値 true を戻します。 Loader プラグインでは、batchUpdate メソ ッドが呼び出された理由を確認する必要がある場合にこのメソッドが役立ちます。

#### **setRequestRetryTimeout** メソッド

このメソッドは、セッションの要求再試行タイムアウト値 (ミリ秒) を設定します。 クライアントが要求再試行タイムアウトを設定してある場合、セッション設定値が クライアント値をオーバーライドします。

#### **getRequestRetryTimeout** メソッド

このメソッドは、セッションの現行の要求再試行タイムアウト設定を取得します。 値 -1 は、タイムアウトが設定されていないことを表します。値 0 は、フェイル・ ファースト・モードであることを表します。0 より大きい値は、ミリ秒単位のタイ ムアウト設定値です。

### ルーティング用の **SessionHandle**

コンテナーごとの区画配置のポリシーを使用している場合、SessionHandle を使用す ることができます。SessionHandle オブジェクトは現行セッションの区画情報を含ん でいて、新規セッションに再使用することができます。

SessionHandle オブジェクトは、現行セッションが結合されている区画の情報を保有 しています。SessionHandle は、コンテナーごとの区画配置のポリシーを使用してい る場合に特に有用であり、標準 Java シリアライゼーションでシリアライズできま す。

SessionHandle オブジェクトがあれば、setSessionHandle(SessionHandle target) メソッ ドを使用し、そのハンドルをターゲットとして渡すことで、そのハンドルをセッシ ョンに適用できます。 SessionHandle オブジェクトは、Session.getSessionHandle メ ソッドを使用して取得できます。

これはコンテナーごとの配置のシナリオにのみ有効なので、指定されたデータ・グ リッドがコンテナー当たり複数のマップ・セットを保有していたり、コンテナー当 たりのマップ・セットをまったく保有していない場合は、SessionHandle オブジェク トを取得しようとすると IllegalStateException がスローされます。 setSessionHandle メソッドを前もって呼び出さずに、getSessionHandle メソッドを呼び出した場合、ク ライアント・プロパティーの構成に基づいて、適切な SessionHandle オブジェクト が選択されます。

SessionHandleTransformer helper クラスを使用して、ハンドルをさまざまなフォーマ ットに変換することもできます。このクラスのメソッドは、ハンドルの表現を、バ イト配列からインスタンスに、ストリングからインスタンスに変換でき、これらの 逆方向にも変換できます。さらに、ハンドルの内容を出力ストリームに書き込むこ ともできます。

SessionHandle オブジェクトの使用例については、優先ゾーン・ルーティングに関す るトピックを参照してください。

## **SessionHandle** 統合

SessionHandle オブジェクトにはバインドされているセッションの区画情報が含ま れ、ルーティングの要求が容易になります。SessionHandle オブジェクトは、コンテ ナーごとの区画配置のシナリオにのみ適用されます。

## ルーティング要求のための **SessionHandle** オブジェクト

次の方法で、SessionHandle オブジェクトをセッションにバインドすることができま す。

ヒント**:** 以下の各メソッド呼び出しで、SessionHandle オブジェクトがセッションに バインドされると、SessionHandle オブジェクトを Session.getSessionHandle メソッ ドから取得できます。

- v **Session.getSessionHandle** メソッドの呼び出し**:** このメソッドが呼び出されたとき に、SessionHandle オブジェクトがセッションにバインドされていない場合、 SessionHandle オブジェクトはランダムに選択されてセッションにバインドされま す。
- v トランザクションの作成、読み取り、更新、削除操作の呼び出し**:** これらのメソ ッドが呼び出されたとき、またはコミット時に SessionHandle オブジェクトがセ ッションにバインドされていない場合は、SessionHandle オブジェクトはランダム に選択されてセッションにバインドされます。
- v **ObjectMap.getNextKey** メソッドの呼び出し**:** このメソッドが呼び出されたとき に、SessionHandle オブジェクトがセッションにバインドされていない場合、操作 要求はキーが取得されるまで個々の区画にランダムに送付されます。キーが区画 から戻されると、その区画に対応する SessionHandle オブジェクトがセッション にバインドされます。 キーが見つからなかった場合は、SessionHandle はセッシ ョンにバインドされません。
- v **QueryQueue.getNextEntity** または **QueryQueue.getNextEntities** メソッドの呼び出 し**:** このメソッドが呼び出されたときに、SessionHandle オブジェクトがセッショ ンにバインドされていない場合、操作要求はオブジェクトが取得されるまで個々 の区画にランダムに送付されます。オブジェクトが区画から戻されると、その区 画に対応する SessionHandle オブジェクトがセッションにバインドされます。 オ ブジェクトが見つからなかった場合は、SessionHandle はセッションにバインドさ れません。
- v **Session.setSessionHandle(SessionHandle sh)** メソッドを使用した **SessionHandle** の設定**:** SessionHandle を Session.getSessionHandle メソッドから取得すると、 SessionHandle をセッションにバインドできます。 SessionHandle の設定は、バイ ンドされているセッションの有効範囲内でのルーティングの要求に影響します。

Session.getSessionHandle メソッドは、常に SessionHandle オブジェクトを戻しま す。また、SessionHandle オブジェクトがセッションにバインドされていない場合、 このメソッドはセッション上の SessionHandle も自動的にバインドします。セッシ ョンに SessionHandle オブジェクトがあるかどうかを確認するだけであれば、 Session.isSessionHandleSet メソッドを呼び出してください。このメソッドが値 false を戻す場合は、SessionHandle オブジェクトは現在セッションにバインドされていま せん。
# コンテナーごとの配置のシナリオにおける主要な操作タイプ

SessionHandle オブジェクトに関して、コンテナーごとの区画配置のシナリオにおけ る主要な操作タイプのルーティングの振る舞いの要約は、次のとおりです。

- v バインドされた **SessionHandle** オブジェクトを使用したセッション・オブジェク ト
	- 索引 MapIndex API および MapRangeIndex API: SessionHandle
	- Query および ObjectQuery: SessionHandle
	- エージェント MapGridAgent および ReduceGridAgent API: SessionHandle
	- ObjectMap.Clear: SessionHandle
	- ObjectMap.getNextKey: SessionHandle
	- QueryQueue.getNextEntity、QueryQueue.getNextEntities: SessionHandle
	- トランザクションの作成、取得、更新、および削除操作 (ObjectMap API およ び EntityManager API): SessionHandle
- v バインドされた **SessionHandle** オブジェクトを使用しないセッション・オブジェ クト
	- 索引 MapIndex API および MapRangeIndex API: すべての現行アクティブ区 画
	- Query および ObjectQuery: Query および ObjectQuery の setPartition メソッド を使用して指定された区画
	- エージェント MapGridAgent および ReduceGridAgent
		- サポートなし: ReduceGridAgent.reduce(Session s, ObjectMap map, Collection keys) メソッドおよび MapGridAgent.process(Session s, ObjectMap map, Object key) メソッド。
		- すべての現行アクティブ区画: ReduceGridAgent.reduce(Session s, ObjectMap map) メソッドおよび MapGridAgent.processAllEntries(Session s, ObjectMap map) メソッド。
	- ObjectMap.clear: すべての現行アクティブ区画。
	- ObjectMap.getNextKey: ランダムに選択された区画の 1 つからキーが戻される 場合は SessionHandle をセッションにバインドします。 キーが戻されない場合 は、セッションは SessionHandle にバインドされません。
	- QueryQueue: QueryQueue.setPartition メソッドを使用して区画を指定します。 区画が設定されていない場合、メソッドは戻す区画をランダムに選択します。 オブジェクトが戻されると、現行セッションは、オブジェクトを戻した区画に バインドされている SessionHandle にバインドされます。 オブジェクトが戻さ れない場合、セッションは SessionHandle にバインドされません。
	- トランザクションの作成、取得、更新、および削除操作 (ObjectMap API およ び EntityManager API): 区画をランダムに選択します。

ほとんどの場合、SessionHandle を使用して特定の区画へのルーティングを制御し ます。データを挿入するセッションから SessionHandle を取得してキャッシュに 入れることができます。 SessionHandle をキャッシュに入れた後、それを別のセ ッション上で設定することができるので、キャッシュに入れられた SessionHandle が指定する区画に要求を送付できます。 SessionHandle を使用しないで ObjectMap.clear などの操作を実行するには、Session.setSessionHandle(null) を呼び

出して一時的に SessionHandle をヌルに設定します。SessionHandle を指定しない と、操作はすべての現行アクティブ区画で実行されます。

#### v **QueryQueue** ルーティングの振る舞い

コンテナーごとの区画配置のシナリオでは、SessionHandle を使用して QueryQueue API の getNextEntity メソッドおよび getNextEntities メソッドのルー ティングを制御することができます。 セッションが SessionHandle にバインドさ れている場合、要求は SessionHandle がバインドされている区画に送付されま す。 セッションが SessionHandle にバインドされていない場合は、区画がこのよ うな方法で設定されていなければ、QueryQueue.setPartition メソッドで設定された 区画に要求が送付されます。 セッションにバインドされた SessionHandle または 区画がない場合、ランダムに選択された区画が戻されます。 このような区画が見 つからない場合は、プロセスは停止し、SessionHandle は現行セッションにバイン ドされません。

以下のコード・スニペットは、SessionHandle オブジェクトの使用方法を示していま す。

```
Session ogSession = objectGrid.getSession();
```

```
// binding the SessionHandle
SessionHandle sessionHandle = ogSession.getSessionHandle();
```

```
ogSession.begin();
ObjectMap map = ogSession.getMap("planet");
map.insert("planet1", "mercury");
```
// transaction is routed to partition specified by SessionHandle ogSession.commit();

// cache the SessionHandle that inserts data SessionHandle cachedSessionHandle = ogSession.getSessionHandle();

```
// verify if SessionHandle is set on the Session
boolean isSessionHandleSet = ogSession.isSessionHandleSet();
```

```
// temporarily unbind the SessionHandle from the Session
if(isSessionHandleSet) {
    ogSession.setSessionHandle(null);
```
}

```
// if the Session has no SessionHandle bound,
// the clear operation will run on all current active partitions
// and thus remove all data from the map in the entire grid
map.clear();
```

```
// after clear is done, reset the SessionHandle back,
// if the Session needs to use previous SessionHandle.
// Optionally, calling getSessionHandle can get a new SessionHandle
ogSession.setSessionHandle(cachedSessionHandle);
```
# アプリケーション設計に関する考慮事項

コンテナーごとの配置ストラテジーのシナリオでは、ほとんどの操作に対して SessionHandle オブジェクトを使用します。 SessionHandle オブジェクトは、区画へ のルーティングを制御します。データを取得するために、セッションにバインドす る SessionHandle オブジェクトは、どの挿入データ・トランザクションからも同じ SessionHandle オブジェクトでなければなりません。

セッション上に設定された SessionHandle を使用せずに操作を実行するには、 Session.setSessionHandle(null) メソッド呼び出しを行って、SessionHandle をセッショ ンからアンバインドします。

セッションが SessionHandle にバインドされているときは、SessionHandle オブジェ クトで指定された区画にすべての操作要求が送付されます。SessionHandle オブジェ クトを設定しないと、すべての区画またはランダムに選択された区画のどちらかに 操作は送付されます。

# リレーションシップを含まないオブジェクトのキャッシング **(ObjectMap API)**

ObjectMap は Java Map に似ていて、キーと値のペアでデータを保管できるように します。ObjectMap は、アプリケーションがデータを保管するための簡素で直観的 なアプローチを提供します。ObjectMap は、相互関係のないオブジェクトをキャッ シュするのに理想的です。オブジェクト関係がある場合は、EntityManager API を使 用するようにしてください。

EntityManager API について詳しくは、 184 [ページの『オブジェクトおよびそのリレ](#page-193-0) [ーションシップのキャッシング](#page-193-0) (EntityManager API)』を参照してください。

アプリケーションは通常、WebSphere eXtreme Scale 参照を取得し、その参照からス レッドごとにセッション・オブジェクトを取得します。セッションはスレッド間で 共有することはできません。セッションの getMap メソッドは、このスレッドに対 して使用する ObjectMap への参照を返します。

### 関連タスク:

79 [ページの『アプリケーション開発入門』](#page-88-0)

WebSphere eXtreme Scale アプリケーションの開発を開始するには、Eclipse で開発 環境をセットアップします。

8 ページの『チュートリアル: [オーダー情報のエンティティーへの保管』](#page-17-0)

エンティティー・マネージャーのチュートリアルでは、WebSphere eXtreme Scale を 使用して Web サイトのオーダー情報を格納する方法を示します。メモリー内のロ ーカル eXtreme Scale を使用する、簡単な Java Platform, Standard Edition 5 アプリ ケーションを作成できます。エンティティーは Java SE 5 のアノテーションおよび 汎用を使用します。

### 関連情報:

71 [ページの『入門チュートリアル・レッスン](#page-80-0) 2: クライアント・アプリケーション [の作成』](#page-80-0)

データ・グリッドのデータを挿入、削除、更新、および取得するには、クライアン ト・アプリケーションを作成する必要があります。入門用サンプルには、独自のク ライアント・アプリケーションの作成方法を学習できるクライアント・アプリケー ションが組み込まれています。

# **ObjectMap** の概要

ObjectMap インターフェースは、アプリケーションと BackingMap との間のトラン ザクション対話のために使用されます。

# 目的

ObjectMap インスタンスが、現行スレッドと対応するセッション・オブジェクトか ら獲得されます。 ObjectMap インターフェースは、BackingMap 内のエントリーを 変更するためにアプリケーションが使用するメイン媒体です。

### **ObjectMap** インスタンスの取得

アプリケーションは、Session.getMap(String) メソッドを使用して、セッション・オ ブジェクトから ObjectMap インスタンスを取得します。以下のコード・スニペット は、ObjectMap インスタンスの獲得方法を示すものです。

```
ObjectGrid objectGrid = ...;
BackingMap backingMap = objectGrid.defineMap("mapA");
Session sess = objectGrid.getSession();
ObjectMap objectMap = sess.getMap("mapA");
```
各 ObjectMap インスタンスは、特定のセッション・オブジェクトと対応していま す。特定のセッション・オブジェクトで同じ BackingMap 名を使用して getMap メ ソッドを複数回呼び出すと、常に同じ ObjectMap インスタンスが戻されます。

# トランザクションの自動コミット

ObjectMap と JavaMap を使用する BackingMap に対する操作は、セッション・トラ ンザクション内では非常に効率よく実行されます。ObjectMap インターフェースお よび JavaMap インターフェース上のメソッドがセッション・トランザクションの外 部で呼び出される場合、WebSphere eXtreme Scale は、自動コミット・サポートを提 供します。メソッドは、暗黙のトランザクションを開始し、要求された操作を実行 し、その暗黙のトランザクションをコミットします。

# メソッドのセマンティクス

以下で、ObjectMap インターフェースおよび JavaMap インターフェース上の各メソ ッドの背後にあるセマンティクスについて説明します。 setDefaultKeyword メソッ ド、invalidateUsingKeyword メソッド、およびシリアライズ可能な引数を持つメソッ ドについては、キーワードのトピックで解説しています。 setTimeToLive メソッド については、Evictor のトピックで解説しています。これらのメソッドの詳細につい ては、API 資料を参照してください。

#### **containsKey** メソッド

containsKey メソッドは、キーが BackingMap または Loader に値を持って いるかどうかを判別します。アプリケーションが NULL 値をサポートして いる場合は、このメソッドは get 操作から戻された NULL 参照が NULL 値を参照しているのか、 BackingMap および Loader がキーを含んでいない ことを示すのかを判別するために使用できます。

### **flush** メソッド

flush メソッドのセマンティクスは、Session インターフェース上の flush メ ソッドと似ています。注意すべき相違点は、セッション・フラッシュが、現 行セッション内で変更されたすべてのマップの現行の保留変更点を適用する ということです。このメソッドを使用すると、この ObjectMap インスタン スでの変更のみがローダーにフラッシュされます。

### **get** メソッド

get メソッドは、BackingMap インスタンスからエントリーをフェッチしま す。BackingMap インスタンス内でエントリーが検出されず、Loader が BackingMap インスタンスと関連付けられている場合、BackingMap インス タンスは、Loader からエントリーをフェッチしようとします。getAll メソ ッドは、バッチ・フェッチ処理を可能にするために提供されています。

## **getForUpdate** メソッド

getForUpdate メソッドは get メソッドと同じですが、getForUpdate メソッ ドを使用すると、BackingMap および Loader に対してエントリーを更新す ることが目的であることが指示されます。Loader はこのヒントを使用し て、データベース・バックエンドに「SELECT for UPDATE」照会を発行で きます。 BackingMap にペシミスティック・ロック・ストラテジーが定義さ れている場合、ロック・マネージャーがエントリーをロックします。 getAllForUpdate メソッドは、バッチ・フェッチ処理を可能にするために提 供されています。

### **insert** メソッド

insert メソッドは、BackingMap および Loader にエントリーを挿入しま す。このメソッドを使用すると、これまで存在していないエントリーを挿入 するということが BackingMap および Loader に通知されます。既存のエン トリー上でこのメソッドを起動すると、メソッドが起動されるとき、あるい は現行のトランザクションがコミットされるときに例外が発生します。

#### **invalidate** メソッド

invalidate メソッドのセマンティクスは、このメソッドに渡される **isGlobal** パラメーターの値によって決まります。invalidateAll メソッドは、バッチ無 効化処理を可能にするために提供されています。

invalidate メソッドの **isGlobal** パラメーターとして値 false が渡される場 合は、ローカル無効化を指定します。ローカル無効化は、トランザクショ ン・キャッシュ内のエントリーへのいかなる変更も破棄します。アプリケー ションが get メソッドを発行した場合、エントリーは BackingMap 内でコ ミットされた最後の値からフェッチします。 BackingMap 内にエントリーが ない場合は、ローダー内で最後にフラッシュされたかまたはコミットされた 値から、エントリーが取り出されます。トランザクションがコミットされる とき、ローカルに無効化されているとマークされたエントリーはいずれも BackingMap に影響を与えません。ローダーにフラッシュされたすべての変 更は、エントリーが無効化された場合であってもコミットされます。

invalidate メソッドの **isGlobal** パラメーターとして true が渡される場合、 グローバル無効化が指定されます。グローバル無効化は、トランザクショ ン・キャッシュ内のエントリーに対するすべての保留中の変更を破棄し、エ ントリー上で実行された以降の操作で BackingMap 値をバイパスします。ト ランザクションがコミットされているとき、グローバルに無効化されている とマークされたエントリーはいずれも BackingMap から除去されます。 以 下の無効化のユース・ケースを例として考えます。 BackingMap が自動増分 列を持つデータベース表から戻されます。増分列はレコードに固有の番号を 割り当てるために有効です。アプリケーションはエントリーを挿入します。 挿入の後で、アプリケーションは挿入された行のシーケンス番号を認識して

おく必要があります。オブジェクトのコピーが古いことが分かると、グロー バル無効化を使用して Loader から値を入手します。以下のコードはこのユ ース・ケースを説明しています。

Session sess = objectGrid.getSession(); ObjectMap map = sess.getMap("mymap"); sess.begin(); map.insert("Billy", new Person("Joe", "Bloggs", "Manhattan")); sess.flush(); map.invalidate("Billy", true); Person  $p = map.get("Billy");$ System.out.println("Version column is: " + p.getVersion()); map.commit();

このサンプル・コードは、Billy にエントリーを追加します。 Person のバ ージョン属性が、データベースの自動増分列を使用して設定されます。アプ リケーションは、最初に挿入コマンドを実行します。次にフラッシュを発行 して、挿入を Loader およびデータベースに送信します。データベースはこ のバージョン列をシーケンスの次の番号に設定します。これによりトランザ クション内の Person オブジェクトが期限切れになります。このオブジェク トを更新するために、アプリケーションがグローバルに無効化されます。発 行される次の get メソッドは、Loader からエントリーを取得し、トランザ クションの値を無視します。エントリーは、更新されたバージョン値を持つ データベースから取り出されます。

**put** メソッド

put メソッドのセマンティクスは、前の get メソッドがキーに対するトラン ザクション内で呼び出されたかどうかに依存します。アプリケーションが BackingMap または Loader 内に存在するエントリーを戻す get 操作を発行 する場合、put メソッドの呼び出しは更新として解釈され、トランザクショ ン内の前の値を戻します。前に get メソッドが呼び出されることなく put メソッド呼び出しが実行された場合、または前の get メソッド呼び出しで エントリーが見つからなかった場合、操作は挿入と解釈されます。put 操作 がコミットされると、insert メソッドおよび update メソッドのセマンティ クスが適用されます。putAll メソッドは、バッチの挿入および更新処理を可 能にするために提供されています。

**remove** メソッド

remove メソッドは、BackingMap および Loader (Loader が接続されている 場合) からエントリーを除去します。除去されたオブジェクトの値は、この メソッドによって戻されます。そのオブジェクトが存在していない場合、こ のメソッドはヌル値を戻します。removeAll メソッドは、戻り値なしでバッ チ削除処理を可能にするために提供されています。

### **setCopyMode** メソッド

setCopyMode メソッドは、この ObjectMap の CopyMode 値を指定します。 このメソッドを使用すると、アプリケーションは、BackingMap 上で指定さ れた CopyMode 値をオーバーライドできます。指定された CopyMode 値 は、clearCopyMode メソッドが呼び出されるまで有効になっています。いず れのメソッドも、トランザクションの境界の外側で起動されます。 CopyMode 値は、トランザクションの途中で変更することはできません。

**touch** メソッド

touch メソッドは、エントリーの最終アクセス時間を更新します。このメソ

ッドは、BackingMap からの値を検索しません。このメソッドは、自身のト ランザクション内で使用します。無効化または除去のために、提供されたキ ーが BackingMap 内に存在しない場合は、コミット処理中に例外が発生しま す。

#### **update** メソッド

update メソッドは、BackingMap および Loader 内のエントリーを明示的に 更新します。このメソッドを使用して、BackingMap および Loader に、既 存のエントリーを更新することを示します。存在していないエントリー上で このメソッドを起動すると、メソッドが起動されるとき、あるいはコミット 処理中に例外が発生します。

#### **getIndex** メソッド

getIndex メソッドは、BackingMap に作成されている名前付き索引を取得し ようとします。この索引は、スレッド間で共有することができず、セッショ ンと同じ規則に基づいて機能します。戻された索引オブジェクトは、 MapIndex インターフェース、MapRangeIndex インターフェース、カスタム 索引インターフェースなど、正しいアプリケーション索引インターフェース にキャストする必要があります。

# **clear** メソッド

clear メソッドは、すべての区画のマップからすべてのキャッシュ・エント リーを除去します。この操作は、自動コミット機能であるので、clear の呼 び出し時には、アクティブ・トランザクションが存在しないようにします。

注**:** clear メソッドは、その呼び出しが行われたマップのみをクリアし、関 連したエンティティー・マップはそのままにしておきます。このメソッド は、Loader プラグインを呼び出しません。

# 動的マップ

動的マップを使用すると、データ・グリッドが既に初期化された後にマップを作成 できます。

前のバージョンの WebSphere eXtreme Scale では、ObjectGrid を初期化する前にマ ップを定義する必要がありました。その結果として、使用されるすべてのマップ を、いずれかのマップに対してトランザクションを実行する前に、作成しておく必 要がありました。

# 動的マップの利点

動的マップの導入によって、初期化の前にすべてのマップを定義しなければならな いという制約が軽減されました。テンプレート・マップの使用を通して、ObjectGrid が初期化された後にマップを作成できます。

テンプレート・マップは、ObjectGrid XML ファイル内に定義されます。前もって定 義されていないマップをセッションが要求すると、テンプレート比較が実行されま す。新規マップ名と、いずれかのテンプレート・マップの正規表現が一致する場 合、動的にマップが作成され、要求されたマップの名前が割り当てられます。この 新しく作成されたマップは、ObjectGrid XML ファイルで定義されたテンプレート・ マップの設定のすべてを継承します。

# 動的マップの作成

動的マップ作成は、Session.getMap(String) メソッドと結びついています。このメソ ッドを呼び出すと、ObjectGrid XML ファイルによって構成された BackingMap に 基づいて ObjectMap が戻されます。

いずれかのテンプレート・マップの正規表現に一致するストリングを渡すと、 ObjectMap および関連する BackingMap が作成されるという結果になります。

Session.getMap(String cacheName) メソッドについて詳しくは、API 資料を参照して ください。

XML 内でのテンプレート・マップの定義は、backingMap エレメントに template ブ ール値属性を設定するだけの単純さです。template が true に設定されている backingMap の名前は、正規表現であると解釈されます。

WebSphere eXtreme Scale は Java 正規表現パターン・マッチングを使用します。 Java での正規表現エンジンについて詳しくは、java.util.regex パッケージおよびクラ ス関する API 資料を参照してください。

注**:** テンプレート・マップを定義する際、アプリケーションで Session.getMap(String mapName) メソッドを使用してテンプレート・マップの 1 つのみと一致させること が可能であるように、マップ名が固有であることを確認してください。getMap() メ ソッドで複数のパターンのテンプレート・マップが一致した場合、 IllegalArgumentException 例外が発生します。

テンプレート・マップが 1 つ定義されたサンプル ObjectGrid XML ファイルを以下 に示します。

```
<?xml version="1.0" encoding="UTF-8"?>
<objectGridConfig xmlns:xsi="http://www.w3.org/2001/XMLSchema-instance"
xsi:schemaLocation="http://ibm.com/ws/objectgrid/config ../objectGrid.xsd"
xmlns="http://ibm.com/ws/objectgrid/config">
 <objectGrids>
 <objectGrid name="accounting">
  <backingMap name="payroll" readOnly="false" />
  <backingMap name="templateMap.*" template="true"
   pluginCollectionRef="templatePlugins" lockStrategy="PESSIMISTIC" />
 </objectGrid>
 </objectGrids>
 <backingMapPluginCollections>
  <backingMapPluginCollection id="templatePlugins">
  <bean id="Evictor"
```

```
className="com.ibm.websphere.objectgrid.plugins.builtins.LFUEvictor" />
 </backingMapPluginCollection>
 </backingMapPluginCollections>
</objectGridConfig>
```
上記の XML ファイルは、1 つのテンプレート・マップと 1 つの非テンプレート・ マップを定義しています。テンプレート・マップの名前は正規表現 templateMap.\* です。この正規表現と一致するマップ名を指定して Session.getMap(String) メソッド が呼び出された場合、アプリケーションはマップを作成します。

# 例

動的マップを作成するために、テンプレート・マップの構成が必要です。ObjectGrid XML ファイル内で backingMap に template ブール値を追加します。

<backingMap name="templateMap.\*" template="true" />

このテンプレート・マップの名前は、正規表現として扱われます。

この正規表現に一致する cacheName を指定して Session.getMap(String cacheName) メソッドを呼び出すと、動的マップが作成されるという結果になります。このメソ ッド呼び出しで 1 つの ObjectMap オブジェクトが戻され、関連する BackingMap オブジェクトが作成されます。

Session session = og.getSession(); ObjectMap map = session.getMap("templateMap1");

新しく作成されたマップは、テンプレート・マップ定義に定義されたすべての属性 およびプラグインを使用して構成されます。前の ObjectGrid XML ファイルについ てもう一度考えてみてください。

この XML ファイル中のテンプレート・マップをベースにして作成される動的マッ プにはエビクターが構成され、ロック・ストラテジーはペシミスティックになりま す。

注**:** テンプレートは実際の BackingMap ではありません。つまり、 「accounting」ObjectGrid には、実際の「templateMap.\*」マップが含まれているので はありません。テンプレートは動的マップ作成の基礎として使用されるだけです。 ただし、ObjectGrid XML における名前とまったく同じ名前を持つデプロイメント・ ポリシー XML ファイルの mapRef エレメントに、動的マップを組み込む必要があ ります。 このエレメントは、動的マップの定義先の mapSet を指定します。

テンプレート・マップを使用する際には、Session.getMap(String cacheName) メソッ ドの動作における変更点を考慮してください。WebSphere eXtreme Scale バージョン 7.0 より以前のバージョンでは、Session.getMap(String cacheName) メソッドの呼び 出しはすべて、要求されたマップが存在していなければ UndefinedMapException 例 外という結果になりました。動的マップでは、テンプレート・マップの正規表現に 一致する名前であれば、マップが作成される結果になります。特に正規表現が総称 である場合は、アプリケーションが作成するマップの数に注意するようにしてくだ さい。

また、eXtreme Scale セキュリティーが有効にされている場合は、動的マップ作成に は ObjectGridPermission.DYNAMIC\_MAP が必要です。この許可は Session.getMap(String) メソッドが呼び出されたときにチェックされます。詳しく は、「製品概要」でアプリケーション・クライアント許可に関する説明を参照して ください。

# 追加の例

#### **objectGrid.xml**

<?xml version="1.0" encoding="UTF-8"?> <objectGridConfig xmlns:xsi="http://www.w3.org/2001/XMLSchema-instance" xsi:schemaLocation="http://ibm.com/ws/objectgrid/config ../objectGrid.xsd"

```
xmlns="http://ibm.com/ws/objectgrid/config">
<objectGrids>
 <objectGrid name="session">
    <backingMap name="objectgrid.session.metadata.dynamicmap.*" template="true"
        lockStrategy="PESSIMISTIC" ttlEvictorType="LAST_ACCESS_TIME">
    <backingMap name="objectgrid.session.attribute.dynamicmap.*"
        template="true" lockStrategy="OPTIMISTIC"/>
    <backingMap name="datagrid.session.global.ids.dynamicmap.*"
       lockStrategy="PESSIMISTIC"/>
</objectGrid>
</objectGrids>
</objectGridConfig>
```
#### **objectGridDeployment.xml**

```
<?xml version="1.0" encoding="UTF-8"?>
<deploymentPolicy xmlns:xsi="http://www.w3.org/2001/XMLSchema-instance"
  xsi:schemaLocation="http://ibm.com/ws/objectgrid/deploymentPolicy
   ../deploymentPolicy.xsd"
  xmlns="http://ibm.com/ws/objectgrid/deploymentPolicy">
  <objectgridDeployment objectgridName="session">
    <mapSet name="mapSet2" numberOfPartitions="5" minSyncReplicas="0"
     maxSyncReplicas="0" maxAsyncReplicas="1" developmentMode="false"
     placementStrategy="PER_CONTAINER">
     <map ref="logical.name"/>
     <map ref="objectgrid.session.metadata.dynamicmap.*"/>
     <map ref="objectgrid.session.attribute.dynamicmap.*"/>
     <map ref="datagrid.session.global.ids"/>
    </mapSet>
  </objectgridDeployment>
```

```
</deploymentPolicy>
```
# 制約および考慮事項

制約:

- QuerySchema エレメントは mapName 用のテンプレートをサポートしません。
- v 動的マップと共にエンティティーを使用することはできません。
- v エンティティー BackingMap は暗黙的に定義され、クラス名を通してエンティテ ィーにマップされます。

考慮事項:

- v 多くのプラグインには、各プラグインが関連付けられたマップを判定する方法が ありません。
- v 他のプラグインは、差別化するためにマップ名または BackingMap 名を引数とし て使用します。
- v テンプレート・マップを定義する際、アプリケーションで Session.getMap(String mapName) メソッドを使用してテンプレート・マップの 1 つのみと一致させるこ とが可能であるように、マップ名が固有であることを確認してください。 getMap() メソッドで複数のパターンのテンプレート・マップが一致した場合、 IllegalArgumentException 例外が発生します。

# **ObjectMap** および **JavaMap**

JavaMap インスタンスは、ObjectMap オブジェクトから獲得されます。JavaMap イ ンターフェースは、ObjectMap と同じメソッド・シグニチャーを持ちますが、例外 処理の方法は異なります。JavaMap は、java.util.Map インターフェースを拡張しま す。このため、すべての例外は java.lang.RuntimeException クラスのインスタンスに なります。JavaMap は java.util.Map インターフェースを拡張するので、オブジェク ト・キャッシュ用に java.util.Map インターフェースを使用する既存のアプリケーシ ョンで簡単に WebSphere eXtreme Scale を使用できます。

# **JavaMap** インスタンスの獲得

アプリケーションは、ObjectMap.getJavaMap メソッドを使用して ObjectMap オブジ ェクトから JavaMap インスタンスを取得します。以下のコード・スニペットは、 JavaMap インスタンスの獲得方法を示すものです。

```
ObjectGrid objectGrid = ...;
BackingMap backingMap = objectGrid.defineMap("mapA");
Session sess = objectGrid.getSession();
ObjectMap objectMap = sess.getMap("mapA");
java.util.Map map = objectMap.getJavaMap();
JavaMap javaMap = (JavaMap) javaMap;
```
JavaMap は、JavaMap の獲得元である ObjectMap によって戻されます。特定の ObjectMap を使用して getJavaMap メソッドを複数回呼び出すと、常に同じ JavaMap インスタンスが戻されます。

# メソッド

JavaMap インターフェースは java.util.Map インターフェース上のメソッドのサブセ ットのみをサポートします。 java.util.Map インターフェースは、以下のメソッドを サポートします。

**containsKey(java.lang.Object)** メソッド

**get(java.lang.Object)** メソッド

**put(java.lang.Object, java.lang.Object)** メソッド

**putAll(java.util.Map)** メソッド

**remove(java.lang.Object)** メソッド

**clear()**

java.util.Map インターフェースから継承されたその他のすべてのメソッドは、 java.lang.UnsupportedOperationException 例外を生じます。

# **FIFO** キューとしてのマップ

WebSphere eXtreme Scale を使用すると、すべてのマップに first-in first-out (FIFO) キューと類似する機能を持たせることができます。WebSphere eXtreme Scale は、す べてのマップの挿入順序を追跡します。クライアントはマップに対して、マップ内 への挿入順序で次のアンロック済みエントリーを要求し、そのエントリーをロック することができます。このプロセスにより、複数のクライアントが、そのマップの エントリーを効率的に消費できるようになります。

#### **FIFO** の例

以下のコード・スニペットは、マップが使い切られるまで、マップからエントリー を処理するループに入るクライアントを示しています。このループはトランザクシ ョンを開始してから、ObjectMap.getNextKey(5000) メソッドを呼び出します。このメ

```
ソッドは、次に使用可能なアンロック済みエントリーのキーを戻して、これをロッ
クします。トランザクションが 5000 ミリ秒を超えてブロックされていると、メソ
ッドはヌルを戻します。
Session session = ...;
ObjectMap map = session.getMap("xxx");
// this needs to be set somewhere to stop this loop
boolean timeToStop = false;
while(!timeToStop)
{
 session.begin();
 Object msgKey = map.getNextKey(5000);
 if(msgKey == null)
 {
   // current partition is exhausted, call it again in
   // a new transaction to move to next partition
   session.rollback();
   continue;
 }
 Message m = (Message)map.get(msgKey);
 // now consume the message
 ...
 // need to remove it
 map.remove(msgKey);
 session.commit();
}
```
# ローカル・モードとクライアント・モードの比較

アプリケーションがクライアントではなくローカル・コアを使用している場合は、 上述したメカニズムで処理が行われます。

クライアント・モードでは、Java 仮想マシン (JVM) がクライアントである場合、 そのクライアントは、まずランダムのプライマリー区画に接続します。その区画に 作業が存在しなければ、クライアントはその作業を求めて次の区画に移動します。 クライアントは、エントリーの存在する区画を検出するか、最初のランダム区画の 周辺でループするかのいずれかとなります。最初の区画の周辺でループすることに なった場合のクライアントは、アプリケーションにヌル値を戻します。エントリー のあるマップを持つ区画を検出した場合のクライアントは、そのタイムアウト期間 に使用可能なエントリーがなくなるまで、そのマップのエントリーを消費します。 タイムアウトになると、ヌルが戻されます。このアクションでは、区画に分割され たマップが使用されている場合にヌルが戻されると、新規トランザクションを開始 して listen を再開することになります。前述のコード例の断片は、このように振る 舞います。

### 例

クライアントとしての実行中に、キーが戻されると、その時点では、該当のトラン ザクションは、そのキーのエントリーを持つ区画にバインドされています。そのト ランザクション中に他のマップの更新を行わなければ、問題はありません。更新を 行う場合は、キーを取得したマップと同じ区画にあるマップのみ更新可能です。 getNextKey メソッドから戻されたエントリーは、その区画内にある関連データを検 出する方法をアプリケーションに示す必要があります。例えば、イベントとそのイ ベントの影響を受けるジョブの 2 つのマップがあるとします。以下のエンティティ ーでこの 2 つのマップを定義します。

```
Job.java
package tutorial.fifo;
import com.ibm.websphere.projector.annotations.Entity;
import com.ibm.websphere.projector.annotations.Id;
@Entity
public class Job
{
@Id String jobId;
int jobState;
}
JobEvent.java
package tutorial.fifo;
import com.ibm.websphere.projector.annotations.Entity;
import com.ibm.websphere.projector.annotations.Id;
import com.ibm.websphere.projector.annotations.OneToOne;
@Entity
public class JobEvent
{
@Id String eventId;
@OneToOne Job job;
}
ジョブには ID と状態 (整数) があります。イベントが着信したら状態を増分すると
します。イベントは JobEvent マップに保管されています。エントリーには、そのイ
ベントが関与するジョブへの参照があります。リスナーがこれを実行するためのコ
ードは、以下の例のようになります。
JobEventListener.java
package tutorial.fifo;
import com.ibm.websphere.objectgrid.ObjectGridException;
import com.ibm.websphere.objectgrid.ObjectMap;
import com.ibm.websphere.objectgrid.Session;
import com.ibm.websphere.objectgrid.em.EntityManager;
public class JobEventListener
{
boolean stopListening;
public synchronized void stopListening()
```

```
{
 stopListening = true;
}
synchronized boolean isStopped()
{
 return stopListening;
}
public void processJobEvents(Session session)
throws ObjectGridException
{
 EntityManager em = session.getEntityManager();
 ObjectMap jobEvents = session.getMap("JobEvent");
 while(!isStopped())
 {
 em.getTransaction().begin();
  Object jobEventKey = jobEvents.getNextKey(5000);
  if(jobEventKey == null)
```

```
{
   em.getTransaction().rollback();
   continue;
   }
  JobEvent event = (JobEvent)em.find(JobEvent.class, jobEventKey);
  // process the event, here we just increment the
  // job state
  event.job.jobState++;
  em.getTransaction().commit();
 }
}
}
```
リスナーは、スレッド上でアプリケーションによって開始されています。リスナー は、stopListening メソッドが呼び出されるまで実行されます。つまり、stopListening メソッドが呼び出されるまで、processJobEvents メソッドがスレッド上で実行される ということです。ループ・ブロックは JobEvent マップからの eventKey を待機して から、EntityManager を使用してイベント・オブジェクトにアクセスし、ジョブを逆 参照し、状態を増分します。

EntityManager API には getNextKey メソッドがありませんが、ObjectMap にはあり ます。そのためこのコードでは、JobEvent にキーを取得させるために ObjectMap を 使用します。エンティティーを持つマップを使用すると、そのマップはそれ以上オ ブジェクトを保管しません。その代わりに、Tuple を保管します。この Tuple と は、キーの Tuple オブジェクト、および値の Tuple オブジェクトです。 EntityManager.find メソッドは、キーのタプルを受け入れます。

イベントを作成するためのコードは、以下の例のようになります。

```
em.getTransaction().begin();
Job job = em.find(Job.class, "Job Key");
JobEvent event = new JobEvent();
event.id = Random.toString();
event.join = job;em.persist(event); // insert it
em.getTransaction().commit();
```
イベントのジョブを検索し、イベントを構成し、そのイベントにジョブを指示し、 JobEvent マップに挿入し、トランザクションをコミットします。

# ローダーおよび **FIFO** マップ

ローダーで FIFO キューとして使用されたマップを戻す場合は、追加作業がいくつ か必要になることがあります。マップ内のエントリーの順序が問題ではない場合 は、追加作業はありません。順序が問題となる場合は、挿入されたすべてのレコー ドをバックエンドに存続させる際に、それらのレコードにシーケンス番号を追加す る必要があります。プリロードのメカニズムも、始動時にこの順序でレコードを挿 入するように記述する必要があります。

# オブジェクトおよびそのリレーションシップのキャッシング **(EntityManager API)**

ほとんどのキャッシュ製品では、マップ・ベースの API を使用して、データをキー と値のペアとして保管していました。特に ObjectMap API および WebSphere Application Server の動的キャッシュでは、この方法を使用しています。ただし、マ ップ・ベースの API には、制限があります。 EntityManager API は、関連したオブ

ジェクトからなる複雑なグラフを宣言したり、そのようなグラフと対話するための 簡単な方法を提供することにより、データ・グリッドとの対話を単純化します。

# マップ・ベースの **API** の制限

WebSphere Application Server の動的キャッシュや ObjectMap API などのマップ・ ベースの API を使用している場合、以下のような制限を考慮します。

- 索引および照会は、キャッシュ・オブジェクト内のフィールドおよびプロパティ ーを照会するためにリフレクションを使用する必要があります。
- 複雑なオブジェクトでパフォーマンスを達成するには、カスタム・データのシリ アライゼーションが必要です。
- v オブジェクトのグラフを扱うのは困難です。 オブジェクト間の人工的な参照を保 管し、手動でオブジェクトを結合するアプリケーションを開発する必要がありま す。

# **EntityManager API** の利点

EntityManager API は、既存のマップ・ベースのインフラストラクチャーを使用しま すが、マップへの保管またはマップからの読み取りの前に、エンティティー・オブ ジェクトとタプル間の変換を行います。エンティティー・オブジェクトはキー・タ プルおよび値タプルに変換され、キーと値のペアとして保管されます。タプルと は、画素属性の配列です。

この API の集合は、ほとんどのフレームワークで採用されている Plain Old Java Object (POJO) スタイルのプログラミングに従っています。

#### 関連タスク:

8 ページの『チュートリアル: [オーダー情報のエンティティーへの保管』](#page-17-0) エンティティー・マネージャーのチュートリアルでは、WebSphere eXtreme Scale を 使用して Web サイトのオーダー情報を格納する方法を示します。メモリー内のロ ーカル eXtreme Scale を使用する、簡単な Java Platform, Standard Edition 5 アプリ ケーションを作成できます。エンティティーは Java SE 5 のアノテーションおよび 汎用を使用します。

#### 関連資料:

503 [ページの『エンティティー・パフォーマンス・インスツルメンテーション・エ](#page-512-0) [ージェント』](#page-512-0)

Java Development Kit (JDK) バージョン 1.5 以降を使用している場合、 WebSphere eXtreme Scale インスツルメンテーション・エージェントを使用可能にすることで、 フィールド・アクセス・エンティティーのパフォーマンスを向上させることができ ます。

188 [ページの『エンティティー・スキーマの定義』](#page-197-0)

ObjectGrid は、任意の数の論理エンティティー・スキーマを持つことができます。 エンティティーは、アノテーション付き Java クラス、XML、または XML と Java クラスの組み合わせを使用して定義されます。定義されたエンティティーは、 eXtreme Scale サーバーに登録され、BackingMap、索引、およびその他のプラグイン にバインドされます。

206 [ページの『エンティティー・リスナーおよびコールバック・メソッド』](#page-215-0) アプリケーションは、エンティティーの状態が遷移した場合に通知を受けることが できます。状態変更イベントに対しては、2 つのコールバック・メカニズムが存在 します。1 つはエンティティー・クラスに定義されているライフサイクル・コール バック・メソッドで、エンティティーの状態が変更されると必ず呼び出されます。 もう 1 つはエンティティー・リスナーで、いくつかのエンティティーに登録できる のでより一般的になっています。

211 [ページの『エンティティー・リスナーの例』](#page-220-0) 要件に基づいて、EntityListener を作成できます。以下にスクリプト例をいくつか示

します。

225 ページの『EntityTransaction [インターフェース』](#page-234-0) EntityTransaction インターフェースを使用すると、トランザクションを区別できま す。

# リレーションシップ管理

Java などのオブジェクト指向言語、およびリレーショナル・データベースは、リレ ーションシップまたは関連をサポートします。リレーションシップは、オブジェク ト参照または外部キーの使用を通してストレージ量を削減します。

データ・グリッド内でリレーションシップを使用するときには、データはコンスト レインド・ツリーに編成されている必要があります。そのツリーには 1 つのルー ト・タイプがなければならず、すべての子は 1 つのルートのみに関連付けられてい なければなりません。例: 部門には多数の従業員が属し、1 人の従業員が多くのプロ ジェクトを持つことができます。しかし、1 つのプロジェクトが異なる部門に属し ている多くの従業員を持つことはできません。ルートが定義されると、ルート・オ ブジェクトとその子孫へのすべてのアクセスはルートを通して管理されるようにな

ります。WebSphere eXtreme Scale は、ルート・オブジェクトのキーのハッシュ・コ ードを使用して区画を選択します。以下に例を示します。

partition = (hashCode MOD numPartitions).

1 つのリレーションシップに関係するすべてのデータが単一のオブジェクト・イン スタンスに結びついている場合、ツリー全体を 1 つの区画内に配列し、1 つのトラ ンザクションを使用して非常に効率的にアクセスすることができます。データが複 数のリレーションシップにまたがっている場合は、複数の区画についての処理が必 要になるため、追加のリモート呼び出しが必要になり、結果的にパフォーマンス上 のボトルネックとなることがあります。

### 参照データ

一部のリレーションシップは、ルックアップまたは参照データを含んでいます。例: CountryName。ルックアップ・データまたは参照データの場合、データはすべての区 画に存在していなければなりません。データはどのルート・キーでもアクセスで き、同じ結果が戻ります。このような参照データは、データが相当に静的なケース に限って使用するべきです。このデータを更新する際、すべての区画で更新する必 要があるため、コストがかかる場合があります。参照データを最新に保つ手法とし て、DataGrid API がよく使われます。

# 正規化のコストと利点

リレーションシップを使用してデータを正規化することは、データの重複が減るた め、データ・グリッドによるメモリー使用量を削減するのに寄与します。ただし、 一般的には、追加される関係データが多いほど、スケールアウトは少なくなりま す。データがグループ化されている場合、リレーションシップを維持し、管理でき る程度のサイズに保つために、より多くのコストがかかるようになります。グリッ ドは、ツリーのルートのキーに基づいてデータを区画に分けるので、ツリーのサイ ズは考慮には入れられません。したがって、1 つのツリー・インスタンスに対して 多数のリレーションシップがある場合、データ・グリッドは不平衡になり、結果的 に 1 つの区画に他の区画よりも多くのデータが入ってしまうことが起こりえます。

データが非正規化またはフラット化されている場合、通常であれば 2 つのオブジェ クト間で共有されるデータが、そうされずに複写され、各表は別々に区画化される ので、より平衡したデータ・グリッドになります。 これは使用されるメモリー量を 増やしますが、必要なデータがすべて入っている単一のデータ行にアクセスできる ため、アプリケーションはスケーラブルになります。データ保守にかかるコストは 最近ますます高くなっているため、読み取り主体のグリッドにはこれは理想的で す。

詳しくは、 XTP [システムの分類およびスケーリングを](http://www.devwebsphere.com/devwebsphere/2009/03/classifying-xtp-systems.html)参照してください。

### データ・アクセス **API** を使用したリレーションシップ管理

ObjectMap API は、最も高速かつ柔軟で粒度の細かいデータ・アクセス API であ り、マップのグリッド内のデータにアクセスする手段として、トランザクションを 使用する、セッション・ベースの方法を提供します。ObjectMap API によって、ク <span id="page-197-0"></span>ライアントは、標準 CRUD (作成、読み取り、更新、および削除) 操作を使用して 分散データ・グリッド内のオブジェクトのキーと値のペアを管理することができま す。

ObjectMap API を使用するときには、オブジェクトのリレーションシップが、すべ てのリレーションシップの外部キーを親オブジェクトに埋め込むことによって表さ れる必要があります。

以下に例を示します。

```
public class Department {
Collection<String> employeeIds;
}
```
EntityManager API は、外部キーを含んでいるオブジェクトから永続データを抽出す ることにより、リレーションシップ管理を単純にします。以下の例に示すように、 オブジェクトが後でデータ・グリッドから取り出されるとき、リレーションシッ プ・グラフは再構築されます。

@Entity public class Department { Collection<String> employees; }

EntityManager API は、JPA や Hibernate といった他の Java オブジェクト・パーシ スタンス・テクノロジー (管理対象 Java オブジェクト・インスタンスのグラフはパ ーシスタント・ストアと同期化されます) にとてもよく似ています。このケースで は、パーシスタント・ストアは eXtreme Scale データ・グリッドであり、そこで は、各エンティティーがマップとして表され、マップはオブジェクト・インスタン スではなくエンティティー・データを含みます。

# エンティティー・スキーマの定義

ObjectGrid は、任意の数の論理エンティティー・スキーマを持つことができます。 エンティティーは、アノテーション付き Java クラス、XML、または XML と Java クラスの組み合わせを使用して定義されます。定義されたエンティティーは、 eXtreme Scale サーバーに登録され、BackingMap、索引、およびその他のプラグイン にバインドされます。

エンティティー・スキーマを設計する場合は、以下のタスクを完了する必要があり ます。

- 1. エンティティーおよびそのリレーションシップを定義します。
- 2. eXtreme Scale を構成します。
- 3. エンティティーを登録します。
- 4. eXtreme Scale EntityManager API と対話するエンティティー・ベース・アプリケ ーションを作成します。

# エンティティー・スキーマ構成

エンティティー・スキーマとは、1 組のエンティティーとそれらエンティティーの 間のリレーションシップのことです。複数の区画を持つ eXtreme Scale アプリケー ションでは、エンティティー・スキーマには以下の制約事項およびオプションが適 用されます。

- v 各エンティティー・スキーマには、単一のルートが定義されている必要がありま す。これは、スキーマ・ルートと呼ばれます。
- 一定スキーマのすべてのエンティティーは、同じマップ・セットに入っている必 要があります。つまり、キーまたは非キーのリレーションシップによってスキー マ・ルートから到達できるすべてのエンティティーは、スキーマ・ルートと同じ マップ・セットに定義する必要があります。
- v 各エンティティーは、1 つのエンティティー・スキーマのみに属することができ ます。
- 各 eXtreme Scale アプリケーションは、複数のスキーマを持つことができます。

エンティティーは、その初期化の前に ObjectGrid インスタンスに登録されます。定 義された各エンティティーは、固有の名前を持つ必要があり、同じ名前の ObjectGrid BackingMap に自動的にバインドされます。初期化メソッドは、使用中の 構成によって変わります。

#### ローカル **eXtreme Scale** 構成

ローカル ObjectGrid 構成を使用している場合は、エンティティー・スキーマをプロ グラマチックに構成できます。このモードでは、ObjectGrid.registerEntities メソッド を使用して、アノテーション付きエンティティー・クラスまたはエンティティー・ メタデータ記述子ファイルを登録することができます。

### 分散 **eXtreme Scale** 構成

分散 eXtreme Scale 構成を使用している場合は、エンティティー・スキーマを含む エンティティー・メタデータ記述子ファイルを指定する必要があります。

詳しくは、 198 [ページの『分散環境におけるエンティティー・マネージャー』を](#page-207-0)参 照してください。

# エンティティー要件

エンティティー・メタデータは、Java クラス・ファイル、エンティティー記述子 XML ファイル、またはその両方を使用して構成します。エンティティーに関連付け る eXtreme Scale BackingMap を識別するには、少なくとも、エンティティー記述子 XML が必要です。アノテーション付き Java クラス (エンティティー・メタデー タ・クラス) またはエンティティー記述子 XML ファイルで、エンティティーの永 続属性および他のエンティティーとの関係を記述します。エンティティー・メタデ ータ・クラスを指定すると、そのクラスは、EntityManager API がグリッド内のデー タと対話するためにも使用されます。

eXtreme Scale グリッドは、エンティティー・クラスを指定せずに定義できます。サ ーバーとクライアントが、基盤マップに保管されたタプル・データと直接対話する 場合に、これは役立つことがあります。このようなエンティティーは、エンティテ ィー記述子 XML ファイルで完全に定義され、クラスレス・エンティティーと呼ば れます。

# クラスレス・エンティティー

クラスレス・エンティティーは、サーバーまたはクライアントのクラスパスにアプ リケーション・クラスを含めることができない場合に、役立ちます。このようなエ

ンティティーは、エンティティー・メタデータ記述子 XML ファイルに定義されま す。このファイルで、クラスレス・エンティティー ID を使用して (形式は、「@< エンティティー ID>」)、エンティティーのクラス名を指定します。 @ 記号は、エ ンティティーをクラスレスとして識別し、エンティティー間の関連をマップするた めに使用されます。 2 つのクラスレス・エンティティーが定義されたエンティティ ー・メタデータ記述子 XML ファイルの例として、「クラスレス・エンティティ ー・メタデータ」の図を参照してください。

eXtreme Scale サーバーまたはクライアントがクラスに対するアクセス権限を備えて いない場合でも、クラスレス・エンティティーを使用して、EntityManager API を使 用できます。一般的なユース・ケースには、以下のものがあります。

- v eXtreme Scale コンテナーが、クラスパス内のアプリケーション・クラスを許可し ないサーバーにホストされている。この場合でも、クライアントは、クラスが許 可されているクライアントから EntityManager API を使用して、グリッドにアク セスできます。
- v eXtreme Scale クライアントが非 Java クライアント (eXtreme Scale REST デー タ・サービス) を使用しているか、ObjectMap API を使用してグリッド内のタプ ル・データにアクセスしているため、クライアントには、エンティティー・クラ スに対するアクセス権限が必要ない。

クライアントとサーバー間でエンティティー・メタデータに互換性がある場合に は、エンティティー・メタデータ・クラス、XML ファイル、またはその両方を使用 して、エンティティー・メタデータを作成できます。

例えば、下図の「プログラマチック・エンティティー・クラス」は、次のセクショ ンのクラスレス・メタデータ・コードと互換性があります。

```
プログラマチック・エンティティー・クラス
@Entity
public class Employee {
    @Id long serialNumber;
   @Basic byte[] picture;
   @Version int ver;
   @ManyToOne(fetch=FetchType.EAGER, cascade=CascadeType.PERSIST)
   Department department;
}
@Entity
public static class Department {
   @Id int number;
   @Basic String name;
   @OneToMany(fetch=FetchType.LAZY, cascade=CascadeType.ALL, mappedBy="department")
   Collection<Employee> employees;
}
```
# クラスレス・フィールド、キー、およびバージョン

前述のとおり、クラスレス・エンティティーは、エンティティー XML 記述子ファ イルで完全に構成されます。クラス・ベースのエンティティーは、Java フィール ド、プロパティー、およびアノテーションを使用して属性を定義します。そのた め、クラスレス・エンティティーは、<basic> タグおよび <id> タグを使用して、 エンティティー XML 記述子でキーおよび属性構造を定義する必要があります。

クラスレス・エンティティー・メタデータ <?xml version="1.0" encoding="UTF-8"?> <entity-mappings xmlns="http://ibm.com/ws/projector/config/emd"

```
xmlns:xsi="http://www.w3.org/2001/XMLSchema-instance"
    xsi:schemaLocation="http://ibm.com/ws/projector/config/emd ./emd.xsd">
<entity class-name="@Employee" name="Employee">
    <attributes>
        <id name="serialNumber" type="long"/>
        <basic name="firstName" type="java.lang.String"/>
        <basic name="picture" type="[B"/>
        <version name="ver" type="int"/>
        <many-to-one
           name="department"
            target-entity="@Department"
            fetch="EAGER"">
                <cascade><cascade-persist/></cascade>
        </many-to-one>
    </attributes>
</entity>
<entity class-name="@Department" name="Department" >
    <attributes>
        <id name="number" type="int"/>
        <basic name="name" type="java.lang.String"/>
        <version name="ver" type="int"/>
        <one-to-many
            name="employees"
            target-entity="@Employee"
           fetch="LAZY"
           mapped-by="department">
            <cascade><cascade-all/></cascade>
        </one-to-many>
   </attributes>
</entity>
```
上記の各エンティティーに <id> エレメントが含まれていることに注意してくださ い。クラスレス・エンティティーには、1 つ以上の <id> エレメントを定義する か、エンティティーのキーを表す単一値のアソシエーションを指定する必要があり ます。エンティティーのフィールドは、<basic> エレメントによって表されます。ク ラスレス・エンティティーでは、<id>、<version>、および <basic> の各エレメント には名前および型が必要です。サポートされる型の詳細については、以下のサポー トされる属性型のセクションを参照してください。

# エンティティー・クラスの要件

クラス・ベースのエンティティーは、さまざまなメタデータを Java クラスに関連付 けることによって識別されます。メタデータは、Java Platform, Standard Edition 5 のアノテーション、エンティティー・メタデータ記述子ファイル、またはアノテー ションと記述子ファイルの組み合わせを使用して指定できます。エンティティー・ クラスは、以下の基準を満たしている必要があります。

- v @Entity アノテーションが、エンティティー XML 記述子ファイルで指定されて いる必要があります。
- クラスに、public または protected の引数なしのコンストラクターが含まれてい る必要があります。
- 最上位クラスである必要があります。インターフェースおよび列挙型は、有効な エンティティー・クラスではありません。
- v final キーワードは使用できません。
- v 継承を使用することはできません。
- v ObjectGrid インスタンスごとに名前と型が固有である必要があります。

すべてのエンティティーは固有の名前と型を持っています。アノテーションを使用 している場合、名前はデフォルトではクラスの単純名 (短い名前) ですが、@Entity アノテーションの name 属性を使用してオーバーライドできます。

### パーシスタント属性

エンティティーのパーシスタント状態は、フィールド (インスタンス変数) を使用す るか、Enterprise JavaBeans スタイルのプロパティー・アクセサーを使用して、クラ イアントおよびエンティティー・マネージャーによってアクセスされます。各エン ティティーは、フィールドまたはプロパティー・ベースのいずれかのアクセスを定 義する必要があります。アノテーション付きエンティティーは、クラス・フィール ドがアノテーション付きの場合はフィールド・アクセスとなり、プロパティーの getter メソッドがアノテーション付きである場合はプロパティー・アクセスとなりま す。フィールド・アクセスとプロパティー・アクセスを混在させることはできませ ん。タイプを自動的に判別できない場合は、@Entity アノテーションまたは同等の XML で **accessType** 属性を使用してアクセス・タイプを識別できます。

#### パーシスタント・フィールド

フィールド・アクセス・エンティティー・インスタンス変数は、エンティテ ィー・マネージャーおよびクライアントから直接アクセスされます。 transient 修飾子または transient アノテーションでマークされているフィー ルドは無視されます。パーシスタント・フィールドの修飾子を final または static にすることはできません。

### パーシスタント・プロパティー

プロパティー・アクセス・エンティティーは、読み取りおよび書き込みプロ パティーに関しては、JavaBeans シグニチャー規則に従う必要があります。 JavaBeans 規則に従わないメソッド、または getter メソッドに Transient ア ノテーションを持つメソッドは無視されます。型 T のプロパティーの場 合、型 T の値を返す getProperty という getter メソッドと、 setProperty(T) という void setter メソッドが必要です。ブール型の場合、getter メソッド は、true または false を返す isProperty と表すことができます。パーシスタ ント・プロパティーは、static 修飾子を持つことができません。

#### サポートされる属性タイプ

以下のパーシスタント・フィールドおよびプロパティー・タイプがサポート されます。

- ラッパーを含む Java プリミティブ型
- java.lang.String
- java.math.BigInteger
- java.math.BigDecimal
- java.util.Date
- java.util.Calendar
- java.sql.Date
- java.sql.Time
- java.sql.Timestamp
- $\bullet$  byte $\Box$
- java.lang.Byte[]
- $\cdot$  char[]
- java.lang.Character[]
- enum

ユーザー・シリアライズ可能属性の型はサポートされてはいますが、パフォ ーマンス、照会、および変更検出に制約があります。配列やユーザー・シリ アライズ可能オブジェクトなど、プロキシー処理できないパーシスタント・ データは、変更された場合にはエンティティーに再割り当てする必要があり ます。

シリアライズ可能な属性は、エンティティー記述子 XML ファイルで、オブジェク トのクラス名を使用して表されます。オブジェクトが配列である場合には、データ 型は Java 内部形式を使用して表されます。例えば、属性データ型が java.lang.Byte[][] である場合には、ストリング表現は [[Ljava.lang.Byte; になりま す。

ユーザー・シリアライズ可能型は、以下のベスト・プラクティスに従っている必要 があります。

- v ハイパフォーマンス・シリアライゼーション・メソッドを実装します。 java.lang.Cloneable インターフェースおよび public clone メソッドを実装します。
- v java.io.Externalizable インターフェースを実装します。
- v equals および hashCode を実装します。

# エンティティー・アソシエーション

双方向および単一方向のエンティティー・アソシエーションまたはエンティティー 間リレーションシップは、1 対 1、多対 1、1 対多、および多対多として定義でき ます。エンティティー・マネージャーは、エンティティーを保管するときに、自動 的にエンティティー・リレーションシップを適切なキー参照に解決します。

eXtreme Scale グリッドはデータ・キャッシュであり、データベースとは異なり、参 照保全性を実施しません。リレーションシップでは子エンティティーに対して永続 化操作および除去操作をカスケードすることができますが、オブジェクトとのリン ク切れを検出または引き起こすことはありません。子オブジェクトを除去する場合 は、そのオブジェクトへの参照を親から除去する必要があります。

2 つのエンティティー間の双方向アソシエーションを定義する場合、リレーション シップの所有者を識別する必要があります。対多アソシエーションでは、リレーシ ョンシップの多側は常に所有側になります。所有権を自動的に判別できない場合、 アノテーションの **mappedBy** 属性、または XML におけるそれと同等な属性を指定 する必要があります。**mappedBy** 属性は、リレーションシップの所有者であるターゲ ット・エンティティー内のフィールドを識別します。この属性は、型と基数が同じ である複数の属性が存在する場合に、関連するフィールドを識別するのにも役立ち ます。

### 単一値アソシエーション

1 対 1 および多対 1 のアソシエーションは、@OneToOne および @ManyToOne アノテーションまたはそれと等価な XML 属性を使用して示されます。ターゲッ ト・エンティティーの型は、属性の型によって決定されます。以下の例では、Person

```
と Address の間に単一方向アソシエーションを定義しています。 Customer エンテ
ィティーは、1 つの Address エンティティーへの参照を持っています。この場合、
逆のリレーションシップがないため、アソシエーションを多対 1 にすることもでき
ます。
@Entity
public class Customer {
 @Id id;
 @OneToOne Address homeAddress;
}
@Entity
public class Address{
 @Id id
 @Basic String city;
}
```
Customer クラスと Address クラスの間の双方向リレーションシップを指定するに は、 Address クラスから Customer クラスへの参照を追加し、適切なアノテーショ ンを追加して、リレーションシップの反対側にマークを付けます。このアソシエー ションは 1 対 1 であるため、@OneToOne アノテーションで mappedBy 属性を使 用してリレーションシップの所有者を指定する必要があります。

```
@Entity
public class Address{
 @Id id
 @Basic String city;
 @OneToOne(mappedBy="homeAddress") Customer customer;
}
```
#### コレクション値アソシエーション

1 対多および多対多のアソシエーションは、@OneToMany および @ManyToMany アノ テーションまたはそれと等価な XML 属性を使用して示されます。多くのリレーシ ョンシップはすべて、java.util.Collection、java.util.List、または java.util.Set という型 を使用して表されます。ターゲット・エンティティーの型は、Collection、List、また は Set という汎用型によって決定されるか、@OneToMany または @ManyToMany アノ テーションの **targetEntity** 属性 (またはそれと等価な XML での属性) を使用し て明示的に決定されます。

前出の例では、顧客ごとに 1 つの住所オブジェクトを持たせることは現実的ではあ りません。それは、多くの顧客が 1 つの住所を共有したり、複数の住所を持ってい ることがあるからです。これを解決する 1 つの良い方法は、「多」のアソシエーシ ョンを使用することです。

```
@Entity
public class Customer {
  @Id id;
  @ManyToOne Address homeAddress;
  @ManyToOne Address workAddress;
}
@Entity
public class Address{
  @Id id
  @Basic String city;
  @OneToMany(mappedBy="homeAddress") Collection<Customer> homeCustomers;
```

```
@OneToMany(mappedBy="workAddress", targetEntity=Customer.class)
Collection workCustomers;
```
}

この例では、同じエンティティー間に「自宅アドレス」リレーションシップと「勤 務先アドレス」リレーションシップという 2 つの異なるリレーションシップが存在 します。**workCustomers** 属性に非汎用型の Collection が使用されているのは、汎用 型を使用できない場合に **targetEntity** 属性を使用する方法を示すためです。

### クラスレス・アソシエーション

クラスレス・エンティティー・アソシエーションは、クラス・ベース・アソシエー ションの定義方法と同じようなエンティティー・メタデータ記述子 XML ファイル で定義されます。唯一の違いは、ターゲット・エンティティーが実際のクラスを指 すのではなく、エンティティーのクラス名で使用されるクラスレス・エンティティ ー ID を指すという点です。

以下に例を示します。

```
<many-to-one name="department" target-entity="@Department" fetch="EAGER">
      <cascade><cascade-all/></cascade>
</many-to-one>
<one-to-many name="employees" target-entity="@Employee" fetch="LAZY">
      <cascade><cascade-all/></cascade>
</one-to-many>
```
# **1** 次キー

すべてのエンティティーは 1 次キーを持つ必要があり、このキーは単純キー (単一 属性) または複合キー (複数属性) として指定できます。キー属性は Id アノテーシ ョンを使用して示すか、またはエンティティー XML 記述子ファイルで定義しま す。キー属性には以下の要件があります。

- 1 次キーの値は変更できません。
- 1 次キー属性の型は、Java プリミティブ型およびラッパー、 java.lang.String、java.util.Date、または java.sql.Date のいずれかにする必要があり ます。
- v 1 次キーには、任意の数の単一値アソシエーションを含めることができます。 1 次キー・アソシエーションのターゲット・エンティティーは、ソース・エンティ ティーとの直接的または間接的な逆アソシエーションを持つことができません。

複合 1 次キーは、必要に応じて 1 次キー・クラスを定義できます。エンティティ ーは、@IdClass アノテーションまたはエンティティー XML 記述子ファイルを使用 して、1 次キー・クラスに関連付けられます。 @IdClass アノテーションは、 EntityManager.find メソッドと一緒に使用する場合に役立ちます。

1 次キー・クラスには以下の要件があります。

- v 引数なしのコンストラクターを使用した public である必要があります。
- 1 次キー・クラスのアクセス・タイプは、1 次キー・クラスを宣言しているエン ティティーによって決定されます。
- v プロパティー・アクセスの場合、1 次キー・クラスのプロパティーは、public ま たは protected にする必要があります。
- 1 次キーのフィールドまたはプロパティーは、参照側のエンティティーで定義さ れているキー属性の名前と型に一致している必要があります。
- 1 次キー・クラスは、equals メソッドおよび hashCode メソッド を実装している 必要があります。

以下に例を示します。

```
@Entity
@IdClass(CustomerKey.class)
public class Customer {
    @Id @ManyToOne Zone zone;
    @Id int custId;
    String name;
    ...
}
@Entity
public class Zone{
    @Id String zoneCode;
    String name;
}
public class CustomerKey {
    Zone zone;
    int custId;
    public int hashCode() {...}
    public boolean equals(Object o) {...}
}
```
### クラスレス **1** 次キー

クラスレス・エンティティーは、XML ファイルで属性 id=true を指定した、少な くとも 1 つの <id> エレメントまたはアソシエーションを持つ必要があります。両 方の例は、以下のようになります。

```
<id name="serialNumber" type="int"/>
<many-to-one name="department" target-entity="@Department" id="true">
<cascade><cascade-all/></cascade>
</many-to-one>
```
#### 要確認**:**

クラスレス・エンティティーでは、<id-class> XML タグはサポートされません。

# エンティティー・プロキシーおよびフィールド・インターセプト

エンティティー・クラスおよび可変のサポートされる属性型は、プロパティー・ア クセス・エンティティーではプロキシー・クラスによって拡張され、 Java Development Kit (JDK) 5 のフィールド・アクセス・エンティティーではバイト・コ ード拡張されています。内部ビジネス・メソッドおよび equals メソッドを使用する 場合であっても、エンティティーにアクセスする場合は常に、適切なフィールド・ アクセス・メソッドまたはプロパティー・アクセス・メソッドを使用する必要があ ります。

プロキシーおよびフィールド・インターセプターを使用すると、エンティティー・ マネージャーがエンティティーの状態を追跡して、エンティティーが変更されたか どうかを判別し、パフォーマンスを改善できるようになります。フィールド・イン

ターセプターは、エンティティー・インスツルメンテーション・エージェントの構 成時に、Java SE 5 プラットフォームでのみ使用できます。

重要**:** プロパティー・アクセス・エンティティーを使用している場合、equals メソ ッドによる現行のインスタンスと入力オブジェクトの比較には instanceof 演算子を 使用する必要があります。ターゲット・オブジェクトのすべてのイントロスペクシ ョンは、フィールド自体ではなくオブジェクトのプロパティーを介して行う必要が あります。これは、オブジェクト・インスタンスがプロキシーになるからです。

#### <span id="page-207-0"></span>関連概念:

501 ページの『EntityManager [インターフェースのパフォーマンスのチューニング』](#page-510-0) EntityManager インターフェースは、サーバー・グリッド・データ・ストアに保持さ れた状態からアプリケーションを切り離します。

184 [ページの『オブジェクトおよびそのリレーションシップのキャッシング](#page-193-0) [\(EntityManager API\)](#page-193-0)』

ほとんどのキャッシュ製品では、マップ・ベースの API を使用して、データをキー と値のペアとして保管していました。特に ObjectMap API および WebSphere Application Server の動的キャッシュでは、この方法を使用しています。ただし、マ ップ・ベースの API には、制限があります。 EntityManager API は、関連したオブ ジェクトからなる複雑なグラフを宣言したり、そのようなグラフと対話するための 簡単な方法を提供することにより、データ・グリッドとの対話を単純化します。

『分散環境におけるエンティティー・マネージャー』

ローカル ObjectGrid とともに、あるいは分散 eXtreme Scale 環境で EntityManager API を使用することができます。主な違いは、このリモート環境への接続方法で す。 接続を確立した後は、Session オブジェクトを使用した場合と EntityManager API を使用した場合に違いはありません。

203 ページの『[EntityManager](#page-212-0) との対話』

アプリケーションは通常、最初に ObjectGrid 参照を取得し、次にその参照からそれ ぞれのスレッドのセッションを取得します。 セッションはスレッド間で共有するこ とはできません。セッションの追加メソッドである getEntityManager メソッドが使 用可能です。 このメソッドは、このスレッド用に使用するエンティティー・マネー ジャーへの参照を戻します。EntityManager インターフェースは、すべてのアプリケ ーションの Session インターフェースと ObjectMap インターフェースを置換するこ とができます。クライアントが定義済みのエンティティー・クラスに対するアクセ ス権を持つ場合、これらの EntityManager API を使用することができます。

214 ページの『EntityManager [フェッチ・プランのサポート』](#page-223-0)

FetchPlan は、アプリケーションがリレーションシップにアクセスする必要がある場 合、関連付けられたオブジェクトを取得するためにエンティティー・マネージャー が使用するストラテジーです。

220 [ページの『エンティティー照会キュー』](#page-229-0) 照会キューを使用して、アプリケーションはエンティティーに対し、照会によって 限定されるキューをサーバー・サイドまたはローカルの eXtreme Scale に作成でき ます。照会結果のエンティティーは、このキューに保管されます。現在、照会キュ ーは、ペシミスティック・ロック・ストラテジーを使用しているマップでのみサポ ートされます。

#### 関連タスク:

8 ページの『チュートリアル: [オーダー情報のエンティティーへの保管』](#page-17-0) エンティティー・マネージャーのチュートリアルでは、WebSphere eXtreme Scale を 使用して Web サイトのオーダー情報を格納する方法を示します。メモリー内のロ ーカル eXtreme Scale を使用する、簡単な Java Platform, Standard Edition 5 アプリ ケーションを作成できます。エンティティーは Java SE 5 のアノテーションおよび 汎用を使用します。

# 分散環境におけるエンティティー・マネージャー

ローカル ObjectGrid とともに、あるいは分散 eXtreme Scale 環境で EntityManager

API を使用することができます。主な違いは、このリモート環境への接続方法で す。 接続を確立した後は、Session オブジェクトを使用した場合と EntityManager API を使用した場合に違いはありません。

# 必須構成ファイル

以下に示した XML 構成ファイルが必要です。

- v ObjectGrid 記述子 XML ファイル
- v エンティティー記述子 XML ファイル
- v デプロイメントまたはデータ・グリッド記述子 XML ファイル

これらのファイルには、サーバーがホストするエンティティーと BackingMaps を指 定します。

エンティティー・メタデータ記述子ファイルには、使用されるエンティティーの記 述が含まれています。少なくとも、エンティティー・クラスおよび名前を指定する 必要があります。Java Platform, Standard Edition 5 環境で稼働している場合、 eXtreme Scale は、エンティティー・クラスとそのアノテーションを自動的に読み取 ります。エンティティー・クラスにアノテーションがない場合、またはクラス属性 のオーバーライドが必要な場合には、追加の XML 属性を定義できます。 エンティ ティーをクラスレスで登録している場合は、すべてのエンティティー情報を XML ファイルのみに指定してください。

以下の XML 構成スニペットを使用して、データ・グリッドをエンティティーとと もに定義できます。このスニペットでは、bookstore という名前の ObjectGrid と、 関連付ける order という名前のバックアップ・マップがサーバーによって作成され ます。objectgrid.xml ファイルのスニペットは、entity.xml ファイルを参照しま す。この例では、entity.xml ファイルに含まれているエンティティーは Order エ ンティティーの 1 つのみです。

#### **objectgrid.xml**

<objectGridConfig xmlns:xsi="http://www.w3.org/2001/XMLSchema-instance" xsi:schemaLocation="http://ibm.com/ws/objectgrid/config ../objectGrid.xsd" xmlns="http://ibm.com/ws/objectgrid/config">

<objectGrids> <objectGrid name="bookstore" entityMetadataXMLFile="entity.xml"> <backingMap name="Order"/> </objectGrid> </objectGrids>

</objectGridConfig>

objectgrid.xml ファイルは、**entityMetadataXMLFile** 属性を使用して entity.xml ファイルを指定します。値は、相対ディレクトリーにすることも絶対パスにするこ とも可能です。

- v 相対ディレクトリーの場合**:** objectgrid.xml ファイルの場所に対して相対的な場 所を指定します。
- v 絶対パスの場合**:** file:// または http:// などの URL 形式で場所を指定しま す。

entity.xml ファイルの例を以下に示します。

```
entity.xml
```

```
<entity-mappings xmlns="http://ibm.com/ws/projector/config/emd"
xmlns:xsi="http://www.w3.org/2001/XMLSchema-instance"
xsi:schemaLocation="http://ibm.com/ws/projector/config/emd ./emd.xsd">
 <entity class-name="com.ibm.websphere.tutorials.objectgrid.em.
   distributed.step1.Order" name="Order"/>
</entity-mappings>
```
この例では、**orderNumber** フィールドと **desc** フィールドが同じようにアノテーシ ョンを付けられて Order クラスにあると想定しています。

同等のクラスレス entity.xml は以下のようになります。

#### **classless entity.xml**

```
<entity-mappings xmlns="http://ibm.com/ws/projector/config/emd"
xmlns:xsi="http://www.w3.org/2001/XMLSchema-instance"
 xsi:schemaLocation="http://ibm.com/ws/projector/config/emd ./emd.xsd">
 <entity class-name="@Order " name="Order">
     <description>"Entity named: Order"</description>
         <attributes>
             <id name="orderNumber" type="int"/>
              <basic name="desc" type="java.lang.String"/>
         </attributes>
 </entity>
</entity-mappings>
```
サーバーの始動については、管理ガイドを参照してください。deployment.xml と objectgrid.xml の両方のファイルを使用して、カタログ・サーバーを始動します。

# 分散 **eXtreme Scale** サーバーへの接続

以下のコードは、同じコンピューター上にあるクライアントとサーバー用の接続メ カニズムを有効にします。

String catalogEndpoints="localhost:2809"; URL clientOverrideURL= new URL("file:etc/emtutorial/distributed/step1/objectgrid.xml"); ClientClusterContext clusterCtx = ogMgr.connect(catalogEndpoints, null, clientOverrideURL); ObjectGrid objectGrid=ogMgr.getObjectGrid(clusterCtx, "bookstore");

上のコード・スニペットで、リモート eXtreme Scale サーバーへの参照に注意して ください。接続を確立した後、EntityManager API メソッド (persist、update、remove、および find など) を起動できます。

重要**:** エンティティーを使用している場合、クライアントのオーバーライド ObjectGrid 記述子 XML ファイルを connect メソッドに渡してください。ヌル値が clientOverrideURL プロパティーに渡され、クライアントのディレクトリー構造がサ ーバーと異なると、クライアントは、ObjectGrid またはエンティティー記述子 XML ファイルを見つけることができない場合があります。最低限できることは、サーバ ーの ObjectGrid およびエンティティー XML ファイルをクライアントにコピーする ことです。

以前は、ObjectGrid クライアントでエンティティーを使用するには、以下の 2 つの 方法のうちの 1 つで、ObjectGrid XML およびエンティティー XML をクライアン トで使用できるようにする必要がありました。

1. オーバーライドする ObjectGrid XML を ObjectGridManager.connect(String catalogServerAddresses, ClientSecurityConfiguration securityProps, URL overRideObjectGridXml) メソッドに渡します。

String catalogEndpoints="myHost:2809";

URL clientOverrideURL= new URL("file:etc/emtutorial/distributed/step1/objectgrid.xml");<br>ClientClusterContext clusterCtx = ogMgr.connect(catalogEndpoints, null, clientOverrideURL); ObjectGrid objectGrid=ogMgr.getObjectGrid(clusterCtx, "bookstore");

2. 指定変更ファイルにヌルを渡し、ObjectGrid XML および参照先エンティティー XML がサーバー上と同じパスにあるクライアントで使用可能になるようにしま す。

String catalogEndpoints="myHost:2809"; ClientClusterContext clusterCtx = ogMgr.connect(catalogEndpoints, null, null); ObjectGrid objectGrid=ogMgr.getObjectGrid(clusterCtx, "bookstore");

クライアント・サイドでサブセット・エンティティーを使用するか使用しないかに 関わらず、XML ファイルは必要でした。 サーバーで定義されたエンティティーを 使用するために、これらのファイルは既に必要ありません。 その代わり、前のセク ションのオプション 2 のように overRideObjectGridXml パラメーターとしてヌルを 渡します。 XML ファイルがサーバーに設定された同じパス上で検出されない場 合、クライアントはサーバーのエンティティー構成を使用します。

ただし、クライアントのサブセット・エンティティーを使用する場合は、オプショ ン 1 のようにオーバーライドする ObjectGrid XML を指定してください。

# クライアントおよびサーバー・サイドのスキーマ

サーバー・サイド・スキーマは、サーバー上のマップに保管されるデータのタイプ を定義します。クライアント・サイド・スキーマは、サーバー上のスキーマからア プリケーション・オブジェクトへのマッピングです。例えば、以下のようなサーバ ー・サイド・スキーマもあります。

@Entity class ServerPerson { @Id String ssn; String firstName; String surname; int age; int salary; }

クライアントには、以下の例に示しているようなアノテーション付きのオブジェク トもあります。

@Entity(name="ServerPerson") class ClientPerson { @Id @Basic(alias="ssn") String socialSecurityNumber; String surname; }

このクライアントは、サーバー・サイド・エンティティーを受け取り、そのエンテ ィティーのサブセットをクライアント・オブジェクトに射影します。 この射影によ り、クライアント側の処理能力とメモリーを節約できます。その理由は、クライア ントは、サーバー・サイド・エンティティーに入っているすべての情報ではなく、 クライアントが必要とする情報だけを保有するからです。異なるアプリケーション は、すべてのアプリケーションにデータ・アクセスのためのクラス・セットを強制 的に共有させる代わりに、それぞれ独自のオブジェクトを使用することができま す。

クライアント・サイド・エンティティー記述子 XML ファイルは、以下の場合に必 要です。クライアント・サイドがクラスレスで実行されていて、サーバーがクラ ス・ベースのエンティティーとともに実行されている場合、あるいは、サーバーは クラスレスで、クライアントがクラス・ベースのエンティティーを使用している場 合です。クラスレスのクライアント・モードでは、クライアントは物理クラスへの アクセス権を持たずに引き続きエンティティー照会を実行することができます。 サ ーバーが上記の ServerPerson エンティティーを登録したとすると、クライアントは 以下のように entity.xml でデータ・グリッドをオーバーライドします。

<entity-mappings xmlns="http://ibm.com/ws/projector/config/emd" xmlns:xsi="http://www.w3.org/2001/XMLSchema-instance"<br>xsi:schemaLocation="http://ibm.com/ws/projector/config/emd ./emd.xsd"><br><entity class-name="@ServerPerson" name="Order"> <description>"Entity named: Order"</description> <attributes> <id name="socialSecurityNumber" type="java.lang.String"/> <basic name="surname" type="java.lang.String"/> </attributes> </entity> </entity-mappings>

このファイルは、実際のアノテーション付きクラスの指定をクライアントに要求す ることなく、クライアントで同等のサブセット・エンティティーを取得します。サ ーバーがクラスレスで、クライアントがクラスレスでない場合、クライアントはオ ーバーライドするエンティティー記述子 XML ファイルを提供します。 このエンテ ィティー記述子 XML ファイルには、クラス・ファイル参照へのオーバーライドが 含まれます。

### スキーマの参照

アプリケーションが Java SE 5 で実行している場合、アノテーションを使用してア プリケーションをオブジェクトに追加することができます。EntityManager は、それ らのオブジェクトのアノテーションからスキーマを読み取ることができます。 アプ リケーションは、entity.xml ファイルを使用して、これらのオブジェクトの参照と ともに eXtreme Scale ランタイムを提供します。このファイルは、objectgrid.xml ファイルから参照されます。 entity.xml ファイルには、すべてのエンティティー がリストされ、各エンティティーはクラスまたはスキーマに関連付けられていま す。 適切なクラス名が指定されている場合には、アプリケーションはそれらのクラ スから Java SE 5 のアノテーションを読み取って、スキーマを判別しようとしま す。クラス・ファイルにアノテーションを付けない場合、あるいはクラス名として クラスレス ID を指定している場合は、スキーマは XML ファイルから取得されま す。 この XML ファイルは、すべての属性、キー、およびリレーションシップをエ ンティティーごとに指定する場合に使用されます。

ローカル・データ・グリッドの場合、XML ファイルは不要です。 プログラムは ObjectGrid 参照を取得し、ObjectGrid.registerEntities メソッドを呼び出して、Java SE 5 のアノテーションを付けられたクラスのリストまたは XML ファイルを指定しま す。

ランタイムは、この XML ファイルまたはアノテーション付きクラスのリストを使 用して、エンティティー名、属性名とタイプ、キー・フィールドとタイプ、および エンティティー間のリレーションシップを見つけます。 eXtreme Scale がサーバー で実行している場合、またはスタンドアロン・モードで実行している場合は、各エ ンティティーから付けられた名前を持つマップが自動的に作成されます。アプリケ ーション、または Spring などの注入フレームワークのいずれかによって設定され た、objectgrid.xml ファイルまたは API を使用して、これらのマップをさらにカ スタマイズすることができます。

# エンティティー・メタデータ記述子ファイル

メタデータ記述子ファイルについて詳しくは、emd.xsd [ファイルを](http://publib.boulder.ibm.com/infocenter/wxsinfo/v7r1m1/topic/com.ibm.websphere.extremescale.doc/rxsentmgrxml.html)参照してくださ い。

#### <span id="page-212-0"></span>関連タスク:

8 ページの『チュートリアル: [オーダー情報のエンティティーへの保管』](#page-17-0) エンティティー・マネージャーのチュートリアルでは、WebSphere eXtreme Scale を 使用して Web サイトのオーダー情報を格納する方法を示します。メモリー内のロ ーカル eXtreme Scale を使用する、簡単な Java Platform, Standard Edition 5 アプリ ケーションを作成できます。エンティティーは Java SE 5 のアノテーションおよび 汎用を使用します。

#### 関連資料:

503 [ページの『エンティティー・パフォーマンス・インスツルメンテーション・エ](#page-512-0) [ージェント』](#page-512-0)

Java Development Kit (JDK) バージョン 1.5 以降を使用している場合、 WebSphere eXtreme Scale インスツルメンテーション・エージェントを使用可能にすることで、 フィールド・アクセス・エンティティーのパフォーマンスを向上させることができ ます。

188 [ページの『エンティティー・スキーマの定義』](#page-197-0)

ObjectGrid は、任意の数の論理エンティティー・スキーマを持つことができます。 エンティティーは、アノテーション付き Java クラス、XML、または XML と Java クラスの組み合わせを使用して定義されます。定義されたエンティティーは、 eXtreme Scale サーバーに登録され、BackingMap、索引、およびその他のプラグイン にバインドされます。

206 [ページの『エンティティー・リスナーおよびコールバック・メソッド』](#page-215-0) アプリケーションは、エンティティーの状態が遷移した場合に通知を受けることが できます。状態変更イベントに対しては、2 つのコールバック・メカニズムが存在 します。1 つはエンティティー・クラスに定義されているライフサイクル・コール バック・メソッドで、エンティティーの状態が変更されると必ず呼び出されます。 もう 1 つはエンティティー・リスナーで、いくつかのエンティティーに登録できる のでより一般的になっています。

211 [ページの『エンティティー・リスナーの例』](#page-220-0) 要件に基づいて、EntityListener を作成できます。以下にスクリプト例をいくつか示 します。

225 ページの『EntityTransaction [インターフェース』](#page-234-0) EntityTransaction インターフェースを使用すると、トランザクションを区別できま す。

# **EntityManager** との対話

アプリケーションは通常、最初に ObjectGrid 参照を取得し、次にその参照からそれ ぞれのスレッドのセッションを取得します。 セッションはスレッド間で共有するこ とはできません。セッションの追加メソッドである getEntityManager メソッドが使 用可能です。 このメソッドは、このスレッド用に使用するエンティティー・マネー ジャーへの参照を戻します。EntityManager インターフェースは、すべてのアプリケ ーションの Session インターフェースと ObjectMap インターフェースを置換するこ とができます。クライアントが定義済みのエンティティー・クラスに対するアクセ ス権を持つ場合、これらの EntityManager API を使用することができます。

### セッションからの **EntityManager** インスタンスの取得

getEntityManager メソッドは Session オブジェクトで使用可能です。以下のコードの 例は、ローカル ObjectGrid インスタンスの作成方法および EntityManager へのアク セスの方法を示しています。サポートされているすべてのメソッドの詳細について は、API 資料で EntityManager インターフェースを参照してください。

```
ObjectGrid og =
ObjectGridManagerFactory.getObjectGridManager().createObjectGrid("intro-grid");
Session s = og.getSession();
EntityManager em = s.getEntityManager();
```
Session オブジェクトと EntityManager オブジェクトの間には、1 対 1 のリレーシ ョンシップが存在します。EntityManager オブジェクトは複数回使用することができ ます。

# エンティティーの永続化

エンティティーの永続化とは、新規エンティティーの状態を ObjectGrid キャッシュ に保存することを意味します。 persist メソッドが呼び出されると、エンティティー は管理対象状態になります。永続化はトランザクションの操作であり、新規エンテ ィティーはトランザクションのコミット後に ObjectGrid キャッシュに保管されま す。

すべてのエンティティーに、タプルが保管されている、対応する BackingMap があ ります。 BackingMap はエンティティーと同じ名前で、クラスの登録時に作成され ます。以下のコード例は、persist 操作を使用して Order オブジェクトを作成する方 法を示します。

```
Order order = new Order(123);
em.persist(order);
order.setX();
...
```
Order オブジェクトはキー 123 を使用して作成され、 persist メソッドに渡されま す。それに続けて、トランザクションをコミットする前にオブジェクトの状態を変 更することができます。

重要**:** 前記の例には、begin や commit などの必要なトランザクション境界が含まれ ていません。詳しくは、 8 ページの『チュートリアル: [オーダー情報のエンティティ](#page-17-0) [ーへの保管』](#page-17-0) 「製品概要」でエンティティー・マネージャーに関するチュートリア ルを参照してください。

### エンティティーの検索

ObjectGrid キャッシュ内のエンティティーは、キャッシュに保管された後に、キー を指定することにより find メソッドで見つけることができます。 このメソッド は、トランザクション境界を必要としないため、読み取り専用セマンティクスに有 用です。以下の例では、1 行のコードのみでエンティティーを見つけることができ ることを示しています。

Order foundOrder = (Order)em.find(Order.class, new Integer(123));

# エンティティーの除去

remove メソッドは、persist メソッドと同様、トランザクション操作です。 以下の 例は、begin メソッドと commit メソッドを呼び出すことによってトランザクション 境界を示しています。

em.getTransaction().begin(); Order foundOrder = (Order)em.find(Order.class, new Integer(123)); em.remove(foundOrder ); em.getTransaction().commit();

エンティティーは、トランザクション境界の内側で find メソッドを呼び出すことに よって管理された後でないと、除去できません。 その後で、EntityManager インタ ーフェースで remove メソッドを呼び出します。

# エンティティーの無効化

invalidate メソッドの動作は、remove メソッドとよく似ていますが、Loader プラグ インを呼び出すことはありません。 ObjectGrid からエンティティーを除去するが、 バックエンド・データ・ストアではそのまま保持するには、このメソッドを使用し ます。

em.getTransaction().begin(); Order foundOrder = (Order)em.find(Order.class, new Integer(123)); em.invalidate(foundOrder ); em.getTransaction().commit();

エンティティーは、トランザクション境界の内側で find メソッドを呼び出すことに よって管理された後でないと、無効化できません。 find メソッドを呼び出した後、 EntityManager インターフェースで invalidate メソッドを呼び出すことができます。

# エンティティーの更新

update メソッドもトランザクション操作です。 更新を適用する前に、エンティティ ーを管理する必要があります。

em.getTransaction().begin(); Order foundOrder = (Order)em.find(Order.class, new Integer(123)); foundOrder.date = new Date(); // update the date of the order em.getTransaction().commit();

上の例では、エンティティーが更新された後で persist メソッドは呼び出されていま せん。 エンティティーは、トランザクションのコミット時に ObjectGrid キャッシ ュで更新されます。

# 照会と照会キュー

柔軟な照会エンジンにより、EntityManager API を使用してエンティティーを取得す ることができます。ObjectGrid 照会言語を使用することにより、エンティティーま たはオブジェクト・ベースのスキーマで SELECT タイプ照会を作成します。Query インターフェースでは、EntityManager API を使用して照会を実行する方法を詳細に 説明しています。照会の使用について詳しくは、Query API を参照してください。

エンティティー QueryQueue は、キューに似たデータ構造体であり、エンティティ ー照会に関連付けられます。これは、照会フィルターの WHERE 条件に一致するす べてのエンティティーを選択し、結果のエンティティーをキューに入れます。その

<span id="page-215-0"></span>後、クライアントは、このキューからエンティティーを繰り返し取り出すことがで きます。詳しくは、 220 [ページの『エンティティー照会キュー』を](#page-229-0)参照してくださ  $\mathcal{U}^{\mathcal{I}}$ 

#### 関連タスク:

8 ページの『チュートリアル: [オーダー情報のエンティティーへの保管』](#page-17-0) エンティティー・マネージャーのチュートリアルでは、WebSphere eXtreme Scale を 使用して Web サイトのオーダー情報を格納する方法を示します。メモリー内のロ ーカル eXtreme Scale を使用する、簡単な Java Platform, Standard Edition 5 アプリ ケーションを作成できます。エンティティーは Java SE 5 のアノテーションおよび 汎用を使用します。

#### 関連資料:

503 [ページの『エンティティー・パフォーマンス・インスツルメンテーション・エ](#page-512-0) [ージェント』](#page-512-0)

Java Development Kit (JDK) バージョン 1.5 以降を使用している場合、 WebSphere eXtreme Scale インスツルメンテーション・エージェントを使用可能にすることで、 フィールド・アクセス・エンティティーのパフォーマンスを向上させることができ ます。

188 [ページの『エンティティー・スキーマの定義』](#page-197-0)

ObjectGrid は、任意の数の論理エンティティー・スキーマを持つことができます。 エンティティーは、アノテーション付き Java クラス、XML、または XML と Java クラスの組み合わせを使用して定義されます。定義されたエンティティーは、

eXtreme Scale サーバーに登録され、BackingMap、索引、およびその他のプラグイン にバインドされます。

『エンティティー・リスナーおよびコールバック・メソッド』

アプリケーションは、エンティティーの状態が遷移した場合に通知を受けることが できます。状態変更イベントに対しては、2 つのコールバック・メカニズムが存在 します。1 つはエンティティー・クラスに定義されているライフサイクル・コール バック・メソッドで、エンティティーの状態が変更されると必ず呼び出されます。 もう 1 つはエンティティー・リスナーで、いくつかのエンティティーに登録できる のでより一般的になっています。

211 [ページの『エンティティー・リスナーの例』](#page-220-0)

要件に基づいて、EntityListener を作成できます。以下にスクリプト例をいくつか示 します。

225 ページの『EntityTransaction [インターフェース』](#page-234-0)

EntityTransaction インターフェースを使用すると、トランザクションを区別できま す。

#### エンティティー・リスナーおよびコールバック・メソッド**:**

アプリケーションは、エンティティーの状態が遷移した場合に通知を受けることが できます。状態変更イベントに対しては、2 つのコールバック・メカニズムが存在 します。1 つはエンティティー・クラスに定義されているライフサイクル・コール バック・メソッドで、エンティティーの状態が変更されると必ず呼び出されます。 もう 1 つはエンティティー・リスナーで、いくつかのエンティティーに登録できる のでより一般的になっています。
## エンティティー・インスタンスのライフサイクル

エンティティー・インスタンスには、以下の状態があります。

- v 新規: eXtreme Scale キャッシュに存在せず、新規に作成されたエンティティー・ インスタンス。
- 管理対象: eXtreme Scale キャッシュに存在し、エンティティー・マネージャーを 使用して取得または永続化されるエンティティー・インスタンス。エンティティ ーを管理対象状態にするには、アクティブなトランザクションに関連付ける必要 があります。
- 切り離し済み: eXtreme Scale キャッシュに存在しているが、アクティブなトラン ザクションには関連付けられていないエンティティー・インスタンス。
- v 除去済み: eXtreme Scale キャッシュから除去されたか、トランザクションがフラ ッシュまたはコミットされるときにキャッシュから除去されたか、除去される予 定のエンティティー・インスタンス。
- 無効化: eXtreme Scale キャッシュで無効にされたか、トランザクションがフラッ シュまたはコミットされるときにキャッシュで無効にされたか、無効にされる予 定のエンティティー・インスタンス。

エンティティーの状態が変化するときは、ライフサイクル・コールバック・メソッ ドを起動できます。

以下のセクションでは、新規、管理対象、切り離し済み、除去済み、および無効化 の状態がエンティティーに適用されるときの各状態の意味について詳細に説明しま す。

## エンティティー・ライフサイクル・コールバック・メソッド

エンティティー・ライフサイクル・コールバック・メソッドは、エンティティー・ クラスに定義でき、エンティティーの状態が変わると呼び出されます。こうしたメ ソッドは、エンティティー・フィールドの妥当性検査や、通常ではエンティティー で持続することのない過渡状態の更新で役立ちます。エンティティー・ライフサイ クル・コールバック・メソッドは、エンティティーを使用していないクラスでも定 義することができます。こうしたクラスは、複数のエンティティー・タイプに関連 付けることができるエンティティー・リスナー・クラスです。ライフサイクル・コ ールバック・メソッドは、以下のようにメタデータ・アノテーションを使用して も、エンティティー・メタデータ XML 記述子ファイルを使用しても定義できま す。

- v アノテーション: ライフサイクル・コールバック・メソッドは、エンティティ ー・クラス内で PrePersist、PostPersist、PreRemove、PostRemove、PreUpdate、 PostUpdate、および PostLoad アノテーションを使用して示すことができます。
- v エンティティー **XML** 記述子: ライフサイクル・コールバック・メソッドは、ア ノテーションが使用可能でない場合は XML を使用して記述できます。

### エンティティー・リスナー

エンティティー・リスナー・クラスは、エンティティーを使用しないクラスであ り、1 つ以上のエンティティー・ライフサイクル・コールバック・メソッドを定義 します。エンティティー・リスナーは、汎用の監査アプリケーションまたはロギン

グ・アプリケーションで有用です。エンティティー・リスナーは、以下のようにメ タデータ・アノテーションを使用しても、エンティティー・メタデータ XML 記述 子ファイルを使用しても定義できます。

- アノテーション: EntityListeners アノテーションは、エンティティー・クラス上の 1 つ以上のエンティティー・リスナー・クラスを示す場合に使用できます。複数 のエンティティー・リスナーが定義されている場合、それらが呼び出される順序 は、EntityListeners アノテーションに指定されている順序によって決定されます。
- v エンティティー **XML** 記述子: XML 記述子は、エンティティー・リスナーの呼 び出し順序を指定するか、メタデータ・アノテーションに指定されている順序を オーバーライドするための代替方法として使用できます。

### コールバック・メソッドの要件

アノテーションのどのようなサブセットまたは組み合わせでも、エンティティー・ クラスまたはリスナー・クラスに指定できます。1 つのクラスは、同じライフサイ クル・イベントに対する複数のライフサイクル・コールバック・メソッドを持つこ とができません。ただし、同じメソッドを複数のコールバック・イベントに使用す ることができます。エンティティー・リスナー・クラスには、引数を取らない public コンストラクターが必要です。エンティティー・リスナーはステートレスで す。エンティティー・リスナーのライフサイクルは、指定されません。 eXtreme Scale はエンティティー継承をサポートしないため、コールバック・メソッドは、エ ンティティー・クラスでしか定義できず、スーパークラスでは定義できません。

## コールバック・メソッド・シグニチャー

エンティティー・ライフサイクル・コールバック・メソッドは、エンティティー・ リスナー・クラスで定義するか、エンティティー・クラスで直接定義するか、ある いはその両方で定義できます。エンティティー・ライフサイクル・コールバック・ メソッドは、メタデータ・アノテーションを使用しても、エンティティー XML 記 述子を使用しても定義できます。エンティティー・クラスとエンティティー・リス ナー・クラスでコールバック・メソッドに使用されるアノテーションは、同じで す。コールバック・メソッドのシグニチャーは、エンティティー・クラスで定義す る場合と、エンティティー・リスナー・クラスで定義する場合とでは異なります。 エンティティー・クラスまたはマップされたスーパークラスで定義されるコールバ ック・メソッドは、以下のシグニチャーを持ちます。

void <METHOD>()

エンティティー・リスナー・クラスで定義されるコールバック・メソッドは、以下 のシグニチャーを持ちます。 void <METHOD>(Object)

Object 引数は、コールバック・メソッドの呼び出し対象のエンティティー・インス タンスです。 Object 引数は、java.lang.Object オブジェクトまたは実際のエンティテ ィー・タイプとして宣言できます。

コールバック・メソッドには public、private、protected、または package レベルのア クセスが可能ですが、static または final は使用できません。

対応するタイプのライフサイクル・イベント・コールバック・メソッドを指定する ために、以下のアノテーションが定義されます。

- v com.ibm.websphere.projector.annotations.PrePersist
- v com.ibm.websphere.projector.annotations.PostPersist
- v com.ibm.websphere.projector.annotations.PreRemove
- com.ibm.websphere.projector.annotations.PostRemove
- v com.ibm.websphere.projector.annotations.PreUpdate
- com.ibm.websphere.projector.annotations.PostUpdate
- v com.ibm.websphere.projector.annotations.PostLoad

詳しくは、API 資料を参照してください。各アノテーションには、エンティティ ー・メタデータ XML 記述子ファイルで定義された同等の XML 属性があります。

### ライフサイクル・コールバック・メソッドのセマンティクス

以下のように、異なるライフサイクル・コールバック・メソッドは、それぞれ異な る目的を持ち、エンティティー・ライフサイクルの異なるフェーズで呼び出されま す。

## **PrePersist**

エンティティーに対して、そのエンティティーがストアに対して永続化され る前に呼び出されます。こうしたエンティティーには、カスケード操作のた めに永続化されているエンティティーが含まれます。このメソッドは、 EntityManager.persist 操作のスレッドで呼び出されます。

## **PostPersist**

エンティティーに対して、そのエンティティーがストアに対して永続化され た後に呼び出されます。こうしたエンティティーには、カスケード操作のた めに永続化されているエンティティーが含まれます。このメソッドは、 EntityManager.persist 操作のスレッドで呼び出されます。これは、 EntityManager.flush または EntityManager.commit が呼び出された後で呼び出 されます。

### **PreRemove**

エンティティーに対して、そのエンティティーが除去される前に呼び出され ます。こうしたエンティティーには、カスケード操作のために除去されたエ ンティティーが含まれます。このメソッドは、EntityManager.remove 操作の スレッドで呼び出されます。

### **PostRemove**

エンティティーに対して、そのエンティティーが除去された後に呼び出され ます。こうしたエンティティーには、カスケード操作のために除去されたエ ンティティーが含まれます。このメソッドは、EntityManager.remove 操作の スレッドで呼び出されます。これは、EntityManager.flush または EntityManager.commit が呼び出された後で呼び出されます。

### **PreUpdate**

エンティティーに対して、そのエンティティーがストアに対して更新される 前に呼び出されます。このメソッドは、トランザクション・フラッシュ操作 またはコミット操作のスレッドで呼び出されます。

## **PostUpdate**

エンティティーに対して、そのエンティティーがストアに対して更新された

後に呼び出されます。このメソッドは、トランザクション・フラッシュ操作 またはコミット操作のスレッドで呼び出されます。

### **PostLoad**

エンティティーに対して、そのエンティティーがストアからロードされた後 に呼び出されます。こうしたエンティティーには、アソシエーションによっ てロードされたエンティティーが含まれます。このメソッドは、 EntityManager.find や照会などのロード操作のスレッドで呼び出されます。

## ライフサイクル・コールバック・メソッドの重複

エンティティー・ライフサイクル・イベントに対して複数のコールバック・メソッ ドが定義されている場合、これらのメソッドの呼び出し順序は以下のとおりです。

- 1. エンティティー・リスナーで定義されたライフサイクル・コールバック・メソッ ド: エンティティー・クラスのエンティティー・リスナー・クラスで定義された ライフサイクル・コールバック・メソッドは、EntityListeners アノテーションま たは XML 記述子でエンティティー・リスナー・クラスが指定されているのと同 じ順序で呼び出されます。
- 2. リスナー・スーパー・クラス: エンティティー・リスナーのスーパー・クラスで 定義されたコールバック・メソッドは、子の前に呼び出されます。
- 3. エンティティー・ライフサイクル・メソッド: WebSphere eXtreme Scale はエン ティティー継承をサポートしないため、エンティティー・ライフサイクル・メソ ッドはエンティティー・クラス内でしか定義できません。

### 例外

ライフサイクル・コールバック・メソッドで実行時例外が発生する場合がありま す。ライフサイクル・コールバック・メソッドの結果としてトランザクション内で 実行時例外が発生した場合、そのトランザクションがロールバックされます。実行 時例外となった後は、それ以上ライフサイクル・コールバック・メソッドが呼び出 されません。

### <span id="page-220-0"></span>関連概念:

501 ページの『EntityManager [インターフェースのパフォーマンスのチューニング』](#page-510-0) EntityManager インターフェースは、サーバー・グリッド・データ・ストアに保持さ れた状態からアプリケーションを切り離します。

184 [ページの『オブジェクトおよびそのリレーションシップのキャッシング](#page-193-0) [\(EntityManager API\)](#page-193-0)』

ほとんどのキャッシュ製品では、マップ・ベースの API を使用して、データをキー と値のペアとして保管していました。特に ObjectMap API および WebSphere Application Server の動的キャッシュでは、この方法を使用しています。ただし、マ ップ・ベースの API には、制限があります。 EntityManager API は、関連したオブ ジェクトからなる複雑なグラフを宣言したり、そのようなグラフと対話するための

簡単な方法を提供することにより、データ・グリッドとの対話を単純化します。

198 [ページの『分散環境におけるエンティティー・マネージャー』](#page-207-0)

ローカル ObjectGrid とともに、あるいは分散 eXtreme Scale 環境で EntityManager API を使用することができます。主な違いは、このリモート環境への接続方法で す。 接続を確立した後は、Session オブジェクトを使用した場合と EntityManager API を使用した場合に違いはありません。

203 ページの『[EntityManager](#page-212-0) との対話』

アプリケーションは通常、最初に ObjectGrid 参照を取得し、次にその参照からそれ ぞれのスレッドのセッションを取得します。 セッションはスレッド間で共有するこ とはできません。セッションの追加メソッドである getEntityManager メソッドが使 用可能です。 このメソッドは、このスレッド用に使用するエンティティー・マネー ジャーへの参照を戻します。EntityManager インターフェースは、すべてのアプリケ ーションの Session インターフェースと ObjectMap インターフェースを置換するこ とができます。クライアントが定義済みのエンティティー・クラスに対するアクセ ス権を持つ場合、これらの EntityManager API を使用することができます。

214 ページの『EntityManager [フェッチ・プランのサポート』](#page-223-0)

FetchPlan は、アプリケーションがリレーションシップにアクセスする必要がある場 合、関連付けられたオブジェクトを取得するためにエンティティー・マネージャー が使用するストラテジーです。

220 [ページの『エンティティー照会キュー』](#page-229-0) 照会キューを使用して、アプリケーションはエンティティーに対し、照会によって

限定されるキューをサーバー・サイドまたはローカルの eXtreme Scale に作成でき ます。照会結果のエンティティーは、このキューに保管されます。現在、照会キュ ーは、ペシミスティック・ロック・ストラテジーを使用しているマップでのみサポ ートされます。

## 関連タスク:

8 ページの『チュートリアル: [オーダー情報のエンティティーへの保管』](#page-17-0) エンティティー・マネージャーのチュートリアルでは、WebSphere eXtreme Scale を 使用して Web サイトのオーダー情報を格納する方法を示します。メモリー内のロ ーカル eXtreme Scale を使用する、簡単な Java Platform, Standard Edition 5 アプリ ケーションを作成できます。エンティティーは Java SE 5 のアノテーションおよび 汎用を使用します。

エンティティー・リスナーの例**:**

要件に基づいて、EntityListener を作成できます。以下にスクリプト例をいくつか示 します。

# アノテーションを使用するエンティティー・リスナーの例

以下の例では、ライフサイクル・コールバック・メソッド呼び出しとその呼び出し 順序を示しています。エンティティー・クラス Employee および EmployeeListener と EmployeeListener2 という 2 つのエンティティー・リスナーが存在しているもの とします。

```
@Entity
@EntityListeners(EmployeeListener.class, EmployeeListener2.class)
public class Employee {
   @PrePersist
   public void checkEmployeeID() {
        ....
    }
}
public class EmployeeListener {
    @PrePersist
    public void onEmployeePrePersist(Employee e) {
        ....
    }
}
public class PersonListener {
    @PrePersist
    public void onPersonPrePersist(Object person) {
        ....
    }
}
public class EmployeeListener2 {
   @PrePersist
    public void onEmployeePrePersist2(Object employee) {
        ....
    }
}
```
Employee インスタンスで PrePersist イベントが発生した場合、以下のメソッドがこ の順序で呼び出されます。

- 1. onEmployeePrePersist メソッド
- 2. onPersonPrePersist メソッド
- 3. onEmployeePrePersist2 メソッド
- 4. checkEmployeeID メソッド

## **XML** を使用するエンティティー・リスナーの例

以下の例は、エンティティー記述子 XML ファイルを使用して、エンティティーで エンティティー・リスナーを設定する方法を示したものです。

```
<entity
   class-name="com.ibm.websphere.objectgrid.sample.Employee"
   name="Employee" access="FIELD">
   <attributes>
        <id name="id" />
        <basic name="value" />
    </attributes>
    <entity-listeners>
       <entity-listener
```

```
class-name="com.ibm.websphere.objectgrid.sample.EmployeeListener">
            <pre-persist method-name="onListenerPrePersist" />
            <post-persist method-name="onListenerPostPersist" />
        </entity-listener>
    </entity-listeners>
    <pre-persist method-name="checkEmployeeID" />
</entity>
```
エンティティー Employee は、com.ibm.websphere.objectgrid.sample.EmployeeListener エンティティー・リスナー・クラスによって構成されています。このクラスには、2 つのライフサイクル・コールバック・メソッドが定義されています。 onListenerPrePersist メソッドは PrePersist イベントに対応するもので、 onListenerPostPersist メソッドは PostPersist イベントに対応するものです。また PrePersist イベントを listen するために、checkEmployeeID メソッドが Employee ク ラスで構成されています。

## <span id="page-223-0"></span>関連概念:

501 ページの『EntityManager [インターフェースのパフォーマンスのチューニング』](#page-510-0) EntityManager インターフェースは、サーバー・グリッド・データ・ストアに保持さ れた状態からアプリケーションを切り離します。

184 [ページの『オブジェクトおよびそのリレーションシップのキャッシング](#page-193-0) [\(EntityManager API\)](#page-193-0)』

ほとんどのキャッシュ製品では、マップ・ベースの API を使用して、データをキー と値のペアとして保管していました。特に ObjectMap API および WebSphere Application Server の動的キャッシュでは、この方法を使用しています。ただし、マ ップ・ベースの API には、制限があります。 EntityManager API は、関連したオブ ジェクトからなる複雑なグラフを宣言したり、そのようなグラフと対話するための 簡単な方法を提供することにより、データ・グリッドとの対話を単純化します。

198 [ページの『分散環境におけるエンティティー・マネージャー』](#page-207-0)

ローカル ObjectGrid とともに、あるいは分散 eXtreme Scale 環境で EntityManager API を使用することができます。主な違いは、このリモート環境への接続方法で す。 接続を確立した後は、Session オブジェクトを使用した場合と EntityManager API を使用した場合に違いはありません。

203 ページの『[EntityManager](#page-212-0) との対話』

アプリケーションは通常、最初に ObjectGrid 参照を取得し、次にその参照からそれ ぞれのスレッドのセッションを取得します。 セッションはスレッド間で共有するこ とはできません。セッションの追加メソッドである getEntityManager メソッドが使 用可能です。 このメソッドは、このスレッド用に使用するエンティティー・マネー ジャーへの参照を戻します。EntityManager インターフェースは、すべてのアプリケ ーションの Session インターフェースと ObjectMap インターフェースを置換するこ とができます。クライアントが定義済みのエンティティー・クラスに対するアクセ ス権を持つ場合、これらの EntityManager API を使用することができます。

『EntityManager フェッチ・プランのサポート』

FetchPlan は、アプリケーションがリレーションシップにアクセスする必要がある場 合、関連付けられたオブジェクトを取得するためにエンティティー・マネージャー が使用するストラテジーです。

220 [ページの『エンティティー照会キュー』](#page-229-0) 照会キューを使用して、アプリケーションはエンティティーに対し、照会によって 限定されるキューをサーバー・サイドまたはローカルの eXtreme Scale に作成でき ます。照会結果のエンティティーは、このキューに保管されます。現在、照会キュ ーは、ペシミスティック・ロック・ストラテジーを使用しているマップでのみサポ ートされます。

## 関連タスク:

8 ページの『チュートリアル: [オーダー情報のエンティティーへの保管』](#page-17-0) エンティティー・マネージャーのチュートリアルでは、WebSphere eXtreme Scale を 使用して Web サイトのオーダー情報を格納する方法を示します。メモリー内のロ ーカル eXtreme Scale を使用する、簡単な Java Platform, Standard Edition 5 アプリ ケーションを作成できます。エンティティーは Java SE 5 のアノテーションおよび 汎用を使用します。

# **EntityManager** フェッチ・プランのサポート

FetchPlan は、アプリケーションがリレーションシップにアクセスする必要がある場

合、関連付けられたオブジェクトを取得するためにエンティティー・マネージャー が使用するストラテジーです。

# 例

例えば、ご使用のアプリケーションに Department と Employee の 2 つのエンティ ティーがあるとします。Department エンティティーと Employee エンティティーの 間のリレーションシップは、双方向の 1 対多のリレーションシップです。1 つの部 門には多くの従業員がいますが、1 人の従業員は 1 つの部門にのみ属します。 Department エンティティーがフェッチされると、ほとんどの場合その部門の従業員 もフェッチされるため、この 1 対多のリレーションシップのフェッチ・タイプは EAGER に設定されます。

以下に Department クラスのスニペットを示します。

@Entity public class Department {

> @Id private String deptId; @Basic String deptName;

@OneToMany(fetch = FetchType.EAGER, mappedBy="department", cascade = {CascadeType.PERSIST}) public Collection<Employee> employees;

}

分散環境では、アプリケーションが em.find(Department.class, "dept1") を呼び 出して Department エンティティーをキー「dept1」で検索すると、この検索操作に よって Department エンティティーとその Department の EAGER フェッチの関係す べてが取得されます。 上記のスニペットの場合、これは部門「dept1」のすべての従 業員です。

WebSphere eXtreme Scale 6.1.0.5 より前では、クライアントは 1 回のクライアン ト/サーバー・トリップで 1 個のエンティティーを取得したので、1 個の Department エンティティーと N 個の Employee エンティティーを取得するため に、N+1 回のクライアント/ サーバー・トリップが行われました。この N+1 個のエンティティーを 1 回のトリップで取得すれば、パフォーマンスを改善できま す。

# フェッチ・プラン

フェッチ・プランを使用すると、リレーションシップの最大項目数をカスタマイズ することによって、EAGER リレーションシップをフェッチする方法をカスタマイ ズすることができます。 フェッチの項目数は、LAZY 関係に指定された項目数より も多い EAGER 関係をオーバーライドします。 デフォルトでは、EAGER 関係のフ ェッチの項目数がフェッチの最大項目数です。 つまり、ルート・エンティティーか らナビゲート可能な EAGER である、すべてのレベルの EAGER リレーションシッ プがフェッチされます。 EAGER リレーションシップは、そのルート・エンティテ ィーから始まるすべての関係が EAGER フェッチとして構成される場合、かつこの 場合に限り、ルート・エンティティーからナビゲート可能な EAGER です。

前記の例では、Department と Employee のリレーションシップは EAGER フェッチ として構成されるため、Employee エンティティーは Department エンティティーか らナビゲート可能な EAGER です。

Employee エンティティーに別の、例えば Address エンティティーへの EAGER リ レーションシップがある場合は、Address エンティティーも Department エンティテ ィーからナビゲート可能な EAGER です。 ただし、Department と Employee のリ レーションシップが LAZY フェッチとして構成されていた場合は、Address エンテ ィティーは Department エンティティーからナビゲート可能な EAGER ではありま せん。Department と Employee のリレーションシップが EAGER フェッチ・チェー ンを断ち切るからです。

FetchPlan オブジェクトは EntityManager インスタンスから取得できます。 アプリ ケーションは setMaxFetchDepth メソッドを使用して、フェッチの最大項目数を変更 します。

フェッチ・プランは EntityManager インスタンスに関連付けられています。 フェッ チ・プランはどのフェッチ操作にも適用されますが、より厳密には次のとおりで す。

- v EntityManager find(Class class, Object key) 操作および findForUpdate(Class class, Object key) 操作
- Query 操作
- QueryQueue 操作

FetchPlan オブジェクトは可変です。 一度変更すると、後で実行されるフェッチ操 作には変更された値が適用されます。

フェッチ・プランによって、EAGER フェッチのリレーションシップのエンティテ ィーをルート・エンティティーを使用して取得するのに 1 回のクライアント/サーバ ー・トリップで行うのか、または複数回で行うのかが決まるため、フェッチ・プラ ンは分散デプロイメントにとって重要です。

引き続き前述の例において、フェッチ・プランは最大項目数が無限大に設定されて いる、とさらに考えてみてください。 この場合、アプリケーションが em.find(Department.class, "dept1") を呼び出して Department を検索すると、こ の検索操作によって 1 個の Department エンティティーと N 個の従業員エンティ ティーが 1 回のクライアント/サーバー・トリップで取得されます。 ただし、フェ ッチの最大項目数がゼロに設定されているフェッチ・プランの場合は、Department オブジェクトのみがサーバーから取得されますが、Department オブジェクトの従業 員集合がアクセスされるときのみ Employee エンティティーはサーバーから取得さ れます。

# 異なるフェッチ・プラン

要件に基づいていくつかの異なるフェッチ・プランがあります。以下のセクション で説明します。

# 分散グリッドへの影響

v 項目数無限のフェッチ・プラン*:* 項目数無限のフェッチ・プランでは、フェッチ の最大項目数は FetchPlan.DEPTH\_INFINITE で設定されています。

クライアント/サーバー環境で項目数無限のフェッチ・プランを使用すると、ルー ト・エンティティーからナビゲート可能な EAGER であるすべての関係は、1 回 のクライアント/サーバー・トリップで取得されます。

例**:** アプリケーションが、特定の Department の全従業員のすべての Address エ ンティティーに関係している場合、項目数無限のフェッチ・プランを使用して、 すべての関連付けられた Address エンティティーを取得します。 以下のコード では、1 回のクライアント/サーバー・トリップのみが行われます。

em.getFetchPlan().setMaxFetchDepth(FetchPlan.DEPTH\_INFINITE);

```
tran.begin();
Department dept = (Department) em.find(Department.class, "dept1");
// do something with Address object.
for (Employee e: dept.employees) {
   for (Address addr: e.addresses) {
   // do something with addresses.
    }
}
tran.commit();
```
v 項目数ゼロのフェッチ・プラン*:* 項目数ゼロのフェッチ・プランでは、フェッチ の最大項目数はゼロに設定されています。

クライアント/サーバー環境でゼロのフェッチ・プランを使用すると、ルート・エ ンティティーのみが最初のクライアント/サーバー・トリップで取得されます。 すべての EAGER リレーションシップは LAZY であるかのように扱われます。

例**:** この例では、アプリケーションは Department エンティティー属性にのみ関係 します。その部門の従業員にアクセスする必要はないため、アプリケーションは フェッチ・プランの項目数をゼロに設定します。

Session session = objectGrid.getSession(); EntityManager em = session.getEntityManager(); EntityTransaction tran = em.getTransaction(); em.getFetchPlan().setMaxFetchDepth(0);

tran.begin(); Department dept = (Department) em.find(Department.class, "dept1"); // do something with dept object. tran.commit();

v 項目数 *k* のフェッチ・プラン*:*

項目数 *k* のフェッチ・プランでは、フェッチの最大項目数は *k* に設定されてい ます。

クライアント/サーバー eXtreme Scale 環境で項目数 *k* のフェッチ・プランを使 用すると、*k* ステップ以内でルート・エンティティーからナビゲート可能な EAGER リレーションシップすべてが最初のクライアント/サーバー・トリップで 取得されます。

項目数無限のフェッチ・プラン (*k* = 無限大) および項目数ゼロのフェッチ・プラ ン (*k* = 0) は、項目数 *k* のフェッチ・プランの 2 つの例にすぎません。

前述の例でさらに詳しい説明を続けるため、エンティティー Employee からエン ティティー Address へ別の EAGER リレーションシップがあるとします。フェッ チ・プランで、フェッチの最大項目数が 1 に設定されていると、 em.find(Department.class, "dept1") 操作によって、1 回のクライアント/サー バー・トリップで Department エンティティーおよびその Department のすべての Employee エンティティーが取得されます。 ただし、Address エンティティーは

Department エンティティーへは 1 ステップ以内ではなく 2 ステップ以内でナビ ゲート可能な EAGER のため、取得されません。

項目数が 2 に設定されたフェッチ・プランを使用すると、em.find (Department.class, "dept1") 操作によって、1 回のクライアント/サーバー・ト リップで Department エンティティー、その Department のすべての Employee エ ンティティー、および Employee に関連付けられたすべての Address エンティテ ィーが取得されます。

ヒント**:** デフォルトのフェッチ・プランではフェッチの最大項目数は無限大に設 定されているため、フェッチ操作のデフォルトの振る舞いは変更できます。 ルー ト・エンティティーからナビゲート可能な EAGER リレーションシップすべてが 取得されます。 複数のトリップではなく、ここではフェッチ操作はデフォルトの フェッチ・プランを使用して 1 回のクライアント/サーバー・トリップのみが行 われます。 前のバージョンからの製品の設定を保持するには、フェッチの項目数 を 0 に設定してください。

v 照会で使用されるフェッチ・プラン*:*

エンティティー照会を実行する場合も、フェッチ・プランを使用してリレーショ ンシップの取得をカスタマイズすることができます。

例えば、照会 SELECT d FROM Department d WHERE "d.deptName='Department'" の結果には、Department エンティティーへのリレーションシップがあります。 フェッチ・プランの項目数が照会結果のアソシエーションから始まることに注意 してください。この場合は、照会結果そのものではなく、Department エンティテ ィーです。つまり、Department エンティティーのフェッチの項目数はレベル 0 です。このため、フェッチの最大項目数が 1 のフェッチ・プランは、1 回のクラ イアント/サーバー・トリップで Department エンティティーおよびその Department の Employee エンティティーを取得します。

例**:** この例では、フェッチ・プランの項目数は 1 に設定されているため、 Department エンティティーおよびその Department の Employee エンティティー は 1 回のクライアント/サーバー・トリップで取得されますが、Address エンティ ティーは同じトリップでは取得されません。

重要**:** OrderBy アノテーションまたは構成を使用してリレーションシップを順序付 けている場合は、LAZY フェッチとして構成されていても EAGER リレーションシ ップであると見なされます。

# 分散環境でのパフォーマンスの考慮事項

デフォルトでは、ルート・エンティティーからナビゲート可能な EAGER であるす べてのリレーションシップが 1 回のクライアント/サーバー・トリップで取得されま す。 これにより、すべてのリレーションシップを使用する予定がある場合は、パフ ォーマンスを改善することができます。 ただし、ある種の使用に関するシナリオに おいては、ルート・エンティティーからナビゲート可能な EAGER リレーションシ ップがすべて使用されるとは限らないため、その未使用エンティティーを取得する ことによってランタイム・オーバーヘッドと処理能力オーバーヘッドがかかりま す。

そのような場合に、アプリケーションはフェッチの最大項目数を小さな数に設定 し、その特定の項目数の LAZY の後ですべての EAGER 関係を作成することで取 得するエンティティーの項目数を減らすことができます。 この設定により、パフォ ーマンスを改善することができます。

前出の Department と Employee と Address の例をさらに続けると、デフォルト で、Department 「dept1」の従業員に関連付けられたすべての Address エンティティ ーは、em.find(Department.class, "dept1") が呼び出される場合に取得されます。 アプリケーションが Address エンティティーを使用しない場合は、フェッチの最大 項目数を 1 に設定することも考えられるため、Address エンティティーは Department エンティティーと一緒には取得されません。

## <span id="page-229-0"></span>関連タスク:

8 ページの『チュートリアル: [オーダー情報のエンティティーへの保管』](#page-17-0) エンティティー・マネージャーのチュートリアルでは、WebSphere eXtreme Scale を 使用して Web サイトのオーダー情報を格納する方法を示します。メモリー内のロ ーカル eXtreme Scale を使用する、簡単な Java Platform, Standard Edition 5 アプリ ケーションを作成できます。エンティティーは Java SE 5 のアノテーションおよび 汎用を使用します。

## 関連資料:

503 [ページの『エンティティー・パフォーマンス・インスツルメンテーション・エ](#page-512-0) [ージェント』](#page-512-0)

Java Development Kit (JDK) バージョン 1.5 以降を使用している場合、 WebSphere eXtreme Scale インスツルメンテーション・エージェントを使用可能にすることで、 フィールド・アクセス・エンティティーのパフォーマンスを向上させることができ ます。

188 [ページの『エンティティー・スキーマの定義』](#page-197-0)

ObjectGrid は、任意の数の論理エンティティー・スキーマを持つことができます。 エンティティーは、アノテーション付き Java クラス、XML、または XML と Java クラスの組み合わせを使用して定義されます。定義されたエンティティーは、 eXtreme Scale サーバーに登録され、BackingMap、索引、およびその他のプラグイン にバインドされます。

206 [ページの『エンティティー・リスナーおよびコールバック・メソッド』](#page-215-0) アプリケーションは、エンティティーの状態が遷移した場合に通知を受けることが できます。状態変更イベントに対しては、2 つのコールバック・メカニズムが存在 します。1 つはエンティティー・クラスに定義されているライフサイクル・コール バック・メソッドで、エンティティーの状態が変更されると必ず呼び出されます。 もう 1 つはエンティティー・リスナーで、いくつかのエンティティーに登録できる のでより一般的になっています。

211 [ページの『エンティティー・リスナーの例』](#page-220-0) 要件に基づいて、EntityListener を作成できます。以下にスクリプト例をいくつか示 します。

225 ページの『EntityTransaction [インターフェース』](#page-234-0) EntityTransaction インターフェースを使用すると、トランザクションを区別できま す。

# エンティティー照会キュー

照会キューを使用して、アプリケーションはエンティティーに対し、照会によって 限定されるキューをサーバー・サイドまたはローカルの eXtreme Scale に作成でき ます。照会結果のエンティティーは、このキューに保管されます。現在、照会キュ ーは、ペシミスティック・ロック・ストラテジーを使用しているマップでのみサポ ートされます。

照会キューは複数のトランザクションおよびクライアントによって共有されます。 照会キューが空になると、このキューに関連付けられたエンティティー照会が再実 行され、新しい結果がキューに追加されます。照会キューは、エンティティー照会 ストリングとパラメーターによって一意的に識別されます。 1 つの ObjectGrid イ ンスタンス内に存在する各固有の照会キューのインスタンスは 1 つのみです。追加 情報については、EntityManager API 資料を参照してください。

# 照会キューの例

```
次の例は、照会キューの使用法を示します。
/*** Get a unassigned question type task
*/
private void getUnassignedQuestionTask() throws Exception {
   EntityManager em = og.getSession().getEntityManager();
   EntityTransaction tran = em.getTransaction();
    QueryQueue queue = em.createQueryQueue("SELECT t FROM Task t
   WHERE t.type=?1 AND t.status=?2", Task.class);
   queue.setParameter(1, new Integer(Task.TYPE_QUESTION));
   queue.setParameter(2, new Integer(Task.STATUS UNASSIGNED));
   tran.begin();
   Task nextTask = (Task) queue.getNextEntity(10000);
   System.out.println("next task is " + nextTask);
   if (nextTask != null) {
       assignTask(em, nextTask);
    }
    tran.commit();
}
```
上記の例は、最初にエンティティー照会ストリング "SELECT t FROM Task t WHERE t.type=?1 AND t.status=?2" を使用して QueryQueue を作成しています。そ の次に、QueryQueue オブジェクトのパラメーターを設定しています。この照会キュ ーは、タイプが "question" のすべての "unassigned" (未割り当て) タスクを示しま す。 QueryQueue オブジェクトは、エンティティー Query オブジェクトに非常によ く似ています。

QueryQueue が作成されると、エンティティー・トランザクションが開始され、 getNextEntity メソッドが呼び出されます。このメソッドは、タイムアウト値が 10 秒に設定され、次に使用可能なエンティティーを取得します。エンティティーが取 得されると、それは assignTask メソッドで処理されます。assignTask は Task エン ティティー・インスタンスを変更し、状況を "assigned" (割り当て済み) に変更しま す。これにより、このエンティティーはもはや QueryQueue のフィルターに一致し なくなるため、事実上キューから削除されます。割り当てが終わると、トランザク ションがコミットされます。

この簡単な例からわかるように、照会キューはエンティティー照会に似ています。 しかし、両者には次のような違いがあります。

- 1. 照会キュー内のエンティティーは、反復方式で取得できます。取得するエンティ ティーの数は、ユーザー・アプリケーションが決定します。例えば、 QueryQueue.getNextEntity(timeout) が使用された場合、取得されるエンティティー は 1 つのみです。QueryQueue.getNextEntities(5, timeout) が使用された場合は、5 つのエンティティーが取得されます。分散環境では、エンティティーの数によっ て、サーバーからクライアントへ転送されるバイト数が直接決まります。
- 2. エンティティーが照会キューから取得される際、そのエンティティーには U ロ ックがかけられるため、他のトランザクションはアクセスできません。

# ループでのエンティティーの取得

エンティティーをループで取得できます。以下に、未割り当て (UNASSIGNED) の 質問 (QUESTION) タイプのすべてのタスクを完了させる方法の例を示します。

```
/**
* Get all unassigned question type tasks
*/
private void getAllUnassignedQuestionTask() throws Exception {
    EntityManager em = og.getSession().getEntityManager();
   EntityTransaction tran = em.getTransaction();
   QueryQueue queue = em.createQueryQueue("SELECT t FROM Task t WHERE
   t.type=?1 AND t.status=?2", Task.class);
    queue.setParameter(1, new Integer(Task.TYPE_QUESTION));
    queue.setParameter(2, new Integer(Task.STATUS_UNASSIGNED));
   Task nextTask = null;
    do {
        tran.begin();
        nextTask = (Task) queue.getNextEntity(10000);
        if (nextTask != null) {
            System.out.println("next task is " + nextTask);
        }
        tran.commit();
    } while (nextTask != null);
}
```
エンティティー・マップ内に未割り当ての質問タイプのタスクが 10 個あった場 合、ユーザーは、10 個のエンティティーがコンソールにプリントされると予想した でしょう。しかし、このサンプルを実行すると、予想に反して、プログラムは永久 に終了しません。

照会キューが作成され、getNextEntity が呼び出されると、キューに関連付けられた エンティティー照会が実行され、キューには 10 件の結果が追加されます。 getNextEntity が呼び出されると、1 つのエンティティーがキューから取り出されま す。getNextEntity 呼び出しが 10 回実行されると、キューは空になります。エンテ ィティー照会が自動的に再実行されます。これら 10 個のエンティティーはまだ存 在し、照会キューのフィルター条件に一致するため、それらは再度キューに追加さ れます。

次の行を println() ステートメントの後に追加すれば、10 個のエンティティーのみ がプリントされるようになります。

em.remove(nextTask);

コンテナーごとの配置デプロイメントでの SessionHandle と QueryQueue の使用に ついて詳しくは、[SessionHandle](#page-179-0) 統合を参照してください。

# すべての区画にデプロイされる照会キュー

分散 eXtreme Scale では、照会キューを 1 つの区画またはすべての区画に作成でき ます。照会キューをすべての区画に作成する場合、各区画に 1 つの照会キュー・イ ンスタンスが存在します。

クライアントは、QueryQueue.getNextEntity または QueryQueue.getNextEntities メソ ッドを使用して次のエンティティーを取得しようとするとき、要求を区画の 1 つに 送信します。クライアントは、照合要求とピン要求をサーバーに送信します。

v 照合要求では、クライアントが要求をある区画に送信すると、すぐにサーバーか ら応答が返されます。エンティティーがキュー内にある場合、サーバーはエンテ

ィティーを付けて応答を返します。エンティティーがない場合、サーバーはエン ティティーなしで応答を返します。いずれの場合も、サーバーは即時に応答を返 します。

v ピン要求では、クライアントが要求をある区画に送信すると、サーバーは、エン ティティーが使用可能になるまで待機します。エンティティーがキュー内にある 場合、サーバーはエンティティーを付けて即時に応答を返します。エンティティ ーがない場合、サーバーは、エンティティーが使用可能になるか、または要求が タイムアウトになるまでキューで待機します。

すべての区画 (n 個) にデプロイされる照会キューのエンティティーを取得する方法 の例を以下に示します。

- 1. QueryQueue.getNextEntity または QueryQueue.getNextEntities メソッドが呼び出さ れると、クライアントは 0 から n-1 の中からランダムに区画番号を選出しま す。
- 2. クライアントは照合要求を、そのランダムに選出した区画に送信します。
	- v エンティティーが使用可能な場合は、エンティティーを返すことで、 QueryQueue.getNextEntity または QueryQueue.getNextEntities メソッドは終了し ます。
	- v エンティティーが使用不可で、かつそれがアクセスされていない最後の区画で はない場合、クライアントは照合要求を次の区画に送信します。
	- v エンティティーが使用不可で、かつそれがアクセスされていない最後の区画だ った場合、クライアントは代わりにピン要求を送信します。
	- v 最後の区画に送信されたピン要求がタイムアウトになり、まだ使用可能なデー タが存在しない場合、クライアントは、最後の試みとして、照合要求をもう 1 回すべての区画に順番に送信します。結果、以前の区画に使用可能なエンティ ティーがあれば、クライアントはそれを取得できます。

# サブセット・エンティティーおよび非エンティティーのサポート

エンティティー・マネージャーに QueryQueue オブジェクトを作成するメソッド は、次のとおりです。

public QueryQueue createQueryQueue(String qlString, Class entityClass);

照会キュー内の結果は、メソッドの 2 番目のパラメーターで定義されたオブジェク トである Class entityClass に射影されます。

このパラメーターが指定された場合、クラスには、照会ストリングで指定されたも のと同じエンティティー名が必要です。これは、エンティティーをサブセット・エ ンティティーに射影する場合に便利です。エンティティー・クラスにヌル値が使用 された場合は、結果には何も射影されません。マップに保管される値は、エンティ ティー・タプル・フォーマットになります。

# クライアント・サイドのキー競合

分散 eXtreme Scale 環境の場合、ペシミスティック・ロック・モードを使用する eXtreme Scale マップでのみ照会キューがサポートされます。したがって、クライア ント・サイドにニア・キャッシュは存在しません。しかし、クライアントはトラン ザクション・マップ内にデータ (キーと値) を保持している可能性があります。この ため、サーバーから取得されたエンティティーが、既にトランザクション・マップ 内にあるエントリーと同じキーを共有していた場合、キー競合につながる可能性が あります。

キー競合が発生すると、eXtreme Scale クライアント・ランタイムは、次の規則に従 って、例外をスローするか、またはサイレントにデータをオーバーライドします。

- 1. 競合したキーが、照会キューに関連付けられたエンティティー照会で指定された エンティティーのキーだった場合は、例外がスローされます。この場合、トラン ザクションはロールバックされ、このエンティティー・キーに対する U ロック はサーバー・サイドで解除されます。
- 2. そうでない場合、競合したキーがエンティティー・アソシエーションのキーであ れば、トランザクション・マップ内のデータは警告なしでオーバーライドされま す。

キー競合は、トランザクション・マップ内にデータが存在する場合のみ発生しま す。すなわち、それが発生するのは、既にダーティーな (新規データが挿入された か、データが更新された) トランザクション内で getNextEntity または getNextEntities 呼び出しが呼び出されたときに限られます。アプリケーションでキー 競合を発生させないようにするには、常にダーティーでないトランザクション内で getNextEntity または getNextEntities を呼び出す必要があります。

# クライアント障害

クライアントは、getNextEntity または getNextEntities 要求をサーバーに送信した 後、以下のような理由で失敗することがあります。

- 1. クライアントが要求をサーバーに送信してからダウンする。
- 2. クライアントが 1 つ以上のエンティティーをサーバーから取得した後でダウン する。

最初のケースでは、サーバーは応答をクライアントに送信しようとするときに、ク ライアントのダウンをディスカバーします。 2 番目のケースでは、クライアントが 1 つ以上のエンティティーをサーバーから取得すると、それらのエンティティーに X ロックがかけられます。クライアントがダウンすると、トランザクションは最終 的にタイムアウトになり、X ロックは解放されます。

ORDER BY 文節を使用する照会

通常、照会キューでは ORDER BY 文節が守られません。照会キューから getNextEntity または getNextEntities を呼び出すと、エンティティーが順序どおりに 返される保証はありません。その理由は、区画間でエンティティーを正しい順序に することができないためです。照会キューがすべての区画にデプロイされるケース では、getNextEntity または getNextEntities 呼び出しが実行されると、要求を処理す る区画がランダムに選出されます。このため、順序は保証されません。

照会キューが単一区画にデプロイされる場合は、ORDER BY が守られます。

詳しくは、 239 ページの『[EntityManager](#page-248-0) 照会 API』を参照してください。

# <span id="page-234-0"></span>トランザクションごとの **1** 回の呼び出し

各 QueryQueue.getNextEntity 呼び出しまたは QueryQueue.getNextEntities 呼び出し は、1 つのランダム区画から一致したエンティティーを取得します。 アプリケーシ ョンは 1 つのトランザクションで QueryQueue.getNextEntity または QueryQueue.getNextEntities を 1 回だけ呼び出さなければなりません。 そうでなけ れば、eXtreme Scale は複数の区画からエンティティーをタッチすることになり、コ ミット時に例外がスローされます。

# 関連タスク:

8 ページの『チュートリアル: [オーダー情報のエンティティーへの保管』](#page-17-0) エンティティー・マネージャーのチュートリアルでは、WebSphere eXtreme Scale を 使用して Web サイトのオーダー情報を格納する方法を示します。メモリー内のロ ーカル eXtreme Scale を使用する、簡単な Java Platform, Standard Edition 5 アプリ ケーションを作成できます。エンティティーは Java SE 5 のアノテーションおよび 汎用を使用します。

# 関連資料:

503 [ページの『エンティティー・パフォーマンス・インスツルメンテーション・エ](#page-512-0) [ージェント』](#page-512-0)

Java Development Kit (JDK) バージョン 1.5 以降を使用している場合、 WebSphere eXtreme Scale インスツルメンテーション・エージェントを使用可能にすることで、 フィールド・アクセス・エンティティーのパフォーマンスを向上させることができ ます。

188 [ページの『エンティティー・スキーマの定義』](#page-197-0) ObjectGrid は、任意の数の論理エンティティー・スキーマを持つことができます。 エンティティーは、アノテーション付き Java クラス、XML、または XML と Java クラスの組み合わせを使用して定義されます。定義されたエンティティーは、 eXtreme Scale サーバーに登録され、BackingMap、索引、およびその他のプラグイン にバインドされます。

206 [ページの『エンティティー・リスナーおよびコールバック・メソッド』](#page-215-0) アプリケーションは、エンティティーの状態が遷移した場合に通知を受けることが できます。状態変更イベントに対しては、2 つのコールバック・メカニズムが存在 します。1 つはエンティティー・クラスに定義されているライフサイクル・コール バック・メソッドで、エンティティーの状態が変更されると必ず呼び出されます。 もう 1 つはエンティティー・リスナーで、いくつかのエンティティーに登録できる のでより一般的になっています。

211 [ページの『エンティティー・リスナーの例』](#page-220-0)

要件に基づいて、EntityListener を作成できます。以下にスクリプト例をいくつか示 します。

『EntityTransaction インターフェース』 EntityTransaction インターフェースを使用すると、トランザクションを区別できま す。

# **EntityTransaction** インターフェース

EntityTransaction インターフェースを使用すると、トランザクションを区別できま す。

# 目的

トランザクションを区別するには、エンティティー・マネージャー・インスタンス に関連付けられた EntityTransaction インターフェースを使用できます。エンティテ ィー・マネージャーの EntityTransaction インスタンスを取得するには、

EntityManager.getTransaction メソッドを使用します。各 EntityManager インスタンス および EntityTransaction インスタンスは、Session に関連付けられます。トランザク ションは、EntityTransaction か Session のいずれかを使用して区別できます。 EntityTransaction インターフェースのメソッドには、チェック例外はありません。タ イプ PersistenceException またはそのサブクラスの実行時例外のみが発生します。

EntityTransaction インターフェースに関して詳しくは、API 資料API [資料の](http://publib.boulder.ibm.com/infocenter/wxsinfo/index.jsp) EntityTransaction インターフェースを参照してください。

## 関連概念:

501 ページの『EntityManager [インターフェースのパフォーマンスのチューニング』](#page-510-0) EntityManager インターフェースは、サーバー・グリッド・データ・ストアに保持さ れた状態からアプリケーションを切り離します。

184 [ページの『オブジェクトおよびそのリレーションシップのキャッシング](#page-193-0) [\(EntityManager API\)](#page-193-0)』

ほとんどのキャッシュ製品では、マップ・ベースの API を使用して、データをキー と値のペアとして保管していました。特に ObjectMap API および WebSphere Application Server の動的キャッシュでは、この方法を使用しています。ただし、マ ップ・ベースの API には、制限があります。 EntityManager API は、関連したオブ ジェクトからなる複雑なグラフを宣言したり、そのようなグラフと対話するための

簡単な方法を提供することにより、データ・グリッドとの対話を単純化します。

198 [ページの『分散環境におけるエンティティー・マネージャー』](#page-207-0)

ローカル ObjectGrid とともに、あるいは分散 eXtreme Scale 環境で EntityManager API を使用することができます。主な違いは、このリモート環境への接続方法で す。 接続を確立した後は、Session オブジェクトを使用した場合と EntityManager API を使用した場合に違いはありません。

203 ページの『[EntityManager](#page-212-0) との対話』

アプリケーションは通常、最初に ObjectGrid 参照を取得し、次にその参照からそれ ぞれのスレッドのセッションを取得します。 セッションはスレッド間で共有するこ とはできません。セッションの追加メソッドである getEntityManager メソッドが使 用可能です。 このメソッドは、このスレッド用に使用するエンティティー・マネー ジャーへの参照を戻します。EntityManager インターフェースは、すべてのアプリケ ーションの Session インターフェースと ObjectMap インターフェースを置換するこ とができます。クライアントが定義済みのエンティティー・クラスに対するアクセ ス権を持つ場合、これらの EntityManager API を使用することができます。

214 ページの『EntityManager [フェッチ・プランのサポート』](#page-223-0)

FetchPlan は、アプリケーションがリレーションシップにアクセスする必要がある場 合、関連付けられたオブジェクトを取得するためにエンティティー・マネージャー が使用するストラテジーです。

220 [ページの『エンティティー照会キュー』](#page-229-0)

照会キューを使用して、アプリケーションはエンティティーに対し、照会によって 限定されるキューをサーバー・サイドまたはローカルの eXtreme Scale に作成でき ます。照会結果のエンティティーは、このキューに保管されます。現在、照会キュ ーは、ペシミスティック・ロック・ストラテジーを使用しているマップでのみサポ ートされます。

## 関連タスク:

8 ページの『チュートリアル: [オーダー情報のエンティティーへの保管』](#page-17-0) エンティティー・マネージャーのチュートリアルでは、WebSphere eXtreme Scale を 使用して Web サイトのオーダー情報を格納する方法を示します。メモリー内のロ ーカル eXtreme Scale を使用する、簡単な Java Platform, Standard Edition 5 アプリ ケーションを作成できます。エンティティーは Java SE 5 のアノテーションおよび 汎用を使用します。

# エンティティーおよびオブジェクトの取得 **(Query API)**

WebSphere eXtreme Scale は、EntityManager API を使用したエンティティーの検

索、および ObjectQuery API を使用した Java オブジェクトの検索用の柔軟な照会 エンジンを提供します。

# **WebSphere eXtreme Scale** の照会機能

eXtreme Scale 照会エンジンを使用すると、eXtreme Scale 照会言語を使用して、エ ンティティーまたはオブジェクト・ベースのスキーマで SELECT タイプの照会がで きます。

この照会言語では、以下の機能が提供されます。

- 単一および多値結果
- v 集約関数
- ソートおよびグループ化
- v 結合
- v 副照会を使用した条件式
- 名前付きおよび定位置パラメーター
- v eXtreme Scale 索引の使用
- オブジェクト・ナビゲーションのパス式構文
- ページ編集

# **Query** インターフェース

エンティティー照会の実行を制御する場合に、照会インターフェースを使用しま す。

EntityManager.createQuery(String) メソッドを使用して、Query を作成します。各照会 インスタンスを、それが取り出された EntityManager インスタンスと共に複数回使 用できます。

各照会の結果、1 つのエンティティーが生成されます。この場合、エンティティ ー・キーは、行 ID (型 long の) であり、エンティティー値には、SELECT 文節の フィールド結果が含まれています。各照会結果を、それ以降の照会で使用できま す。

以下のメソッドは、com.ibm.websphere.objectgrid.em.Query インターフェースで使用 できます。

# **public ObjectMap getResultMap()**

getResultMap メソッドは SELECT 照会を実行し、結果を照会で指定した順序で ObjectMap オブジェクトに戻します。結果の ObjectMap は、現行のトランザクショ ンに対してのみ有効です。

マップ・キーは、結果の数値であり、型 long で 1 から始まります。マップ値は、 タイプ com.ibm.websphere.projector.Tuple であり、この場合、各属性および関連は、 照会の select 文節内の順序位置に基づいて指定されます。このメソッドを使用し て、マップ内に保管されている Tuple オブジェクトに対する EntityMetadata を取り 出してください。

getResultMap メソッドは、複数の結果が存在する可能性がある場合に、照会結果の データを取り出す、最も高速なメソッドです。結果のエンティティーの名前は、 ObjectMap.getEntityMetadata() および EntityMetadata.getName() メソッドを使用して 取り出すことができます。

例: 以下の照会では、2 つの行を返します。

String ql = SELECT e.name, e.id, d from Employee e join e.dept d WHERE d.number=5 Query  $q = em.createQuery(q1);$ ObjectMap resultMap = q.getResultMap(); long rowID = 1; // starts with index 1<br>Tuple tResult = (Tuple) resultMap.get(new Long(rowID));<br>while(tResult != null) { // The first attribute is name and has an attribute name of 1 // But has an ordinal position of 0. String name = (String)tResult.getAttribute(0); Integer id = (String)tResult.getAttribute(1); // Dept is an association with a name of 3, but // an ordinal position of 0 since it's the first association. // The association is always a OneToOne relationship, // so there is only one key. Tuple deptKey = tResult.getAssociation(0,0); ... ++rowID; tResult = (Tuple) resultMap.get(new Long(rowID)); }

## **public Iterator getResultIterator**

getResultIterator メソッドは SELECT 照会を実行し、照会の結果を Iterator を使用 して戻します。この場合、各結果は、Object (単一値照会の場合) または Object[] (複数値照会の場合) のいずれかです。Object[] 結果内の値は、照会順序で保管され ます。結果の Iterator は、現行のトランザクションに対してのみ有効です。

このメソッドは、EntityManager コンテキスト内の照会結果を取り出す場合に推奨さ れます。オプションの setResultEntityName(String) メソッドを使用して、結果のエン ティティーを指定し、以降の照会で使用できるようにすることができます。

例: 以下の照会では、2 つの行を返します。

```
String q1 = SELECT e.name, e.id, e.dept from Employee e WHERE e.dept.number=5
 Query q = em.createQuery(q1);Iterator results = q.getResultIterator();
  while(results.hasNext()) {<br>
Object[] curEmp = (Object[]) results.next();<br>
String name = (String) curEmp[0];<br>
Integer id = (Integer) curEmp[1];
      Dept d = (Depth) curEmp[2];
       ...
 }
```
### **public Iterator getResultIterator(Class resultType)**

getResultIterator(Class resultType) メソッドは、SELECT 照会を実行し、エンティテ ィー Iterator を使用して照会結果を戻します。エンティティーの型は、resultType パ ラメーターによって決定されます。結果の Iterator は、現行のトランザクションに 対してのみ有効です。

EntityManager API を使用して結果のエンティティーにアクセスする場合は、このメ ソッドを使用してください。

```
例: 以下の照会では、1 つの事業部について、全従業員と、従業員が所属する部門を
給与順に返します。給与の高い順に 5 人の従業員を印刷してから、同じ作業セット
内の 1 つの部門のみから、従業員の作業を選択する場合は、以下のコードを使用し
ます。
```

```
String string_ql = "SELECT e.name, e.id, e.dept from Employee e WHERE
 e.dept.division='Manufacturing' ORDER BY e.salary DESC";
Query query1 = em.createQuery(string ql);
query1.setResultEntityName("AllEmployees");
Iterator results1 = query1.getResultIterator(EmployeeResult.class);
int curEmployee = 0;
System.out.println("Highest paid employees");
while (results1.hasNext() && curEmployee++ < 5) {
EmployeeResult curEmp = (EmployeeResult) results1.next();
System.out.println(curEmp);
// Remove the employee from the resultset.
em.remove(curEmp);
}
// Flush the changes to the result map.
em.flush();
// Run a query against the local working set without the employees we
// removed
String string q2 = "SELECT e.name, e.id, e.dept from AllEmployees e
 WHERE e.dept.name='Hardware'";
Query query2 = em.createQuery(String q2);Iterator results2 = query2.getResultIterator(EmployeeResult.class);
System.out.println("Subset list of Employees");
while (results2.hasNext()) {
EmployeeResult curEmp = (EmployeeResult) results2.next();
System.out.println(curEmp);
}
```
#### **public Object getSingleResult**

getSingleResult メソッドは単一の結果を戻す SELECT 照会を実行します。

SELECT 文節に複数のフィールドが定義されている場合には、結果はオブジェクト 配列となります。この場合、配列内の各エレメントは、照会の SELECT 文節内の順 序位置に基づきます。

```
String ql = SELECT e from Employee e WHERE e.id=100"
Employee e = em.createQuery(ql).getSingleResult();
```
String ql = SELECT e.name, e.dept from Employee e WHERE e.id=100" Object[] empData = em.createQuery(ql).getSingleResult(); String empName= (String) empData[0]; Department empDept = (Department) empData[1];

### **public Query setResultEntityName(String entityName)**

setResultEntityName(String entityName) メソッドは照会結果エンティティーの名前を 指定します。

getResultIterator または getResultMap メソッドが呼び出されるたびに、ObjectMap を備えたエンティティーが動的に作成されて照会の結果を保持します。エンティテ ィーが指定されていないか、またはヌルである場合、エンティティーおよび ObjectMap 名は自動的に生成されます。

すべての照会結果が、トランザクションの存続期間中に使用可能であるため、照会 名は、単一トランザクション内で再使用することはできません。

### **public Query setPartition(int partitionId)**

照会の経路指定先に区画を設定します。

このメソッドは、照会内のマップが区画化されており、エンティティー・マネージ ャーに、単一スキーマのルート・エンティティー区画に対するアフィニティーがな い場合に、必要になります。

PartitionManager インターフェースを使用して、指定されたエンティティーのバック アップ・マップに対する区画の数を決定してください。

以下の表に、照会インターフェースを通して使用可能なその他のメソッドの概要を 示します。

| メソッド                                                      | 結果                                                                                            |
|-----------------------------------------------------------|-----------------------------------------------------------------------------------------------|
| public Ouery setMaxResults(int maxResult)                 | 取り出す結果の最大数を設定します。                                                                             |
| public Query setFirstResult(int startPosition)            | 取り出す最初の結果の位置を設定します。                                                                           |
| public Query setParameter(String name, Object<br>value)   | 引数を、名前付きパラメーターにバインドし<br>ます。                                                                   |
| public Query setParameter (int position, Object<br>value) | 引数を、定位置パラメーターにバインドしま<br>す。                                                                    |
| public Query setFlushMode(FlushModeType)<br>flushMode)    | 照会が実行されるときに使用されるフラッシ<br>ュ・モード・タイプを設定し、EntityManager<br>に対して設定されたフラッシュ・モード・タ<br>イプをオーバーライドします。 |

表 *2.* その他のメソッド

# **eXtreme Scale** 照会のエレメント

eXtreme Scale 照会エンジンを使用すると、eXtreme Scale キャッシュの検索につい て単一の照会言語を使用することができます。この照会言語は、ObjectMap オブジ ェクトや Entity オブジェクトに保管されている Java オブジェクトの照会が可能で す。以下の構文を使用して照会ストリングを作成します。

eXtreme Scale 照会は、以下のエレメントを含むストリングです。

- v 返すオブジェクトまたは値を指定する SELECT 文節。
- v オブジェクト集合に名前を付ける FROM 文節。
- v 集合に対する検索述部を含むオプションの WHERE 文節。
- v オプションの GROUP BY および HAVING 文節 (eXtreme Scale 照会の集約関数 を参照)。
- v 結果の集合の順序付けを指定するオプションの ORDER BY 文節。

Java オブジェクト集合は、照会の FROM 文節で名前が使用されることで識別され ます。

照会言語の各エレメントについては、以下の関連トピックでより詳しく説明しま す。

- v 251 ページの『ObjectGrid 照会の [Backus-Naur Form](#page-260-0)』 構文
- v 243 ページの『eXtreme Scale [照会のための参照』](#page-252-0)

以下のトピックでは、Query API の使用方法について説明しています。

- 239 ページの『[EntityManager](#page-248-0) 照会 API』
- v 234 ページの『[ObjectQuery API](#page-243-0) の使用』

# 複数時間帯でのデータ照会

分散シナリオでは、実際に照会がサーバー上で実行されます。カレンダー、 java.util.Date、およびタイム・スタンプの述部タイプを使用してデータを照会してい るとき、照会で指定される日時値は、サーバーのローカル時間帯に基づいていま す。

すべてのクライアントおよびサーバーが同じ時間帯で実行されている単一時間帯の システムでは、カレンダー、java.util.Date、およびタイム・スタンプの述部タイプに 関する問題を考慮する必要はありません。しかし、クライアントとサーバーが異な る時間帯にある場合、照会で指定される日時値はサーバーの時間帯に基づき、要求 しないデータがクライアントに戻される場合があります。 サーバーの時間帯を知ら なければ、指定される日時値は無意味なものになってしまいます。そのため、指定 される日時値は、ターゲットの時間帯とサーバーの時間帯の時間帯オフセットの差 を考慮しなければなりません。

# 時間帯オフセット

例えば、クライアントが [GMT-0] の時間帯にあり、サーバーが [GMT-6] の時間帯 にあるとします。 サーバーの時間帯は、クライアントよりも 6 時間遅れていま す。 クライアントは、以下の照会を実行しようとします。

SELECT e FROM Employee e WHERE e.birthDate='1999-12-31 06:00:00'

エンティティー Employee にタイプ java.util.Date の birthDate 属性があると想定し た場合、クライアントは [GMT-0] 時間帯にあり、自分の時間帯に基づいて 「1999-12-31 06:00:00 [GMT-0]」の birthDate 値を持つ Employee を取得しようとし ます。

照会はサーバーで実行され、その照会エンジンで使用される birthDate 値は 「1999-12-31 06:00:00 [GMT-6]」で、「1999-12-31 12:00:00 [GMT-0]」に相当しま す。 「1999-12-31 12:00:00 [GMT-0]」と等しい birthDate 値を持つ Employee がク ライアントに戻されます。 したがって、クライアントは要求した birthDate 値 「1999-12-31 06:00:00 [GMT-0]」を持つ Employee を取得しません。

今説明した問題は、クライアントとサーバー間の時間帯の差のために発生します。 この問題を解決する 1 つの方法は、クライアントとサーバー間の時間帯オフセット を計算し、照会のターゲット日時値にその時間帯オフセットを適用することです。 前述の照会の例で、時間帯オフセットは -6 時間なので、クライアントが birthDate 値「12-31 06:00:00 [GMT-0]」を持つ Employee の取得しようとする場合、調整され た birthDate の述部は「birthDate='1999-12-31 00:00:00'」にしなければなりません。 調整された birthDate 値を使用すると、サーバーは、ターゲット値「12-31 06:00:00

[GMT-0]」に相当する「1999-12-31 00:00:00 [GMT-6]」を使用し、要求された Employee がクライアントに戻されます。

# 複数時間帯での分散デプロイメント

分散 eXtreme Scale グリッドがさまざまな時間帯にある複数の ObjectGrid サーバー にデプロイされている場合、時間帯オフセットを調整する方法は機能しません。ク ライアントは、どのサーバーがその照会を実行するのかを知らないため、使用する 時間帯オフセットを決められないからです。 唯一の解決策は、GMT 時間帯に基づ く日時値の使用を表す、JDBC 日時エスケープ形式のサフィックス「Z」(大/小文字 の区別なし) を使用することです。 サフィックス「Z」(大/小文字の区別なし) は、 GMT 時間帯に基づく日時値を使用することを指し示します。 サフィックス「Z」 を使用しないと、ローカル時間帯に基づく日時値が、照会を実行するプロセスで使 用されます。

以下の照会は前述の例と同じですが、代わりにサフィックス「Z」を使用していま す。

SELECT e FROM Employee e WHERE e.birthDate='1999-12-31 06:00:00Z'

照会は、birthDate 値「1999-12-31 06:00:00」を持つ Employee を検索するはずで す。サフィックス「Z」は、指定された birthDate 値が GMT 時間帯に基づくという ことを示すため、照会エンジンは、基準値の突き合わせに GMT 時間帯に基づいた birthDate 値「1999-12-31 06:00:00 [GMT-0]」を使用します。 この GMT に基づい た birthDate 値「1999-12-31 06:00:00 [GMT-0]」に等しい birthDate 属性値を持つ Employee が、照会結果に含まれます。 どのような照会でも、JDBC 日時エスケー プ形式のサフィックス「Z」を使用することは、アプリケーションの時間帯の問題を なくすために重要です。 この方法を使用しなければ、日時値はサーバーの時間帯に 基づき、クライアントとサーバーが異なる時間帯にある場合は、クライアントの観 点からは無意味なものになります。

詳しくは、「製品概要」の異なる時間帯のデータの挿入に関するトピックを参照し てください。

# 異なる時間帯のデータ

カレンダー属性、java.util.Date 属性、およびタイム・スタンプ属性でデータを ObjectGrid に挿入する場合、特にさまざまな時間帯の複数のサーバーにデプロイす るときには、これらの日時属性が同じ時間帯を基に作成されるようにする必要があ ります。同じ時間帯を基にした日時オブジェクトを使用すれば、アプリケーション の時間帯の問題はなくなり、データはカレンダー述部、java.util.Date 述部、タイ ム・スタンプ述部によって照会が可能です。

日時オブジェクトの作成時に明示的に時間帯を指定しないと、Java はローカル時間 帯を使用し、クライアントとサーバーで日時値が不整合になる場合があります。

分散デプロイメントの例を考えてみます。client1 は時間帯 [GMT-0] にあり、client2 は [GMT-6] にあります。どちらも java.util.Date オブジェクトを値「1999-12-31 06:00:00」で作ろうとしています。次に、client1 は java.util.Date オブジェクトを値 「1999-12-31 06:00:00 [GMT-0]」で作成し、client2 は java.util.Date オブジェクトを 値「1999-12-31 06:00:00 [GMT-6]」で作成します。 時間帯が異なるため、両方の java.util.Date オブジェクトは等しくありません。 異なる時間帯のサーバーに存在す

<span id="page-243-0"></span>る区画にデータをプリロードする際に、ローカル時間帯を使用して日時オブジェク トを作成していると同じような問題が起こります。

前述の問題を避けるため、カレンダー・オブジェクト、java.util.Date オブジェク ト、およびタイム・スタンプ・オブジェクトを作成するための基本の時間帯として [GMT-0] などの時間帯をアプリケーションは選択することができます。

# **ObjectQuery API** の使用

ObjectQuery API は、ObjectMap API を使用して保管された ObjectGrid 内のデータ を照会するためのメソッドを提供します。スキーマが ObjectGrid インスタンスで定 義される場合、ObjectQuery API を使用して、オブジェクト・マップに保管されてい る異種のオブジェクトに対して照会を作成し、実行することができます。

# 照会とオブジェクト・マップ

ObjectMap API を使用して保管されたオブジェクトに対して、拡張された照会機能 を使用できます。 これらの照会によって、非キー属性を使用してオブジェクトを取 り出すことや、照会条件と一致するすべてのデータに、sum、avg、min、max など の単純な集計を実行することができます。アプリケーションは、

Session.createObjectQuery メソッドを使用して照会を構成できます。このメソッド は、ObjectQuery オブジェクトを戻します。このオブジェクトはその後、照会結果を 取得するための問い合わせを受けることができます。また、照会オブジェクトを使 用すれば、照会を実行する前にカスタマイズすることも可能です。照会結果を戻す 任意のメソッドが呼び出されると、照会は自動的に実行されます。

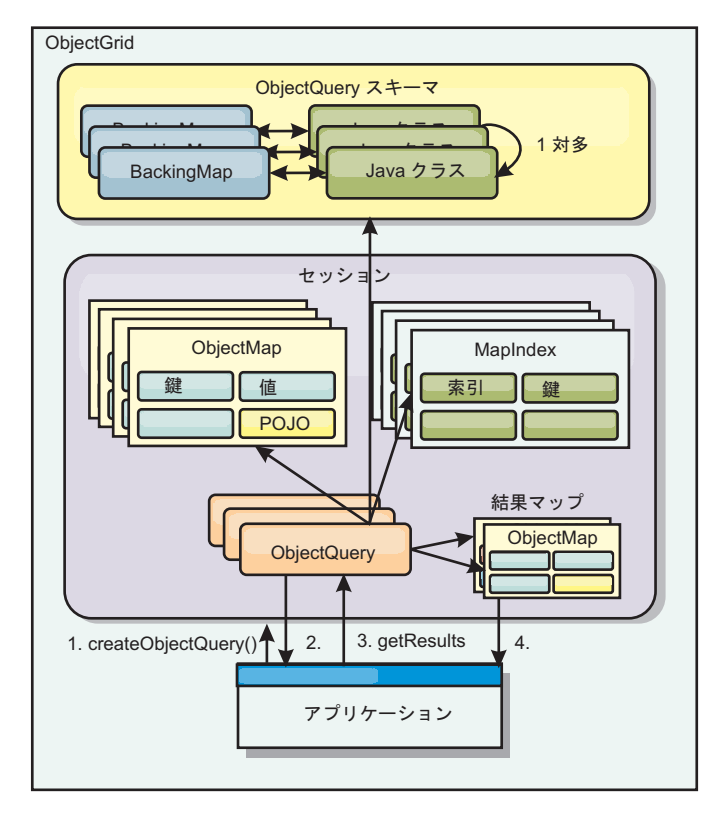

図 *24. ObjectGrid* オブジェクト・マップと照会との対話、および、スキーマがどのようにクラスに対して定義され、 *ObjectGrid* マップと関連付けられるか

# **ObjectMap** スキーマの定義

オブジェクト・マップは、さまざまな形式でオブジェクトを保管するために使用さ れるため、多くの場合、形式を認識しません。スキーマは、データのフォーマット を定義する ObjectGrid で定義される必要があります。スキーマは、以下のもので構 成されます。

- ObjectMap に保管されているオブジェクトのタイプ
- ObjectMap 間のリレーションシップ
- v それぞれの照会がオブジェクト (フィールドまたはプロパティー・メソッド) 内の データ属性へのアクセスに使用するメソッド
- v オブジェクト内の 1 次キー属性名。

詳細については、『ObjectQuery [スキーマの構成』](#page-245-0)を参照してください。

スキーマをプログラマチックに作成する例、または ObjectGrid 記述子 XML ファイ ルを使用する例については、 3 ページの『ObjectQuery [チュートリアル](#page-12-0) - ステップ 3[』「](#page-12-0)製品概要」の ObjectQuery に関するチュートリアルを参照してください。

## **ObjectQuery API** を使用したオブジェクトの照会

ObjectQuery インターフェースを使用して、非エンティティー・オブジェクト (ObjectGrid ObjectMap に直接保管された異種のオブジェクト) の照会を行うことが できます。ObjectQuery API には、キーワード・メカニズムおよび索引メカニズムを 直接使用することなく、ObjectMap オブジェクトを簡単に検索する方法がありま す。

ObjectQuery から結果を取得するには、getResultIterator と getResultMap の 2 つの メソッドがあります。

## **getResultIterator** を使用した照会結果の取得

照会結果とは、基本的に属性のリストのことです。照会で、y=z の場合に X から a,b,c を選択するとします。この照会では、a、b、および c を含む行のリストが戻さ れます。このリストは実際に、トランザクション有効範囲マップに保管されます。 つまり、人工キーを各行と関連付け、各行で増加される整数を使用する必要があり ます。このマップは、ObjectQuery.getResultMap() メソッドを使用して取得します。 以下のようなコードを使用して、各行のエレメントにアクセスすることができま す。

```
ObjectQuery q = session.createQuery(
    "select c.id, c.firstName, c.surname from Customer c where c.surname=?1");
 q.setParameter(1, "Claus");
 Iterator iter = q.getResultIterator();
 while(iter.hasNext())
  {
   Object[] row = (Object[]) iter.next();System.out.println("Found a Claus with id "
      + row[objectgrid: 0 ] + ", firstName: "
      + row[objectgrid: 1 ] + ", surname: "
     + row[objectgrid: 2 ]);
 }
```
### **getResultMap** を使用した照会結果の取得

また、照会結果は、結果マップを直接使用して取得することもできます。以下の例 は、一致するカスタマーの特定部分を取得する照会、および、結果行へのアクセス 方法を示しています。 ObjectQuery オブジェクトを使用してデータにアクセスする 場合は、生成される long 行 ID は非表示になりますので注意してください。その long 行は、ObjectMap を使用して結果にアクセスした場合にのみ表示されます。

トランザクションが完了すると、このマップは消去されます。また、マップは使用 されたセッション、つまり通常はそのマップを作成したスレッドに対してのみ可視 となります。マップは、行 ID を表す Long タイプのキーを使用します。マップに 保管される値は、Object タイプか Object[] タイプのいずれかです。 Object[] タイ プの場合、各エレメントは、選択された照会の文節にあるエレメントのタイプと同 じになります。

```
ObjectQuery q = em.createQuery(
      "select c.id, c.firstName, c.surname from Customer c where c.surname=?1");
  q.setParameter(1, "Claus");
  ObjectMap qmap = q.getResultMap();
  for(longrowId = 0; true; ++rowId){
   Object[] row = (Object[]) qmap.get(new Long(rowId));
    if(row == null) break;System.out.println(" I Found a Claus with id " + row[0]
     + ", firstName: " + row[1]
     + ", surname: " + row[2]);
 }
```
ObjectQuery の使用例については、 1 [ページの『チュートリアル](#page-10-0): ローカルのメモリ [ー内データ・グリッドの照会』「](#page-10-0)製品概要」内の ObjectQuery API に関するチュー トリアルを参照してください。

### <span id="page-245-0"></span>**ObjectQuery** スキーマの構成**:**

ObjectQuery は、スキーマまたは形状情報によってセマンティック検査を実行し、パ ス式を評価します。このセクションでは、スキーマを XML で、またはプログラマ チックに定義する方法について説明します。

## スキーマの定義

ObjectMap スキーマの定義は、ObjectGrid デプロイメント記述子 XML で、または 標準の eXtreme Scale 構成手法を用いてプログラマチックに行います。スキーマの 作成方法の例については、『ObjectQuery スキーマの構成』を参照してください。

スキーマ情報は Plain Old Java Object (POJO) を記述します。つまり、POJO を構 成している属性、存在する属性のタイプ、属性が 1 次キー・フィールドなのか、単 一値のリレーションシップまたは多値のリレーションシップなのか、それとも双方 向リレーションシップなのかを記述します。ObjectQuery は、スキーマ情報に基づい てフィールド・アクセスまたはプロパティー・アクセスを使用します。

### 照会可能属性

スキーマが ObjectGrid で定義されていると、そのスキーマ内のオブジェクトはリフ レクションを使用してイントロスペクトされ、照会に使用できる属性が決定されま す。以下の属性タイプを照会できます。

- ラッパーを含む Java プリミティブ型
- java.lang.String
- java.math.BigInteger
- java.math.BigDecimal
- java.util.Date
- java.sql.Date
- java.sql.Time
- java.sql.Timestamp
- java.util.Calendar
- $\bullet$  byte $\Box$
- java.lang.Byte[]
- char $\lceil$
- java.lang.Character[]
- J2SE 列挙型

上記以外の組み込みのシリアライズ可能な型も、照会結果に組み込むことができま すが、照会の WHERE 文節または FROM 文節に組み込むことはできません。シリ アライズ可能属性はナビゲート可能ではありません。

型がシリアライズ可能ではない場合、フィールドまたはプロパティーが静的な場 合、またはフィールドが一時的なものである場合は、属性型をスキーマから除外で きます。すべてのマップ・オブジェクトはシリアライズ可能でなければならないた め、ObjectGrid は、オブジェクトからの永続可能な属性のみを含みます。それ以外 のオブジェクトは無視されます。

## フィールド属性

フィールドを使用してオブジェクトにアクセスするようスキーマが構成されている 場合、すべてのシリアライズ可能な非一時的フィールドは自動的にスキーマに組み 込まれます。照会内のフィールド属性を選択するには、クラス定義に記述されてい るとおりのフィールド ID 名を使用します。

スキーマには、すべての public、private、protected、および package protected フィ ールドが組み込まれます。

### プロパティー属性

プロパティーを使用してオブジェクトにアクセスするようスキーマが構成されてい る場合、JavaBeans プロパティー命名規則に従うすべてのシリアライズ可能メソッド が自動的にスキーマに組み込まれます。照会用にプロパティー属性を選択するに は、JavaBeans スタイルのプロパティー命名規則を使用します。

スキーマには、すべての public、private、protected および package protected プロパ ティーが組み込まれます。

以下のクラスでは、名前、誕生日、および有効性を示す属性がスキーマに追加され ます。

```
public class Person {
 public String getName(){}
 private java.util.Date getBirthday(){}
 boolean isValid(){}
 public NonSerializableObject getData(){}
}
```
COPY\_ON\_WRITE の CopyMode を使用する場合、照会スキーマは、常にプロパテ ィー・ベースのアクセスを使用しなければなりません。COPY\_ON\_WRITE では、マ ップからオブジェクトが取得される場合は常にプロキシー・オブジェクトを作成 し、それらのオブジェクトにアクセスできるのはプロパティー・メソッドを使用す る場合に限られます。そうしない場合、各照会結果がヌルに設定されます。

```
リレーションシップ
```
各リレーションシップは、スキーマ構成に明示的に定義する必要があります。リレ ーションシップの基数は、属性の型によって自動的に決定されます。属性が java.util.Collection インターフェースを実装している場合、リレーションシップは 1 対多または多対多のいずれかのリレーションシップです。

エンティティー照会とは異なり、キャッシュされている他のオブジェクトを参照し ている属性は、そのオブジェクトへの直接参照を保管することはできません。他の オブジェクトへの参照は、そのオブジェクトを包含するオブジェクトのデータの一 部としてシリアライズされます。代わりに、関連するオブジェクトへのキーを保管 してください。

例えば、Customer と Order の間に、以下のような多対 1 のリレーションシップが あるとします。

誤。オブジェクト参照を保管しています。

```
public class Customer {
 String customerId;
 Collection<Order> orders;
}
public class Order {
 String orderId;
 Customer customer;
}
正。関連オブジェクトへのキー。
public class Customer {
 String customerId;
 Collection<String> orders;
}
public class Order {
 String orderId;
 String customer;
}
```
2 つのマップ・オブジェクトを 1 つに結合する照会を実行すると、キーは自動的に 大きくなります。例えば、以下の照会は Customer オブジェクトを返します。

SELECT c FROM Order o JOIN Customer c WHERE orderId=5

# <span id="page-248-0"></span>索引の使用

ObjectGrid は、索引プラグインを使用して、マップに索引を追加します。照会エン ジンは、com.ibm.websphere.objectgrid.plugins.index.HashIndex 型のスキーマ・マッ プ・エレメントで定義されている索引を自動的に組み込み、rangeIndex プロパティ ーは true に設定されます。索引の型が HashIndex ではなく、rangeIndex プロパテ ィーが true に設定されていない場合、照会はその索引を無視します。スキーマに索 引を追加する方法を示す例については、 3 ページの『ObjectQuery [チュートリアル](#page-12-0) - [ステップ](#page-12-0) 2』 「製品概要」の ObjectQuery チュートリアルを参照してください。

# **EntityManager** 照会 **API**

EntityManager API は、EntityManager API を使用して保管された ObjectGrid 内のデ ータを照会するためのメソッドを提供します。EntityManager 照会 API は、eXtreme Scale に定義された 1 つ以上のエンティティーに関する照会の作成と実行に使用さ れます。

# エンティティーの照会と **ObjectMap**

eXtreme Scale に保管されたエンティティーの拡張照会機能が WebSphere Extended Deployment v6.1 で導入されました。これらの照会によって、非キー属性を使用して オブジェクトを取り出すことや、照会条件と一致するすべてのデータに、合計、平 均、最小、最大などの単純な集計を実行することができます。アプリケーション は、EntityManager.createQuery API を使用して照会を構成します。これにより、 Query オブジェクトを戻した後、照会結果を取得するための問い合わせを受けるこ とができます。また、照会オブジェクトを使用すれば、照会を実行する前にカスタ マイズすることも可能です。照会結果を戻す任意のメソッドが呼び出されると、照 会は自動的に実行されます。

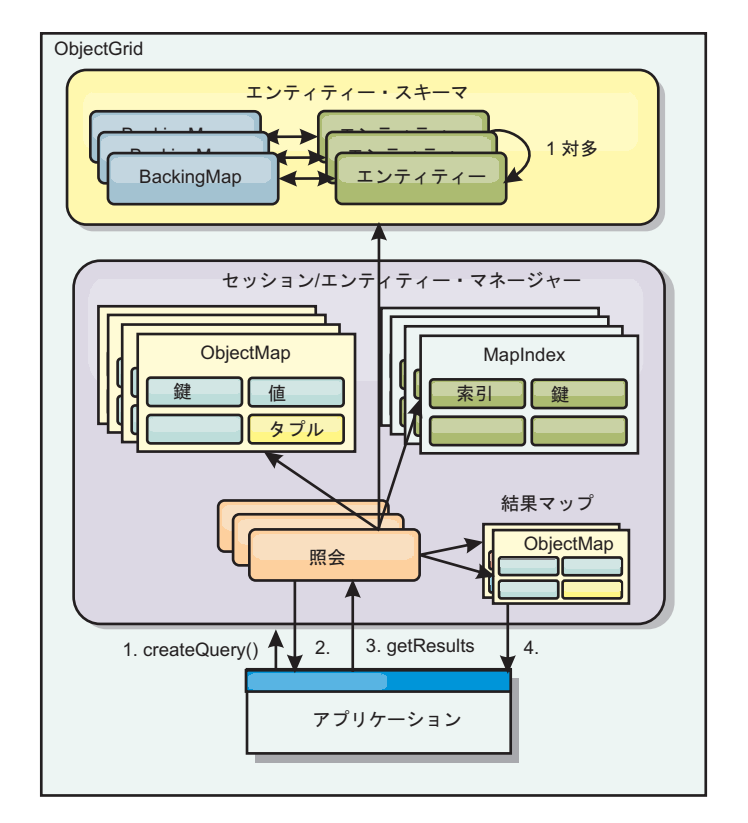

図 *25. ObjectGrid* オブジェクト・マップと照会との対話、および、エンティティー・スキーマがどのように定義され、 *ObjectGrid* マップと関連付けられるか。

# **getResultIterator** メソッドを使用した照会結果の取得

照会結果は、属性のリストです。照会で、y=z の場合に X から a,b,c を選択する と、a、b、および c を含む行のリストが戻されます。このリストは、トランザクシ ョン有効範囲マップに保管されます。これはつまり、人工キーが各行と関連付けら れており、各行で増加される整数を使用する必要があることを意味します。このマ ップは、Query.getResultMap メソッドを使用して取得されます。 マップには、関連 付けられているマップ内の各行について説明する、EntityMetaData があります。以 下のようなコードを使用して、各行のエレメントにアクセスすることができます。

Query q = em.createQuery("select c.id, c.firstName, c.surname from Customer c where c.surname=?1");

```
q.setParameter(1, "Claus");
Iterator iter = q.getResultIterator();
while(iter.hasNext())
{
  Object[] row = (Object[])iter.next();
  System.out.println("Found a Claus with id " + row[objectgrid: 0 ]
     + ", firstName: " + row[objectgrid: 1 ]
+ ", surname: " + row[objectgrid: 2 ]);
}
```
# **getResultMap** を使用した照会結果の取得

以下のコードは、一致するカスタマーの特定部分の取得、および、結果行へのアク セス方法を示しています。 Query オブジェクトを使用してデータにアクセスする場 合は、生成される long 行 ID は非表示になります。その long は、ObjectMap を使 用して結果にアクセスした場合にのみ表示されます。トランザクションが完了する と、このマップは消えます。 マップは、使用されたセッション、つまり通常はその

マップを作成したスレッドに対してのみ可視となります。マップは単一の属性、long 行 ID を持つキーのタプルを使用します。その値は、結果セット内の各列の属性を 持つ別のタプルです。

以下は、これを示したサンプル・コードです。

```
Query q = em.createQuery("select c.id, c.firstName, c.surname from
Customer c where c.surname=?1");
q.setParameter(1, "Claus");
ObjectMap qmap = q.getResultMap();
Tuple keyTuple = qmap.getEntityMetadata().getKeyMetadata().createTuple();
for(long i = 0; true; ++i){
  keyTuple.setAttribute(0, new Long(i));
  Tuple row = (Tuple)qmap.get(keyTuple);
  if(row == null) break;System.out.println(" I Found a Claus with id " + row.getAttribute(0)
    + ", firstName: " + row.getAttribute(1)
    + ", surname: " + row.getAttribute(2));
}
```
# エンティティー結果イテレーターを使用した照会結果の取得

以下のコードは、通常のマップ API を使用して各結果行を取得する、照会とループ を示しています。マップのキーは Tuple です。そのため、createTuple メソッドを使 用して適切なタイプの 1 つを構成した結果は、keyTuple になります。rowIds を持 つすべての行を、0 以上の値から取得しようとします。キーが見つからなかったこ とを示すヌルが戻された場合、ループは終了します。keyTuple の最初の属性が、検 索する long になるように設定します。 get によって戻される値も、照会結果内の 各列の属性を持つタプルです。その後、getAttribute を使用して、値タプルから各属 性をプルします。

以下は、次のコードの断片です。

Query q2 = em.createQuery("select c.id, c.firstName, c.surname from Customer c where c.surname=?1"); q2.setResultEntityName("CustomerQueryResult"); q2.setParameter(1, "Claus");

```
Iterator iter2 = q2.getResultIterator(CustomerQueryResult.class);
while(iter2.hasNext())
{
  CustomerQueryResult row = (CustomerQueryResult)iter2.next();
  // firstName is the id not the firstName.
   System.out.println("Found a Claus with id " + row.id
+ ", firstName: " + row.firstName
+ ", surname: " + row.surname);
}
```
em.getTransaction().commit();

照会に ResultEntityName 値が指定されています。この値は、各行を特定の 1 つの オブジェクト、この例では CustomerQueryResult に射影することを、照会エンジン に指示します。クラスは次のとおりです。

```
@Entity
public class CustomerQueryResult {
 @Id long rowId;
 String id;
 String firstName;
 String surname;
};
```
最初のスニペットで、各照会行が Object[] ではなく CustomerQueryResult オブジェ クトとして戻される点に注意してください。照会の結果列は、CustomerQueryResult オブジェクトに射影されます。結果を射影することは、実行時には少し遅くなりま

すが、読みやすさは優れています。照会結果エンティティーは、開始時に eXtreme Scale に登録されていてはなりません。エンティティーが登録されている場合、同じ 名前のグローバル・マップが作成され、マップ名が重複していることを示すエラー によって照会は失敗します。

## **EntityManager** を使用した単純照会**:**

WebSphere eXtreme Scale には EntityManager 照会 API が入っています。

EntityManager 照会 API は、オブジェクトを照会する、SQL の他の照会エンジンに とても似ています。照会が定義されてから、各種の getResult メソッドを使用して、 照会から結果が取り出されます。

以下の例は、「製品概要」にある EntityManager チュートリアルで使用されている エンティティーを参照しています。

## 単純照会の実行

次の例では、Claus という名字の顧客が照会されます。

```
em.getTransaction().begin();
```

```
Query q = em.createQuery("select c from Customer c where c.surname='Claus'");
```

```
Iterator iter = q.getResultIterator();
while(iter.hasNext())
{
 Customer c = (Customer) iter.next();System.out.println("Found a claus with id " + c.id);
}
```

```
em.getTransaction().commit();
```
# パラメーターの使用

Claus という名字のすべての顧客の検索で、この照会を複数回使用する場合もあるの で、名字を指定するパラメーターが使用されます。

### 定位置パラメーターの例

Query q = em.createQuery("select c from Customer c where c.surname=?1"); q.setParameter(1, "Claus");

照会が複数回使用される場合、パラメーターの使用は非常に重要です。 EntityManager は、照会ストリングを構文解析して、照会の計画をビルドする必要が あり、これにはコストがかかります。パラメーターを使用することで、 EntityManager は照会の計画をキャッシュに入れるので、照会の実行にかかる時間が 削減されます。

定位置パラメーターと、名前が指定されたパラメーターの両方が使用されます。

## 名前が指定されたパラメーターの例

```
Query q = em.createQuery("select c from Customer c where c.surname=:name");
 q.setParameter("name", "Claus");
```
### パフォーマンスを改善するための索引の使用

顧客が何百万人もいる場合には、前述の照会では、顧客マップ内のすべての行をス キャンする必要があります。これは、あまり効率的ではありません。しかし、 eXtreme Scale は、エンティティーの個々の属性に対する索引を定義するためのメカ ニズムを提供しています。照会では適宜、この索引が自動的に使用されるため、照 会の速度が大幅に上がります。

エンティティー属性で @Index 注釈を使用すれば、索引付けする属性を非常に簡単 に指定できます。

@Entity public class Customer { @Id String id; String firstName; @Index String surname; String address; String phoneNumber; }

EntityManager は、名字属性に対する適切な ObjectGrid 索引を Customer エンティ ティー内に作成し、照会エンジンはこの索引を自動的に使用します。これにより、 照会時間は大幅に短縮されます。

## パフォーマンスを改善するためのページ編集の使用

Claus という名前の顧客が 100 万人いる場合には、100 万人の顧客を表示したペー ジを表示するのは現実的ではありません。一度に 10 または 25 人の顧客を表示す ることになると考えられます。

Query setFirstResult メソッドおよび setMaxResults メソッドは、結果のサブセット のみを戻すため、役に立ちます。

ページ編集の例

```
Query q = em.createQuery("select c from Customer c where c.surname=:name");
 q.setParameter("name", "Claus");
 // Display the first page
 q.setFirstResult=1;
 q.setMaxResults=25;
 displayPage(q.getResultIterator());
```
// Display the second page q.setFirstResult=26; displayPage(q.getResultIterator());

## **eXtreme Scale** 照会のための参照

WebSphere eXtreme Scale は独自の言語を持ち、それによってユーザーはデータを照 会することができます。

#### **ObjectGrid** 照会の **FROM** 文節

FROM 文節は、照会を適用するオブジェクトの集合を指定します。各集合は、抽象 スキーマ名と識別変数 (範囲変数)、または単一値または多値リレーションシップと 識別変数を識別する集合メンバー宣言のいずれかによって識別されます。

概念的には、照会のセマンティクスは、まずタプルの一時的な集合を形成すること であり、R と呼ばれます。タプルは、FROM 文節で識別される集合からのエレメン トで構成されています。各タプルには、FROM 文節内の各集合からのエレメントが 1 つ含まれています。集合のメンバー宣言で指定された制約に従って、すべての可 能な組み合わせが形成されます。パーシスタント・ストア内にレコードがないコレ クションを識別するスキーマ名がある場合は、一時集合 R は空です。

#### **FROM** の使用例

DeptBean オブジェクトには、レコード 10、20、30 があります。EmpBean オブジ ェクトには、部門 10 に関連付けられたレコード 1、2、および 3 と、部門 20 に 関連付けられたレコード 4 および 5 があります。部門 30 に関連付けられた従業 員はいません。

FROM DeptBean d, EmpBean e

この文節によって、15 のタプルを持つ一時集合 R が形成されます。

FROM DeptBean d, DeptBean d1

この文節によって、9 のタプルを持つ一時集合 R が形成されます。

FROM DeptBean d, IN (d.emps) AS e

この文節によって、5 のタプルを持つ一時集合 R が形成されます。部門 30 には従 業員がいないため、R 一時集合内にはありません。部門 10 は 3 回、部門 20 は 2 回、R 一時集合に含まれます。

IN(d.emps) as e を使用する代わりに、JOIN 述部を使用すると次のようになりま す。

FROM DeptBean d JOIN d.emps as e

一時集合が形成されると、WHERE 文節の検索条件が R 一時集合に適用され、新し い一時集合 R1 が形成されます。ORDER BY 文節と SELECT 文節が R1 に適用さ れて、最終的な結果セットが形成されます。

識別変数は、FROM 文節で IN 演算子またはオプションの AS 演算子を使用して宣 言される変数です。

FROM DeptBean AS d, IN (d.emps) AS e

これは、下記と同じです。

FROM DeptBean d, IN (d.emps) e

抽象スキーマ名として宣言される識別変数は、範囲変数と呼びます。前の照会で は、「d」が範囲変数です。多値パス式として宣言される識別変数は、コレクショ ン・メンバー宣言と呼びます。前の例では、「d」および「e」の値がコレクショ ン・メンバー宣言です。

FROM 文節内での単一値パス式の使用例を示します。

FROM EmpBean e, IN(e.dept.mgr) as m

## **ObjectGrid** 照会の **SELECT** 文節

SELECT 文節の構文を、以下の例に示します。

SELECT { ALL | DISTINCT } [ selection , ]\* selection selection  $::=$  {single valued path expression |  $identification$  variable  $|$ OBJECT ( identification variable) | aggregate functions  $\}$  [[ AS ]  $i\overline{d}$  ]

SELECT 文節は、以下のエレメントの 1 つ以上で構成されます。FROM 文節で定 義される単一の識別変数、オブジェクト参照やオブジェクト値を評価する単一値パ ス式、および集約関数。DISTINCT キーワードを使用し、重複参照を取り除くこと ができます。

スカラー副選択は、単一値を返す副選択です。

#### **SELECT** の使用例

従業員 John の収入を超える従業員をすべて検索します。

SELECT OBJECT(e) FROM EmpBean ej, EmpBean eWHERE ej.name = 'John' and e.salary > ej.salary

収入が 20000 に満たない従業員が 1 人以上いる部門をすべて検索します。

SELECT DISTINCT e.dept FROM EmpBean e where e.salary < 20000

照会には、任意の値を評価するパス式を含めることができます。

SELECT e.dept.name FROM EmpBean e where e.salary < 20000

前の照会では、収入が 20000 に満たない従業員がいる部門の名前値の集合が返され ます。

照会は、集約値を返すこともできます。

SELECT avg(e.salary) FROM EmpBean e

収入の低い従業員について、名前とオブジェクト参照を取得する照会は、次のよう になります。

SELECT e.name as name, object(e) as emp from EmpBean e where e.salary < 50000

## **ObjectGrid** 照会の **WHERE** 文節

WHERE 文節には、以下のエレメントで構成される検索条件が含まれています。検 索条件が TRUE と評価されると、結果セットにタプルが追加されます。

**ObjectGrid** 照会のリテラル

ストリング・リテラルは、単一引用符で囲みます。ストリング・リテラル内にある 単一引用符は、2 つの単一引用符で表します。例: 'Tom''s。

数値リテラルは、以下の任意の値が使用可能です。

- 57、-957、+66 などの厳密値
- Java long 型でサポートされる任意の値
- v 57.5、-47.02 などの小数リテラル
- v 7E3、-57.4E-2 などの概算数値
- v 「F」修飾子を含めた浮動小数点型 (例えば、「1.0F」)
- v 「L」修飾子を含めた long 型 (例えば、「123L」)

ブール・リテラルは TRUE および FALSE です。

一時リテラルは、属性のタイプに基づいて JDBC エスケープ構文の後に続きます。

- java.util.Date: yyyy-mm-ss
- java.sql.Date: yyyy-mm-ss
- java.sql.Time: hh-mm-ss
- v java.sql.Timestamp: yyyy-mm-dd hh:mm:ss.f...
- v java.util.Calendar: yyyy-mm-dd hh:mm:ss.f...

列挙型リテラルは、完全修飾列挙型クラス名を使用する Java 列挙型リテラル構文に よって表されます。

## **ObjectGrid** 照会の入力パラメーター

順序位置または変数名を使用して、入力パラメーターを指定することができます。 入力パラメーターを使用して照会を記述することを強く推奨します。入力パラメー ターを使用すると、ObjectGrid が実行アクションの間に照会計画をキャッチできる ようになり、パフォーマンスが向上するためです。

入力パラメーターは、以下の型のいずれかが可能です。 Byte、Short、Integer、Long、Float、Double、BigDecimal、BigInteger、String、 Boolean、Char、java.util.Date、java.sql.Date、java.sql.Time、 java.sql.Timestamp、java.util.Calendar、Java SE 5 enum、Entity または POJO Object、または Java byte[] 形式のバイナリー・データ・ストリング。

入力パラメーターにヌル値を含めないでください。ヌル値の存在を検索するには、 NULL 述部を使用してください。

## 定位置パラメーター

定位置入力パラメーターは、次のように疑問符 (?) の後ろに正数を付けたものを使 用して定義します。

#### ?[正整数]

定位置入力パラメーターは 1 から始まる番号が付けられており、照会の引数に対応 しています。したがって、入力引数の数を超える入力パラメーターを照会に含める ことはできません。

```
例: SELECT e FROM Employee e WHERE e.city = ?1 and e.salary >= ?2
名前付きパラメーター
名前付き入力パラメーターは、次の形式で変数名を使用して定義します。:[パラメー
ター名]
例: SELECT e FROM Employee e WHERE e.city = :city and e.salary >= :salary
ObjectGrid 照会の BETWEEN 述部
BETWEEN 述部は、ある値が他の 2 つの値の間にあるかどうかを調べます。
式 [NOT] BETWEEN 式 2 AND 式 3
例 1
e.salary BETWEEN 50000 AND 60000
これは、下記と同じです。
e.salary >= 50000 AND e.salary <= 60000
例 2
e.name NOT BETWEEN 'A' AND 'B'
これは、下記と同じです。
e.name < 'A' OR e.name > 'B'
ObjectGrid 照会の IN 述部
IN 述部は、1 つの値を、値のセットと比較します。以下の 2 つの形式のいずれか
を使用して IN 述部を使用できます。
expression [NOT] IN ( subselect )expression [NOT] IN ( value1, value2,
.... )
ValueN の値は、リテラル値でも入力パラメーターでも構いません。式は、参照型に
対する評価は行うことができません。
例 1
e.salary IN ( 10000, 15000 )
は、次の式と等価です。
( e.salary = 10000 OR e.salary = 15000 )
例 2
```
e.salary IN ( select e1.salary from EmpBean e1 where e1.dept.deptno = 10) は、次の式と等価です。

e.salary = ANY ( select el.salary from EmpBean el where el.dept.deptno = 10)

例 *3*

e.salary NOT IN ( select e1.salary from EmpBean e1 where e1.dept.deptno = 10)

は、次の式と等価です。

e.salary <> ALL ( select e1.salary from EmpBean e1 where e1.dept.deptno  $= 10$ 

## **ObjectGrid** 照会の **LIKE** 述部

LIKE 述部は、ある特定のパターンのストリング値を検索します。

string-expression [NOT] LIKE pattern [ ESCAPE escape-character ]

パターン値は、ストリング型のストリング・リテラルまたはパラメーター・マーカ ーで、アンダースコアー (\_) は任意の 1 文字を表し、パーセント (%) は空シー ケンスを含む任意の文字シーケンスを表します。その他の文字はその文字自身を表 します。エスケープ文字は、文字 \_ および % の検索に使用できます。エスケープ 文字は、ストリング・リテラルとしても、入力パラメーターとしても指定できま す。

ストリング式がヌルの場合、結果は不明となります。

ストリング式とパターンの両方が空の場合は、結果は true となります。

#### 例

'' LIKE '' is true '' LIKE '%' is true e.name LIKE '12%3' is true for '123' '12993' and false for '1234' e.name LIKE 's\_me' is true for 'some' and 'same', false for 'soome' e.name LIKE '/ foo' escape '/' is true for ' foo', false for 'afoo' e.name LIKE '//\_foo' escape '/' is true for '/afoo' and for '/bfoo' e.name LIKE  $'//\overline{7}$  foo' escape '/' is true for '/ foo' but false for '/afoo'

## **ObjectGrid** 照会の **NULL** 述部

NULL 述部は、ヌル値であるかの検査を行います。

{single-valued-path-expression | input\_parameter} IS [NOT] NULL

例

e.name IS NULL e.dept.name IS NOT NULL e.dept IS NOT NULL

## **ObjectGrid** 照会の **EMPTY** コレクション述部

EMPTY コレクション述部を使用して、コレクションが空であるかどうかを検査し ます。

多値リレーションシップが空であるかどうかを検査するには、次の構文を使用しま す。

collection-valued-path-expression IS [NOT] EMPTY

例

Empty コレクション述部。従業員のいない部門を検索する照会は次のようになりま す。

SELECT OBJECT(d) FROM DeptBean d WHERE d.emps IS EMPTY

#### **ObjectGrid** 照会の **MEMBER OF** 述部

以下の式は、単一値パス式または入力パラメーターで指定されたオブジェクト参照 が、指定した集合のメンバーであるかどうかを検査します。集合価パス式が空の集 合を指定している場合、MEMBER OF 式の値は FALSE になります。

{ single-valued-path-expression | input\_parameter } [ NOT ] MEMBER [ OF ] collection-valued-path-expression

#### 例

指定する部門番号のメンバーではない従業員を検索する照会は、次のようになりま す。

SELECT OBJECT(e) FROM EmpBean e , DeptBean d WHERE e NOT MEMBER OF d.emps AND d.deptno = ?1

指定する部門番号のメンバーである管理者を持つ従業員を検索する照会は、次のよ うになります。

SELECT OBJECT(e) FROM EmpBean e, DeptBean d WHERE e.dept.mgr MEMBER OF d.emps and d.deptno=?1

#### **ObjectGrid** 照会の **EXISTS** 述部

EXISTS 述部は、副選択によって指定された条件の有無を検査します。

EXISTS (副選択)

副選択から最低 1 つの値が返されると EXISTS の結果は true になり、値が返され ない場合は結果は false になります。

EXISTS 述部を否定するには、述部の前に NOT 論理演算子を指定します。

例

1000000 を超える収入がある従業員が最低 1 人いる部門を返す照会は、次のように なります。

SELECT OBJECT(d) FROM DeptBean d WHERE EXISTS ( SELECT e FROM IN (d.emps) e WHERE e.salary > 1000000 )

従業員がいない部門を返す照会は次のようになります。

SELECT OBJECT(d) FROM DeptBean d WHERE NOT EXISTS ( SELECT e FROM IN (d.emps) e) 次の例に示すように、前の照会を書き換えることもできます。

SELECT OBJECT(d) FROM DeptBean d WHERE SIZE(d.emps)=0

## **ObjectGrid** 照会の **ORDER BY** 文節

ORDER BY 文節は、結果集合内のオブジェクトの順序を指定します。以下に例を示 します。

ORDER BY [ order element ,]\* order element order element ::={ path-expression }[ ASC | DESC ]

パス式では、byte、short、int、long、float、double、char などのプリミティブ型、ま たは Byte、Short、Integer、Long、Float、Double、BigDecimal、String、Character、 java.util.Date、java.sql.Date、java.sql.Time、 java.sql.Timestamp、java.util.Calendar な どのラッパー型の単一値フィールドを指定する必要があります。ASC 順序エレメン トは、結果を昇順に表示するよう指定します (デフォルト)。DESC 順序エレメント は、結果を降順に表示するよう指定します。

例

部門オブジェクトを返します。部門番号を降順で表示します。

SELECT OBJECT(d) FROM DeptBean d ORDER BY d.deptno DESC

従業員オブジェクトを返し、部門番号と部門名でソートします。 SELECT OBJECT(e) FROM EmpBean e ORDER BY e.dept.deptno ASC, e.name DESC

#### **ObjectGrid** 照会集約関数

集約関数は、1 セットの値を操作して単一のスカラー値を返します。これらの関数 は、select メソッドおよび subselect メソッドで使用できます。以下に、集約の例を 示します。

SELECT SUM (e.salary) FROM EmpBean e WHERE e.dept.deptno =20

この集約では、部門 20 の給料の合計を計算します。

集約関数は、AVG、COUNT、MAX、MIN、および SUM です。集約関数の構文 を、以下の例で示します。

aggregation-function ( [ ALL | DISTINCT ] expression )

または、

COUNT( [ ALL | DISTINCT ] identification-variable )

DISTINCT オプションを使用すると、関数を適用する前に重複値が除去されます。 ALL オプションは、デフォルトのオプションで、重複値は除去されません。NULL 値は集約関数の計算においては無視されますが、COUNT(identification-variable) 関数 を使用する場合は無視されず、セット内のすべてのエレメントの数が返されます。

#### 戻りの型の定義

MAX および MIN 関数は、すべての数値、ストリング、または日時のデータ型に適 用でき、対応するデータ型を返します。SUM および AVG 関数は、入力として数 値型を必要とします。AVG 関数は double 型を返します。SUM 関数は、入力型が integer 型の場合は long 型を返しますが、入力が Java BigInteger 型の場合は、Java BigInteger 型を返します。SUM 関数は、入力型が integer 型でない場合は double 型を返しますが、入力が Java BigDecimal 型の場合は、Java BigDecimal 型を返しま す。COUNT 関数は、コレクション以外のすべてのデータ型を入力でき、long 型を 返します。

空集合に適用される場合は、SUM、AVG、MAX、および MIN 関数は NULL 値を 返すことができます。COUNT 関数は、空集合に適用されるとゼロ (0) を戻しま す。

### **GROUP BY** および **HAVING** 文節の使用

集約関数で使用される値のセットは、照会の FROM および WHERE 文節に起因す るコレクションによって決定されます。セットをグループに分割して、各グループ に集約関数を適用することができます。このアクションを実行するには、照会で GROUP BY 文節を使用します。GROUP BY 文節によりグループ化メンバーが定義 され、パス式のリストが構成されます。各パス式には、プリミティブ型の byte、short、int、long、float、double、boolean、char か、またはラッパー型の Byte、Short、Integer、Long、Float、Double、BigDecimal、String、 Boolean、Character、java.util.Date、java.sql.Date、java.sql.Time、 java.sql.Timestamp、java.util.Calendar、Java SE 5 enum の各フィールドを指定しま す。

以下の例では、照会で GROUP BY 文節を使用して各部門の平均給与を計算する場 合を示します。

SELECT e.dept.deptno, AVG ( e.salary) FROM EmpBean e GROUP BY e.dept.deptno

セットをグループに分割する場合は、NULL 値は別の NULL 値と等しいとみなさ れます。

グループ化は HAVING 文節を使用してフィルター操作でき、集約関数またはグル ープ化メンバーを組み込む前にグループ・プロパティーをテストします。このフィ ルター操作は、WHERE 文節が FROM 文節からタプル (すなわち、戻りコレクショ ン値のレコード) をフィルター操作する方法に類似しています。HAVING 文節の例 を以下に示します。

SELECT e.dept.deptno, AVG ( e.salary) FROM EmpBean e GROUP BY e.dept.deptno HAVING COUNT(e) > 3 AND e.dept.deptno > 5

この照会は、従業員が 3 人より多く、部門番号が 5 より大きい部門の平均給与を 返します。

GROUP BY 文節がなくても、HAVING 文節を使用することができます。この場合 は、完全なセットは単一グループとして扱われ、HAVING 文節が適用されます。

## **ObjectGrid** 照会の **Backus-Naur Form:**

ObjectGrid 照会の BNF (Backus-Naur Form) 記法のまとめを以下に示します。

表 *3. BNF* 要約への鍵

| 表記             | 説明       |
|----------------|----------|
| $\{ \ldots \}$ | グループ化    |
| []             | オプションの構文 |
| 太字             | キーワード    |
| $\star$        | ゼロ以上     |
|                | 代替       |

- ObjectGrid QL ::=select clause from clause [where clause] [group by clause] [having\_clause] [order\_by\_clause]
- from clause ::=**FROM** identification variable declaration [,identification\_variable\_declaration]\*
- identification\_variable\_declaration ::=collection\_member\_declaration | range\_variable\_declaration
- collection\_member\_declaration ::=**IN** ( collection\_valued\_path\_expression | single\_valued\_navigation) [**AS**] identifier | [**LEFT** [**OUTER**] | **INNER**] **JOIN** collection\_valued\_path\_expression | single\_valued\_navigation [**AS**] identifier

range\_variable\_declaration ::=abstract\_schema\_name [**AS**] identifier

- single\_valued\_path\_expression ::={single\_valued\_navigation | identification\_variable}. { state\_field | state\_field.value\_object\_attribute } | single\_valued\_navigation
- single\_valued\_navigation ::=identification\_variable.[ single\_valued\_association\_field. ]\* single valued association field
- collection\_valued\_path\_expression ::=identification\_variable.[ single valued association field.  $]*$  collection valued association field
- select\_clause ::= **SELECT** [**DISTINCT**] [ selection , ]\* selection
- selection ::= {single\_valued\_path\_expression |identification\_variable | **OBJECT** ( identification\_variable) |aggregate\_functions } [[ **AS** ] id ]
- order\_by\_clause ::= **ORDER BY** [ {identification\_variable.[ single\_valued\_association\_field. ]\*state\_field} [**ASC**|**DESC**],]\* {identification\_variable.[ single\_valued\_association\_field. ]\*state\_field}[**ASC**|**DESC**]
- where clause ::= WHERE conditional expression

conditional\_expression ::= conditional\_term | conditional\_expression **OR** conditional\_term

- conditional\_term ::= conditional\_factor | conditional\_term **AND** conditional\_factor
- conditional\_factor ::= [**NOT**] conditional\_primary
- conditional\_primary ::= simple\_cond\_expression | (conditional\_expression)
- simple\_cond\_expression ::= comparison\_expression | between\_expression | like\_expression | in\_expression | null\_comparison\_expression | empty\_collection\_comparison\_expression | exists expression | collection member expression
- between\_expression ::= numeric\_expression [**NOT**] **BETWEEN** numeric\_expression **AND** numeric\_expression | string\_expression [**NOT**] **BETWEEN** string\_expression **AND** string\_expression | datetime\_expression [**NOT**] **BETWEEN** datetime expression **AND** datetime expression
- in\_expression ::= identification\_variable.[ single\_valued\_association\_field. ]state\_field  $\overline{[} * \text{NOT} \overline{]}$  **IN** { (subselect) | ( atom,  $] *$  atom) }
- atom ::= { string\_literal | numeric\_literal | input\_parameter }
- like expression ::=string expression [NOT] LIKE {string literal | input parameter} [ESCAPE {string\_literal<sup>-</sup>| input\_parameter}]
- null\_comparison\_expression ::= {single\_valued\_path\_expression | input\_parameter} **IS** [ **NOT** ] **NULL**
- empty\_collection\_comparison\_expression ::= collection\_valued\_path\_expression **IS** [**NOT**] **EMPTY**
- collection\_member\_expression ::={ ssingle\_valued\_path\_expression | input\_parameter }[ **NOT** ] MEMBER [ OF ]collection valued path expression
- exists\_expression ::= **EXISTS** {(subselect)}

```
subselect ::= SELECT [{ ALL | DISTINCT }] subselection from_clause
  [where_clause] [group_by_clause] [having_clause]
subselection ::= {single_valued_path_expression |identification_variable |
 aggregate_functions }
group_by_clause ::= GROUP BY[single_valued_path_expression,]*
 single_valued_path_expression
having clause ::= HAVING conditional expression
comparison_expression ::= numeric_ expression comparison_operator { numeric_expression
  | {SOME | ANY | ALL} (subselect) } | string_expression
 comparison_operator {
string_expression | {SOME | ANY | ALL}(subselect) } |
datetime_expression comparison_operator {
datetime_expression {SOME | ANY | ALL}(subselect) } |
boolean_expression \{=\infty\} {
boolean_expression {SOME | ANY | ALL}(subselect) } |
entity_expression {=|\ll\rangle \{}entity_expression {SOME| ANY | ALL}(subselect) }
comparison_operator ::= = | > | > = | < | <= | <>
string expression ::= string primary | (subselect)
string_primary ::=state_field_path_expression |string_literal | input_parameter |
 functions returning strings
datetime_expression ::= datetime_primary |(subselect)
datetime primary ::=state field path expression | string literal | long literal
 | input_parameter | functions_returning_datetime
boolean_expression ::= boolean_primary |(subselect)
boolean_primary ::=state_field_path_expression | boolean_literal | input_parameter
entity expression ::=single valued association path expression |
 identification_variable | input_parameter
numeric_expression ::= simple_numeric_expression |(subselect)
simple_numeric_expression ::= numeric_term | numeric_expression {+|-} numeric_term
numeric_term ::= numeric_factor | numeric_term {*|/} numeric_factor
numeric_factor ::= {+|-} numeric_primary
numeric primary ::= single valued path expression | numeric literal |
 ( numeric_expression ) | input_parameter | functions
aggregate_functions :=
AVG([ALL|DISTINCT] identification_variable.
  [ single_valued_association_field. ]*state_field) |
COUNT([ALL|DISTINCT] {single_valued_path_expression |
 identification_variable}) |
MAX([ALL|DISTINCT] identification_variable.[
 single valued association field. ]*state field) |MIN([ALL|DISTINCT] identification_variable.[
 single_valued_association_field. ]*state_field) |
SUM([ALL|DISTINCT] identification_variable.[
 single_valued_association_field. ]*state_field)
functions ::=
ABS (simple numeric expression)
CONCAT (string_primary , string_primary) |
LOWER (string_primary) |
LENGTH(string_primary) |
LOCATE(string_primary, string_primary [, simple_numeric_expression]) |
MOD (simple numeric expression, simple numeric expression) |
```
SIZE (collection valued path expression) |

SQRT (simple numeric expression) |

**SUBSTRING** (string\_primary, simple\_numeric\_expression[, simple\_numeric\_expression]) |

**UPPER** (string\_primary) |

**TRIM** ([[**LEADING** | **TRAILING** | **BOTH**] [trim\_character] **FROM**] string\_primary)

> キー以外のオブジェクトを使用した区画の検索 **(PartitionableKey** イ ンターフェース**)**

eXtreme Scale 構成が固定区画配置ストラテジーを使用しているとき、この構成は区 画のキーのハッシュに応じて値の挿入、取得、更新、または除去を行います。この キーで hashCode メソッドが呼び出され、カスタム・キーが作成される場合は、 hashCode メソッドが明確に定義されていなければなりません。ただし、 PartitionableKey インターフェースを使用するもう 1 つのオプションがあります。 PartitionableKey インターフェースがあれば、キー以外のオブジェクトを使用して区 画にハッシュすることができます。

PartitionableKey インターフェースは、複数のマップが存在し、かつコミットしたデ ータが関連付けられ、したがって同じ区画に配置されなければならないような状況 で使用することができます。WebSphere eXtreme Scale は、複数のマップ・トランザ クションが複数の区画にまたがる場合は、これらのトランザクションがコミットさ れないようにするため、2 フェーズ・コミットをサポートしません。 同じマップ・ セット内の異なるマップにあるキーについて PartitionableKey が同じ区画にハッシュ する場合は、トランザクションをまとめてコミットすることができます。

また、キーのグループを同じ区画に配置する必要があるが、必ずしも単一トランザ クションのときでない場合にも PartitionableKey インターフェースを使用することが できます。ロケーション、部門、ドメイン・タイプ、またはその他のタイプの ID に基づいてキーをハッシュする必要がある場合は、子キーに親 PartitionableKey を与 えることができます。

例えば、従業員はその所属する部門と同じ区画にハッシュする必要があります。各 従業員キーは部門マップに属する PartitionableKey オブジェクトを持ちます。そうす ると、従業員と部門の両方が同じ区画にハッシュされます。

PartitionableKey インターフェースには ibmGetPartition というメソッドが 1 つあり ます。このメソッドから戻されたオブジェクトは hashCode メソッドを実装する必 要があります。代替 hashCode を使用したために戻された結果は区画のキーを経路 指定するために使用されます。

# トランザクションのためのプログラミング

トランザクションが必要なアプリケーションでは、ロックの処理、競合の処理、ト ランザクションの独立性などを考慮する必要があります。

## トランザクション処理の概要

WebSphere eXtreme Scale は、データとの相互作用のメカニズムとしてトランザクシ ョンを使用します。

データとの相互作用のために、アプリケーション内のスレッドは、独自のセッショ ンを必要とします。アプリケーションがスレッド上で ObjectGrid を使用する必要が ある場合、ObjectGrid.getSession メソッドの 1 つを呼び出してスレッドを取得しま す。このセッションを使用すると、アプリケーションは ObjectGrid マップに保管さ れているデータの処理を行うことができます。

アプリケーションが Session オブジェクトを使用する場合、そのセッションはトラ ンザクションのコンテキスト内にある必要があります。 Session オブジェクトに対 する begin メソッド、commit メソッド、および rollback メソッドにより、トラン ザクションは、開始してコミット、あるいは開始してロールバックを行います。ま た、アプリケーションは自動コミット・モードで動作することも可能で、この場 合、マップに対する操作が実行されるたびに、Session は自動的にトランザクション を開始してコミットします。自動コミット・モードでは複数の操作を単一トランザ クションにグループ化することはできないため、複数操作のバッチを作成して単一 トランザクションにする場合は、自動コミット・モードの方が時間がかかるオプシ ョンです。ただし、単一の操作しか含まないトランザクションの場合は、自動コミ ット・モードの方が速いオプションになります。

### データ・アクセスおよびトランザクション**:**

アプリケーションが ObjectGrid インスタンスへの参照またはリモート・グリッドへ のクライアント接続を取得すると、WebSphere eXtreme Scale 構成のデータにアクセ スおよび対話することができます。 ObjectGridManager API とともに、ローカル・ インスタンスを作成するために createObjectGrid メソッドの 1 つを使用するか、分 散グリッドでクライアント・インスタンスに対して getObjectGrid メソッドを使用し ます。

アプリケーション内のスレッドには、独自のセッションが必要です。アプリケーシ ョンがスレッド上の ObjectGrid を使用するときには、単一の getSession メソッドの みを呼び出して、取得するようにします。この操作は低コストです。ほとんどの場 合これらの操作をプールする必要はありません。アプリケーションが、Spring のよ うな依存性注入フレームワークを使用する場合、必要なときにセッションをアプリ ケーション Bean に注入することができます。

セッションを取得した後、アプリケーションは ObjectGrid 内のマップに保管された データにアクセスできます。ObjectGrid がエンティティーを使用する場合、 Session.getEntityManager メソッドで取得できる EntityManager API を使用できま す。 EntityManager インターフェースは、Java 仕様に近いため、マップ・ベースの API よりもシンプルです。しかし、 EntityManager API はオブジェクト内の変更を 追跡するため、パフォーマンスのオーバーヘッドが生じます。マップ・ベースの API は Session.getMap メソッドを使用して取得されます。

WebSphere eXtreme Scale はトランザクションを使用します。アプリケーションがセ ッションとの対話を行う場合、そのセッションはトランザクションのコンテキスト の中にある必要があります。トランザクションはセッション・オブジェクトの Session.begin、Session.commit、および Session.rollback メソッドを使用して、開始さ れたり、コミットまたはロールバックされます。アプリケーションは、自動コミッ ト・モードで作業を行うこともできます。このモードの場合、アプリケーションが マップとの対話を行うたび、セッションが自動的に開始し、トランザクションをコ ミットします。ただし、自動コミット・モードは低速です。

#### トランザクション使用のロジック

トランザクションは遅く見えるかもしれませんが、eXtreme Scale は次の 3 つの理 由でトランザクションを使用します。

- 1. 例外が発生した場合や、状態変更を元に戻すことをビジネス・ロジックが必要と する場合に、変更のロールバックが可能であること。
- 2. 1 つのトランザクションの存続時間中にデータに対するロックの保持と解除を行 うことで、一連の変更がアトミックに行われる、つまり、データに対してすべて の変更を行うか、何も変更しないかにできること。
- 3. レプリカ生成のアトミックな単位を生成できること。

WebSphere eXtreme Scale は、セッションを使用して、本当に必要なトランザクショ ンの量をカスタマイズします。アプリケーションでロールバック・サポートおよび ロックをオフにすることもできますが、アプリケーション側の負担もあります。そ のアプリケーションが、これらの失われた機能の処理を行う必要があります。

例えば、アプリケーションで BackingMap ロック・ストラテジーを NONE に構成 することで、ロックをオフにすることができます。このストラテジーは高速です が、並行トランザクションが互いに保護されずに、同じデータを変更できるように なります。NONE を使用する場合は、そのアプリケーションが、すべてのロックお よびデータの整合性に対する責任を持つことになります。

アプリケーションは、トランザクションによってアクセスされたときのオブジェク トのコピー方法を変更することもできます。アプリケーションは、 ObjectMap.setCopyMode メソッドを使用して、オブジェクトがどのようにコピーさ れるのかを指定できます。このメソッドを使用して、CopyMode をオフにすること ができます。通常、CopyMode をオフにする操作は、1 つのトランザクション内で

同じオブジェクトに対して複数の異なる値が戻されることもある場合に、読み取り 専用トランザクションに対して使用されます。1 つのトランザクション内で同じオ ブジェクトに対して複数の異なる値が戻されることがあり得ます。

例えば、トランザクションが T1 でオブジェクトに対して ObjectMap.get メソッド を呼び出した場合、その時点での値を取得します。その後の T2 で、そのトランザ クションの中で get メソッドが再度呼び出された場合、値は別のスレッドによって 変更されている可能性があります。値は別のスレッドによって変更されたため、ア プリケーションは異なる値を取得することになります。 NONE CopyMode 値を使用 して取得されたオブジェクトがアプリケーションによって変更されると、そのオブ ジェクトのコミット済みのコピーが直接変更されます。このモードでは、トランザ クションのロールバックは意味がありません。ObjectGrids での唯一のコピーが変更 されます。NONE CopyMode を使用すると処理は速くなりますが、その影響に注意 する必要があります。NONE CopyMode を使用するアプリケーションは、トランザ クションを決してロールバックしてはなりません。もしアプリケーションがトラン ザクションをロールバックした場合、索引に変更を反映する更新は行われず、か <sup>つ</sup>、レプリカ生成がオンにされていても変更は複製されません。デフォルト値を使 用するほうが簡単で、誤りの可能性も低くなります。データ信頼性を犠牲にしても パフォーマンスを上げたい場合は、意図しない問題を回避するために、アプリケー ションは実行内容をよく認識する必要があります。

注意**:**

ロック値または **CopyMode** 値のどちらかを変更するときは、慎重に行ってくださ い。これらの値を変更すると、予測不能なアプリケーション動作が発生します。

保管データとの対話

セッションが取得された後、以下のコード断片を使用して、データを挿入するため の Map API を使用できます。

```
Session session = ...;
ObjectMap personMap = session.getMap("PERSON");
session.begin();
Person p = new Person();
p.name = "John Doe";
personMap.insert(p.name, p);
session.commit();
```
以下は、EntityManager API を使用した場合の同じ例です。このコード例は、Person オブジェクトがエンティティーにマップされていると想定しています。

```
Session session = ...;
EntityManager em = session.getEntityManager();
session.begin();
Person p = new Person();
p.name = "John Doe";
em.persist(p);
session.commit();
```
このパターンは、スレッドが使用するマップの ObjectMap への参照を取得し、トラ ンザクションを開始し、データを操作し、トランザクションをコミットするように 設計されています。

ObjectMap インターフェースには、put、get、および remove などの一般的なマップ 操作が含まれています。しかし、 get、getForUpdate、insert、update、および remove といった、より具体的な操作名を使用してください。これらのメソッドは、従来の マップ API より意図を正確に伝えます。

また、フレキシブルな索引付けサポートを使用することもできます。

以下に、Object の更新の例を示します。

```
session.begin();
Person p = (Person)personMap.getForUpdate("John Doe");
p.name = "John Doe";
p.age = 30;personMap.update(p.name, p);
session.commit();
```
アプリケーションでは、通常は、単純な get ではなく、getForUpdate メソッドを使 用してレコードをロックします。 update メソッドは、更新済みの値を実際にマップ に提供するために呼び出す必要があります。 update を呼び出さないと、そのマップ は変更されません。以下は、EntityManager API を使用した場合の同じコード断片で す。

```
session.begin();
Person p = (Person)em.findForUpdate(Person.class, "John Doe");
p.age = 30;session.commit();
```
EntityManager API はマップを使用した方法よりも単純です。このケースでは、 eXtreme Scale がエンティティーを検索し、管理対象オブジェクトをアプリケーショ ンに返します。アプリケーションがオブジェクトを変更し、トランザクションをコ ミットすると、eXtreme Scale は、管理対象オブジェクトに加えられた変更をコミッ ト時に自動的に追跡し、必要な更新を行います。

## トランザクションと区画

WebSphere eXtreme Scale トランザクションは、単一の区画のみ、更新することがで きます。クライアントからのトランザクションは複数の区画から読み取ることがで きますが、更新できるのは 1 つの区画のみです。アプリケーションが 2 つの区画 の更新を試行すると、トランザクションは失敗し、ロールバックが行われます。組 み込まれている ObjectGrid (グリッド・ロジック) を使用するトランザクションに は、ルーティング機能はなく、ローカル区画内のデータしか認識できません。この ビジネス・ロジックは、常に 2 番目のセッションを取得することができます。この 2 番目のセッションは、他の区画にアクセスするための、本当のクライアント・セ ッションです。ただし、このトランザクションは独立したトランザクションです。

#### 照会と区画

トランザクションが既にエンティティーを検索済みの場合、そのトランザクション は、そのエンティティーの区画に関連付けられます。エンティティーと関連付けら れたトランザクションで実行する照会は、関連付けられた区画に送付されます。

以前に関連付けられた区画で照会が実行される場合は、照会に使用される区画 ID を設定する必要があります。区画 ID は整数値です。これで、その照会はその区画 に送付されます。

照会は単一の区画内のみを検索します。ただし、それと同時に同じ照会を、DataGrid API を使用してすべての区画または区画のサブセットに対して実行します。どの区 画にあるかわからないエントリーを検索するには、DataGrid API を使用します。

REST データ・サービスは、HTTP クライアントを WebSphere eXtreme Scale グリ ッドにアクセスできるようにし、Microsoft .NET Framework 3.5 SP1 の WCF Data Services と互換性があります。 詳しくは、[eXtreme Scale REST](ftp://public.dhe.ibm.com/software/webserver/appserv/library/v70/wxsrestservice.pdf) データ・サービス のユーザー・ガイドを参照してください。

## トランザクション**:**

.

トランザクションには、データ保管および操作に関して多くの利点があります。ト ランザクションを使用すれば、同時変更からデータ・グリッドを保護したり、複数 の変更を 1 つの並行ユニットとして適用したり、データを複製したり、変更に対す るロックのライフサイクルを実装したりすることができます。

トランザクションが開始すると、WebSphere eXtreme Scale は別の特別なマップを割 り振って、そのトランザクションが使用するキーと値のペアの現在の変更またはコ ピーを保持します。通常、キーと値のペアにアクセスすると、アプリケーションが その値を受け取る前に、値のコピーが作成されます。その別のマップは、挿入、更 新、取得、除去などの操作についてすべての変更を追跡します。キーは不変のもの

と見なされているため、コピーされません。ObjectTransformer オブジェクトを指定 すると、このオブジェクトが値をコピーするために使用されます。 トランザクショ ンがオプティミスティック・ロックを使用している場合は、トランザクションのコ ミット時に、以前の値のイメージも比較のために追跡されます。

トランザクションがロールバックされる場合、その別のマップの情報は破棄され、 エントリーに対するロックは解除されます。トランザクションをコミットすると、 変更がマップに適用され、ロックが解除されます。オプティミスティック・ロック が使用されている場合、eXtreme Scale は、以前のイメージ・バージョンの値とマッ プ内の値を比較します。トランザクションをコミットするには、これらの値が一致 している必要があります。こうした比較によって複数バージョンのロック体系が可 能になりますが、トランザクションがそのエントリーにアクセスすると、代わりに 2 つのコピーが作成されます。すべての値が再度コピーされ、新しいコピーがマッ プに保管されます。 WebSphere eXtreme Scale は、コミット後に値へのアプリケー ション参照を変更するアプリケーションから自身を保護するために、このコピーを 実行します。

情報の複数のコピーを使用しないようにできます。アプリケーションは、並行性を 制限する代償としてオプティミスティック・ロックの代わりにペシミスティック・ ロックを使用することで、コピーを節約できます。コミット後に値を変更しないこ とにアプリケーションが同意すれば、コミット時の値のコピーも回避することがで きます。

#### トランザクションの利点

トランザクションを使用するのは、以下の理由からです。

トランザクションを使用して、以下の操作を行うことができます。

- 例外が発生した場合や、ビジネス・ロジックにより状態変更を元に戻す必要があ る場合に、変更をロールバックします。
- v コミット時に複数の変更をアトミック単位で適用する
- v データに対するロックの保持および解除を行い、コミット時に複数の変更をアト ミック単位で適用します。
- v 同時変更からスレッドを保護します。
- 変更に対するロックのライフサイクルを実装します。
- v アトミック単位のレプリカ生成をします。

#### トランザクション・サイズ

トランザクションは、特にレプリカ生成の場合には、大きいほど効果的です。ただ し、大きなトランザクションの場合はエントリーのロックの保持時間が長くなるた め、並行性に悪影響を及ぼします。大きなトランザクションを使用すると、レプリ カ生成のパフォーマンスが向上する場合があります。このパフォーマンスの向上 は、マップを事前にロードする場合には重要です。さまざまなバッチ・サイズで実 験を行い、使用するシナリオに最適なサイズを判別してください。

大きなトランザクションはローダーにとっても好都合です。 SQL バッチを実行で きるローダーを使用している場合は、トランザクションによっては著しくパフォー マンスが向上する可能性があり、データベース側ではロードを著しく削減すること ができます。このパフォーマンス向上は、ローダーの実装方法によって異なりま す。

## 自動コミット・モード

アクティブに始動されたトランザクションがない場合は、アプリケーションが ObjectMap オブジェクトとの対話を行うと、アプリケーションの代わりに自動的に 開始およびコミット操作が行われます。この自動的な開始およびコミット操作は役 に立ちますが、ロールバックおよびロックが有効に機能する妨げとなります。トラ ンザクションのサイズが小さすぎると、同期レプリカ生成スピードに影響します。 エンティティー・マネージャー・アプリケーションを使用している場合は、自動コ ミット・モードは使用しないでください。その理由は、EntityManager.find メソッド で検索されたオブジェクトが、そのメソッドが戻されると同時に管理不能となり、 使用不可となるためです。

## 外部トランザクション・コーディネーター

通常、トランザクションは、session.begin メソッドで開始し、session.commit メソッ ドで終了します。ただし、eXtreme Scale が組み込まれていると、トランザクション は、外部トランザクション・コーディネーターによって開始および終了する場合が あります。外部トランザクション・コーディネーターを使用している場合は、 session.begin メソッドを呼び出す必要も、session.commit メソッドで終了する必要も ありません。 WebSphere Application Server を使用している場合は、 WebSphereTranscationCallback プラグインを使用できます。

## **CopyMode** 属性**:**

ObjectGrid 記述子 XML ファイルで BackingMap または ObjectMap オブジェクト の CopyMode 属性を定義することで、コピーの数を調整することができます。

BackingMap または ObjectMap オブジェクトの CopyMode 属性を定義することで、 コピーの数を調整することができます。コピー・モードには以下の値があります。

- COPY\_ON\_READ\_AND\_COMMIT
- COPY ON READ
- NO COPY
- COPY ON WRITE
- COPY\_TO\_BYTES
- COPY TO BYTES RAW

COPY\_ON\_READ\_AND\_COMMIT がデフォルト値です。 COPY\_ON\_READ 値は、 最初のデータ取得時にはコピーを行いますが、コミット時にはコピーを行いませ ん。アプリケーションが、トランザクションのコミット後の値を変更しなければ、 このモードが安全です。NO COPY 値は、データをコピーしないため、読み取り専 用データの場合のみ安全です。データが変更されない限り、分離目的でデータをコ ピーする必要はありません。

更新される可能性があるマップに NO\_COPY 属性値を使用する場合は、注意が必要 です。WebSphere eXtreme Scale は最初のタッチ時のコピーを使用して、トランザク ションのロールバックを可能にします。アプリケーションはコピーを変更しただけ なので、eXtreme Scale はそのコピーを破棄します。 NO\_COPY 属性値が使用さ

れ、かつアプリケーションがコミットされた値を変更した場合は、ロールバックを 完了することが不可能になります。 索引やレプリカはトランザクションのコミット 時に更新されるため、コミット済みの値を変更すると、索引、レプリカ生成などに 問題が生じます。コミット済みのデータを変更してからトランザクションをロール バックした場合は、これによって実際にはまったくロールバックされないため、索 引は更新されず、レプリカ生成は行われません。他のスレッドは、コミットされて いない変更を、ロックがあっても即時に参照することができます。読み取り専用マ ップ、または値を変更する前に適切なコピーを完了するアプリケーションの場合 は、NO\_COPY 属性値を使用してください。 NO\_COPY 属性値を使用した場合に、 データ保全性の問題で IBM サポートに連絡すると、コピー・モードを COPY\_ON\_READ\_AND\_COMMIT に設定して問題を再現するように求められます。

COPY\_TO\_BYTES 値は、マップ内の値をシリアライズ・フォームに保管します。 eXtreme Scale は、読み取り時にシリアライズ・フォームからの値を拡張し、コミッ ト時に値をシリアライズ・フォームに保管します。この方法によれば、読み取り時 とコミット時の両方でコピーが行われます。

マップのデフォルトのコピー・モードは、BackingMap オブジェクトで構成すること ができます。さらに、トランザクションを開始する前に、ObjectMap.setCopyMode メソッドを使用してマップのコピー・モードを変更することができます。

objectgrid.xml ファイルにあり、指定のバックアップ・マップのコピー・モードを 設定する方法を示すバックアップ・マップ・スニペットの例は以下のとおりです。 この例では、objectgrid/config 名前空間として cc を使用しているものとしま す。

<cc:backingMap name="RuntimeLifespan" copyMode="NO\_COPY"/>

#### 関連資料:

[ObjectGrid](http://publib.boulder.ibm.com/infocenter/wxsinfo/v7r1m1/topic/com.ibm.websphere.extremescale.doc/rxsogref.html) 記述子 XML ファイル WebSphere eXtreme Scale を構成するには、ObjectGrid ディスクリプター XML フ ァイルおよび ObjectGrid API を使用します。

## ロック・マネージャー**:**

ロック・ストラテジーを構成すると、キャッシュ・エントリーの整合性を維持する ために、ロック・マネージャーがバッキング・マップに作成されます。

## ロック・マネージャー構成

ロック・ストラテジーに OPTIMISTIC または PESSIMISTIC が使用されている場合 は、BackingMap に対してロック・マネージャーが作成されます。ロック・マネージ ャーは、ハッシュ・マップを使用して、1 つ以上のトランザクションによってロッ クされるエントリーを追跡します。 ハッシュ・マップに多くのマップ・エントリー が存在する場合、ロック・バケットが多いほど、パフォーマンスが良好になる可能 性が高くなります。バケット数が増えるにつれて、Java 同期の衝突のリスクは下が ります。またロック・バケットを増やすことが、並行性の増大につながります。前 の例では、特定の BackingMap インスタンスに使用するロック・バケットの数をア プリケーションでどのように設定できるかを示しています。

java.lang.IllegalStateException 例外を避けるには、ObjectGrid インスタンスで initialize メソッドまたは getSession メソッドを呼び出す前に

<span id="page-271-0"></span>setNumberOfLockBuckets メソッドを呼び出す必要があります。 setNumberOfLockBuckets メソッド・パラメーターは、使用するロック・バケットの 数を指定する Java プリミティブ整数です。素数を使用すると、ロック・バケット上 のマップ・エントリーの一様分布が可能になります。最良のパフォーマンスを得る ために適した開始点は、BackingMap エントリーの予想される数のおよそ 10 パーセ ントにロック・バケットの数を設定することです。

## ロック・ストラテジー**:**

ロック・ストラテジーには、ペシミスティック、オプティミスティック、およびロ ックなしがあります。 ロック・ストラテジーを選択する場合、各タイプの操作の比 率、ローダーを使用するかどうかなどの問題を考慮する必要があります。

ロックはトランザクションに束縛されます。以下のロック設定を指定することがで きます。

- v ロックなし: ロック設定を使用しないと、実行は最速になります。読み取り専用 データを使用していれば、ロックは必要ない場合があります。
- ペシミスティック・ロック: エントリーに対するロックを取得し、コミット時ま でそのロックを保持します。このロック戦略は、スループットを低下させる代わ りに、優れた一貫性を提供します。
- v オプティミスティック・ロック: トランザクションがタッチするすべてのレコー ドの以前のイメージを取得して、トランザクションのコミット時に、そのイメー ジと現在のエントリーの値を比較します。エントリーの値が変更された場合、そ のトランザクションはロールバックします。コミット時までロックは保持されま せん。このロック戦略は、ペシミスティック戦略よりも並行性において優れてい ますが、トランザクション・ロールバックのリスクがあり、エントリーのコピー を作成するためにメモリーを消費します。

BackingMap でロック戦略を設定します。各トランザクションのロック戦略を変更す ることはできません。XML ファイルを使用してマップに対してロック・モードを設 定する方法を示す XML スニペットの例は以下のとおりです。この場合、cc は、 objectgrid/config 名前空間用の名前空間であるとします。

<cc:backingMap name="RuntimeLifespan" lockStrategy="PESSIMISTIC" />

### ペシミスティック・ロック

ほかのロック・ストラテジーが可能でない場合は、マップの読み書きにペシミステ ィック・ロック・ストラテジーを使用します。ObjectGrid マップがペシミスティッ ク・ロック・ストラテジーを使用するように構成されている場合、トランザクショ ンが最初に BackingMap からのエントリーを取得すると、マップ・エントリーのペ シミスティック・トランザクション・ロックが取得されます。ペシミスティック・ ロックは、アプリケーションがトランザクションを完了するまでは保留されます。 通常の場合、ペシミスティック・ロック・ストラテジーは、以下の状態で使用され ます。

- v BackingMap がローダー付き、またはローダーなしで構成され、バージョン管理情 報が使用可能でない場合。
- v BackingMap が、並行処理制御について eXtreme Scale からの支援を必要とする アプリケーションによって直接使用されている場合。

v バージョン管理情報は使用できるが、更新トランザクションがバッキング・エン トリー上で頻繁に衝突し、その結果、オプティミスティック更新が失敗する場 合。

ペシミスティック・ロック・ストラテジーは、パフォーマンスとスケーラビリティ ーに最大のインパクトを与えるので、このストラテジーはほかのロック・ストラテ ジーが実行可能でないときのマップの読み取りと書き込みにのみ使用してくださ い。例えば、こうした状態には、オプティミスティック更新の失敗が頻繁に発生す る場合や、オプティミスティック障害からのリカバリーをアプリケーションが処理 するには難しい場合が含まれます。

## オプティミスティック・ロック

オプティミスティック・ロック・ストラテジーでは、並行して実行中に、2 つのト ランザクションが同じマップ・エントリーを更新することはないと想定します。こ のことから、トランザクションのライフサイクル中、ロック・モードを保留する必 要はありません。これは、複数のトランザクションがマップ・エントリーを並行し て更新するとは考えられないためです。オプティミスティック・ロック・ストラテ ジーは通常、以下の場合に使用されます。

- v BackingMap がローダー付き、またはローダーなしで構成され、バージョン管理情 報が使用可能である場合。
- v BackingMap のほとんどのトランザクションが読み取り操作を実行するトランザク ションである場合。 BackingMap に対するエントリーの挿入、更新、または除去 操作は、あまり行われません。
- v BackingMap は、読み取りと比べてより頻繁に挿入、更新、または除去されるが、 トランザクションは同じマップ・エントリー上でほとんど衝突しない場合。

ペシミスティック・ロック・ストラテジーと同様に、 ObjectMap インターフェース 上のメソッドは、eXtreme Scale が、アクセス中のマップ・エントリーのロック・モ ードを自動的に取得する方法を決定します。ただし、ペシミスティック・ストラテ ジーとオプティミスティック・ストラテジーの間には、以下のような違いがありま す。

v ペシミスティック・ロック・ストラテジーと同様に、メソッドの呼び出しの際、 get メソッドおよび getAll メソッドによって S ロック・モードが取得されま す。しかし、オプティミスティック・ロックを使用すると、 S ロック・モードは トランザクションが完了するまで保留されません。代わりに、S ロック・モード はメソッドがアプリケーションに戻す前に保留解除されます。ロック・モードの 取得の目的は、eXtreme Scale が、その他のトランザクションからのコミット済み データのみが現行トランザクションに可視となるように保証できるようにするこ とです。 eXtreme Scale がそのデータがコミット済みであることを確認した後 で、S ロック・モードは保留解除されます。コミット時に、オプティミスティッ ク・バージョン管理チェックが実行され、現行トランザクションがその S ロッ ク・モードを保留解除した後で、マップ・エントリーを変更したトランザクショ ンが他にないことが確認されます。更新、無効化、または削除される前にマップ からエントリーがフェッチされない場合、eXtreme Scale ランタイムによって、暗 黙的にマップからエントリーがフェッチされます。この暗黙的な get 操作は、エ ントリーの変更が要求された時点における現行値を取得するために実行されま す。

v ペシミスティック・ロック・ストラテジーとは異なり、 getForUpdate メソッド と getAllForUpdate メソッドは、オプティミスティック・ロック・ストラテジー が使用された場合には、 get メソッドと getAll メソッドと同様に処理されま す。つまり、S ロック・モードはメソッドの開始時に取得され、S ロック・モー ドはアプリケーションに戻る前に保留解除されます。

その他の ObjectMap メソッドは、すべてペシミスティック・ロック・ストラテジー の場合と同様に処理されます。つまり、commit メソッドが呼び出されると、挿入、 更新、除去、タッチ、または無効化されたマップ・エントリー用に X ロック・モー ドが獲得され、トランザクションがコミット処理を完了するまで X ロック・モード が保留されます。

オプティミスティック・ロック・ストラテジーでは、並行して実行中のトランザク ションが同じマップ・エントリーを更新することはないと想定します。この想定か ら、トランザクションの存続期間中、ロック・モードを保留する必要はありませ ん。これは、複数のトランザクションがマップ・エントリーを並行して更新すると は考えられないためです。しかし、ロック・モードが保留されなかったため、現行 トランザクションがその S ロック・モードを保留解除した後で、別の並行トランザ クションがマップ・エントリーを更新する可能性があります。

この可能性に対処するため、eXtreme Scale はコミット時に X ロックを取得し、オ プティミスティック・バージョン管理チェックを行って、現行トランザクションが BackingMap からマップ・エントリーを読み取って以降、他にマップ・エントリーを 変更したトランザクションがないことを確認します。別のトランザクションがマッ プ・エントリーを変更した場合、バージョン・チェックは失敗し、

OptimisticCollisionException 例外が発生します。この例外により、現行トランザクシ ョンが強制的にロールバックされ、トランザクション全体がアプリケーションによ って再試行されることになります。オプティミスティック・ロック・ストラテジー は、マップがほとんど既読で、同じマップ・エントリーに対する更新が起こる可能 性が低い場合に非常に便利です。

#### ロックなし

BackingMap がロックなしストラテジーを使用するよう構成されている場合、マッ プ・エントリーのトランザクション・ロックは獲得されません。

ロックなしストラテジーは、アプリケーションが Enterprise JavaBeans (EJB) コンテ ナーなどのパーシスタンス・マネージャーである場合や、アプリケーションが Hibernate を使用して永続データを取得している場合に有効です。このシナリオで は、BackingMap はローダーを使用せずに構成され、パーシスタンス・マネージャー によってデータ・キャッシュとして使用されます。またこのシナリオでは、パーシ スタンス・マネージャーにより、同じマップ・エントリーにアクセスするトランザ クション間の並行性制御が提供されます。

WebSphere eXtreme Scale は、並行性制御のためにトランザクション・ロックを入手 する必要はありません。これは、パーシスタンス・マネージャーが、コミットされ た変更で ObjectGrid マップを更新する前にそのトランザクション・ロックをリリー スしないことを前提としています。パーシスタンス・マネージャーがロックを解放 する場合は、ペシミスティックまたはオプティミスティック・ロック・ストラテジ ーを使用しなければなりません。例えば、EJB コンテナーのパーシスタンス・マネ

ージャーが、EJB コンテナー管理のトランザクション内でコミットされたデータで ObjectGrid Map を更新していると仮定します。ObjectGrid マップの更新が、パーシ スタンス・マネージャーのトランザクション・ロックが解放される前に発生する場 合、ロックなしストラテジーを使用することができます。パーシスタンス・マネー ジャーのトランザクション・ロックが解放された後で ObjectGrid マップ更新が発生 する場合は、オプティミスティックまたはペシミスティックのいずれかのロック・ ストラテジーを使用してください。

ロックなしストラテジーの使用が可能なもう 1 つのシナリオは、アプリケーション が BackingMap を直接使用し、ローダーがマップに対して構成されているときで す。このシナリオでは、ローダーは、Java Database Connectivity (JDBC) または Hibernate のいずれかを使用してリレーショナル・データベース内のデータにアクセ スすることによって、リレーショナル・データベース管理システム (RDBMS) によ って提供される並行性制御サポートを使用します。ローダーの実装は、オプティミ スティックまたはペシミスティックのいずれかの方法を使用できます。オプティミ スティック・ロックまたはバージョン管理方法を使用するローダーは、大量の並行 性およびパフォーマンスの達成を支援します。オプティミスティック・ロック手法 の実装について詳しくは、「管理ガイド」内のローダー考慮事項に関する説明の OptimisticCallback セクションを参照してください。基礎となるバックエンドのペシ ミスティック・ロック・サポートを使用するローダーを使用する場合は、ローダ ー・インターフェースの get メソッドに渡される forUpdate パラメーターを使用す ることがあります。アプリケーションがデータを取得するために ObjectMap インタ ーフェースの getForUpdate メソッドを使用した場合は、このパラメーターを true に設定します。ローダーはこのパラメーターを使用して、読み取り中の行のアップ グレード可能なロックを要求するかどうかを判別できます。例えば、DB2® は、SQL の SELECT ステートメントに FOR UPDATE 節が含まれている場合、アップグレード 可能なロックを獲得します。このアプローチは、 262 [ページの『ペシミスティッ](#page-271-0) [ク・ロック』で](#page-271-0)説明されているのと同じデッドロック防止を提供します。

トランザクションの配布**:**

異なる層間、または混合プラットフォーム上の環境間で、トランザクションの変更 を配布するために Java Message Service (JMS) を使用します。

JMS は、異なる層または混合しているプラットフォームの環境で配布された変更に 理想的なプロトコルです。例えば、eXtreme Scale を使用するいくつかのアプリケー ションが、IBM WebSphere Application Server Community Edition、Apache Geronimo、または Apache Tomcat にデプロイされていて、別のアプリケーションが WebSphere Application Server バージョン 6.x で実行しているとします。このような 多様な環境における eXtreme Scale ピア間で配布される変更には、JMS が理想的で す。HA マネージャーのメッセージ・トランスポートは非常に高速ですが、単一コ ア・グループに属する Java 仮想マシン にのみ変更を配布できます。 JMS はそれ に比較すれば低速ですが、より広範囲で、多様なアプリケーション・クライアント のセットに ObjectGrid を共有させることができます。 JMS は、ファット Swing クライアントと、 WebSphere Extended Deployment にデプロイされているアプリケ ーションとの間で、ObjectGrid 内のデータを共有する場合に理想的です。

JMS を使用したトランザクションの変更の配布の例としては、組み込みの クライ アント無効化メカニズムやピアツーピア・レプリカ生成メカニズムなどがありま す。詳しくは、管理ガイドの JMS を使用したピアツーピア・レプリカ生成の構成 に関する説明を参照してください。

#### **JMS** の実装

JMS は、ObjectGridEventListener として動作する Java オブジェクトを使用してトラ ンザクションの変更を配布するために実装されます。このオブジェクトは、以下の 4 つの方法で状態を伝搬することができます。

- 1. 無効化: 除去、更新、または削除されるエントリーは、メッセージを受け取る と、すべてのピア Java 仮想マシンで除去されます。
- 2. 無効化の条件: ローカル・バージョンがパブリッシャーのバージョンと同じか、 またはそれより古い場合のみ、エントリーが除去されます。
- 3. プッシュ: 除去、更新、削除または挿入されたエントリーは、JMS メッセージを 受信する場合、すべてのピア Java 仮想マシンに追加または上書きされます。
- 4. プッシュ条件: ローカル・エントリーがパブリッシュされているバージョンより 新しくない場合に、エントリーは受信サイドで更新または追加のみ行われます。

## パブリッシュする変更の **listen**

プラグインは、ObjectGridEventListener インターフェースを実装し、transactionEnd イベントをインターセプトします。 eXtreme Scale がこのメソッドを呼び出す場 合、プラグインはトランザクションによってタッチされる各マップの LogSequence リストを JMS メッセージに変換し、それをパブリッシュしようとします。プラグ インは、すべてのマップまたはマップのサブセットの変更をパブリッシュするよう 構成することができます。 LogSequence オブジェクトは、パブリッシュが使用可能 なマップのために処理されます。 LogSequenceTransformer ObjectGrid クラスは、ス トリームに対して各マップのフィルタリングされた LogSequence をシリアライズし ます。すべての LogSequences がストリームにシリアライズされたら、JMS ObjectMessage が作成され、既知のトピックにパブリッシュされます。

## **JMS** メッセージの **listen** およびローカル **ObjectGrid** への適用

同じプラグインはまた、既知のトピックにパブリッシュされるすべてのメッセージ を受け取りながら、ループでスピンするスレッドを開始します。メッセージを受け 取ると、LogSequenceTransformer クラスにメッセージ・コンテンツを渡します。こ のクラスでメッセージ・コンテンツは LogSequence オブジェクトのセットに変換さ れます。その後、ノー・ライトスルー・トランザクションが開始されます。各 LogSequence オブジェクトは Session.processLogSequence メソッドに提供され、その 変更でローカル Map を更新します。 processLogSequence メソッドは、配布モード を理解しています。トランザクションはコミットされ、ローカル・キャッシュが変 更を反映します。 JMS を使用してトランザクションの変更を配布する方法につい て詳しくは、「管理ガイド」の Java 仮想マシンのピア間での変更の配布に関する説 明を参照してください。

## 単一区画トランザクションおよびクロスデータ・グリッド・トランザクション**:**

WebSphere eXtreme Scale とリレーショナル・データベースやメモリー内データベー スなどの従来のデータ・ストレージ・ソリューションとの間の主な相違は、キャッ

シュの直線的な増加を可能にする区画化を使用することにあります。考慮すべき重 要なトランザクションのタイプに、単一区画トランザクションと各区画 (クロスデ ータ・グリッド) トランザクションがあります。

一般的に、以下のセクションで説明するようにキャッシュとの対話は、単一区画ト ランザクションまたはクロスデータ・グリッド・トランザクションとして分類でき ます。

## 単一区画トランザクション

単一区画トランザクションは、WebSphere eXtreme Scale によってホストされるキャ ッシュと対話する場合に適した方法です。単一区画に制限されている場合のトラン ザクションは、デフォルトで単一の Java 仮想マシン、すなわち単一のサーバー・コ ンピューターに制限されます。サーバーは、こうしたトランザクションを毎秒 *M* 個実行することができるので、*N* 台のコンピューターがある場合は、毎秒 M\*N 個の トランザクションを実行できます。ビジネスが拡大し、毎秒こうしたトランザクシ ョンを 2 倍の数実行する必要性が出てきた場合、さらにコンピューターを購入して *N* を 2 倍にすることができます。これにより、アプリケーションを変更したり、ハ ードウェアをアップグレードしたり、さらにはアプリケーションをオフラインにし たりすることさえなく、容量ニーズを満たすことができます。

単一区画トランザクションは、キャッシュの拡大をかなり大幅に行えるようになっ ているほか、キャッシュの可用性を最大限に引き出します。各トランザクション は、1 台のコンピューターのみに依存します。他の (N-1) 台のコンピューターのい ずれかに障害が起こっても、このトランザクションの成否および応答時間には影響 しません。したがって、100 台のコンピューター (サーバー) を稼働していて、その うち 1 台に障害が生じても、そのサーバーに障害が生じた時点で進行中であった 1 パーセントのトランザクションしかロールバックされません。サーバーの障害後、 WebSphere eXtreme Scale は、障害を起こしたサーバーによってホストされる区画を 他の 99 台のコンピューターに再配置します。これは短時間の処理であり、この操 作の完了前であれば、この時間内に他の 99 台のコンピューターはトランザクショ ンを完了できます。再配置される区画に関係するトランザクションしか、ブロック されません。フェイルオーバー・プロセスが完了すると、キャッシュは、元のスル ープット量の 99 パーセントで完全に操作可能状態で引き続き稼働できるようにな ります。障害のあるサーバーが交換されて、データ・グリッドに戻されると、キャ ッシュは 100 パーセントのスループット量に戻ります。

#### クロスデータ・グリッド・トランザクション

パフォーマンス、可用性、およびスケーラビリティーの面では、クロスデータ・グ リッド・トランザクションは、単一区画トランザクションの対極にあります。クロ スデータ・グリッド・トランザクションは、すべての区画、つまり構成内のすべて のコンピューターにアクセスします。データ・グリッド内の各コンピューターは、 ある種のデータを検索して、その結果を戻すように求められます。トランザクショ ンは、すべてのコンピューターが応答するまで完了できません。したがってデー タ・グリッド全体のスループットは、最低速のコンピューターによって制限されま す。コンピューターを追加しても、最低速のコンピューターの処理速度が増すわけ ではなく、キャッシュのスループットは改善しません。

クロスデータ・グリッド・トランザクションは、可用性についても同じ影響を及ぼ します。先の例を拡大すると、100 台のサーバーが稼働していて、そのうち 1 台に 障害が生じたとすると、そのサーバーに障害が生じた時点で進行中であったトラン ザクションの 100 パーセントがロールバックされます。サーバーの障害後、 WebSphere eXtreme Scale は、このサーバーによってホストされる区画を他の 99 台 のコンピューターに再配置する処理を開始します。この時間の間、フェイルオーバ ー・プロセスが完了するまでは、データ・グリッドは、該当するトランザクション をどれも処理できなくなります。フェイルオーバー・プロセスが完了すると、キャ ッシュは、続行できるようになりますが、容量は減少します。データ・グリッド内 の各コンピューターが 10 個の区画をサービスしていた場合、残りの 99 台のコン ピューターのうち 10 台は、フェイルオーバー・プロセスの一部として少なくとも 1 つの余分の区画を受け取ることになります。余分の区画を 1 つ追加すると、該当 コンピューターのワークロードは 10 パーセント以上増えます。データ・グリッド のスループットは、クロスデータ・グリッド・トランザクション内の最低速のコン ピューターのスループットに制限されるので、平均して、スループットは 10 パー セント減少します。

WebSphere eXtreme Scale のような高可用性の分散オブジェクト・キャッシュでのス ケールアウトの場合は、単一区画トランザクションのほうがクロスデータ・グリッ ド・トランザクションよりも適しています。こうした種類のシステムのパフォーマ ンスを最大限にするには、従来のリレーショナルの方法論とは異なる手法を使用す る必要がありますが、クロスデータ・グリッド・トランザクションをスケーラブル な単一区画トランザクションに変えることができます。

## スケーラブル・データ・モデルのビルドのベスト・プラクティス

WebSphere eXtreme Scale のような製品でのスケーラブル・アプリケーションをビル ドする際のベスト・プラクティスには、基本原則と実装ヒントという 2 つのカテゴ リーがあります。基本原則は、データ自体の設計に取り込む必要がある中心的なア イデアです。こうした原則を守らないアプリケーションは、たとえそのメインライ ン・トランザクションに対しても、適切に拡大できる可能性が低くなります。実装 ヒントは、スケーラブル・データ・モデルの本来は一般的な原則に従って適切に設 計されたアプリケーション内の問題のあるトランザクションに適用されます。

#### 基本原則

スケーラビリティーを最適化する重要な手段の一部として、基本的な概念または原 則を考慮する必要があります。

## 正規化に代わる重複

WebSphere eXtreme Scale のような製品の場合、その製品が多数のコンピュ ーター間でデータを展開できるように設計されているということを念頭に入 れておくことが重要です。ほとんどまたはすべてのトランザクションを単一 区画で完全なものとすることが目標である場合は、データ・モデル設計で、 トランザクションが必要とする可能性のあるすべてのデータがその区画に存 在するようにする必要があります。ほとんどの場合、データを複製すること によってのみ、この目標を実現できます。

例えば、メッセージ・ボードのようなアプリケーションを考えてみます。メ ッセージ・ボードの 2 つの極めて重要なトランザクションとして、一定の

ユーザーからのすべてのポスト・メッセージを表示するものと、特定のトピ ックに関するすべてのポスト・メッセージを表示するものがあります。まず こうしたトランザクションがユーザー・レコード、トピック・レコード、さ らに実際のテキストが含まれるポスト・レコードを含む正規化されたデー タ・モデルをどのように扱うかを考えてみます。ポスト・メッセージがユー ザー・レコードによって区画に分割されている場合、トピックを表示するこ とは、クロスグリッド・トランザクションとなります。またその逆もいえま す。トピックおよびユーザーは、多対多の関係を持っているので一緒に区画 に分割することはできません。

このメッセージ・ボードの拡大を行う最善の策は、ポスト・メッセージを複 製して、トピック・レコードを持つコピーを 1 つ、ユーザー・レコードを 持つコピーを 1 つ保存することです。この結果、ユーザーからのポスト・ メッセージを表示することは単一区画トランザクションとなり、トピックに 関するポスト・メッセージを表示することは単一区画トランザクションとな り、ポスト・メッセージを更新または削除することは、2 区画トランザクシ ョンとなります。データ・グリッド内のコンピューターの数が増えるにつ れ、これら 3 つのトランザクションがすべて直線的に拡大します。

リソースに代わるスケーラビリティー

非正規化されたデータ・モデルを考慮する場合に克服すべき最大の障害は、 こうしたモデルがリソースに与える影響です。ある種のデータのコピーを 2 つ、3 つ、またはそれ以上保持すると、利用される資源が多すぎるように見 える場合があります。こうしたシナリオに直面したら、ハードウェア・リソ ースが年々低価格になっているという事実を思い出してください。第 2 に (さらに重要)、WebSphere eXtreme Scaleは、追加資源のデプロイに関連した 隠れコストを削減します。

メガバイトやプロセッサーといったコンピューター関連ではなく、コスト関 連でリソースを測定してください。正規化された関係データを扱うデータ・ ストアは、一般的に同じコンピューターに存在する必要があります。こうし たコロケーションの必要性から、いくつか小型コンピューターを購入するの ではなく、1 台の大型の企業向けコンピューターを購入したほうがよいとい う結果が導かれます。ただし企業向けハードウェアの場合、通常では、毎秒 100 万のトランザクションの実行が可能な 1 台のコンピューターを使用す るほうが、それぞれ毎秒 10 万のトランザクションの実行が可能な 10 台の コンピューターを結合した場合よりコストがかなりかかることは珍しいこと ではありません。

リソースを追加する際のビジネス・コストも存在します。ビジネスが成長し ていくと、結果的に容量不足となります。容量不足となると、より大型の高 速コンピューターに移行する際にシャットダウンが必要になるか、切り替え 可能な第 2 の実稼働環境の作成が必要になります。いずれにせよ、ビジネ ス損失が発生するか、遷移期間にほぼ 2 倍の容量の維持が必要になるとい う形で追加コストが発生します。

WebSphere eXtreme Scale を使用すると、容量追加のためにアプリケーショ ンをシャットダウンする必要がなくなります。ビジネスで翌年に 10 パーセ ントの追加容量が必要になることが見込まれた場合、データ・グリッド内の

コンピューターの数を 10 パーセント増加します。このパーセンテージ分の 増加の際に、アプリケーション・ダウン時間もなく、超過容量の購入の必要 もありません。

データ形式変更の防止

WebSphere eXtreme Scale を使用している場合、データは、ビジネス・ロジ ックで直接消費可能な形式で保管されます。データをよりプリミティブな形 式に分解することには、コストがかかります。データの書き込みおよび読み 取り時に、変換を実行する必要があります。リレーショナル・データベース を使用する場合、データが最終的にディスクにパーシストされることがごく 頻繁に行われるため、この変換は必要に応じて実行されますが、WebSphere eXtreme Scale を使用すると、こうした変換を実行する必要がなくなりま す。データは大部分メモリーに保管されるため、アプリケーションが必要と するそのままの形式で保管することができます。

この単純な規則に従うと、最初の原則に従ってデータを非正規化するのに役 立ちます。ビジネス・データ用の最も一般的なタイプの変換は、正規化され たデータをアプリケーションのニーズに合う結果セットに変えるために必要 な JOIN 演算です。データを正しい形式で保管すると、暗黙的にこうした JOIN 演算の実行が避けられ、非正規化されたデータ・モデルが作成されま す。

未結合照会の除去

いくらデータを適切に構成しても、未結合照会は正しく拡張されません。例 えば、値でソートされたすべての項目のリストを要求するようなトランザク ションは使用しないでください。こうしたトランザクションは、はじめのう ち合計項目数が 1000 であると、機能するかもしれませんが、合計項目数が 1000 万に達すると、トランザクションは 1000 万すべての項目を戻しま す。このトランザクションを実行した場合、最も考えられる 2 つの結果 は、トランザクションのタイムアウトになるか、クライアントにメモリー不 足エラーが発生するかのいずれかです。

最善のオプションは、上位 10 または 20 の項目だけが戻されるように、ビ ジネス・ロジックを変更することです。このロジック変更によって、キャッ シュ内の項目数に関係なく、トランザクションのサイズが管理可能な程度に 保たれます。

スキーマの定義

データの正規化の主な利点は、データベース・システムが状況の背後にある データの整合性を考慮できることです。データがスケーラビリティーのため に非正規化されると、この自動データ整合性管理は存在しなくなります。デ ータの整合性を保証するために、アプリケーション層で機能できるか、分散 データ・グリッドに対するプラグインとして機能できるデータ・モデルを実 装する必要があります。

メッセージ・ボードの例を考えてみます。トランザクションがトピックから ポスト・メッセージを除去した場合、ユーザー・レコード上の重複するポス ト・メッセージを除去する必要があります。データ・モデルがなくても、開 発者は、トピックからポスト・メッセージを除去し、さらに確実にユーザ ー・レコードからそのポスト・メッセージを除去するアプリケーション・コ ードを作成することができます。ただし、仮に開発者がキャッシュと直接に 対話する代わりにデータ・モデルを使用していたとしても、データ・モデル 上の removePost メソッドによって、ポスト・メッセージからユーザー ID を抜き出して、ユーザー・レコードを検索し、この状況の背後にある重複ポ スト・メッセージを除去することができます。

あるいは、実際の区画で実行し、トピックの変更を検出して、ユーザー・レ コードを自動的に調整するリスナーを実装することができます。リスナー は、役に立ちます。区画がユーザー・レコードを持つようになった場合に、 ユーザー・レコードの調整がローカルで可能になるか、ユーザー・レコード が異なる区画にあっても、トランザクションがクライアントとサーバーの間 ではなく、サーバー間で実行されるためです。サーバー間のネットワーク接 続のほうが、クライアントとサーバーの間のネットワーク接続よりも高速で ある可能性があります。

競合の防止

グローバル・カウンターを持つようなシナリオは避けてください。1 つのレ コードが残りのレコードと比べて極端に多く使用されている場合は、デー タ・グリッドは拡張されません。データ・グリッドのパフォーマンスは、こ の特定のレコードを保持するコンピューターのパフォーマンスによって制限 されています。

このような状態では、そのレコードを区画単位で管理できるように分割して みてください。例えば、分散キャッシュ内の合計エントリー数を戻すトラン ザクションを考えます。すべての挿入および除去操作で増大する単一のレコ ードにアクセスする代わりに、各区画のリスナーに挿入および除去操作を追 跡させます。このリスナーによるトラッキングを使用すると、挿入および除 去を単一区画操作とすることができます。

カウンターの読み取りはクロスデータ・グリッド操作となりますが、ほとん どの場合、それは元々クロスデータ・グリッド操作と同じく非効率的です。 そのパフォーマンスがレコードをホストするコンピューターのパフォーマン スと関係しているためです。

## 実装ヒント

最善のスケーラビリティーを達成するには、以下のヒントも考慮してください。

逆引き索引の使用

顧客レコードが顧客 ID 番号に基づいて区画化されるような適切に非正規化 されたデータ・モデルを考えます。この区画化方法は論理的な選択といえま す。顧客レコードによって実行されるほぼすべてのビジネス・オペレーショ ンは、顧客 ID 番号を使用するからです。ただし、顧客 ID 番号を使用しな い重要なトランザクションに、ログイン・トランザクションがあります。ロ グインには顧客 ID 番号よりもユーザー名や電子メール・アドレスが使用さ れるほうが一般的です。

ログイン・シナリオの簡単な方法は、顧客レコードを見つけるためにクロス データ・グリッド・トランザクションを使用することです。先に説明したよ うに、この方法は拡張されません。

次のオプションとして、ユーザー名または電子メールに基づいて区画化する ことがあります。このオプションは、顧客 ID に基づくすべての操作がクロ

スデータ・グリッド・トランザクションとなるので、実用的でありません。 またサイトのユーザーがユーザー名や電子メール・アドレスを変更したい場 合もあります。WebSphere eXtreme Scale のような製品は、データをその不 変性の維持のために区画化するのに使用される値を必要とします。

適切な解決方法として、逆引き索引を使用することができます。WebSphere eXtreme Scale を使用すると、すべてのユーザー・レコードを保持するキャ ッシュと同じ分散グリッドにキャッシュを作成できます。このキャッシュ は、高可用性で、区画化され、しかもスケーラブルです。このキャッシュ は、ユーザー名または電子メール・アドレスを顧客 ID にマップするために 使用できます。このキャッシュでは、ログインは、クロスグリッド操作では なく 2 区画操作となります。このシナリオは単一区画トランザクションほ どよくはありませんが、コンピューターの数が増えるにつれ、スループット が直線的に増加します。

書き込み時の計算

平均や合計などの一般的な計算値は、作成にコストがかかることがありま す。こうした操作には、通常膨大な数のエントリーを読み取る必要があるた めです。ほとんどのアプリケーションでは、読み取りのほうが書き込みより も一般的であるため、こうした値を書き込み時に計算し、結果をキャッシュ に保管するほうが効率的です。これにより、読み取り操作は高速になり、よ りスケーラブルになります。

オプション・フィールド

業務内容、自宅住所、および電話番号を保持するユーザー・レコードを考え ます。これらすべてが定義されているユーザーもいれば、まったく定義され ていないユーザーもいれば、一部が定義されているユーザーもいます。デー タが正規化されていると、ユーザー・テーブルおよび電話番号テーブルが存 在することになります。一定ユーザーの電話番号は、この 2 つのテーブル 間の JOIN 操作を使用して検出できます。

このレコードを非正規化する場合、データの重複は必要ありません。ほとん どのユーザーが電話番号を共有しないためです。代わりに、ユーザー・レコ ードで空スロットを使用できるようになっている必要があります。電話番号 テーブルを使用する代わりに、各ユーザー・レコードに電話番号タイプごと に 1 つずつ 3 つの属性を追加します。この属性の追加により、JOIN 操作 がなくなり、ユーザーの電話番号検索が単一区画操作となります。

#### 多対多関係の配置

製品とその販売店を追跡するアプリケーションを考えてみます。1 つの製品 が多くの店舗で販売され、1 つの店舗で多くの製品が販売されます。このア プリケーションが 50 の大規模小売業者を追跡するものとします。各製品が 最大 50 の店舗で販売され、それぞれの店舗で何千もの製品が販売されま す。

各店舗エンティティー内に製品リストを保持する (配置 B) 代わりに、製品 エンティティーの内部に店舗リストを保持します (配置 A)。このアプリケ ーションが実行する必要があるトランザクションの一部を見ると、配置 A がよりスケーラブルである理由が明らかになります。

まず更新に注目します。配置 A では、店舗の在庫から製品を除去する場 合、製品エンティティーがロックされます。データ・グリッドに 10000 の 製品が保持されている場合、グリッドの 1/10000 しか更新の実行をロック する必要がありません。配置 B では、データ・グリッドには 50 の店舗し か含まれていないので、更新を完了するには、グリッドの 1/50 をロックす る必要があります。これらは両方とも単一区画操作と考えることができます が、配置 A のほうがより効率よくスケールアウトされます。

現在、配置 A による読み取りを考えていますから、トランザクションで少 量のデータのみが転送されるため、製品の販売店舗の検索は拡張され、高速 な単一区画トランザクションとなります。配置 B では、製品が店舗で販売 されているかどうかを確認するために、各店舗エンティティーにアクセスす る必要があるため、このトランザクションはクロスデータ・グリッド・トラ ンザクションになります。これは、配置 A の大きなパフォーマンス上の利 点を明らかにします。

正規化されたデータによる拡張

クロスデータ・グリッド・トランザクションの正当な使用法の 1 つにデー タ処理の拡張があります。データ・グリッドに 5 台のコンピューターがあ り、各コンピューターについて約 100,000 のレコード全部をソートするク ロスグリッド・トランザクションがディスパッチされると、そのトランザク ションは全体で 500,000 個のレコードをソートします。データ・グリッド 内の最低速のコンピューターが毎秒これらのトランザクションのうちの 10 個を実行できる場合、データ・グリッドは全体で毎秒 5,000,000 レコードを ソートできます。グリッド内のデータが 2 倍になると、各コンピューター は全体で 200,000 個のレコードをソートする必要があり、各トランザクシ ョンは全体で 1,000,000 個のレコードをソートします。このデータの増加 は、最低速のコンピューターのスループットを毎秒 5 トランザクションに 減少させるので、データ・グリッドのスループットは毎秒 5 トランザクシ ョンに減少します。それでもデータ・グリッドは全体で毎秒 5,000,000 レコ ードをソートします。

このシナリオでは、コンピューターの数を 2 倍にすると、各コンピュータ ーは元の 100,000 レコードのソートという負荷状態に戻るので、最低速の コンピューターは、これらのトランザクションを毎秒 10 個で処理できるよ うになります。データ・グリッドのスループットは、毎秒 10 要求という同 じ状態ですが、現在では各トランザクションは 1,000,000 レコードを処理す るので、処理するレコードに関してはグリッドの容量は毎秒 10,000,000 レ コードと 2 倍になります。

ユーザー数の増加に合わせてインターネットとスループットの規模を拡大す るため、データ処理に関して両方を拡張する必要のある検索エンジンなどの アプリケーションでは、グリッド間の要求のラウンドロビンを備えた複数の データ・グリッドを作成する必要があります。スループットを拡大する必要 がある場合、要求をサービスするために、コンピューターを追加し、別のデ ータ・グリッドを追加します。データ処理を拡大する必要がある場合、コン ピューターを追加して、データ・グリッド数を一定に保ちます。

## ロックの使用

ロックにはライフサイクルがあり、さまざまな種類のロックはさまざまな方法で他 のロックと互換性を持ちます。ロックはデッドロック・シナリオにならないよう に、正しい順序で処理する必要があります。

#### ロック**:**

ロックにはライフサイクルがあり、さまざまな種類のロックはさまざまな方法で他 のロックと互換性を持ちます。ロックはデッドロック・シナリオにならないよう に、正しい順序で処理する必要があります。

## 共有ロック、アップグレード可能ロック、および排他的ロック

アプリケーションが ObjectMap インターフェースのいずれかのメソッドを呼び出す か、索引に対して検索メソッドを使用するか、照会を行うと、eXtreme Scale は、ア クセスするマップ・エントリーに対して自動的にロックを取得しようとします。 WebSphere eXtreme Scale は、アプリケーションが ObjectMap インターフェース内 で呼び出すメソッドを基にした以下のロック・モードを使用します。

- ObjectMap インターフェース上の get と getAll メソッド、索引メソッド、およ び照会は、マップ・エントリーのキーに対する *S* ロック、つまり共有ロック・モ ードを取得します。S ロックが保持されている期間は、使用されるトランザクシ ョン分離レベルによります。S ロック・モードでは、同一キーに対して S ロッ ク・モードまたはアップグレード可能ロック (U ロック) モードを取得しようと するトランザクション間での並行処理が許されますが、同一キーに対して排他的 ロック (X ロック) モードを取得しようとする他のトランザクションはブロック されます。
- v getForUpdate および getAllForUpdate メソッドは、マップ・エントリーのキーに 対する *U* ロック、つまりアップグレード可能ロック・モードを取得します。 U ロックは、トランザクションが完了するまで保留になります。U ロック・モード では、同一キーに対して S ロック・モードを取得するトランザクション間での並 行処理が許されますが、同一キーに対して U ロック・モードまたは X ロック・ モードを取得しようとする他のトランザクションはブロックされます。
- v put、putAll、remove、removeAll、insert、update、および touch は、マップ・エン トリーのキーに対する *X* ロック、つまり排他的ロック・モードを取得します。 X ロックは、トランザクションが完了するまで保留になります。 X ロック・モ ードでは、1 つのトランザクションのみが所定のキー値のマップ・エントリーを 挿入、更新、または除去することになります。 X ロックは、同一キーに対する S、U、または X ロック・モードを取得しようとする他のすべてのトランザクシ ョンをブロックします。
- v global invalidate および global invalidateAll メソッドは、無効化されている各マッ プ・エントリーに対する X ロックを取得します。 X ロックは、トランザクショ ンが完了するまで保留になります。local invalidate および local invalidateAll メソ ッドはロックを取得しません。local invalidate メソッドの呼び出しによって無効 化される BackingMap エントリーがないためです。

前の定義から、S ロック・モードが U ロック・モードよりも弱体であることは明白 です。それは、同一マップ・エントリーにアクセスするときに、より多くのトラン ザクションが並行して実行されることを許すためです。 U ロック・モードは、S ロ

ック・モードよりも少し強力です。それは、U ロック・モードまたは X ロック・ モードのどちらかを要求している他のトランザクションをブロックするためです。 S ロック・モードは、X ロック・モードを要求しているその他のトランザクション のみをブロックします。この小さな差が、一部のデッドロックの発生を防止するに は重要です。 X ロック・モードは、最強のロック・モードです。これは、同一のマ ップ・エントリーに対して S、U、または X ロックのモードを取得しようとしてい るその他すべてのトランザクションをブロックするためにです。 X ロック・モード の最終的な効果は、1 つのトランザクションのみがマップ・エントリーを挿入、更 新、または除去できるようにすることと、複数のトランザクションが同一のマッ プ・エントリーを更新しようとしているときに、更新が失われないようにすること です。

次表は、ロック・モードの互換性マトリックスです。前述のロック・モードをまと めたもので、互いに互換性のあるロック・モードはいずれかを調べる場合に使用し てください。このマトリックスを読み取る場合、マトリックスの行は既に認可され ているロック・モードを表します。列は、別のトランザクションによって要求され たロック・モードを表します。列に「あり」と表示されている場合は、別のトラン ザクションによって要求されたロック・モードは認可されています。これは、既に 認可されているロック・モードと互換性があるためです。「なし」は、ロック・モ ードの互換性がないことを表します。その他のトランザクションは、最初のトラン ザクションが保持しているロックを解放するのを待たなければなりません。

表 *4.* ロック・モードの互換性マトリックス

|               |                | ロック・タイプ U (アップグ |                 |    |
|---------------|----------------|-----------------|-----------------|----|
| <b> ロック</b>   | ロック・タイプ S (共有) | レード可能)          | ロック・タイプ X (排他的) | 強さ |
| S (共有)        | あり             | あり              | なし              | 最弱 |
| U (アップグレー │あり |                | なし              | なし              | 通常 |
| ド可能)          |                |                 |                 |    |
| X (排他的)       | なし             | なし              | なし              | 最強 |

## ロックのデッドロック

ロック・モード要求の以下のシーケンスについて検討します。

- 1. X ロックは、トランザクション 1 の key1 に対して認可されています。
- 2. X ロックは、トランザクション 2 の key2 に対して認可されています。
- 3. トランザクション 1 によって要求された、key2 に対する X ロック (トランザ クション 1 は、トランザクション 2 によって所有されたロックを待機するのを ブロックします。)
- 4. トランザクション 2 によって要求された、key1 に対する X ロック (トランザ クション 2 は、トランザクション 1 によって所有されたロックを待機するのを ブロックします。)

上記のシーケンスは、2 つのトランザクションからなる古典的なデッドロックの例 です。 2 つのトランザクションが複数のロックを取得しようとし、各トランザクシ ョンは異なる順序でロック取得します。このデッドロックを防止するには、各トラ ンザクションが複数ロックを同じ順序で獲得しなければなりません。オプティミス ティック・ロック・ストラテジーが使用され、 ObjectMap インターフェースの flush メソッドがアプリケーションによって絶対に使用されない場合は、ロック・モ ードがトランザクションによって要求されるのはコミット・サイクル中のみです。 コミット・サイクル中、eXtreme Scale は、ロックする必要があるマップ・エントリ ーのキーを決定し、キー・シーケンスのロック・モードを要求します (決定論的振 る舞い)。この方法で、eXtreme Scale は古典的デッドロックの大多数を防止しま す。しかし、eXtreme Scale がすべてのデッドロック・シナリオを防止するわけで も、防止できるわけでもありません。アプリケーションが考慮する必要があるシナ リオがいくつか存在します。以下は、アプリケーションが注意し、予防アクション を取らなければならないシナリオです。

1 つのシナリオは、ロック待ちタイムアウトが発生するのを待たなくとも eXtreme Scale がデッドロックを検出できる場合です。このシナリオが起こる場合、 com.ibm.websphere.objectgrid.LockDeadlockException 例外が発生します。以下のコー ド・スニペットについて検討します。

```
Session sess = ...;
ObjectMap person = sess.getMap("PERSON");
sess.begin();
Person p = (IPerson)person.get("Lynn");
// Lynn had a birthday, so we make her 1 year older.
p.setAge( p.getAge() + 1 );
person.put( "Lynn", p );
sess.commit();
```
この状況では、Lynn の知人は Lynn の年齢を加算しようとするので、Lynn とその 知人が同時にこのトランザクションを実行します。この状態では、person.get("Lynn") メソッド呼び出しの結果として両方のトランザクションが PERSON マップの Lynn エントリーに対して S ロック・モードを保持します。person.put ("Lynn", p) メソッ ド呼び出しの結果として、両方のトランザクションは S ロック・モードを X ロッ ク・モードに格上げしようとします。両方のトランザクションは、他方のトランザ クションが所有している S ロック・モードを解放するのを待つことをブロックしま す。結果として、デッドロックが発生します。 2 つのトランザクション間に循環待 ち条件が存在するためです。循環待ち条件は、複数のトランザクションが同一のマ ップ・エントリーに対して弱いモードから強いモードへロックを格上げするときに 発生します。このシナリオでは、LockTimeoutException 例外ではなく、 LockDeadlockException 例外になります。

アプリケーションは、ペシミスティック・ロック・ストラテジーではなく、オプテ ィミスティック・ロック・ストラテジーを使用すれば、前例の LockDeadlockException 例外を防止できます。オプティミスティック・ロック・スト ラテジーの使用は、マップが主として読み取りで、マップの更新がまれにしか行わ れない場合、推奨される解決策です。ペシミスティック・ロック・ストラテジーを 使用する必要がある場合は、上記の例の get メソッドの代わりに、 getForUpdate メ ソッドを使用するか、TRANSACTION\_READ\_COMMITTED のトランザクション分 離レベルを使用する方法があります。

詳しくは、製品概要 のロック・ストラテジーに関するトピックを参照してくださ  $\mathcal{V}^{\, \prime \, \prime}$ 

TRANSACTION READ COMMITTED トランザクション分離レベルを使用すると、 通常、get メソッドによって取得される S ロックは、トランザクション完了まで保 持されることがなくなります。キーがトランザクション・キャッシュで無効化され ない場合、反復可能読み取りは引き続き保証されます。

詳しくは、管理ガイド のマップ・エントリーのロックに関するトピックを参照して ください。

トランザクション分離レベルを変更する方法の代替方法が、getForUpdate メソッド の使用です。getForUpdate メソッドを呼び出す最初のトランザクションは、S ロッ クではなく U ロック・モードを取得します。このロック・モードにより、2 番目の トランザクションは、getForUpdate メソッドを呼び出したときにブロックされま す。U ロック・モードで認可されるトランザクションは 1 つのみだからです。2 番 目のトランザクションはブロックされるので、Lynn マップ・エントリーに対するロ ック・モードを何も所有しません。最初のトランザクションは、最初のトランザク ションからの put メソッド呼び出しの結果として、 U ロック・モードから X ロッ ク・モードへの格上げをしようとしたときに、ブロックしません。この働きは、U ロック・モードがアップグレード可能 ロック・モードと呼ばれる理由を説明してい ます。最初のトランザクションが完了すると、2 番目のトランザクションがブロッ クを解除し、U ロック・モードを認可されます。アプリケーションは、ペシミステ ィック・ロック・ストラテジーが使用されている場合、 get メソッドの代わりに getForUpdate メソッドを使用することにより、ロック格上げによるデッドロック・ シナリオを回避できます。

重要**:** この解決策は、読み取り専用トランザクションがマップ・エントリーを読み 取るのを妨げません。読み取り専用トランザクションは、get メソッドを呼び出しま すが、put、insert、update、または remove メソッドを呼び出すことはありません。 並行性は、通常の get メソッドが使用されているときと同様に高く維持されます。 唯一、並行性が低減するのは、複数のトランザクションによって同一のマップ・エ ントリーに対して getForUpdate メソッドが呼び出されるときです。

あるトランザクションが複数のマップ・エントリーに対して getForUpdate メソッド を呼び出す場合、各トランザクションによって確実に U ロックが同じ順序で取得さ れるように注意しなければなりません。例えば、最初のトランザクションがキー 1 に対する getForUpdate メソッドと、キー 2 に対する getForUpdate メソッドを呼び 出すとします。別の並行トランザクションが 2 つの同一キーに対する getForUpdate メソッドを呼び出しますが、逆順で呼び出します。このシーケンスにより、古典的 なデッドロックが発生します。複数ロックが異なるトランザクションによって異な る順序で獲得されるためです。アプリケーションでは引き続き、複数のマップ・エ ントリーにアクセスするどのトランザクションもキー・シーケンスに従い、デッド ロックを発生しないようにする必要があります。 U ロックはコミット時ではなく、 getForUpdate メソッドが呼び出される時に獲得されるので、eXtreme Scale は、コミ ット・サイクル中に行われるようにロック要求を順序付けることはできません。ア プリケーションは、このケースではロックの順序付けを制御する必要があります。

コミットの前に ObjectMap インターフェースの flush メソッドを使用すれば、ロッ クの順序付けの考慮を加えることができます。 flush メソッドは、通常、Loader プ ラグインにより、マップに行われた変更をバックエンドに強制する目的に使用され ます。この状態では、バックエンドは独自のロック・マネージャーを使用して並行 処理を制御するので、ロック待ち条件とデッドロックは、 eXtreme Scale ロック・ マネージャー内よりもむしろバックエンド内で発生します。次のトランザクション について検討します。

Session sess = ...; ObjectMap person = sess.getMap("PERSON"); boolean activeTran = false;

```
try
{
    sess.begin();
    activeTran = true;
   Person p = (IPerson)person.get("Lynn");
   p.setAge(p.getAge() + 1);person.put( "Lynn", p );
   person.flush();
    ...
    p = (IPerson)person.get("Tom");
   p.setAge( p.getAge() + 1);sess.commit();
   activeTran = false;
}
finally
{
   if ( activeTran ) sess.rollback();
}
```
何かほかのトランザクションが Tom も更新し、flush メソッドを呼び出し、次に Lynn を更新したとします。この状態が発生した場合、2 つのトランザクションの以 下のインターリービングの結果、データベースはデッドロック状態になります。

flush の実行時に "Lynn" のトランザクション 1 に対して X ロックが認可されます。 flush の実行時に "Tom" のトランザクション 2 に対して X ロックが認可されます。 コミット処理中に "Tom" のトランザクション 1 によって、X ロックが要求されます。 (トランザクション 1 は、 トランザクション 2 によって所有されたロックを待機するのをブロックします。) コミット処理中に "Lynn" のトランザクション 2 によって、X ロックが要求されます。 (トランザクション 2 は、 トランザクション 1 によって所有されたロックを待機するのをブロックします。)

この例は、flush メソッドの使用により、eXtreme Scale 内ではなくデータベース内 でデッドロックが発生することを示しています。このデッドロック例は、どのロッ ク・ストラテジーを使用しても発生する可能性があります。アプリケーションは、 flush メソッドを使用しているときと、 Loader が BackingMap にプラグインされて いるときは、この種のデッドロックの発生を防止することに留意する必要がありま す。上記の例は、eXtreme Scale がロック待ちタイムアウト機構を備えているもう 1 つの理由を示しています。データベース・ロックを待機するトランザクションは、 eXtreme Scale マップ・エントリーのロックを所有している間、待機し続ける可能性 があります。その結果、データベース・レベルの問題により、eXtreme Scale ロッ ク・モードの待機時間が過大になり、LockTimeoutException 例外が発生する可能性 があります。

#### 関連タスク:

563 [ページの『デッドロックのトラブルシューティング』](#page-572-0) 以下のセクションでは、いくつかの最も一般的なデッドロック・シナリオを説明 し、その回避方法を提示します。

#### ロック・シナリオでの例外処理の実装**:**

LockTimeoutException 例外または LockDeadlockException 例外が発生したときに、 ロックが過度に長い時間保留されないようにするために、アプリケーションは、予 期しない例外をキャッチし、予期しないことが発生したときに rollback メソッドを 呼び出す必要があります。

#### 手順

1. 例外をキャッチし、結果のメッセージを表示します。
```
try {
...
} catch (ObjectGridException oe) {
System.out.println(oe);
}
```
結果、次の例外が表示されます。

com.ibm.websphere.objectgrid.plugins.LockDeadlockException: *Message*

このメッセージは、例外が作成されてスローされるときに、パラメーターとして 渡されるストリングを表します。

2. 例外の後、トランザクションをロールバックします。

```
Session sess = ...;
ObjectMap person = sess.getMap("PERSON");
boolean activeTran = false;
try
{
    sess.begin();
    activeTran = true;
    Person p = (IPerson)person.get("Lynn");
    // Lynn had a birthday, so we make her 1 year older.
    p.setAge( p.getAge() + 1 );
    person.put( "Lynn", p );
    sess.commit();
    activeTran = false;
}
finally
{
    if ( activeTran ) sess.rollback();
}
```
コード・スニペットの finally ブロックは、予期しない例外が発生したときに トランザクションがロールバックされるようにしています。

LockDeadlockException 例外のみでなく、発生する可能性のあるその他の予期し ない例外もすべて処理します。finally ブロックは、commit メソッドの呼び出し 時に例外が発生するケースも処理します。この例は、予期しない例外を処理する 唯一の方法ではありません。アプリケーションが、発生する予期しない例外のい くつかをキャッチし、そのアプリケーション例外の 1 つを表示するケースも存 在するかもしれません。適宜 catch ブロックを追加できますが、アプリケーショ ンは、コード・スニペットがトランザクションを完了せずに終了しないようにす る必要があります。

### ロック・ストラテジーの構成**:**

WebSphere eXtreme Scale 構成の各 BackingMap に対するオプティミスティック、 ペシミスティック、あるいはロックなしのストラテジーを定義できます。

#### このタスクについて

各 BackingMap インスタンスは、次のいずれかのロック・ストラテジーを使用する よう構成できます。

- 1. オプティミスティック・ロック・モード
- 2. ペシミスティック・ロック・モード
- 3. なし

デフォルトのロック・ストラテジーは、OPTIMISTIC です。データの変更が頻繁で ない場合は、このオプティミスティック・ロックを使用します。データがキャッシ ュから読み取られ、トランザクションにコピーされる間、ロックは短期間だけ保持 されます。トランザクション・キャッシュがメイン・キャッシュと同期されると、 更新されたあらゆるキャッシュ・オブジェクトが元のバージョンに対してチェック されます。チェックが失敗すると、トランザクションはロールバックされ、 OptimisticCollisionException 例外となります。

ペシミスティック・ロック・ストラテジーは、キャッシュ・エントリーに対してロ ックを取得するため、データが頻繁に変更される場合に使用するようにしてくださ い。キャッシュ・エントリーが読み取られる場合は、必ずロックが取得され、トラ ンザクションが完了するまでロックが条件付きで保持されます。ロックによって は、セッションのトランザクション分離レベルを使用して、その期間を調整するこ とができます。

データがまったく更新されないか、静止期間のみに更新されるため、ロックが必要 ない場合は、NONE ロック・ストラテジーを使用すれば、ロックを使用不可にする ことができます。このストラテジーは、ロック・マネージャーを必要としないた め、非常に高速です。NONE ロック・ストラテジーは、ルックアップ表または読み 取り専用のマップの場合に理想的です。

ロック・ストラテジーについて詳しくは、 262 [ページの『ロック・ストラテジー』](#page-271-0) 製品概要のロック・ストラテジーに関する説明を参照してください。

- 手順
- v オプティミスティック・ロック・ストラテジーの構成
	- setLockStrategy メソッドを使用するプログラマチックな方法

```
import com.ibm.websphere.objectgrid.BackingMap;
     import com.ibm.websphere.objectgrid.LockStrategy;
     import com.ibm.websphere.objectgrid.ObjectGrid;
     import com.ibm.websphere.objectgrid.ObjectGridManagerFactory;
     ...
    ObjectGrid og =
     ObjectGridManagerFactory.getObjectGridManager().createObjectGrid("test");
    BackingMap bm = og.defineMap("optimisticMap");
    bm.setLockStrategy( LockStrategy.OPTIMISTIC );
  – 内の lockStrategy 属性を使用する方法
    <?xml version="1.0" encoding="UTF-8"?>
    <objectGridConfig xmlns:xsi="http://www.w3.org/2001/XMLSchema-instance"
        xsi:schemaLocation="http://ibm.com/ws/objectgrid/config ../objectGrid.xsd"
        xmlns="http://ibm.com/ws/objectgrid/config">
        <objectGrids>
            <objectGrid name="test">
                <backingMap name="optimisticMap"
                    lockStrategy="OPTIMISTIC"/>
            </objectGrid>
        </objectGrids>
    </objectGridConfig>
v ペシミスティック・ロック・ストラテジーの構成
```
– setLockStrategy メソッドを使用するプログラマチックな方法

```
プログラムでのペシミスティック・ストラテジーの指定
import com.ibm.websphere.objectgrid.BackingMap;
import com.ibm.websphere.objectgrid.LockStrategy;
import com.ibm.websphere.objectgrid.ObjectGrid;
```

```
import com.ibm.websphere.objectgrid.ObjectGridManagerFactory;
     ...
    ObjectGrid og =
     ObjectGridManagerFactory.getObjectGridManager().createObjectGrid("test");
     BackingMap bm = og.defineMap("pessimisticMap");
    bm.setLockStrategy( LockStrategy.PESSIMISTIC);
  – 内の lockStrategy 属性を使用する方法
    XML を使用したペシミスティック・ストラテジーの指定
    <?xml version="1.0" encoding="UTF-8"?>
     <objectGridConfig xmlns:xsi="http://www.w3.org/2001/XMLSchema-instance"
        xsi:schemaLocation="http://ibm.com/ws/objectgrid/config ../objectGrid.xsd"
        xmlns="http://ibm.com/ws/objectgrid/config">
        <objectGrids>
            <objectGrid name="test">
                <backingMap name="pessimisticMap"
                    lockStrategy="PESSIMISTIC"/>
            </objectGrid>
        </objectGrids>
    </objectGridConfig>
v ロックなしストラテジーの構成
  – setLockStrategy メソッドを使用するプログラマチックな方法
     import com.ibm.websphere.objectgrid.BackingMap;
     import com.ibm.websphere.objectgrid.LockStrategy;
     import com.ibm.websphere.objectgrid.ObjectGrid;
     import com.ibm.websphere.objectgrid.ObjectGridManagerFactory;
     ...
    ObjectGrid og =
     ObjectGridManagerFactory.getObjectGridManager().createObjectGrid("test");
     BackingMap bm = og.defineMap("noLockingMap");
     bm.setLockStrategy( LockStrategy.NONE);
  – 内の lockStrategy 属性を使用する方法
     <?xml version="1.0" encoding="UTF-8"?>
     <objectGridConfig xmlns:xsi="http://www.w3.org/2001/XMLSchema-instance"
        xsi:schemaLocation="http://ibm.com/ws/objectgrid/config ../objectGrid.xsd"
        xmlns="http://ibm.com/ws/objectgrid/config">
        <objectGrids>
            <objectGrid name="test">
                <backingMap name="noLockingMap"
                    lockStrategy="NONE"/>
            </objectGrid>
        </objectGrids>
     </objectGridConfig>
次のタスク
```
java.lang.IllegalStateException 例外を避けるために、ObjectGrid インスタンスで initialize メソッドまたは getSession メソッドを呼び出す前に、setLockStrategy メソ ッドを呼び出す必要があります。

### ロック・タイムアウト値の構成**:**

BackingMap インスタンスのロック・タイムアウト値を使用すると、アプリケーショ ン・エラーが原因でデッドロック状態が発生しても、アプリケーションがロック・ モードを認可されるまで無期限に待つことがないようにできます。

ロック・タイムアウト値を構成するには、ロック・ストラテジーを OPTIMISTIC ま たは PESSIMISTIC に設定しなければなりません。詳しくは、 279 [ページの『ロッ](#page-288-0) [ク・ストラテジーの構成』を](#page-288-0)参照してください。

#### このタスクについて

LockTimeoutException 例外が発生したら、アプリケーションは、アプリケーション の実行が予想よりも遅くなっているためにタイムアウトが発生しているのか、それ ともデッドロック状態のためにタイムアウトが発生したのかを判別しなければなり ません。実際にデッドロック条件が発生した場合は、ロック待ちタイムアウト値を 増やしても例外は除去されません。タイムアウト値を増やすと、例外の発生期間が 長くなります。しかし、ロック待ちタイムアウト値を増やして例外を除去している 場合は、アプリケーションが予想よりも低速で実行されるために問題が発生しまし た。このケースのアプリケーションでは、パフォーマンスの低下原因を判別しなけ ればなりません。

デッドロックの発生を回避するために、ロック・マネージャーにはデフォルトのタ イムアウト値 (15 秒) があります。このタイムアウト制限を超過すると、 LockTimeoutException 例外が発生します。システムの負荷が重いと、デッドロック が存在しない場合でも、デフォルトのタイムアウト値によって LockTimeoutException 例外が発生する可能性があります。このような場合は、プロ グラマチックに、または ObjectGrid 記述子 XML ファイルを使用してロック・タイ ムアウト値を大きくできます。

### 手順

• setLockTimeout メソッドを使用して、BackingMap インスタンスのロック・タイ ムアウト値をプログラマチックに構成します。

以下の例は、map1 バックアップ・マップのロック待ちタイムアウト値を 60 秒 に設定する方法を示しています。

```
import com.ibm.websphere.objectgrid.BackingMap;
import com.ibm.websphere.objectgrid.LockStrategy;
import com.ibm.websphere.objectgrid.ObjectGrid;
import com.ibm.websphere.objectgrid.ObjectGridManagerFactory;
...
ObjectGrid og =
ObjectGridManagerFactory.getObjectGridManager().createObjectGrid("test");
BackingMap bm = og.defineMap("map1");
bm.setLockStrategy( LockStrategy.PESSIMISTIC );
bm.setLockTimeout( 60 );
```
java.lang.IllegalStateException 例外を回避するには、ObjectGrid インスタンスの initialize または getSession メソッドのいずれかを呼び出す前に、setLockStrategy メソッドと setLockTimeout メソッドの両方を呼び出します。setLockTimeout メソ ッドのパラメーターは、Java プリミティブの整数で、eXtreme Scale がロック・ モードを認可されるのを待たなければならない秒数を指定します。 BackingMap に構成されているロック待ちタイムアウト値よりも長くトランザクションが待つ 場合は、com.ibm.websphere.objectgrid.LockTimeoutException 例外が発生します。

v [ObjectGrid](http://publib.boulder.ibm.com/infocenter/wxsinfo/v7r1m1/topic/com.ibm.websphere.extremescale.doc/rxsogref.html) 記述子 XML ファイルObjectGrid 記述子 XML ファイル内の lockTimeout 属性を使用して、ロック・タイムアウト値を構成します。

```
<?xml version="1.0" encoding="UTF-8"?>
<objectGridConfig xmlns:xsi="http://www.w3.org/2001/XMLSchema-instance"
    xsi:schemaLocation="http://ibm.com/ws/objectgrid/config ../objectGrid.xsd"
    xmlns="http://ibm.com/ws/objectgrid/config">
    <objectGrids>
        <objectGrid name="test">
            <backingMap name="optimisticMap"
                lockStrategy="OPTIMISTIC"
         lockTimeout="60"/>
        </objectGrid>
    </objectGrids>
</objectGridConfig>
```
v 単一 ObjectMap インスタンスのロック待ちタイムアウトをオーバーライドしま す。 ObjectMap.setLockTimeout メソッドを使用して、特定の ObjectMap インス タンスのロック・タイムアウト値をオーバーライドします。ロック・タイムアウ ト値は、新規のタイムアウト値の設定後に開始されたすべてのトランザクション に影響します。このメソッドは、ロック競合が選択トランザクションで起こりう る、あるいは予想される場合に便利です。

マップ・エントリー・ロックと照会および索引**:**

このトピックでは、eXtreme Scale Query API および MapRangeIndex 索引付けプラ グインがロックとどのように相互作用するのかを説明し、マップに対してペシミス ティック・ロック・ストラテジーを使用する際に並行性を増し、デッドロックを減 らす、ベスト・プラクティスをいくつか示します。

#### 概説

ObjectGrid Query API では、ObjectMap キャッシュ・オブジェクトおよびエンティ ティーに対して SELECT 照会を行うことができます。照会エンジンが実行される と、可能であれば MapRangeIndex を使用して、照会の WHERE 文節にある値に一 致する一致キーを検索し、または、リレーションシップをブリッジします。索引が 使用可能でない場合、照会エンジンは、1 つ以上のマップの各エントリーをスキャ ンして、適切なエントリーを検索します。照会エンジンおよび索引プラグインは、 どちらもロックを取得して、ロック・ストラテジー、トランザクション分離レベ ル、およびトランザクション状態に応じて、整合データを検査します。

### **HashIndex** プラグインによるロック

eXtreme Scale HashIndex プラグインを使用すると、キャッシュ・エントリー値に保 管された単一の属性に基づいてキーを検出できます。索引は、キャッシュ・マップ とは別のデータ構造に索引付けされた値を保管します。索引は、ユーザーに返す前 にマップ・エントリーに対してキーを検証し、正確な結果セットになるようにしま す。ペシミスティック・ロック・ストラテジーが使用され、ローカル ObjectMap イ ンスタンス (クライアント/サーバー ObjectMap に対するものとして) に対して索引 が使用される場合、索引は各一致エントリーに対してロックを取得します。オプテ ィミスティック・ロックまたはリモート ObjectMap を使用する場合、ロックは直ち に解放されます。

取得されるロックのタイプは、ObjectMap.getIndex メソッドに渡される forUpdate 引数によって異なります。forUpdate 引数は、索引が取得すべきロックのタイプを指 定します。false の場合、共有可能 (S) ロックが取得され、true の場合は、アップグ レード可能 (U) ロックが取得されます。

ロック・タイプが共有可能の場合、セッションのトランザクション分離設定が適用 され、ロックの期間に影響します。トランザクション分離を使用してアプリケーシ ョンに並行性を追加する方法についての詳細は、トランザクション分離のトピック を参照してください。

### 共有ロックと照会

eXtreme Scale 照会エンジンは、キャッシュ・エントリーが照会のフィルター基準を 満たしているかどうかを検査するためにキャッシュ・エントリーをイントロスペク トするのに必要な場合は、S ロックを取得します。ペシミスティック・ロックで反 復可能読み取りトランザクション分離を使用する場合、照会結果に含まれるエレメ ントに対してのみ S ロックが保持され、結果に含まれていないエントリーについて は解放されます。低いトランザクション分離レベルまたはオプティミスティック・ ロックを使用している場合、S ロックは保持されません。

### 共有ロックと、クライアントからサーバーに対する照会

eXtreme Scale 照会をクライアントから使用する場合、照会内で参照されているすべ てのマップまたはエンティティーがクライアントに対してローカル (例: クライアン ト複製マップまたは照会結果エンティティー) でない限り、通常、照会はサーバー で実行されます。読み取り/書き込みトランザクションで実行されるすべての照会 は、前のセクションで説明したように S ロックを保持します。トランザクションが 読み取り/書き込みトランザクションでない場合は、セッションはサーバーで保持さ れず、S ロックは解放されます。

読み取り/書き込みトランザクションは、プライマリー区画に対してのみ送付され、 セッションは、クライアント・セッションについてはサーバーで維持されます。ト ランザクションは、以下の条件で読み取り/書き込みにプロモートできます。

- 1. ペシミスティック・ロックを使用するように構成されたマップが、ObjectMap get および getAll API メソッド、または、EntityManager.find メソッドを使用してア クセスされる場合。
- 2. トランザクションがフラッシュされ、それによって更新がサーバーに送られる場 合。
- 3. オプティミスティック・ロックを使用するように構成されたマップが、 ObjectMap.getForUpdate メソッド、または、EntityManager.findForUpdate メソッ ドを使用してアクセスされる場合。

### アップグレード可能ロックと照会

共有可能ロックは、並行性および整合性が重要な場合に有効です。共有可能ロック では、トランザクションの存続期間中、エントリーの値が変わらないことが保証さ れます。他の S ロックが保持されている間、他のトランザクションが値を変更する ことはできず、エントリーを更新するインテントを設定できるのは他の 1 つのトラ ンザクションのみです。S、U、および X ロック・モードに関する詳細は、ペシミ スティック・ロック・モードのトピックを参照してください。

アップグレード可能ロックは、ペシミスティック・ロック・ストラテジーを使用す る場合にキャッシュ・エントリーの更新インテントを特定するために使用されま す。アップグレード可能ロックでは、キャッシュ・エントリーを変更しようとする トランザクション間の同期を行うことができます。トランザクションは、S ロック

を使用して引き続きエントリーを参照することができますが、他のトランザクショ ンは U ロックまたは X ロックを取得できなくなります。多くのシナリオでは、デ ッドロックを回避するため、先に S ロックを取得せずに U ロックを取得すること が必要になります。一般的なデッドロックの例については、ペシミスティック・ロ ック・モードのトピックを参照してください。

ObjectQuery および EntityManager Query インターフェースでは、照会結果の用途の 特定に setForUpdate メソッドを提供しています。特に、照会エンジンは、照会結果 に含まれる各マップ・エントリーに対して S ロックではなく U ロックを取得しま す。

```
ObjectMap orderMap = session.getMap("Order");
ObjectQuery q = session.createQuery("SELECT o FROM Order o WHERE o.orderDate=?1");
q.setParameter(1, "20080101");
q.setForUpdate(true);
session.begin();
// Run the query. Each order has U lock
Iterator result = q.getResultIterator();
// For each order, update the status.
while(result.hasNext()) {
   Order o = (Order) result.next();o.status = "shipped";
   orderMap.update(o.getId(), o);
}
// When committed, the
session.commit();
Query q = em.createQuery("SELECT o FROM Order o WHERE o.orderDate=?1");
q.setParameter(1, "20080101");
q.setForUpdate(true);
emTran.begin();
// Run the query. Each order has U lock
Iterator result = q.getResultIterator();
// For each order, update the status.
while(result.hasNext()) {
    Order o = (Order) result.next();o.status = "shipped";
}
tmTran.commit();
```
**setForUpdate** 属性が使用可能になっている場合、トランザクションは、自動的に読 み取り/書き込みトランザクションに変換され、予期されたようにサーバーに対して ロックが保持されます。照会が索引を使用できない場合、マップをスキャンして、 照会結果を満足しないマップ・エントリーに対して一時的に U ロックをかけ、結果 に含まれるエントリーに対しては U ロックを保持するようにする必要があります。

## トランザクション分離

トランザクションに関して、各バックアップ・マップ構成を、 pessimistic、optimistic、または none の 3 種類のロック・ストラテジーのうちの 1 つで構成できます。 pessimistic ロックおよび optimistic ロックを使用する場合、 eXtreme Scale は共有 (S) ロック、アップグレード可能 (U) ロック、および排他的 (X) ロックを使用して、整合性を維持します。 optimistic ロックは保持されないた め、このロック動作が最も目立つのは pessimistic ロックを使用しているときです。 3 つのトランザクション分離レベル (反復可能読み取り、読み取りコミット済み、 および読み取りアンコミット) のうちの 1 つを使用して、各キャッシュ・マップ内 で eXtreme Scale が整合性を保持するために使用するロック・セマンティクスを調 整することができます。

### トランザクション分離の概説

トランザクション分離は、1 つの操作で行われた変更がどのように他の並行操作に 可視になるのかを定義します。

WebSphere eXtreme Scale でサポートされている 3 つのトランザクション分離レベ ル (反復可能読み取り、読み取りコミット済み、および読み取りアンコミット) を利 用して、eXtreme Scale が各キャッシュ・マップ内での整合性を保持するために使用 するロック・セマンティクスをさらに調整できます。トランザクション分離レベル は、setTransactionIsolation メソッドを使用して Session インターフェースに設定さ れます。トランザクション分離は、現在進行中のトランザクションがなければ、セ ッションの存続期間中いつでも変更できます。

この製品では、共有 (S) ロックが要求および保持される方法を調整することによっ て、さまざまなトランザクション分離セマンティクスが施行されます。トランザク ション分離は、オプティミスティック・ロックまたはロックなしストラテジーを使 用するように構成されたマップに対して、あるいはアップグレード可能 (U) ロック が取得される場合は何の影響もありません。

### ペシミスティック・ロックでの反復可能読み取り

反復可能読み取りは、デフォルトのトランザクション分離レベルです。この分離レ ベルは、ダーティー読み取りおよび反復不能読み取りを防止しますが、ファントム 読み取りは防止しません。ダーティー読み取りとは、あるトランザクションによっ て変更されたが、コミットされていないという状態のデータに対して発生する読み 取り操作のことです。反復不能読み取りは、読み取り操作実行時に読み取りロック が取得されていない場合に発生する可能性があります。ファントム読み取りは、2 つの同一の読み取り操作が実行されたが、操作と操作との間にデータに対する更新 があったために 2 つの異なる結果セットが戻される場合に、発生する可能性があり ます。この製品は、すべての S ロックを、ロックを所有するトランザクションが完 了するまで保持し続けることによって、反復可能読み取りを実現します。 X ロック は、すべての S ロックが解放されるまで認可されないため、S ロックを保持するす べてのトランザクションは、再読み取り時に同じ値を参照することが保証されま す。

map = session.getMap("Order"); session.setTransactionIsolation(Session.TRANSACTION\_REPEATABLE\_READ); session.begin();

// An S lock is requested and held and the value is copied into // the transactional cache. Order order =  $(Order)$  map.get $("100")$ ; // The entry is evicted from the transactional cache. map.invalidate("100", false);

// The same value is requested again. It already holds the // lock, so the same value is retrieved and copied into the // transactional cache. Order order2  $(Order) = map.get("100");$ 

// All locks are released after the transaction is synchronized // with cache map. session.commit();

ファントム読み取りが可能なのは、照会または索引を使用しているときです。なぜ なら、ロックはデータ範囲に対して取得されるのではなく、索引または照会基準に 一致するキャッシュ・エントリーに対してのみ取得されるからです。以下に例を示 します。

session1.setTransactionIsolation(Session.TRANSACTION\_REPEATABLE\_READ); session1.begin();

```
// A query is run which selects a range of values.
ObjectQuery query = session1.createObjectQuery
    ("SELECT o FROM Order o WHERE o.itemName='Widget'");
```
// In this case, only one order matches the query filter. // The order has a key of "100". // The query engine automatically acquires an S lock for Order "100". Iterator result = query.getResultIterator();

// A second transaction inserts an order that also matches the query. Map orderMap = session2.getMap("Order"); orderMap.insert("101", new Order("101", "Widget"));

// When the query runs again in the current transaction, the // new order is visible and will return both Orders "100" and "101". result = query.getResultIterator();

```
// All locks are released after the transaction is synchronized
// with cache map.
session.commit();
```
### ペシミスティック・ロックでの読み取りコミット済み

読み取りコミット済みのトランザクション分離レベルを eXtreme Scale で使用でき ます。この分離レベルは、ダーティー読み取りを防止しますが、反復不能読み取り またはファントム読み取りを防止しないため、eXtreme Scale は S ロックを引き続 き使用してキャッシュ・マップからデータを読み取りますが、すぐにロックを解放 します。

```
map1 = session1.getMap("Order");
session1.setTransactionIsolation(Session.TRANSACTION_READ_COMMITTED);
session1.begin();
```
// An S lock is requested but immediately released and //the value is copied into the transactional cache.

Order order = (Order) map1.get("100");

// The entry is evicted from the transactional cache. map1.invalidate("100", false);

// A second transaction updates the same order. // It acquires a U lock, updates the value, and commits. // The ObjectGrid successfully acquires the X lock during // commit since the first transaction is using read // committed isolation.

```
Map orderMap2 = session2.getMap("Order");
session2.begin();
order2 = (Order) orderMap2.getForUpdate("100");
order2.quantity=2;
orderMap2.update("100", order2);
session2.commit();
```
// The same value is requested again. This time, they

// want to update the value, but it now reflects // the new value Order order1Copy (Order) = map1.getForUpdate("100");

### ペシミスティック・ロックでの読み取りアンコミット

読み取りアンコミットのトランザクション分離レベルを eXtreme Scale で使用でき ます。この分離レベルは、ダーティー読み取り、反復不能読み取り、およびファン トム読み取りを許容します。

# オプティミスティック衝突例外

OptimisticCollisionException は、直接受け取るか、ObjectGridException と一緒に受け 取ることができます。

```
以下のコードは、例外を catch し、そのメッセージを表示する方法の例です。
try {
...
} catch (ObjectGridException oe) {
  System.out.println(oe);
}
```
### 例外の原因

OptimisticCollisionException は、ほとんど同じ時間に 2 つの異なるクライアントが 同じマップ・エントリーを更新しようとしたとき作成されます。例えば、あるクラ イアントがセッションをコミットしてマップ・エントリーを更新しようとした場合 に、そのコミットの直前に別のクライアントがデータを読み取っていたとすると、 そのデータは正しくありません。このクライアントが正しくないデータをコミット しようとすると、例外が作成されます。

### 例外をトリガーしたキーの検索

そのような例外のトラブルシューティングのとき、例外をトリガーしたエントリー に対応するキーを検索すると便利です。OptimisticCollisionException の利点は、キー を表すオブジェクトを戻す getKey メソッドが含まれていることです。次の例は、 OptimisticCollisionException をキャッチするときの、キーを検索し印刷する方法を示 しています。

```
try {
...
} catch (OptimisticCollisionException oce) {
    System.out.println(oce.getKey());
}
```
### **OptimisticCollisionException** の原因となる **ObjectGridException**

OptimisticCollisionException は、ObjectGridException が表示される原因となる場合が あります。この場合、以下のコードを使用して例外タイプを判別し、キーを印刷で きます。以下のコードは、以下のセクションで説明するように、findRootCause ユー ティリティー・メソッドを使用しています。 try {

```
...
}
catch (ObjectGridException oe) {
   Throwable Root = findRootCause( oe );
    if (Root instanceof OptimisticCollisionException) {
```

```
OptimisticCollisionException oce = (OptimisticCollisionException)Root;
        System.out.println(oce.getKey());
   }
}
```
### 一般的な例外処理技法

Throwable オブジェクトの根本原因がわかると、エラーの発生源を分離する場合に 役立ちます。次の例では、例外ハンドラーでユーティリティー・メソッドを使用し て Throwable オブジェクトの根本原因を検出する方法について説明します。

#### 例:

```
static public Throwable findRootCause( Throwable t )
{
     // Start with Throwable that occurred as the root.
    Throwable root = t;
     // Follow cause chain until last Throwable in chain is found.
    Throwable cause = root.getCause();
     while ( cause != null )
     {
       root = cause;
        cause = root.getCause();
     }
    // Return last Throwable in the chain as the root cause.
    return root;
}
```
# データ・グリッド **(DataGrid API)** での並列ビジネス・ロジックの実 行

DataGrid API は、データ・グリッドのすべてまたはサブセットに対して、データが 置かれている場所と並行してビジネス・ロジックを実行するための、単純なプログ ラミング・インターフェースを提供します。

### **DataGrid API** と区画化**:**

DataGrid API を使用して、クライアントは、データ・グリッド内の 1 つの区画、 区画のサブセット、またはすべての区画に、要求を送信できます。クライアントは キーのリストを指定でき、WebSphere eXtreme Scale はそれらのキーをホスティング している区画のセットを判定します。次に要求はセット内のすべての区画に並行し て送信され、クライアントはその結果を待ちます。クライアントは、キーを指定せ ずに要求を送信することもでき、したがって、要求はすべての区画に送信されま す。

データ・グリッドにデプロイされているエージェントは、クライアント・モードで は動作しません。これらのエージェントは、プライマリーの断片を直接操作しま す。プライマリーの断片を直接操作すると、最高のパフォーマンスが得られ、秒当 たり何万あるいはそれ以上のトランザクションを処理できます。これは、エージェ ントがメモリーの最高速度でデータを操作するからです。プライマリー断片を直接 操作するということは、エージェントはその断片内のデータしか見ることができな いということでもあります。これにより、クライアントでは実行できない興味ある いくつかの機会が与えられます。

標準的な eXtreme Scale クライアントは、要求を送付する必要があるため、トラン ザクションから区画を決定できなければなりません。エージェントが断片に直接接 続されている場合は、ルーティングは不要です。すべての要求はその断片に送られ ます。エージェントは断片に直接接続されているためにルーティングが発生しない ので、共通の区画化キーなどを考慮しなくても、その断片内の他のマップに含まれ るデータにアクセスすることができます。

### **DataGrid** エージェントとエンティティー・ベースのマップ**:**

マップは、キー・オブジェクトと値オブジェクトを保持します。キー・オブジェク トは生成済みタプルであり、値オブジェクトもそうです。通常エージェントにはア プリケーションによって指定されたキー・オブジェクトが与えられます。

キー・オブジェクトは生成済みタプルであり、値オブジェクトもそうです。通常エ ージェントにはアプリケーションによって指定されたキー・オブジェクトが与えら れます。このキー・オブジェクトが、アプリケーション、またはアプリケーション がエンティティー・マップの場合はタプルによって使用されるキー・オブジェクト になります。エンティティーを使用するアプリケーションがタプルを直接操作する ことはあまりなく、エンティティーにマップされた Java オブジェクトを使用して作 業するほうが一般的です。

したがって、Agent クラスは EntityAgentMixin インターフェースを実装できます。 これにより、Agent クラスは強制的にもう 1 つのメソッドである getClassForEntity() を実装します。このメソッドは、サーバー・サイドのエージェン トとともに使用されるエンティティー・クラスを返します。キーは、process メソッ ドおよび reduce メソッドを呼び出す前に、このエンティティーに変換されます。

これは、これらのメソッドにキーのみが与えられている非 EntityAgentMixin エージ ェントとは異なるセマンティックです。EntityAgentMixin を実装しているエージェ ントは、1 つのオブジェクトにキーと値を組み込んでいるエンティティー・オブジ ェクトを受け取ります。

注**:** エンティティーがサーバー上に存在しない場合、キーは、管理対象エンティテ ィーではなく、キーの未加工のタプル・フォーマットになります。

### **DataGrid API** の例**:**

DataGrid API では、グリッド・プログラミングの 2 つの一般的なパターンであ る、並列マップと並列削減がサポートされます。

### 並列マップ

並列マップでは、一連のキーのエントリーを処理することができ、処理されたそれ ぞれのエントリーに対する結果が返されます。アプリケーションでは、キーのリス トが作成され、Map オペレーションの呼び出し後、キー/結果ペアの Map を受け取 ります。結果は、各キーのエントリーに対して関数が適用されたものです。関数は アプリケーションによって提供されます。

#### **MapGridAgent** 呼び出しのフロー

キーのコレクションを使用して AgentManager.callMapAgent メソッドが呼び出され ると、MapGridAgent インスタンスがシリアライズされ、各キーで解決されたそれぞ れのプライマリー区画に送信されます。すなわち、エージェントに保管されている インスタンス・データは、すべてサーバーに送信できます。したがって、各プライ マリー区画は、エージェントのインスタンスを 1 つ保持します。各キーのインスタ ンスごとに 1 回 process メソッドが呼び出され、その結果、区画が解決されます。 各 process メソッドの結果はその後、シリアライズされてクライアントへ返され、 マップ・インスタンス内で呼び出し元に返されます。そこでは、結果はマップの中 の値として提示されます。

キーのコレクションが指定されずに AgentManager.callMapAgent メソッドが呼び出 されると、MapGridAgent インスタンスがシリアライズされ、すべてのプライマリー 区画に送信されます。すなわち、エージェントに保管されているインスタンス・デ ータは、すべてサーバーに送信できます。したがって、各プライマリー区画は、エ ージェントのインスタンス (区画) を 1 つ保持します。processAllEntries メソッド は、区画ごとに呼び出されます。各 processAllEntries メソッドの結果はその後、シ リアライズされてクライアントへ返され、マップ・インスタンス内で呼び出し元に 返されます。以下の例は、次のような形状の Person エンティティーが存在すること を前提とします。

```
import com.ibm.websphere.projector.annotations.Entity;
import com.ibm.websphere.projector.annotations.Id;
@Entity
public class Person
{
 @Id String ssn;
 String firstName;
 String surname;
 int age;
}
```
アプリケーション提供の関数は、MapAgentGrid インターフェースを実装するクラス として作成されています。Person の年齢を 2 倍にした値を返す関数のエージェント の例を以下に示します。

public class DoublePersonAgeAgent implements MapGridAgent, EntityAgentMixin

{

```
private static final long serialVersionUID = -2006093916067992974L;
 int lowAge;
 int highAge;
 public Object process(Session s, ObjectMap map, Object key)
  {
   Person p = (Person)key;
   return new Integer(p.age * 2);
  }
 public Map processAllEntries(Session s, ObjectMap map)
  {
   EntityManager em = s.getEntityManager();
   Query q = em.createQuery("select p from Person p where p.age > ?1 and p.age < ?2");
   q.setParameter(1, lowAge);
   q.setParameter(2, highAge);
   Iterator iter = q.getResultIterator();
   Map<Person, Interger> rc = new HashMap<Person, Integer>();
  while(iter.hasNext())
   {
Person p = (Person)iter.next();
  rc.put(p, (Integer)process(s, map, p));
  }
 return rc;
 }
public Class getClassForEntity()
 {
 return Person.class;
}
}
```

```
この例は、Person を 2 倍にする Map エージェントを示しています。最初に、
process メソッドについて説明します。最初の process メソッドでは、処理する
Person が提供されます。単純に、エントリーの年齢を 2 倍にした値が返されます。
2 番目の process メソッドは、各区画で呼び出され、年齢が lowAge と highAge 間
にあるすべての Person オブジェクトを検出し、その年齢を 2 倍にした値を返しま
す。
```

```
Session s = grid.getSession();
ObjectMap map = s.getMap("Person");
AgentManager amgr = map.getAgentManager();
```
DoublePersonAgeAgent agent = new DoublePersonAgeAgent();

```
// make a list of keys
ArrayList<Person> keyList = new ArrayList<Person>();
Person p = new Person();
p.ssn = 1"1";
keyList.add(p);
p = new Person();
p.ssn = "2";
keyList.add(p);
```
// get the results for those entries Map<Tuple, Object> = amgr.callMapAgent(agent, keyList);

この例は、Person Map への Session および参照を取得するクライアントを示してい ます。エージェント・オペレーションは、特定の Map に対して実行されます。 AgentManager インターフェースはその Map から取得されます。呼び出されるエー ジェントのインスタンスが作成され、属性を設定することにより、必要な状態がオ ブジェクトに追加されます。ただし、この例では追加はありません。次に、キーの リストが構成されます。person 1 については 2 倍にした値と、person 2 について は同じ値を保持する Map が戻されます。

エージェントがキー・セットに対して呼び出されます。指定したキーを使用して、 グリッド内の各区画で、並行してエージェントの process メソッドが呼び出されま す。Map は、指定のキーに対する結果をマージして戻されます。この例では、 person 1 の年齢を 2 倍にした値および person 2 の同様の値を保持する Map が返 されます。

キーが存在しない場合でも、エージェントは呼び出されます。この場合、エージェ ントでマップ・エントリーを作成する機会が与えられます。 EntityAgentMixin を使 用する場合、処理するキーはエンティティーではなく、エンティティーに対する実 際の Tuple キー値になります。キーが不明の場合、特定の形状の Person オブジェ クトを検出するためにすべての区画に問い合わせて、年齢の 2 倍の戻り値を得るこ とができます。以下に例を示します。

```
Session s = grid.getSession();
 ObjectMap map = s.getMap("Person");
 AgentManager amgr = map.getAgentManager();
 DoublePersonAgeAgent agent = new DoublePersonAgeAgent();
 agent.lowAge = 20;
 agent.highAge = 9999;
```
Map m = amgr.callMapAgent(agent);

上の例では、 AgentManager が Person Map のために取得され、エージェントは、 該当の Person の最小年齢と最大年齢で構成され、初期化されています。次に、

callMapAgent メソッドを使用してエージェントが呼び出されます。キーが提供され ていないことに注意してください。したがって、ObjectGrid により、グリッド内の すべての区画で並行してエージェントが呼び出され、マージされた結果がクライア ントに返されます。最低と最高の間にある年齢のすべての Person オブジェクトがグ リッド内で検出され、それらの Person オブジェクトの年齢の 2 倍が計算されま す。つまり、特定の照会に適合するエンティティーを検出するためのグリッド API の使用方法を示しています。エージェントは、ObjectGrid により、単にシリアライ ズされて、必要なエントリーとともに区画へトランスポートされます。結果も同様 に、クライアントへのトランスポートのためにシリアライズされます。Map API に は注意が必要です。ObjectGrid でテラバイトのオブジェクトをホスティングする場 合や、ObjectGrid が多数のサーバーで実行される場合、クライアントを実行する大 容量のマシン以外では処理できない可能性があります。小規模のサブセットの処理 にのみ使用する必要があります。大規模なサブセットを処理する必要がある場合、 削減エージェントを使用して、1 つのクライアントではなく、グリッド内で処理す ることをお勧めします。

### 並列削減または集約エージェント

このスタイルのプログラミングでは、エントリーのサブセットが処理され、エント リーのグループに対して単一の結果が計算されます。このような結果の例は、次の とおりです。

- v 最小値
- v 最大値
- その他のビジネス固有関数

削減エージェントのコーディングおよび呼び出しは、Map エージェントと非常によ く似ています。

#### **ReduceGridAgent** 呼び出しのフロー

キーのコレクションを使用して AgentManager.callReduceAgent メソッドが呼び出さ れると、ReduceGridAgent インスタンスがシリアライズされ、各キーで解決されたそ れぞれのプライマリー区画に送信されます。すなわち、エージェントに保管されて いるインスタンス・データは、すべてサーバーに送信できます。したがって、各プ ライマリー区画は、エージェントのインスタンスを 1 つ保持します。reduce(Session s, ObjectMap map, Collection keys) メソッドは、インスタンス (区画) ごとに 1 回、区画に解決されるキーのサブセットを指定して呼び出されます。各 reduce メソ ッドの結果はその後、シリアライズされてクライアントへ返されます。reduceResults メソッドは、各リモートでの reduce 呼び出しから返されたそれぞれの結果のコレク ションを使用して、クライアント ReduceGridAgent インスタンスに対して呼び出さ れます。reduceResults メソッドの結果は、callReduceAgent メソッドの呼び出し元に 返されます。

キーのコレクションが指定されずに AgentManager.callReduceAgent メソッドが呼び 出されると、ReduceGridAgent インスタンスがシリアライズされ、各プライマリー区 画に送信されます。すなわち、エージェントに保管されているインスタンス・デー タは、すべてサーバーに送信できます。したがって、各プライマリー区画は、エー ジェントのインスタンスを 1 つ保持します。reduce(Session s, ObjectMap map) メソ ッドは、インスタンス (区画) ごとに 1 回呼び出されます。各 reduce メソッドの

結果はその後、シリアライズされてクライアントへ返されます。reduceResults メソ ッドは、各リモートでの reduce 呼び出しから返されたそれぞれの結果のコレクショ ンを使用して、クライアント ReduceGridAgent インスタンスに対して呼び出されま す。reduceResults メソッドの結果は、callReduceAgent メソッドの呼び出し元に返さ れます。適合するエントリーの年齢を単純に加算する削減エージェントの例を以下 に示します。

public class SumAgeReduceAgent implements ReduceGridAgent, EntityAgentMixin {

private static final long serialVersionUID = 2521080771723284899L;

```
int lowAge;
 int highAge;
 public Object reduce(Session s, ObjectMap map, Collection keyList)
  {
   Iterator<Person> iter = keyList.iterator();
 int sum = 0;
 while (iter.hasNext())
  {
  Person p = iter.next();
  sume += p.age;
  }
return new Integer(sum);
 }
public Object reduce(Session s, ObjectMap map)
 {
 EntityManager em = s.getEntityManager ();
 Query q = em.createQuery("select p from Person p where p.age > ?1 and p.age < ?2");
 q.setParameter(1, lowAge);
 q.setParameter(2, highAge);
 Iterator<Person> iter = q.getResultIterator();
 int sum = 0;
 while(iter.hasNext())
  {
  sum += iter.next().age;
  }
return new Integer(sum);
 }
public Class getClassForEntity()
 {
 return Person.class;
 }
}
```
上の例はエージェントを示しています。このエージェントには、3 つの重要部分が あります。1 番目の部分では、特定のエントリー・セットが照会なしで処理されま す。単に、エントリーの年齢が繰り返し加算されます。メソッドから合計が返され ます。 2 番目の部分では、照会が使用され、集約されるエントリーが選択されま す。該当するすべての Person の年齢が合計されます。 3 番目のメソッドは、各区 画からの結果を単一の結果に集約するために使用されます。ObjectGrid では、グリ ッド中のエントリー集約が並行して実行されます。各区画で中間結果が作成される ので、それを他の区画の中間結果と合わせて集約する必要があります。 3 番目のメ ソッドでこのタスクが実行されます。次の例の場合、エージェントが呼び出され、 年齢が 10 歳から 20 歳までの Person のみの年齢が集約されます。

```
Session s = grid.getSession();
 ObjectMap map = s.getMap("Person");
 AgentManager amgr = map.getAgentManager();
 SumAgeReduceAgent agent = new SumAgeReduceAgent();
 Person p = new Person();
 p.ssn = "1":ArrayList<Person> list = new ArrayList<Person>();
list.add(p);
p = new Person();
p.ssn = "2";list.add(p);
Integer v = (Integer)amgr.callReduceAgent(agent, list);
```
### エージェントの機能

エージェントは、それが稼働しているローカル断片の内部で、自由に ObjectMap ま たは EntityManager 操作を実行できます。エージェントは Session を受け取り、そ の Session が表す区画のデータの追加、更新、照会、読み取り、または削除を行う ことができます。グリッドからデータを照会するだけのアプリケーションもあるで しょうが、特定の照会に一致するすべての Person の年齢を 1 だけ増やすようなエ ージェントを作成することもできます。エージェントが呼び出されるときには Session にトランザクションがあり、例外がスローされない限り、エージェントが戻 るときにそのトランザクションはコミットされます。

### エラー処理

マップ・エージェントが不明なキーで呼び出された場合、返される値は、 EntryErrorValue インターフェースを実装するエラー・オブジェクトです。

### トランザクション

マップ・エージェントはクライアントから分離したトランザクションで実行されま す。エージェントの呼び出しは単一トランザクションにグループ化される場合があ ります。エージェントが失敗した (例外がスローされた) 場合、トランザクションは ロールバックされます。トランザクション内で正常に実行したエージェントがある 場合、失敗したエージェントと一緒にそれらのエージェントもロールバックされま す。AgentManager は、正常に実行した、ロールバックされたエージェントを、新し いトランザクションで再実行します。

詳しくは、DataGrid API 資料を参照してください。

# クライアントのプログラマチック構成

設定値をオーバーライドしなければならないなどの、ユーザーの要件に基づいて WebSphere eXtreme Scale クライアントを構成することができます。

# プラグインのオーバーライド

クライアント上で以下のプラグインをオーバーライドできます。

- v **ObjectGrid** プラグイン
	- TransactionCallback プラグイン
	- ObjectGridEventListener プラグイン
- v **BackingMap** プラグイン
	- Evictor プラグイン
	- MapEventListener プラグイン
	- numberOfBuckets 属性
	- ttlEvictorType 属性
	- timeToLive 属性

## クライアントのプログラマチック構成

クライアント・サイドの ObjectGrid 設定をプログラマチックにオーバーライドする こともできます。サーバー・サイド ObjectGrid インスタンスと同様の構造を持つ

ObjectGridConfiguration オブジェクトを作成します。以下のコードで、XML ファイ ルを使用する上記セクションのクライアント・オーバーライドと機能的に同等な、

```
クライアント・サイド ObjectGrid インスタンスが作成されます。
```
**client-side override programmatically** ObjectGridConfiguration companyGridConfig = ObjectGridConfigFactory .createObjectGridConfiguration("CompanyGrid"); Plugin txCallbackPlugin = ObjectGridConfigFactory.createPlugin( PluginType.TRANSACTION\_CALLBACK, "com.company.MyClientTxCallback"); companyGridConfig.addPlugin(txCallbackPlugin);

Plugin ogEventListenerPlugin = ObjectGridConfigFactory.createPlugin( PluginType.OBJECTGRID\_EVENT\_LISTENER, ""); companyGridConfig.addPlugin(ogEventListenerPlugin);

BackingMapConfiguration customerMapConfig = ObjectGridConfigFactory .createBackingMapConfiguration("Customer"); customerMapConfig.setNumberOfBuckets(1429); Plugin evictorPlugin = ObjectGridConfigFactory.createPlugin(PluginType.EVICTOR, "com.ibm.websphere.objectgrid.plugins.builtins.LRUEvictor");

customerMapConfig.addPlugin(evictorPlugin);

companyGridConfig.addBackingMapConfiguration(customerMapConfig);

BackingMapConfiguration orderLineMapConfig = ObjectGridConfigFactory .createBackingMapConfiguration("OrderLine"); orderLineMapConfig.setNumberOfBuckets(701); orderLineMapConfig.setTimeToLive(800); orderLineMapConfig.setTtlEvictorType(TTLType.LAST\_ACCESS\_TIME);

companyGridConfig.addBackingMapConfiguration(orderLineMapConfig);

List ogConfigs = new ArrayList(); ogConfigs.add(companyGridConfig);

Map overrideMap = new HashMap(); overrideMap.put(CatalogServerProperties.DEFAULT\_DOMAIN, ogConfigs);

ogManager.setOverrideObjectGridConfigurations(overrideMap); ClientClusterContext client = ogManager.connect(catalogServerAddresses, null, null); ObjectGrid companyGrid = ogManager.getObjectGrid(client, objectGridName);

ObjectGridManager の ogManager インスタンスは、overrideMap マップに組み込まれ ている ObjectGridConfiguration オブジェクトおよび BackingMapConfiguration オブ ジェクトのオーバーライドのみをチェックします。例えば、上記のコードは、 OrderLine マップ上のバケットの数をオーバーライドします。ただし、そのマップに 対する構成が組み込まれていないため、クライアント・サイドの Order マップは変 更されないままです。

# クライアントのニア・キャッシュの使用不可化

ニア・キャッシュは、ロックがオプティミスティックまたはロックなしで構成され ている場合、デフォルトで使用可能になっています。 クライアントは、ロック設定 がペシミスティックで構成されている場合はニア・キャッシュを保持しません。ニ ア・キャッシュを使用不可にするには、クライアント・オーバーライド ObjectGrid 記述子ファイルで numberOfBuckets 属性を 0 に設定します。

# クライアント・サイドのマップ・レプリカ生成の使用可能化

より速くデータを使用できるようにするため、クライアント・サイド上のマップの レプリカ生成を使用可能にすることもできます。

eXtreme Scale により、非同期レプリカ生成を使用して、サーバー・マップを 1 つ 以上のクライアントに複製することができます。クライアントは ClientReplicableMap.enableClientReplication メソッドを使用して、サーバー・サイ ド・マップのローカルの読み取り専用コピーを要求できます。

<span id="page-306-0"></span>void enableClientReplication(Mode mode, int[] partitions, ReplicationMapListener listener) throws ObjectGridException;

最初のパラメーターはレプリカ生成モードです。このモードには、連続レプリカ生 成またはスナップショット・レプリカ生成を指定できます。2 番目のパラメーター は、データの複製元の区画を表す区画 ID の配列です。この値がヌルの場合、また は空の配列の場合、データはすべての区画から複製されます。最後のパラメーター は、クライアント・レプリカ生成イベントを受信するためのリスナーです。詳しく は、API 資料の ClientReplicableMap および ReplicationMapListener を参照してくだ さい。

レプリカ生成が有効になると、サーバーはクライアントへのマップの複製を開始し ます。結局のところ、クライアントは、どの時点においてもわずか数トランザクシ ョンでサーバーに到達します。

# **REST** データ・サービスでのデータへのアクセス

REST データ・サービス・プロトコルを使用して操作を実行するアプリケーション を開発します。

#### 関連概念:

299 ページの『REST [データ・サービスの操作』](#page-308-0)

eXtreme Scale REST データ・サービスを開始すると、HTTP クライアントを使用し て対話ができます。Web ブラウザー、PHP クライアント、Java クライアント、ま たは WCF Data Services クライアントを使用して、サポートされる要求の操作を任 意に実行することができます。

129 ページの『REST [データ・サービスの概要』](#page-138-0)

WebSphere eXtreme Scale REST データ・サービスは、Microsoft WCF Data Services (正式には ADO.NET Data Services) と互換性があり、Open Data Protocol (OData) を実装する Java HTTP サービスです。Microsoft WCF Data Services は、Visual Studio 2008 SP1 および .NET Framework 3.5 SP1 を使用する場合、この仕様と互 換性があります。

#### 関連資料:

302 ページの『REST [データ・サービスでのオプティミスティック並行性』](#page-311-0) eXtreme Scale REST データ・サービスは、ネイティブ HTTP ヘッダーの If-Match、If-None-Match、および ETag を使用して、オプティミスティック・ロッ ク・モデルを使用します。これらのヘッダーは、要求および応答メッセージで送信 され、サーバーとクライアント間でエンティティーのバージョン情報を中継しま す。

303 ページの『REST [データ・サービスの要求プロトコル』](#page-312-0)

一般的に、REST サービスと対話するためのプロトコルは、WCF Data Services AtomPub プロトコルで説明したプロトコルと同じです。ただし、eXtreme Scale は、eXtreme Scale エンティティー・モデルの観点から、さらに詳細な情報を提供し ます。このセクションを読むには、ユーザーは、WCF Data Services プロトコルを 熟知している必要があります。または、WCF Data Services プロトコルのセクショ ンを参照しながらこのセクションを読むこともできます。

304 ページの『REST [データ・サービスでの取得要求』](#page-313-0)

RetrieveEntity 要求を使用して、クライアントで eXtreme Scale エンティティーを取 得できます。応答ペイロードには、AtomPub または JSON フォーマットのエンティ ティー・データが含まれます。また、システム・オペレーター \$expand を使用し て、関係を拡張できます。関係は、Atom Feed Document (対多関係) または Atom Entry Document (対 1 関係) として、データ・サービスの応答内に線で表されま す。

312 ページの『REST [データ・サービスでの非エンティティーの取得』](#page-321-0) REST データ・サービスでは、エンティティー・コレクションやプロパティーな ど、エンティティー以外のものも取得できます。

317 ページの『REST [データ・サービスでの挿入要求』](#page-326-0)

InsertEntity 要求を使用して、新しい関連エンティティーが含まれている可能性があ る新しい eXtreme Scale エンティティー・インスタンスを eXtreme Scale REST デ ータ・サービスに挿入できます。

322 ページの『REST [データ・サービスでの更新要求』](#page-331-0) WebSphere eXtreme Scale REST データ・サービスは、エンティティー、エンティテ ィー・プリミティブ・プロパティーなどの更新要求をサポートします。

327 ページの『REST [データ・サービスでの削除要求』](#page-336-0)

WebSphere eXtreme Scale REST データ・サービスでは、エンティティー、プロパテ ィー値、およびリンクを削除できます。

# <span id="page-308-0"></span>**REST** データ・サービスの操作

eXtreme Scale REST データ・サービスを開始すると、HTTP クライアントを使用し て対話ができます。Web ブラウザー、PHP クライアント、Java クライアント、ま たは WCF Data Services クライアントを使用して、サポートされる要求の操作を任 意に実行することができます。

REST サービスは、OData プロトコル [\(OData protocol\)](http://www.odata.org/) の一部である [MicrosoftAtom Publishing Protocol:](http://msdn.microsoft.com/en-us/library/dd541188(PROT.10).aspx) データ・サービス URI およびペイロード拡張 [\(Microsoft Atom Publishing Protocol: Data Services URI and Payload Extensions\)](http://msdn.microsoft.com/en-us/library/dd541188(PROT.10).aspx) の 仕様バージョン 1.0 のサブセットを実装します。 このトピックでは、仕様のどのフ ィーチャーがサポートされ、どのように eXtreme Scale にマップされるのかについ て説明します。

# サービス・ルート **URI**

Microsoft WCF Data Services は通常、データ・ソースごとまたはエンティティー・ モデルごとにサービスを定義します。 eXtreme Scale REST データ・サービスは、 定義された ObjectGrid ごとにサービスを定義します。eXtreme Scale ObjectGrid ク ライアント・オーバーライド XML ファイルで定義された各 ObjectGrid は、個別の REST サービス・ルートとして自動的に公開されます。

ルート・サービスの URI は以下のとおりです。

http://*host*:*port*/*contextroot*/restservice/*gridname*

各部の意味は、次のとおりです。

- v *contextroot* は、REST データ・サービス・アプリケーションをデプロイする際に 定義され、アプリケーション・サーバーに依存する。
- v *gridname* は、ObjectGrid の名前である。

### 要求の種類

以下のリストで、eXtreme Scale REST データ・サービスがサポートする Microsoft WCF Data Services の要求の種類を説明します。WCF Data Services がサポートす る各要求の種類について詳しくは、[MSDN: Request Types](http://msdn.microsoft.com/en-us/library/dd541602%28PROT.10%29.aspx) を参照してください。

### 挿入要求の種類

クライアントは、POST HTTP verb を使用してリソースを挿入できます が、以下の制限があります。

- InsertEntity 要求: サポートされます。
- v InsertLink 要求: サポートされます。
- InsertMediaResource 要求: メディア・リソースのサポート制限のためにサ ポートされません。

追加情報については、[MSDN: Insert Request Types](http://msdn.microsoft.com/en-us/library/dd541376(PROT.10).aspx) を参照してください。

### 更新要求の種類

クライアントは、PUT verb および MERGE HTTP verb を使用してリソー スを更新できますが、以下の制限があります。

• UpdateEntity 要求: サポートされます。

- v UpdateComplexType 要求: 複合型制限のためにサポートされません。
- v UpdatePrimitiveProperty 要求: サポートされます。
- v UpdateValue 要求: サポートされます。
- v UpdateLink 要求: サポートされます。
- UpdateMediaResource 要求: メディア・リソースのサポート制限のために サポートされません。

追加情報については、[MSDN: Insert Request Types](http://msdn.microsoft.com/en-us/library/dd541138(v=PROT.10).aspx) を参照してください。

### 削除要求の種類

クライアントは、DELETE HTTP verb を使用してリソースを削除できます が、以下の制限があります。

- v DeleteEntity 要求: サポートされます。
- v DeleteLink 要求: サポートされます。
- v DeleteValue 要求: サポートされます。

追加情報については、[MSDN: Delete Request Types](http://msdn.microsoft.com/en-us/library/dd541534(PROT.10).aspx) を参照してください。

### 取得要求の種類

クライアントは、GET HTTP verb を使用してリソースを取得できますが、 以下の制限があります。

- v RetrieveEntitySet 要求: サポートされます。
- v RetrieveEntity 要求: サポートされます。
- v RetrieveComplexType 要求: 複合型制限のためにサポートされません。
- v RetrievePrimitiveProperty 要求: サポートされます。
- v RetrieveValue 要求: サポートされます。
- v RetrieveServiceMetadata 要求: サポートされます。
- v RetrieveServiceDocument 要求: サポートされます。
- v RetrieveLink 要求: サポートされます。
- カスタマイズ可能なフィード・マッピングを含む取得要求: サポートされ ません。
- v RetrieveMediaResource: メディア・リソースのサポート制限のためにサポ ートされません。

追加情報については、[MSDN: Retrieve Request Types](http://msdn.microsoft.com/en-us/library/dd541450(PROT.10).aspx) を参照してくださ い。

### システム照会オプション

クライアントがエンティティーの集合、または単一エンティティーを識別で きるような照会がサポートされます。 システム照会オプションは、デー タ・サービス URI で指定され、以下の制限の下でサポートされます。

- v \$expand: サポートされます。
- v \$filter: サポートされます。
- v \$orderby: サポートされます。
- v \$format: サポートされません。 許容可能な形式は、HTTP Accept 要求ヘ ッダーで認識されます。
- v \$skip: サポートされます。
- Stop: サポートされます。

追加情報については、[MSDN: System Query Options](http://msdn.microsoft.com/en-us/library/dd541320(PROT.10).aspx) を参照してください。

### 区画ルーティング

区画ルーティングはルート・エンティティーを基にします。要求 URI のリ ソース・パスがルート・エンティティーから始まる場合、あるいはルート・ エンティティーに直接的または間接的なアソシエーションを持つエンティテ ィーから始まる場合、要求 URI はルート・エンティティーを示します。区 画に分割された環境では、ルート・エンティティーを示すことのできない要 求はすべて拒否されます。 ルート・エンティティーを示す要求はいずれも 正しい区画に経路指定されます。

アソシエーションおよびルート・エンティティーを使ったスキーマの定義に 関する追加情報は、eXtreme Scale [のスケーラブル・データ・モデルお](http://publib.boulder.ibm.com/infocenter/wxsinfo/v7r1m1/topic/com.ibm.websphere.extremescale.doc/cxsrestdtmdl.html)よび [区画化参](http://publib.boulder.ibm.com/infocenter/wxsinfo/v7r1m1/topic/com.ibm.websphere.extremescale.doc/cxspartition.html)照してください。

### 呼び出し要求

呼び出し要求はサポートされません。追加情報については、[MSDN: Invoke Request](http://msdn.microsoft.com/en-us/library/dd541482(PROT.10).aspx) を参照してください。

## バッチ要求

クライアントは、単一の要求内で複数の変更設定または照会操作をバッチ処理する ことができます。これによって、サーバーへの往復回数は減り、単一トランザクシ ョンに関与する複数の要求が可能になります。追加情報については、[MSDN: Batch](http://msdn.microsoft.com/en-us/library/dd541539(PROT.10).aspx) [Request](http://msdn.microsoft.com/en-us/library/dd541539(PROT.10).aspx) を参照してください。

## トンネル要求

トンネル要求はサポートされません。追加情報については、[MSDN: Tunneled](http://msdn.microsoft.com/en-us/library/dd541243(PROT.10).aspx) [Requests](http://msdn.microsoft.com/en-us/library/dd541243(PROT.10).aspx) を参照してください。

### <span id="page-311-0"></span>関連タスク:

297 ページの『REST [データ・サービスでのデータへのアクセス』](#page-306-0) REST データ・サービス・プロトコルを使用して操作を実行するアプリケーション を開発します。

### 関連資料:

『REST データ・サービスでのオプティミスティック並行性』 eXtreme Scale REST データ・サービスは、ネイティブ HTTP ヘッダーの If-Match、If-None-Match、および ETag を使用して、オプティミスティック・ロッ ク・モデルを使用します。これらのヘッダーは、要求および応答メッセージで送信 され、サーバーとクライアント間でエンティティーのバージョン情報を中継しま す。

303 ページの『REST [データ・サービスの要求プロトコル』](#page-312-0)

一般的に、REST サービスと対話するためのプロトコルは、WCF Data Services AtomPub プロトコルで説明したプロトコルと同じです。ただし、eXtreme Scale は、eXtreme Scale エンティティー・モデルの観点から、さらに詳細な情報を提供し ます。このセクションを読むには、ユーザーは、WCF Data Services プロトコルを 熟知している必要があります。または、WCF Data Services プロトコルのセクショ ンを参照しながらこのセクションを読むこともできます。

304 ページの『REST [データ・サービスでの取得要求』](#page-313-0)

RetrieveEntity 要求を使用して、クライアントで eXtreme Scale エンティティーを取 得できます。応答ペイロードには、AtomPub または JSON フォーマットのエンティ ティー・データが含まれます。また、システム・オペレーター \$expand を使用し て、関係を拡張できます。関係は、Atom Feed Document (対多関係) または Atom Entry Document (対 1 関係) として、データ・サービスの応答内に線で表されま す。

312 ページの『REST [データ・サービスでの非エンティティーの取得』](#page-321-0) REST データ・サービスでは、エンティティー・コレクションやプロパティーな ど、エンティティー以外のものも取得できます。

317 ページの『REST [データ・サービスでの挿入要求』](#page-326-0)

InsertEntity 要求を使用して、新しい関連エンティティーが含まれている可能性があ る新しい eXtreme Scale エンティティー・インスタンスを eXtreme Scale REST デ ータ・サービスに挿入できます。

322 ページの『REST [データ・サービスでの更新要求』](#page-331-0)

WebSphere eXtreme Scale REST データ・サービスは、エンティティー、エンティテ ィー・プリミティブ・プロパティーなどの更新要求をサポートします。

327 ページの『REST [データ・サービスでの削除要求』](#page-336-0) WebSphere eXtreme Scale REST データ・サービスでは、エンティティー、プロパテ ィー値、およびリンクを削除できます。

# **REST** データ・サービスでのオプティミスティック並行性

eXtreme Scale REST データ・サービスは、ネイティブ HTTP ヘッダーの If-Match、If-None-Match、および ETag を使用して、オプティミスティック・ロッ ク・モデルを使用します。これらのヘッダーは、要求および応答メッセージで送信 され、サーバーとクライアント間でエンティティーのバージョン情報を中継しま す。

<span id="page-312-0"></span>オプティミスティック並行性の詳細については、[MSDN Library: Optimistic](http://msdn.microsoft.com/en-us/library/aa0416cz.aspx) [Concurrency \(ADO.NET\)](http://msdn.microsoft.com/en-us/library/aa0416cz.aspx) を参照してください。

eXtreme Scale REST データ・サービスでは、バージョン属性がエンティティーのエ ンティティー・スキーマで定義されている場合は、そのエンティティーでオプティ ミスティック並行性を使用できます。Java クラスの @Version アノテーション、ま たはエンティティー記述子 XML ファイルを使用して定義されたエンティティーの <version/> 属性によって、エンティティー・スキーマでバージョン・プロパティー を定義できます。 eXtreme Scale REST データ・サービスは、複数のエンティティ ー XML 応答のペイロード内で m:etag 属性を使用して、そして複数のエンティテ ィー JSON 応答のペイロード内で etag 属性を使用して、単一エンティティー応答 の ETag ヘッダーに入れ、バージョン・プロパティーの値をクライアントに自動的 に伝搬します。

eXtreme Scale エンティティー・スキーマの定義の詳細については、 188 [ページの](#page-197-0) [『エンティティー・スキーマの定義』を](#page-197-0)参照してください。

#### 関連概念:

299 ページの『REST [データ・サービスの操作』](#page-308-0)

eXtreme Scale REST データ・サービスを開始すると、HTTP クライアントを使用し て対話ができます。Web ブラウザー、PHP クライアント、Java クライアント、ま たは WCF Data Services クライアントを使用して、サポートされる要求の操作を任 意に実行することができます。

129 ページの『REST [データ・サービスの概要』](#page-138-0)

WebSphere eXtreme Scale REST データ・サービスは、Microsoft WCF Data Services (正式には ADO.NET Data Services) と互換性があり、Open Data Protocol (OData) を実装する Java HTTP サービスです。Microsoft WCF Data Services は、Visual Studio 2008 SP1 および .NET Framework 3.5 SP1 を使用する場合、この仕様と互 換性があります。

### 関連タスク:

297 ページの『REST [データ・サービスでのデータへのアクセス』](#page-306-0) REST データ・サービス・プロトコルを使用して操作を実行するアプリケーション を開発します。

# **REST** データ・サービスの要求プロトコル

一般的に、REST サービスと対話するためのプロトコルは、WCF Data Services AtomPub プロトコルで説明したプロトコルと同じです。ただし、eXtreme Scale は、eXtreme Scale エンティティー・モデルの観点から、さらに詳細な情報を提供し ます。このセクションを読むには、ユーザーは、WCF Data Services プロトコルを 熟知している必要があります。または、WCF Data Services プロトコルのセクショ ンを参照しながらこのセクションを読むこともできます。

要求および応答について説明するために例を示しています。これらの例は、eXtreme Scale REST データ・サービスと WCF Data Services の両方に適用されます。Web ブラウザーではデータを取得することしかできないため、CUD (作成、更新、およ び削除) 操作は、Java、JavaScript、RUBY、PHP などの別のクライアントで実行す る必要があります。

### <span id="page-313-0"></span>関連概念:

299 ページの『REST [データ・サービスの操作』](#page-308-0)

eXtreme Scale REST データ・サービスを開始すると、HTTP クライアントを使用し て対話ができます。Web ブラウザー、PHP クライアント、Java クライアント、ま たは WCF Data Services クライアントを使用して、サポートされる要求の操作を任 意に実行することができます。

129 ページの『REST [データ・サービスの概要』](#page-138-0)

WebSphere eXtreme Scale REST データ・サービスは、Microsoft WCF Data Services (正式には ADO.NET Data Services) と互換性があり、Open Data Protocol (OData) を実装する Java HTTP サービスです。Microsoft WCF Data Services は、Visual Studio 2008 SP1 および .NET Framework 3.5 SP1 を使用する場合、この仕様と互 換性があります。

### 関連タスク:

297 ページの『REST [データ・サービスでのデータへのアクセス』](#page-306-0) REST データ・サービス・プロトコルを使用して操作を実行するアプリケーション を開発します。

### **REST** データ・サービスでの取得要求

RetrieveEntity 要求を使用して、クライアントで eXtreme Scale エンティティーを取 得できます。応答ペイロードには、AtomPub または JSON フォーマットのエンティ ティー・データが含まれます。また、システム・オペレーター \$expand を使用し て、関係を拡張できます。関係は、Atom Feed Document (対多関係) または Atom Entry Document (対 1 関係) として、データ・サービスの応答内に線で表されま す。

ヒント**:** WCF Data Services で定義されている RetrieveEntity プロトコルの詳細につ いては、[MSDN: RetrieveEntity Request](http://msdn.microsoft.com/en-us/library/dd541268(PROT.10).aspx) を参照してください。

### エンティティーの取得

以下の RetrieveEntity の例では、キーで Customer エンティティーを取得します。

#### **AtomPub**

• メソッド

GET

• 要求 URI:

http://localhost:8080/wxsrestservice/restservice/NorthwindGrid/Customer('ACME')

v 要求ヘッダー:

Accept: application/atom+xml

• 要求ペイロード:

なし

• 応答ヘッダー:

Content-Type: application/atom+xml

```
• 応答ペイロード:
```

```
<?xml version="1.0" encoding="ISO-8859-1"?>
  <entry xml:base = "http://localhost:8080/wxsrestservice/
  restservice" xmlns:d= "http://schemas.microsoft.com/ado/2007/
  08/dataservices" xmlns:m = "http://schemas.microsoft.com/ado/2007/
  08/dataservices/metadata" xmlns = "http://www.w3.org/2005/Atom">
  <category term = "NorthwindGridModel.Customer" scheme = "http://
  schemas.microsoft.com/ado/2007/08/dataservices/scheme"/>
  <id>http://localhost:8080/wxsrestservice/restservice/
     NorthwindGrid/Customer('ACME')</id>
      <title type = "text"/>
      <updated>2009-12-16T19:52:10.593Z</updated>
      <author>
          <name/</author>
      <link rel = "edit" title = "Customer" href = "Customer(
       'ACME')"/>
      <link rel = "http://schemas.microsoft.com/ado/2007/08/
       dataservices/related/
  orders" type = "application/atom+xml;type=feed" title =
    "orders" href ="Customer('ACME')/orders"/>
      <content type = "application/xml">
          <m:properties>
              <d:customerId>ACME</d:customerId>
              <d:city m:null = "true"/>
              <d:companyName>RoaderRunner</d:companyName>
              <d:contactName>ACME</d:contactName>
              <d:country m:null = "true"/>
              <d:version m:type = "Edm.Int32">3</d:version>
          </m:properties>
      </content>
  </entry>
v 応答コード:
```
200 OK

### **JSON**

• メソッド

GET

v 要求 URI:

http://localhost:8080/wxsrestservice/restservice/NorthwindGrid/Customer('ACME')

• 要求ヘッダー:

Accept: application/json

v 要求ペイロード:

なし

v 応答ヘッダー:

Content-Type: application/json

```
• 応答ペイロード:
```

```
{"d":{"__metadata":{"uri":"http://localhost:8080/wxsrestservice/
   restservice/NorthwindGrid/Customer('ACME')",
   "type":"NorthwindGridModel.Customer"},
   "customerId":"ACME",
```

```
"city":null,
"companyName":"RoaderRunner",
"contactName":"ACME",
"country":null,
"version":3,
"orders":{"__deferred":{"uri":"http://localhost:8080/
  wxsrestservice/restservice/
NorthwindGrid/Customer('ACME')/orders"}}}}
```
v 応答コード:

200 OK

### 照会

RetrieveEntitySet 要求または RetrieveEntity 要求で照会を使用することもできます。 照会は、\$filter システム・オペレーターで指定します。

\$filter オペレーターの詳細については、[MSDN: Filter System Query Option \(\\$filter\)](http://msdn.microsoft.com/en-us/library/dd541344(PROT.10).aspx) を参照してください。

OData プロトコルは、いくつかの一般的な式をサポートします。 eXtreme Scale REST データ・サービスは、仕様で定義されている式の以下のサブセットをサポー トします。

- ブール式:
	- eq、ne、lt、le、gt、ge
	- 否定
	- not
	- 括弧
	- and、or
- v 演算式:
	- add
	- sub
	- mul
	- div
- v プリミティブ・リテラル
	- String
	- date-time
	- decimal
	- single
	- double
	- $-$  int16
	- $-$  int32
	- $-$  int64
	- binary
	- null
	- byte

以下の式は、使用できません。

- ブール式·
	- isof
	- cast
- メソッド呼び出し式
- v 演算式:
	- mod
- v プリミティブ・リテラル:
	- Guid
- メンバー式

Microsoft WCF Data Services で使用可能な式の完全なリストおよび説明について は、セクション 2.2.3.6.1.1 [\(Common Expression Syntax\)](http://msdn.microsoft.com/en-us/library/dd541448(v=PROT.10).aspx) を参照してください。

以下の例では、照会を使用した RetrieveEntity 要求を示します。この例では、契約 名が「RoadRunner」であるすべての Customer が取得されます。応答ペイロードに 示すように、このフィルターに一致する唯一の Customer は Customer('ACME') で す。

制約事項**:** この照会は、非区画化エンティティーでのみ機能します。 Customer が区 画化されている場合は、Customer に属するキーが取得されます。

### **AtomPub**

- メソッド: GET
- v 要求 URI: http://localhost:8080/wxsrestservice/restservice/NorthwindGrid/ Customer?\$filter=contactName eq 'RoadRunner'
- 要求ヘッダー: Accept: application/atom+xml
- 入力ペイロード: なし
- v 応答ヘッダー: Content-Type: application/atom+xml
- 応答ペイロード:

```
<?xml version="1.0" encoding="Shift_JIS"?>
<feed
xml:base="http://localhost:8080/wxsrestservice/restservice"
xmlns:d="http://schemas.microsoft.com/ado/2007/08/
  dataservices"
 xmlns:m="http://schemas.microsoft.com/ado/2007/08/
  dataservices/metadata"
xmlns="http://www.w3.org/2005/Atom">
<title type="text">Customer</title>
 <id> http://localhost:8080/wxsrestservice/restservice/
  NorthwindGrid/Customer </id>
<updated>2009-09-16T04:59:28.656Z</updated>
<link rel="self" title="Customer" href="Customer" />
 <entry>
 <category term="NorthwindGridModel.Customer"
  scheme="http://schemas.microsoft.com/ado/2007/08/
  dataservices/scheme" />
  <id>
http://localhost:8080/wxsrestservice/restservice/NorthwindGrid/
  Customer('ACME')</id>
 <title type="text" />
  <updated>2009-09-16T04:59:28.656Z</updated>
```

```
<author>
  <name /</author>
  <link rel="edit" title="Customer" href="Customer('ACME')" />
  \leqlink
   rel="http://schemas.microsoft.com/ado/2007/08/dataservices/
      related/orders"
   type="application/atom+xml;type=feed" title="orders"
   href="Customer('ACME')/orders" />
  <content type="application/xml">
     <m:properties>
            <d:customerId>ACME</d:customerId>
            \langled:city m:null = "true"/>
            <d:companyName>RoaderRunner</d:companyName>
            <d:contactName>ACME</d:contactName>
            <d:country m:null = "true"/>
            <d:version m:type = "Edm.Int32">3</d:version>
        </m:properties>
  </content>
</entry>
</feed>
```
v 応答コード: 200 OK

### **JSON**

- メソッド: GET
- v 要求 URI:

http://localhost:8080/wxsrestservice/restservice/NorthwindGrid/ Customer?\$filter=contactName eq 'RoadRunner'

- 要求ヘッダー: Accept: application/json
- 要求ペイロード: なし
- v 応答ヘッダー: Content-Type: application/json
- 応答ペイロード:

```
{"d":[{"__metadata":{"uri":"http://localhost:8080/wxsrestservice/
  restservice/NorthwindGrid/Customer('ACME')",
   "type":"NorthwindGridModel.Customer"},
  "customerId":"ACME",
  "city":null,
  "companyName":"RoaderRunner",
  "contactName":"ACME",
  "country":null,
  "version":3,
   "orders":{"__deferred":{"uri":"http://localhost:8080/
    wxsrestservice/restservice/NorthwindGrid/
    Customer('ACME')/orders"}}}]}
```
v 応答コード: 200 OK

# **\$expand** システム・オペレーター

\$expand システム・オペレーターを使用して、アソシエーションを拡張できます。 データ・サービス応答内で、アソシエーションは線で表されます。多値 (対多) アソ シエーションは、Atom Feed Document または JSON 配列として表されます。単一 値 (対 1) アソシエーションは、Atom Entry Document または JSON オブジェクト として表されます。

\$expand システム・オペレーターの詳細については、[Expand System Query Option](http://msdn.microsoft.com/en-us/library/dd541606(PROT.10).aspx) [\(\\$expand\)](http://msdn.microsoft.com/en-us/library/dd541606(PROT.10).aspx) を参照してください。

ここでは、\$expand システム・オペレーターの使用例を示します。この例では、 5000、5001、およびその他の Order が関連付けられているエンティティー Customer('IBM') を取得します。 \$expand 節は「orders」に設定され、応答ペイロー ド内で、オーダー・コレクションはインラインで拡張されます。この例では、5000 および 5001 の Order のみが表示されます。

#### **AtomPub**

- メソッド: GET
- v 要求 URI: http://localhost:8080/wxsrestservice/restservice/NorthwindGrid/Customer ('IBM')?\$expand=orders
- v 要求ヘッダー: Accept: application/atom+xml
- 要求ペイロード: なし
- v 応答ヘッダー: Content-Type: application/atom+xml
- 応答ペイロード:

```
<?xml version="1.0" encoding="utf-8"?>
<entry xml:base = "http://localhost:8080/wxsrestservice/restservice"
   xmlns:d ="http://schemas.microsoft.com/ado/2007/08/dataservices"
   xmlns:m = "http://schemas.microsoft.com/ado/2007/08/dataservices/
  metadata" xmlns = "http://www.w3.org/2005/Atom">
<category term = "NorthwindGridModel.Customer" scheme = "http://schemas.
microsoft.com/ado/2007/08/dataservices/scheme"/>
    <id>http://localhost:8080/wxsrestservice/restservice/NorthwindGrid/
    Customer('IBM')</id>
    <title type = "text"/>
    <updated>2009-12-16T22:50:18.156Z</updated>
    <author>
       <name/\le/author> \lelink rel = "edit" title = "Customer" href =
    "Customer('IBM')"/>
    <link rel = "http://schemas.microsoft.com/ado/2007/08/dataservices/
    related/orders" type = "application/atom+xml;type=feed" title =
    "orders" href = "Customer('IBM')/orders">
        <m:inline>
            <feed>
                <title type = "text">orders</title>
                <id>http://localhost:8080/wxsrestservice/restservice/
         NorthwindGrid/Customer('IBM')/orders</id>
                <updated>2009-12-16T22:50:18.156Z</updated>
                <link rel = "self" title = "orders" href = "Customer
          ('IBM')/orders"/>
                <entry>
                    <category term = "NorthwindGridModel.Order" scheme =
           "http://schemas.microsoft.com/ado/2007/08/
           dataservices/scheme"/>
                    <id>http://localhost:8080/wxsrestservice/restservice/
          NorthwindGrid/Order(orderId=5000,customer_customerId=
            'IBM')</id>
                    <title type = "text"/>
                    <updated>2009-12-16T22:50:18.156Z</updated>
                    <author>
                        <name/</author>
                    <link rel = "edit" title = "Order" href =
          "Order(orderId=5000,customer_customerId='IBM')"/>
                    <link rel = "http://schemas.microsoft.com/ado/2007/08/
          dataservices/related/customer" type = "application/
          atom+xml;type=entry" title ="customer" href =
          "Order(orderId=5000, customer customerId='IBM')/customer"/>
                    <link rel = "http://schemas.microsoft.com/ado/2007/08/
```

```
dataservices/related/orderDetails" type = "application/
             atom+xml;type=feed" title ="orderDetails" href =
             "Order(orderId=5000,customer_customerId='IBM')/orderDetails"/>
                      <content type = "application/xml">
                          <m:properties>
                              <d:orderId m:type = "Edm.Int32">5000</d:orderId>
                              <d:customer_customerId>IBM</d:customer_customerId>
                              <d:orderDate m:type = "Edm.DateTime">
                  2009-12-16T19:46:29.562</d:orderDate>
                              <d:shipCity>Rochester</d:shipCity>
                              <d:shipCountry m:null = "true"/>
                              <d:version m:type = "Edm.Int32">0</d:version>
                          </m:properties>
                      </content>
                  </entry>
                  <entry>
                      <category term = "NorthwindGridModel.Order" scheme =
             "http://schemas.microsoft.com/ado/2007/08/
             dataservices/scheme"/>
                      <id>http://localhost:8080/wxsrestservice/restservice/
            NorthwindGrid/Order(orderId=5001,customer_customerId=
             'IBM')</id>
                      <title type = "text"/>
                      <updated>2009-12-16T22:50:18.156Z</updated>
                      <author>
                          <name/></author>
                      <link rel = "edit" title = "Order" href = "Order(
  orderId=5001,customer_customerId='IBM')"/>
                      <link rel = "http://schemas.microsoft.com/ado/2007/
             08/dataservices/related/customer" type =
             "application/atom+xml;type=entry" title =
             "customer" href = "Order(orderId=5001, customer customerId=
             'IBM')/customer"/>
                      <link rel = "http://schemas.microsoft.com/ado/2007/08/
              dataservices/related/orderDetails" type =
              "application/atom+xml;type=feed" title =
              "orderDetails" href = "Order(orderId=5001,
              customer customerId='IBM')/orderDetails"/>
                      <content type = "application/xml">
                          <m:properties>
                              <d:orderId m:type = "Edm.Int32">5001</d:orderId>
                              <d:customer_customerId>IBM</d:customer_customerId>
                              <d:orderDate m:type = "Edm.DateTime">2009-12-16T19:
                 50:11.125</d:orderDate>
                              <d:shipCity>Rochester</d:shipCity>
                              <d:shipCountry m:null = "true"/>
                              <d:version m:type = "Edm.Int32">0</d:version>
                          </m:properties>
                      </content>
                  </entry>
              </feed>
          </m:inline>
      \langlelink>
      <content type = "application/xml">
          <m:properties>
              <d:customerId>IBM</d:customerId>
              <d:city m:null = "true"/>
              <d:companyName>IBM Corporation</d:companyName>
              <d:contactName>John Doe</d:contactName>
              <d:country m:null = "true"/>
              <d:version m:type = "Edm.Int32">4</d:version>
          </m:properties>
      </content>
  </entry>
v 応答コード: 200 OK
```
### **JSON**

- メソッド: GET
- v 要求 URI: http://localhost:8080/wxsrestservice/restservice/NorthwindGrid/Customer ('IBM')?\$expand=orders
- 要求ヘッダー: Accept: application/json
- v 要求ペイロード: なし
- v 応答ヘッダー: Content-Type: application/json
- 応答ペイロード:

```
{"d":{"__metadata":{"uri":"http://localhost:8080/wxsrestservice/
  restservice/NorthwindGrid/Customer('IBM')",
 "type":"NorthwindGridModel.Customer"},
"customerId":"IBM",
"city":null,
"companyName":"IBM Corporation",
"contactName":"John Doe",
"country":null,
"version":4,
"orders":[{"__metadata":{"uri":"http://localhost:8080/
    wxsrestservice/restservice/NorthwindGrid/Order(
    orderId=5000,customer_customerId='IBM')",
"type":"NorthwindGridModel.Order"},
"orderId":5000,
"customer_customerId":"IBM",
"orderDate":"¥/Date(1260992789562)¥/",
"shipCity":"Rochester",
"shipCountry":null,
"version":0,
"customer":{"__deferred":{"uri":"http://localhost:8080/
   wxsrestservice/restservice/NorthwindGrid/Order(
  orderId=5000, customer customerId='IBM')/customer"}},
"orderDetails":{"__deferred":{"uri":"http://localhost:
     8080/wxsrestservice/restservice/NorthwindGrid/
     Order(orderId=5000,customer_customerId='IBM')/
     orderDetails"}}},
{"__metadata":{"uri":"http://localhost:8080/wxsrestservice/
     restservice/NorthwindGrid/Order(orderId=5001,
     customer customerId='IBM')","type":
     "NorthwindGridModel.Order"},
"orderId":5001,
"customer_customerId":"IBM",
"orderDate":"¥/Date(1260993011125)¥/",
"shipCity":"Rochester",
"shipCountry":null,
"version":0,
"customer":{"__deferred":{"uri":"http://localhost:
   8080/wxsrestservice/restservice/
NorthwindGrid/Order(orderId=5001,customer_customerId
   ='IBM')/customer"}},
"orderDetails":{"__deferred":{"uri":"http://localhost:8080/
  wxsrestservice/restservice/NorthwindGrid/Order(
   orderId=5001, customer customerId='IBM')/
   orderDetails"}}}]}}
```
v 応答コード: 200 OK

### <span id="page-321-0"></span>関連概念:

299 ページの『REST [データ・サービスの操作』](#page-308-0)

eXtreme Scale REST データ・サービスを開始すると、HTTP クライアントを使用し て対話ができます。Web ブラウザー、PHP クライアント、Java クライアント、ま たは WCF Data Services クライアントを使用して、サポートされる要求の操作を任 意に実行することができます。

129 ページの『REST [データ・サービスの概要』](#page-138-0)

WebSphere eXtreme Scale REST データ・サービスは、Microsoft WCF Data Services (正式には ADO.NET Data Services) と互換性があり、Open Data Protocol (OData) を実装する Java HTTP サービスです。Microsoft WCF Data Services は、Visual Studio 2008 SP1 および .NET Framework 3.5 SP1 を使用する場合、この仕様と互 換性があります。

### 関連タスク:

297 ページの『REST [データ・サービスでのデータへのアクセス』](#page-306-0) REST データ・サービス・プロトコルを使用して操作を実行するアプリケーション を開発します。

## **REST** データ・サービスでの非エンティティーの取得

REST データ・サービスでは、エンティティー・コレクションやプロパティーな ど、エンティティー以外のものも取得できます。

## エンティティー・コレクションの取得

RetrieveEntitySet 要求を使用して、クライアントで eXtreme Scale エンティティーの セットを取得できます。エンティティーは、応答ペイロードで、Atom Feed Document または JSON 配列として表されます。 WCF Data Services で定義されて いる RetrieveEntitySet プロトコルの詳細については、[MSDN: RetrieveEntitySet](http://msdn.microsoft.com/en-us/library/dd541423(PROT.10).aspx) [Request](http://msdn.microsoft.com/en-us/library/dd541423(PROT.10).aspx) を参照してください。

以下の RetrieveEntitySet 要求の例では、Customer('IBM') エンティティーに関連付け られたすべての Order エンティティーを取得します。この例では、5000 および 5001 の Order のみが表示されます。

#### **AtomPub**

- v メソッド: GET
- v 要求 URI: http://localhost:8080/wxsrestservice/restservice/NorthwindGrid/Customer ('IBM')/orders
- v 要求ヘッダー: Accept: application/atom+xml
- 要求ペイロード: なし
- v 応答ヘッダー: Content-Type: application/atom+xml
- 応答ペイロード:

```
<?xml version="1.0" encoding="utf-8"?>
<feed xml:base = "http://localhost:8080/wxsrestservice/restservice"
   xmlns:d = "http://schemas.microsoft.com/ado/2007/08/dataservices"
   xmlns:m = "http://schemas.microsoft.com/ado/2007/08/dataservices/
   metadata" xmlns = "http://www.w3.org/2005/Atom">
    <title type = "text">Order</title>
    <id>http://localhost:8080/wxsrestservice/restservice/NorthwindGrid/
     Order</id>
```

```
<updated>2009-12-16T22:53:09.062Z</updated>
<link rel = "self" title = "Order" href = "Order"/>
<entry>
    <category term = "NorthwindGridModel.Order" scheme = "http://
  schemas.microsoft.com/
  ado/2007/08/dataservices/scheme"/>
    <id>http://localhost:8080/wxsrestservice/restservice/
  NorthwindGrid/Order(orderId=5000,customer_customerId=
  'IBM')</id>
    <title type = "text"/>
    <updated>2009-12-16T22:53:09.062Z</updated>
    <author>
        <name/</author>
    <link rel = "edit" title = "Order" href = "Order(orderId=5000,
  customer customerId='IBM')"/>
    <link rel = "http://schemas.microsoft.com/ado/2007/08/
  dataservices/related/customer"
  type = "application/atom+xml;type=entry"
  title = "customer" href = "Order(orderId=5000,
  customer customerId='IBM')/customer"/>
    \frac{1}{\pi}ink \frac{1}{\pi} = "http://schemas.microsoft.com/ado/2007/08/
  dataservices/related/orderDetails"
  type = "application/atom+xml;type=feed"
  title = "orderDetails" href = "Order(orderId=5000,
    customer customerId='IBM')/
    orderDetails"/>
    <content type = "application/xml">
        <m:properties>
            <d:orderId m:type = "Edm.Int32">5000</d:orderId>
            <d:customer_customerId>IBM</d:customer_customerId>
            <d:orderDate m:type = "Edm.DateTime">2009-12-16T19:
      46:29.562</d:orderDate>
            <d:shipCity>Rochester</d:shipCity>
            <d:shipCountry m:null = "true"/>
            <d:version m:type = "Edm.Int32">0</d:version>
        </m:properties>
    </content>
</entry>
<entry>
    <category term = "NorthwindGridModel.Order" scheme = "http://
  schemas.microsoft.com/ado/2007/08/dataservices/scheme"/>
    <id>http://localhost:8080/wxsrestservice/restservice/
  NorthwindGrid/Order(orderId=5001, customer_customerId='IBM')
\langleid>
    <title type = "text"/>
    <updated>2009-12-16T22:53:09.062Z</updated>
    <author>
        <name/</author>
    <link rel = "edit" title = "Order" href = "Order(orderId=5001,
   customer customerId='IBM')"/>
    <link rel = "http://schemas.microsoft.com/ado/2007/08/
   dataservices/related/customer"
   type = "application/atom+xml;type=entry"
   title = "customer" href = "Order(orderId=5001,
     customer customerId='IBM')/customer"/>
    <link rel = "http://schemas.microsoft.com/ado/2007/08/
    dataservices/related/orderDetails"
   type = "application/atom+xml;type=feed"
   title = "orderDetails" href = "Order(orderId=5001,
    customer customerId='IBM')/orderDetails"/>
    \epsilon <content type = "application/xml">
        <m:properties>
            <d:orderId m:type = "Edm.Int32">5001</d:orderId>
            <d:customer_customerId>IBM</d:customer_customerId>
            <d:orderDate m:type = "Edm.DateTime">2009-12-16T19:50:
```

```
11.125</d:orderDate>
                <d:shipCity>Rochester</d:shipCity>
                <d:shipCountry m:null = "true"/>
                <d:version m:type = "Edm.Int32">0</d:version>
            </m:properties>
        </content>
    </entry>
</feed>
```
v 応答コード: 200 OK

#### **JSON**

- v メソッド: GET
- v 要求 URI: http://localhost:8080/wxsrestservice/restservice/NorthwindGrid/Customer ('IBM')/orders
- 要求ヘッダー: Accept: application/json
- 要求ペイロード: なし
- v 応答ヘッダー: Content-Type: application/json
- 応答ペイロード:

```
{"d":[{"__metadata":{"uri":"http://localhost:8080/wxsrestservice/
   restservice/NorthwindGrid/Order(orderId=5000,
   customer customerId='IBM')",
"type":"NorthwindGridModel.Order"},
"orderId":5000,
"customer_customerId":"IBM",
"orderDate":"¥/Date(1260992789562)¥/",
"shipCity":"Rochester",
"shipCountry":null,
"version":0,<br>"customer":{"
               deferred":{"uri":"http://localhost:8080/
   wxsrestservice/restservice/NorthwindGrid/Order(orderId=
   5000,customer_customerId='IBM')/customer"}},
"orderDetails":{"__deferred":{"uri":"http://localhost:8080/
   wxsrestservice/restservice/NorthwindGrid/Order(orderId=
   5000,customer_customerId='IBM')/orderDetails"}}},
{"__metadata":{"uri":"http://localhost:8080/wxsrestservice/
     restservice/NorthwindGrid/
   Order(orderId=5001,
   customer_customerId='IBM')",
"type":"NorthwindGridModel.Order"},
"orderId":5001,
"customer_customerId":"IBM",
"orderDate":"¥/Date(1260993011125)¥/",
"shipCity":"Rochester",
"shipCountry":null,
"version":0,<br>"customer":{"_
              deferred":{"uri":"http://localhost:8080/
   wxsrestservice/restservice/NorthwindGrid/Order(orderId=
   5001,customer_customerId='IBM')/customer"}},
"orderDetails":{"__deferred":{"uri":"http://localhost:8080/
   wxsrestservice/restservice/NorthwindGrid/Order(orderId=
   5001,customer_customerId='IBM')/orderDetails"}}}]}
```
v 応答コード: 200 OK

### プロパティーの取得

RetrievePrimitiveProperty 要求を使用して、eXtreme Scale エンティティー・インスタ ンスのプロパティーの値を取得できます。応答ペイロードで、プロパティーの値 は、AtomPub 要求の場合は XML フォーマットとして、JSON 要求の場合は JSON
オブジェクトとして表されます。 RetrievePrimitiveProperty 要求の詳細については、 [MSDN: RetrievePrimitiveProperty Request](http://msdn.microsoft.com/en-us/library/dd541245(PROT.10).aspx) を参照してください。

以下の RetrievePrimitiveProperty 要求の例では、Customer('IBM') エンティティーの contactName プロパティーを取得します。

#### **AtomPub**

- メソッド: GET
- v 要求 URI: http://localhost:8080/wxsrestservice/restservice/NorthwindGrid/Customer ('IBM')/contactName
- v 要求ヘッダー: Accept: application/xml
- v 要求ペイロード: なし
- v 応答ヘッダー: Content-Type: application/atom+xml
- 応答ペイロード:

```
<contactName xmlns:d="http://schemas.microsoft.com/ado/2007/08/dataservices">
   John Doe
</contactName>
```
v 応答コード: 200 OK

#### **JSON**

- メソッド: GET
- v 要求 URI: http://localhost:8080/wxsrestservice/restservice/NorthwindGrid/Customer ('IBM')/contactName
- 要求ヘッダー: Accept: application/json
- v 要求ペイロード: なし
- v 応答ヘッダー: Content-Type: application/json
- v 応答ペイロード: {"d":{"contactName":"John Doe"}}
- v 応答コード: 200 OK

## プロパティーの値の取得

RetrieveValue 要求を使用して、eXtreme Scale エンティティー・インスタンスのプ ロパティーの未加工値を取得できます。応答ペイロードで、プロパティーの値は、 未加工値として表されます。エンティティー型が以下のいずれかの場合、応答のメ ディア・タイプは「text/plain」です。それ以外の場合は、応答のメディア・タイプは 「application/octet-stream」です。以下に型をリストします。

- Java プリミティブ型およびそれぞれのラッパー
- java.lang.String
- $\bullet$  byte[]
- $\bullet$  Byte $\lceil$
- $\cdot$  char[]
- Character<sup>[]</sup>
- enums
- java.math.BigInteger
- java.math.BigDecimal
- java.util.Date
- java.util.Calendar
- java.sql.Date
- java.sql.Time
- java.sql.Timestamp

RetrieveValue 要求の詳細については、[MSDN: RetrieveValue Request](http://msdn.microsoft.com/en-us/library/dd541523(PROT.10).aspx) を参照してく ださい。

以下の RetrieveValue 要求の例では、Customer('IBM') エンティティーの contactName プロパティーの未加工値を取得します。

- v 要求メソッド: GET
- v 要求 URI: http://localhost:8080/wxsrestservice/restservice/NorthwindGrid/Customer ('IBM')/contactName/\$value
- v 要求ヘッダー: Accept: text/plain
- 要求ペイロード: なし
- 応答ヘッダー: Content-Type: text/plain
- v 応答ペイロード: John Doe
- v 応答コード: 200 OK

# リンクの取得

RetrieveLink 要求を使用して、対 1 アソシエーションまたは対多アソシエーション を表すリンクを取得できます。対 1 アソシエーションの場合、リンクはある eXtreme Scale エンティティー・インスタンスから別のエンティティー・インスタン スに張られ、そのリンクは応答ペイロードで表されます。対多アソシエーションの 場合、リンクはある eXtreme Scale エンティティー・インスタンスから、指定した eXtreme Scale エンティティー・コレクション内の他のすべてのエンティティー・イ ンスタンスに張られ、応答は応答ペイロードでリンクのセットとして表されます。 RetrieveLink 要求の詳細については、[MSDN: RetrieveLink Request](http://msdn.microsoft.com/en-us/library/dd541339(PROT.10).aspx) を参照してくだ さい。

以下に、RetrieveLink 要求の例を示します。この例では、エンティティー Order(orderId=5000,customer\_customerId='IBM') とその Customer 間のアソシエーショ ンを取得します。応答では、Customer エンティティー URI が示されます。

#### **AtomPub**

- メソッド: GET
- v 要求 URI: http://localhost:8080/wxsrestservice/restservice/NorthwindGrid/Order (orderId=5000,customer\_customerId='IBM')/\$links/customer
- v 要求ヘッダー: Accept: application/xml
- 要求ペイロード: なし
- v 応答ヘッダー: Content-Type: application/xml
- 応答ペイロード:

```
<?xml version="1.0" encoding="utf-8"?>
<uri>http://localhost:8080/wxsrestservice/restservice/
   NorthwindGrid/Customer('IBM')</uri>
```
v 応答コード: 200 OK

## **JSON**

- メソッド: GET
- v 要求 URI: http://localhost:8080/wxsrestservice/restservice/NorthwindGrid/Order (orderId=5000,customer\_customerId='IBM')/\$links/customer
- 要求ヘッダー: Accept: application/json
- 要求ペイロード: なし
- 応答ヘッダー: Content-Type: application/json
- 応答ペイロード: {"d":{"uri":"http:\/\*Hocalhost:8080\/wxsrestservice\/restservice\/ NorthwindGrid¥/Customer('IBM')"}}

# サービス・メタデータの取得

RetrieveServiceMetadata 要求を使用して、概念スキーマ定義言語 (CSDL) 文書を取 得できます。この文書には、eXtreme Scale REST データ・サービスに関連したデー タ・モデルが記述されています。RetrieveServiceMetadata 要求の詳細については、 [MSDN: RetrieveServiceMetadata Request](http://msdn.microsoft.com/en-us/library/dd541530(PROT.10).aspx) を参照してください。

## サービス文書の取得

RetrieveServiceDocument 要求を使用して、eXtreme Scale REST データ・サービスに よって公開されたリソースのコレクションが記述されたサービス文書を取得できま す。RetrieveServiceDocument 要求の詳細については、[MSDN:](http://msdn.microsoft.com/en-us/library/dd541594(PROT.10).aspx) [RetrieveServiceDocument Request](http://msdn.microsoft.com/en-us/library/dd541594(PROT.10).aspx) を参照してください。

#### 関連概念:

299 ページの『REST [データ・サービスの操作』](#page-308-0)

eXtreme Scale REST データ・サービスを開始すると、HTTP クライアントを使用し て対話ができます。Web ブラウザー、PHP クライアント、Java クライアント、ま たは WCF Data Services クライアントを使用して、サポートされる要求の操作を任 意に実行することができます。

129 ページの『REST [データ・サービスの概要』](#page-138-0)

WebSphere eXtreme Scale REST データ・サービスは、Microsoft WCF Data Services (正式には ADO.NET Data Services) と互換性があり、Open Data Protocol (OData) を実装する Java HTTP サービスです。Microsoft WCF Data Services は、Visual Studio 2008 SP1 および .NET Framework 3.5 SP1 を使用する場合、この仕様と互 換性があります。

## 関連タスク:

297 ページの『REST [データ・サービスでのデータへのアクセス』](#page-306-0) REST データ・サービス・プロトコルを使用して操作を実行するアプリケーション を開発します。

# **REST** データ・サービスでの挿入要求

InsertEntity 要求を使用して、新しい関連エンティティーが含まれている可能性があ る新しい eXtreme Scale エンティティー・インスタンスを eXtreme Scale REST デ ータ・サービスに挿入できます。

## エンティティー挿入要求

InsertEntity 要求を使用して、新しい関連エンティティーが含まれている可能性があ る新しい eXtreme Scale エンティティー・インスタンスを eXtreme Scale REST デ ータ・サービスに挿入できます。エンティティーの挿入時に、クライアントは、リ ソースまたはエンティティーをデータ・サービス内の既存の他のエンティティーに 自動的にリンクする必要があるかどうかを指定できます。

クライアントは、関連した関係の表現で、必要なバインディング情報を要求ペイロ ードに含める必要があります。

新しい EntityType インスタンス (E1) の挿入のサポートに加えて、 InsertEntity 要 求によって、(エンティティー関係で記述された) E1 に関連した新しいエンティティ ーを単一の要求で挿入することもできます。例えば、Customer('IBM') を挿入する際 に、Customer('IBM') に関するすべての Order を挿入できます。この形式の InsertEntity 要求は、ディープ挿入 とも呼ばれます。ディープ挿入の場合、関連した エンティティーは、挿入する関連したエンティティーへのリンクを識別する、E1 に 関連した関係のインライン表現を使用して表す必要があります。

挿入するエンティティーのプロパティーは、要求ペイロードで指定されます。プロ パティーは、REST データ・サービスで構文解析されてから、エンティティー・イ ンスタンスの対応するプロパティーに設定されます。 AtomPub フォーマットの場 合、プロパティーは <d:PROPERTY\_NAME> XML エレメントとして指定されま す。 JSON の場合、プロパティーは JSON オブジェクトのプロパティーとして指定 されます。

要求ペイロード内にプロパティーが存在しない場合には、 REST データ・サービス は、エンティティー・プロパティー値を Java のデフォルト値に設定します。ただ し、データベース・バックエンドは、例えばデータベース内で列がヌル可能ではな い場合などに、そのようなデフォルト値を拒否する可能性があります。その場合、 500 応答コードが返されて、Internal Server Error が示されます。

ペイロード内に重複プロパティーが指定されている場合には、最後のプロパティー が使用されます。同じプロパティー名のそれより前のすべての値は、REST デー タ・サービスによって無視されます。

存在しないプロパティーがペイロードに含まれている場合には、 REST データ・サ ービスは 400 (Bad Request) 応答コードを返し、クライアントによって送信された 要求の構文が正しくないことが示されます。

キー・プロパティーが存在しない場合には、 REST データ・サービスは 400 (Bad Request) 応答コードを返し、存在しないキー・プロパティーが示されます。

存在しないキーが含まれた関連エンティティーへのリンクがペイロードに含まれて いる場合には、 REST データ・サービスは 404 (Not Found) 応答コードを返し、リ ンクされたエンティティーが見つからないことが示されます。

アソシエーション名が正しくない関連エンティティーへのリンクがペイロードに含 まれている場合には、 REST データ・サービスは 400 (Bad Request) 応答コードを 返して、リンクが見つからないことが示されます。

対 1 関係への複数のリンクがペイロードに含まれている場合には、最後のリンクが 使用されます。同じアソシエーションのそれより前のすべてのリンクは無視されま す。

InsertEntity 要求の詳細については、[MSDN Library: InsertEntity Request](http://msdn.microsoft.com/en-us/library/dd541128(PROT.10).aspx) を参照して ください。

InsertEntity 要求は、キー「IBM」の Customer エンティティーを挿入します。

#### **AtomPub**

- メソッド: POST
- v 要求 URI: http://localhost:8080/wxsrestservice/restservice/NorthwindGrid/Customer ('IBM')
- 要求ヘッダー: Accept: application/atom+xml Content-Type: application/atom+xml
- v 要求ペイロード:

```
<?xml version="1.0" encoding="ISO-8859-1"?>
<entry xmlns:d="http://schemas.microsoft.com/ado/2007/08/dataservices"
 xmlns:m="http://schemas.microsoft.com/ado/2007/08/dataservices/metadata"
 xmlns="http://www.w3.org/2005/Atom">
 <category term="NorthwindGridModel.Customer"
  scheme="http://schemas.microsoft.com/ado/2007/08/dataservices/scheme" />
<content type="application/xml">
  <m:properties>
  <d:customerId>Rational</d:customerId>
   <d:city>Rochester</d:city>
   <d:companyName>Rational</d:companyName>
   <d:contactName>John Doe</d:contactName>
  <d:country>USA</d:country>
  </m:properties>
 </content>
</entry>
```
- v 応答ヘッダー: Content-Type: application/atom+xml
- 応答ペイロード:

```
<?xml version="1.0" encoding="ISO-8859-1"?>
<entry xmlns:d="http://schemas.microsoft.com/ado/2007/08/dataservices"
xmlns:m="http://schemas.microsoft.com/ado/2007/08/dataservices/metadata"
xmlns="http://www.w3.org/2005/Atom">
 <category term="NorthwindGridModel.Customer"
  scheme="http://schemas.microsoft.com/ado/2007/08/dataservices/scheme" />
<content type="application/xml">
  <m:properties>
  <d:customerId>Rational</d:customerId>
   <d:city>Rochester</d:city>
   <d:companyName>Rational</d:companyName>
   <d:contactName>John Doe</d:contactName>
   <d:country>USA</d:country>
 </m:properties>
 </content>
</entry>
応答ヘッダー:
Content-Type: application/atom+xml
応答ペイロード:
<?xml version="1.0" encoding="utf-8"?>
<entry xml:base = "http://localhost:8080/wxsrestservice/restservice" xmlns:d =
   "http://schemas.microsoft.com/ado/2007/08/dataservices" xmlns:m =
     "http://schemas.microsoft.com/
   ado/2007/08/dataservices/metadata" xmlns = "http://www.w3.org/2005/Atom">
    <category term = "NorthwindGridModel.Customer" scheme = "http://schemas.
    microsoft.com/ado/2007/08/dataservices/scheme"/>
```

```
<id>http://localhost:8080/wxsrestservice/restservice/NorthwindGrid/
     Customer('Rational')</id>
    <title type = "text"/>
    <updated>2009-12-16T23:25:50.875Z</updated>
    <author>
        <name/</author>
    <link rel = "edit" title = "Customer" href = "Customer('Rational')"/>
    <link rel = "http://schemas.microsoft.com/ado/2007/08/dataservices/related/
    orders" type = "application/atom+xml;type=feed"
    title = "orders" href = "Customer('Rational')/orders"/>
    <content type = "application/xml">
        <m:properties>
            <d:customerId>Rational</d:customerId>
            <d:city>Rochester</d:city>
            <d:companyName>Rational</d:companyName>
            <d:contactName>John Doe</d:contactName>
            <d:country>USA</d:country>
            <d:version m:type = "Edm.Int32">0</d:version>
        </m:properties>
    </content>
</entry>
```
v 応答コード: 201 Created

#### **JSON**

- メソッド: POST
- v 要求 URI: http://localhost:8080/wxsrestservice/restservice/NorthwindGrid/Customer
- 要求ヘッダー: Accept: application/json Content-Type: application/json
- v 要求ペイロード:

```
{"customerId":"Rational",
"city":null,
"companyName":"Rational",
"contactName":"John Doe",
"country": "USA",}
```
- v 応答ヘッダー: Content-Type: application/json
- 応答ペイロード:

```
{"d":{"__metadata":{"uri":"http://localhost:8080/wxsrestservice/restservice/
  NorthwindGrid/Customer('Rational')",
"type":"NorthwindGridModel.Customer"},
"customerId":"Rational",
"city":null,
"companyName":"Rational",
"contactName":"John Doe",
"country":"USA",
"version":0,
"orders":{"__deferred":{"uri":"http://localhost:8080/wxsrestservice/restservice/
   NorthwindGrid/Customer('Rational')/orders"}}}}
```
v 応答コード: 201 Created

## リンク挿入要求

InsertLink 要求を使用して、2 つの eXtreme Scale エンティティー・インスタンス間 に新しいリンクを作成できます。要求の URI は、eXtreme Scale の対多アソシエー ションに解決される必要があります。要求のペイロードには、対多アソシエーショ ン・ターゲット・エンティティーを指す単一のリンクが含まれます。

InsertLink 要求の URI が対 1 アソシエーションを表す場合には、 REST データ・ サービスは 400 (Bad request) 応答を返します。

InsertLink 要求の URI が、存在しないアソシエーションを指す場合には、 REST データ・サービスは 404 (Not Found) 応答を返し、リンクが見つからないことが示 されます。

存在しないキーが存在するリンクがペイロードに含まれている場合には、 REST デ ータ・サービスは 404 (Not Found) 応答を返し、リンクされたエンティティーが見 つからないことが示されます。

ペイロードに複数のリンクが含まれている場合には、eXtreme Scale REST データ・ サービスは最初のリンクを構文解析します。残りのリンクは無視されます。

InsertLink 要求の詳細については、[MSDN Library: InsertLink Request](http://msdn.microsoft.com/en-us/library/dd541360(PROT.10).aspx) を参照してく ださい。

以下の InsertLink 要求の例では、Customer('IBM') から Order (orderId=5000,customer\_customerId='IBM') へのリンクを作成します。

#### **AtomPub**

- メソッド: POST
- v 要求 URI: http://localhost:8080/wxsrestservice/restservice/NorthwindGrid/Customer ('IBM')/\$link/orders
- v 要求ヘッダー: Content-Type: application/xml
- 要求ペイロード:

```
<?xml version="1.0" encoding="ISO-8859-1"?>
<uri>http://host:1000/wxsrestservice/restservice/NorthwindGrid/Order(orderId=
   5000,customer_customerId='IBM')</uri>
```
- 応答ペイロード: なし
- v 応答コード: 204 No Content

### **JSON**

- メソッド: POST
- v 要求 URI: http://localhost:8080/wxsrestservice/restservice/NorthwindGrid/Customer ('IBM')/\$links/orders
- v 要求ヘッダー: Content-Type: application/json
- v 要求ペイロード:

{"uri": "http://host:1000/wxsrestservice/restservice/NorthwindGrid/Order(orderId =5000,customer\_customerId='IBM')"}

- 応答ペイロード: なし
- v 応答コード: 204 No Content

#### 関連概念:

299 ページの『REST [データ・サービスの操作』](#page-308-0)

eXtreme Scale REST データ・サービスを開始すると、HTTP クライアントを使用し て対話ができます。Web ブラウザー、PHP クライアント、Java クライアント、ま たは WCF Data Services クライアントを使用して、サポートされる要求の操作を任 意に実行することができます。

129 ページの『REST [データ・サービスの概要』](#page-138-0)

WebSphere eXtreme Scale REST データ・サービスは、Microsoft WCF Data Services (正式には ADO.NET Data Services) と互換性があり、Open Data Protocol (OData) を実装する Java HTTP サービスです。Microsoft WCF Data Services は、Visual Studio 2008 SP1 および .NET Framework 3.5 SP1 を使用する場合、この仕様と互 換性があります。

#### 関連タスク:

297 ページの『REST [データ・サービスでのデータへのアクセス』](#page-306-0) REST データ・サービス・プロトコルを使用して操作を実行するアプリケーション を開発します。

## **REST** データ・サービスでの更新要求

WebSphere eXtreme Scale REST データ・サービスは、エンティティー、エンティテ ィー・プリミティブ・プロパティーなどの更新要求をサポートします。

## エンティティーの更新

UpdateEntity 要求を使用して、既存の eXtreme Scale エンティティーを更新できま す。クライアントは、HTTP PUT メソッドを使用して既存の eXtreme Scale エンテ ィティーを置き換えたり、HTTP MERGE メソッドを使用して変更を既存の eXtreme Scale エンティティーにマージしたりすることができます。

エンティティーの更新時に、クライアントは、更新に加えて、そのエンティティー を、単一値 (対 1) アソシエーションを通じて関係付けられている、データ・サービ ス内の他の既存エンティティーに自動的にリンクさせる必要があるかどうかを指定 することができます。

更新するエンティティーのプロパティーは、要求ペイロード内に含まれます。プロ パティーは、REST データ・サービスで構文解析されてから、エンティティーの対 応するプロパティーに設定されます。 AtomPub フォーマットの場合、プロパティ ーは <d:PROPERTY\_NAME> XML エレメントとして指定されます。 JSON の場合、プ ロパティーは JSON オブジェクトのプロパティーとして指定されます。

要求ペイロード内にプロパティーが存在しない場合には、 REST データ・サービス は、エンティティー・プロパティー値を、HTTP PUT メソッドの Java デフォルト 値に設定します。ただし、データベース・バックエンドは、例えばデータベース内 で列がヌル可能ではない場合などに、そのようなデフォルト値を拒否する可能性が あります。その場合、500 (Internal Server Error) 応答コードが返されて、Internal Server Error が示されます。 HTTP MERGE 要求ペイロード内にプロパティーが存 在しない場合は、REST データ・サービスは既存のプロパティー値を変更しませ ん。

ペイロード内に重複プロパティーが指定されている場合には、最後のプロパティー が使用されます。同じプロパティー名のそれより前のすべての値は、REST デー タ・サービスによって無視されます。

存在しないプロパティーがペイロードに含まれている場合には、 REST データ・サ ービスは 400 (Bad Request) 応答コードを返し、クライアントによって送信された 要求の構文が正しくないことが示されます。

リソースのシリアライゼーションの一部として、更新要求のペイロードにエンティ ティーのキー・プロパティーが含まれている場合には、エンティティー・キーは不 変であるため、REST データ・サービスはそのキー値を無視します。

UpdateEntity 要求の詳細については、[MSDN Library: UpdateEntity Request](http://msdn.microsoft.com/en-us/library/dd541157(PROT.10).aspx) を参照し てください。

以下の例の UpdateEntity 要求は、Customer('IBM') の都市名を「Raleigh」に更新しま す。

#### **AtomPub**

- メソッド: PUT
- v 要求 URI: http://localhost:8080/wxsrestservice/restservice/NorthwindGrid/Customer ('IBM')
- v 要求ヘッダー: Content-Type: application/atom+xml
- v 要求ペイロード:

```
<?xml version="1.0" encoding="ISO-8859-1"?>
<entry xmlns:d="http://schemas.microsoft.com/ado/2007/08/dataservices"
xmlns:m="http://schemas.microsoft.com/ado/2007/08/dataservices/metadata"
xmlns="http://www.w3.org/2005/Atom">
 <category term="NorthwindGridModel.Customer"
 scheme="http://schemas.microsoft.com/ado/2007/08/dataservices/scheme" />
 \left\langletitle \right\rangle<updated>2009-07-28T21:17:50.609Z</updated>
 <author>
 <sub>name</sub> /></sub>
</author>
\langleid \rangle<content type="application/xml">
 <m:properties>
   <d:customerId>IBM</d:customerId>
   <d:city>Raleigh</d:city>
   <d:companyName>IBM Corporation</d:companyName>
   <d:contactName>Big Blue</d:contactName>
   <d:country>USA</d:country>
 </m:properties>
</content>
</entry>
```
- 応答ペイロード: なし
- v 応答コード: 204 No Content

#### **JSON**

- v メソッド: PUT
- v 要求 URI: http://localhost:8080/wxsrestservice/restservice/NorthwindGrid/Customer ('IBM')
- 要求ヘッダー: Content-Type: application/json

v 要求ペイロード:

```
{"customerId":"IBM",
"city":"Raleigh",
"companyName":"IBM Corporation",
"contactName":"Big Blue",
"country":"USA",}
```
- 応答ペイロード: なし
- v 応答コード: 204 No Content

# エンティティー・プリミティブ・プロパティーの更新

UpdatePrimitiveProperty 要求で、eXtreme Scale エンティティーのプロパティー値を 更新できます。更新するプロパティーおよび値は、要求ペイロードに入れます。 eXtreme Scale ではクライアントはエンティティー・キーを変更できないため、プロ パティーをキー・プロパティーにすることはできません。

UpdatePrimitiveProperty 要求の詳細については、[MSDN Library:](http://msdn.microsoft.com/en-us/library/dd541206(PROT.10).aspx) [UpdatePrimitiveProperty Request](http://msdn.microsoft.com/en-us/library/dd541206(PROT.10).aspx) を参照してください。

以下に、UpdatePrimitiveProperty 要求の例を示します。この例では、Customer('IBM') の都市名を「Raleigh」に更新します。

#### **AtomPub**

- メソッド: PUT
- v 要求 URI: http://localhost:8080/wxsrestservice/restservice/NorthwindGrid/Customer ('IBM')/city
- v 要求ヘッダー: Content-Type: application/xml
- v 要求ペイロード:

```
<?xml version="1.0" encoding="ISO-8859-1"?>
<city xmlns:d="http://schemas.microsoft.com/ado/2007/08/dataservices">
Raleigh
\langlecity>
```
- 応答ペイロード: なし
- v 応答コード: 204 No Content

## **JSON**

- メソッド: PUT
- v 要求 URI: http://localhost:8080/wxsrestservice/restservice/NorthwindGrid/Customer ('IBM')/city
- 要求ヘッダー: Content-Type: application/json
- 要求ペイロード: {"city":"Raleigh"}
- 応答ペイロード: なし
- v 応答コード: 204 No Content

# エンティティー・プリミティブ・プロパティー値の更新

UpdateValue 要求で、eXtreme Scale エンティティーの未加工プロパティー値を更新 できます。更新する値は、要求ペイロードで未加工値として表します。 eXtreme

Scale ではクライアントはエンティティー・キーを変更できないため、プロパティー をキー・プロパティーにすることはできません。

要求のコンテンツ・タイプは、プロパティー・タイプに応じて、「text/plain」または 「application/octet-stream」にすることができます。詳しくは、 312 [ページの『](#page-321-0)REST [データ・サービスでの非エンティティーの取得』を](#page-321-0)参照してください。

UpdateValue 要求の詳細については、[MSDN Library: UpdateValue Request](http://msdn.microsoft.com/en-us/library/dd541483(PROT.10).aspx) を参照し てください。

以下に、UpdateValue 要求の例を示します。この例では、Customer('IBM') の都市名 を「Raleigh」に更新します。

- v メソッド: PUT
- v 要求 URI: http://localhost:8080/wxsrestservice/restservice/NorthwindGrid/Customer ('IBM')/city/\$value
- 要求ヘッダー: Content-Type: text/plain
- 要求ペイロード: Raleigh
- 応答ペイロード: なし
- v 応答コード: 204 No Content

#### リンクの更新

UpdateLink 要求を使用して、2 つの eXtreme Scale [エンティティー・インスタンス](http://msdn.microsoft.com/en-us/library/dd541288(PROT.10).aspx#entity_type) 間[にアソシエーションを](http://msdn.microsoft.com/en-us/library/dd541081(PROT.10).aspx#link)設定できます。アソシエーションは、単一値 (対 1) 関係ま たは多値 (対多) 関係にすることができます。

2 つの eXtreme Scale エンティティー・インスタンス間のリンクを更新すること で、アソシエーションを設定したり、アソシエーションを削除したりできます。例 えば、クライアントが Order(orderId=5000,customer\_customerId='IBM') エンティ ティーと Customer('ALFKI') インスタンスとの間に対 1 アソシエーションを設定 する場合、Order(orderId=5000,customer customerId='IBM') エンティティーと現 在関連付けられている Customer インスタンスとの間のアソシエーションを削除す る必要があります。

UpdateLink 要求で指定されたエンティティー・インスタンスがいずれも見つからな い場合は、 REST データ・サービスは 404 (Not Found) 応答を返します。

存在しないアソシエーションが UpdateLink 要求の URI で指定された場合は、 REST データ・サービスは 404 (Not Found) 応答を返し、リンクが見つからないこ とが示されます。

UpdateLink 要求ペイロードで指定された URI が、URI で指定されたものと同じエ ンティティーまたはキーに解決されない場合、eXtreme Scale REST データ・サービ スは 400 (Bad Request) 応答を返します。

UpdateLink 要求ペイロードに複数のリンクが含まれている場合は、REST データ・ サービスは最初のリンクのみを構文解析します。残りのリンクは無視されます。

UpdateLink 要求の詳細については、[MSDN Library: UpdateLink Request](http://msdn.microsoft.com/en-us/library/dd541580(PROT.10).aspx) を参照して ください。

以下に、UpdateLink 要求の例を示します。この例では、Order (orderId=5000,customer customerId='IBM') エンティティーの顧客関係を Customer('IBM') に更新します。

要確認**:** 前の例は、説明のみを目的としています。すべてのアソシエーションは通 常、区画化されたグリッドのキー・アソシエーションであるため、リンクは変更で きません。

#### **AtomPub**

- メソッド: PUT
- v 要求 URI: http://localhost:8080/wxsrestservice/restservice/NorthwindGrid/Order(101)/ \$links/customer
- v 要求ヘッダー: Content-Type: application/xml
- 要求ペイロード:

```
<?xml version="1.0" encoding="ISO-8859-1"?>
<uri>
http://host:1000/wxsrestservice/restservice/NorthwindGrid/Customer('IBM')
</uri>
```
- 応答ペイロード: なし
- v 応答コード: 204 No Content

#### **JSON**

- メソッド: PUT
- v 要求 URI: http://localhost:8080/wxsrestservice/restservice/NorthwindGrid/ Order(orderId=5000,customer\_customerId='IBM')/\$links/customer
- 要求ヘッダー: Content-Type: application/xml
- v 要求ペイロード: {"uri": "http://host:1000/wxsrestservice/restservice/ NorthwindGrid/Customer('IBM')"}
- 応答ペイロード: なし
- v 応答コード: 204 No Content

#### 関連概念:

299 ページの『REST [データ・サービスの操作』](#page-308-0)

eXtreme Scale REST データ・サービスを開始すると、HTTP クライアントを使用し て対話ができます。Web ブラウザー、PHP クライアント、Java クライアント、ま たは WCF Data Services クライアントを使用して、サポートされる要求の操作を任 意に実行することができます。

129 ページの『REST [データ・サービスの概要』](#page-138-0)

WebSphere eXtreme Scale REST データ・サービスは、Microsoft WCF Data Services (正式には ADO.NET Data Services) と互換性があり、Open Data Protocol (OData) を実装する Java HTTP サービスです。Microsoft WCF Data Services は、Visual Studio 2008 SP1 および .NET Framework 3.5 SP1 を使用する場合、この仕様と互 換性があります。

#### 関連タスク:

297 ページの『REST [データ・サービスでのデータへのアクセス』](#page-306-0) REST データ・サービス・プロトコルを使用して操作を実行するアプリケーション を開発します。

# **REST** データ・サービスでの削除要求

WebSphere eXtreme Scale REST データ・サービスでは、エンティティー、プロパテ ィー値、およびリンクを削除できます。

# エンティティーの削除

DeleteEntity 要求は、eXtreme Scale エンティティーを REST データ・サービスから 削除できます。

cascade-delete が設定された削除対象エンティティーに対する関係がある場合は、 eXtreme Scale REST データ・サービスでは、関連するエンティティーが削除されま す。DeleteEntity 要求の詳細については、[MSDN Library: DeleteEntity Request](http://msdn.microsoft.com/en-us/library/dd541417(PROT.10).aspx) を参 照してください。

以下の DeleteEntity 要求は、キーが「IBM」の Customer を削除します。

- v メソッド: DELETE
- v 要求 URI: http://localhost:8080/wxsrestservice/restservice/NorthwindGrid/Customer ('IBM')
- 要求ペイロード: なし
- 応答ペイロード: なし
- v 応答コード: 204 No Content

#### プロパティー値の削除

DeleteValue 要求は、eXtreme Scale エンティティー・プロパティーをヌルに設定し ます。

DeleteValue 要求を使用すると、eXtreme Scale エンティティーのすべてのプロパテ ィーがヌルに設定されます。プロパティーをヌルに設定するには、以下のすべてを 確認します。

- v プリミティブ数値型およびそのラッパー (BigInteger、BigDecimal) の場合、プロ パティー値が 0 に設定されている。
- v Boolean (boolean) 型の場合、プロパティー値が false に設定されている。
- v char (Character) 型の場合、プロパティー値が文字 #X1 (NIL) に設定されてい る。
- v enum 型の場合、プロパティー値が、序数 が 0 の enum 値に設定されている。
- v それ以外の型の場合、プロパティー値がヌルに設定されている。

ただし、例えばデータベース内でプロパティーがヌル可能ではない場合などに、こ のような削除要求はデータベース・バックエンドによって拒否される可能性があり ます。その場合、REST データ・サービスは 500 (Internal Server Error) 応答を返し ます。 DeleteValue 要求の詳細については、[MSDN Library: DeleteValue Request](http://msdn.microsoft.com/en-us/library/dd541270(PROT.10).aspx) を 参照してください。

以下に、DeleteValue 要求の例を示します。この例では、Customer('IBM') の連絡先名 をヌルに設定します。

- メソッド: DELETE
- v 要求 URI: http://localhost:8080/wxsrestservice/restservice/NorthwindGrid/Customer ('IBM')/contactName
- v 要求ペイロード: なし
- v 応答ペイロード: なし
- v 応答コード: 204 No Content

### リンクの削除

DeleteLink 要求は、2 つの eXtreme Scale エンティティー・インスタンス間のアソ シエーションを削除できます。アソシエーションは、対 1 関係または対多関係にす ることができます。ただし、例えば外部キー制約が設定されている場合などに、こ のような削除要求はデータベース・バックエンドによって拒否される可能性があり ます。その場合、REST データ・サービスは 500 (Internal Server Error) 応答を返し ます。 DeleteLink 要求の詳細については、[MSDN Library: DeleteLink Request](http://msdn.microsoft.com/en-us/library/dd541543(PROT.10).aspx) を参 照してください。

以下の DeleteLink 要求は、Order(101) と関連付けられた Customer との間のアソシ エーションを削除します。

- v メソッド: DELETE
- 要求 URI: http://localhost:8080/wxsrestservice/restservice/NorthwindGrid/Order(101)/ \$links/customer
- v 要求ペイロード: なし
- 応答ペイロード: なし
- v 応答コード: 204 No Content

関連概念:

299 ページの『REST [データ・サービスの操作』](#page-308-0)

eXtreme Scale REST データ・サービスを開始すると、HTTP クライアントを使用し て対話ができます。Web ブラウザー、PHP クライアント、Java クライアント、ま たは WCF Data Services クライアントを使用して、サポートされる要求の操作を任 意に実行することができます。

129 ページの『REST [データ・サービスの概要』](#page-138-0)

WebSphere eXtreme Scale REST データ・サービスは、Microsoft WCF Data Services (正式には ADO.NET Data Services) と互換性があり、Open Data Protocol (OData) を実装する Java HTTP サービスです。Microsoft WCF Data Services は、Visual Studio 2008 SP1 および .NET Framework 3.5 SP1 を使用する場合、この仕様と互 換性があります。

#### 関連タスク:

297 ページの『REST [データ・サービスでのデータへのアクセス』](#page-306-0) REST データ・サービス・プロトコルを使用して操作を実行するアプリケーション を開発します。

# システム **API** とプラグイン

プラグインとは、プラグ可能なコンポーネントに特定の機能を提供するコンポーネ ントです。ObjectGrid や BackingMap があります。eXtreme Scale をメモリー内デー タ・グリッドまたはデータベース処理スペースとして最も効果的に使用するため に、使用可能なプラグインのパフォーマンスを最大限に活用できる最善の方法を慎 重に決定してください。

# プラグイン・ライフサイクルの管理

各プラグインの特殊なメソッドを使用して、プラグインのライフサイクルを管理で きます。それらのメソッドは、指定された機能ポイントで呼び出すことができま す。initialize メソッドと destroy メソッドの両方でプラグインのライフサイクルが 定義されます。これらのメソッドは、その「所有者」オブジェクトによって制御さ れます。所有者オブジェクトは、実際に指定のプラグインを使用するオブジェクト です。所有者はグリッド・クライアント、サーバー、またはバックアップ・マップ である場合があります。

## このタスクについて

すべてのプラグインは、それぞれの所有者オブジェクトに適したオプションのミッ クスイン・インターフェースを同じように実装できます。ObjectGrid プラグイン は、オプションのミックスイン・インターフェース ObjectGridPlugin を実装できま す。BackingMap プラグインは、オプションのミックスイン・インターフェース BackingMapPlugin を実装できます。オプションのミックスイン・インターフェース には、基本プラグイン用の initialize() メソッドと destroy() メソッドに加えて、いく つかの追加メソッドの実装が必要です。これらのインターフェースの詳細について は、API 資料を参照してください。

所有者オブジェクトの初期化時、それらのオブジェクトはプラグインの属性を設定 し、次に所有するプラグインの initialize メソッドを呼び出します。所有者オブジェ クトの破棄サイクル中は、最終的にプラグインの destroy メソッドも呼び出されま

す。各プラグインで使用できる他のメソッドと同様に、initialize メソッドと destroy メソッドの特性ついて詳しくは、各プラグインの関連トピックを参照してくださ  $\mathcal{U}^{\mathcal{A}}$ 

例えば、分散環境を考えてみます。クライアント・サイド ObjectGrid およびサーバ ー・サイド ObjectGrid は両方とも、独自のプラグインを持っています。クライアン ト・サイド ObjectGrid のライフサイクルは (したがってそのプラグイン・インスタ ンスも同様に)、すべてのサーバー・サイドの ObjectGrid とプラグイン・インスタ ンスから独立しています。

こうした分散トポロジーで、objectGrid.xml ファイル内に myGrid という名前の ObjectGrid が定義されていて、myObjectGridEventListener という名前のカスタマイ ズされた ObjectGridEventListener が構成されているとします。

objectGridDeployment.xml ファイルは、myGrid ObjectGrid のデプロイメント・ポ リシーを定義します。コンテナー・サーバーを始動するために、objectGrid.xml と objectGridDeployment.xml の両方が使用されます。コンテナー・サーバーの始動 時、サーバー・サイドの myGrid ObjectGrid インスタンスが初期化されます。それ と同時に、myObjectGrid インスタンスが所有する myObjectGridEventListener インス タンスの initialize メソッドが呼び出されます。コンテナー・サーバーの始動後、ア プリケーションはサーバー・サイド myGrid ObjectGrid インスタンスに接続して、 クライアント・サイド・インスタンスを取得できます。

クライアント・サイドの myGrid ObjectGrid インスタンスを取得する際は、クライ アント・サイドの myGrid インスタンスが自身の初期化サイクルを経て、自身のク ライアント・サイド myObjectGridEventListener インスタンスの initialize メソッド を呼び出します。このクライアント・サイド myObjectGridEventListener インスタン スは、サーバー・サイド myObjectGridEventListener インスタンスとは独立していま す。そのライフサイクルは、その所有者、つまりクライアント・サイド myGrid ObjectGrid インスタンスによって制御されます。

アプリケーションがクライアント・サイド myGrid ObjectGrid インスタンスを切断 または破棄すると、クライアント・サイド myObjectGridEventListener インスタンス に属している destroy メソッドが自動的に呼び出されます。ただし、このプロセス は、サーバー・サイド myObjectGridEventListener インスタンスには何の影響もあり ません。サーバー・サイド myObjectGridEventListener インスタンスの destroy メソ ッドは、コンテナー・サーバーを停止する際、サーバー・サイド myGrid ObjectGrid インスタンスの破棄ライフサイクルの中でのみ呼び出すことができます。具体的に は、コンテナー・サーバーを停止すると、そこに含まれる ObjectGrid インスタンス が破棄され、それらが所有するすべてのプラグインの destroy メソッドが呼び出さ れます。

前の例は特にクライアントとサーバーの ObjectGrid インスタンスのケースに適用さ れますが、プラグインの所有者は BackingMap インターフェースの場合もありま す。さらに、プラグインを作成する場合は、これらのライフサイクルについての考 慮事項を基に、プラグインの構成を慎重に決定してください。環境内のリソースを セットアップまたは削除するときに使用できる拡張ライフサイクル管理イベントを 提供するプラグインを作成するには、次のトピックを使用してください。

#### <span id="page-340-0"></span>関連概念:

41 ページの『OSGi [フレームワークの概要』](#page-50-0) OSGi は、Java に対して動的モジュール・システムを定義します。OSGi サービ ス・プラットフォームは、階層化アーキテクチャーを持ち、さまざまな標準 Java プ ロファイルで実行されるように設計されています。OSGi コンテナー内の WebSphere eXtreme Scale サーバーおよびクライアントを始動できます。

#### 関連情報:

API 資料

# **ObjectGridPlugin** プラグインの記述

ObjectGridPlugin は、オプションのミックスイン・インターフェースであり、これを 使用して、その他のすべての ObjectGrid プラグインに拡張ライフサイクル管理イベ ントを提供できます。

## このタスクについて

ObjectGridPlugin を実装する ObjectGrid プラグインは、リソースのセットアップま たは削除に使用できるライフサイクル・イベントの拡張セットを受け取り、リソー スの管理を強化できます。区画化されたデータ・グリッドのコンテナーの場合、コ ンテナーによって管理される区画ごとに 1 つの ObjectGrid インスタンス (プラグ イン所有者) が存在します。個々の区画が削除されるときは、その ObjectGrid イン スタンスが使用しているリソースも同様に削除されなければなりません。したがっ て、あるリソースを所有する区画を削除するときは、そのリソース (開いている構 成ファイル、プラグインが管理する実行中のスレッドなど) を閉じたり、終了した りする必要がある可能性があります。

ObjectGridPlugin インターフェースは、プラグインの状態を設定または変更するメソ ッドや、プラグインの現在の状態をイントロスペクトするメソッドを提供します。 すべてのメソッドは正しく実装される必要があり、WebSphere eXtreme Scale ランタ イム環境は、特定の状況においてメソッドの振る舞いを検査します。例えば、 initialize() メソッドを呼び出した後、eXtreme Scale ランタイム環境は isInitialized() メソッドを呼び出して、メソッドが該当の初期化を正常に完了したか確認します。

#### 手順

1. ObjectGridPlugin プラグインが重大な eXtreme Scale イベントについての通知を 受け取ることができるように、ObjectGridPlugin インターフェースを実装しま す。 メソッドは主に 3 つのカテゴリーに分かれます。

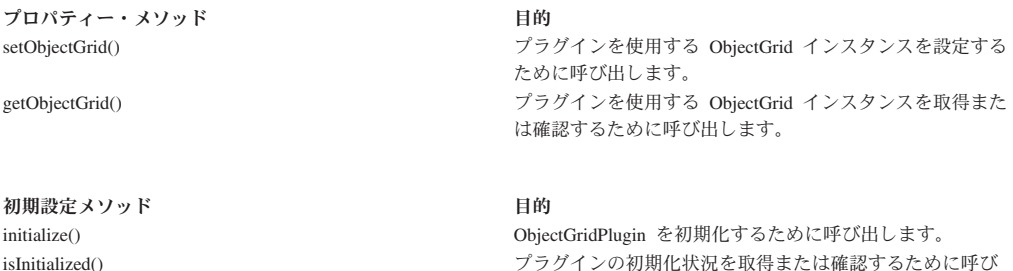

出します。

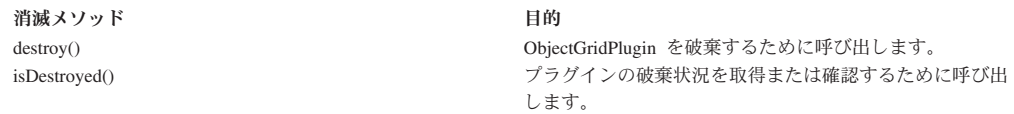

これらのインターフェースの詳細については、API 資料を参照してください。

2. XML を使用して ObjectGridPlugin プラグインを構成します。 TransactionCallback インターフェースと ObjectGridPlugin インターフェースを実

装する com.company.org.MyObjectGridPluginTxCallback クラスを使用します。

次のサンプル・コードでは、最終的に拡張ライフサイクル・イベントを受け取る カスタム・トランザクション・コールバックが生成され、ObjectGrid に追加され ます。

重要**:** TransactionCallback インターフェースには既に initialize メソッドがありま すが、新規 initialize メソッドが追加されるほか、destroy メソッドや ObjectGridPlugin のその他のメソッドも追加されます。各メソッドが使用されま すが、initialize メソッドが実行する初期化は 1 回のみです。次の XML は拡張 された TransactionCallback インターフェースを使用する構成を作成します。

```
以下のテキストは、myGrid.xml ファイルに存在しなければなりません。
```

```
?xml version="1.0" encoding="UTF-8"?>
<objectGridConfig xmlns:xsi="http://www.w3.org/2001/XMLSchema-instance"
xsi:schemaLocation="http://ibm.com/ws/objectgrid/config ../objectGrid.xsd"
 xmlns="http://ibm.com/ws/objectgrid/config">
    <objectGrids>
        <objectGrid name="myGrid">
            <bean id="TransactionCallback"
                  className="com.company.org.MyObjectGridPluginTxCallback" />
            <backingMap name="Book"/>
        </objectGrid>
    </objectGrids>
</objectGridConfig>
```
Bean 宣言が backingMap 宣言の前にあることに注意してください。

3. myGrid.xml ファイルを ObjectGridManager プラグインに提供することで、この 構成の作成が容易になります。

#### 関連タスク:

『BackingMapPlugin プラグインの作成』

BackingMap プラグインは、BackingMapPlugin ミックスイン・インターフェースを 実装します。このインターフェースを使用すると、プラグインの ライフサイクルを 管理する拡張機能を受け取ることができます。

#### 関連情報:

../com.ibm.websphere.extremescale.javadoc.doc/topics/com/ibm/websphere/objectgrid/ management/package-summary.html

# **BackingMapPlugin** プラグインの作成

BackingMap プラグインは、BackingMapPlugin ミックスイン・インターフェースを 実装します。このインターフェースを使用すると、プラグインのライフサイクルを 管理する拡張機能を受け取ることができます。

## このタスクについて

BackingMapPlugin インターフェースも実装している既存の BackingMap プラグイン は、構成して使用する際にライフサイクル・イベントの拡張セットを自動的に受け 取ります。

BackingMapPlugin インターフェースは、プラグインの状態を設定または変更するメ ソッドや、プラグインの現在の状態をイントロスペクトするメソッドを提供しま す。

すべてのメソッドは正しく実装される必要があり、WebSphere eXtreme Scale ランタ イム環境は、特定の状況においてメソッドの振る舞いを検査します。例えば、 initialize() メソッドを呼び出した後、eXtreme Scale ランタイム環境は isInitialized() メソッドを呼び出して、メソッドが該当の初期化を正常に完了したか確認します。

#### 手順

1. BackingMapPlugin プラグインが重大な eXtreme Scale イベントについての通知 を受け取ることができるように、BackingMapPlugin インターフェースを実装しま す。 メソッドは主に 3 つのカテゴリーに分かれます。

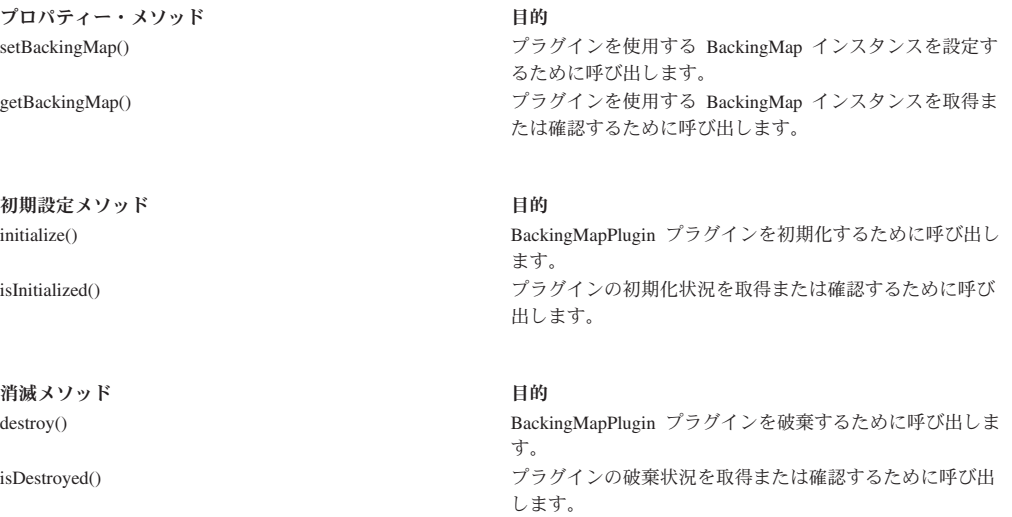

これらのインターフェースの詳細については、API 資料を参照してください。

2. XML を使用して BackingMapPlugin プラグインを構成します。 eXtreme Scale Loader プラグインのクラス名は com.company.org.MyBackingMapPluginLoader ク ラスとします。このクラスは Loader インターフェースと BackingMapPlugin イ ンターフェースを実装します。

次のサンプル・コードでは、最終的に拡張ライフサイクル・イベントを受け取る カスタム・トランザクション・コールバックが生成され、BackingMap に追加さ れます。

BackingMapPlugin プラグインは、XML を使用して構成することもできます。以 下のテキストは、myGrid.xml ファイルに存在しなければなりません。

<?xml version="1.0" encoding="UTF-8" ?> <objectGridconfig xmlns:xsi="http://www.w3.org/2001/XMLSchema-instance" xsi:schemaLocation="http://ibm.com/ws/objectgrid/config../objectGrid.xsd"

```
xmlns="http://ibm.com/ws/objectgrid/config">
    <objectGrids>
        <objectGrid name="myGrid">
            <backingMap name="Book" pluginCollectionRef="myPlugins" />
        </objectGrid>
    </objectGrids>
    <backingMapPluginCollections>
        <backingMapPluginCollection id="myPlugins">
            <bean id="Loader"
                  className="com.company.org.MyBackingMapPluginLoader" />
        </backingMapPluginCollection>
    </backingMapPluginCollections>
</objectGridConfig>
```
3. myGrid.xml ファイルを ObjectGridManager プラグインに提供することで、この 構成の作成が容易になります。

# タスクの結果

作成した BackingMap インスタンスは、BackingMapPlugin ライフサイクル・イベン トを受け取る Loader を保持します。

#### 関連タスク:

331 ページの『ObjectGridPlugin [プラグインの記述』](#page-340-0)

ObjectGridPlugin は、オプションの ミックスイン・インターフェースであり、これ を使用して、その他のすべての ObjectGrid プラグインに 拡張ライフサイクル管理 イベントを提供できます。

### 関連情報:

../com.ibm.websphere.extremescale.javadoc.doc/topics/com/ibm/websphere/objectgrid/ management/package-summary.html

# マルチマスター・レプリカ生成のプラグイン

キャッシュの効率を上げるには、キャッシュ・オブジェクトの変換を検討してみて ください。ご使用のプロセッサーの使用量が大きいときは、ObjectTransformer プラ グインを使用できます。合計プロセッサー時間の 60 から 70 パーセントまではエ ントリーのシリアライズとコピーに費やされます。ObjectTransformer プラグインを 実装すると、自分の実装環境でオブジェクトのシリアライズおよびデシリアライズ を行うことができます。ドメイン内で変更の競合をどのように処理するかを定義す るには、CollisionArbiter プラグインを使用できます。

# マルチマスター・レプリカ生成のためのカスタム・アービターの作成

同じレコードが 2 個所で同時に変更される可能性がある場合には、変更の競合が生 じることがあります。マルチマスター・レプリカ生成トポロジーでは、カタログ・ サービス・ドメインは競合を自動的に検出します。カタログ・サービス・ドメイン は競合を検出すると、アービターを呼び出します。通常、競合は、デフォルト競合 アービターを使用して解決されます。ただし、アプリケーションでカスタム競合ア ービターを提供できます。

## 始める前に

- v マルチマスター・レプリカ生成トポロジーの計画と設計の詳細については、 [110](#page-119-0) [ページの『複数データ・センター・トポロジーの計画』を](#page-119-0)参照してください。
- v カタログ・サービス・ドメイン間にリンクをセットアップする方法の詳細につい ては[、複数データ・センター・トポロジーの構成を](http://publib.boulder.ibm.com/infocenter/wxsinfo/v7r1m1/topic/com.ibm.websphere.extremescale.doc/txsmultimasterconfig.html)参照してください。

## このタスクについて

カタログ・サービス・ドメインが競合レコードと対立する複製項目を受け取った場 合、デフォルト・アービターは、字句的に最も小さい名前のカタログ・サービス・ ドメインからの変更を使用します。例えば、ドメイン A と B によってレコードの 競合が生じる場合には、ドメイン B の変更は無視されます。ドメイン A はそのバ ージョンを保持し、ドメイン B のレコードは、ドメイン A のレコードに一致する ように変更されます。比較では、ドメイン・ネームは大文字に変換されます。

代わりのオプションとしては、マルチマスター・レプリカ生成トポロジーで、カス タム競合プラグインによって結果を決定します。ここでは、カスタム競合アービタ ーを開発して、そのアービターを使用するようにマルチマスター・レプリカ生成ト ポロジーを構成する方法の概要を説明します。

## 手順

1. カスタム競合アービターを開発して、そのアービターをアプリケーションに統合 します。

クラスは次のインターフェースを実装する必要があります。

com.ibm.websphere.objectgrid.revision.CollisionArbiter

競合プラグインには、競合の結果を決定するための 3 つの選択肢があります。 ローカル・コピーを選択するか、リモート・コピーを選択するか、項目の改訂バ ージョンを提供できます。カタログ・サービス・ドメインは、以下の情報をカス タム競合アービターに提供します。

- レコードの既存バージョン
- v レコードの競合バージョン
- v 競合項目の改訂バージョンを作成するために使用する必要があるセッション・ オブジェクト

プラグイン・メソッドは、決定を示すオブジェクトを返します。プラグインを呼 び出すためにドメインによって呼び出されたメソッドは、true または false を返 す必要があります。 false は競合を無視することを意味します。競合を無視する と、ローカル・バージョンはそのまま変更されず、アービターは既存バージョン の存在をなかったものとします。メソッドが提供されたセッションを使用し、レ コードのマージされた新バージョンを作成して変更を調整した場合には、メソッ ドは値 true を返します。

2. objectgrid.xml ファイル内で、カスタム・アービター・プラグインを指定しま す。

ID は CollisionArbiter でなければなりません。

```
<dgc:objectGrid name="revisionGrid" txTimeout="10">
     <dgc:bean className="com.you.your_application.
     CustomArbiter" id="CollisionArbiter">
     <dgc:property name="property" type="java.lang.String"
     value="propertyValue"/>
     </dgc:bean>
</dgc:objectGrid>
```
関連概念:

110 [ページの『複数データ・センター・トポロジーの計画』](#page-119-0)

マルチマスター非同期レプリカ生成機能を使用すると、2 つ以上のデータ・グリッ ドを、互いの正確なミラーにすることができます。 各データ・グリッドは独立した カタログ・サービス・ドメイン内でホストされ、独自のカタログ・サービス、コン テナー・サーバー、および固有の名前を所有しています。 マルチマスター非同期レ プリカ生成機能により、リンクを使用してカタログ・サービス・ドメインのコレク ションを接続できます。すると、カタログ・サービス・ドメインは、リンクを介し たレプリカ生成を使用して同期されます。カタログ・サービス・ドメイン間のリン クの定義を使用して、ほとんどどのトポロジーでも構成できます。

111 [ページの『マルチマスター・レプリカ生成のためのトポロジー』](#page-120-0) マルチマスター・レプリカ生成を導入するデプロイメントのトポロジーを選択する 際、いくつかの異なるオプションがあります。

116 [ページの『マルチマスター・トポロジーに関する構成の考慮事項』](#page-125-0) マルチマスター・レプリカ生成トポロジーを使用するかどうかを決定し、その使用 方法について決定する際は、以下の問題を考慮してください。

120 [ページの『マルチマスター・レプリカ生成での設計上の考慮事項』](#page-129-0) マルチマスター・レプリカ生成を実装する場合、アービトレーション、リンク作 成、およびパフォーマンスなど、設計における側面を考慮する必要があります。 117 [ページの『マルチマスター・トポロジーでのローダーについての考慮事項』](#page-126-0) マルチマスター・トポロジーでローダーを使用する場合は、起こり得る衝突および 改訂情報の維持についての問題を考慮する必要があります。データ・グリッドはそ の中の各項目について改訂情報を維持しており、構成内の他のプライマリー断片が データ・グリッドにエントリーを書き込むときに衝突を検出できるようになってい ます。エントリーがローダーから追加されると、この改訂情報は含められず、エン トリーは新しい改訂を持つようになります。エントリーの改訂は新規挿入に見える ため、別のプライマリー断片もこの状態を変更したり、ローダーから同じ情報を引 き込んだりした場合に、偽の衝突が発生する場合があります。

# キャッシュ・オブジェクトのバージョン管理と比較のためのプラグ イン

オプティミスティック・ロック・ストラテジーを使用しているときは、 OptimisticCallback プラグインによってキャッシュ・オブジェクトのバージョン管理 および比較操作をカスタマイズすることができます。

com.ibm.websphere.objectgrid.plugins.OptimisticCallback インターフェースを実装する プラグ可能オプティミスティック・コールバック・オブジェクトを用意できます。 エンティティー・マップの場合、ハイパフォーマンス OptimisticCallback プラグイン が自動的に構成されます。

## 目的

OptimisticCallback インターフェースを使用して、マップの値としてオプティミステ ィック比較演算を提供します。オプティミスティック・ロック・ストラテジーを使 用するときは、OptimisticCallback プラグインが必要です。この製品はデフォルトの OptimisticCallback 実装を提供しています。ただし、通常、アプリケーションは独自 の OptimisticCallback インターフェースの実装をプラグインする必要があります。

# デフォルト実装

eXtreme Scale フレームワークは、 OptimisticCallback インターフェースのデフォル ト実装を提供します。この実装は、アプリケーション提供の OptimisticCallback オブ ジェクトをアプリケーションがプラグインしない場合に使用します。デフォルト実 装は、値のバージョン・オブジェクトとして、常に特殊値

NULL\_OPTIMISTIC\_VERSION を戻し、バージョン・オブジェクトの更新は行いま せん。このアクションにより、オプティミスティック比較は「ノーオペレーショ ン」関数になります。オプティミスティック・ロック・ストラテジーを使用してい るとき、たいていの場合、「ノーオペレーション」関数が発生することは望まない と思われます。ご使用のアプリケーションが OptimisticCallback インターフェースを 実装し、独自の OptimisticCallback 実装をプラグインする必要がある場合、デフォル ト実装は使用しません。ただし、デフォルト提供の OptimisticCallback 実装が有用な シナリオが、少なくとも 1 つ存在します。次のような状態について考えてみます。

- v ローダーがバックアップ・マップ用にプラグインされている。
- ローダーが、OptimisticCallback プラグインからの支援なしに、オプティミスティ ック比較を実行する方法を認識している。

ローダーが、OptimisticCallback オブジェクトからの支援なしで、オプティミスティ ック・バージョン管理を実行できる方法について考えてみます。 ローダーは、値ク ラス・オブジェクトを認知し、オプティミスティック・バージョン管理の値として どの値オブジェクトのフィールドを使用するかを認識しています。例えば、従業員 マップの値オブジェクトに対して次のインターフェースを使用するとします。

public interface Employee

{

}

// Sequential sequence number used for optimistic versioning. public long getSequenceNumber(); public void setSequenceNumber(long newSequenceNumber); // Other get/set methods for other fields of Employee object.

この例では、ローダーは、getSequenceNumber メソッドを使用して、Employee 値オ ブジェクトの現行バージョン情報を取得できることを認識しています。ローダー は、戻り値を増分して、新規 Employee 値で永続ストレージを更新する前に、新規 バージョン番号を生成します。 Java Database Connectivity (JDBC) ローダーの場 合、過剰 SQL UPDATE ステートメントの WHERE 文節内の現行シーケンス番号 が使用され、新規生成シーケンス番号を使用して、シーケンス番号列が新規シーケ ンス番号の値に設定されます。このほかにも、オプティミスティック・バージョン 管理に使用できる非表示の列を自動的に更新するなんらかのバックエンド提供の関 数をローダーが利用する可能性があります。

状況によっては、ストアード・プロシージャーまたはトリガーを使用して、バージ ョン情報が入っている列を保守できるようにすることもあります。ローダーが、オ プティミスティック・バージョン情報を保守するためにこれらの技法のいずれかを 使用している場合は、アプリケーションが OptimisticCallback 実装を提供する必要は ありません。デフォルトの OptimisticCallback 実装は、ローダーが OptimisticCallback オブジェクトからの支援なしにオプティミスティック・バージョ ン管理を処理できるため、このシナリオでは便利です。

# エンティティーのデフォルト実装

エンティティーは、タプル・オブジェクトを使用して、ObjectGrid に保管されま す。デフォルトの OptimisticCallback 実装の振る舞いは、非エンティティー・マップ に対する振る舞いと似ています。ただし、エンティティー内のバージョン・フィー ルドは、エンティティー記述子 XML ファイルの @Version アノテーションまたは バージョン属性を使用して識別されます。

バージョン属性の型は、int、Integer、short、Short、long、Long、java.sql.Timestamp のいずれかになります。エンティティーにはバージョン属性を 1 つだけ定義するこ とができます。バージョン属性は構成時にのみ設定するようにしてください。エン ティティーが永続化されると、バージョン属性の値は変更してはなりません。

バージョン属性が構成されず、オプティミスティック・ロック・ストラテジーが使 用される場合、タプルの全体の状態を使用して、タプル全体が暗黙的にバージョン 設定されますが、これははるかに高コストになります。

以下の例では、Employee エンティティーに SequenceNumber という long バージョ ン属性が設定されています。

```
@Entity
public class Employee
{
private long sequence;
    // Sequential sequence number used for optimistic versioning.
    @Version
   public long getSequenceNumber() {
       return sequence;
    }
   public void setSequenceNumber(long newSequenceNumber) {
        this.sequence = newSequenceNumber;
    }
    // Other get/set methods for other fields of Employee object.
}
```
# **OptimisticCallback** プラグインの記述

OptimisticCallback プラグインは、OptimisticCallback インターフェースを実装し、共 通 ObjectGrid プラグイン規則に準拠する必要があります。詳しくは、API 資料中の OptimisticCallback インターフェースを参照してください。

次のリストには、OptimisticCallback インターフェース内の各メソッドについての説 明または考慮事項があります。

## **NULL\_OPTIMISTIC\_VERSION**

この特殊値は、OptimisticCallback 実装がバージョン検査を必要としない場合に、 getVersionedObjectForValue メソッドによって戻されます。 com.ibm.websphere.objectgrid.plugins.builtins.NoVersioningOptimisticCallback クラスの 組み込みプラグイン実装では、このプラグイン実装を指定するとバージョン管理が 使用不可になるため、この値が使用されます。

### **getVersionedObjectForValue** メソッド

getVersionedObjectForValue メソッドは、バージョン管理のために使用できる値のコ ピーまたは値の属性を戻すことがあります。このメソッドは、オブジェクトがトラ

ンザクションに関連付けられるたびに呼び出されます。ローダーがバックアップ・ マップ内にプラグインしていない場合、バックアップ・マップは、コミット時刻に この値を使用してオプティミスティック・バージョン管理比較を行います。オプテ ィミスティック・バージョン管理比較は、このトランザクションがこのトランザク ションによって変更されたマップ・エントリーに最初にアクセスした後でバージョ ンが変更されていないことを確認するために、バックアップ・マップによって使用 されます。別のトランザクションが既にこのマップ・エントリーのバージョンを変 更している場合、バージョン比較は失敗し、バックアップ・マップは OptimisticCollisionException 例外を表示して、トランザクションを強制的にロールバ ックします。ローダーがプラグインされている場合、バックアップ・マップはオプ ティミスティック・バージョン管理情報を使用しません。代わりに、ローダーは、 オプティミスティック・バージョン管理比較を行い、必要に応じてバージョン管理 情報を更新する責任があります。ローダーは通常、ローダーの batchUpdate メソッ ドに渡される LogElement から、初期バージョン管理オブジェクトを取得します。 このオブジェクトは、フラッシュ操作が発生するか、トランザクションがコミット されたときに呼び出されます。

次のコードは、EmployeeOptimisticCallbackImpl オブジェクトによって使用される実 装を示しています。

public Object getVersionedObjectForValue(Object value)

{

}

```
if (value == null){
    return null;
}
else
{
    Employee emp = (Employee) value;
    return new Long( emp.getSequenceNumber() );
}
```
前の例に示すように、sequenceNumber 属性は、ローダーが予期するように、 java.lang.Long オブジェクト内に戻されます。これは、ローダーの作成者と同一人物 が EmployeeOptimisticCallbackImpl を作成したか、 EmployeeOptimisticCallbackImpl を実装した人物と協力して作業を行ったか (例えば、getVersionedObjectForValue メ ソッドによって戻された値に合意した) のいずれかであることを示しています。デ フォルトの OptimisticCallback プラグインは、特殊値 NULL\_OPTIMISTIC\_VERSION をバージョン・オブジェクトとして戻します。

## **updateVersionedObjectForValue** メソッド

このメソッドは、トランザクションが値を更新し、新バージョンのオブジェクトが 必要になるたびに呼び出されます。 getVersionedObjectForValue メソッドがこの値の 属性を戻した場合、このメソッドは通常、属性値を新バージョンのオブジェクトに 更新します。 getVersionedObjectForValue メソッドがこの値のコピーを戻した場合、 このメソッドは通常、いかなるアクションも完了しません。デフォルトの OptimisticCallback プラグインは、getVersionedObjectForValue のデフォルト実装がバ ージョン・オブジェクトとして常に特殊値 NULL\_OPTIMISTIC\_VERSION を戻すた め、このメソッドではいかなるアクションも完了しません。次の例は、 OptimisticCallback セクションで使用される EmployeeOptimisticCallbackImpl オブジ ェクトによって使用される実装を示しています。

```
public void updateVersionedObjectForValue(Object value)
{
    if ( value != null )
    {
        Employee emp = (Employee) value;
        long next = emp.getSequenceNumber() + 1;emp.updateSequenceNumber( next );
    }
}
```
前の例で示すように、sequenceNumber 属性は、次に getVersionedObjectForValue メ ソッドが呼び出されたときに、戻される java.lang.Long 値が長整数値を持つよう に、1 ずつ増分されます。この長整数値は、元のシーケンス番号の値に 1 を加えた もの (例えば、この従業員インスタンスの次のバージョン値) です。この例は、ロー ダーを作成者が EmployeeOptimisticCallbackImpl の作成者と同一人物であるか、 EmployeeOptimisticCallbackImpl を実装した人物と協力して作業を行ったかのいずれ かであることを示しています。

## **serializeVersionedValue** メソッド

このメソッドは、指定されたストリームにバージョン値を書き込みます。実装によ っては、バージョン値を使用して、オプティミスティック更新の衝突を識別するこ とができます。一部の実装では、バージョン値は元の値のコピーです。それ以外の 実装では、値のバージョンを示すシーケンス番号またはその他のいくつかのオブジ ェクトがあります。実際の実装が不明であるため、このメソッドは適切なシリアラ イゼーションを実行するために提供されます。デフォルト実装は writeObject メソッ ドを呼び出します。

# **inflateVersionedValue** メソッド

このメソッドは、バージョン値のシリアライズ・バージョンを取り、実際のバージ ョン値オブジェクトを戻します。実装によっては、バージョン値を使用して、オプ ティミスティック更新の衝突を識別することができます。一部の実装では、バージ ョン値は元の値のコピーです。それ以外の実装では、値のバージョンを示すシーケ ンス番号またはその他のいくつかのオブジェクトがあります。実際の実装が不明で あるため、このメソッドは適切なデシリアライゼーションを行うために提供されま す。デフォルト実装は readObject メソッドを呼び出します。

## アプリケーション提供の **OptimisticCallback** オブジェクトの使用

アプリケーション提供の OptimisticCallback オブジェクトを BackingMap 構成に追 加する場合、XML 構成とプログラマチック構成の 2 つの方法があります。

# **OptimisticCallback** オブジェクトのプログラマチックなプラグイン

次の例は、ローカル grid1 ObjectGrid インスタンス内の従業員のバックアップ・マ ップ用に、アプリケーションで OptimisticCallback オブジェクトをプログラマチック にプラグインする方法を示しています。

```
import com.ibm.websphere.objectgrid.ObjectGridManagerFactory;
import com.ibm.websphere.objectgrid.ObjectGridManager;
import com.ibm.websphere.objectgrid.ObjectGrid;
import com.ibm.websphere.objectgrid.BackingMap;
ObjectGridManager ogManager = ObjectGridManagerFactory.getObjectGridManager();
```

```
ObjectGrid og = ogManager.createObjectGrid( "grid1" );
BackingMap bm = dg.defineMap("employees");
EmployeeOptimisticCallbackImpl cb = new EmployeeOptimisticCallbackImpl();
bm.setOptimisticCallback( cb );
```
# **OptimisticCallback** オブジェクトをプラグインするための **XML** 構 成方法

次の例に示すように、アプリケーションは、XML ファイルを使用して、その OptimisticCallback オブジェクトをプラグインすることができます。

```
<?xml version="1.0" encoding="UTF-8"?>
<objectGridConfig xmlns:xsi="http://www.w3.org/2001/XMLSchema-instance"
xsi:schemaLocation="http://ibm.com/ws/objectgrid/config ../objectGrid.xsd"
xmlns="http://ibm.com/ws/objectgrid/config">
<objectGrids>
    <objectGrid name="grid1">
        <backingMap name="employees" pluginCollectionRef="employees" lockStrategy="OPTIMISTIC" />
    </objectGrid>
</objectGrids>
<backingMapPluginCollections>
    <backingMapPluginCollection id="employees">
        <bean id="OptimisticCallback" className="com.xyz.EmployeeOptimisticCallbackImpl" />
    </backingMapPluginCollection>
</backingMapPluginCollections>
</objectGridConfig>
```
# キャッシュ・オブジェクトのシリアライズのためのプラグイン

WebSphere eXtreme Scale は、クライアント・プロセスとサーバー・プロセスの間で のデータ移動のために、複数の Java プロセスを使用して、Java オブジェクト・イ ンスタンスをバイトに変換し、必要に応じて再度オブジェクトに戻すことによっ て、データをシリアライズします。

eXtreme Scale でデータをシリアライズするために、Java シリアライゼーション、 ObjectTransformer プラグイン、または DataSerializer プラグインを使用できます。

ObjectTransformer インターフェースは、DataSerializer プラグインで置換されま した。これを使用して、既存の製品 API がデータと効率的に対話できるように WebSphere eXtreme Scale 内の任意のデータを効率的に格納できます。

#### 関連概念:

[シリアライゼーションの概要](http://publib.boulder.ibm.com/infocenter/wxsinfo/v7r1m1/topic/com.ibm.websphere.extremescale.doc/cxsserializer.html) データは、データ・グリッドで Java オブジェクトとして常に表されていますが、必 ずしも保管されているとは限りません。WebSphere eXtreme Scale は、クライアン ト・プロセスとサーバー・プロセスの間でのデータ移動のために、複数の Java プロ セスを使用して、Java オブジェクト・インスタンスをバイトに変換し、必要に応じ て再度オブジェクトに戻すことによって、データをシリアライズします。

# シリアライザーのプログラミングの概要

DataSerializer プラグインを使用して、Java オブジェクトおよびその他のデータをバ イナリー形成でグリッドに保管する最適化されたシリアライザーを作成できます。 プラグインは、データ・オブジェクト全体のインフレートを必要とせずに、バイナ リー・データ内の属性を照会するために使用できるメソッドも提供します。

DataSerializer プラグインには、3 つのメインのプラグインと、いくつかのオプショ ンのミックスイン・インターフェースが含まれます。MapSerializerPlugin プラグイン は、マップと他のマップ間のリレーションシップに関するメタデータを含みます。

また、KeySerializerPlugin および ValueSerializerPlugin への参照も含みます。キーお よび値のシリアライザーのプラグインは、マップの個々のキーおよび値データとの 対話を担当するメタデータおよびシリアライゼーション・コードを含みます。 MapSerializerPlugin プラグインは、キーおよび値のどちらかのシリアライザーまたは 両方のシリアライザーを含む必要があります。

KeySerializerPlugin プラグインは、キーのシリアライズ、インフレート、およびイン トロスペクトのためのメソッドとメタデータを提供します。ValueSerializer プラグイ ンは、値のシリアライズ、インフレート、およびイントロスペクトのためのメソッ ドとメタデータを提供します。両方のインターフェースの要件は異なります。 DataSerializer プラグインで使用可能なメソッドについて詳しくは、 com.ibm.websphere.objectgrid.plugins.io パッケージに関する API 資料を参照してくだ さい。

#### **MapSerializerPlugin** プラグイン

MapSerializerPlugin は、BackingMap インターフェースへのメイン・プラグ イン・ポイントであり、2 つのネストされたプラグイン (KeySerializerPlugin および ValueSerializerPlugin) を含みます。 eXtreme Scale はネストされた プラグインやワイヤード・プラグインをサポートしないため、 BasicMapSerializerPlugin プラグインはこれらのネストされたプラグインに人 工的にアクセスします。これらのプラグインを OSGi フレームワークで使 用する場合、MapSerializerPlugin プラグインが唯一のプロキシーとなりま す。ローダーなど他の従属プラグイン内では、ネストされたすべてのプラグ インは、それらのプラグインも BackingMap ライフサイクル・イベントを listen していない限り、キャッシュに入れてはいけません。それらのプラグ インへの参照がリフレッシュされ続ける場合があるため、OSGi フレームワ ークで実行している場合、これは重要になります。

# **KeySerializerPlugin** プラグイン

KeySerializerPlugin プラグインは、DataSerializer インターフェースを拡張 し、他のミックスイン・インターフェースと、キーを記述しているメタデー タを含みます。このプラグインを使用して、キー・データ・オブジェクトお よび属性をシリアライズし、インフレートします。

#### **ValueSerializerPlugin** プラグイン

ValueSerializerPlugin プラグインは、DataSerializer インターフェースを拡張 しますが、追加のメソッドを公開することはありません。このプラグインを 使用して、値データ・オブジェクトおよび属性をシリアライズし、インフレ ートします。

## オプションのミックスイン・インターフェース

オプションのミックスイン・インターフェースは、以下を含む追加機能を提供しま す。

#### オプティミスティック・バージョン管理

Versionable インターフェースは、オプティミスティック・ロックの使用時 に、ValueSerializerPlugin プラグインがバージョン・チェックおよびバージ ョンの更新を処理できるようにします。Versioning が実装されておらず、オ プティミスティック・ロックが有効な場合、バージョンは全体がシリアライ ズされた形式のデータ・オブジェクト値です。

#### **Non-hashCode-based** ルーティング

Partitionable インターフェースは、KeySerializerPlugin 実装が要求を明示区 画へ経路指定できるようにします。これは、KeySerializerPlugin なしで ObjectMap API が使用された場合の PartitionableKey インターフェースと同 等です。このフィーチャーがない場合、キーは、結果の hashCode に基づく 区画に経路指定されます。

#### **UserReadable (toString)** インターフェース

UserReadable (toString) インターフェースによって、すべての DataSerializer の実装がログ・ファイルおよびデバッガー内のデータを表示するための代替 メソッドを提供することができます。この機能を使用して、パスワードなど の機密データを非表示にできます。DataSerializer 実装がこのインターフェ ースを実装しなければ、ランタイム環境は、必要に応じて、オブジェクトで toString() を直接呼び出したり、代替表現を含めたりすることがあります。

# 進化サポート

Mergeable インターフェースを ValueSerializerPlugin プラグイン実装で実装 することにより、グリッド内のデータをその存続期間中絶えず更新するさま ざまな DataSerializer バージョンが存在するとき、オブジェクトの複数バー ジョン間のインターオペラビリティーが可能になります。 Mergeable メソ ッドにより、DataSerializer プラグインは、これがなければ把握できないよ うなデータを保持することができます。

#### 関連タスク:

『シリアライズ・データからの属性取得でのオブジェクト・インフレーションの回 避』

DataSerializer プラグインを使用して、自動のオブジェクト・インフレーションを迂 回して、既にシリアライズされたデータから手動で属性を取得できます。

428 ページの『OSGi [フレームワークを使用するためのプログラミング』](#page-437-0)

OSGi コンテナー内で eXtreme Scale サーバーとクライアントを開始できます。こ れにより、eXtreme Scale プラグインをランタイム環境に動的に追加し、更新できる ようになります。

## 関連情報:

DataSerializer API 資料

# シリアライズ・データからの属性取得でのオブジェクト・インフレー ションの回避

DataSerializer プラグインを使用して、自動のオブジェクト・インフレーションを迂 回して、既にシリアライズされたデータから手動で属性を取得できます。

## このタスクについて

このトピックは、属性の取得でのオブジェクト全体のインフレーションを回避する ことについてのものです。しかし、データを POJO のような表記にすると、Java オ ブジェクトのインフレーションによって全体のオブジェクトがインフレーションす ることがあります。オブジェクト全体をインフレーションするには、このトピック の例の最後の行を、次のコード行に変更します。

Order order = (Order) sa.getMapSerializerPlugin().getValueSerializerPlugin().inflateDataObject(serValue.getContext(), bufValue);

このタスクは、MapSerializerPlugin プラグインと ValueSerializerPlugin プラグインで COPY\_TO\_BYTES\_RAW コピー・モードを使用します。MapSerializer は、 BackingMap インターフェースをポイントする、メインのプラグインです。これに は、KeyDataSerializer と ValueDataSerializer という、ネストされた 2 つのプラグイ ンが含まれます。製品はネストされたプラグインをサポートしないため、 BaseMapSerializer は、ネストまたは接続されたプラグインを人工的にサポートしま す。したがって、OSGi コンテナーの中でこれらの API を使用する場合、 MapSerializer が唯一のプロキシーになります。サポートする参照をリフレッシュで きるように BackingMap ライフサイクル・イベントも listen していない限り、必ず しもすべてのネストされたプラグインが、例えばローダーなどの他の従属プラグイ ン内にキャッシュしなければならないというわけではありません。

## 手順

- 1. ObjectMap インスタンスを取得します。
- 2. コピー・モードを COPY\_TO\_BYTES\_RAW に設定します。
- 3. get メソッドを使用して、SerializedValue オブジェクトを取得します。
- 4. SerializedValue.getByteBuffers() メソッドを使用して、シリアライズされた形式の 値を取得します。
- 5. ValueSerializerPlugin プラグインを呼び出して、バイト・バッファーから個々の 属性をインフレーションします。

## 例

次のコード例を使用して、Java オブジェクト全体をインフレーションせずに、シリ アライズ・データから属性を取得します。

// The BackingMap is configured with COPY TO BYTES and a MapSerializerPlugin with a ValueSerializerPlugin

Session session = objectGrid.getSession(); ObjectMap orderMap = session.getMap("OrderMap");

// Automatically inflate to a POJO like normal Order order = (Order) orderMap.get(1234);

// Override the CopyMode to retrieve the bytes. This process affects all API methods from this point on // for the life of the Session. // Note: The byte array has an eXtreme Scale-specific header. orderMap.setCopyMode(CopyMode.COPY\_TO\_BYTES\_RAW); SerializedValue serValue = (SerializedValue) orderMap.get(1234);

// Get the byte buffers XsByteBuffer[] bufValue= serValue.getByteBuffers();

// Convert/get the byte array Byte[] bytesValue = ByteBufferUtils.asByteArray(bufValue);

// Retrieve a single attribute from the byte buffer. String name = (String) sa.getMapSerializerPlugin().getValueSerializerPlugin().inflateDataObjectAttributes(serValue.getContext(), bufValue, new String[]{"name"};

#### 関連概念:

341 [ページの『シリアライザーのプログラミングの概要』](#page-350-0) DataSerializer プラグインを使用して、Java オブジェクトおよびその他のデータをバ イナリー形成でグリッドに保管する最適化されたシリアライザーを作成できます。 プラグインは、データ・オブジェクト全体のインフレートを必要とせずに、バイナ リー・データ内の属性を照会するために使用できるメソッドも提供します。

## [シリアライゼーションの概要](http://publib.boulder.ibm.com/infocenter/wxsinfo/v7r1m1/topic/com.ibm.websphere.extremescale.doc/cxsserializer.html)

データは、データ・グリッドで Java オブジェクトとして常に表されていますが、必 ずしも保管されているとは限りません。WebSphere eXtreme Scale は、クライアン ト・プロセスとサーバー・プロセスの間でのデータ移動のために、複数の Java プロ セスを使用して、Java オブジェクト・インスタンスをバイトに変換し、必要に応じ て再度オブジェクトに戻すことによって、データをシリアライズします。

#### 関連情報:

DataSerializer API 資料

# **ObjectTransformer** プラグイン

ObjectTransformer プラグインを使用すると、パフォーマンス向上のために、キャッ シュ内のオブジェクトをシリアライズ、デシリアライズ、およびコピーすることが できます。

└■ ObiectTransformer インターフェースは、DataSerializer プラグインで置換されま した。これを使用して、既存の製品 API がデータと効率的に対話できるように WebSphere eXtreme Scale 内の任意のデータを効率的に格納できます。

プロセッサーの使用に関するパフォーマンス上の問題がある場合は、各マップに ObjectTransformer プラグインを追加します。 ObjectTransformer プラグインを使用 しない場合、合計プロセッサー時間の 60 から 70 パーセントまではエントリーの シリアライズとコピーに費やされます。

## 目的

ObjectTransformer プラグインがあれば、アプリケーションで以下の操作に対するカ スタム・メソッドを提供できます。

- エントリーに対するキーのシリアライズまたはデシリアライズ
- v エントリーに対する値のシリアライズまたはデシリアライズ
- v エントリーに対するキーまたは値のコピー

ObjectTransformer プラグインが提供されない場合、 ObjectGrid はシリアライズおよ びデシリアライズのシーケンスを使用してオブジェクトをコピーするので、ユーザ ーがキーと値のシリアライズを行う必要があります。この方法には費用がかかるの で、パフォーマンスが重大である場合には ObjectTransformer プラグインを使用して ください。アプリケーションが、トランザクションのオブジェクトを最初に検索す る際に、コピーが行われます。このコピーは、マップのコピー・モードを NO\_COPY に設定すると行われません。あるいは、コピー・モードを COPY ON READ に設定すると、コピー数を軽減できます。アプリケーションの必 要に応じて、このプラグインにカスタム・コピー・メソッドを提供することによっ

て、コピー操作を最適化します。このようなプラグインにより、コピー・オーバー ヘッドを合計プロセッサー時間の 65-70 パラメーターから 2/3 パーセントに軽減で きます。

デフォルトの copyKey および copyValue メソッド実装では、最初に clone メソッ ド (このメソッドが提供されている場合) を使用しようとします。 clone メソッド 実装が提供されていない場合は、実装のデフォルトはシリアライゼーションになり ます。

eXtreme Scale が分散モードで実行されているときは、オブジェクト・シリアライゼ ーションも直接使用されます。 LogSequence は、変更内容を ObjectGrid のピアに 送信する前に、ObjectTransformer プラグインを使用して、キーおよび値のシリアラ イズを支援します。組み込み Java Developer Kit シリアライゼーションを使用する のではなく、シリアライゼーションのカスタム・メソッドを提供するときは、注意 が必要です。オブジェクトのバージョン管理は複雑な問題であり、カスタム・メソ ッドがバージョン管理用に設計されていることが確認できない場合、バージョンの 互換性に問題が発生することがあります。

以下のリストでは、eXtreme Scale がキーと値の両方のシリアライズを試みる方法を 説明しています。

- v カスタム ObjectTransformer プラグインが作成され、プラグインされている場合、 eXtreme Scale は ObjectTransformer インターフェース内のメソッドを呼び出し て、キーと値をシリアライズし、オブジェクトのキーおよび値のコピーを取得し ます。
- v カスタム ObjectTransformer プラグインが使用されていない場合、eXtreme Scale はデフォルトに従って値のシリアライズとデシリアライズを行います。デフォル ト・プラグインが使用されている場合、各オブジェクトは、外部化可能またはシ リアライズ可能として実装されます。
	- オブジェクトが Externalizable インターフェースをサポートする場合、 writeExternal メソッドが呼び出されます。外部化可能として実装されたオブジ ェクトは、パフォーマンスを向上させます。
	- Externalizablee インターフェースをサポートせず、Serializable インターフェー スを実装しないオブジェクトは、ObjectOutputStream メソッドを使用して保存 されます。

### **ObjectTransformer** インターフェースの使用

ObjectTransformer は、ObjectTransformer インターフェースを実装し、共通 ObjectGrid プラグイン規則に準拠している必要があります。

ObjectTransformer オブジェクトを BackingMap 構成に追加する場合、以下のよう に、プログラマチック構成と XML 構成の 2 つの方法が使用されます。

## **ObjectTransformer** オブジェクトのプログラマチックなプラグイン

以下のコード・スニペットは、カスタム ObjectTransformer オブジェクトを作成し、 それを BackingMap に追加します。

ObjectGridManager objectGridManager = ObjectGridManagerFactory.getObjectGridManager(); ObjectGrid myGrid = objectGridManager.createObjectGrid("myGrid", false); BackingMap backingMap = myGrid.getMap("myMap"); MyObjectTransformer myObjectTransformer = new MyObjectTransformer(); backingMap.setObjectTransformer(myObjectTransformer);

# **ObjectTransformer** をプラグインするための **XML** 構成方法

ObjectTransformer 実装のクラス名が、com.company.org.MyObjectTransformer クラス であると仮定します。このクラスは、ObjectTransformer インターフェースを実装し ます。ObjectTransformer 実装は、以下の XML を使用して構成することができま す。

```
<?xml version="1.0" encoding="UTF-8"?>
<objectGridConfig xmlns:xsi="http://www.w3.org/2001/XMLSchema-instance"
   xsi:schemaLocation="http://ibm.com/ws/objectgrid/config ../objectGrid.xsd"
   xmlns="http://ibm.com/ws/objectgrid/config">
    <objectGrids>
        <objectGrid name="myGrid">
     <backingMap name="myMap" pluginCollectionRef="myMap" />
       </objectGrid>
   </objectGrids>
   <backingMapPluginCollections>
 <backingMapPluginCollection id="myMap">
     <bean id="ObjectTransformer" className="com.company.org.MyObjectTransformer" />
 </backingMapPluginCollection>
    </backingMapPluginCollections>
</objectGridConfig>
```
# **ObjectTransformer** の使用に関するシナリオ

ObjectTransformer プラグインは、以下の状態で使用できます。

- シリアライズ不能オブジェクト
- v シリアライズ可能オブジェクトであるが、シリアライゼーション・パフォーマン スを改善する
- キーまたは値のコピー

以下の例で、ObjectGrid は Stock クラスのストアに使用されます。

```
/**
* Stock object for ObjectGrid demo
*
*
*/
public class Stock implements Cloneable {
   String ticket;
    double price;
    String company;
    String description;
    int serialNumber;
    long lastTransactionTime;
    /**
    * @return Returns the description.
    */
    public String getDescription() {
       return description;
    }
    7*** @param description The description to set.
    */
    public void setDescription(String description) {
       this.description = description;
    }
    7*** @return Returns the lastTransactionTime.
    */
    public long getLastTransactionTime() {
       return lastTransactionTime;
    }
    7**
```

```
* @param lastTransactionTime The lastTransactionTime to set.
   */
   public void setLastTransactionTime(long lastTransactionTime) {
       this.lastTransactionTime = lastTransactionTime;
    }
   /*** @return Returns the price.
   */
   public double getPrice() {
       return price;
    }
   /**
   * @param price The price to set.
   */
   public void setPrice(double price) {
       this.price = price;
    }
   /**
   * @return Returns the serialNumber.
   */
   public int getSerialNumber() {
       return serialNumber;
    }
   /**
   * @param serialNumber The serialNumber to set.
   */
   public void setSerialNumber(int serialNumber) {
       this.serialNumber = serialNumber;
    }
   /**
   * @return Returns the ticket.
   */
   public String getTicket() {
       return ticket;
   }
   /**
   * @param ticket The ticket to set.
   */
   public void setTicket(String ticket) {
       this.ticket = ticket;
   }
   /**
   * @return Returns the company.
   */
   public String getCompany() {
       return company;
   }
   /**
   * @param company The company to set.
   */
   public void setCompany(String company) {
       this.company = company;
    }
   //clone
   public Object clone() throws CloneNotSupportedException
    {
       return super.clone();
   }
Stock クラス用に、カスタム・オブジェクト変換プログラム・クラスを作成できま
す。
```

```
/**
* Custom implementation of ObjectGrid ObjectTransformer for stock object
*
*/
public class MyStockObjectTransformer implements ObjectTransformer {
/* (non−Javadoc)
* @see
* com.ibm.websphere.objectgrid.plugins.ObjectTransformer#serializeKey
* (java.lang.Object,
* java.io.ObjectOutputStream)
*/
public void serializeKey(Object key, ObjectOutputStream stream) throws IOException {
String ticket= (String) key;
    stream.writeUTF(ticket);
}
/* (non−Javadoc)
* @see com.ibm.websphere.objectgrid.plugins.
```
}

```
ObjectTransformer#serializeValue(java.lang.Object,
java.io.ObjectOutputStream)
*/
public void serializeValue(Object value, ObjectOutputStream stream) throws IOException {
    Stock stock= (Stock) value;
    stream.writeUTF(stock.getTicket());
    stream.writeUTF(stock.getCompany());
stream.writeUTF(stock.getDescription());
    stream.writeDouble(stock.getPrice());
    stream.writeLong(stock.getLastTransactionTime());
   stream.writeInt(stock.getSerialNumber());
}
/* (non−Javadoc)
* @see com.ibm.websphere.objectgrid.plugins.
ObjectTransformer#inflateKey(java.io.ObjectInputStream)
*/
public Object inflateKey(ObjectInputStream stream) throws IOException, ClassNotFoundException {
   String ticket=stream.readUTF();
    return ticket;
}
/* (non−Javadoc)
* @see com.ibm.websphere.objectgrid.plugins.
ObjectTransformer#inflateValue(java.io.ObjectInputStream)
*/
public Object inflateValue(ObjectInputStream stream) throws IOException, ClassNotFoundException {
   Stock stock=new Stock();
    stock.setTicket(stream.readUTF());
    stock.setCompany(stream.readUTF());
    stock.setDescription(stream.readUTF());
    stock.setPrice(stream.readDouble());
    stock.setLastTransactionTime(stream.readLong());
    stock.setSerialNumber(stream.readInt());
   return stock;
}
/* (non−Javadoc)
* @see com.ibm.websphere.objectgrid.plugins.
ObjectTransformer#copyValue(java.lang.Object)
*/
public Object copyValue(Object value) {
   Stock stock = (Stock) value:
    try {
        return stock.clone();
    }
catch (CloneNotSupportedException e)
    {
        // display exception message }
}
/* (non−Javadoc)
* @see com.ibm.websphere.objectgrid.plugins.
ObjectTransformer#copyKey(java.lang.Object)
*/
public Object copyKey(Object key) {
    String ticket=(String) key;
String ticketCopy= new String (ticket);
    return ticketCopy;
}
}
次に、このカスタム MyStockObjectTransformer クラスを BackingMap にプラグイン
```

```
します。
```

```
ObjectGridManager ogf=ObjectGridManagerFactory.getObjectGridManager();
ObjectGrid og = ogf.getObjectGrid("NYSE");
BackingMap bm = og.defineMap("NYSEStocks");
MyStockObjectTransformer ot = new MyStockObjectTransformer();
bm.setObjectTransformer(ot);
```
# イベント・リスナーの指定のためのプラグイン

ObjectGridEventListener、MapEventListener、ObjectGridLifecycleListener、および BackingMapLifecycleListener プラグインを使用すると、eXtreme Scale キャッシュ内 のさまざまなイベントの通知を構成できます。リスナー・プラグインは、他の eXtreme Scale プラグインと同様に、ObjectGrid または BackingMap インスタンスに 登録されて、アプリケーションおよびキャッシュ・プロバイダーの統合およびカス タマイズの場所になります。

# **ObjectGridEventListener** プラグイン

ObjectGridEventListener プラグインは、ObjectGrid インスタンス、断片、およびトラ ンザクション用の eXtreme Scale ライフサイクル・イベントを提供します。 ObjectGridEventListener プラグインを使用して、ObjectGrid で重大なイベントが発生 したときに通知を受け取ります。これらのイベントには、ObjectGrid の初期化、ト ランザクションの開始、トランザクションの終了、および ObjectGrid の破棄などが あります。これらのイベントを listen するには、ObjectGridEventListener インターフ ェースを実装するクラスを作成して、eXtreme Scale に追加します。

ObjectGridEventListener プラグインの作成について詳しくは、 352 [ページの](#page-361-0) 『[ObjectGridEventListener](#page-361-0) プラグイン』を参照してください。また、 API 資料でも 詳細を参照できます。

### **ObjectGridEventListener** インスタンスの追加および除去

ObjectGrid は、複数の ObjectGridEventListener リスナーを持つことが可能です。リ スナーの追加および除去は、ObjectGrid インターフェースで addEventListener、およ び removeEventListener メソッドを使用して行います。また、

ObjectGridEventListener プラグインを ObjectGrid 記述子ファイルに明示的に登録す ることもできます。例については、 352 ページの『[ObjectGridEventListener](#page-361-0) プラグイ [ン』を](#page-361-0)参照してください。

# **MapEventListener** プラグイン

MapEventListener プラグインは、BackingMap インスタンスに対して発生するコール バック通知および重要なキャッシュ状態変更を提供します。MapEventListener プラ グインの作成について詳しくは、 351 ページの『[MapEventListener](#page-360-0) プラグイン』を 参照してください。また、 API 資料でも詳細を参照できます。

#### **MapEventListener** インスタンスの追加および除去

eXtreme Scale は、複数の MapEventListener リスナーを持つことが可能です。リス ナーの追加および除去は、BackingMap インターフェースで addMapEventListener、 および removeMapEventListener メソッドを使用して行います。また、 MapEventListener リスナーを ObjectGrid 記述子ファイルに明示的に登録することも できます。例については、 351 ページの『[MapEventListener](#page-360-0) プラグイン』を参照し てください。

# **BackingMapLifecycleListener** プラグイン

BackingMapLifecycleListener プラグインは、BackingMap インスタンスに対して発生 するライフサイクル状態変更のコールバック通知を提供します。BackingMap インス タンスは、その存続時間の間、事前定義の状態のセットを通過していきます。

#### **BackingMapLifecycleListener** インスタンスの追加および除去

eXtreme Scale サーバーは、複数の BackingMapLifecycleListener リスナーを持つこ とが可能です。リスナーの追加および除去は、BackingMap インターフェースで addMapEventListener および removeMapEventListener メソッドを使用して行いま す。BackingMapLifecycleListener インターフェースを実装するすべての BackingMap
プラグインもまた、それらが登録されている ObjectGrid インスタンスの BackingMapLifecycleListener として自動的に追加されます。また、 BackingMapLifecycleListener リスナーを ObjectGrid 記述子ファイルに明示的に登録 することもできます。例については、[BackingMapLifecycleListener](#page-364-0) プラグインを参照 してください。

# **ObjectGridLifecycleListener** プラグイン

ObjectGridLifecycleListener プラグインは、ObjectGrid インスタンスに対して発生す るライフサイクル状態変更のコールバック通知を提供します。ObjectGrid インスタ ンスは、その存続時間の間、事前定義の状態のセットを通過していきます。

#### **ObjectGridLifecycleListener** インスタンスの追加および除去

eXtreme Scale は、複数の ObjectGridLifecycleListener リスナーを持つことが可能で す。リスナーの追加および除去は、ObjectGrid インターフェースで addEventListener および removeEventListener メソッドを使用して行います。

ObjectGridLifecycleListener インターフェースを実装するすべての ObjectGrid プラグ インは、それらが登録されている ObjectGrid インスタンスの

ObjectGridLifecycleListener として自動的に追加されます。また、

ObjectGridLifecycleListener リスナーを ObjectGrid デプロイメント記述子ファイルに 明示的に登録することもできます。例については、[ObjectGridLifecycleListener](#page-366-0) プラ [グインを](#page-366-0)参照してください。

# **MapEventListener** プラグイン

MapEventListener プラグインは、マップがプリロードを終了したり、エントリーが マップから除去されたりしたときに、BackingMap オブジェクトに対して発生するコ ールバック通知および重要なキャッシュ状態変更を提供します。特定の MapEventListener プラグインは、MapEventListener インターフェースを実装して作 成するカスタム・クラスです。

### **MapEventListener** プラグイン規則

MapEventListener プラグインを開発する際には、共通のプラグイン規則に従う必要 があります。プラグイン規則について詳しくは、 128 [ページの『プラグインの概](#page-137-0) [要』を](#page-137-0)参照してください。その他のタイプのリスナー・プラグインについては、 349 [ページの『イベント・リスナーの指定のためのプラグイン』を](#page-358-0)参照してくださ い。

MapEventListener 実装を作成すると、プログラムで、あるいは、XML 構成を使用し てそれを BackingMap 構成にプラグインできます。

### **MapEventListener** 実装の作成

MapEventListener プラグインの実装は、アプリケーションに組み込むことができま す。このプラグインで、MapEventListener インターフェースを実装し、マップに関 する重要なイベントを受信する必要があります。エントリーがマップから除去され たとき、およびマップのプリロードが完了したときに、イベントが MapEventListener プラグインに送られます。

### **MapEventListener** 実装のプログラムによるプラグイン

カスタム MapEventListener のクラス名は、com.company.org.MyMapEventListener ク ラスです。このクラスは MapEventListener インターフェースを実装します。以下の コード・スニペットは、カスタム MapEventListener オブジェクトを作成し、それを BackingMap オブジェクトに追加します。

```
ObjectGridManager objectGridManager =
ObjectGridManagerFactory.getObjectGridManager();
ObjectGrid myGrid = objectGridManager.createObjectGrid("myGrid", false);
BackingMap myMap = myGrid.defineMap("myMap");
MyMapEventListener myListener = new MyMapEventListener();
myMap.addMapEventListener(myListener);
```
### **XML** を使用した **MapEventListener** 実装のプラグイン

MapEventListner 実装は、XML を使用して構成できます。以下の XML は、 myGrid.xml ファイルに存在しなければなりません。

```
<?xml version="1.0" encoding="UTF-8" ?>
<objectGridconfig xmlns:xsi="http://www.w3.org/2001/XMLSchema-instance"
xsi:schemaLocation="http://ibm.com/ws/objectgrid/config../objectGrid.xsd"
xmlns="http://ibm.com/ws/objectgrid/config">
    <objectGrids>
        <objectGrid name="myGrid">
            <backingMap name="myMap" pluginCollectionRef="myPlugins" />
        </objectGrid>
    </objectGrids>
    <backingMapPluginCollections>
       <backingMapPluginCollection id="myPlugins">
           <bean id="MapEventListener" className=
       "com.company.org.MyMapEventListener" />
        </backingMapPluginCollection>
    </backingMapPluginCollections>
</objectGridConfig>
```
このファイルを ObjectGridManager インスタンスに提供すると、この構成の作成が 容易になります。以下のコード・スニペットは、この XML ファイルを使用して ObjectGrid インスタンスを作成する方法を示しています。新規に作成された

ObjectGrid インスタンスにおいて、myMap BackingMap で MapEventListener が設定 されます。

```
ObjectGridManager objectGridManager =
ObjectGridManagerFactory.getObjectGridManager();
ObjectGrid myGrid =
objectGridManager.createObjectGrid("myGrid", new URL("file:etc/test/myGrid.xml"),
 true, false);
```
### **ObjectGridEventListener** プラグイン

ObjectGridEventListener プラグインは、ObjectGrid、断片、およびトランザクション 用の WebSphere eXtreme Scale ライフサイクル・イベントを提供します。 ObjectGridEventListener プラグインは、ObjectGrid が初期化または破棄されたとき、 およびトランザクションが開始または終了したときに通知を行います。 ObjectGridEventListener プラグインは、 ObjectGridEventListener インターフェースを 実装して作成するカスタム・クラスです。必要な場合、この実装は、 ObjectGridEventGroup サブインターフェースを含み、共通の eXtreme Scale プラグ イン規則に従います。

### 概説

ObjectGridEventListener プラグインは Loader プラグインが使用可能である場合に便 利で、トランザクションの開始時と終了時に Java Database Connectivity (JDBC) 接 続またはバックエンドへの接続を初期化する必要があります。通常、 ObjectGridEventListener プラグインと Loader プラグインは一緒に作成します。

### **ObjectGridEventListener** プラグインの作成

ObjectGridEventListener プラグインは、重要な eXtreme Scale イベントに関する通知 を受け取るために ObjectGridEventListener インターフェースを実装する必要があり ます。以下のインターフェースを実装して、追加のイベント通知を受け取ることが できます。以下のサブインターフェースが ObjectGridEventGroup インターフェース に組み込まれています。

- ShardEvents インターフェース
- ShardLifecycle インターフェース
- TransactionEvents インターフェース

これらのインターフェースについて詳しくは、 API 資料を参照してください。

### 断片イベント

カタログ・サービスがプライマリー区画やレプリカの断片を Java 仮想マシン (JVM) に配置すると、その JVM 内に新しい ObjectGrid インスタンスが作成され て、その断片をホスティングします。JVM ホスト上でスレッドを開始する必要があ るアプリケーションでは、プライマリーがこれらのイベントの通知を必要としま す。ObjectGridEventGroup.ShardEvents インターフェースは、shardActivate メソッド および shardDeactivate メソッドを宣言します。これらのメソッドは、断片がプライ マリーとして活動化される場合と、断片がプライマリーから非活動化される場合に のみ呼び出されます。アプリケーションでは、これら 2 つのイベントを使用するこ とで、断片がプライマリーのときに追加スレッドを開始したり、断片がレプリカに 戻ったときやサービスから除外されたときにスレッドを停止したりできます。

アプリケーションは、 shardActivate メソッドに提供されている ObjectGrid 参照で ObjectGrid#getMap メソッドを使用して特定の BackingMap を検索することで、どの 区画が活動状態になっているかを特定できます。それからアプリケーションは、 BackingMap#getPartitionId() メソッドを使用して区画番号を確認できます。各区画の 番号は 0 から始まるため、最後の区画番号はデプロイメント記述子内の区画数 - 1 になります。

### 断片のライフサイクル・イベント

ObjectGridEventListener.initialize メソッドおよび ObjectGridEventListener.destroy メソ ッドのイベントは、ObjectGridEventGroup.ShardLifecycle インターフェースを使用し て配信されます。

# トランザクション・イベント

ObjectGridEventListener.transactionBegin メソッドおよび ObjectGridEventListener.transactionEnd メソッドは、 ObjectGridEventGroup.TransactionEvents インターフェースを通じて導き出されます。 ObjectGridEventListener プラグインが ObjectGridEventListener インターフェースおよ び ShardLifecycle インターフェースを実装すると、リスナーに配信されるイベント は断片ライフサイクル・イベントだけになります。どの新規 ObjectGridEventGroup 内部インターフェースを実装しても、eXtreme Scale は、新規インターフェースを使 用してそうした特定のイベントのみを配信するようになります。この実装では、コ ードの下位互換性が維持されます。新しい内部インターフェースを使用する場合 は、必要な特定のイベントのみを受け取るようにすることができます。

### **ObjectGridEventListener** プラグインの使用

カスタム ObjectGridEventListener プラグインを使用するには、 ObjectGridEventListener インターフェースおよびオプションの ObjectGridEventGroup サブインターフェースを実装するクラスをまず作成します。重大なイベントの通知 を受け取れるように、カスタム・リスナーを ObjectGrid に追加します。 ObjectGridEventListener プラグインを eXtreme Scale 構成に追加するには、プログラ マチック構成と XML 構成の 2 つの方法があります。

### **ObjectGridEventListener** プラグインのプログラマチックな構成

eXtreme Scale イベント・リスナーのクラス名が com.company.org.MyObjectGridEventListener クラスであると想定します。このクラス は、ObjectGridEventListener インターフェースを実装します。以下のコード・スニペ ットは、カスタム ObjectGridEventListener を作成し、ObjectGrid に追加します。

ObjectGridManager objectGridManager = ObjectGridManagerFactory.getObjectGridManager(); ObjectGrid myGrid = objectGridManager.createObjectGrid("myGrid", false); MyObjectGridEventListener myListener = new MyObjectGridEventListener(); myGrid.addEventListener(myListener);

### **XML** を使用した **ObjectGridEventListener** プラグインの構成

ObjectGridEventListener プラグインは、XML を使用して構成することもできます。 以下の XML は、前述のプログラムで作成した ObjectGrid イベント・リスナーと同 等の構成を作成します。以下のテキストは、myGrid.xml ファイルに存在しなければ なりません。

```
<?xml version="1.0" encoding="UTF-8"?>
<objectGridConfig xmlns:xsi="http://www.w3.org/2001/XMLSchema-instance"
xsi:schemaLocation="http://ibm.com/ws/objectgrid/config ../objectGrid.xsd"
xmlns="http://ibm.com/ws/objectgrid/config">
    <objectGrids>
       <objectGrid name="myGrid">
            <bean id="ObjectGridEventListener"
       className="com.company.org.MyObjectGridEventListener" />
            <backingMap name="Book"/>
       </objectGrid>
   </objectGrids>
</objectGridConfig>
```
Bean 宣言が backingMap 宣言の前にあることに注意してください。このファイルを ObjectGridManager プラグインに提供することで、この構成の作成が容易になりま す。以下のコード・スニペットは、この XML ファイルを使用して ObjectGrid イン スタンスを作成する方法を示しています。作成した ObjectGrid インスタンスの myGrid ObjectGrid には、ObjectGridEventListener リスナーが設定されています。

ObjectGridManager objectGridManager = ObjectGridManagerFactory.getObjectGridManager(); ObjectGrid myGrid = objectGridManager.createObjectGrid("myGrid", new URL("file:etc/test/myGrid.xml"), true, false);

# <span id="page-364-1"></span><span id="page-364-0"></span>**BackingMapLifecycleListener** プラグイン

BackingMapLifecycleListener プラグインは、バックアップ・マップの WebSphere eXtreme Scale ライフサイクル状態変更イベントの通知を受け取ります。

BackingMapLifecycleListener プラグインは、バックアップ・マップのそれぞれの状態 変更について BackingMapLifecycleListener.State オブジェクトを含んだイベントを受 け取ります。 BackingMapLifecycleListener インターフェースも実装する BackingMap プラグインは、このプラグインが登録されている BackingMap インス タンスのリスナーとして自動的に追加されます。

### 概説

BackingMapLifecycleListener プラグインは、既存の BackingMap プラグインが関連 したプラグインの中のアクティビティーに関係するアクティビティーを実行する必 要がある場合に役立ちます。例として、Loader プラグインは、協力する MapIndexPlugin または DataSerializer プラグインから構成を取得する必要が生じる 場合もあります。

BackingMapLifecycleListener インターフェースを実装し、

BackingMapLifecycleListener.State.INITIALIZED イベントを検出することで、ローダ ーは、BackingMap インスタンス内の他のプラグインの状態について知ることができ ます。BackingMap が INITIALIZED 状態にある、つまり、他のプラグインがそれの initialize() メソッドを呼び出し済みであるため、ローダーは、協力する MapIndexPlugin または DataSerializer プラグインから情報を安全に取得できます。

BackingMapLifecycleListener は、ObjectGrid およびその BackingMaps が初期化され る前または後のどの時点においても、追加または削除できます。

### **BackingMapLifecycleListener** プラグインの作成

BackingMapLifecycleListener プラグインは、重要な eXtreme Scale イベントに関す る通知を受け取るために BackingMapLifecycleListener インターフェースを実装する 必要があります。BackingMap プラグインは BackingMapLifecycleListener インター フェースを実装できます。また、このプラグインは、バックアップ・マップに追加 されるときにリスナーとして自動的に追加することができます。

これらのインターフェースについて詳しくは、API 資料を参照してください。

# ライフサイクル・イベントとプラグインの関係

BackingMapLifecycleListener は、backingMapStateChanged メソッドでイベントからラ イフサイクル状態を取得します。例えば、次のとおりです。

```
public void backingMapStateChanged(BackingMap map,
                                   LifecycleEvent event)
throws LifecycleFailedException {
 switch(event.getState()) {
   case INITIALIZED: // All other plug-ins are initialized.
     // Retrieve reference to plug-in X for use from map.
     break;
    case DESTROYING: // Destroy phase is starting
      // Eliminate reference to plug-in X it may be destroyed before this plug-in
     break;
 }
}
```
次の表に、BackingMapLifecycleListener プラグインに送信したライフサイクル・イベ ントと、BackingMap および他のプラグイン・オブジェクトとの関係を説明します。

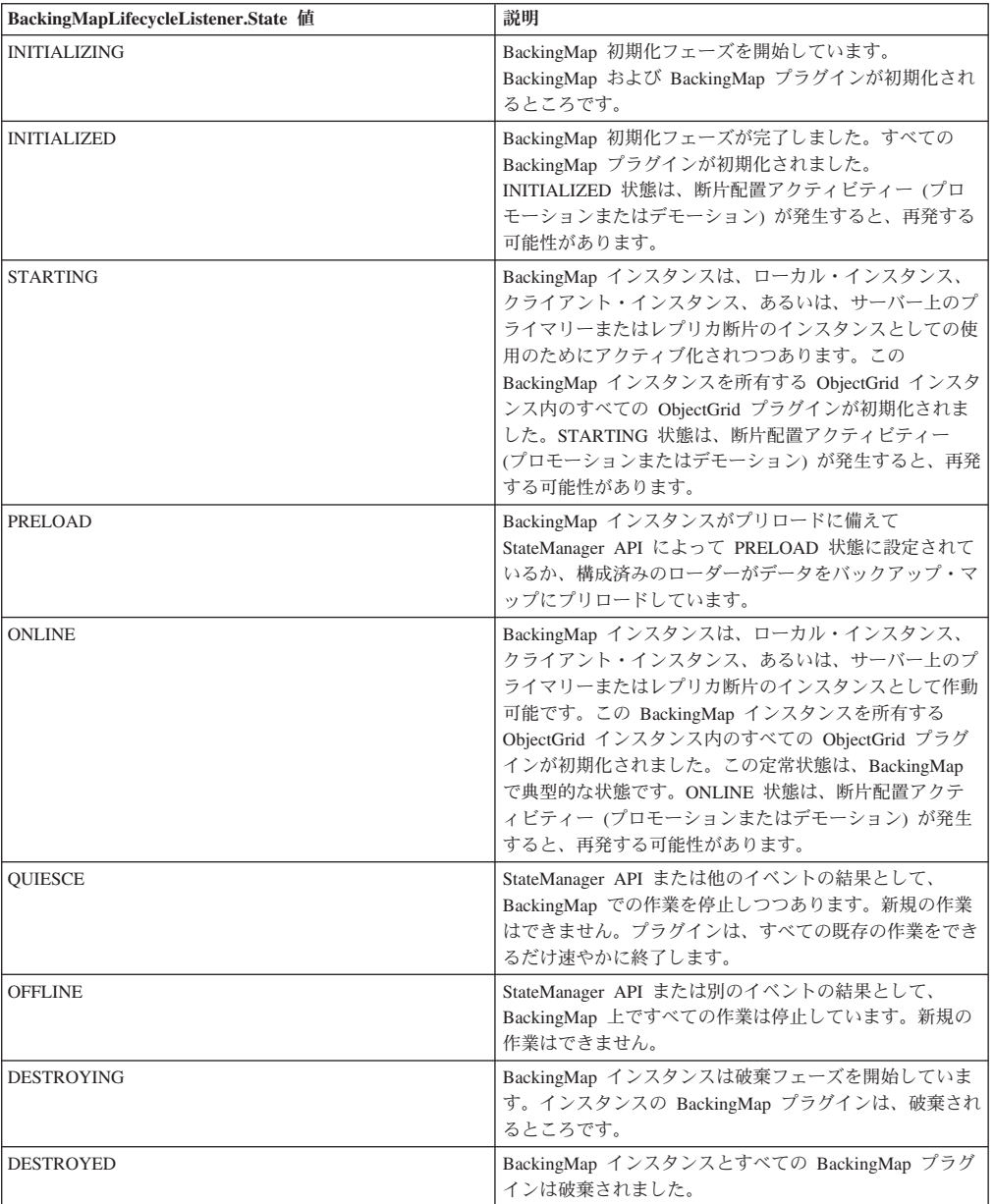

# **XML** を使用した **BackingMapLifecycleListener** プラグインの構成

eXtreme Scale イベント・リスナーのクラス名が com.company.org.MyBackingMapLifecycleListener クラスであると想定します。このク ラスは、BackingMapLifecycleListener インターフェースを実装します。

BackingMapLifecycleListener プラグインは、XML を使用して構成することができま す。次のテキストがオブジェクト・グリッド XML ファイルの中に存在していなけ ればなりません。

```
<?xml version="1.0" encoding="UTF-8" ?>
<objectGridconfig xmlns:xsi="http://www.w3.org/2001/XMLSchema-instance"
xsi:schemaLocation="http://ibm.com/ws/objectgrid/config../objectGrid.xsd"
```

```
xmlns="http://ibm.com/ws/objectgrid/config">
    <objectGrids>
        <objectGrid name="myGrid">
            <backingMap name="myMap" pluginCollectionRef="myPlugins" />
        </objectGrid>
    </objectGrids>
    <backingMapPluginCollections>
        <backingMapPluginCollection id="myPlugins">
            <bean id="BackingMapLifecycleListener"
                 className="com.company.org.MyBackingMapLifecycleListener" />
        </backingMapPluginCollection>
    </backingMapPluginCollections>
</objectGridConfig>
```
このファイルを ObjectGridManager プラグインに提供することで、この構成の作成 が容易になります。作成した BackingMap インスタンスの myGrid ObjectGrid に は、BackingMapLifecycleListener リスナーが設定されています。

BackingMapLifecycleListener と同様に、やはり BackingMapLifecycleListener インタ ーフェースを実装する、XML を使用して指定される他の BackingMap プラグイン (Loader や MapIndexPlugin など) も、ライフサイクル・リスナーとして自動的に追 加されます。

### 関連資料:

『ObjectGridLifecycleListener プラグイン』 ObjectGridLifecycleListener プラグインは、データ・グリッドの WebSphere eXtreme Scale ライフサイクル状態変更イベントの通知を受け取ります。

# <span id="page-366-0"></span>**ObjectGridLifecycleListener** プラグイン

ObjectGridLifecycleListener プラグインは、データ・グリッドの WebSphere eXtreme Scale ライフサイクル状態変更イベントの通知を受け取ります。

ObjectGridLifecycleListener プラグインは、ObjectGrid のそれぞれの状態変更につい て ObjectGridLifecycleListener.State オブジェクトを含んだイベントを受け取ります。 ObjectGridLifecycleListener インターフェースも実装する ObjectGrid プラグインは、 このプラグインが登録されている ObjectGrid インスタンスのリスナーとして自動的 に追加されます。

### 概説

ObjectGridLifecycleListener プラグインは、既存の ObjectGrid プラグインが関連した プラグインの中のアクティビティーに関係するアクティビティーを実行する必要が ある場合に役立ちます。例として、TransactionCallback プラグインは、協力する ObjectGridEventListener または ShardListener プラグインから構成を取得する必要が 生じる場合もあります。

ObjectGridLifecycleListener インターフェースを実装し、

ObjectGridLifecycleListener.State.INITIALIZED イベントを検出することで、 TransactionCallback プラグインは、ObjectGrid インスタンス内の他のプラグインの状 態を検出できます。 ObjectGrid が INITIALIZED 状態にある、つまり、他のプラグ インがそれの initialize() メソッドを呼び出し済みであるため、TransactionCallback プラグインは、協力する ObjectGridEventListener プラグインまたは ShardListener プ ラグインから情報を安全に取得できます。

ObjectGridLifecycleListener プラグインは、ObjectGrid が初期化される前または後の どの時点においても追加できます。

### **ObjectGridLifecycleListener** プラグインの作成

ObjectGridLifecycleListener プラグインは、重要な eXtreme Scale イベントに関する 通知を受け取るために ObjectGridLifecycleListener インターフェースを実装する必要 があります。ObjectGrid プラグインは ObjectGridLifecycleListener インターフェース を実装できます。また、このプラグインは、ObjectGrid に追加されるときにリスナ ーとして自動的に追加することができます。

これらのインターフェースについて詳しくは、API 資料を参照してください。

# ライフサイクル・イベントとプラグインの関係

ObjectGridLifecycleListener は、objectgridStateChanged メソッドでイベントからライ フサイクル状態を取得します。例えば、次のとおりです。

```
public void objectGridStateChanged(ObjectGrid grid,
                                   LifecycleEvent event)
throws LifecycleFailedException {
 switch(event.getState()) {
   case INITIALIZED: // All other plug-ins are initialized.
     // Retrieve reference to plug-in X for use from grid.
     break;
    case DESTROYING: // Destroy phase is starting
     // Eliminate reference to plug-in X it may be destroyed before this plug-in
     break;
 }
```
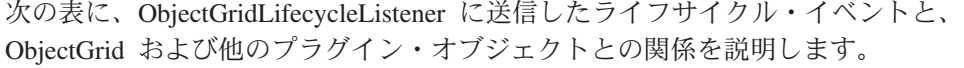

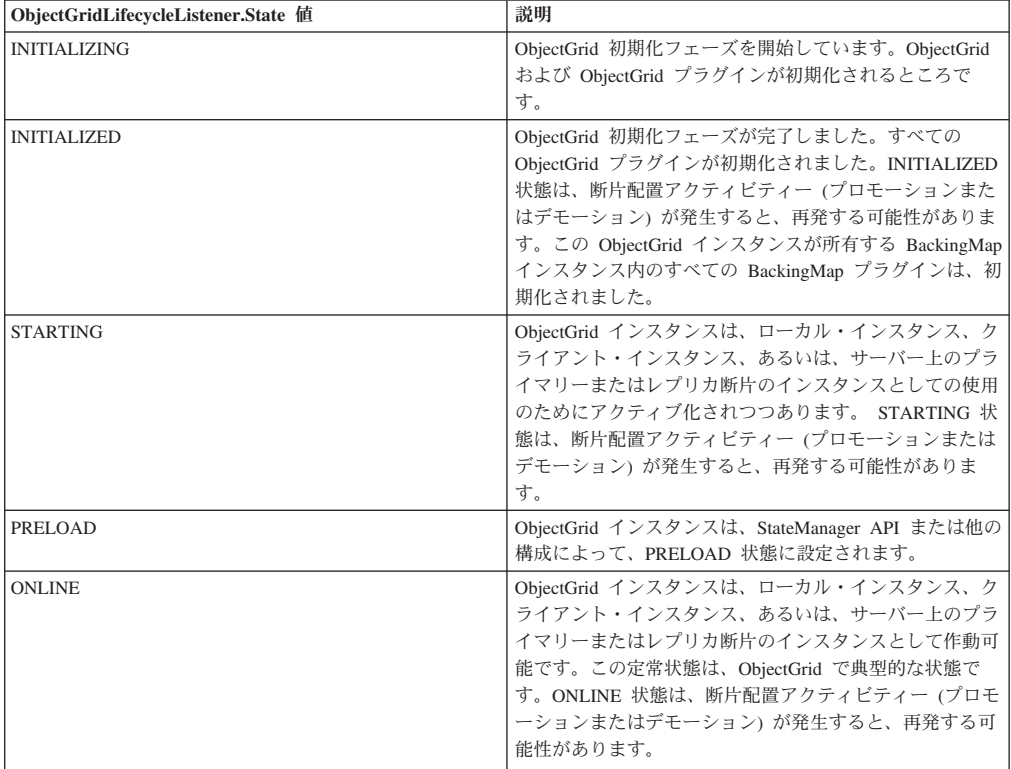

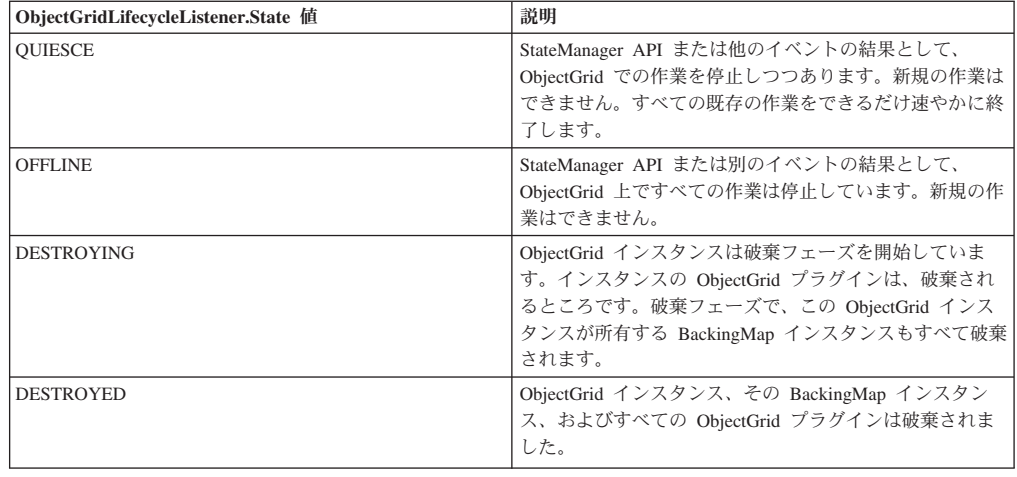

### **XML** を使用した **ObjectGridLifecycleListener** プラグインの構成

eXtreme Scale イベント・リスナーのクラス名が com.company.org.MyObjectGridLifecycleListener クラスであると想定します。このク ラスは、ObjectGridLifecycleListener インターフェースを実装します。

ObjectGridLifecycleListener プラグインは、XML を使用して構成することができま す。次の XML は、ObjectGridLifecycleListener を使用して構成を作成します。次の テキストがオブジェクト・グリッド xml ファイルの中に存在していなければなりま せん。

```
<?xml version="1.0" encoding="UTF-8"?>
<objectGridConfig xmlns:xsi="http://www.w3.org/2001/XMLSchema-instance"
 xsi:schemaLocation="http://ibm.com/ws/objectgrid/config ../objectGrid.xsd"
 xmlns="http://ibm.com/ws/objectgrid/config">
    <objectGrids>
        <objectGrid name="myGrid">
            <bean id="ObjectGridLifecycleListener"
                  className="com.company.org.MyObjectGridLifecycleListener" />
            <backingMap name="Book"/>
        </objectGrid>
    </objectGrids>
</objectGridConfig>
```
Bean 宣言が backingMap 宣言の前にあることに注意してください。このファイルを ObjectGridManager プラグインに提供することで、この構成の作成が容易になりま す。

前の例の登録済み ObjectGridLifecycleListener と同様に、やはり ObjectGridLifecycleListener インターフェースを実装する、XML を使用して指定され る他の ObjectGrid プラグイン (CollisionArbiter や TransactionCallback など) も、ラ イフサイクル・リスナーとして自動的に追加されます。

#### <span id="page-369-0"></span>関連資料:

355 ページの『[BackingMapLifecycleListener](#page-364-1) プラグイン』 BackingMapLifecycleListener プラグインは、バックアップ・マップの WebSphere eXtreme Scale ライフサイクル状態変更イベントの通知を受け取ります。

# データの索引付けのためのプラグイン

組み込み HashIndex である com.ibm.websphere.objectgrid.plugins.index.HashIndex ク ラスは、静的索引または動的索引を作成するために BackingMap に追加可能な MapIndexPlugin プラグインです。このクラスは、MapIndex と MapRangeIndex の両 方のインターフェースをサポートします。索引を定義し、実装すると、照会のパフ ォーマンスを大幅に改善できます。

#### 関連タスク:

『HashIndex プラグインの構成』

組み込み HashIndex である com.ibm.websphere.objectgrid.plugins.index.HashIndex ク ラスを構成するには、XML ファイルを使用するか、プログラマチックに行うか、ま たはエンティティー・マップのエンティティー・アノテーションを使用できます。 160 [ページの『索引によるデータへのアクセス](#page-169-0) (索引 API)』 より効率的なデータ・アクセスのために索引付けを使用します。

#### 関連資料:

363 ページの『HashIndex [プラグイン属性』](#page-372-0) 次の属性を使用して、HashIndex プラグインを構成できます。これらの属性は、属 性 HashIndex を使用しているか複合 HashIndex を使用しているか、または範囲を指 定した索引付けが使用可能かどうかといったプロパティーを定義します。

# **HashIndex** プラグインの構成

組み込み HashIndex である com.ibm.websphere.objectgrid.plugins.index.HashIndex ク ラスを構成するには、XML ファイルを使用するか、プログラマチックに行うか、ま たはエンティティー・マップのエンティティー・アノテーションを使用できます。

### このタスクについて

複合索引の構成は、XML を使用した通常の索引の構成と同じですが、 **attributeName** プロパティー値は例外です。複合索引の場合、**attributeName** プロ パティーの値は、コンマ区切りの属性のリストです。例えば、値クラス Address は、city、state、および zipcode の 3 つの属性を持つとします。この場合、 "city,state,zipcode" という **attributeName** プロパティー値を使用して複合索引 を定義し、複合索引に city、state、および zipcode が含まれていることを示すこと ができます。

また、複合 HashIndexes は、範囲検索をサポートしないため、RangeIndex プロパテ ィーを true に設定しないよう注意してください。

### 手順

v ObjectGrid 記述子 XML ファイルで複合索引を構成します。

backingMapPluginCollections エレメントを使用してプラグインを定義します。

<bean id="MapIndexPlugin" className="com.ibm.websphere.objectgrid.plugins.index.HashIndex"> <property name="Name" type="java.lang.String" value="Address.CityStateZip"/> <property name="AttributeName" type="java.lang.String" value="city,state,zipcode"/> </bean>

v プログラムで複合索引を構成します。

次のサンプル・コードも同じ複合索引を作成します。

HashIndex mapIndex = new HashIndex(); mapIndex.setName("Address.CityStateZip"); mapIndex.setAttributeName(("city,state,zipcode")); mapIndex.setRangeIndex(true);

BackingMap bm = objectGrid.defineMap("mymap"); bm.addMapIndexPlugin(mapIndex);

v エンティティー表記で複合索引を構成します。

エンティティー・マップを使用する場合は、アノテーションを使用する方法で複 合索引を定義できます。エンティティー・クラスのレベルで、CompositeIndexes アノテーション内に CompositeIndex のリストを定義できます。CompositeIndex には name と **attributeNames** プロパティーがあります。各 CompositeIndex は、エンティティーに関連付けられたバックアップ・マップに適用される HashIndex インスタンスに関連付けられます。HashIndex は、非範囲索引として構 成されます。

```
@Entity
@CompositeIndexes({
      @CompositeIndex(name="CityStateZip", attributeNames="city,state,zipcode"),
@CompositeIndex(name="lastnameBirthday", attributeNames="lastname,birthday")
})
public class Address {
     @Id int id;
     String street;
     String city;
     String state;
     String zipcode;
     String lastname;
     Date birthday;
}
```
各複合索引の name プロパティーは、エンティティーおよびバックアップ・マッ プ内で固有でなければなりません。名前が指定されない場合は、生成された名前 が使用されます。**attributeName** プロパティーを使用して、HashIndex attributeName のデータ (コンマ区切りの属性のリスト) が設定されます。属性名 は、エンティティーがフィールド・アクセスを使用するように構成されていると きは、パーシスタント・フィールド名と一致します。そのように構成されていな い場合は、プロパティー・アクセス・エンティティーに対する JavaBeans 命名規 則の定義に従いプロパティー名と一致します。例えば、属性名が street だった 場合、プロパティー getter メソッドの名前は getStreet です。

### 例**: BackingMap** への **HashIndex** の追加

```
次の例では、静的索引プラグインを XML ファイルに追加して HashIndex プラグイ
ンを構成します。
<backingMapPluginCollection id="person">
  <bean id="MapIndexPlugin"
     className="com.ibm.websphere.objectgrid.plugins.index.HashIndex">
        <property name="Name" type="java.lang.String" value="CODE"
           description="index name" />
        <property name="RangeIndex" type="boolean" value="true"
           description="true for MapRangeIndex" />
        <property name="AttributeName" type="java.lang.String" value="employeeCode"
           description="attribute name" />
  </bean>
</backingMapPluginCollection>
```
この XML 構成例では、組み込み HashIndex クラスが索引プラグインとして使用さ れています。HashIndex は、Name、RangeIndex、AttributeName などの、ユーザーが 構成できるプロパティーをサポートしています。

- v **Name** プロパティーは、この索引プラグインを識別するストリングである CODE と 構成されています。**Name** プロパティーの値は、バックアップ・マップのスコープ 内で固有でなければなりません。この名前を使用して、BackingMap の ObjectMap インスタンスから名前ごとの索引オブジェクトを取得できます。
- v **RangeIndex** プロパティーは true と構成されています。これが意味するのは、取 り出された索引オブジェクトをアプリケーションが MapRangeIndex インターフェ ースにキャストできるということです。RangeIndex プロパティーが false と構 成されている場合は、アプリケーションは取り出された索引オブジェクトを MapIndex インターフェースにしかキャストできません。MapRangeIndex は、範 囲関数 greater than や less than、あるいは両方を使用するデータ検出をサポート しますが、MapIndex は equals 関数のみをサポートします。索引が照会によって 使用される場合、単一属性索引の **RangeIndex** プロパティーは、true と構成され ていなければなりません。リレーションシップ索引および複合索引に対しては、 **RangeIndex** プロパティーは false と構成される必要があります。
- v **AttributeName** プロパティーは employeeCode と構成されています。これは、キ ャッシュに入れられたオブジェクトの employeeCode 属性を使用して、単一属性 索引が構築されることを意味しています。複数の属性を持つ、キャッシュに入れ られたオブジェクトをアプリケーションが検索する必要がある場合、 **AttributeName** プロパティーには、属性をコンマで区切ったリストを設定でき、 そうすると複合索引が生成されます。

つまり、上記の例では、単一属性範囲 HashIndex を定義しています。 単一属性 HashIndex である理由は、**AttributeName** プロパティーの値が employeeCode であ り、1 つの属性名しか含まれていないためです。また、範囲 HashIndex でもありま す。

#### <span id="page-372-0"></span>関連概念:

360 [ページの『データの索引付けのためのプラグイン』](#page-369-0)

組み込み HashIndex である com.ibm.websphere.objectgrid.plugins.index.HashIndex ク ラスは、静的索引または動的索引を作成するために BackingMap に追加可能な MapIndexPlugin プラグインです。このクラスは、MapIndex と MapRangeIndex の両 方のインターフェースをサポートします。索引を定義し、実装すると、照会のパフ ォーマンスを大幅に改善できます。

366 [ページの『キャッシュ・オブジェクトのカスタム索引作成のためのプラグイ](#page-375-0) [ン』](#page-375-0)

MapIndexPlugin プラグイン (つまり索引) を使用すると、eXtreme Scale が提供する 組み込み索引以上の、カスタムの索引付けストラテジーを書き込めます。

369 [ページの『複合索引の使用』](#page-378-0)

複合 HashIndex により、照会のパフォーマンスが向上し、高いコストがかかるマッ プのスキャンを避けることができます。また、この機能は、検索条件に多くの属性 が関係する際、キャッシュ・オブジェクトを検索するための便利な方法を HashIndex API に提供します。

108 [ページの『索引付け』](#page-117-0)

MapIndexPlugin プラグインは、BackingMap 上にいくつかの索引を作成して、非キ ー・データ・アクセスをサポートするために使用します。

#### 関連資料:

『HashIndex プラグイン属性』

次の属性を使用して、HashIndex プラグインを構成できます。これらの属性は、属 性 HashIndex を使用しているか複合 HashIndex を使用しているか、または範囲を指 定した索引付けが使用可能かどうかといったプロパティーを定義します。

### **HashIndex** プラグイン属性**:**

次の属性を使用して、HashIndex プラグインを構成できます。これらの属性は、属 性 HashIndex を使用しているか複合 HashIndex を使用しているか、または範囲を指 定した索引付けが使用可能かどうかといったプロパティーを定義します。

#### 属性

**Name** 索引の名前を指定します。名前は各マップで固有でなければなりません。こ の名前は、バックアップ・マップのオブジェクト・マップ・インスタンスか ら索引オブジェクトを取り出すのに使用されます。

#### **AttributeName**

索引に対する属性の名前をコンマで区切ったリストを指定します。フィール ド・アクセス索引の場合、属性名はフィールド名と同じです。プロパティ ー・アクセス索引の場合、属性名は JavaBean 互換のプロパティー名です。 属性名が 1 つだけであれば、HashIndex は単一属性索引です。この属性が リレーションシップの場合は、リレーションシップ索引でもあります。複数 の属性名が含まれている場合は、HashIndex は複合索引です。

#### **FieldAccessAttribute**

非エンティティー・マップに使用されます。true の場合、フィールドを使 用してオブジェクトに直接アクセスします。指定されていないか、false の 場合、データのアクセスには、属性の getter メソッドが使用されます。

#### **POJOKeyIndex**

非エンティティー・マップに使用されます。true の場合、索引はマップの キー部分でオブジェクトをイントロスペクトします。この設定は、キーが複 合キーで、値にキーが組み込まれていない場合に役立ちます。指定されてい ないか、false の場合、索引はマップの値部分でオブジェクトをイントロス ペクトします。

#### **RangeIndex**

true の場合、範囲索引付けが使用可能にされ、アプリケーションは取り出 された索引オブジェクトを MapRangeIndex インターフェースにキャストで きます。**RangeIndex** プロパティーが false と構成されている場合は、アプ リケーションは取り出された索引オブジェクトを MapIndex インターフェー スにしかキャストできません。

#### 単一属性 **HashIndex** と複合 **HashIndex**

HashIndex の **AttributeName** プロパティーに複数の属性名が含まれている場合、 HashIndex は複合索引です。そうではなく、含まれている属性名が 1 つのみの場合 は、単一属性索引です。例えば、AttributeName プロパティー値が city,state,zipcode であるような、複合 HashIndex が考えられます。この例で は、3 つの属性がコンマで区切られています。もし **AttributeName** プロパティー値 が単に zipcode であれば、属性は 1 つだけなので、単一属性 HashIndex であると いうことになります。

複合 HashIndex は、検索条件に多くの属性が関係するような場合に、キャッシュに 入れられたオブジェクトを検索する効果的な方法を提供します。ただし、範囲索引 はサポートしないため、 RangeIndex プロパティーは false に設定されている必要 があります。

管理ガイド の複合 HashIndex に関するトピックを参照してください。

### リレーションシップ **HashIndex**

単一属性 HashIndex の索引属性が、単一値または複数値のリレーションシップの場 合、その HashIndex はリレーションシップ HashIndex です。リレーションシップ HashIndex の場合、 HashIndex の RangeIndex プロパティーは「false」に設定され ている必要があります。

リレーションシップ HashIndex は、循環参照を使用する照会や、IS NULL、IS EMPTY、SIZE、および MEMBER OF 照会フィルターを使用する照会を速くするこ とができます。詳しくは、 494 [ページの『索引を使用した照会の最適化』「](#page-503-0)プログ ラミング・ガイド」で索引を使用した照会の最適化に関する情報を参照してくださ い。

### キー **HashIndex**

非エンティティー・マップの場合、HashIndex の **POJOKeyIndex** プロパティーが true に設定されていると、HashIndex はキー HashIndex であり、エントリーのキー 部分が索引付けに使用されます。HashIndex の AttributeName プロパティーが指定 されていないと、キー全体に索引が付けられます。指定されていると、キー HashIndex は単一属性 HashIndex にしかなりません。

例えば、以下のプロパティーを前記の例に追加すると、POJOKeyIndex プロパティ ーの値が true のため、HashIndex はキー HashIndex になります。

<property name="POJOKeyIndex" type="boolean" value="true" description="indicates if POJO key HashIndex" />

前記のキー索引の例では、**AttributeName** プロパティーの値が employeeCode とし て指定されているため、索引付き属性はマップ・エントリーのキー部分の **employeeCode** フィールドです。 キー索引をマップ・エントリーのキー部分全体で 作成する場合は、**AttributeName** プロパティーを除去してください。

### 範囲 **HashIndex**

HashIndex の RangeIndex プロパティーが true に設定されている場合、その HashIndex は範囲索引であり、MapRangeIndex インターフェースをサポートできま す。MapRangeIndex は、範囲関数 greater than や less than、あるいは両方を使用す るデータ検出をサポートしますが、MapIndex は equals 関数のみをサポートしま す。単一属性索引の場合、**RangeIndex** プロパティーを true に設定できるのは、索 引付けられる属性のタイプが Comparable の場合に限ります。単一属性索引が照会 によって使用される場合、RangeIndex プロパティーは true に設定されていなけれ ばならず、索引付けられる属性のタイプは Comparable でなければなりません。リ レーションシップ HashIndex および複合 HashIndex の場合、RangeIndex プロパテ ィーは false に設定されていなければなりません。

RangeIndex プロパティーの値が true なので、前記の例は範囲 HashIndex です。

以下の表に、範囲索引の使用についての要約を示します。

表 *5.* 範囲索引のサポート: HashIndex のタイプが範囲索引をサポートするかどうかを記述 します。

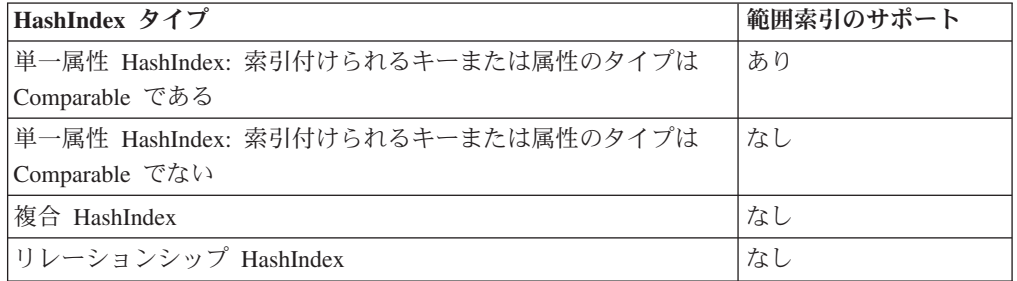

### **HashIndex** プラグインを使用した照会の最適化

索引を定義することで、照会パフォーマンスを大きく向上させることができます。 WebSphere eXtreme Scale 照会は、組み込みの HashIndex プラグインを使用して、 照会パフォーマンスを向上させることができます。索引の使用は、照会パフォーマ ンスを大きく向上させることができますが、トランザクションのマップ操作のパフ ォーマンスに影響を与えることもあります。

<span id="page-375-0"></span>関連概念:

360 [ページの『データの索引付けのためのプラグイン』](#page-369-0) 組み込み HashIndex である com.ibm.websphere.objectgrid.plugins.index.HashIndex ク ラスは、静的索引または動的索引を作成するために BackingMap に追加可能な MapIndexPlugin プラグインです。このクラスは、MapIndex と MapRangeIndex の両 方のインターフェースをサポートします。索引を定義し、実装すると、照会のパフ ォーマンスを大幅に改善できます。

『キャッシュ・オブジェクトのカスタム索引作成のためのプラグイン』 MapIndexPlugin プラグイン (つまり索引) を使用すると、eXtreme Scale が提供する 組み込み索引以上の、カスタムの索引付けストラテジーを書き込めます。

369 [ページの『複合索引の使用』](#page-378-0)

複合 HashIndex により、照会のパフォーマンスが向上し、高いコストがかかるマッ プのスキャンを避けることができます。また、この機能は、検索条件に多くの属性 が関係する際、キャッシュ・オブジェクトを検索するための便利な方法を HashIndex API に提供します。

108 [ページの『索引付け』](#page-117-0)

MapIndexPlugin プラグインは、BackingMap 上にいくつかの索引を作成して、非キ ー・データ・アクセスをサポートするために使用します。

#### 関連タスク:

360 ページの『HashIndex [プラグインの構成』](#page-369-0) 組み込み HashIndex である com.ibm.websphere.objectgrid.plugins.index.HashIndex ク ラスを構成するには、XML ファイルを使用するか、プログラマチックに行うか、ま たはエンティティー・マップのエンティティー・アノテーションを使用できます。

160 [ページの『索引によるデータへのアクセス](#page-169-0) (索引 API)』 より効率的なデータ・アクセスのために索引付けを使用します。

### キャッシュ・オブジェクトのカスタム索引作成のためのプラグイン**:**

MapIndexPlugin プラグイン (つまり索引) を使用すると、eXtreme Scale が提供する 組み込み索引以上の、カスタムの索引付けストラテジーを書き込めます。

MapIndexPlugin 実装は、MapIndexPlugin インターフェースを使用し、 eXtreme Scale プラグインの共通規則に従う必要があります。

以下のセクションに、この索引インターフェースの重要なメソッドをいくつか示し ます。

#### **setProperties** メソッド

setProperties メソッドを使用して、索引プラグインをプログラマチックに初期化する ことができます。このメソッドに渡される Properties オブジェクト・パラメーター には、索引プラグインの適切な初期化に必要な構成情報を含める必要があります。 分散環境では、索引プラグインの構成がクライアントとサーバーのプロセス間で移 動するため、getProperties メソッドの実装と一緒に setProperties メソッドの実装が 必要です。以下に、このメソッドの実装例を示します。

setProperties(Properties properties)

// setProperties method sample code public void setProperties(Properties properties) { ivIndexProperties = properties;

```
String ivRangeIndexString = properties.getProperty("rangeIndex");
if (ivRangeIndexString != null && ivRangeIndexString.equals("true")) {
   setRangeIndex(true);
}
setName(properties.getProperty("indexName"));
setAttributeName(properties.getProperty("attributeName"));
String ivFieldAccessAttributeString = properties.getProperty("fieldAccessAttribute");
if (ivFieldAccessAttributeString != null && ivFieldAccessAttributeString.equals("true")) {
   setFieldAccessAttribute(true);
}
String ivPOJOKeyIndexString = properties.getProperty("POJOKeyIndex");
if (ivPOJOKeyIndexString != null && ivPOJOKeyIndexString.equals("true")) {
   setPOJOKeyIndex(true);
}
```
#### **getProperties** メソッド

getProperties メソッドは、MapIndexPlugin インスタンスから索引プラグインの構成 を抽出します。抽出したプロパティーを使用して、別の MapIndexPlugin インスタン スを初期化し内部状態が同一になるようにすることができます。分散環境では、 getProperties メソッドと setProperties メソッドの実装が必要です。以下に、 getProperties メソッドの実装例を示します。

```
getProperties()
```
}

```
// getProperties method sample code
    public Properties getProperties() {
        Properties p = new Properties();
        p.put("indexName", indexName);
        p.put("attributeName", attributeName);
        p.put("rangeIndex", ivRangeIndex ? "true" : "false");
        p.put("fieldAccessAttribute", ivFieldAccessAttribute ? "true" : "false");
        p.put("POJOKeyIndex", ivPOJOKeyIndex ? "true" : "false");
        return p;
    }
```
#### **setEntityMetadata** メソッド

setEntityMetadata メソッドは、初期化時に WebSphere eXtreme Scale ランタイムに より呼び出され、関連する BackingMap の EntityMetadata を MapIndexPlugin イン スタンスに設定します。 EntityMetadata は、タプル・オブジェクトの索引のサポー トに必要です。タプルとは、エンティティー・オブジェクトまたはそのキーを表す データ・セットです。 BackingMap がエンティティー用である場合は、このメソッ ドを実装する必要があります。

以下のコード例は、setEntityMetadata メソッドを実装します。

setEntityMetadata(EntityMetadata entityMetadata)

```
// setEntityMetadata method sample code
    public void setEntityMetadata(EntityMetadata entityMetadata) {
        ivEntityMetadata = entityMetadata;
        if (ivEntityMetadata != null) {
             // this is a tuple map
            TupleMetadata valueMetadata = ivEntityMetadata.getValueMetadata();
             int numAttributes = valueMetadata.getNumAttributes();
for (int i = 0; i < numAttributes; i++) {
                 String tupleAttributeName = valueMetadata.getAttribute(i).getName();
                if (attributeName.equals(tupleAttributeName)) {
                     ivTupleValueIndex = i;
                     break;
                }
            }
            if (ivTupleValueIndex == -1) {
                 // did not find the attribute in value tuple, try to find it on key tuple.
                 // if found on key tuple, implies key indexing on one of tuple key attributes.
                 TupleMetadata keyMetadata = ivEntityMetadata.getKeyMetadata();
                 numAttributes = keyMetadata.getNumAttributes();
                for (int i = 0; i \leq numAttributes; i++) {
```

```
String tupleAttributeName = keyMetadata.getAttribute(i).getName();
                if (attributeName.equals(tupleAttributeName)) {
                    ivTupleValueIndex = i;
                    ivKeyTupleAttributeIndex = true;
                    break;
                }
           }
        }
        if (ivTupleValueIndex == -1) {
            // if entityMetadata is not null and we could not find the
   // attributeName in entityMetadata, this is an
            // error
            throw new ObjectGridRuntimeException("Invalid attributeName. Entity: " +
     ivEntityMetadata.getName());
        }
   }
}
```
### 属性名メソッド

setAttributeName メソッドは、索引付けされる属性の名前を設定します。キャッシ ュ・オブジェクト・クラスは、索引付き属性に対し get メソッドを提供する必要が あります。例えば、オブジェクトに属性 employeeName または EmployeeName があ る場合、索引ではそのオブジェクトで getEmployeeName メソッドを呼び出し、属性 値を抽出します。属性名はその get メソッド内の名前と同一にし、その属性では Comparable インターフェースを実装している必要があります。属性がブール・タイ プである場合は、isAttributeName メソッドのパターンを使用することもできます。

getAttributeName メソッドは、索引付き属性の名前を戻します。

### **getAttribute** メソッド

getAttribute メソッドは、指定したオブジェクトからの索引付き属性値を戻します。 例えば、Employee オブジェクトに索引が付けられた employeeName という属性が ある場合は、getAttribute メソッドを使用して、指定された Employee オブジェクト から employeeName の属性値を抽出できます。このメソッドは、分散 WebSphere eXtreme Scale 環境の場合には必須です。

getAttribute(Object value)

```
// getAttribute method sample code
    public Object getAttribute(Object value) throws ObjectGridRuntimeException {
        if (ivPOJOKeyIndex) {
            // In the POJO key indexing case, no need to get attribute from value object.
            // The key itself is the attribute value used to build the index.
            return null;
        }
        try {
            Object attribute = null;if (value != null) {
                // handle Tuple value if ivTupleValueIndex != -1
                if (ivTupleValueIndex == -1) {
                     // regular value
                     if (ivFieldAccessAttribute) {
                         attribute = this.getAttributeField(value).get(value);
                     } else {
                         attribute = getAttributeMethod(value).invoke(value, emptyArray);
                 }
} else {
                    // Tuple value
                    attribute = extractValueFromTuple(value);
                 }
            }
return attribute;
        } catch (InvocationTargetException e) {
             throw new ObjectGridRuntimeException(
           "Caught unexpected Throwable during index update processing,
index name="+ indexName + ": " + t,
                    t);
        } catch (Throwable t) {
             throw new ObjectGridRuntimeException(
                    "Caught unexpected Throwable during index update processing,
```

```
index name = " + indexName + ": " + t,t);
}
```
#### <span id="page-378-0"></span>関連タスク:

}

360 ページの『HashIndex [プラグインの構成』](#page-369-0) 組み込み HashIndex である com.ibm.websphere.objectgrid.plugins.index.HashIndex ク ラスを構成するには、XML ファイルを使用するか、プログラマチックに行うか、ま たはエンティティー・マップのエンティティー・アノテーションを使用できます。 160 [ページの『索引によるデータへのアクセス](#page-169-0) (索引 API)』

より効率的なデータ・アクセスのために索引付けを使用します。

#### 関連資料:

363 ページの『HashIndex [プラグイン属性』](#page-372-0)

次の属性を使用して、HashIndex プラグインを構成できます。これらの属性は、属 性 HashIndex を使用しているか複合 HashIndex を使用しているか、または範囲を指 定した索引付けが使用可能かどうかといったプロパティーを定義します。

#### 複合索引の使用**:**

複合 HashIndex により、照会のパフォーマンスが向上し、高いコストがかかるマッ プのスキャンを避けることができます。また、この機能は、検索条件に多くの属性 が関係する際、キャッシュ・オブジェクトを検索するための便利な方法を HashIndex API に提供します。

#### パフォーマンスの改善

複合 HashIndex を使用すると、一致検索条件に入れた複数の属性によって、キャッ シュされたオブジェクトを高速かつ簡単に見つけることができます。複合索引は、 完全属性一致検索をサポートしますが、範囲検索はサポートしません。

注**:** 複合索引は ObjectGrid 照会言語での BETWEEN 演算子の使用をサポートしま せん。BETWEEN は範囲サポートを必要とすることがあるためです。より大 (>)、 より小 (<) 条件も、範囲索引を必要とするため機能しません。

適切な複合索引が WHERE 条件で使用可能な場合、複合索引によって照会のパフォ ーマンスを改善できます。適切な複合索引とは、全属性一致の WHERE 条件に含ま れているのとまったく同じ属性をその複合索引が持っているという意味です。

照会では、次の例のように 1 つの条件に多数の属性が関係することがあります。

SELECT a FROM Address a WHERE a.city='Rochester' AND a.state='MN' AND a.zipcode='55901'

複合索引では、マップのスキャンを回避したり、複数の単一属性索引の結果を結合 したりすることで、照会のパフォーマンスを改善できます。例では、属性 (city、state、zipcode) を持つ複合索引が定義されている場合は、照会エンジンは、複 合索引を使用して、city='Rochester'、state='MN'、および zipcode='55901' のエ ントリーを検索できます。 複合索引も、city、state、および zipcode 属性に対する 属性索引もなければ、照会エンジンは、マップをスキャンするか、複数の単一属性 検索を結合する必要があり、それには通常コストの高いオーバーヘッドが生じま す。また、複合索引の照会がサポートするのは、完全一致パターンのみです。

#### 複合索引の構成

複合索引を構成する方法は 3 とおりあります。XML を使用するか、プログラマチ ックに行うか、またはエンティティー・アノテーションを付ける (エンティティ ー・マップの場合のみ) 方法です。

#### プログラマチック構成

プログラマチックに行う場合、以下のサンプル・コードによって、上記 XML と同 じ複合索引が作成されます。

HashIndex mapIndex = new HashIndex(); mapIndex.setName("Address.CityStateZip"); mapIndex.setAttributeName(("city,state,zipcode")); mapIndex.setRangeIndex(true); BackingMap bm = objectGrid.defineMap("mymap");

bm.addMapIndexPlugin(mapIndex);

複合索引の構成は、XML を使用した通常の索引の構成と同じですが、attributeName プロパティー値は例外なので注意してください。複合索引の場合、attributeName の 値は、コンマ区切りの属性のリストです。例えば、値クラス Address は、

city、state、および zipcode の 3 つの属性を持つとします。この場合、

"city,state,zipcode" という attributeName プロパティー値を使用して複合索引を 定義し、複合索引に city、state、および zipcode が含まれていることを示すことが できます。

また、複合 HashIndexes は、範囲検索をサポートしないため、RangeIndex プロパテ ィーを true に設定しないよう注意してください。

#### **XML** の使用

XML で複合索引を構成するには、下のようなコードを構成ファイルの backingMapPluginCollections エレメント内に組み込みます。

**Composite index - XML configuration approach**

```
<bean id="MapIndexPlugin" className="com.ibm.websphere.objectgrid.plugins.index.HashIndex">
<property name="Name" type="java.lang.String" value="Address.CityStateZip"/>
<property name="AttributeName" type="java.lang.String" value="city,state,zipcode"/>
\frac{1}{2}/bean>
```
### エンティティー・アノテーション

エンティティー・マップの場合、アノテーションによる方法を使用して複合索引を 定義できます。エンティティー・クラスのレベルで、CompositeIndexes アノテーシ ョン内に CompositeIndex のリストを定義できます。CompositeIndex には name と attributeNames プロパティーがあります。各 CompositeIndex は、エンティティーの 関連の BackingMap に適用される HashIndex インスタンスに関連付けられます。 HashIndex は、非範囲索引として構成されます。

```
@Entity
@CompositeIndexes({
      @CompositeIndex(name="CityStateZip", attributeNames="city,state,zipcode"),
@CompositeIndex(name="lastnameBirthday", attributeNames="lastname,birthday")
})
public class Address {
     @Id int id;
      String street;
String city;
     String state;
     String zipcode;
     String lastname;
     Date birthday;
}
```
各複合索引の name プロパティーは、エンティティーおよび BackingMap 内で固有 でなければなりません。名前が指定されない場合は、生成された名前が使用されま す。attributeNames プロパティーを使用して、HashIndex attributeName のデータ (コ ンマ区切りの属性のリスト) が設定されます。属性名は、エンティティーがフィー ルド・アクセスを使用するように構成されているときは、パーシスタント・フィー ルド名と一致します。そのように構成されていない場合は、プロパティー・アクセ ス・エンティティーに対する JavaBeans 命名規則の定義に従いプロパティー名と一 致します。例えば、属性名が「street」だった場合、プロパティー getter メソッドの 名前は getStreet です。

### 複合索引の検索の実行

複合索引が構成されたら、アプリケーションは、MapIndex インターフェースの findAll(Object) メソッドを使用して、以下のように検索を実行できます。

Session sess = objectgrid.getSession(); ObjectMap map = sess.getMap("MAP\_NAME"); MapIndex codeIndex = (MapIndex) map.getIndex("INDEX NAME"); Object[] compositeValue = new Object[]{ MapIndex.EMPTY\_VALUE, "MN", "55901"}; Iterator iter = mapIndex.findAll(compositeValue);

MapIndex.EMPTY\_VALUE は compositeValue[ 0 ] に割り当てられ、評価から city 属性が除外されることを示します。結果には、state 属性が"MN" に等しく、zipcode 属性が"55901" に等しいオブジェクトのみが含まれます。

次の照会では、上記の複合索引の構成が有効です。

SELECT a FROM Address a WHERE a.city='Rochester' AND a.state='MN' AND a.zipcode='55901'

SELECT a FROM Address a WHERE a.state='MN' AND a.zipcode='55901'

照会エンジンは適切な複合索引を見つけ、それを使用して全属性一致のケースで照 会のパフォーマンスを高めます。

シナリオによっては、全属性一致のすべての照会に対応するために、一部の属性が オーバーラップする複数の複合索引をアプリケーションで定義する必要がある場合 があります。索引の数が増えることの欠点は、マップ操作でパフォーマンス・オー バーヘッドが生じる可能性があることです。

#### マイグレーションおよびインターオペラビリティー

複合索引の使用に関する唯一の制約は、異種のコンテナーがある分散環境では、ア プリケーションが複合索引を構成できないことです。古いコンテナーは、複合索引 構成を認識しないため、古いコンテナーと新しいコンテナーは混用できません。複 合索引は、既存の通常の属性索引とよく似ていますが、複合索引では、複数の属性 にまたがる索引付けが許可される点が異なります。通常の属性索引のみを使用する 場合、コンテナー混在環境はそのまま存続できます。

関連タスク:

360 ページの『HashIndex [プラグインの構成』](#page-369-0)

組み込み HashIndex である com.ibm.websphere.objectgrid.plugins.index.HashIndex ク ラスを構成するには、XML ファイルを使用するか、プログラマチックに行うか、ま たはエンティティー・マップのエンティティー・アノテーションを使用できます。

160 [ページの『索引によるデータへのアクセス](#page-169-0) (索引 API)』 より効率的なデータ・アクセスのために索引付けを使用します。

#### 関連資料:

363 ページの『HashIndex [プラグイン属性』](#page-372-0)

次の属性を使用して、HashIndex プラグインを構成できます。これらの属性は、属 性 HashIndex を使用しているか複合 HashIndex を使用しているか、または範囲を指 定した索引付けが使用可能かどうかといったプロパティーを定義します。

# データベースとの通信のためのプラグイン

Loader プラグインを使用すると、通常は、同一システムあるいは別システムの永続 ストアに保持されるデータのメモリー・キャッシュとして ObjectGrid マップを動作 させることができます。通常、データベースまたはファイル・システムは永続スト アとして使用されます。リモート Java 仮想マシン (JVM) は、データ・ソースとし て使用することもでき、ObjectGrid を使用したハブ・ベースのキャッシュを作成で きます。ローダーには、永続ストアとの間でデータの読み取りおよび書き込みを行 うロジックが備わっています。

ローダーは、変更がバックアップ・マップに対して行われた場合、または、バック アップ・マップがデータ要求を満足できない (キャッシュ・ミス) 場合に呼び出され るバックアップ・マップ・プラグインです。

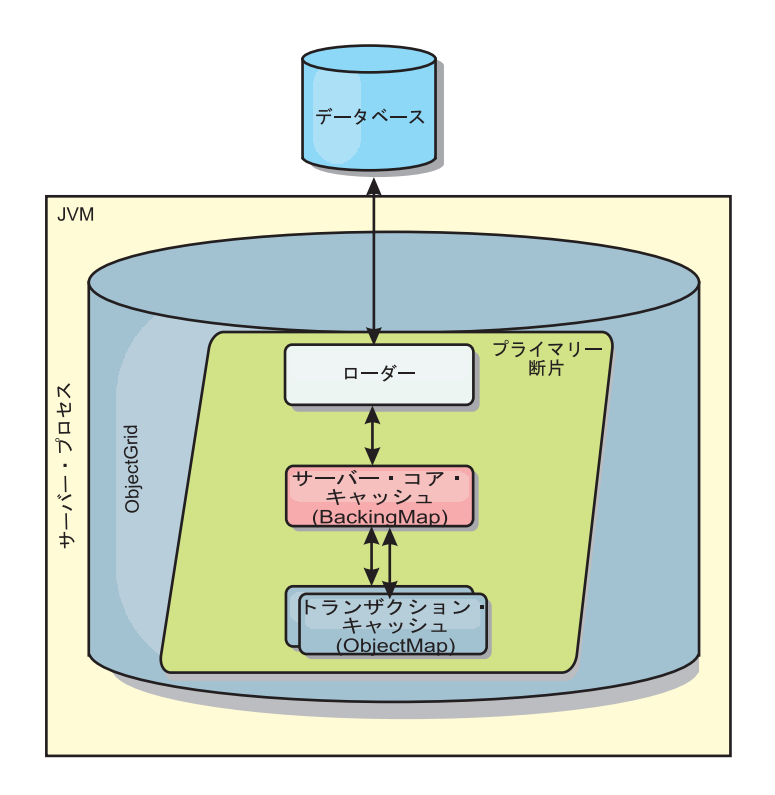

図 *26.* ローダー

WebSphere eXtreme Scale には、リレーショナル・データベース・バックエンドと統 合する 2 つの組み込みローダーがあります。 Java Persistence API (JPA) ローダー は、JPA 仕様の OpenJPA 実装と Hibernate 実装の両方のオブジェクト・リレーシ ョナル・マッピング (ORM) 機能を使用します。

## ローダーの使用

ローダーを BackingMap 構成に追加するには、プログラマチック構成または XML 構成を使用します。ローダーには、バックアップ・マップとの間で以下のような関 係があります。

- v バックアップ・マップは 1 つしかローダーを持つことができません。
- クライアント・バックアップ・マップ (ニア・キャッシュ) はローダーを持つこと ができません。
- ローダー定義は複数のバックアップ・マップに適用できますが、各バックアッ プ・マップには独自のローダー・インスタンスがあります。

## マルチマスター構成でのローダー

マルチマスター構成でのローダーの使用に関する考慮事項については、 117 [ページ](#page-126-0) [の『マルチマスター・トポロジーでのローダーについての考慮事項』を](#page-126-0)参照してく ださい。

# ローダーのプログラマチックなプラグイン

以下のコード・スニペットは、ObjectGrid API を使用してアプリケーションが提供 するローダーを map1 のバックアップ・マップに接続する方法を示しています。

```
import com.ibm.websphere.objectgrid.ObjectGridManagerFactory;
import com.ibm.websphere.objectgrid.ObjectGridManager;
import com.ibm.websphere.objectgrid.ObjectGrid;
import com.ibm.websphere.objectgrid.BackingMap;
ObjectGridManager ogManager = ObjectGridManagerFactory.getObjectGridManager();
ObjectGrid og = ogManager.createObjectGrid( "grid" );
BackingMap bm = og.defineMap( "map1" );
MyLoader loader = new MyLoader();
loader.setDataBaseName("testdb");
loader.setIsolationLevel("read committed");
bm.setLoader( loader );
```
このスニペットでは、 MyLoader クラスは、

com.ibm.websphere.objectgrid.plugins.Loader インターフェースを実装するアプリケー ション提供のクラスであることが前提になります。 ObjectGrid の初期化後は、ロー ダーとバックアップ・マップとの関連付けを変更できないので、呼び出されている ObjectGrid インターフェースの initialize メソッドを起動する前にコードを実行する 必要があります。初期化が起こった後に setLoader メソッドが呼び出された場合、 IllegalStateException 例外が発生します。

アプリケーションが提供する Loader には、set プロパティーがあります。例では、 MyLoader ローダーを使用して、リレーショナル・データベースの表からデータを読 み書きします。ローダーにより、データベースの名前と SQL 分離レベルが指定さ れることが必要です。 MyLoader ローダーには、setDataBaseName メソッドと setIsolationLevel メソッドがあり、アプリケーションはこれらのメソッドを使用して これら 2 つの Loader プロパティーを設定できます。

# ローダーのプラグインの **XML** 構成アプローチ

アプリケーションが提供するローダーは、XML ファイルを使用して接続することも 可能です。以下の例は、MyLoader ローダーが、同じデータベース名および分離レベ ル・ローダー・プロパティーで map1 バックアップ・マップに接続される方法を示 しています。ローダーの className、データベース名と接続詳細、および分離レベ ル・プロパティーを指定する必要があります。完全なローダー・クラス名ではな く、プリローダー・クラス名を指定して、プリローダーだけを使用している場合、

同じ XML 構造を使用できます。

```
<?xml version="1.0" encoding="UTF-8" ?>
<objectGridConfig xmlns:xsi="http://www.w3.org/2001/XMLSchema-instance"
xsi:schemaLocation="http://ibm.com/ws/objectgrid/config ../objectGrid.xsd"
xmlns="http://ibm.com/ws/objectgrid/config">
<objectGrids>
    <objectGrid name="grid">
        <backingMap name="map1" pluginCollectionRef="map1" lockStrategy="OPTIMISTIC" />
    </objectGrid>
</objectGrids>
<backingMapPluginCollections>
   <backingMapPluginCollection id="map1">
        <bean id="Loader" className="com.myapplication.MyLoader">
            <property name="dataBaseName"
                      type="java.lang.String"
                      value="testdb"
                      description="database name" />
            <property name="isolationLevel"
                      type="java.lang.String"
                      value="read committed"
                      description="iso level" />
        </bean>
   </backingMapPluginCollection>
</backingMapPluginCollections>
</objectGridConfig>
```
#### 関連資料:

400 ページの『JPA [ローダーのプログラミング考慮事項』](#page-409-0) Java Persistence API (JPA) ローダーは、JPA を使用してデータベースと対話する Loader プラグイン実装です。JPA ローダーを使用するアプリケーションの開発時に は、以下の考慮事項に注意してください。

### データベース・ローダーの構成

ローダーは、変更がバックアップ・マップに対して行われた場合、または、バック アップ・マップがデータ要求を満足できない (キャッシュ・ミス) 場合に呼び出され るバックアップ・マップ・プラグインです。

### プリロードの考慮事項

ローダーは、変更がバックアップ・マップに対して行われた場合、または、バック アップ・マップがデータ要求を満足できない (キャッシュ・ミス) 場合に呼び出され るバックアップ・マップ・プラグインです。eXtreme Scale がローダーとどのように 対話するのかについての概要は、 93 [ページの『インライン・キャッシュ』を](#page-102-0)参照し てください。

各バックアップ・マップには、マップのプリロードが非同期的に実行されるかどう かを示すために設定できるブール値の preloadMode 属性があります。 デフォルト では、preloadMode 属性は false に設定されており、マップのプリロードが完了する までバックアップ・マップの初期化が完了しないことを示します。例えば、 preloadMap メソッドが戻されるまで、バックアップ・マップの初期化は完了しませ ん。 preloadMap メソッドによりバックエンドから大量のデータが読み取られて、 それがマップにロードされる場合は、完了するまでに比較的長い時間を要する場合 があります。このような場合、preloadMode 属性を true に設定して、マップの非同 期プリロードを使用するようにバックアップ・マップを構成できます。この設定に より、バックアップ・マップ初期化コードが preloadMap メソッドを呼び出すスレ ッドを開始し、マップのプリロードの進行中に、バックアップ・マップの初期化を 完了できるようになります。

分散 eXtreme Scale のシナリオでは、プリロード・パターンの 1 つがクライアント のプリロードです。 クライアントのプリロード・パターンでは、DataGrid エージェ ントを使用したバックエンドからのデータの取得および分散コンテナー・サーバー へのデータの挿入という役割を、eXtreme Scale クライアントが担います。 さら に、クライアントのプリロードは 1 つの特定の区画のみの Loader.preloadMap メソ ッドで実行される可能性があります。 この場合、グリッドに非同期でデータをロー ドすることがとても重要になります。 クライアントのプリロードが同じスレッドで 実行されると、バックアップ・マップは決して初期化されないため、クライアント のプリロードが常駐する区画は一度も ONLINE になりません。 このため、eXtreme Scale クライアントは要求を区画に送信することができず、最終的にそれが例外の原 因となります。

eXtreme Scale クライアントが preloadMap メソッドで使用されている場合は、 **preloadMode** 属性を true に設定してください。 代替案は、クライアントのプリロ ード・コードでスレッドを開始することです。

以下のコード・スニペットは、非同期プリロードが有効になるよう preloadMode 属 性を設定する方法を表しています。

BackingMap bm = og.defineMap( "map1" ); bm.setPreloadMode( true );

preloadMode 属性は、以下の例に示すように、 XML ファイルを使用して設定する こともできます。

<backingMap name="map1" preloadMode="true" pluginCollectionRef="map1" lockStrategy="OPTIMISTIC" />

### **TxID** と **TransactionCallback** インターフェースの使用

Loader インターフェースの get メソッドと batchUpdate メソッドの両方に、get 操 作または batchUpdate 操作の実行を必要とするセッション・トランザクションを表 す TxID オブジェクトが渡されます。 get および batchUpdate メソッドは、トラン ザクションごとに複数回呼び出すことが可能です。したがって、ローダーが必要と するトランザクション・スコープのオブジェクトは通常 TxID オブジェクトのスロ ットに保持されます。ローダーが TxID および TransactionCallback インターフェー スをどのように使用するのかを示すため、Java Database Connectivity (JDBC) ローダ ーが使用されます。

複数の ObjectGrid マップを同じデータベースに格納できます。各マップは独自のロ ーダーを持ち、各ローダーは同一のデータベースに接続しなければならない場合が あります。ローダーは、データベースに接続するときに同じ JDBC 接続を使用する 必要があります。同じ接続を使用すると、各テーブルへの変更が同じデータベー ス・トランザクションの一部としてコミットされます。通常、Loader 実装を作成す る同じ担当者が TransactionCallback 実装も作成します。最適な方法は、 TransactionCallback インターフェースが拡張されて、ローダーにデータベースが接続 され、ローダーが準備済みステートメントのキャッシングを必要とするメソッドを 追加する場合です。この方法論の理由は、ローダーが TransactionCallback インター フェースおよび TxID インターフェースを使用する方法を調査すると明らかになり ます。

例として、ローダーが、以下のように拡張される TransactionCallback インターフェ ースを必要とする場合を示します。

```
import java.sql.Connection;
import java.sql.PreparedStatement;
import java.sql.SQLException;
import com.ibm.websphere.objectgrid.TxID;
public interface MyTransactionCallback extends TransactionCallback
{
   Connection getAutoCommitConnection(TxID tx, String databaseName) throws SQLException;
   Connection getConnection(TxID tx, String databaseName, int isolationLevel ) throws SQLException;
   PreparedStatement getPreparedStatement(TxID tx, Connection conn, String tableName, String sql)
  throws SQLException;
  Collection getPreparedStatementCollection( TxID tx, Connection conn, String tableName);
}
これらの新しいメソッドを使用すると、Loader の get メソッドおよび batchUpdate
メソッドにより、以下のようにして接続が取得されます。
import java.sql.Connection;
import java.sql.PreparedStatement;
import java.sql.SQLException;
import com.ibm.websphere.objectgrid.TxID;
private Connection getConnection(TxID tx, int isolationLevel)
{
    Connection conn = ivTcb.getConnection(tx, databaseName, isolationLevel );
    return conn;
}
```

```
前の例および以下の例において、ivTcb および ivOcb はプリロードの考慮事項のセ
クションで説明する方法で初期化されたローダーのインスタンス変数です。ivTcb
変数は MyTransactionCallback インスタンスへの参照であり、ivOcb は
MyOptimisticCallback インスタンスへの参照です。 databaseName 変数は、ローダー
のインスタンス変数であり、バックアップ・マップの初期化中に Loader プロパテ
ィーとして設定されています。 isolationLevel 引数は、JDBC がサポートするさまざ
まな分離レベルに対して定義されている JDBC 接続定数の 1 つです。ローダーが
オプティミスティック実装を使用している場合は、get メソッドは通常 JDBC 自動
コミット接続を使用してデータをデータベースからフェッチします。この場合、ロ
ーダーは以下のように実装される getAutoCommitConnection メソッドを備えている
場合があります。
import java.sql.Connection;
```

```
import java.sql.PreparedStatement;
import java.sql.SQLException;
import com.ibm.websphere.objectgrid.TxID;
private Connection getAutoCommitConnection(TxID tx)
{
   Connection conn = ivTcb.getAutoCommitConnection(tx, databaseName);
   return conn;
}
batchUpdate メソッドに以下の switch ステートメントがあれば、再呼び出ししま
す。
switch ( logElement.getType().getCode() )
{
   case LogElement.CODE_INSERT:
       buildBatchSQLInsert( tx, key, value, conn );
       break;
   case LogElement.CODE_UPDATE:
       buildBatchSQLUpdate( tx, key, value, conn );
       break;
   case LogElement.CODE_DELETE:
       buildBatchSQLDelete( tx, key, conn );
       break;
}
各 buildBatchSQL メソッドは、MyTransactionCallback インターフェースを使用し
て、準備済みステートメントを取得します。以下は、EmployeeRecord エントリーを
更新する SQL UPDATE ステートメントをビルドして、それをバッチ更新用に追加
する buildBatchSQLUpdate メソッドを示すコード・スニペットです。
private void buildBatchSQLUpdate( TxID tx, Object key, Object value,
Connection conn )
throws SQLException, LoaderException
{
   String sql = "update EMPLOYEE set LASTNAME = ?, FIRSTNAME = ?, DEPTNO = ?,
   SEQNO = ?, MGRNO = ? where EMPNO = ?";
   PreparedStatement sqlUpdate = ivTcb.getPreparedStatement( tx, conn,
   "employee", sql );
   EmployeeRecord emp = (EmployeeRecord) value;
   sqlUpdate.setString(1, emp.getLastName());
   sqlUpdate.setString(2, emp.getFirstName());
   sqlUpdate.setString(3, emp.getDepartmentName());
   sqlUpdate.setLong(4, emp.getSequenceNumber());
   sqlUpdate.setInt(5, emp.getManagerNumber());
   sqlUpdate.setInt(6, key);
```

```
}
```
sqlUpdate.addBatch();

batchUpdate ループは、準備済みステートメントをすべてビルドした後で、 getPreparedStatementCollection メソッドを呼び出します。このメソッドは、以下のよ うに実装されます。

private Collection getPreparedStatementCollection( TxID tx, Connection conn ) { return ( ivTcb.getPreparedStatementCollection( tx, conn, "employee" ) );

アプリケーションによりセッションの commit メソッドが呼び出されると、セッシ ョン・コードは、トランザクションによって変更された各マップのローダーに、ト ランザクションによって変更されたすべての変更がプッシュされた後で、 TransactionCallback メソッドの commit メソッドを呼び出します。すべてのローダ ーにより、必要なすべての接続と準備済みステートメントを取得するために MyTransactionCallback メソッドが使用されたため、TransactionCallback メソッド は、バックエンドが変更をコミットすることを要求するために使用する接続を認識 しています。したがって、各ローダーが必要とするメソッドを持つ TransactionCallback インターフェースを拡張することによって、以下の利点が得られ ます。

- v TransactionCallback オブジェクトは、トランザクション・スコープ・データの TxID スロットの使用をカプセル化するので、ローダーは TxID スロットに関す る情報を必要としません。ローダーは、ローダーが必要とする機能をサポートす るための、 MyTransactionCallback インターフェースを使用する TransactionCallback に追加されるメソッドに関してのみ認識する必要がありま す。
- TransactionCallback オブジェクトは、2 フェーズ・コミット・プロトコルを回避 できるようにするため、同じバックエンドに接続する各ローダー間で、接続の共 有が確実に起こるようにすることができます。
- TransactionCallback オブジェクトは、バックエンドへの接続が適切な場合接続に 呼び出されたコミットまたはロールバックを通して確実に完了できるようにしま す。
- v TransactionCallback は、トランザクションの完了時にデータベース・リソースの クリーンアップが実行されることを保証します。
- v TransactionCallback は、WebSphere Application Server、または他の Java 2 Platform, Enterprise Edition (J2EE) 準拠のアプリケーション・サーバーなどの管理 された環境から、管理対象の接続を取得している場合は、隠蔽されます。この利 点により、環境が管理されている、いないにかかわらず、同じローダーのコード を使用できます。 TransactionCallback プラグインのみを変更する必要がありま す。
- v TransactionCallback の実装がトランザクション・スコープのデータの TxID スロ ットを使用する方法の詳細については、TransactionCallback プラグインを参照し てください。

### **OptimisticCallback**

}

これまでに述べたように、ローダーは、並行性制御にオプティミスティック・アプ ローチを使用する場合があります。その場合、オプティミスティック・アプローチ を実装するために、buildBatchSQLUpdate メソッドの例に若干の変更を加える必要が あります。オプティミスティック・アプローチを使用する方法は、いくつかありま

す。行の各更新をバージョン管理するために、タイム・スタンプの列かシーケンス 番号のカウンターの列のいずれかを設ける方法が一般的です。従業員のテーブルに は、行が更新されるたびに増分するシーケンス番号の列があります。次に、 buildBatchSQLUpdate メソッドのシグニチャーを変更して、鍵と値のペアの代わりに LogElement オブジェクトが渡されるようにします。初期バージョンのオブジェクト を取得し、そのバージョンのオブジェクトを更新するには、バックアップ・マップ にプラグインされた OptimisticCallback オブジェクトも使用する必要があります。以 下は、preloadMap のセクションで説明されている、初期化された ivOcb インスタン ス変数を使用する変更済み buildBatchSQLUpdate メソッドの例です。

#### **modified batch-update method code example**

}

private void buildBatchSQLUpdate( TxID tx, LogElement le, Connection conn ) throws SQLException, LoaderException {

// Get the initial version object when this map entry was last read // or updated in the database. Employee emp = (Employee) le.getCurrentValue(); long initialVersion = ((Long) le.getVersionedValue()).longValue(); // Get the version object from the updated Employee for the SQL update //operation. Long currentVersion = (Long)ivOcb.getVersionedObjectForValue( emp ); long nextVersion = currentVersion.longValue(); // Now build SQL update that includes the version object in where clause // for optimistic checking. String sql = "update EMPLOYEE set LASTNAME = ?, FIRSTNAME = ?, DEPTNO =  $?$ , SEQNO =  $?$ , MGRNO =  $?$  where EMPNO =  $?$  and SEQNO =  $?$ "; PreparedStatement sqlUpdate = ivTcb.getPreparedStatement( tx, conn, "employee", sql ); sqlUpdate.setString(1, emp.getLastName()); sqlUpdate.setString(2, emp.getFirstName()); sqlUpdate.setString(3, emp.getDepartmentName()); sqlUpdate.setLong(4, nextVersion ); sqlUpdate.setInt(5, emp.getManagerNumber()); sqlUpdate.setInt(6, key); sqlUpdate.setLong(7, initialVersion); sqlUpdate.addBatch();

この例は、初期バージョンの値を取得するために LogElement が使用されることを 示しています。トランザクションがマップ・エントリーに最初にアクセスすると き、マップから取得した初期の従業員のオブジェクトに関して LogElement が作成 されます。この初期 Employee オブジェクトは、OptimisticCallback インターフェー スの getVersionedObjectForValue メソッドにも渡され、その結果は LogElement に保 存されます。この処理が実行されるのは、初期 Employee オブジェクトへの参照が アプリケーションに与えられ、そのアプリケーションが初期 Employee オブジェク トの状態を変更する何らかのメソッドを呼び出す時の前です。

この例は、Loader が getVersiondObjectForValue メソッドを使用して、現行の更新済 み Employee オブジェクトのバージョン・オブジェクトを取得しているところを示 しています。Loader インターフェースの batchUpdate メソッドを呼び出す前に、 eXtreme Scale は OptimisticCallback インターフェースの updateVersionedObjectForValue メソッドを呼び出して、更新された Employee オブジ ェクトに対する新しいバージョン・オブジェクトが生成されるようにします。 batchUpdate メソッドが ObjectGrid に戻された後、LogElement は新規の初期バージ ョン・オブジェクトになるように、現行バージョン・オブジェクトで更新されま す。アプリケーションは Session の commit メソッドの代わりに、マップ上の flush メソッドを呼び出す可能性があるので、このステップが必要になります。同一のキ

ー用の単一のトランザクションによって、ローダーを複数回呼び出すことは可能で す。その理由のため、eXtreme Scale は、従業員テーブル内の行が更新されるたびに LogElement が新しいバージョン・オブジェクトで更新されることを保証していま す。

ローダーには、初期バージョンのオブジェクトと次期バージョンのオブジェクトが 用意されているので、次期バージョンのオブジェクト値に SEQNO 列を設定し、 where 文節で初期バージョンのオブジェクト値を使用する SQL UPDATE ステート メントを実行できます。この方法は、過剰 update ステートメントと呼ばれることが あります。この過剰 update ステートメントを使用することにより、リレーショナ ル・データベースは、このトランザクションがデータベースからデータを読み取り 後データベースを更新するまでの間に、別のトランザクションにより行が変更され ていないかどうかを検証できます。別のトランザクションが行を変更していた場 合、バッチ更新によって戻されるカウント配列は、このキーに関してゼロ行が更新 されたことを示します。ローダーは、SQL update 操作が実際に行を更新したことを 検証します。更新されていない場合は、ローダーは

com.ibm.websphere.objectgrid.plugins.OptimisticCollisionException 例外を表示して、複 数の並行トランザクションがデータベース表の同一行に対して更新を試みたため、 batchUpdate メソッドが失敗したことをセッションに通知します。この例外はセッシ ョンにロールバックを行わせるので、アプリケーションはトランザクション全体を 再試行する必要があります。この方法は、再試行が成功することを予測して行われ るため、オプティミスティックと呼ばれます。データがまれにしか変更されない か、または並行トランザクションによる同一行の更新がほとんど試行されない場合 は、オプティミスティック・アプローチは実際に適切に機能します。

ローダーが OptimisticCollisionException コンストラクターのキー・パラメーターを 使用して、オプティミスティック batchUpdate メソッドの失敗の原因になったキー またはキーのセットを識別することが重要です。キー・パラメーターには、キー・ オブジェクトそのものを使用することもできますし、複数のキーが原因でオプティ ミスティック更新が失敗した場合は、キー・オブジェクトの配列とすることもでき ます。 eXtreme Scale は、OptimisticCollisionException コンストラクターの getKey メソッドを使用して、どのマップ・エントリーに失効データが含まれていて、例外 の発生原因となったのかを判別します。ロールバック処理の一環として、失効した 各マップ・エントリーをマップから除去します。失効したエントリーを除去する必 要があるのは、同じキーまたは複数のキーにアクセスする後続のいずれかのトラン ザクションで、Loader インターフェースの get メソッドが呼び出されて、データベ ースの現在のデータによってマップ・エントリーが更新されるようにするためで す。

ローダーがオプティミスティック・アプローチを実施するそれ以外の方法として、 以下のようなものがあります。

• タイム・スタンプまたはシーケンス番号の列を無くします。この場合、 OptimisticCallback インターフェースの getVersionObjectForValue メソッドは、単 に、値オブジェクト自身をバージョンとして戻します。この方法では、ローダー は初期バージョン・オブジェクトの各フィールドを組み込む where 文節をビルド する必要があります。この方法は効率的ではなく、列タイプのすべてが過剰 SQL UPDATE ステートメントの where 文節での使用に適しているわけではありませ ん。この方法は通常使用しません。

- v タイム・スタンプまたはシーケンス番号の列を無くします。ただし、前の方法と は異なり、where 文節にはトランザクションによって変更された値フィールドの みが含まれています。変更されたフィールドを検出する方法の 1 つに、バックア ップ・マップのコピー・モードを CopyMode.COPY\_ON\_WRITE モードに設定す ることがあります。このコピー・モードは、BackingMap インターフェースの setCopyMode メソッドに渡される値インターフェースを必要とします。 BackingMap は、提供される値インターフェースを実装する動的プロキシー・オブ ジェクトを作成します。このコピー・モードにより、ローダーは com.ibm.websphere.objectgrid.plugins.ValueProxyInfo オブジェクトに各値をキャス トできます。 ValueProxyInfo インターフェースには、トランザクションによって 変更された属性名のリストをローダーが取得できるメソッドがあります。このメ ソッドにより、ローダーは属性名の値インターフェースで get メソッドを呼び出 して、変更されたデータを取得し、変更された属性のみを設定する SQL UPDATE ステートメントをビルドすることができます。 where 文節は、基本キ ーの列と変更された各属性の列を持つようにビルドされます。この方法は前の方 法よりも効果的ですが、ローダーにさらに多くのコードを書き込む必要があり、 さまざまな置換を処理するために、さらに多くの準備済みステートメントのキャ ッシュが必要になる可能性があります。ただし、トランザクションが、通常ごく 一部の属性しか変更しない場合、この制限は問題になりません。
- v 一部のリレーショナル・データベースには API があるため、オプティミスティッ クなバージョン管理に役立つ列データを自動的に保守します。ご使用のデータベ ースの資料を参照して、この可能性が該当するかどうかを判断してください。

### ローダーの作成

アプリケーション内でユーザー独自の Loader プラグイン実装を作成することがで きますが、WebSphere eXtreme Scale の共通プラグイン規則に従う必要があります。

## **Loader** プラグインの組み込み

この Loader インターフェースには、以下の定義があります。

public interface Loader {

```
static final SpecialValue KEY NOT FOUND;
List get(TxID txid, List keyList, boolean forUpdate) throws LoaderException;
void batchUpdate(TxID txid, LogSequence sequence) throws
LoaderException, OptimisticCollisionException;
void preloadMap(Session session, BackingMap backingMap) throws LoaderException;
```
詳しくは、 101 [ページの『ローダー』を](#page-110-0)参照してください。

#### **get** メソッド

}

バッキング・マップは Loader の get メソッドを呼び出し、keyList 引数として渡さ れるキー・リストに関連付けられた値を取得します。 get メソッドは、キー・リス トにある各キーのうちの 1 つの値の java.lang.util.List リストを戻す必要がありま す。値リストに戻される最初の値はキー・リストの最初のキーに対応し、値リスト に戻される 2 番目の値はキー・リストの 2 番目のキーに対応し、以降同様になり ます。キー・リスト内でキーの値を検出できなかったローダーは、 Loader インタ ーフェースで定義された特別な KEY\_NOT\_FOUND 値オブジェクトを戻す必要があ ります。バッキング・マップは、null を有効な値として許可するよう構成できるの で、キーを検出できない Loader が特別な KEY\_NOT\_FOUND オブジェクトを戻す ことが極めて重要になります。この特殊値により、バッキング・マップは null 値と キーが検出できなかったため存在しない値とを区別できます。バックアップ・マッ プが null 値をサポートしない場合、存在しないキーについて KEY\_NOT\_FOUND オブジェクトではなく null 値を戻す Loader は、例外を発生します。

forUpdate 引数は、アプリケーションがマップ上で get メソッドまたは getForUpdate メソッドのいずれを呼び出したかを Loader に通知します。詳しくは、API 資料の ObjectMap インターフェースを参照してください。ローダーは、永続ストアへの並 行アクセスを制御する、並行性制御ポリシーの実装を担当します。例えば、多くの リレーショナル・データベース管理システムは、リレーショナル・テーブルからデ ータを読み取るために使用される SQL SELECT ステートメントの FOR UPDATE 構文をサポートします。ローダーは、ブール値 true が、このメソッドの forUpdate パラメーターに引数値として渡されるかどうかに基づいて、SQL SELECT ステート メントの FOR UPDATE 構文を使用することを選択できます。通常、ローダーはペ シミスティック並行性の制御ポリシーが使用される場合にのみ FOR UPDATE 構文 を使用します。オプティミスティック並行性制御の場合、ローダーは SQL SELECT ステートメントで FOR UPDATE 構文を使用することはありません。ローダーは、そ のローダーが使用している並行性制御ポリシーに基づいて forUpdate 引数の使用を 判別します。

txid パラメーターの説明については、 416 [ページの『トランザクションのライフサ](#page-425-0) [イクル・イベントの管理のためのプラグイン』を](#page-425-0)参照してください。

#### **batchUpdate** メソッド

batchUpdate メソッドは、Loader インターフェースにおいて重要です。eXtreme Scale によって現在のすべての変更が Loader に適用される必要がある場合、必ずこ のメソッドが呼び出されます。ローダーには、選択されたマップの変更のリストが 与えられます。変更は繰り返され、バックエンドに適用されます。このメソッドは 現行の TxID 値および適用する変更を受け取ります。以下のサンプルは、一連の変 更に対して繰り返し適応され、3 つの Java Database Connectivity (JDBC) ステート メント (INSERT、UPDATE、および DELETE) をバッチ処理します。

```
import java.util.Collection;
import java.util.Map;
import java.sql.PreparedStatement;
import java.sql.SQLException;
import com.ibm.websphere.objectgrid.TxID;
import com.ibm.websphere.objectgrid.plugins.Loader;
import com.ibm.websphere.objectgrid.plugins.LoaderException;
import com.ibm.websphere.objectgrid.plugins.LogElement;
import com.ibm.websphere.objectgrid.plugins.LogSequence;
    public void batchUpdate(TxID tx, LogSequence sequence) throws LoaderException {
         // Get a SQL connection to use.
Connection conn = getConnection(tx);
        try {
             // Process the list of changes and build a set of prepared
             // statements for executing a batch update, insert, or delete
             // SQL operation.
Iterator iter = sequence.getPendingChanges();
             while (iter.hasNext()) {
                 LogElement logElement = (LogElement) iter.next();
                  Object key = logElement.getKey();
Object value = logElement.getCurrentValue();
                  switch (logElement.getType().getCode()) {
case LogElement.CODE_INSERT:
                      buildBatchSQLInsert(tx, key, value, conn);
                      break;
                 case LogElement.CODE_UPDATE:
                      buildBatchSQLUpdate(tx, key, value, conn);
                      break;
                 case LogElement.CODE_DELETE:
                      buildBatchSQLDelete(tx, key, conn);
                      break;
                 }
```
}

```
// Execute the batch statements that were built by above loop.
         Collection statements = getPreparedStatementCollection(tx, conn);
iter = statements.iterator();
         while (iter.hasNext()) {
             PreparedStatement pstmt = (PreparedStatement) iter.next();
             pstmt.executeBatch();
     }
} catch (SQLException e) {
         LoaderException ex = new LoaderException(e);
         throw ex;
    }
}
```
前のサンプルは、LogSequence 引数の処理の高水準ロジックを示していますが、 SQL の INSERT、UPDATE、または DELETE ステートメントがビルドされる方法 の詳細については示されていません。示されているキーポイントには、以下のよう なものがあります。

- v getPendingChanges メソッドは、LogSequence 引数で呼び出され、ローダーが処理 を必要とする LogElements のリストのイテレーターを取得します。
- v LogElement.getType().getCode() メソッドを使用して、LogElement が SQL の INSERT、UPDATE、または DELETE 操作用であるかどうかを判断します。
- v SQLException 例外はキャッチされ、バッチ更新中に発生した例外を報告するため に発行される LoaderException 例外にチェーンされます。
- v JDBC バッチ更新サポートは、作成する必要のあるバックエンドへの照会の数を 最小化するために使用されます。

#### **preloadMap** メソッド

eXtreme Scale の初期化中に、定義された各バックアップ・マップが初期化されま す。Loader がバッキング・マップにプラグインされると、バッキング・マップは Loader インターフェースで preloadMap メソッドを呼び出し、ローダーがバックエ ンドからデータをプリフェッチし、マップにデータをロードできるようにします。 以下のサンプルでは、Employee テーブルの最初の 100 行がデータベースから読み 取られて、マップにロードされると仮定します。 EmployeeRecord クラスはアプリ ケーションが提供するクラスであり、従業員テーブルから読み取った従業員データ を保持します。

注**:** このサンプルは、すべてのデータをデータベースからフェッチし、それを 1 つ の区画のベース・マップへ挿入します。 実際の分散 eXtreme Scale デプロイメント のシナリオでは、データはすべての区画に配布されなければなりません。 詳しく は、 434 [ページの『クライアント・ベースの](#page-443-0) JPA ローダーの開発』を参照してくだ さい。

```
import java.sql.PreparedStatement;
import java.sql.SQLException;
import com.ibm.websphere.objectgrid.Session;
import com.ibm.websphere.objectgrid.TxID;
import com.ibm.websphere.objectgrid.plugins.Loader;
import com.ibm.websphere.objectgrid.plugins.LoaderException
    public void preloadMap(Session session, BackingMap backingMap) throws LoaderException {
        boolean tranActive = false;
        ResultSet results = null;
        Statement stmt = null;
        Connection conn = null;
        try {
            session.beginNoWriteThrough();
            tranActive = true;
             ObjectMap map = session.getMap(backingMap.getName());
TxID tx = session.getTxID();
            // Get a auto−commit connection to use that is set to
            // a read committed isolation level.
            conn = getAutoCommitConnection(tx);
            // Preload the Employee Map with EmployeeRecord
            // objects. Read all Employees from table, but
```

```
// limit preload to first 100 rows.
          stmt = conn.createStatement();
results = stmt.executeQuery(SELECT_ALL);
          int rows = 0;
          while (results.next() && rows \leq 100)
               int key = results.getInt(EMPNO_INDEX);
EmployeeRecord emp = new EmployeeRecord(key);
emp.setLastName(results.getString(LASTNAME_INDEX));
               emp.setFirstName(results.getString(FIRSTNAME_INDEX));
               emp.setDepartmentName(results.getString(DEPTNAME_INDEX));
               emp.updateSequenceNumber(results.getLong(SEQNO_INDEX));
               emp.setManagerNumber(results.getInt(MGRNO_INDEX));
map.put(new Integer(key), emp);
               ++rows:
          }
          // Commit the transaction.
          session.commit();
          tranActive = false;
     } catch (Throwable t) {
          throw new LoaderException("preload failure: " + t, t);
     } finally {
          if (tranActive) {
               try {
                   session.rollback();
               } catch (Throwable t2) {
                   // Tolerate any rollback failures and
                   // allow original Throwable to be thrown.
               }
          }
          // Be sure to clean up other databases resources here
          // as well such a closing statements, result sets, etc.
     }
}
```
このサンプルは以下のキーポイントを示します。

- v preloadMap のバックアップ・マップはセッション引数として渡されるセッショ ン・オブジェクトを使用します。
- v Session.beginNoWriteThrough メソッドを使用して、begin メソッドの代わりにトラ ンザクションを開始します。
- マップのロードに関してこのメソッドで発生する各 put 操作にローダーを呼び出 すことはできません。
- v ローダーは、従業員テーブルの列を EmployeeRecord Java オブジェクトのフィー ルドにマップすることができます。 ローダーは、発生したすべてのスロー可能な 例外をキャッチし、 LoaderException 例外を、その例外にチェーンされているキ ャッチしたスロー可能な例外と一緒にスローします。
- v finally ブロックにより、beginNoWriteThrough メソッドが呼び出される時点から commit メソッドが呼び出される時点までの間に発生するすべてのスロー可能な例 外は、確実に finally ブロックにアクティブなトランザクションをロールバックし ます。このアクションは、preloadMap メソッドによって開始されたすべてのトラ ンザクションが、呼び出し側に戻される前に確実に完了させるために、重要で す。 finally ブロックは、Java Database Connectivity (JDBC) 接続やその他の JDBC オブジェクトのクローズのような、必要とされる可能性のあるそれ以外の クリーンアップ・アクションを行う場所としても適切です。

preloadMap サンプルは、テーブルの行をすべて選択する SQL SELECT ステートメ ントを使用しています。アプリケーションが提供する Loader では、マップにプリ ロードするテーブルの数を制御するために、 1 つ以上の Loader プロパティーを設 定します。

preloadMap メソッドは BackingMap の初期化中に 1 回しか呼び出されないので、 1 回だけのローダー初期化コードの実行場所としても適切です。ローダーがバック エンドからデータをプリフェッチせず、データをマップにロードしないことを選択 した場合であっても、それ以外に何らかの 1 回だけの初期化を実行し、さらに効率

的なローダーの別のメソッドを作成する必要があると考えられます。以下は、 TransactionCallback オブジェクトおよび OptimisticCallback オブジェクトを Loader のインスタンス変数としてキャッシングして、Loader の別のメソッドがこれらのオ ブジェクトにアクセスするためにメソッド呼び出しを行わなくても済むようにする 例です。 BackingMap の初期化後に、TransactionCallback オブジェクトおよび

OptimisticCallback オブジェクトを変更または置換できなくなるため、この

ObjectGrid プラグインの値のキャッシングを行うことが可能です。これらのオブジ ェクト参照をローダーのインスタンス変数としてキャッシュに入れることは許容さ れます。

import com.ibm.websphere.objectgrid.Session; import com.ibm.websphere.objectgrid.BackingMap: import com.ibm.websphere.objectgrid.plugins.OptimisticCallback; import com.ibm.websphere.objectgrid.plugins.TransactionCallback; // Loader instance variables.

MyTransactionCallback ivTcb; // MyTransactionCallback

// extends TransactionCallback MyOptimisticCallback ivOcb; // MyOptimisticCallback

// implements OptimisticCallback

}

 $/$ public void preloadMap(Session session, BackingMap backingMap) throws LoaderException

[Replication programming] // Cache TransactionCallback and OptimisticCallback objects

// in instance variables of this Loader.

ivTcb = (MyTransactionCallback) session.getObjectGrid().getTransactionCallback();

ivOcb = (MyOptimisticCallback) backingMap.getOptimisticCallback();

// The remainder of preloadMap code (such as shown in prior example).

レプリカ生成フェイルオーバーに関係するプリロードおよび回復可能なプリロード について詳しくは[、可用性向上のためのレプリカ生成](http://publib.boulder.ibm.com/infocenter/wxsinfo/v7r1m1/topic/com.ibm.websphere.extremescale.doc/cxsrepl.html)製品概要でレプリカ生成に関 する説明を参照してください。

# エンティティー・マップが設定されたローダー

ローダーがエンティティー・マップにプラグインされている場合は、ローダーでタ プル・オブジェクトを処理する必要があります。タプル・オブジェクトは特別なエ ンティティー・データ・フォーマットです。ローダーでは、タプルとその他のデー タ・フォーマット間でデータ変換を実行する必要があります。例えば、get メソッド により、このメソッドに渡されるキーのセットに対応する値のリストが返されま す。渡されたキーは Tuple のタイプに置かれ、キー・タプルと呼ばれます。ローダ ーが JDBC を使用しているデータベースでマップをパーシストすると想定した場 合、get メソッドは、各キー・タプルをエンティティー・マップにマップされている テーブルの 1 次キーの列に対応する属性値リストに変換し、データベースからデー タをフェッチする基準として変換された属性値を使用する WHERE 文節が含まれて いる SELECT ステートメントを実行した後、返されたデータを値タプルに変換する 必要があります。get メソッドは、データベースからデータを取得し、渡されたキ ー・タプルに対する値タプルにそのデータを変換した後、呼び出し元に渡されたタ プル・キーのセットに対応する値タプルのリストを返します。get メソッドは 1 つ の SELECT ステートメントを実行して一度にすべてのデータをフェッチするか、ま たは各キー・タプルに対して SELECT ステートメントを実行します。データがエン ティティー・マネージャーを使用して保管されるときにローダーをどのように使用 するのかを示すプログラミングの詳細は、 406 [ページの『エンティティー・マップ](#page-415-0) [およびタプルとのローダーの使用』を](#page-415-0)参照してください。

#### 関連資料:

400 ページの『JPA [ローダーのプログラミング考慮事項』](#page-409-0) Java Persistence API (JPA) ローダーは、JPA を使用してデータベースと対話する Loader プラグイン実装です。JPA ローダーを使用するアプリケーションの開発時に は、以下の考慮事項に注意してください。

### プリロードのマップ

マップはローダーに関連付けることができます。ローダーは、オブジェクトがマッ プに見つからない場合 (キャッシュ・ミスの場合) に、そのオブジェクトをフェッチ するためにも、またトランザクションのコミット時に変更をバックエンドに書き込 むためにも使用されます。ローダーは、マップへのデータのプリロードに使用する こともできます。Loader インターフェースの preloadMap メソッドは、MapSet 内の その対応する区画がプライマリーとなると、各マップで呼び出されます。

preloadMap メソッドは、レプリカでは呼び出されません。このメソッドは、提供さ れたセッションを使用して、対象となる参照データのすべてをバックエンドからマ ップにロードしようとします。関係するマップは、preloadMap メソッドに渡される BackingMap 引数によって識別されます。

void preloadMap(Session session, BackingMap backingMap) throws LoaderException;

#### 区画に分割された **MapSet** でのプリロード

マップは、N 個の区画に分割することができます。したがってマップは、複数のサ ーバーに渡ってストライプすることができます。この場合、各エントリーは、これ らのサーバーのうちの 1 つにのみ保管されているキーによって識別されます。アプ リケーションは、マップのすべてのエントリーを保持する場合に単一 JVMのヒー プ・サイズによる制限を受けなくなるため、非常に大きいマップを eXtreme Scale に保持できるようになります。Loader インターフェースの preloadMap メソッドが プリロードされるアプリケーションは、それがプリロードするデータのサブセット を識別する必要があります。常に、固定数の区画が存在します。この数を判別する には、以下のコード例を使用してください。

int numPartitions = backingMap.getPartitionManager().getNumOfPartitions(); int myPartition = backingMap.getPartitionId();

このコード例は、データベースからプリロードするデータのサブセットを、アプリ ケーションがどのように識別できるかを示しています。アプリケーションは、マッ プが最初に区画に分割されていない場合でも、これらのメソッドを常に使用しなけ ればなりません。これらのメソッドによって柔軟性が実現されます。管理者が後で マップを区画に分割した場合でも、ローダーは正常に機能し続けます。

アプリケーションは、バックエンドから *myPartition* サブセットを検索する照会を発 行する必要があります。テーブル内のデータを簡単に区画に分割できるなんらかの 自然な照会がある場合を除き、データベースが使用される場合は、所定レコードの 区画 ID の列を持つ方が、処理が容易である可能性があります。

#### パフォーマンス

プリロードの実装では、複数のオブジェクトを単一トランザクションでマップに保 管して、データをバックエンドからマップにコピーします。トランザクションごと に保管されるレコードの最適数は、複雑さやサイズなど、いくつかの要因によって 決まります。例えば、トランザクションに 100 エントリーを超えるブロックが含ま
れると、以後は、エントリーの数を増やすに従ってパフォーマンス利益が減少して いきます。 最適数を知るためには、まず 100 エントリーから始めて、徐々に数を 増やしていきます。これをパフォーマンス利益がゼロに減少するまで続けます。 ト ランザクションが大きいほど、レプリカ生成パフォーマンスが向上します。ただ し、プライマリーのみがプリロード・コードを実行することに注意してください。 プリロードされたデータは、プライマリーから、オンラインになっているすべての レプリカに複製されます。

### **MapSets** のプリロード

アプリケーションが複数のマップを持つ MapSet を使用する場合、各マップはそれ ぞれ独自のローダーを持ちます。各ローダーに、プリロード・メソッドがありま す。各マップは、eXtreme Scale によって順次にロードされます。1 つのマップをプ リロード・マップに指定して全マップをプリロードすると、より効率的になる可能 性があります。このプロセスは、アプリケーション規則です。例えば、部門と従業 員という 2 つのマップが、部門マップと従業員マップの両方をプリロードするため に、部門 Loader を使用するとします。このプロシージャーにより、トランザクシ ョン上、アプリケーションで部門が必要な場合、その部門の従業員がキャッシュさ れます。部門 Loader が部門をバックエンドからプリロードするときに、その部門 の従業員もフェッチします。その後で、部門オブジェクトとそれに関連する従業員 オブジェクトが、単一のトランザクションを使用して、マップに追加されます。

#### リカバリー可能なプリロード

非常に大きいデータ・セットをキャッシュする必要がある場合があります。このデ ータのプリロードは、非常に時間がかかる可能性があります。アプリケーションが オンラインになる前に、プリロードを完了しなければならない場合もあります。プ リロードをリカバリー可能にすると、便利です。100 万個のレコードをプリロード する必要があるとします。プライマリーがこれらのレコードをプリロードし、 800,000 件目のレコードの時点でプライマリーが失敗するとします。通常、新規プラ イマリーとして選択されたレプリカは、複製状態をクリアして、最初からプリロー ドを開始します。eXtreme Scale では、ReplicaPreloadController インターフェースを 使用できます。アプリケーションのローダーで、ReplicaPreloadController インターフ ェースを実装する必要が生じることもあります。この例では、単一メソッド Status checkPreloadStatus(Session session, BackingMap bmap); をローダーに追加しま す。Loader インターフェースのプリロード・メソッドが正常に呼び出されるために は、このメソッドが eXtreme Scale ランタイムによって呼び出されます。レプリカ がプライマリーにプロモートされると、常に eXtreme Scale がこのメソッド (Status) の結果をテストして、その振る舞いを決定します。

表 *6.* 状況値および応答

| 返される状況値                       | eXtreme Scale の応答                                                                                      |
|-------------------------------|----------------------------------------------------------------------------------------------------|
| Status.PRELOADED ALREADY      | この状況値は、マップが完全にプリロードされていることを示しているため、<br>eXtreme Scale はプリロード・メソッドをまったく呼び出しません。                          |
| Status.FULL PRELOAD NEEDED    | eXtreme Scale はマップをクリアし、プリロード・メソッドを正常に呼び出し<br>ます。                                                      |
| Status.PARTIAL PRELOAD NEEDED | eXtreme Scale は、マップを現状のままにして、プリロードを呼び出します。<br>このストラテジーによって、アプリケーション・ローダーは、この時点以降プ<br>リロードを継続することができます。 |

プライマリーは、マップのプリロード中、返す必要のある状況をレプリカ側で判別 できるように、複製中の MapSet 内のマップに必ず何らかの状態を残す必要があり ます。RecoveryMap などと呼ばれる追加のマップを使用することができます。マッ プがプリロード中のデータで一貫して複製されるようにするため、この RecoveryMap は、プリロード中の同じ MapSet の一部である必要があります。推奨 の実装は、以下のとおりです。

プリロードがレコードの各ブロックをコミットすると、プロセスも、RecoveryMap 内のカウンターまたは値をそのトランザクションの一部として更新します。プリロ ードされたデータと RecoveryMap データは、レプリカにアトミックに複製されま す。レプリカがプライマリーに格上げされると、RecoveryMap をチェックして何が 起こったかを確認できるようになります。

RecoveryMap は、状態キーを持つ単一エントリーを保持できます。このキーに対す るオブジェクトが存在しない場合には、完全なプリロードが必要となります (checkPreloadStatus は FULL\_PRELOAD\_NEEDED を返します)。この状態キーに対 するオブジェクトが存在し、値が COMPLETE の場合は、プリロードが完了し、 checkPreloadStatus メソッドで PRELOADED\_ALREADY が返されます。これ以外の 場合、値オブジェクトは、プリロードを再開する場所を示し、checkPreloadStatus メ ソッドは PARTIAL\_PRELOAD\_NEEDED を返します。ローダーは、プリロードが 呼び出されたときにローダーに開始点がわかるように、ローダーのインスタンス変 数にリカバリー・ポイントを保管できます。また、各マップが個別にプリロードさ れる場合、RecoveryMap もマップごとにエントリーを保持できます。

#### **Loader** での同期レプリカ生成モードにおけるリカバリーの処理

eXtreme Scale ランタイムは、プライマリーが失敗したときにコミット済みデータを 失わないよう設計されています。次のセクションでは、使用されるアルゴリズムに ついて説明します。これらのアルゴリズムは、レプリカ生成グループが同期レプリ カ生成を使用する場合にのみ適用されます。ローダーはオプションです。

eXtreme Scale ランタイムは、すべての変更がプライマリーからレプリカに同期複製 されるように構成することができます。同期レプリカが配置されると、その同期レ プリカは、プライマリー断片にある既存データのコピーを受け取ります。この間も プライマリーはトランザクションを受け取り続け、受け取ったトランザクションを 非同期にレプリカにコピーします。レプリカはこの時点ではオンラインであるとは 見なされません。

レプリカがプライマリーに追いついた後、レプリカはピア・モードに入り、同期レ プリカ生成が始まります。プライマリーでコミットされたトランザクションはすべ て同期レプリカに送信され、プライマリーは各レプリカからの応答を待ちます。ロ ーダーを使用する、プライマリーでの同期コミット・シーケンスは、以下の一連の ステップのようになります。

表 *7.* プライマリーでのコミット・シーケンス

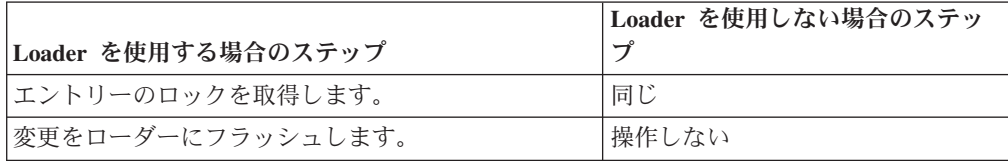

表 *7.* プライマリーでのコミット・シーケンス *(*続き*)*

|                                     | Loader を使用しない場合のステッ |
|-------------------------------------|---------------------|
| Loader を使用する場合のステップ                 |                     |
| キャッシュに変更を保存します。                     | 同じ                  |
| 変更をレプリカに送信し、確認通知を待機します。             | 同じ                  |
| TransactionCallback プラグインでローダーをコミット | プラグイン・コミットが呼び出され    |
| します。                                | ますが、何も実行しません。       |
| エントリーのロックを解除します。                    | 同じ                  |

変更がレプリカに送信された後、ローダーにコミットされることに注意してくださ い。変更がレプリカでコミットされる条件を判別するには、このシーケンスを訂正 します。初期化時に、以下のようにプライマリーで tx リストを初期化します。

CommitedTx =  $\{\}$ , RolledBackTx =  $\{\}$ 

同期コミットの処理中に、以下のシーケンスを使用します。

表 *8.* 同期コミット処理

|                                                                                     | Loader を使用しない場合の                                                    |
|-------------------------------------------------------------------------------------|---------------------------------------------------------------------|
| Loader を使用する場合のステップ                                                                 | ステップ                                                                |
| エントリーのロックを取得します。                                                                    | 同じ                                                                  |
| 変更をローダーにフラッシュします。                                                                   | 操作しない                                                               |
| キャッシュに変更を保存します。                                                                     | 同じ                                                                  |
| コミット済みトランザクションで変更を送信し、トランザク<br>ションをレプリカにロールバックし、肯定応答を待機しま<br>す。                     | 同じ                                                                  |
| コミット済みトランザクションおよびロールバック済みトラ<br>ンザクションのリストをクリアします。                                   | 同じ                                                                  |
| TransactionCallBack プラグインでローダーをコミットしま<br>す。                                         | TransactionCallBack プラグ<br>イン・コミットがやはり呼<br>び出されますが、通常、何<br>も行われません。 |
| コミットが成功した場合、トランザクションがコミット済み<br>トランザクションに追加され、成功しなかった場合はロール<br>バック済みトランザクションに追加されます。 | 操作しない                                                               |
| エントリーのロックを解除します。                                                                    | 同じ                                                                  |

レプリカ処理の場合、以下のシーケンスを使用します。

- 1. レプリカが変更されます。
- 2. コミット済みトランザクション・リスト内のすべての受信済みトランザクション をコミットします。
- 3. ロールバック済みトランザクション・リスト内のすべての受信済みトランザクシ ョンをロールバックします。
- 4. トランザクションまたはセッションを開始します。
- 5. トランザクションまたはセッションに変更を適用します。
- 6. 保留リストにトランザクションまたはセッションを保存します。

<span id="page-399-0"></span>7. 応答を返信します。

レプリカがレプリカ・モードである間は、レプリカ上でローダーによる相互作用が 行われないことに注意してください。プライマリーは、すべての変更を Loader を 介してプッシュする必要があります。レプリカは変更を行いません。このアルゴリ ズムの副次作用は、レプリカに常にトランザクションがあるが、次のプライマリ ー・トランザクションによってこれらのトランザクションのコミット状況が送信さ れるまで、コミットされないことです。その場合には、トランザクションはレプリ カ上でコミットまたはロールバックされます。このようになるまでは、トランザク ションはコミットされません。短い時間 (数秒) 後にトランザクションの結果が送信 されるようなタイマーをプライマリーに追加することができます。このタイマー は、その時刻ウィンドウに対する失効性を制限しますが、除去はしません。こうし た失効性は、レプリカ読み取りモードを使用する場合のみの問題です。それ以外の 点では、失効性は、アプリケーションに影響を与えません。

プライマリーが失敗した場合、プライマリーでコミットまたはロールバックされた トランザクションがいくつかある可能性がありますが、これらの結果が含まれるメ ッセージがレプリカに到達しませんでした。レプリカが新規プライマリーにプロモ ートされる際の最初のアクションの 1 つは、この状態に対処することです。保留中 の各トランザクションは、新規プライマリーのマップ・セットに対して再処理され ます。ローダーがある場合は、そのローダーに各トランザクションが送られます。 これらのトランザクションには、厳密な先入れ先出し法 (FIFO) 順序が適用されま す。失敗したトランザクションは無視されます。例えば、3 つのトランザクション A、B、および C が保留中の場合、A はコミットし、B はロールバックし、C もコ ミットする可能性があります。1 つのトランザクションが他のトランザクションに 影響を与えることはありません。これらのトランザクションは独立したものと見な されます。

ローダーで使用されるロジックは、フェイルオーバー・リカバリー・モードと通常 モードの場合では若干異なることがあります。ローダーがフェイルオーバー・リカ バリー・モードであるときは、ReplicaPreloadController インターフェースを実装する ことで容易に識別できます。checkPreloadStatus メソッドは、フェイルオーバー・リ カバリーが完了した場合にのみ呼び出されます。このため、Loader インターフェー スの apply メソッドが checkPreloadStatus メソッドより前に呼び出される場合は、 リカバリー・トランザクションになります。checkPreloadStatus メソッドが呼び出さ れると、フェイルオーバー・リカバリーが完了します。

### 後書きローダー・サポートの構成

後書きサポートを使用可能にするには、ObjectGrid 記述子 XML ファイルを使用す るか、BackingMap インターフェースでプログラマチックに行います。

後書きサポートを使用可能にするには、ObjectGrid 記述子 XML ファイルを使用す るか、BackingMap インターフェースでプログラマチックに行います。

### **ObjectGrid** 記述子 **XML** ファイル

ObjectGrid 記述子 XML ファイルを使用して ObjectGrid を構成する場合、 backingMap タグで writeBehind 属性を設定すると、後書きローダーが使用可能にな ります。以下に例を示します。

<objectGrid name="library" > <backingMap name="book" writeBehind="T300;C900" pluginCollectionRef="bookPlugins"/>

この例では、book バックアップ・マップの後書きサポートがパラメーター T300;C900 で使用可能になります。後書き属性は、最大更新時間または最大キー更 新数、あるいはその両方を指定します。後書きパラメーターの形式は以下のとおり です。

write-behind attribute ::= <defaults> | <update time> | <update key count> | <update time> ";" <update key count> update time ::= "T" <positive integer> update key count ::= "C" <positive integer> defaults ::= "" {table}

ローダーに対する更新は、以下のいずれかのイベントが発生すると実行されます。

1. 最終更新以降、最大更新時間 (秒数) を経過する

2. キュー・マップ内の更新キーの数が最大更新キー数に達する。

これらのパラメーターはヒントにすぎません。実際の更新数および更新時間は、こ れらのパラメーターの近似値になります。ただし、実際の更新数または更新時間が パラメーターで定義されたものと同じであることを保証するものではありません。 また、更新時間の範囲内で、最大 2 回まで更新が発生した後、最初の後書き更新が 発生することがあります。これは、すべての区画で同時にデータベースにアクセス しないように ObjectGrid が更新開始時間をランダム化するためです。

前記の例の T300;C900 では、最終更新以降 300 秒が経過するか、900 個のキーが 更新保留状態になると、ローダーはデータをバックエンドに書き込みます。デフォ ルトの更新時間は 300 秒で、デフォルトの更新キー数は 1000 です。

表 *9.* いくつかの後書きオプション

| 属性值                      | 時間                                                                                                    |
|--------------------------|----------------------------------------------------------------------------------------------------|
| T <sub>100</sub>         | 更新時間は 100 秒で、更新キー数は 1000 (デフォルト値) です。                                                                                                    |
| $\mid$ C <sub>2000</sub> | 更新時間は 300 秒 (デフォルト値) で、更新キー数は 2000 です。                                                                                                    |
| T300:C900                | 更新時間は 300 秒で、更新キー数は 900 です。                                                                                                    |
| .                        | 更新時間は 300 秒 (デフォルト値) で、更新キー数は 1000 (デフォルト値) です。<br>注: 後書きローダーを空ストリング writeBehind="" として構成すると、後書きローダーはデフォルト値を使用して使用<br>可能になります。したがって、後書きサポートを使用可能にしたくない場合、writeBehind 属性を指定しないでくださ<br>いっ |

# 後書きサポートをプログラマチックに使用可能化

ローカルのメモリー内の eXtreme Scale 用のバックアップ・マップをプログラムで 作成する場合、以下のメソッドを BackingMap インターフェースで使用すると、後 書きサポートを使用可能または使用不可にできます。

public void setWriteBehind(String writeBehindParam);

setWriteBehind メソッドの使用方法について詳しくは、「プログラミング・ガイド」 の BackingMap インターフェースに関する情報を参照してください。

#### 関連資料:

397 ページの『例: [後書きダンパー・クラスの作成』](#page-406-0) このサンプル・ソース・コードは、失敗した後書き更新を扱うウォッチャー (ダン パー) の作成方法を示しています。

後書きキャッシング**:**

後書きキャッシングを使用して、バックエンドとして使用しているデータベースを 更新する際に発生するオーバーヘッドを減らすことができます。

### 後書きキャッシングの概要

後書きキャッシングでは、Loader プラグインの更新が非同期にキューに入れられま す。eXtreme Scale トランザクションをデータベース・トランザクションから分離す ることにより、マップの更新、挿入、および除去の、パフォーマンスを改善できま す。非同期更新は、時間ベースの遅延 (例えば 5 分) またはエントリー・ベースの 遅延 (例えば 1000 エントリー) 後に実行されます。

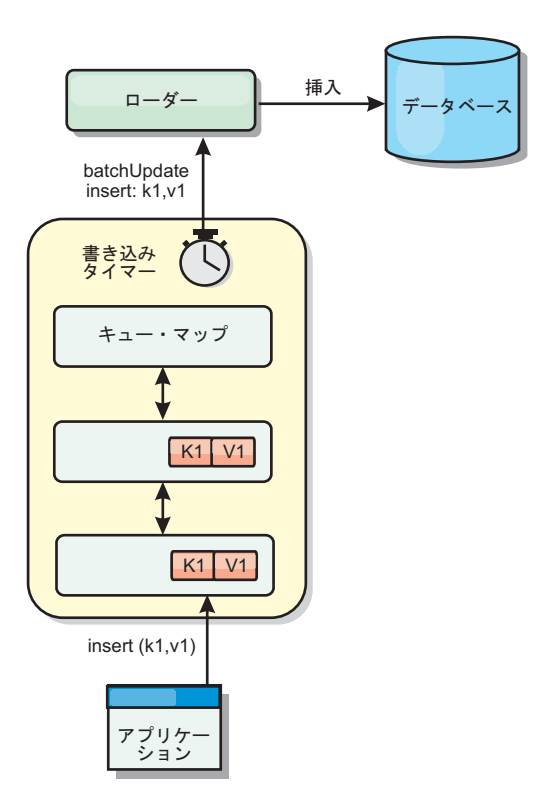

図 *27.* 後書きキャッシング

BackingMap の後書き構成により、ローダーとマップとの間にスレッドが作成されま す。次に、ローダーは、BackingMap.setWriteBehind メソッド内の構成設定に従っ て、そのスレッドを通してデータ要求を委任します。eXtreme Scale トランザクショ ンが、マップのエントリーを挿入、更新、または削除すると、これらの各レコード ごとに 1 つずつ LogElement オブジェクトが作成されます。これらのエレメントは 後書きローダーに送信され、キュー・マップと呼ばれる特別な ObjectMap 内でキュ ーに入れられます。後書き設定が有効になっているバックアップ・マップは、それ ぞれ独自のキュー・マップを持っています。後書きスレッドは、キューに入れられ たデータをキュー・マップから定期的に除去して、実際のバックエンド・ローダー にプッシュします。

後書きローダーは、挿入、更新、および削除タイプの LogElement オブジェクトの みを実際のローダーに送信します。それ以外のタイプの LogElement オブジェクト (例えば、EVICT タイプ) はすべて無視されます。

後書きサポートは、eXtreme Scale をデータベースに組み込む際に使用する Loader プラグインの 拡張機能です。例えば、JPA ローダーの構成については JPA [ローダ](http://publib.boulder.ibm.com/infocenter/wxsinfo/v7r1m1/topic/com.ibm.websphere.extremescale.doc/txsjpaload.html) [ーの構成](http://publib.boulder.ibm.com/infocenter/wxsinfo/v7r1m1/topic/com.ibm.websphere.extremescale.doc/txsjpaload.html) の情報を参照してください。

### 利点

後書きサポートを使用可能にすると、以下のような利点があります。

- v バックエンド障害の分離**:** 後書きキャッシングは、バックエンド障害からの分離 層を提供します。バックエンドのデータベースで障害が発生すると、更新はキュ ー・マップ内でキューに入れられます。アプリケーションは、トランザクション を eXtreme Scale に送り続けることができます。バックエンドが復旧すると、キ ュー・マップ内のデータはバックエンドにプッシュされます。
- v バックエンドの負荷の削減**:** 後書きローダーは更新をキー単位でマージします。 その結果、キュー・マップ内には、キーごとにマージされた更新が 1 つのみ存在 します。このマージにより、バックエンド・データベースに対する更新の数が減 ります。
- v トランザクション・パフォーマンスの改善: データがバックエンドと同期される のをトランザクションが待機する必要がないので、個別の eXtreme Scale トラン ザクション時間が削減されます。

#### アプリケーション設計に関する考慮事項

後書きサポートを使用可能にすることは簡単ですが、後書きサポートを扱うアプリ ケーションを設計する際には、注意すべき考慮事項があります。後書きサポートが ない場合、ObjectGrid トランザクションにバックエンド・トランザクションが包含 されます。 ObjectGrid トランザクションはバックエンド・トランザクションの開始 前に開始し、バックエンド・トランザクションの終了後に終了します。

後書きサポートが有効な場合、ObjectGrid トランザクションは、バックエンド・ト ランザクションが開始する前に終了します。ObjectGrid トランザクションとバック エンド・トランザクションは切り離されます。

#### 参照保全性の制約

後書きサポートで構成されているそれぞれのバックアップ・マップは、データをバ ックエンドにプッシュするための独自の後書きスレッドを持ちます。したがって、1 つの ObjectGrid トランザクションにさまざまなマップを更新するデータが含まれて いても、バックエンドでは、それぞれ異なるバックエンド・トランザクションでデ ータの更新が行われます。例えば、トランザクション T1 はマップ Map1 のキー key1 とマップ Map2 のキー key2 を更新するとします。マップ Map1 に対する key1 更新は、1 つのバックエンド・トランザクションでバックエンドに対して更新 され、マップ Map2 に対する key2 更新は、異なる後書きスレッドにより別のバッ クエンド・トランザクションでバックエンドに対して更新されます。Map1 に保管 されたデータと Map2 に保管されたデータがバックエンドでの外部キー制約などの 関係を持つ場合、更新が失敗する可能性があります。

バックエンド・データベースの参照保全性制約を設計するときは、順不同の更新に 必ず対応できるようにしてください。

#### キュー・マップのロックの振る舞い

トランザクションの動作で他に大きく異なる点は、ロックの振る舞いです。 ObjectGrid は、PESSIMISTIC、OPTIMISITIC、および NONE の 3 つの異なるロッ ク・ストラテジーをサポートします。後書きキュー・マップは、 \*バックアップ・ マップに構成されているロック・ストラテジーに関係なく、ペシミスティック・ロ ック・ストラテジーを使用します。キュー・マップのロックを取得する操作には 2 つの異なるタイプがあります。

- v ObjectGrid トランザクションのコミット時、またはフラッシュ (マップ・フラッ シュまたはセッション・フラッシュ) の発生時、トランザクションはキュー・マ ップ内のキーを読み取り、キーに S ロックをかけます。
- v ObjectGrid トランザクションのコミット時、トランザクションは、キーの S ロッ クを X ロックにアップグレードしようとします。

キュー・マップのこの余分な動作のため、ロックの動作に少々違いがあります。

- v ユーザー・マップがペシミスティック・ロック・ストラテジーで構成されている 場合、ロックの動作にほとんど違いはありません。フラッシュまたはコミットが 呼び出されるたび、キュー・マップ内の同じキーに S ロックがかけられます。コ ミット時間中、ユーザー・マップ内のキーに X ロックが取得されるだけでな く、キュー・マップ内のキーに対しても X ロックが取得されます。
- ユーザー・マップが OPTIMISTIC または NONE ロック・ストラテジーで構成さ れている場合、ユーザー・トランザクションは PESSIMISTIC ロック・ストラテ ジーのパターンに従います。フラッシュまたはコミットが呼び出されるたびに、 キュー・マップ内の同じキーに対して S ロックが取得されます。コミット時間の 間、同じトランザクションを使用するキュー・マップ内のキーに対して X ロッ クが設定されます。

### ローダー・トランザクションの再試行

ObjectGrid は、2 フェーズ・トランザクションまたは XA トランザクションをサポ ートしません。後書きスレッドは、キュー・マップからレコードを除去して、バッ クエンドに対してそのレコードを更新します。トランザクションの最中にサーバー に障害が起こると、一部のバックエンドの更新が失われる可能性があります。

後書きローダーは、失敗したトランザクションの書き込みを自動的に再試行し、デ ータ損失を防ぐために未確定 LogSequence をバックエンドに送信します。このアク ションを行うには、ローダーがべき等である必要があります。この意味は、 Loader.batchUpdate(TxId, LogSequence) が同じ値で 2 回呼び出されたとき、それは 適用された回数があたかも 1 回だったかのように、同じ結果を返すということで す。ローダー実装は、この機能を使用可能にするため、RetryableLoader インターフ ェースを実装しなければなりません。詳しくは、API 資料を参照してください。

#### ローダーの障害

Loader プラグインは、バックエンド・データベースと通信できない場合、失敗する ことがあります。これは、データベース・サーバーまたはネットワーク接続がダウ ンしている場合に発生することがあります。後書きローダーは、更新をキューに入 れ、データ変更を定期的にローダーにプッシュしようと試みます。ローダーは、

LoaderNotAvailableException 例外をスローして、データベース接続の問題があること を ObjectGrid ランタイムに通知しなければなりません。

したがって、ローダー実装で、データ障害または物理的ローダー障害を識別できる ようになっている必要があります。データ障害は LoaderException または OptimisticCollisionException としてスローまたは再スローされる必要がありますが、 物理的なローダーの障害は LoaderNotAvailableException としてスローまたは再スロ ーされる必要があります。 ObjectGrid は、これら 2 つの例外を異なる方法で処理 します。

- LoaderException が後書きローダーによってキャッチされると、重複キー障害など のある種のデータ障害のため、後書きローダーはそれを障害とみなします。後書 きローダーは、更新のバッチ処理を解除し、データ障害を分離するため、1 度に 1 レコードずつ更新しようとします。1 レコードの更新時に再度 {{LoaderException}} がキャッチされると、失敗した更新レコードが作成され、失 敗した更新マップのログに記録されます。
- LoaderNotAvailableException が後書きローダーによってキャッチされると、デー タベース・エンドに接続できない (例えば、データベース・バックエンドがダウ ンしている、データベース接続が使用可能でない、ネットワークがダウンしてい るなど) ため、後書きローダーはそれを障害とみなします。後書きローダーは 15 秒待ってから、データベースへのバッチ更新を再試行します。

一般的な間違いは、LoaderNotAvailableException がスローされるべきなのに、 LoaderException がスローされることです。後書きローダーでキューに入れられたす べてのレコードは、失敗更新レコードとなります。このような場合、バックエンド 障害分離の目的が果たせなくなります。

#### パフォーマンスの考慮事項

後書きキャッシング・サポートの場合、ローダー更新をトランザクションから除去 することで、応答時間が増加します。また、データベース更新が結合されるため、 データベース・スループットも増加します。データをキュー・マップからプルし、 ローダーにプッシュされる後書きスレッドの導入によって生じるオーバーヘッドを 理解しておく必要があります。

予想される使用パターンおよび環境に基づいて、最大更新数または最大更新時間を 調整する必要があります。最大更新カウントまたは最大更新時間の値が小さすぎる と、後書きスレッドのオーバーヘッドが、その利点を帳消しにするおそれがありま す。これら 2 つのパラメーターに大きな値を設定する場合も、データのキューイン グに必要なメモリー使用が増え、データベース・レコードが不整合になる時間が増 加するおそれがあります。

最善のパフォーマンスを得るために、後書き関係のパラメーターは、以下の要因を 考慮に入れて調整してください。

- v 読み取りトランザクションと書き込みトランザクションの比率
- v 同一レコード更新の頻度
- v データベース更新の待ち時間

#### <span id="page-405-0"></span>関連資料:

397 ページの『例: [後書きダンパー・クラスの作成』](#page-406-0) このサンプル・ソース・コードは、失敗した後書き更新を扱うウォッチャー (ダン パー) の作成方法を示しています。

#### 失敗した後書き更新の処理**:**

WebSphere eXtreme Scale トランザクションが、バックエンド・トランザクションの 開始前に終了するため、トランザクションが誤って正常となる場合があります。

バックアップ・マップには存在しないが、バックエンド・データベースに存在する エントリーを eXtreme Scale トランザクションに挿入すると、重複キーになること になりますが、eXtreme Scale トランザクションは成功します。しかしながら、後書 きスレッドがバックエンド・データベースにそのオブジェクトを挿入するトランザ クションは、重複キー例外で失敗します。

#### 失敗した後書き更新の処理**:** クライアント・サイド

このような更新、あるいはその他失敗したバックエンド更新は、失敗した後書き更 新となります。失敗した後書き更新は、失敗した後書き更新マップに保管されま す。このマップは、失敗した更新のイベント・キューとして機能します。更新のキ ーは、固有の Integer オブジェクトで、値は、FailedUpdateElement のインスタンス になります。失敗した後書き更新マップは、エビクターによって構成されます。エ ビクターは、レコードを挿入後 1 時間経過すると除去します。このため、失敗した 更新レコードは、1 時間以内に取得されないと失われます。

失敗した後書き更新マップのエントリーを取り出すには、ObjectMap API を使用で きます。失敗した後書き更新マップの名前は IBM WB FAILED UPDATES <map name> です。各後書きシステム・マップの接頭部名については、

WriteBehindLoaderConstants API の資料を参照してください。以下に例を示します。

#### **process failed - example code**

ObjectMap failedMap = session.getMap( WriteBehindLoaderConstants.WRITE\_BEHIND\_FAILED\_UPDATES\_MAP\_PREFIX + "Employee"); Object key = null;

```
session.begin();
while(key = failedMap.getNextKey(ObjectMap.QUEUE TIMEOUT NONE)) {
    FailedUpdateElement element = (FailedUpdateElement) \overline{f}ailedMap.get(key);
    Throwable throwable = element.getThrowable();
    Object failedKey = element.getKey();
    Object failedValue = element.getAfterImage();
    failedMap.remove(key);
    // Do something interesting with the key, value, or exception.
```
session.commit();

}

getNextKey 呼び出しは、各 eXtreme Scale トランザクションごとに特定の 1 つの 区画について作業します。分散環境では、すべての区画からキーを取得するため、 以下の例に示すように複数のトランザクションを開始する必要があります。

# **getting keys from all partitions - example code** ObjectMap failedMap = session.getMap(

```
WriteBehindLoaderConstants.WRITE_BEHIND_FAILED_UPDATES_MAP_PREFIX + "Employee");
while (true) {
   session.begin();
```

```
Object key = null;
   while(( key = failedMap.getNextKey(5000) )!= null ) {
        FailedUpdateElement element = (FailedUpdateElement) failedMap.get(key);
    Throwable throwable = element.getThrowable();
        Object failedKey = element.getKey();
        Object failedValue = element.getAfterImage();
        failedMap.remove(key);
       // Do something interesting with the key, value, or exception.
    }
   Session.commit();
}
```
注**:** 失敗した更新マップは、アプリケーションのヘルスをモニターする 1 つの手 段です。システムが失敗した更新マップに数多くのレコードを作成した場合、それ は、後書きサポートを使用するように、アプリケーションまたはアーキテクチャー を修正する必要があるというサインです。**xscmd -showMapSizes** コマンドを使用す ると、失敗した更新マップのエントリー・サイズを表示できます。

### 失敗した後書き更新の処理**:** 断片リスナー

後書きトランザクションが失敗した場合、それを検出し、ログに記録することが重 要です。後書きを使用するアプリケーションはすべて、失敗した後書き更新を処理 するウォッチャーを実装する必要があります。これによって、アプリケーションが 正しくない更新マップ内のレコードを処理することが期待されるため、それらが除 去されずに潜在的なメモリー不足になることを防ぐことができます。

以下のコードは、そのようなウォッチャー (ダンパー) の接続方法を示しています。 これは、ObjectGrid 記述子 XML にスニペットとして追加する必要があります。

<objectGrid name="Grid"> <bean id="ObjectGridEventListener" className="utils.WriteBehindDumper"/>

ObjectGridEventListener Bean が追加されていることがわかります。これは、上記で 取り上げた後書きウォッチャーです。このウォッチャーは、JVM 内のすべてのプラ イマリー断片のマップと対話し、後書きが使用可能になったものを検索します。後 書きが使用可能になったものを検出すると、ウォッチャーは最大 100 の不適切な更 新をログに記録しようとします。ウォッチャーは、プライマリー断片が別の JVM に移動されるまで、その断片を監視します。後書きを使用するすべてのアプリケー ションは、これと似たウォッチャーを使用する必要があります。使用しないと、こ のエラー・マップが除去されないため、Java 仮想マシン がメモリー不足になりま す。

詳しくは、『例: 後書きダンパー・クラスの作成』を参照してください。 関連資料:

『例: 後書きダンパー・クラスの作成』 このサンプル・ソース・コードは、失敗した後書き更新を扱うウォッチャー (ダン パー) の作成方法を示しています。

#### 例**:** 後書きダンパー・クラスの作成**:**

このサンプル・ソース・コードは、失敗した後書き更新を扱うウォッチャー (ダン パー) の作成方法を示しています。

```
//
//This sample program is provided AS IS and may be used, executed, copied and
//modified without royalty payment by customer (a) for its own instruction and
//study, (b) in order to develop applications designed to run with an IBM
//WebSphere product, either for customer's own internal use or for redistribution
//by customer, as part of such an application, in customer's own products. "
//
//5724-J34 (C) COPYRIGHT International Business Machines Corp. 2009
//All Rights Reserved * Licensed Materials - Property of IBM
//
package utils;
import java.util.Collection;
import java.util.Iterator;
import java.util.concurrent.Callable;
import java.util.concurrent.ScheduledExecutorService;
import java.util.concurrent.ScheduledFuture;
import java.util.concurrent.ScheduledThreadPoolExecutor;
import java.util.concurrent.TimeUnit;
import java.util.logging.Logger;
import com.ibm.websphere.objectgrid.BackingMap;
import com.ibm.websphere.objectgrid.ObjectGrid;
import com.ibm.websphere.objectgrid.ObjectGridException;
import com.ibm.websphere.objectgrid.ObjectGridRuntimeException;
import com.ibm.websphere.objectgrid.ObjectMap;
import com.ibm.websphere.objectgrid.Session;
import com.ibm.websphere.objectgrid.UndefinedMapException;
import com.ibm.websphere.objectgrid.plugins.ObjectGridEventGroup;
import com.ibm.websphere.objectgrid.plugins.ObjectGridEventListener;
import com.ibm.websphere.objectgrid.writebehind.FailedUpdateElement;
import com.ibm.websphere.objectgrid.writebehind.WriteBehindLoaderConstants;
/**
 * Write behind expects transactions to the Loader to succeed. If a transaction for a key fails then
 * it inserts an entry in a Map called PREFIX + mapName. The application should be checking this
* map for entries to dump out write behind transaction failures. The application is responsible for
 * analyzing and then removing these entries. These entries can be large as they include the key, before
 * and after images of the value and the exception itself. Exceptions can easily be 20k on their own.
 *
* The class is registered with the grid and an instance is created per primary shard in a JVM. It creates
 * a single thread
 * and that thread then checks each write behind error map for the shard, prints out the problem and
 * then removes the entry.
 *
 * This means there will be one thread per shard. If the shard is moved to another JVM then the deactivate
 * method stops the thread.
 * @author bnewport
 *
*/
public class WriteBehindDumper implements ObjectGridEventListener, ObjectGridEventGroup.ShardEvents,
 Callable<Boolean>
{
static Logger logger = Logger.getLogger(WriteBehindDumper.class.getName());
 ObjectGrid grid;
 /*** Thread pool to handle table checkers. If the application has it's own pool
  * then change this to reuse the existing pool
  */
 static ScheduledExecutorService pool = new ScheduledThreadPoolExecutor(2); // two threads to dump records
 // the future for this shard
 ScheduledFuture<Boolean> future;
 // true if this shard is active
volatile boolean isShardActive;
 /**
  * Normal time between checking Maps for write behind errors
 */
final long BLOCKTIME_SECS = 20L;
 /**
  * An allocated session for this shard. No point in allocating them again and again
  */
 Session session;
 /**
  * When a primary shard is activated then schedule the checks to periodically check
  * the write behind error maps and print out any problems
 */
public void shardActivated(ObjectGrid grid)
 {
  try
  {
this.grid = grid;
session = grid.getSession();
   isShardActive = true;
   future = pool.schedule(this, BLOCKTIME SECS, TimeUnit.SECONDS); // check every BLOCKTIME SECS seconds initially
```

```
398 IBM WebSphere eXtreme Scale バージョン 7.1.1: プログラミング・ガイド 2011 年 11 月 21 日
```

```
}
 catch(ObjectGridException e)
 {
  throw new ObjectGridRuntimeException("Exception activating write dumper", e);
 }
}
/**
 * Mark shard as inactive and then cancel the checker
 */
public void shardDeactivate(ObjectGrid arg0)
{
 isShardActive = false;
 // if it's cancelled then cancel returns true
 if(future.cancel(false) == false)
 {
// otherwise just block until the checker completes
while(future.isDone() == false) // wait for the task to finish one way or the other
  {
   try
    {
Thread.sleep(1000L); // check every second
    }
catch(InterruptedException e)
    {
    }
   }
 }
}
/**
 * Simple test to see if the map has write behind enabled and if so then return
 * the name of the error map for it.
 * @param mapName The map to test
 * @return The name of the write behind error map if it exists otherwise null
 */
static public String getWriteBehindNameIfPossible(ObjectGrid grid, String mapName)
{
BackingMap map = grid.getMap(mapName);
if(map != null && map.getWriteBehind() != null)
 {
  return WriteBehindLoaderConstants.WRITE_BEHIND_FAILED_UPDATES_MAP_PREFIX + mapName;
 }
else
  return null;
}
/*** This runs for each shard. It checks if each map has write behind enabled and if it does
  * then it prints out any write behind
 * transaction errors and then removes the record.
*/
public Boolean call()
{
logger.fine("Called for " + grid.toString());
 try
 {
// while the primary shard is present in this JVM
// only user defined maps are returned here, no system maps like write behind maps are in
// this list.
  Iterator<String> iter = grid.getListOfMapNames().iterator();
   boolean foundErrors = false;
// iterate over all the current Maps
  while(iter.hasNext() && isShardActive)
   {
   String origName = iter.next();
   // if it's a write behind error map
   String name = getWriteBehindNameIfPossible(grid, origName);
   if(name != null){
// try to remove blocks of N errors at a time
ObjectMap errorMap = null;
    try
     {
     errorMap = session.getMap(name);
     }
catch(UndefinedMapException e)
     {
// at startup, the error maps may not exist yet, patience...
     continue;
     }
// try to dump out up to N records at once
    session.begin();
    for(int counter = 0; counter < 100; ++counter)
     {
Integer seqKey = (Integer)errorMap.getNextKey(1L);
if(seqKey != null)
      {
       foundErrors = true;
       FailedUpdateElement elem = (FailedUpdateElement)errorMap.get(seqKey);
```

```
//
// Your application should log the problem here
logger.info("WriteBehindDumper("+ origName + ") for key (" + elem.getKey() + ") Exception: " +
       elem.getThrowable().toString());
      //
      //
      errorMap.remove(seqKey);
      }
else
      break;
     }
    session.commit();
   }
} // do next map
   // loop faster if there are errors
   if(isShardActive)
   {
   // reschedule after one second if there were bad records
   // otherwise, wait 20 seconds.
   if(foundErrors)
    future = pool.schedule(this, 1L, TimeUnit.SECONDS);
   else
    future = pool.schedule(this, BLOCKTIME_SECS, TimeUnit.SECONDS);
  }
 }
 catch(ObjectGridException e)
  {
  logger.fine("Exception in WriteBehindDumper" + e.toString());
  e.printStackTrace();
  //don't leave a transaction on the session.
   if(session.isTransactionActive())
   {
   try { session.rollback(); } catch(Exception e2) {}
  }
 }
 return true;
}
public void destroy() {
 // TODO Auto-generated method stub
}
public void initialize(Session arg0) {
 // TODO Auto-generated method stub
 }
public void transactionBegin(String arg0, boolean arg1) {
 // TODO Auto-generated method stub
}
public void transactionEnd(String arg0, boolean arg1, boolean arg2,
  Collection arg3) {
 // TODO Auto-generated method stub
}
}
関連概念:
390 ページの『後書きローダー・サポートの構成』
後書きサポートを使用可能にするには、ObjectGrid 記述子 XML ファイルを使用す
```
るか、BackingMap インターフェースでプログラマチックに行います。

97 [ページの『後書きキャッシング』](#page-106-0)

後書きキャッシングを使用して、バックエンドとして使用しているデータベースを 更新する際に発生するオーバーヘッドを減らすことができます。

396 [ページの『失敗した後書き更新の処理』](#page-405-0)

WebSphere eXtreme Scale トランザクションが、バックエンド・トランザクションの 開始前に終了するため、トランザクションが誤って正常となる場合があります。

# **JPA** ローダーのプログラミング考慮事項

Java Persistence API (JPA) ローダーは、JPA を使用してデータベースと対話する Loader プラグイン実装です。JPA ローダーを使用するアプリケーションの開発時に は、以下の考慮事項に注意してください。

### **eXtreme Scale** エンティティーと **JPA** エンティティー

eXtreme Scale エンティティー・アノテーション、XML 構成、あるいはその両方を 使用して、POJO クラスを eXtreme Scale エンティティーに指定することができま す。また、JPA エンティティー・アノテーション、XML 構成、あるいはその両方 を使用して、同じ POJO クラスを JPA エンティティーに指定することもできま す。

**eXtreme Scale** エンティティー: eXtreme Scale エンティティーは、ObjectGrid マッ プに保管された永続データを表します。エンティティー・オブジェクトはキー・タ プルおよび値タプルに変換され、キーと値のペアとしてマップに保管されます。タ プルとは、画素属性の配列です。

**JPA** エンティティー: JPA エンティティーは、コンテナー管理パーシスタンスを使 用して自動的にリレーショナル・データベースに保管された永続データを表しま す。データは、例えば、データベース内のデータベース・タプルのように、何らか のデータ・ストレージ・システム形式内の適切な形式で永続化されます。

eXtreme Scale エンティティーが永続化される場合、その関係は別のエンティティ ー・マップに保管されます。例えば、ShippingAddress エンティティーと 1 対多の 関係にある Consumer エンティティーを永続化する場合、cascade-persist が有効にな っている場合、ShippingAddress エンティティーは、タプル形式で shippingAddress マップに保管されます。JPA エンティティーを永続化する場合、JPA エンティティ ーも、cascade-persist が有効になっている場合、データベース表に対して永続化され ます。 POJO クラスが、eXtreme Scale エンティティーと JPA エンティティーの両 方として指定される場合、データは ObjectGrid エンティティー・マップとデータベ ースの両方に対して永続化できます。一般的な使用は以下のようになります。

- v プリロード・シナリオ: JPA プロバイダーを使用してエンティティーがデータベ ースからロードされ、これを ObjectGrid エンティティー・マップに永続化しま す。
- v ローダー・シナリオ: ローダー実装が、ObjectGrid エンティティー・マップに対 してプラグインされ、ObjectGrid エンティティー・マップに保管されたエンティ ティーが JPA プロバイダーを使用してデータベースに対して永続化され、または これをデータベースからロードできるようにします。

また、POJO クラスが JPA エンティティーのみとして指定されることも一般的で す。その場合、ObjectGrid マップに保管されるのは POJO インスタンスで、これに 対してエンティティー・タプルは ObjectGrid エンティティー・ケースに保管されま す。

### エンティティー・マップに関するアプリケーション設計の考慮事項

JPALoader インターフェースをプラグインする場合、オブジェクト・インスタンス は直接 ObjectGrid マップに保管されます。

しかし、JPAEntityLoader をプラグインする場合、エンティティー・クラスは、 eXtreme Scale エンティティーと JPA エンティティーの両方として指定されます。 その場合、このエンティティーには、ObjectGrid エンティティー・マップと JPA パ ーシスタンス・ストアの 2 つの永続ストアがあるものとしてこれを取り扱います。 アーキテクチャーは、JPALoader の場合よりも複雑になります。

JPAEntityLoader プラグインおよびアプリケーション設計の考慮事項に関して詳しく は、「管理ガイド」で JPAEntityLoader プラグインに関する情報を参照してくださ い。エンティティー・マップに独自のローダーを実装する予定の場合にも、この情 報が参考になります。

### パフォーマンスの考慮事項

関係に対して適切な EAGER または LAZY のフェッチ・タイプを必ず設定してく ださい。例えば、パフォーマンスの違いを説明するため、OpenJPA による 1 対多 の双方向関係 Consumer と ShippingAddress を参考にします。この例では、JPA 照 会では select o from Consumer o where... を実行して、バルク・ロードを行 い、さらに関連するすべての ShippingAddress オブジェクトをロードしようとしま す。Consumer クラスに定義される 1 対多の関係は以下のようになります。

@Entity

public class Consumer implements Serializable {

@OneToMany(mappedBy="consumer",cascade=CascadeType.ALL, fetch =FetchType.EAGER) ArrayList <ShippingAddress> addresses;

ShippingAddress クラスに定義された多対 1 の関係 consumer を以下に示します。

#### @Entity

}

}

public class ShippingAddress implements Serializable{

@ManyToOne(fetch=FetchType.EAGER) Consumer consumer;

どちらの関係のフェッチ・タイプも EAGER で構成されている場合、OpenJPA で は、N+1+1 の照会を使用してすべての Consumer オブジェクトおよび

ShippingAddress オブジェクトを取得します。ここで、N は ShippingAddress オブジ ェクトの数です。しかし、次のように ShippingAddress が LAZY のフェッチ・タイ プを使用するように変更されると、2 つだけの照会を使用してすべてのデータを取 得します。

@Entity public class ShippingAddress implements Serializable{

```
@ManyToOne(fetch=FetchType.LAZY)
Consumer consumer;
```
照会は同じ結果を返しますが、照会の数が少なくなると、データベースとの相互作 用が著しく減り、その結果、アプリケーション・パフォーマンスが向上する可能性 があります。

関連概念:

372 [ページの『データベースとの通信のためのプラグイン』](#page-381-0)

Loader プラグインを使用すると、通常は、同一システムあるいは別システムの永続 ストアに保持されるデータのメモリー・キャッシュとして ObjectGrid マップを動作 させることができます。通常、データベースまたはファイル・システムは永続スト アとして使用されます。リモート Java 仮想マシン (JVM) は、データ・ソースとし て使用することもでき、ObjectGrid を使用したハブ・ベースのキャッシュを作成で きます。ローダーには、永続ストアとの間でデータの読み取りおよび書き込みを行 うロジックが備わっています。

381 [ページの『ローダーの作成』](#page-390-0)

アプリケーション内でユーザー独自の Loader プラグイン実装を作成することがで きますが、WebSphere eXtreme Scale の共通プラグイン規則に従う必要があります。 『JPAEntityLoader プラグイン』

JPAEntityLoader プラグインは、EntityManager API を使用する場合に Java Persistence API (JPA) を使用してデータベースと通信する組み込みローダー実装で す。 ObjectMap API を使用する場合は、JPALoader ローダーを使用します。

406 [ページの『エンティティー・マップおよびタプルとのローダーの使用』](#page-415-0) エンティティー・マネージャーは、すべてのエンティティー・オブジェクトをタプ ル・オブジェクトに変換してから、WebSphere eXtreme Scale マップに保管します。 どのエンティティーにもキー・タプルと値タプルがあります。 このキーと値のペア は、エンティティーの関連 eXtreme Scale マップに保管されます。eXtreme Scale マ ップをローダーと共に使用する場合、ローダーは、タプル・オブジェクトと対話す る必要があります。

411 [ページの『レプリカ・プリロード・コントローラーを使用したローダーの作](#page-420-0) [成』](#page-420-0)

レプリカ・プリロード・コントローラーを使用した Loader は、Loader インターフ ェースに加えて ReplicaPreloadController インターフェースを実装することができま す。

101 [ページの『ローダー』](#page-110-0)

Loader プラグインを使用すると、通常は、同一システムあるいは別システムの永続 ストアに保持されるデータのメモリー・キャッシュとしてデータ・グリッド・マッ プを動作させることができます。通常、データベースまたはファイル・システムは 永続ストアとして使用されます。リモート Java 仮想マシン (JVM) もデータのソー スとして使用でき、eXtreme Scale を使用してハブ・ベースのキャッシュを構築でき ます。ローダーには、永続ストアとの間でデータの読み取りおよび書き込みを行う ロジックが備わっています。

#### **JPAEntityLoader** プラグイン**:**

JPAEntityLoader プラグインは、EntityManager API を使用する場合に Java Persistence API (JPA) を使用してデータベースと通信する組み込みローダー実装で す。 ObjectMap API を使用する場合は、JPALoader ローダーを使用します。

#### ローダーの詳細

ObjectMap API を使用してデータを保管する場合、JPALoader プラグインを使用し ます。 EntityManager API を使用してデータを保管する場合、JPAEntityLoader プラ グインを使用します。

ローダーでは、2 つの主要な関数を提供しています。

- 1. **get**: get メソッドでは、JPAEntityLoader プラグインは、まず、 javax.persistence.EntityManager.find(Class entityClass, Object key) メソッドを呼び 出し、JPA エンティティーを検索します。次にこの JPA エンティティーをエン ティティー・タプルに射影します。射影時には、タプル属性とアソシエーショ ン・キーの両方が値タプルに保管されます。各キーの処理後、get メソッドは、 エンティティー値タプルのリストを返します。
- 2. **batchUpdate**: batchUpdate メソッドでは、LogElement オブジェクトのリストを含 む LogSequence オブジェクトを使用します。各 LogElement オブジェクトに は、キー・タプルと値タプルが含まれています。JPA プロバイダーと対話するた め、まず、キー・タプルに基づいて eXtreme Scale エンティティーを検出する必 要があります。LogElement タイプに基づいて、以下の JPA 呼び出しを実行しま す。
	- **insert**: javax.persistence.EntityManager.persist(Object o)
	- v **update**: javax.persistence.EntityManager.merge(Object o)
	- v **remove**: javax.persistence.EntityManager.remove(Object o)

タイプが **update** の LogElement は、JPAEntityLoader に

javax.persistence.EntityManager.merge(Object o) メソッドを呼び出させ、エンティティ ーをマージします。しかし、**update** タイプの LogElement は、

com.ibm.websphere.objectgrid.em.EntityManager.merge(object o) 呼び出しか、eXtreme Scale EntityManager 管理インスタンスの属性変更のいずれかの結果である可能性が あります。以下の例を参照してください。

```
com.ibm.websphere.objectgrid.em.EntityManager em = og.getSession().getEntityManager();
em.getTransaction().begin();
Consumer c1 = (Consumer) em.find(Consumer.class, c.getConsumerId());
c1.setName("New Name");
em.getTransaction().commit();
```
この例では、update タイプの LogElement が、マップ・コンシューマーの JPAEntityLoader に送られます。 JPA 管理エンティティーに対しては属性更新が呼 び出されますが、JPA エンティティー・マネージャーに対しては javax.persistence.EntityManager.merge(Object o) メソッドが呼び出されます。この変更 された振る舞いのため、このプログラミング・モデルの使用にはいくつかの制限が あります。

#### アプリケーション設計の規則

エンティティーには、他のエンティティーとのリレーションシップがあります。リ レーションシップが含まれ、JPAEntityLoader がプラグインされているアプリケーシ ョンを設計する場合、さらなる考慮が必要です。アプリケーションは、以下のセク ションに記載しているように、次の 4 つの規則に従う必要があります。

リレーションシップの深さのサポートの制限

JPAEntityLoader がサポートされるのは、リレーションシップのないエンティティ ー、または 1 レベルのリレーションシップのエンティティーを使用する場合に限ら れます。Company > Department > Employee など、複数レベルのリレーションシッ プはサポートされません。

### マップごとに **1** つのローダー

Consumer-ShippingAddress エンティティーのリレーションシップを例に使用して、 EAGER フェッチを使用可能にして、1 件の consumer をロードする場合、すべての 関連 ShippingAddress オブジェクトをロードできます。Consumer オブジェクトを永 続化またはマージする場合、cascade-persist または cascade-merge が有効化されてい る場合は、関連する ShippingAddress オブジェクトを永続化またはマージできま す。

Consumer エンティティー・タプルを保管するルート・エンティティーのローダーを プラグインすることはできません。各エンティティー・マップごとに 1 つのローダ ーを構成する必要があります。

### **JPA** と **eXtreme Scale** に同じカスケード・タイプを設定

改めてエンティティー Consumer が ShippingAddress と 1 対多のリレーションシッ プがあるシナリオを考えます。このリレーションシップに cascade-persist が有効化 されたシナリオを見てみます。Consumer オブジェクトが eXtreme Scale にパーシス トされる場合、関連する N 個の ShippingAddress オブジェクトも eXtreme Scale に パーシストされます。

ShippingAddress に対して cascade-persist リレーションシップがある Consumer オブ ジェクトの persist 呼び出しは、JPAEntityLoader 層により 1 つの javax.persistence.EntityManager.persist(consumer) メソッド呼び出しと *N* 個の javax.persistence.EntityManager.persist(shippingAddress) メソッド呼び出しに変換され ます。しかし、ShippingAddress オブジェクトに対するこれら N 個の余分の persist 呼び出しは、JPA プロバイダーの観点からは、cascade-persist 設定のため不必要で す。この問題を解決するため、eXtreme Scale では、新たなメソッド isCascaded を LogElement インターフェースに提供しています。isCascaded メソッドは、 LogElement が eXtreme Scale EntityManager のカスケード操作の結果であるかどう かを示します。この例では、ShippingAddress マップの JPAEntityLoader は、cascade persist 呼び出しにより *N* 個の LogElement オブジェクトを受け取ります。 JPAEntityLoader は、isCascaded メソッドが true を返すことを検出し、JPA 呼び出 しを行わずにこれらを無視します。したがって、JPA の観点からは、1 つの javax.persistence.EntityManager.persist(consumer) メソッド呼び出しのみを受け取りま す。

カスケードを有効にしてエンティティーをマージしたり、エンティティーを除去す る場合、同じ振る舞いが示されます。カスケードされた操作は、JPAEntityLoader プ ラグインによって無視されます。

カスケード・サポートの設計では、JPA プロバイダーに対して eXtreme Scale EntityManager 操作をやり直すことになります。これらの操作には、パーシスト、マ ージ、および 除去操作があります。カスケード・サポートを使用可能にするには、 JPA のカスケード設定と eXtreme Scale EntityManager が同じであることを確認して ください。

### エンティティー更新の使用は注意すること

前述のようにカスケード・サポートの設計では、JPA プロバイダーに対して eXtreme Scale EntityManager 操作をやり直すことになります。アプリケーションが

<span id="page-415-0"></span>eXtreme Scale EntityManager に対して ogEM.persist(consumer) メソッドを呼び出す 場合、cascade-persist 設定のために関連の ShippingAddress オブジェクトがパーシス トされていても、JPAEntityLoader は JPA プロバイダーに対して jpAEM.persist(consumer) メソッドのみを呼び出します。

ただし、アプリケーションが管理エンティティーを更新する場合、この更新は JPAEntityLoader プラグインによる JPA merge 呼び出しに変換されます。このシナ リオでは、複数レベルのリレーションシップおよびキー・アソシエーションのサポ ートは保証されません。この場合、ベスト・プラクティスは、管理エンティティー を更新する代わりに javax.persistence.EntityManager.merge(o) メソッドを使用するこ とです。

### 関連資料:

400 ページの『JPA [ローダーのプログラミング考慮事項』](#page-409-0) Java Persistence API (JPA) ローダーは、JPA を使用してデータベースと対話する Loader プラグイン実装です。JPA ローダーを使用するアプリケーションの開発時に は、以下の考慮事項に注意してください。

# エンティティー・マップおよびタプルとのローダーの使用

エンティティー・マネージャーは、すべてのエンティティー・オブジェクトをタプ ル・オブジェクトに変換してから、WebSphere eXtreme Scale マップに保管します。 どのエンティティーにもキー・タプルと値タプルがあります。 このキーと値のペア は、エンティティーの関連 eXtreme Scale マップに保管されます。eXtreme Scale マ ップをローダーと共に使用する場合、ローダーは、タプル・オブジェクトと対話す る必要があります。

eXtreme Scale には、リレーショナル・データベースとの統合を簡素化する Loader プラグインが含まれています。Java Persistence API (JPA) ローダーは、Java Persistence API を使用して、データベースと対話し、エンティティー・オブジェク トを作成します。この JPA ローダーは、eXtreme Scale エンティティーと互換性が あります。

### タプル

タプルには、エンティティーの属性およびアソシエーションに関する情報が入って います。プリミティブ値は、プリミティブ・ラッパーを使用して保管されます。他 のサポートされるオブジェクト・タイプは、そのネイティブ・フォーマットで保管 されます。他のエンティティーに対するアソシエーションは、ターゲット・エンテ ィティーのキーを表すキー・タプル・オブジェクトのコレクションとして保管され ます。

各属性またはアソシエーションは、ゼロ・ベース索引を使用して保管されます。各 属性の索引を getAttributePosition メソッド、または getAssociationPosition メソッド を使用して取得できます。位置が取得されると、その位置は eXtreme Scale ライフ サイクルの実行期間中は変更されません。位置が変更される可能性があるのは、 eXtreme Scale が再始動されるときです。タプルのエレメントの更新には、 setAttribute メソッド、setAssociation メソッド、および setAssociations メソッドが使 用されます。

重要**:** タプル・オブジェクトを作成または更新する場合、各プリミティブ・フィー ルドを非ヌル値で更新します。int などのプリミティブ値は、ヌルであってはなり ません。値をデフォルトに変更しないと、パフォーマンスが低下するという問題が 起こる可能性があり、エンティティー記述子 XML ファイル内の @Version アノテ ーションでマークされたフィールドやバージョン属性にも影響します。

以下の例では、タプルの処理方法について詳しく説明します。 この例の場合のエン ティティーの定義について詳しくは、製品概要のエンティティー・マネージャーの チュートリアルにある Order エンティティー・スキーマに関する説明を参照してく ださい。WebSphere eXtreme Scale は各エンティティーでローダーを使用するよう構 成されています。また、取得されるのは Order エンティティーのみで、この特定の エンティティーは Customer エンティティーと多対 1 のリレーションシップを保有 しています。属性名は customer で、これは OrderLine エンティティーと 1 対多の リレーションシップを保有しています。

プロジェクターを使用して、エンティティーから自動的にタプル・オブジェクトを 作成します。プロジェクターを使用すると、Hibernate や JPA などのオブジェクト 関係マッピング・ユーティリティーを使用する場合にローダーを簡素化することが できます。

#### **order.java**

```
@Entity
public class Order
{
   @Id String orderNumber;
    java.util.Date date;
    @OneToOne(cascade=CascadeType.PERSIST) Customer customer;
   @OneToMany(cascade=CascadeType.ALL, mappedBy="order") @OrderBy("lineNumber") List<OrderLine> lines;
}
```
#### **customer.java**

```
@Entity
public class Customer {
   @Id String id;
   String firstName;
   String surname;
   String address;
    String phoneNumber;
}
```
#### **orderLine.java**

```
@Entity
public class OrderLine
{
    @Id @ManyToOne(cascade=CascadeType.PERSIST) Order order;
   @Id int lineNumber;
    @OneToOne(cascade=CascadeType.PERSIST) Item item;
    int quantity;
    double price;
}
```
Loader インターフェースを実装する OrderLoader クラスを以下のコードに示しま す。以下の例では、関連の TransactionCallback プラグインが定義されているものと します。

### **orderLoader.java**

public class OrderLoader implements com.ibm.websphere.objectgrid.plugins.Loader {

```
private EntityMetadata entityMetaData;
public void batchUpdate(TxID txid, LogSequence sequence)
           throws LoaderException, OptimisticCollisionException {
        ...
        }
public List get(TxID txid, List keyList, boolean forUpdate)
           throws LoaderException {
        ...
        }
public void preloadMap(Session session, BackingMap backingMap)
           throws LoaderException {
 this.entityMetaData=backingMap.getEntityMetadata();
 }
}
```
eXtreme Scale からの preLoadMap メソッド呼び出し中に、インスタンス変数 entityMetaData が初期化されます。エンティティーを使用するようにマップが構成さ れている場合、*entityMetaData* 変数はヌルにはなりません。それ以外の場合、値は NULL です。

#### **batchUpdate** メソッド

batchUpdate メソッドを使用することで、アプリケーションがどのアクションを実行 しようとしているかを知ることができます。挿入、更新、または削除操作に基づい て、データベースへの接続がオープンされ、作業が実行されます。キーと値のタイ プは Tuple のため、これらを SQL ステートメントで意味を成す値に変換する必要 があります。

以下のコードに示されているように、ORDER テーブルは、以下のデータ定義言語 (DDL) 定義を使用して作成されました。

CREATE TABLE ORDER (ORDERNUMBER VARCHAR(250) NOT NULL, DATE TIMESTAMP, CUSTOMER\_ID VARCHAR(250))<br>ALTER TABLE ORDER ADD CONSTRAINT PK ORDER PRIMARY KEY (ORDERNUMBER)

以下のコードは、Tuple を Object に変換する方法を示しています。

```
public void batchUpdate(TxID txid, LogSequence sequence)
          throws LoaderException, OptimisticCollisionException {
Iterator iter = sequence.getPendingChanges();
          while (iter.hasNext()) {
              LogElement logElement = (LogElement) iter.next();
              Object key = logElement.getKey();
              Object value = logElement.getCurrentValue();
              switch (logElement.getType().getCode()) {
              case LogElement.CODE_INSERT:
1) if (entityMetaData!=null) {
// The order has just one key orderNumber
                        2) String ORDERNUMBER=(String) getKeyAttribute("orderNumber", (Tuple) key);
\frac{7}{3} Get the value of date<br>3) \frac{1}{3}3) java.util.Date unFormattedDate = (java.util.Date) getValueAttribute("date",(Tuple)value);<br>// The values are 2 associations. Lets process customer because<br>// the our table contains customer.id as primary key
   The values are 2 associations. Lets process customer because
// the our table contains customer.id as primary key
4) Object[] keys= getForeignKeyForValueAssociation("customer","id",(Tuple) value);
//Order to Customer is M to 1. There can only be 1 key
5) String CUSTOMER_ID=(String)keys[0];
// parse variable unFormattedDate and format it for the database as formattedDate
6) String formattedDate = "2007-05-08-14.01.59.780272"; // formatted for DB2
// Finally, the following SQL statement to insert the record
7) //INSERT INTO ORDER (ORDERNUMBER, DATE, CUSTOMER_ID) VALUES(ORDERNUMBER,formattedDate, CUSTOMER_ID)
                    }
               break;
case LogElement.CODE_UPDATE:
                   break;
              case LogElement.CODE_DELETE:
                   break;
               }
         }
```
} // returns the value to attribute as stored in the key Tuple

```
private Object getKeyAttribute(String attr, Tuple key) {
        //get key metadata
TupleMetadata keyMD = entityMetaData.getKeyMetadata();
        //get position of the attribute
        int keyAt = keyMD.getAttributePosition(attr);
        if (keyAt > -1) {
        return key.getAttribute(keyAt);
} else { // attribute undefined
            throw new IllegalArgumentException("Invalid position index for "+attr);
        }
}
// returns the value to attribute as stored in the value Tuple
    private Object getValueAttribute(String attr, Tuple value)
        //similar to above, except we work with value metadata instead
        TupleMetadata valueMD = entityMetaData.getValueMetadata();
        int keyAt = valueMD.getAttributePosition(attr);
        if (keyAt > -1) {
            return value.getAttribute(keyAt);
        } else {
            throw new IllegalArgumentException("Invalid position index for "+attr);
        }
    }
// returns an array of keys that refer to association.
    private Object[] getForeignKeyForValueAssociation(String attr, String fk_attr, Tuple value) {
        TupleMetadata valueMD = entityMetaData.getValueMetadata();
        Object[] ro;
        int customerAssociation = valueMD.getAssociationPosition(attr);
        TupleAssociation tupleAssociation = valueMD.getAssociation(customerAssociation);
        EntityMetadata targetEntityMetaData = tupleAssociation.getTargetEntityMetadata();
        Tuple[] customerKeyTuple = ((Tuple) value).getAssociations(customerAssociation);
        int numberOfKeys = customerKeyTuple.length;
        ro = new Object[numberOfKeys];
        TupleMetadata keyMD = targetEntityMetaData.getKeyMetadata();
        int keyAt = keyMD.getAttributePosition(fk_attr);
        if (keyAt < 0)
            throw new IllegalArgumentException("Invalid position index for " + attr);
        }
for (int i = 0; i < numberOfKeys; ++i) {
            ro[i] = customerKeyTuple[i].getAttribute(keyAt);
        }
        return ro;
    }
```
- 1. entityMetaData が非ヌルであることを確認します。これは、そのキーと値のキャ ッシュ・エントリーのタイプが Tuple であることを意味します。 entityMetaData から Key TupleMetaData が取り出されます。これは、Order メタデータのキー部 分のみを実際に反映したものです。
- 2. KeyTuple を処理して Key Attribute orderNumber の値を取得します。
- 3. ValueTuple を処理して属性の日付の値を取得します。
- 4. ValueTuple を処理して、関連するカスタマーから Keys の値を取得します。
- 5. CUSTOMER ID を抽出します。リレーションシップをベースにして、Order に は単一のカスタマーのみが存在し、ユーザーは単一のキーのみを保有することが できます。そのため、キーのサイズは 1 です。簡単にするために、フォーマッ トを訂正する日付の構文解析はスキップします。
- 6. これは挿入操作のため、SQL ステートメントがデータ・ソース接続に渡され て、挿入操作が完了されます。

トランザクション区分およびデータベースへのアクセスは、 381 [ページの『ローダ](#page-390-0) [ーの作成』で](#page-390-0)取り上げています。

### **get** メソッド

キャッシュ内でキーが検出されなかった場合は、Loader プラグインの get メソッド を呼び出し、キーを検出します。

```
キーは Tuple です。最初のステップは Tuple から、SELECT SQL ステートメント
に渡すことができるプリミティブ値への変換を行います。データベースからすべて
の属性を取得したら、Tuple に変換する必要があります。以下のコードは Order ク
ラスを示しています。
public List get(TxID txid, List keyList, boolean forUpdate) throws LoaderException {
  System.out.println("OrderLoader: Get called");
  ArrayList returnList = new ArrayList();
1) if (entityMetaData != null) {
   int index=0;
   for (Iterator iter = keyList.iterator(); iter.hasNext();) {
2) Tuple orderKeyTuple=(Tuple) iter.next();
   // The order has just one key orderNumber
3) String ORDERNUMBERKEY = (String) getKeyAttribute("orderNumber",orderKeyTuple);
   //We need to run a query to get values of
4) // SELECT CUSTOMER_ID, date FROM ORDER WHERE ORDERNUMBER='ORDERNUMBERKEY'
5) //1) Foreign key: CUSTOMER_ID<br>6) //2) date
     1/2) date
   // Assuming those two are returned as
\begin{array}{ccc}\n7 & \ldots & \ldots & \ldots \\
7 & \text{Sring} & \text{CUSTOMER\_ID} = "C001";\n\end{array} Assuming Retrieved and initialized<br>
8) iava.util.Date retrievedDate = new java.util.Date():
8) java.util.Date retrievedDate = new java.util.Date();
// Assuming this date reflects the one in database
   // We now need to convert this data into a tuple before returning
   //create a value tuple
9) TupleMetadata valueMD = entityMetaData.getValueMetadata();
   Tuple valueTuple=valueMD.createTuple();
    //add retrievedDate object to Tuple
    int datePosition = valueMD.getAttributePosition("date");
10) valueTuple.setAttribute(datePosition, retrievedDate);
   //Next need to add the Association
11) int customerPosition=valueMD.getAssociationPosition("customer");
   TupleAssociation customerTupleAssociation =
                                 valueMD.getAssociation(customerPosition);
   EntityMetadata customerEMD = customerTupleAssociation.getTargetEntityMetadata();
   TupleMetadata customerTupleMDForKEY=customerEMD.getKeyMetadata();
12) int customerKeyAt=customerTupleMDForKEY.getAttributePosition("id");
   Tuple customerKeyTuple=customerTupleMDForKEY.createTuple();
   customerKeyTuple.setAttribute(customerKeyAt, CUSTOMER_ID);
13) valueTuple.addAssociationKeys(customerPosition, new Tuple[] {customerKeyTuple});
14) int linesPosition = valueMD.getAssociationPosition("lines");
   TupleAssociation linesTupleAssociation = valueMD.getAssociation(linesPosition);
   EntityMetadata orderLineEMD = linesTupleAssociation.getTargetEntityMetadata();
    TupleMetadata orderLineTupleMDForKEY = orderLineEMD.getKeyMetadata();
int lineNumberAt = orderLineTupleMDForKEY.getAttributePosition("lineNumber");
    int orderAt = orderLineTupleMDForKEY.getAssociationPosition("order");
    if (lineNumberAt < 0 || orderAt < 0) {
     throw new IllegalArgumentException(
"Invalid position index for lineNumber or order "+
                                        lineNumberAt + " " + orderAt);
    }
15) // SELECT LINENUMBER FROM ORDERLINE WHERE ORDERNUMBER='ORDERNUMBERKEY'
   // Assuming two rows of line number are returned with values 1 and 2
   Tuple orderLineKeyTuple1 = orderLineTupleMDForKEY.createTuple();
   orderLineKeyTuple1.setAttribute(lineNumberAt, new Integer(1));// set Key
   orderLineKeyTuple1.addAssociationKey(orderAt, orderKeyTuple);
   Tuple orderLineKeyTuple2 = orderLineTupleMDForKEY.createTuple();
   orderLineKeyTuple2.setAttribute(lineNumberAt, new Integer(2));// Init Key
   orderLineKeyTuple2.addAssociationKey(orderAt, orderKeyTuple);
16) valueTuple.addAssociationKeys(linesPosition, new Tuple[]
{orderLineKeyTuple1, orderLineKeyTuple2 });
   returnList.add(index, valueTuple);
   index++;
   }
  }else {
  // does not support tuples
  }
return returnList;
```
}

- <span id="page-420-0"></span>1. get メソッドは、ローダーが取り出すキーと要求を ObjectGrid キャッシュによ って検出できなかった場合に呼び出されます。entityMetaData 値を検査し、非ヌ ルであれば処理を続行します。
- 2. keyList に Tuple が含まれます。
- 3. 属性 orderNumber の値を取得します。
- 4. 日付 (値) およびカスタマー ID (外部キー) を取得するには、照会を実行しま す。
- 5. CUSTOMER ID は、アソシエーション・タプルで設定する必要がある外部キー です。
- 6. 日付は値で、事前に設定されている必要があります。
- 7. この例は JDBC 呼び出しを実行しないため、CUSTOMER\_ID が想定されま す。
- 8. この例は JDBC 呼び出しを実行しないため、日付が想定されます。
- 9. 値 Tuple を作成します。
- 10. その位置をベースにして、Tuple に日付の値を設定します。
- 11. Order には 2 つのアソシエーションがあります。まず、Customer エンティティ ーを参照する属性 customer から開始します。Tuple に設定する ID の値が必要 です。
- 12. カスタマー・エンティティー上で ID の位置を検索します。
- 13. アソシエーション・キーの値のみを設定します。

は、以下の考慮事項に注意してください。

- 14. また、行はカスタマー・アソシエーションの場合と同様にアソシエーション・ キーのグループとしてセットアップする必要があるアソシエーションです。
- 15. このオーダーと関連する lineNumber のキーをセットアップする必要があるた め、SQL を実行して lineNumber の値を取得します。
- 16. valueTuple でアソシエーション・キーをセットアップします。これで BackingMap に戻される Tuple の作成が完了します。

このトピックには、タプルの作成手順、および Order エンティティーの説明のみが 含まれています。他のエンティティーや TransactionCallback プラグインと結び付け られているプロセス全体に対しても同様の手順を実行してください。詳しくは、 416 [ページの『トランザクションのライフサイクル・イベントの管理のためのプラグ](#page-425-0) [イン』を](#page-425-0)参照してください。

#### 関連資料:

400 ページの『JPA [ローダーのプログラミング考慮事項』](#page-409-0) Java Persistence API (JPA) ローダーは、JPA を使用してデータベースと対話する Loader プラグイン実装です。JPA ローダーを使用するアプリケーションの開発時に

### レプリカ・プリロード・コントローラーを使用したローダーの作成

レプリカ・プリロード・コントローラーを使用した Loader は、Loader インターフ ェースに加えて ReplicaPreloadController インターフェースを実装することができま す。

ReplicaPreloadController インターフェースは、プライマリー断片になるレプリカが、 以前のプライマリー断片がプリロード・プロセスを完了したかどうかを認識する方

法を提供するように設計されています。プリロードが部分的に完了している場合 は、以前のプライマリーが完了していない部分をピックアップする情報が提供され ます。ReplicaPreloadController インターフェースを実装すると、プライマリーとなる レプリカは、以前のプライマリーが完了していないプリロード・プロセスを続行 し、プリロード全体が完了するまで続行します。

分散 WebSphere eXtreme Scale 環境では、マップは、レプリカを含み、初期化中に 大容量のデータをプリロードすることも可能です。プリロードは Loader アクティ ビティーであり、初期化中のプライマリー・マップでのみ行われます。大容量のデ ータがプリロードされる場合は、プリロードの完了に長時間かかる場合がありま す。プライマリー・マップでプリロード・データのほとんどが処理されたものの、 初期化中に不明な理由でプリロードが停止した場合、レプリカはプライマリーとな ります。この場合には、通常、新しいプライマリーが無条件にプリロードを実行す るため、以前のプライマリーによってプリロードされたデータは失われます。無条 件プリロードにより、新しいプライマリーはプリロード・プロセスを初期状態から 開始し、以前にプリロードされたデータは無視されます。以前のプライマリーがプ リロード・プロセス中に完了しなかった部分を、新しいプライマリーにピックアッ プさせるには、ReplicaPreloadController インターフェースを実装した Loader を指定 します。詳しくは、API 資料を参照してください。

ローダーについて詳しくは、 101 [ページの『ローダー』](#page-110-0)製品概要のローダーに関す る説明を参照してください。通常の Loader プラグインの作成については、 [381](#page-390-0) ペ [ージの『ローダーの作成』を](#page-390-0)参照してください。

ReplicaPreloadController インターフェースの定義は、以下のとおりです。

```
public interface ReplicaPreloadController
{
```

```
public static final class Status
{
   static public final Status PRELOADED ALREADY =
   new Status(K_PRELOADED_ALREADY);
    static public final Status FULL_PRELOAD_NEEDED =
   new Status(K FULL PRELOAD NEEDED);
   static public final Status PARTIAL PRELOAD NEEDED =
   new Status(K_PARTIAL_PRELOAD_NEEDED);
}
Status checkPreloadStatus(Session session,
BackingMap bmap);
```
以下のセクションでは、Loader および ReplicaPreloadController インターフェースの いくつかのメソッドについて説明します。

### **checkPreloadStatus** メソッド

}

Loader で ReplicaPreloadController インターフェースが実装されると、マップ初期化 中に preloadMap メソッドが呼び出される前に、checkPreloadStatus メソッドが呼び 出されます。このメソッドの戻り状況により、preloadMap メソッドが呼び出される かどうかが決まります。このメソッドによって Status#PRELOADED\_ALREADY が返さ れた場合、preload メソッドは呼び出されません。返されない場合は、preload メソ ッドが実行されます。この動作によって、このメソッドは Loader 初期化メソッド として機能します。このメソッドで Loader プロパティーを初期化する必要があり ます。このメソッドにより正しい状況が返される必要があり、返されない場合は、 プリロードは予定通りに動作しません。

```
public Status checkPreloadStatus(Session session,
       BackingMap backingMap) {
        // When a loader implements ReplicaPreloadController interface,
    // this method will be called before preloadMap method during
    // map initialization. Whether the preloadMap method will be
    // called depends on teh returned status of this method. So, this
   // method also serve as Loader's initialization method. This method
   // has to return the right staus, otherwise the preload may not
   // work as expected.
        // Note: must initialize this loader instance here.
        ivOptimisticCallback = backingMap.getOptimisticCallback();
        ivBackingMapName = backingMap.getName();
        ivPartitionId = backingMap.getPartitionId();
        ivPartitionManager = backingMap.getPartitionManager();
        ivTransformer = backingMap.getObjectTransformer();
        preloadStatusKey = ivBackingMapName + "_" + ivPartitionId;
        try {
            // get the preloadStatusMap to retrieve preload status that
      // could be set by other JVMs.
            ObjectMap preloadStatusMap = session.getMap(ivPreloadStatusMapName);
            // retrieve last recorded preload data chunk index.
            Integer lastPreloadedDataChunk = (Integer) preloadStatusMap
         .get(preloadStatusKey);
            if (lastPreloadedDataChunk == null) {
               preloadStatus = Status.FULL PRELOAD NEEDED;
            } else {
                preloadedLastDataChunkIndex = lastPreloadedDataChunk.intValue();
                if (preloadedLastDataChunkIndex == preloadCompleteMark) {
                    preloadStatus = Status.PRELOADED_ALREADY;
                \} else
                    preloadStatus = Status.PARTIAL PRELOAD NEEDED;
                }
            }
           System.out.println("TupleHeapCacheWithReplicaPreloadControllerLoader.
       checkPreloadStatus()
     \Rightarrow map = " + ivBackingMapName + ", preloadStatusKey = " + preloadStatusKey
                    + ", retrieved lastPreloadedDataChunk =" + lastPreloadedDataChunk + ",
        determined preloadStatus =
                    + getStatusString(preloadStatus));
        } catch (Throwable t) {
            t.printStackTrace();
        }
        return preloadStatus;
   }
```
### **preloadMap** メソッド

preloadMap メソッドの実行は、checkPreloadStatus メソッドから返された結果によっ て異なります。preloadMap メソッドが呼び出されると、このメソッドは、通常、指 定されたプリロード状況マップからプリロード状況の情報を取得し、どのようにプ リロードを進行するかを決定する必要があります。理想的には、プリロードが部分 的に完了されており、どこから開始すればよいかが preloadMap メソッドで正確に 認識されている必要があります。データ・プリロード中に、preloadMap メソッド は、指定されたプリロード状況マップでプリロード状況を更新する必要がありま す。プリロード状況マップに保管されているプリロード状況は、プリロード状況を 確認する必要がある場合に、checkPreloadStatus メソッドによって取得されます。

public void preloadMap(Session session, BackingMap backingMap)

throws LoaderException {

EntityMetadata emd = backingMap.getEntityMetadata();

if (emd != null && tupleHeapPreloadData != null) {

// The getPreLoadData method is similar to fetching data

// from database. These data will be push into cache as

// preload process.

ivPreloadData = tupleHeapPreloadData.getPreLoadData(emd);

```
ivOptimisticCallback = backingMap.getOptimisticCallback();
   ivBackingMapName = backingMap.getName();
   ivPartitionId = backingMap.getPartitionId();
   ivPartitionManager = backingMap.getPartitionManager();
   ivTransformer = backingMap.getObjectTransformer();
   Map preloadMap;
   if (ivPreloadData != null) {
      try {
           ObjectMap map = session.getMap(ivBackingMapName);
           // get the preloadStatusMap to record preload status.
           ObjectMap preloadStatusMap = session.
  getMap(ivPreloadStatusMapName);
           // Note: when this preloadMap method is invoked, the
// checkPreloadStatus has been called, Both preloadStatus
// and preloadedLastDataChunkIndex have been set. And the
// preloadStatus must be either PARTIAL_PRELOAD_NEEDED
\overline{11} or FULL PRELOAD NEEDED that will require a preload again.
           // If large amount of data will be preloaded, the data usually
// is divided into few chunks and the preload process will
// process each chunk within its own tran. This sample only
// preload few entries and assuming each entry represent a chunk.
           // so that the preload process an entry in a tran to simulate
// chunk preloading.
           Set entrySet = ivPreloadData.entrySet();
           preloadMap = new HashMap();
           ivMap = preloadMap;
          // The dataChunkIndex represent the data chunk that is in
// processing
           int dataChunkIndex = -1;
           boolean shouldRecordPreloadStatus = false;
           int numberOfDataChunk = entrySet.size();
           System.out.println(" numberOfDataChunk to be preloaded = "
  + numberOfDataChunk);
           Iterator it = entrySet.iterator();
           int whileCounter = 0;while (it.hasNext()) {
              whileCounter++;
              System.out.println("preloadStatusKey="+ preloadStatusKey
     + +whileCounter = " + whileCounter);
              dataChunkIndex++;
               // if the current dataChunkIndex <= preloadedLastDataChunkIndex
               // no need to process, becasue it has been preloaded by
  // other JVM before. only need to process dataChunkIndex
  // > preloadedLastDataChunkIndex
               if (dataChunkIndex <= preloadedLastDataChunkIndex) {
                   System.out.println("ignore current dataChunkIndex =
      " + dataChunkIndex + " that has been previously
      preloaded.");
                   continue;
               }
               // Note: This sample simulate data chunk as an entry.
               // each key represent a data chunk for simplicity.
               // If the primary server or shard stopped for unknown
   // reason, the preload status that indicates the progress
   // of preload should be available in preloadStatusMap. A
  // replica that become a primary can get the preload status
  // and determine how to preload again.
               // Note: recording preload status should be in the same
   // tran as putting data into cache; so that if tran
  // rollback or error, the recorded preload status is the
  // actual status.
               Map.Entry entry = (Entry) it.next();
               Object key = entry.getKey();
              Object value = entry.getValue();
               boolean tranActive = false;
               System.out.println("processing data chunk. map = " +
    this.ivBackingMapName + ", current dataChunkIndex="+
```

```
dataChunkIndex + ", key = " + key);try {
               shouldRecordPreloadStatus = false; // re-set to false
               session.beginNoWriteThrough();
               tranActive = true;
               if (ivPartitionManager.getNumOfPartitions() == 1) {
                   // if just only 1 partition, no need to deal with
  // partition.
                   // just push data into cache
                   map.put(key, value);
                   preloadMap.put(key, value);
                   shouldRecordPreloadStatus = true;
                } else if (ivPartitionManager.getPartition(key) ==
  ivPartitionId) {
                   // if map is partitioned, need to consider the
  // partition key only preload data that belongs
 // to this partition.
                   map.put(key, value);
                   preloadMap.put(key, value);
                   shouldRecordPreloadStatus = true;
              } else {
                  // ignore this entry, because it does not belong to
  // this partition.
              }
               if (shouldRecordPreloadStatus) {
                   System.out.println("record preload status. map = " +
     this.ivBackingMapName + ", preloadStatusKey="+
     preloadStatusKey + ", current dataChunkIndex ="
     + dataChunkIndex);
                   if (dataChunkIndex == numberOfDataChunk) {
                       System.out.println("record preload status. map="+
        this.ivBackingMapName + ", preloadStatusKey="+
       preloadStatusKey + ", mark complete =" +
       preloadCompleteMark);
                      // means we are at the lastest data chunk, if commit
   // successfully, record preload complete.
   // at this point, the preload is considered to be done
                       // use -99 as special mark for preload complete status.
                       preloadStatusMap.get(preloadStatusKey);
                       // a put follow a get will become update if the get
   // return an object, otherwise, it will be insert.
                       preloadStatusMap.put(preloadStatusKey, new
      Integer(preloadCompleteMark));
                   } else {
                      // record preloaded current dataChunkIndex into
    // preloadStatusMap a put follow a get will become
    // update if teh get return an object, otherwise, it
    // will be insert.
                       preloadStatusMap.get(preloadStatusKey);
                       preloadStatusMap.put(preloadStatusKey, new
     Integer(dataChunkIndex));
                   }
               }
               session.commit();
               tranActive = false;
               // to simulate preloading large amount of data
               // put this thread into sleep for 30 secs.
               // The real app should NOT put this thread to sleep
               Thread.sleep(10000);
           } catch (Throwable e)
               e.printStackTrace();
              throw new LoaderException("preload failed with
 exception: " + e, e;
          } finally {
              if (tranActive && session != null) {
                   try {
                       session.rollback();
                   } catch (Throwable e1) {
                      // preload ignoring exception from rollback
                   }
              }
```

```
}
                }
                // at this point, the preload is considered to be done for sure
                // use -99 as special mark for preload complete status.
                // this is a insurance to make sure the complete mark is set.
                // besides, when partitioning, each partition does not know when
     // is its last data chunk. so the following block serves as the
     // overall preload status complete reporting.
                System.out.println("Overall preload status complete -> record
          preload status. map="+ this.ivBackingMapName + ",
          preloadStatusKey="+ preloadStatusKey + ", mark complete =" +
         preloadCompleteMark);
               session.begin();
                preloadStatusMap.get(preloadStatusKey);
                // a put follow a get will become update if teh get return an object,
                // otherwise, it will be insert.
                preloadStatusMap.put(preloadStatusKey, new Integer(preloadCompleteMark));
                session.commit();
                ivMap = preloadMap;
           } catch (Throwable e)
                e.printStackTrace();
                throw new LoaderException("preload failed with exception: " + e, e);
           }
       }
   }
}
```
# プリロード状況マップ

ReplicaPreloadController インターフェースの実装をサポートするには、プリロード状 況マップを使用する必要があります。preloadMap メソッドは、常にプリロード状況 マップに保管されているプリロード状況を最初に確認し、データがキャッシュにプ ッシュされた場合には、プリロード状況マップのプリロード状況を更新する必要が あります。checkPreloadStatus メソッドはプリロード状況マップからプリロード状況 を取得することができ、プリロード状況を判別して、その状況を呼び出し元に返し ます。プリロード状況マップは、レプリカ・プリロード・コントローラー Loader を持つ他のマップと同じ mapSet に置かれている必要があります。

#### 関連資料:

400 ページの『JPA [ローダーのプログラミング考慮事項』](#page-409-0) Java Persistence API (JPA) ローダーは、JPA を使用してデータベースと対話する Loader プラグイン実装です。JPA ローダーを使用するアプリケーションの開発時に は、以下の考慮事項に注意してください。

# トランザクションのライフサイクル・イベントの管理のためのプラ グイン

オプティミスティック・ロック・ストラテジーを使用しているときは、 TransactionCallback プラグインによってキャッシュ・オブジェクトのバージョン管理 および比較操作をカスタマイズすることができます。

com.ibm.websphere.objectgrid.plugins.OptimisticCallback インターフェースを実装する プラグ可能オプティミスティック・コールバック・オブジェクトを用意できます。 エンティティー・マップの場合、ハイパフォーマンス OptimisticCallback プラグイン が自動的に構成されます。

# 目的

OptimisticCallback インターフェースを使用して、マップの値としてオプティミステ ィック比較演算を提供します。オプティミスティック・ロック・ストラテジーを使 用するときは、OptimisticCallback の実装が必要です。 WebSphere eXtreme Scale は デフォルトの OptimisticCallback 実装を提供します。ただし、通常、アプリケーショ ンは独自の OptimisticCallback インターフェースの実装をプラグインする必要があり ます。詳しくは、 262 [ページの『ロック・ストラテジー』「](#page-271-0)製品概要」でロック・ ストラテジーに関する説明を参照してください。

# デフォルト実装

eXtreme Scale フレームワークは、 OptimisticCallback インターフェースのデフォル ト実装を提供します。この実装は、前のセクションで説明したように、アプリケー ション提供の OptimisticCallback オブジェクトをアプリケーションがプラグインしな い場合に使用します。デフォルト実装は、値のバージョン・オブジェクトとして、 常に特殊値 NULL\_OPTIMISTIC\_VERSION を戻し、バージョン・オブジェクトの更 新は行いません。このアクションにより、オプティミスティック比較はノーオペレ ーション関数になります。オプティミスティック・ロック・ストラテジーを使用し ているとき、たいていの場合、ノーオペレーション関数が発生することは望まない と思われます。ご使用のアプリケーションが OptimisticCallback インターフェースを 実装し、独自の OptimisticCallback 実装をプラグインする必要がある場合、デフォル ト実装は使用しません。ただし、デフォルト提供の OptimisticCallback 実装が有用な シナリオが、少なくとも 1 つ存在します。次のような状態について考えてみます。

- v ローダーがバックアップ・マップ用にプラグインされている。
- ローダーが、OptimisticCallback プラグインからの支援なしに、オプティミスティ ック比較を実行する方法を認識している。

ローダーが、OptimisticCallback オブジェクトからの支援なしで、オプティミスティ ック・バージョン管理を認識できる方法について考えてみます。 ローダーは、値ク ラス・オブジェクトを認知し、オプティミスティック・バージョン管理の値として どの値オブジェクトのフィールドを使用するかを認識しています。例えば、従業員 マップの値オブジェクトに対して次のインターフェースを使用するとします。

public interface Employee

{

}

// Sequential sequence number used for optimistic versioning. public long getSequenceNumber(); public void setSequenceNumber(long newSequenceNumber); // Other get/set methods for other fields of Employee object.

この場合、ローダーは、getSequenceNumber メソッドを使用して、Employee 値オブ ジェクトの現行バージョン情報を取得できることを認識しています。ローダーは、 戻り値を増分して、新規 Employee 値で永続ストレージを更新する前に、新規バー ジョン番号を生成します。 Java Database Connectivity (JDBC) ローダーの場合、過 剰 SQL UPDATE ステートメントの WHERE 文節内の現行シーケンス番号が使用 され、新規生成シーケンス番号を使用して、シーケンス番号列が新規シーケンス番 号の値に設定されます。

このほかにも、オプティミスティック・バージョン管理に使用できる非表示の列を 自動的に更新するなんらかのバックエンド提供の関数をローダーが利用する可能性 があります。場合によっては、ストアード・プロシージャーまたはトリガーを使用 して、バージョン情報が入っている列を保守できるようにすることもあります。ロ ーダーが、オプティミスティック・バージョン情報を保守するためにこれらの技法 のいずれかを使用している場合は、アプリケーションが OptimisticCallback 実装を提 供する必要はありません。ローダーは OptimisticCallback オブジェクトからの支援な しにオプティミスティック・バージョン管理を処理できるため、デフォルトの OptimisticCallback 実装を使用することができます。

### エンティティーのデフォルト実装

エンティティーは、タプル・オブジェクトを使用して、ObjectGrid に保管されま す。デフォルトの OptimisticCallback 実装は、非エンティティー・マップに対する振 る舞いと同様の振る舞いをします。ただし、エンティティー内のバージョン・フィ ールドは、エンティティー記述子 XML ファイルの @Version アノテーションまた はバージョン属性を使用して識別されます。

バージョン属性の型は、int、Integer、short、Short、long、Long、java.sql.Timestamp のいずれかになります。エンティティーには、1 つだけのバージョン属性が定義さ れる必要があります。バージョン属性は、構成時にのみ設定される必要がありま す。エンティティーが永続化されると、バージョン属性の値は変更してはなりませ  $h<sub>a</sub>$ 

バージョン属性が構成されず、オプティミスティック・ロック・ストラテジーが使 用される場合、タプルの全体の状態を使用して、タプル全体が暗黙的にバージョン 設定されます。

以下の例では、Employee エンティティーに SequenceNumber という long バージョ ン属性が設定されています。

```
@Entity
public class Employee
{
private long sequence;
   // Sequential sequence number used for optimistic versioning.
   @Version
    public long getSequenceNumber() {
       return sequence;
    }
    public void setSequenceNumber(long newSequenceNumber) {
        this.sequence = newSequenceNumber;
    }
    // Other get/set methods for other fields of Employee object.
}
```
### **OptimisticCallback** 実装の記述

OptimisticCallback 実装は、OptimisticCallback インターフェースを実装し、共通 ObjectGrid プラグイン規則に準拠する必要があります。

次のリストには、OptimisticCallback インターフェース内の各メソッドについての説 明または考慮事項があります。

# **NULL\_OPTIMISTIC\_VERSION**

この特殊値は、アプリケーション提供の OptimisticCallback 実装の代わりにデフォル トの OptimisticCallback 実装が使用される場合に、getVersionedObjectForValue メソ ッドによって戻されます。

### **getVersionedObjectForValue** メソッド

getVersionedObjectForValue メソッドは、値のコピーを戻します。あるいはバージョ ン管理のために使用できる値の属性を戻すことがあります。このメソッドは、オブ ジェクトがトランザクションに関連付けられるたびに呼び出されます。ローダーが バックアップ・マップ内に設定されていない場合、バックアップ・マップは、コミ ット時刻にこの値を使用してオプティミスティック・バージョン管理比較を行いま す。オプティミスティック・バージョン管理比較は、このトランザクションが、こ のトランザクションによって変更されたマップ・エントリーに最初にアクセスして から、バージョンが変更されていないことを確認するために、バックアップ・マッ プによって使用されます。別のトランザクションが既にこのマップ・エントリーの バージョンを変更している場合、バージョン比較は失敗し、バックアップ・マップ は OptimisticCollisionException 例外を表示して、トランザクションを強制的にロー ルバックします。ローダーがプラグインされている場合、バックアップ・マップは オプティミスティック・バージョン管理情報を使用しません。代わりに、ローダー は、オプティミスティック・バージョン管理比較を行い、必要に応じてバージョン 管理情報を更新する責任があります。ローダーは通常、ローダーの batchUpdate メ ソッドに渡される LogElement から、初期バージョン管理オブジェクトを取得しま す。このオブジェクトは、フラッシュ操作が発生するか、トランザクションがコミ ットされたときに呼び出されます。

次のコードは、EmployeeOptimisticCallbackImpl オブジェクトによって使用される実 装を示しています。

public Object getVersionedObjectForValue(Object value)

{

}

```
if (value == null)
{
    return null;
}
else
{
    Employee emp = (Employee) value;
    return new Long( emp.getSequenceNumber() );
}
```
前の例に示すように、sequenceNumber 属性は、ローダーが予期するように、 java.lang.Long オブジェクト内に戻されます。これは、ローダーの作成者と同一人物 が EmployeeOptimisticCallbackImpl を作成したか、 EmployeeOptimisticCallbackImpl を実装した人物と協力して作業を行ったかのいずれかであることを示しています。 例えば、これらの人物は getVersionedObjectForValue メソッドによって戻された値に 合意しました。前に示したように、デフォルトの OptimisticCallback 実装は、バージ ョン・オブジェクトとして特殊値 NULL OPTIMISTIC VERSION を戻します。

### **updateVersionedObjectForValue** メソッド

updateVersionedObjectForValue メソッドは、トランザクションが値を更新し、新バー ジョンのオブジェクトが必要になったときに呼び出されます。

getVersionedObjectForValue メソッドがこの値の属性を戻した場合、このメソッドは 通常、属性値を新バージョンのオブジェクトに更新します。

getVersionedObjectForValue メソッドがこの値のコピーを戻した場合、このメソッド は通常、更新しません。デフォルトの OptimisticCallback は、

getVersionedObjectForValue メソッドのデフォルト実装がバージョン・オブジェクト として常に特殊値 NULL\_OPTIMISTIC\_VERSION を戻すため、更新は行いません。 次の例は、OptimisticCallback セクションで使用される

EmployeeOptimisticCallbackImpl オブジェクトによって使用される実装を示していま す。

public void updateVersionedObjectForValue(Object value)

```
{
    if ( value != null )
    {
        Employee emp = (Employee) value;
        long next = emp.getSequenceNumber() + 1;
        emp.updateSequenceNumber( next );
    }
}
```
前の例で示すように、sequenceNumber 属性は、次に getVersionedObjectForValue メ ソッドが呼び出されたときに、戻される java.lang.Long 値が元のシーケンス番号で ある長整数値を持つように、1 ずつ増分されます。例えば、1 を加えたものは、こ の従業員インスタンスの次のバージョン値です。この場合も、この例は、ローダー を作成者が EmployeeOptimisticCallbackImpl 実装の作成者と同一人物であるか、 EmployeeOptimisticCallbackImpl 実装を実装した人物と協力して作業を行ったかのい ずれかであることを示しています。

### **serializeVersionedValue** メソッド

このメソッドは、指定されたストリームにバージョン値を書き込みます。実装によ っては、バージョン値を使用して、オプティミスティック更新の衝突を識別するこ とができます。一部の実装では、バージョン値は元の値のコピーです。それ以外の 実装では、値のバージョンを示すシーケンス番号またはその他のいくつかのオブジ ェクトがあります。実際の実装が不明であるため、このメソッドは適切なシリアラ イゼーションを実行するために提供されます。デフォルト実装は writeObject メソッ ドを呼び出します。

### **inflateVersionedValue** メソッド

このメソッドは、バージョン値のシリアライズ・バージョンを取り、実際のバージ ョン値オブジェクトを戻します。実装によっては、バージョン値を使用して、オプ ティミスティック更新の衝突を識別することができます。一部の実装では、バージ ョン値は元の値のコピーです。それ以外の実装では、値のバージョンを示すシーケ ンス番号またはその他のいくつかのオブジェクトがあります。実際の実装が不明で あるため、このメソッドは適切なデシリアライゼーションを行うために提供されま す。デフォルト実装は readObject メソッドを呼び出します。

# アプリケーション提供の **OptimisticCallback** 実装の使用

アプリケーション提供の OptimisticCallback を BackingMap 構成に追加する場合、 プログラマチック構成と XML 構成の 2 つの方法があります。

# **OptimisticCallback** のプログラマチックなプラグイン

次の例は、grid1 ObjectGrid インターフェース内の従業員のバックアップ・マップ用 に、アプリケーションで OptimisticCallback オブジェクトをプログラマチックにプラ グインする方法を示しています。

```
import com.ibm.websphere.objectgrid.ObjectGridManagerFactory;
import com.ibm.websphere.objectgrid.ObjectGridManager;
import com.ibm.websphere.objectgrid.ObjectGrid;
import com.ibm.websphere.objectgrid.BackingMap;
ObjectGridManager ogManager = ObjectGridManagerFactory.getObjectGridManager();
ObjectGrid og = ogManager.createObjectGrid( "grid1" );
BackingMap bm = dg.defineMap("employees");
EmployeeOptimisticCallbackImpl cb = new EmployeeOptimisticCallbackImpl();
bm.setOptimisticCallback( cb );
```
# **OptimisticCallback** 実装をプラグインするための **XML** 構成方法

前の例の EmployeeOptimisticCallbackImpl オブジェクトは、OptimisticCallback イン ターフェースを実装する必要があります。次の例に示すように、アプリケーション は、XML ファイルを使用して、その OptimisticCallback オブジェクトをプラグイン することもできます。

```
<?xml version="1.0" encoding="UTF-8"?><br><objectGridConfig xmlns:xsi="http://www.w3.org/2001/XMLSchema-instance"
xsi:schemaLocation="http://ibm.com/ws/objectgrid/config ../objectGrid.xsd"
xmlns="http://ibm.com/ws/objectgrid/config">
<objectGrids>
    <objectGrid name="grid1">
        <backingMap name="employees" pluginCollectionRef="employees" lockStrategy="OPTIMISTIC" />
    </objectGrid>
</objectGrids>
<backingMapPluginCollections>
    <backingMapPluginCollection id="employees">
        <bean id="OptimisticCallback" className="com.xyz.EmployeeOptimisticCallbackImpl" />
    </backingMapPluginCollection>
</backingMapPluginCollections>
</objectGridConfig>
```
# トランザクション処理の概要

WebSphere eXtreme Scale は、データとの相互作用のメカニズムとしてトランザクシ ョンを使用します。

データとの相互作用のために、アプリケーション内のスレッドは、独自のセッショ ンを必要とします。アプリケーションがスレッド上で ObjectGrid を使用する必要が ある場合、ObjectGrid.getSession メソッドの 1 つを呼び出してスレッドを取得しま す。このセッションを使用すると、アプリケーションは ObjectGrid マップに保管さ れているデータの処理を行うことができます。

アプリケーションが Session オブジェクトを使用する場合、そのセッションはトラ ンザクションのコンテキスト内にある必要があります。 Session オブジェクトに対 する begin メソッド、commit メソッド、および rollback メソッドにより、トラン ザクションは、開始してコミット、あるいは開始してロールバックを行います。ま た、アプリケーションは自動コミット・モードで動作することも可能で、この場 合、マップに対する操作が実行されるたびに、Session は自動的にトランザクション を開始してコミットします。自動コミット・モードでは複数の操作を単一トランザ クションにグループ化することはできないため、複数操作のバッチを作成して単一

トランザクションにする場合は、自動コミット・モードの方が時間がかかるオプシ ョンです。ただし、単一の操作しか含まないトランザクションの場合は、自動コミ ット・モードの方が速いオプションになります。

### プラグイン・スロットの概要

プラグイン・スロットは、トランザクション・コンテキストを共有するプラグイン 用に予約された、トランザクション・ストレージ・スペースです。これらのスロッ トは、eXtreme Scale プラグインが互いに通信し、トランザクション・コンテキスト を共有し、トランザクション内でトランザクション・リソースが整合性を保って正 しく使用されるようにする手段を提供します。

プラグインは、トランザクション・コンテキスト (データベース接続、Java Message Service (JMS) 接続など) をプラグイン・スロットに保管できます。保管されたトラ ンザクション・コンテキストは、プラグイン・スロット番号 (トランザクション・ コンテキストを検索するキーとして機能する) を認識しているいずれのプラグイン からも検索することができます。

### プラグイン・スロットの使用

プラグイン・スロットは TxID インターフェースの一部です。このインターフェー スについて詳しくは、API 資料を参照してください。スロットは、ArrayList 配列の エントリーです。プラグインは、ObjectGrid.reserveSlot メソッドを呼び出し、すべて の TxID オブジェクトでスロットが必要であることを示すことによって、ArrayList 配列のエントリーを予約できます。スロットが予約されると、プラグインはそれぞ れの TxID オブジェクトのスロットにトランザクション・コンテキストを保管し、 後でそれを取得することができます。 put および get 操作は、ObjectGrid.reserveSlot メソッドから返されるスロット番号によって調整されます。

プラグインには通常、ライフサイクルがあります。プラグイン・スロットの使用は プラグインのライフサイクルに適合する必要があります。通常、プラグインは初期 化ステージの間にプラグイン・スロットを予約し、それぞれのスロットのスロット 番号を取得する必要があります。標準的なランタイムでは、プラグインは適切なポ イントで TxID オブジェクトの予約済みスロットにトランザクション・コンテキス トを保管します。このポイントは、通常はトランザクションの開始時点です。当該 のプラグインまたは他のプラグインが、スロット番号によってトランザクション内 の TxID から保管されたトランザクション・コンテキストを取得することができま す。

通常、プラグインは、トランザクション・コンテキストおよびスロットを削除する ことによってクリーンアップを実行します。以下のコード・スニペットは、

TransactionCallback プラグインでプラグイン・スロットを使用する方法を示していま す。

public class DatabaseTransactionCallback implements TransactionCallback { int connectionSlot; int autoCommitConnectionSlot; int psCacheSlot; Properties ivProperties = new Properties(); public void initialize(ObjectGrid objectGrid) throws TransactionCallbackException { // In initialization stage, reserve desired plug-in slots by calling the //reserveSlot method of ObjectGrid and // passing in the designated slot name, TxID.SLOT\_NAME. // Note: you have to pass in this TxID.SLOT\_NAME that is designated // for application. try {

// cache the returned slot numbers
```
connectionSlot = objectGrid.reserveSlot(TxID.SLOT_NAME);
          psCacheSlot = objectGrid.reserveSlot(TxID.SLOT_NAME);<br>autoCommitConnectionSlot = objectGrid.reserveSlot(TxID.SLOT_NAME);
     } catch (Exception e) {
     }
}
public void begin(TxID tx) throws TransactionCallbackException {
     // put transactional contexts into the reserved slots at the
     // beginning of the transaction.
     try {
         Connection conn = null;
         conn = DriverManager.getConnection(ivDriverUrl, ivProperties);
         tx.putSlot(connectionSlot, conn);
         conn = DriverManager.getConnection(ivDriverUrl, ivProperties);
         conn.setAutoCommit(true);
          tx.putSlot(autoCommitConnectionSlot, conn);
tx.putSlot(psCacheSlot, new HashMap());
     } catch (SQLException e) {
         SQLException ex = getLastSQLException(e);
         throw new TransactionCallbackException("unable to get connection", ex);
     }
}
public void commit(TxID id) throws TransactionCallbackException {
     // get the stored transactional contexts and use them
// then, clean up all transactional resources.
     try {
         Connection conn = (Connection) id.getSlot(connectionSlot);
         conn.commit();
         cleanUpSlots(id);
     } catch (SQLException e) {
SQLException ex = getLastSQLException(e);
         throw new TransactionCallbackException("commit failure", ex);
     }
}
void cleanUpSlots(TxID tx) throws TransactionCallbackException {
     closePreparedStatements((Map) tx.getSlot(psCacheSlot));
     closeConnection((Connection) tx.getSlot(connectionSlot));
closeConnection((Connection) tx.getSlot(autoCommitConnectionSlot));
}
/*** @param map
 */
private void closePreparedStatements(Map psCache) {
    try \cdot\text{c} collection statements = psCache.values():
         Iterator iter = statements.iterator();
         while (iter.hasNext()) {
              PreparedStatement stmt = (PreparedStatement) iter.next();
              stmt.close();
     }
} catch (Throwable e) {
     }
}
/**
 * Close connection and swallow any Throwable that occurs.
 *
* @param connection
 */
private void closeConnection(Connection connection) {
    try {
     connection.close();
} catch (Throwable e1) {
     }
}
public void rollback(TxID id) throws TransactionCallbackException
// get the stored transactional contexts and use them
     // then, clean up all transactional resources.
     try {
         Connection conn = (Connection) id.getSlot(connectionSlot);
         conn.rollback();
         cleanUpSlots(id);
     } catch (SQLException e) {
     }
}
public boolean isExternalTransactionActive(Session session) {
     return false;
}
// Getter methods for the slot numbers, other plug-in can obtain the slot numbers
// from these getter methods.
public int getConnectionSlot() {
     return connectionSlot;
```

```
}
public int getAutoCommitConnectionSlot() {
    return autoCommitConnectionSlot;
}
public int getPreparedStatementSlot() {
    return psCacheSlot;
}
```
以下のコード・スニペットは、直前の TransactionCallback プラグインの例で保管さ れたトランザクション・コンテキストを、Loader が取得する方法の例を示していま す。

public class DatabaseLoader implements Loader

{ DatabaseTransactionCallback tcb; public void preloadMap(Session session, BackingMap backingMap) throws LoaderException { // The preload method is the initialization method of the Loader. // Obtain interested plug-in from Session or ObjectGrid instance.  $tcb =$ (DatabaseTransactionCallback)session.getObjectGrid().getTransactionCallback(); } public List get(TxID txid, List keyList, boolean forUpdate) throws LoaderException { // get the stored transactional contexts that is put by tcb's begin method. Connection conn = (Connection)txid.getSlot(tcb.getConnectionSlot()); // implement get here return null; } public void batchUpdate(TxID txid, LogSequence sequence) throws LoaderException, OptimisticCollisionException { // get the stored transactional contexts that is put by tcb's begin method. Connection conn = (Connection)txid.getSlot(tcb.getConnectionSlot()); // implement batch update here ... } }

# 外部トランザクション・マネージャー

通常、eXtreme Scale トランザクションは、Session.begin メソッドで開始し、 Session.commit メソッドで終了します。 しかし、ObjectGrid が組み込まれている場 合、外部トランザクション・コーディネーターがトランザクションの開始と終了を 行うことができます。 この場合、begin メソッドまたは commit メソッドを呼び出 す必要はありません。

## 外部トランザクションの調整

TransactionCallback プラグインは、eXtreme Scale セッションと外部トランザクショ ンを関連づける isExternalTransactionActive(Session session) メソッドにより拡張され ます。このメソッドのヘッダーは次のとおりです。

public synchronized boolean isExternalTransactionActive(Session session)

例えば、eXtreme Scale をセットアップして WebSphere Application Server および WebSphere Extended Deployment と統合することができます。

また、eXtreme Scale には、WebSphere という名前の組み込みプラグインもあります ( 416 [ページの『トランザクションのライフサイクル・イベントの管理のためのプラ](#page-425-0) [グイン』](#page-425-0))。これは、WebSphere Application Server 環境向けにプラグインをビルド する方法を記述しますが、他のフレームワーク用にプラグインを適応させることも できます。

このシームレスな統合の鍵となるのが、WebSphere Application Server バージョン 5.x およびバージョン 6.x の ExtendedJTATransaction API の利用です。ただし、 WebSphere Application Server バージョン 6.0.2 をご使用の場合は、このメソッドを

```
サポートするために APAR PK07848 を適用する必要があります。次のサンプル・
コードを使用して、ObjectGrid セッションを WebSphere Application Server トラン
ザクション ID と関連付けます。
/**
* This method is required to associate an objectGrid session with a WebSphere
* Application Server transaction ID.
```

```
*/
Map/**/ localIdToSession;
public synchronized boolean isExternalTransactionActive(Session session)
{
    // remember that this localid means this session is saved for later.
   localIdToSession.put(new Integer(jta.getLocalId()), session);
    return true;
}
```
## 外部トランザクションの検索

TransactionCallback プラグインを使用するために、外部トランザクション・サービ ス・オブジェクトを検索しなければならない場合があります。WebSphere Application Server サーバーでは、次の例に示すように、名前空間から ExtendedJTATransaction オブジェクトを検索します。

```
public J2EETransactionCallback() {
    super();
    localIdToSession = new HashMap();
   String lookupName="java:comp/websphere/ExtendedJTATransaction";
   try
    {
        InitialContext ic = new InitialContext();
        jta = (ExtendedJTATransaction)ic.lookup(lookupName);
        jta.registerSynchronizationCallback(this);
    }
   catch(NotSupportedException e)
    {
        throw new RuntimeException("Cannot register jta callback", e);
    }
   catch(NamingException e){
        throw new RuntimeException("Cannot get transaction object");
    }
}
```
他の製品の場合は、トランザクション・サービス・オブジェクトを検索するために 同じような方法を使用することができます。

## 外部コールバックによりコミットを制御する

TransactionCallback プラグインは、eXtreme Scale セッションをコミットまたはロー ルバックするために、外部信号を受信する必要があります。この外部信号を受信す るには、外部トランザクション・サービスからのコールバックを使用します。外部 コールバック・インターフェースを実装し、それを外部トランザクション・サービ スで登録する必要があります。例えば、WebSphere Application Server の場合、次の 例に示すように、SynchronizationCallback インターフェースを実装します。

```
public class J2EETransactionCallback implements
 com.ibm.websphere.objectgrid.plugins.TransactionCallback, SynchronizationCallback {
public J2EETransactionCallback() {
      super();
      String lookupName="java:comp/websphere/ExtendedJTATransaction";
      localIdToSession = new HashMap();
      try {
         InitialContext ic = new InitialContext();
         jta = (ExtendedJTATransaction)ic.lookup(lookupName);
         jta.registerSynchronizationCallback(this);
      } catch(NotSupportedException e) {
```

```
throw new RuntimeException("Cannot register jta callback", e);
    }
catch(NamingException e) {
       throw new RuntimeException("Cannot get transaction object");
    }
 }
 public synchronized void afterCompletion(int localId, byte[] arg1,boolean didCommit) {
    Integer lid = new Integer(localId);
    // find the Session for the localId
    Session session = (Session)localIdToSession.get(lid);
if(session != null) {
         try {
// if WebSphere Application Server is committed when
          // hardening the transaction to backingMap.
          // We already did a flush in beforeCompletion
          if(didCommit) {
             session.commit();
          } else {
             // otherwise rollback
             session.rollback();
       }
} catch(NoActiveTransactionException e) {
          // impossible in theory
       } catch(TransactionException e) {
          // given that we already did a flush, this should not fail
       } finally {
          // always clear the session from the mapping map.
          localIdToSession.remove(lid);
      }
   }
 }
 public synchronized void beforeCompletion(int localId, byte[] arg1) {
    Session session = (Session)localIdToSession.get(new Integer(localId));
if(session != null) {
       try {
          session.flush();
       } catch(TransactionException e) {
          // WebSphere Application Server does not formally define
          // a way to signal the
           // transaction has failed so do this
          throw new RuntimeException("Cache flush failed", e);
      }
   }
}
```
# **TransactionCallback** プラグインでの **eXtreme Scale API** の使用

TransactionCallback プラグインは、eXtreme Scale 内での自動コミットを使用不可に します。eXtreme Scale の通常の使用パターンは以下のとおりです。

```
Session ogSession = ...;
ObjectMap myMap = ogSession.getMap("MyMap");
ogSession.begin();
MyObject v = myMap.get("key");
v.setAttribute("newValue");
myMap.update("key", v);
ogSession.commit();
```
}

```
この TransactionCallback プラグインが使用されている場合、 eXtreme Scale は、コ
ンテナー管理対象トランザクションが存在するときにアプリケーションが eXtreme
Scale を使用すると想定します。前出のコードの断片は、この環境で次のコードに変
わります。
```

```
public void myMethod() {
  UserTransaction tx = ...;
   tx.begin();
   Session ogSession = ...;
  ObjectMap myMap = ogSession.getMap("MyMap");
  yObject v = myMap.get("key");
  v.setAttribute("newValue");
  myMap.update("key", v);
  tx.commit();
}
```
myMethod メソッドは、Web アプリケーションのシナリオに類似しています。アプ リケーションは通常の UserTransaction インターフェースを使用してトランザクショ ンを開始、コミット、およびロールバックします。 eXtreme Scale はコンテナー・ トランザクションなどを自動的に開始およびコミットします。メソッドが TX\_REQUIRES 属性を使用する Enterprise JavaBeans (EJB) メソッドの場合は、 UserTransaction 参照および UserTransaction 呼び出しを除去してトランザクションを 開始、コミットすると、メソッドが同じように動作します。この場合、コンテナー がトランザクションの開始と終了を行います。

## **WebSphereTransactionCallback** プラグイン

WebSphereTransactionCallback プラグインを使用すると、WebSphere Application Server 環境で実行しているエンタープライズ・アプリケーションは ObjectGrid トラ ンザクションを管理できます。

コンテナー管理トランザクションを使用するよう構成されているメソッド内で ObjectGrid セッションを使用している場合、エンタープライズ・コンテナーが ObjectGrid トランザクションを自動的に、開始、コミットまたはロールバックしま す。 Java Transaction API (JTA) UserTransaction オブジェクトを使用していると、 ObjectGrid トランザクションは UserTransaction オブジェクトによって自動的に管理 されます。

このプラグインの実装について詳しくは、 424 [ページの『外部トランザクション・](#page-433-0) [マネージャー』を](#page-433-0)参照してください。

注**:** ObjectGrid では、2 フェーズの XA トランザクションはサポートしていませ ん。このプラグインは、ObjectGrid トランザクションをトランザクション・マネー ジャーに登録しません。したがって、ObjectGrid がコミットに失敗した場合、XA トランザクションによって管理される他のリソースはロールバックしません。

## **WebSphereTransactionCallback** オブジェクトのプログラマチックなプラ グイン

プログラマチック構成または XML 構成によって ObjectGrid 構成への WebSphereTransactionCallback を使用可能にすることができます。以下のコード・ス ニペットは、アプリケーションを使用して WebSphereTransactionCallback オブジェ クトを作成し、それを ObjectGrid に追加します。

ObjectGridManager objectGridManager = ObjectGridManagerFactory.getObjectGridManager();<br>ObjectGrid myGrid = objectGridManager.createObjectGrid("myGrid", false);<br>WebSphereTransactionCallback wsTxCallback= new WebSphereTransa myGrid.setTransactionCallback(wsTxCallback);

## **WebSphereTransactionCallback** オブジェクトをプラグインするための **XML** 構成方法

以下の XML 構成は、WebSphereTransactionCallback オブジェクトを作成して、 ObjectGrid に追加するものです。以下のテキストは、myGrid.xml ファイルに存在し なければなりません。

<?xml version="1.0" encoding="UTF-8"?> <objectGridConfig xmlns:xsi="http://www.w3.org/2001/XMLSchema-instance" xsi:schemaLocation="http://ibm.com/ws/objectgrid/config ../objectGrid.xsd" xmlns="http://ibm.com/ws/objectgrid/config"> <objectGrids> <objectGrid name="myGrid"> <bean id="TransactionCallback" className= "com.ibm.websphere.objectgrid.plugins.builtins.WebSphereTransactionCallback" />

</objectGrid> </objectGrids> </objectGridConfig>

# **OSGi** フレームワークを使用するためのプログラミング

OSGi コンテナー内で eXtreme Scale サーバーとクライアントを開始できます。こ れにより、eXtreme Scale プラグインをランタイム環境に動的に追加し、更新できる ようになります。

#### 関連概念:

341 [ページの『シリアライザーのプログラミングの概要』](#page-350-0)

DataSerializer プラグインを使用して、Java オブジェクトおよびその他のデータをバ イナリー形成でグリッドに保管する最適化されたシリアライザーを作成できます。 プラグインは、データ・オブジェクト全体のインフレートを必要とせずに、バイナ リー・データ内の属性を照会するために使用できるメソッドも提供します。

#### [シリアライゼーションの概要](http://publib.boulder.ibm.com/infocenter/wxsinfo/v7r1m1/topic/com.ibm.websphere.extremescale.doc/cxsserializer.html)

データは、データ・グリッドで Java オブジェクトとして常に表されていますが、必 ずしも保管されているとは限りません。WebSphere eXtreme Scale は、クライアン ト・プロセスとサーバー・プロセスの間でのデータ移動のために、複数の Java プロ セスを使用して、Java オブジェクト・インスタンスをバイトに変換し、必要に応じ て再度オブジェクトに戻すことによって、データをシリアライズします。

## 関連情報:

DataSerializer API 資料

# **eXtreme Scale** 動的プラグインのビルド

WebSphere eXtreme Scale には、ObjectGrid および BackingMap プラグインが含ま れます。 これらのプラグインは Java で実装され、ObjectGrid 記述子 XML ファイ ルを使用して構成されます。動的にアップグレードできる動的プラグインを作成す る場合、動的プラグインは更新時に何らかのアクションを完了する必要がある可能 性があるため、ObjectGrid および BackingMap ライフサイクル・イベントを認識す る必要があります。ライフサイクルのコールバック・メソッド、イベント・リスナ ー、あるいはその両方でプラグイン・バンドルを拡張すると、プラグインが適切な タイミングでそれらのアクションを完了できるようになります。

## 始める前に

このトピックは、適切なプラグインのビルドが完了していることを前提とします。 eXtreme Scale プラグインの作成法の詳細については、システム API [とプラグイン](#page-338-0) のトピックを参照してください。

## このタスクについて

すべての eXtreme Scale プラグインは、BackingMap または ObjectGrid インスタン スに適用されます。多くのプラグインは他のプラグインと対話もします。例えば、 Loader および TransactionCallback プラグインは連携して、データベース・トランザ クションやさまざまなデータベース JDBC 呼び出しと適切に対話します。プラグイ ンの中には、パフォーマンスを改善するために、他のプラグインの構成データをキ ャッシュに入れる必要があるものもあります。

BackingMapLifecycleListener および ObjectGridLifecycleListener プラグインは、個別 の BackingMap および ObjectGrid インスタンスのライフサイクル操作が可能です。 このプロセスにより、プラグインは親の BackingMap または ObjectGrid とそれぞれ のプラグインに変更があると、通知を受けることができます。 BackingMap プラグ インは BackingMapLifecyleListener インターフェースを実装し、ObjectGrid プラグイ ンは ObjectGridLifecycleListener インターフェースを実装します。親の BackingMap または ObjectGrid のライフサイクルに変化があると、これらのプラグインが自動的 に呼び出されます。ライフサイクル・プラグインの詳細については、 329 [ページの](#page-338-1) [『プラグイン・ライフサイクルの管理』の](#page-338-1)トピックを参照してください。

ライフサイクル・メソッドまたはイベント・リスナーを使用したバンドルの拡張 は、次の共通タスクの中で必要になる可能性があります。

- v リソース (スレッド、メッセージング・サブスクライバーなど) の開始と停止
- v ピア・プラグインが更新された際の通知指定、プラグインへの直接アクセスの許 可、変更の検出

別のプラグインに直接アクセスするときは、必ず OSGi コンテナー経由でそのプラ グインにアクセスして、システムのすべてのパーツが正しいプラグインを参照でき るようにしてください。例えば、アプリケーション内のあるコンポーネントがプラ グインのインスタンスを直接参照するかキャッシュに入れると、そのプラグインが 動的に更新された後も、コンポーネントはそのバージョンのプラグインへの参照を 維持します。この振る舞いは、メモリー・リークのほかにアプリケーション関連の 問題の原因にもなります。したがって、コードを作成するときは、OSGi の getService() セマンティクスを使用して参照を獲得する動的プラグインを使用してく ださい。アプリケーションが 1 つ以上のプラグインをキャッシュに入れる必要があ る場合は、ObjectGridLifecycleListener および BackingMapLifecycleListener インター フェースを使用してライフサイクル・イベントを listen します。また、アプリケー ションは、スレッド・セーフな方法で、必要なときにキャッシュをリフレッシュで きなければなりません。

OSGi で使用するすべての eXtreme Scale プラグインは、BackingMapPlugin または ObjectGridPlugin インターフェースもそれぞれ実装する必要があります。 MapSerializerPlugin インターフェースなどの新しいプラグインでは、この実装が実施 されます。これらのインターフェースは、状態をプラグインに注入したり、プラグ インのライフサイクルを制御したりするための一貫性のあるインターフェースを eXtreme Scale ランタイム環境と OSGi に提供します。

このタスクを使用して、ピア・プラグインが更新されたときに通知するよう指定し ます。リスナー・インスタンスを生成するリスナー・ファクトリーを作成してもか まいません。

### 手順

v ObjectGrid プラグイン・クラスを更新して、ObjectGridPlugin インターフェースを 実装します。 このインターフェースは、eXtreme Scale がプラグインを初期化し たり、ObjectGrid インスタンスを設定したり、プラグインを破棄したりできるよ うにするメソッドを組み込みます。次のサンプル・コードを参照してください。

package com.mycompany; import com.ibm.websphere.objectgrid.plugins.ObjectGridPlugin; ...

public class MyTranCallback implements TransactionCallback, ObjectGridPlugin {

```
private ObjectGrid og = null;
       private enum State {
          NEW, INITIALIZED, DESTROYED
       }
      private State state = State.NEW;
      public void setObjectGrid(ObjectGrid grid) {
          this.og = grid;
       }
      public ObjectGrid getObjectGrid() {
          return this.og;
       }
void initialize() {
          // Handle any plug-in initialization here. This is called by
          // eXtreme Scale, and not the OSGi bean manager.
state = State.INITIALIZED;
       }
      boolean isInitialized() {
          return state == State.INITIALIZED;
      \lambdapublic void destroy() {
          // Destroy the plug-in and release any resources. This
          // can be callsed by the OSGi Bean Manager or by eXtreme Scale.
          state = State.DESTROYED;
       }
      public boolean isDestroyed() {
          return state == State.DESTROYED;
       }
  }
v ObjectGrid プラグイン・クラスを更新して、ObjectGridLifecycleListener インター
   フェースを実装します。次のサンプル・コードを参照してください。
  package com.mycompany;
   import com.ibm.websphere.objectgrid.plugins.ObjectGridLifecycleListener;
        import com.ibm.websphere.objectgrid.plugins.ObjectGridLifecycleListener.LifecycleEvent;
         ...
        public class MyTranCallback implements TransactionCallback, ObjectGridPlugin, ObjectGridLifecycleListener{
            public void objectGridStateChanged(LifecycleEvent event) {
               switch(event.getState()) {
               case NEW:
               case DESTROYED:
               case DESTROYING:
               case INITIALIZING:
                   break;
               case INITIALIZED:
                   // Lookup a Loader or MapSerializerPlugin using
                    // OSGi or directly from the ObjectGrid instance.
                   lookupOtherPlugins()
                   break;
               case STARTING:
               case PRELOAD:
                   break;
                case ONLINE:
                   if (event.isWritable()) {
                       startupProcessingForPrimary();
                   } else {
                       startupProcessingForReplica();
                    }
                   break;
               case QUIESCE:
                    if (event.isWritable()) {
                       quiesceProcessingForPrimary();
                    } else {
                       quiesceProcessingForReplica();
                   }
                   break;
               case OFFLINE:
                   shutdownShardComponents();
                   break;
               }
            }
            ...
        }
v BackingMap プラグインを更新します。 BackingMap プラグイン・クラスを更新
```
して、BackingMap インターフェースを実装します。このインターフェースは、 eXtreme Scale がプラグインを初期化したり、BackingMap インスタンスを設定し たり、プラグインを破棄したりできるようにするメソッドを組み込みます。次の サンプル・コードを参照してください。

```
package com.mycompany;
   import com.ibm.websphere.objectgrid.plugins.BackingMapPlugin;
    ...
   public class MyLoader implements Loader, BackingMapPlugin {
       private BackingMap bmap = null;
       private enum State {
           NEW, INITIALIZED, DESTROYED
       }
       private State state = State.NEW;
       public void setBackingMap(BackingMap map) {
            this.bmap = map;
       }
        public BackingMap getBackingMap() {
return this.bmap;
        }
void initialize() {
            // Handle any plug-in initialization here. This is called by
// eXtreme Scale, and not the OSGi bean manager.
            state = State.INITIALIZED;
        }
boolean isInitialized() {
            return state == State.INITIALIZED;
       }
       public void destroy() {
            // Destroy the plug-in and release any resources. This
// can be callsed by the OSGi Bean Manager or by eXtreme Scale.
           state = State.DESTROYED;
       }
       public boolean isDestroyed() {
           return state == State.DESTROYED;
       }
   }
v BackingMap プラグイン・クラスを更新して、BackingMapLifecycleListener インタ
   ーフェースを実装します。 次のサンプル・コードを参照してください。
   package com.mycompany;
          import com.ibm.websphere.objectgrid.plugins.BackingMapLifecycleListener;
          import com.ibm.websphere.objectgrid.plugins.BackingMapLifecycleListener.LifecycleEvent;
          ...
         public class MyLoader implements Loader, ObjectGridPlugin, ObjectGridLifecycleListener{
              ...
public void backingMapStateChanged(LifecycleEvent event) {
switch(event.getState()) {
                  case NEW:
                  case DESTROYED:
                  case DESTROYING:
                  case INITIALIZING:
                  break;
case INITIALIZED:
                     // Lookup a MapSerializerPlugin using
                       // OSGi or directly from the ObjectGrid instance.
lookupOtherPlugins()
                      break;
                  case STARTING:
                  case PRELOAD:
                     break;
                  case ONLINE:
                      if (event.isWritable()) {
                          startupProcessingForPrimary();
                      } else {
                          startupProcessingForReplica();
                      }
                      break;
                  case QUIESCE:
                      if (event.isWritable()) {
                          quiesceProcessingForPrimary();
                      } else {
                          quiesceProcessingForReplica();
```

```
}
break;
case OFFLINE:
    shutdownShardComponents();
   break;
}
```
} ... }

# タスクの結果

ObjectGridPlugin または BackingMapPlugin インターフェースを実装することで、 eXtreme Scale はプラグインのライフサイクルを正しいタイミングで制御できます。

ObjectGridLifecycleListener または BackingMapLifecycleListener インターフェースを 実装すると、プラグインは、関連付けられた ObjectGrid または BackingMap ライフ サイクル・イベントのリスナーとして自動的に登録されます。すべての ObjectGrid および BackingMap プラグインの初期化が完了し、検索および使用が可能になった ことをシグナル通知するときは INITIALIZING イベントが使用されます。 ObjectGrid がオンラインになり、イベントの処理を開始する準備ができたことをシ グナル通知するときは ONLINE イベントが使用されます。

# **JPA** 統合のためのプログラミング

Java Persistence API (JPA) は、 Java オブジェクトをリレーショナル・データベー スにマップするための仕様です。JPA には、Java 言語メタデータ・アノテーショ ン、XML 記述子、またはその両方を使用して、Java オブジェクトとリレーショナ ル・データベースとの間のマッピングを定義するための、完全なオブジェクト・リ レーショナル・マッピング (ORM) 仕様が含まれています。オープン・ソースおよ び商用の実装がいくつか使用できます。

JPA を使用するには、サポートされる JPA プロバイダー (OpenJPA や Hibernate など)、JAR ファイル、および META-INF/persistence.xml ファイルがクラスパスに なければなりません。

### 関連タスク:

561 [ページの『ローダーのトラブルシューティング』](#page-570-0)

データベース・ローダーの問題をトラブルシューティングする場合、この情報を使 用してください。

JPA [ローダーの構成](http://publib.boulder.ibm.com/infocenter/wxsinfo/v7r1m1/topic/com.ibm.websphere.extremescale.doc/txsjpaload.html)

Java Persistence API (JPA) ローダーは、JPA を使用してデータベースと対話するプ ラグイン実装です。

# **JPA** ローダー

Java Persistence API (JPA) は、 Java オブジェクトをリレーショナル・データベー スにマップするための仕様です。JPA には、Java 言語メタデータ・アノテーショ ン、XML 記述子、またはその両方を使用して、Java オブジェクトとリレーショナ ル・データベースとの間のマッピングを定義するための、完全なオブジェクト・リ レーショナル・マッピング (ORM) 仕様が含まれています。オープン・ソースおよ び商用の実装がいくつか使用できます。

eXtreme Scale と一緒に Java Persistence API (JPA) Loader プラグイン実装を使用す ると、選択されたローダーがサポートする任意のデータベースと対話することがで きます。JPA を使用するには、サポートされる JPA プロバイダー (OpenJPA や Hibernate など)、JAR ファイル、および META-INF/persistence.xml ファイルがク ラスパスになければなりません。

JPALoader の com.ibm.websphere.objectgrid.jpa.JPALoader および JPAEntityLoader com.ibm.websphere.objectgrid.jpa.JPAEntityLoader プラグインは、ObjectGrid マップと データベースを同期するために使用される 2 つの組み込み JPA Loader プラグイン です。この機能を使用するには、Hibernate または OpenJPA などの JPA 実装がな くてはなりません。データベースは、選択された JPA プロバイダーがサポートする 任意のバックエンドを使用できます。

ObjectMap API を使用してデータを保管する場合、JPALoader プラグインを使用す ることができます。EntityManager API を使用してデータを保管する場合、 JPAEntityLoader プラグインを使用します。

## **JPA** ローダー・アーキテクチャー

JPA ローダー は、Plain Old Java Object (POJO) を保管する eXtreme Scale マップ に使用されます。

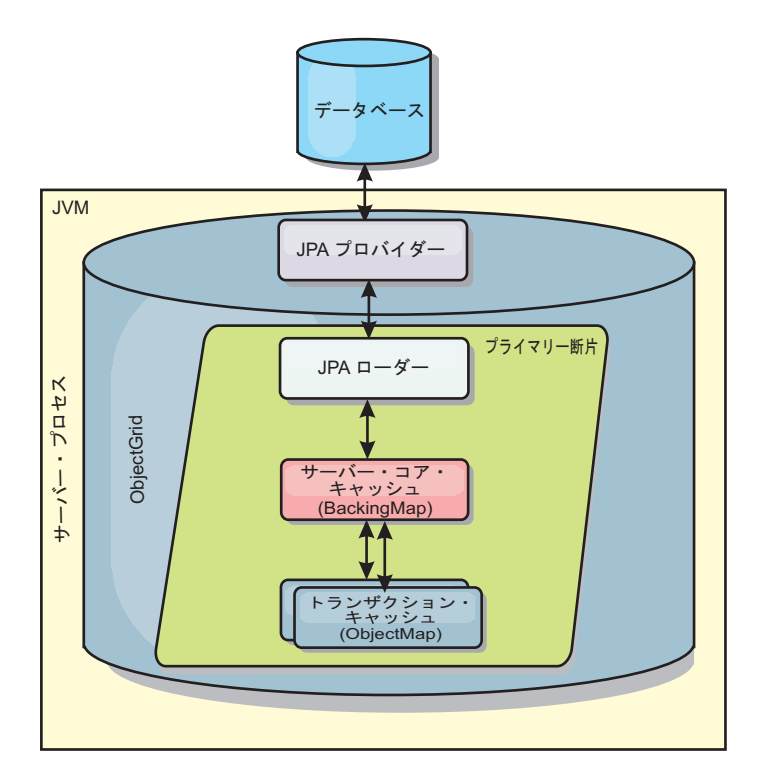

図 *28. JPA* ローダー・アーキテクチャー

ObjectMap.get(Object key) メソッドが呼び出されると、eXtreme Scale ランタイム が、まず ObjectMap 層にエントリーがあるかどうかをチェックします。ない場合、 ランタイムは、要求を JPA Loader に委任します。キーのロード要求時に、 JPALoader は JPA EntityManager.find(Object key) メソッドを呼び出して、JPA 層か らのデータを検索します。データが JPA エンティティー・マネージャーに含まれて いる場合、そのデータが返されます。含まれていない場合は、JPA プロバイダーが データベースと対話して値を取得します。

例えば、ObjectMap.update(Object key, Object value) メソッドを使用して ObjectMap に対する更新が行われると、eXtreme Scale ランタイムは、この更新に対する LogElement を作成し、これを JPALoader に送ります。JPALoader は、JPA EntityManager.merge(Object value) メソッドを呼び出して、データベースに対する値 を更新します。

<span id="page-443-0"></span>JPAEntityLoader の場合も、同じ 4 つの層が含まれます。ただし、JPAEntityLoader プラグインは、eXtreme Scale エンティティーを保管するマップに使用されるため、 エンティティー間の関係が使用シナリオを複雑にする可能性があります。eXtreme Scale エンティティーは、JPA エンティティーとは区別されます。詳しくは、 [403](#page-412-0) ページの『[JPAEntityLoader](#page-412-0) プラグイン』を参照してください。

## メソッド

ローダーでは、3 つの主要なメソッドを提供しています。

- 1. get: JPA を使用してデータを取得することにより、渡されたキーのリストに対応 する値のリストを返します。このメソッドは、JPA を使用して、データベース内 のエンティティーを検出します。JPALoader プラグインの場合、返されるリスト には、find 操作から直接得られた JPA エンティティーのリストが含まれます。 JPAEntityLoader プラグインの場合、返されるリストには、JPA エンティティー から変換された eXtreme Scale エンティティー値タプルが含まれます。
- 2. batchUpdate: ObjectGrid マップのデータをデータベースに書き込みます。異なる 操作タイプ (挿入、更新、削除) に応じて、ローダーは、JPA パーシスト、マー ジ、および除去操作を使用してデータベースに対するデータを更新します。 JPALoader の場合、マップ内のオブジェクトが JPA エンティティーとして直接 使用されます。JPAEntityLoader の場合、マップ内のエンティティー・タプル が、JPA エンティティーとして使用されるオブジェクトに変換されます。
- 3. preloadMap: ClientLoader.load クライアント・ローダー・メソッドを使用してマ ップをプリロードします。区画化マップの場合、preloadMap メソッドは 1 つの 区画でのみ呼び出されます。区画は、JPALoader または JPAEntityLoader クラス の preloadPartition プロパティーに指定します。 preloadPartition 値がゼロより小 さく設定されているか、*total\_number\_of\_partitions* - 1) より大きく設定されてい る場合、プリロードは使用不可になります。

JPALoader と JPAEntityLoader のいずれのプラグインも、JPATxCallback クラスで動 作し、eXtreme Scale トランザクションと JPA トランザクションを調整します。こ れら 2 つのローダーを使用するには、JPATxCallback を ObjectGrid インスタンス 内に構成する必要があります。

## 構成およびプログラミング

JPA ローダーをマルチマスター環境で使用する場合は、 117 [ページの『マルチマス](#page-126-0) [ター・トポロジーでのローダーについての考慮事項』を](#page-126-0)参照してください。JPA ロ ーダーの構成について詳しくは、「管理ガイド」で JPA ローダーに関する説明を参 照してください。JPA ローダーのプログラミングについて詳しくは、プログラミン グ・ガイドを参照してください。

# クライアント・ベースの **JPA** ローダーの開発

Java Persistence API (JPA) ユーティリティーを使用して、データのプリロードおよ び再ロードをアプリケーションに実装できます。この機能は、データベース照会の 区画化が行えない場合に マップにデータをロードする作業を簡素化します。

## 始める前に

v JPA プロバイダーとサポートされるデータベースを使用する必要があります。

- v マップをプリロードまたは再ロードする前に、ObjectGrid の可用性状態を PRELOAD に設定する必要があります。可用性状態は StateManager インターフェー スの setObjectGridState メソッドで設定できます。StateManager インターフェース は、ObjectGrid がまだオンラインでない場合に、他のクライアントがこれにアク セスしないようにします。マップのプリロードまたは再ロードが終了したら、状 態をオンラインに戻すことができます。
- v 異なるマップを 1 つの ObjectGrid にプリロードする場合、ObjectGrid 状態を 1 度 PRELOAD に設定し、すべてのマップがデータ・ロードを終了した後に値を ONLINE に戻します。この調整は、ClientLoadCallback インターフェースで行うこ とができます。 ObjectGrid インスタンスからの最初の preStart 通知後に ObjectGrid 状態を PRELOAD に設定し、最後の postFinish 通知後にこれを ONLINE に戻します。
- 異なる Java 仮想マシンからマップをプリロードする必要がある場合、複数の Java 仮想マシンの間で調整しなければなりません。Java 仮想マシンのいずれかに 最初のマップがプリロードされる前に、ObjectGrid 状態を 1 度 PRELOAD に設定 し、すべての Java 仮想マシンにおいてすべてのマップがデータ・ロードを終了 した後に値を ONLINE に戻します。詳しくは、ObjectGrid [の可用性の管理を](http://publib.boulder.ibm.com/infocenter/wxsinfo/v7r1m1/topic/com.ibm.websphere.extremescale.doc/txssetavail.html)参照 してください。

## このタスクについて

マップのプリロードまたは再ロード操作を実行すると、次のアクションが発生しま す。

- 1. 最初に実行されるアクションは、プリロード操作を実行する場合と再ロード操作 を実行する場合とで異なります。
	- v プリロード操作**:** プリロード対象のマップがクリアされます。エンティティ ー・マップの場合、cascade-remove と構成されている関係がある場合、関連マ ップもクリアされます。
	- v 再ロード操作**:** 指定された照会がマップで実行され、結果は無効化されます。 エンティティー・マップの場合、**CascadeType.INVALIDATE** オプションで構成 された関係がある場合、関連エンティティーもマップから無効化されます。
- 2. JPA に対する照会をバッチ内のエンティティーについて実行します。
- 3. バッチごとに、各区画のキー・リストおよび値リストが作成されます。
- 4. 各区画に対して、データ・グリッド・エージェントが呼び出され、それが eXtreme Scale クライアントの場合、サーバー・サイドのデータが直接挿入また は更新されます。データ・グリッドがローカル・インスタンスだった場合は、マ ップのデータが直接挿入または更新されます。

#### <span id="page-445-0"></span>関連概念:

『クライアント・ベース JPA プリロード・ユーティリティーの概要』 クライアント・ベース Java Persistence API (JPA) プリロード・ユーティリティー は、ObjectGrid に対するクライアント接続を使用して、データを eXtreme Scale バ ックアップ・マップにロードします。

#### 関連資料:

438 ページの『例: ClientLoader [インターフェースを使用した、マップのプリロー](#page-447-0) [ド』](#page-447-0)

クライアントがマップへのアクセスを開始する前に、マップをプリロードしてマッ プ・データを取り込むことができます。

439 ページの『例: ClientLoader [インターフェースを使用した、マップの再ロード』](#page-448-0) マップの再ロードは、**isPreload** 引数が ClientLoader.load メソッドで false に設定 されることを除き、マップのプリロードと同じです。

440 ページの『例: [クライアント・ローダーの呼び出し』](#page-449-0)

Loader インターフェースでプリロード・メソッドを使用して、クライアント・ロー ダーを呼び出すことができます。

#### 関連情報:

インターフェース ClientLoader

インターフェース StateManager

# クライアント・ベース **JPA** プリロード・ユーティリティーの概要

クライアント・ベース Java Persistence API (JPA) プリロード・ユーティリティー は、ObjectGrid に対するクライアント接続を使用して、データを eXtreme Scale バ ックアップ・マップにロードします。

この機能は、データベース照会の区画化が行えない場合に マップにデータをロード する作業を簡素化します。JPA ローダーなどのローダーを使用することもでき、こ れはデータを並行してロードできる場合は理想的です。

クライアント・ベース JPA プリロード・ユーティリティーは、OpenJPA または Hibernate JPA 実装のいずれかを使用して、データベースから ObjectGrid にデータ をロードすることができます。WebSphere eXtreme Scale はデータベースまたは Java Database Connectivity (JDBC) と直接対話するわけではないため、OpenJPA ま たは Hibernate がサポートする任意のデータベースを使用して ObjectGrid にデータ をロードできます。

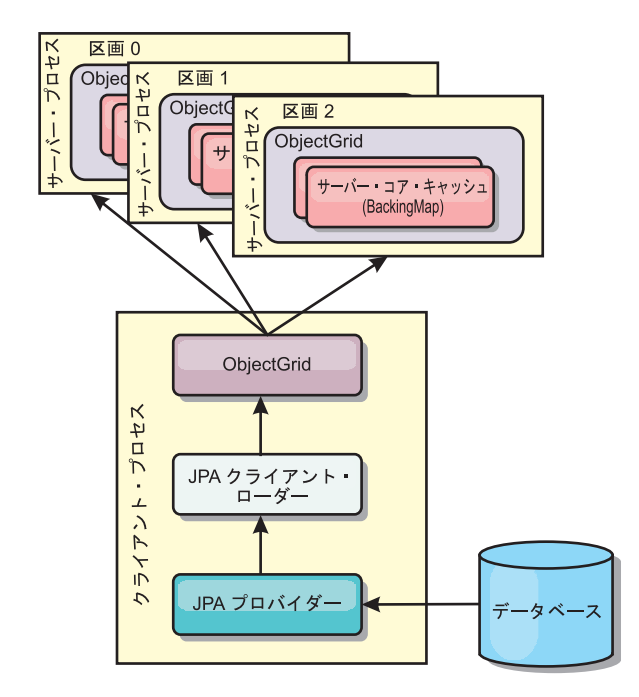

図 *29. ObjectGrid* へのロードに *JPA* 実装を使用するクライアント・ローダー

通常、ユーザー・アプリケーションが、パーシスタンス・ユニット名、エンティテ ィー・クラス名、およびクライアント・ローダーに対する JPA 照会を提供します。 クライアント・ローダーは、パーシスタンス・ユニット名に基づいて JPA エンティ ティー・マネージャーを取得し、このエンティティー・マネージャーを使用して、 提供されたエンティティー・クラスと JPA 照会によりデータベースからデータを照 会し、最終的にデータを分散 ObjectGrid マップにロードします。この照会にマルチ レベルの関係が関与する場合、パフォーマンスを最適化するためにカスタム照会ス トリングを使用できます。オプションで、パーシスタンス・プロパティー・マップ を提供し、構成されたパーシスタンス・プロパティーをオーバーライドすることが できます。

クライアント・ローダーは、以下の表に示すように 2 つの異なるモードでデータを ロードできます。

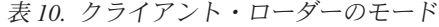

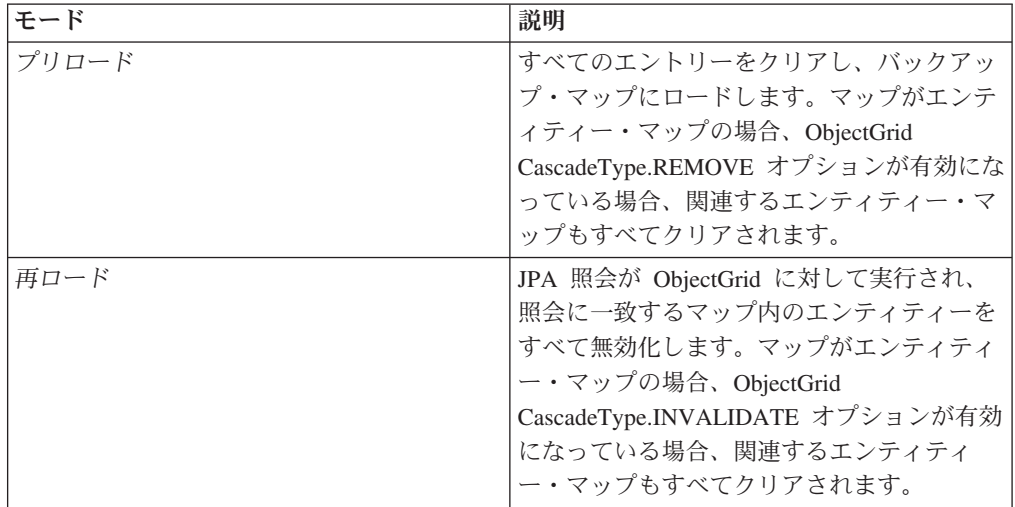

<span id="page-447-0"></span>いずれの場合も、JPA 照会を使用して、必要なエンティティーをデータベースから 選択およびロードして、それらを ObjectGrid マップに保管します。ObjectGrid マッ プがエンティティー・マップでない場合は、JPA エンティティーは切り離され、直 接保管されます。ObjectGrid マップがエンティティー・マップである場合は、JPA エンティティーは、ObjectGrid エンティティー・タプルとして保管されます。JPA 照会を指定するか、デフォルトの照会 select o from EntityName o を使用するこ とができます。

クライアント・ベース JPA プリロード・ユーティリティーの構成について詳しく は、 434 [ページの『クライアント・ベースの](#page-443-0) JPA ローダーの開発』プログラミン グ・ガイド の説明を参照してください。

#### 関連タスク:

434 [ページの『クライアント・ベースの](#page-443-0) JPA ローダーの開発』 Java Persistence API (JPA) ユーティリティーを使用して、データのプリロードおよ び再ロードをアプリケーションに実装できます。この機能は、データベース照会の 区画化が行えない場合に マップにデータをロードする作業を簡素化します。

#### 関連資料:

『例: ClientLoader インターフェースを使用した、マップのプリロード』 クライアントがマップへのアクセスを開始する前に、マップをプリロードしてマッ プ・データを取り込むことができます。

439 ページの『例: ClientLoader [インターフェースを使用した、マップの再ロード』](#page-448-0) マップの再ロードは、**isPreload** 引数が ClientLoader.load メソッドで false に設定 されることを除き、マップのプリロードと同じです。

440 ページの『例: [クライアント・ローダーの呼び出し』](#page-449-0)

Loader インターフェースでプリロード・メソッドを使用して、クライアント・ロー ダーを呼び出すことができます。

### 関連情報:

インターフェース ClientLoader インターフェース StateManager

### 例**: ClientLoader** インターフェースを使用した、マップのプリロード

クライアントがマップへのアクセスを開始する前に、マップをプリロードしてマッ プ・データを取り込むことができます。

### **Client** ベースのプリロードの例

次のサンプル・コード・スニペットは、単純なクライアントのロードを示していま す。この例では、CUSTOMER マップがエンティティー・マップとして構成されて います。ObjectGrid エンティティー・メタデータ記述子 XML ファイルに構成され ている Customer エンティティー・クラスには、Order エンティティーと 1 対多の 関係があります。Customer エンティティーは、Order エンティティーとの関係で、 CascadeType.ALL オプションが有効になっています。ClientLoader.load が呼び出さ れる前に、ObjectGrid 状態が PRELOAD に設定されます。ロード・メソッドの **isPreload** パラメーターは、true に設定されます。

<span id="page-448-0"></span>// Get the StateManager StateManager stateMgr = StateManagerFactory.getStateManager();

// Set ObjectGrid state to PRELOAD before calling ClientLoader.loader stateMgr.setObjectGridState(AvailabilityState.PRELOAD, objectGrid);

ClientLoader c = ClientLoaderFactory.getClientLoader();

// Load the data c.load(objectGrid, "CUSTOMER", "customerPU", null, null, null, null, **true**, null);

// Set ObjectGrid state back to ONLINE stateMgr.setObjectGridState(AvailabilityState.ONLINE, objectGrid);

#### 関連概念:

436 ページの『クライアント・ベース JPA [プリロード・ユーティリティーの概要』](#page-445-0) クライアント・ベース Java Persistence API (JPA) プリロード・ユーティリティー は、ObjectGrid に対するクライアント接続を使用して、データを eXtreme Scale バ ックアップ・マップにロードします。

#### 関連タスク:

434 [ページの『クライアント・ベースの](#page-443-0) JPA ローダーの開発』 Java Persistence API (JPA) ユーティリティーを使用して、データのプリロードおよ び再ロードをアプリケーションに実装できます。この機能は、データベース照会の 区画化が行えない場合に マップにデータをロードする作業を簡素化します。

### 関連情報:

インターフェース ClientLoader インターフェース StateManager

## 例**: ClientLoader** インターフェースを使用した、マップの再ロード

マップの再ロードは、**isPreload** 引数が ClientLoader.load メソッドで false に設定 されることを除き、マップのプリロードと同じです。

## クライアント・ベースの再ロードの例

次のサンプルは、マップの再ロードの方法を示しています。プリロード・サンプル と比較した場合の主な違いは、loadSql とパラメーターを指定している点です。この サンプルでは、ID が 1000 と 2000 の間の Customer データのみを再ロードしま す。ロード・メソッドの **isPreload** パラメーターは、false に設定されます。

// Get the StateManager StateManager stateMgr = StateManagerFactory.getStateManager();

// Set ObjectGrid state to PRELOAD before calling ClientLoader.loader stateMgr.setObjectGridState(AvailabilityState.PRELOAD, objectGrid);

ClientLoader c = ClientLoaderFactory.getClientLoader();

```
// Load the data
String loadSql = "select c from CUSTOMER c
    where c.custId >= :startCustId and c.custId < :endCustId ";
Map<String, Long> params = new HashMap<String, Long>();
params.put("startCustId", 1000L);
params.put("endCustId", 2000L);
```

```
c.load(objectGrid, "CUSTOMER", "customerPU", null, null,
    loadSql, params, false, null);
```
<span id="page-449-0"></span>// Set ObjectGrid state back to ONLINE stateMgr.setObjectGridState(AvailabilityState.ONLINE, objectGrid);

要確認**:** この照会ストリングは、JPA 照会構文と eXtreme Scale エンティティー照 会構文の両方に準拠しています。この照会ストリングは、一致する ObjectGrid エン ティティーの無効化と、一致する JPA エンティティーのロードのために、2 回実行 されるため、重要です。

#### 関連概念:

436 ページの『クライアント・ベース JPA [プリロード・ユーティリティーの概要』](#page-445-0) クライアント・ベース Java Persistence API (JPA) プリロード・ユーティリティー は、ObjectGrid に対するクライアント接続を使用して、データを eXtreme Scale バ ックアップ・マップにロードします。

### 関連タスク:

434 [ページの『クライアント・ベースの](#page-443-0) JPA ローダーの開発』

Java Persistence API (JPA) ユーティリティーを使用して、データのプリロードおよ び再ロードをアプリケーションに実装できます。この機能は、データベース照会の 区画化が行えない場合に マップにデータをロードする作業を簡素化します。

#### 関連情報:

インターフェース ClientLoader

インターフェース StateManager

### 例**:** クライアント・ローダーの呼び出し

Loader インターフェースでプリロード・メソッドを使用して、クライアント・ロー ダーを呼び出すことができます。

Loader インターフェースでプリロード・メソッドを使用して、クライアント・ロー ダーを呼び出します。

void preloadMap(Session session, BackingMap backingMap) throws LoaderException;

このメソッドは、ローダーにデータをマップにプリロードするように通知します。 ローダー実装では、クライアント・ローダーを使用して、データをそのすべての区 画にプリロードすることができます。例えば、JPA ローダーでは、クライアント・ ローダーを使用して、データをマップにプリロードします。

詳しくは、「製品概要」で JPA ローダーの概要のトピックを参照してください。

#### 例**: preloadMap** メソッドを使用した、クライアント・ローダーの呼び出し

preloadMappreloadMap メソッドでクライアント・ローダーを使用してマップをプリ ロードする方法の例は以下のとおりです。この例では、まず、現在の区画番号がプ リロード区画と同じかどうかをチェックします。区画番号がプリロード区画と同じ でない場合は、何もアクションはありません。区画番号が一致する場合、クライア ント・ローダーが呼び出されてデータがマップにロードされます。クライアント・ ローダーの呼び出しは、1 つのみの区画で行われる必要があります。

void preloadMap (Session session, BackingMap backingMap) throws LoaderException {

<sup>....</sup> ObjectGrid objectGrid = session.getObjectGrid(); int partitionId = backingMap.getPartitionId();

```
int numPartitions = backingMap.getPartitionManager().getNumOfPartitions();
// Only call client loader data in one partition
if (partitionId == preloadPartition) {
    ClientLoader c = ClientLoaderFactory.getClientLoader();
    // Call the client loader to load the data
    try {
        c.load(objectGrid, "CUSTOMER", "customerPU",
    null, entityClass, null, null, true, null);
    } catch (ObjectGridException e) {
       LoaderException le = new LoaderException("Exception caught in ObjectMap " +
     ogName + "." + mapName);le.initCause(e);
       throw le;
   }
}
}
```
要確認**:** backingMap 属性「preloadMode」を true に構成して、プリロード・メソッ ドが非同期で実行されるようにします。そのように構成しないと、プリロード・メ ソッドが ObjectGrid インスタンスをブロックし、アクティブ化を妨げます。

#### 関連概念:

436 ページの『クライアント・ベース JPA [プリロード・ユーティリティーの概要』](#page-445-0) クライアント・ベース Java Persistence API (JPA) プリロード・ユーティリティー は、ObjectGrid に対するクライアント接続を使用して、データを eXtreme Scale バ ックアップ・マップにロードします。

#### 関連タスク:

434 [ページの『クライアント・ベースの](#page-443-0) JPA ローダーの開発』 Java Persistence API (JPA) ユーティリティーを使用して、データのプリロードおよ び再ロードをアプリケーションに実装できます。この機能は、データベース照会の 区画化が行えない場合に マップにデータをロードする作業を簡素化します。

### 関連情報:

インターフェース ClientLoader インターフェース StateManager

## 例**:** カスタムのクライアント・ベース **JPA** ローダーの作成

Loader インターフェースの ClientLoader.load メソッドは、ほとんどのシナリオを満 足するクライアント・ロード機能を提供しています。ただし、ClientLoader.load メソ ッドを使用しないでデータをロードする必要がある場合は、独自のプリロード・ユ ーティリティーを実装できます。

## カスタム・ローダー・テンプレート

次のテンプレートを使用して、独自のローダーを作成します。

// Get the StateManager StateManager stateMgr = StateManagerFactory.getStateManager();

// Set ObjectGrid state to PRELOAD before calling ClientLoader.loader stateMgr.setObjectGridState(AvailabilityState.PRELOAD, objectGrid);

// Load the data ...<your preload utility implementation>... // Set ObjectGrid state back to ONLINE stateMgr.setObjectGridState(AvailabilityState.ONLINE, objectGrid);

# **DataGrid** エージェントを使用するクライアント・ベースの **JPA** ロ ーダーの開発

クライアント・サイドからロードする場合、DataGrid エージェントを使用するとパ フォーマンスを高めることができます。 DataGrid エージェントを使用すれば、すべ てのデータ読み取りおよび書き込みが、サーバー・プロセスで行われます。また、 複数の区画の DataGrid エージェントが確実に並列実行されるようにアプリケーショ ンを設計して、さらにパフォーマンスを向上させることもできます。

### このタスクについて

DataGrid エージェントの詳細については、 289 ページの『[DataGrid API](#page-298-0) と区画化』 を参照してください。

データ・プリロード実装を作成したら、以下のタスクを実行する一般のローダーを 作成できます。

- データベースからのデータをバッチで照会する。
- 各区画のキー・リストおよび値リストを作成する。
- 各区画について、agentMgr.callReduceAgent(agent, aKey) を呼び出して、スレッド 内でそのサーバーのエージェントを実行します。スレッド内で実行すると、複数 の区画で同時にエージェントを実行できます。

#### 例

次のコード・スニペットは、DataGrid エージェントを使用してロードする方法の例 です。

```
import java.io.Externalizable;
import java.io.IOException;
import java.io.ObjectInput;
import java.io.ObjectOutput;
import java.util.ArrayList;
import java.util.Collection;
import java.util.Iterator;
import java.util.List;
import com.ibm.websphere.objectgrid.NoActiveTransactionException;
import com.ibm.websphere.objectgrid.ObjectGridException;
import com.ibm.websphere.objectgrid.ObjectGridRuntimeException;
import com.ibm.websphere.objectgrid.ObjectMap;
import com.ibm.websphere.objectgrid.Session;
import com.ibm.websphere.objectgrid.TransactionException;
import com.ibm.websphere.objectgrid.datagrid.ReduceGridAgent;
import com.ibm.websphere.objectgrid.em.EntityManager;
public class InsertAgent implements ReduceGridAgent, Externalizable {
    private static final long serialVersionUID = 6568906743945108310L;
    private List keys = null;
    private List vals = null;
    protected boolean isEntityMap;
```

```
public InsertAgent() {
}
public InsertAgent(boolean entityMap) {
    isEntityMap = entityMap;
}
public Object reduce(Session sess, ObjectMap map) {
   throw new UnsupportedOperationException(
        "ReduceGridAgent.reduce(Session, ObjectMap)");
}
public Object reduce(Session sess, ObjectMap map, Collection arg2) {
   Session s = null;
    try {
        s = sess.getObjectGrid().getSession();
       ObjectMap m = s.getMap(map.getName());
        s.beginNoWriteThrough();
        Object ret = process(s, m);s.commit();
        return ret;
    } catch (ObjectGridRuntimeException e) {
        if (s.isTransactionActive()) {
            try {
                s.rollback();
            } catch (TransactionException e1) {
            } catch (NoActiveTransactionException e1) {
            }
        }
        throw e;
   } catch (Throwable t) {
        if (s.isTransactionActive()) {
            try {
                s.rollback();
            } catch (TransactionException e1) {
            } catch (NoActiveTransactionException e1) {
            }
        }
        throw new ObjectGridRuntimeException(t);
    }
}
public Object process(Session s, ObjectMap m) {
   try {
        if (!isEntityMap) {
            // In the POJO case, it is very straightforward,
            // we can just put everything in the
            // map using insert
            insert(m);
        } else {
            // 2. Entity case.
            // In the Entity case, we can persist the entities
            EntityManager em = s.getEntityManager();
            persistEntities(em);
        }
        return Boolean.TRUE;
    } catch (ObjectGridRuntimeException e) {
        throw e;
    } catch (ObjectGridException e) {
        throw new ObjectGridRuntimeException(e);
    } catch (Throwable t) {
        throw new ObjectGridRuntimeException(t);
    }
```

```
}
/**
* Basically this is fresh load.
 * @param s
 * @param m
 * @throws ObjectGridException
*/
protected void insert(ObjectMap m) throws ObjectGridException {
    int size = keys.size();
    for (int i = 0; i < size; i++) {
        m.insert(keys.get(i), vals.get(i));
    }
}
protected void persistEntities(EntityManager em) {
    Iterator<Object> iter = vals.iterator();
    while (iter.hasNext()) {
        Object value = iter.next();
        em.persist(value);
    }
}
public Object reduceResults(Collection arg0) {
    return arg0;
}
public void readExternal(ObjectInput in)
  throws IOException, ClassNotFoundException {
    int v = in.readByte();
    isEntityMap = in.readBoolean();
    vals = readList(in);
    if (!isEntityMap) {
        keys = readList(in);}
}
public void writeExternal(ObjectOutput out) throws IOException {
    out.write(1);
   out.writeBoolean(isEntityMap);
    writeList(out, vals);
    if (!isEntityMap) {
        writeList(out, keys);
    }
}
public void setData(List ks, List vs) {
    vals = vs;if (!isEntityMap) {
        keys = ks;}
}
/**
* @return Returns the isEntityMap.
*/
public boolean isEntityMap() {
   return isEntityMap;
}
```

```
static public void writeList(ObjectOutput oo, Collection l)
      throws IOException {
        int size = 1 == null ? -1 : 1.size();oo.writeInt(size);
        if (size > 0) {
            Iterator iter = l.iterator();
            while (iter.hasNext()) {
                Object o = iter.next();
                oo.writeObject(o);
            }
        }
    }
    public static List readList(ObjectInput oi)
      throws IOException, ClassNotFoundException {
        int size = oi.readInt();
        if (size == -1) {
            return null;
        }
        ArrayList list = new ArrayList(size);
        for (int i = 0; i < size; ++i) {
            Object o = o_i.readObject();
            list.add(o);
        }
        return list;
    }
}
```
# 例**: ObjectGrid** キャッシュにデータをプリロードするための **Hibernate** プラグインの使用

ObjectGridHibernateCacheProvider クラスの preload メソッドを使用して、特定のエ ンティティー・クラスの ObjectGrid キャッシュにデータをプリロードできます。

## 例**: EntityManagerFactory** クラスの使用

EntityManagerFactory emf = Persistence.createEntityManagerFactory("testPU"); ObjectGridHibernateCacheProvider.preload("objectGridName", emf, TargetEntity.class, 100, 100);

重要**:** デフォルトでは、エンティティーは第 2 レベル・キャッシュの一部ではあり ません。キャッシングが必要な Entity クラスの中に、@cache アノテーションを追 加します。以下に例を示します。

import org.hibernate.annotations.Cache; import org.hibernate.annotations.CacheConcurrencyStrategy; @Entity @Cache(usage=CacheConcurrencyStrategy.TRANSACTIONAL) public class HibernateCacheTest { ... }

このデフォルトは、persistence.xml ファイルの中に shared-cache-mode エレメント を設定するか、javax.persistence.sharedCache.mode プロパティーを使用することによ って、オーバーライドできます。

# 例**: SessionFactory** クラスの使用

org.hibernate.cfg.Configuration cfg = new Configuration(); // use addResource, addClass, and setProperty method of Configuration to prepare // configuration required to create SessionFactor SessionFactory sessionFactory= cfg.buildSessionFactory(); ObjectGridHibernateCacheProvider.preload("objectGridName", sessionFactory, TargetEntity.class, 100, 100);

- 1. 分散システムでは、このプリロード・メカニズムは、1 つの Java 仮想マシンか らのみ呼び出すことができます。プリロード・メカニズムは、複数の Java 仮想 マシン から同時に実行することはできません。
- 2. プリロードを実行する前に、eXtreme Scale キャッシュを初期化する必要があり ます。この初期化は、対応するすべての BackingMap が作成されるようにするた め、EntityManagerFactory を使用して EntityManager を作成することによって行 います。そうしないでプリロードを実行すると、1 つのみのデフォルト BackingMap がすべてのエンティティーをサポートするようにキャッシュが初期 化されてしまいます。これは、単一の BackingMap がすべてのエンティティーで 共有されることを示しています。

# **JPA** 時間ベース・アップデーターの開始

Java Persistence API (JPA) 時間ベース・アップデーターの開始時に、ObjectGrid マ ップがデータベース内の最新の変更で更新されます。

## 始める前に

時間ベース・アップデーターを構成します。 JPA [時間ベース・データ・アップデー](http://publib.boulder.ibm.com/infocenter/wxsinfo/v7r1m1/topic/com.ibm.websphere.extremescale.doc/txsjpadbupd.html) [ターの構成「](http://publib.boulder.ibm.com/infocenter/wxsinfo/v7r1m1/topic/com.ibm.websphere.extremescale.doc/txsjpadbupd.html)管理ガイド」で JPA 時間ベース・データ・アップデーターの構成に関 する情報を参照してください。

# このタスクについて

Java Persistence API (JPA) 時間ベース・データ・アップデーターがどのように機能 するかについて詳しくは、 449 ページの『JPA [時間ベース・データ・アップデータ](#page-458-0) [ー』を](#page-458-0)参照してください。

### 手順

- v 時間ベース・データベース・アップデーターを開始します。
	- 分散 **eXtreme Scale** に対する自動開始**:**

バックアップ・マップに対して timeBasedDBUpdate 構成を作成する場合、時 間ベース・データベース・アップデーターは、分散 ObjectGrid プライマリー 断片がアクティブ化された時点で自動的に開始されます。複数区画がある ObjectGrid の場合、時間ベース・データベース・アップデーターは、区画 0 でのみ開始されます。

– ローカル **eXtreme Scale** に対する自動開始**:**

バックアップ・マップに対して timeBasedDBUpdate 構成を作成する場合、時 間ベース・データベース・アップデーターは、ローカル・マップがアクティブ 化された時点で自動的に開始されます。

– 手動開始**:**

また、時間ベース・データベース・アップデーターは、TimeBasedDBUpdater API を使用して、手動で開始または停止することもできます。

public synchronized void startDBUpdate(ObjectGrid objectGrid, String mapName, String punitName, Class entityClass, String timestampField, DBUpdateMode mode) {

1. **ObjectGrid**: ObjectGrid インスタンス (ローカルまたはクライアント)。

- 2. **mapName**: 時間ベース・データベース・アップデーターが開始されるバッ クアップ・マップの名前。
- 3. **punitName**: JPA エンティティー・マネージャー・ファクトリーを作成する ための JPA パーシスタンス・ユニット名。デフォルト値は、 persistence.xml ファイル内で定義された最初のパーシスタンス・ユニッ ト名です。
- 4. **entityClass**: Java Persistence API (JPA) プロバイダーと対話するために使用 されるエンティティー・クラス名。このエンティティー・クラス名は、エ ンティティー照会を使用した JPA エンティティーの取得に使用されます。
- 5. **timestampField**: データベース・バックエンド・レコードが最終更新または 挿入された時間ないし順序を識別するための、エンティティー・クラスの タイム・スタンプ・フィールド。
- 6. **mode**: 時間ベース・データベース更新モード。INVALIDATE\_ONLY タイ プでは、データベース内の対応するレコードが変更された場合、ObjectGrid マップのエントリーが無効化されます。UPDATE\_ONLY タイプは、 ObjectGrid マップの既存のエントリーがデータベースの最新の値で更新さ れることを示しますが、データベースに新たに挿入されたレコードはすべ て無視されます。INSERT\_UPDATE タイプは、ObjectGrid マップの既存の エントリーがデータベースの最新の値で更新され、新たにデータベースに 挿入されたレコードもすべて ObjectGrid マップに挿入されます。

時間ベース・データベース・アップデーターを停止したい場合は、以下のメソ ッドを呼び出せば、アップデーターを停止することができます。

public synchronized void stopDBUpdate(ObjectGrid objectGrid, String mapName)

ObjectGrid および mapName パラメーターは、startDBUpdate メソッドに渡さ れたものと同じにする必要があります。

- v ご使用のデータベースにタイム・スタンプ・フィールドを作成します。
	- **DB2**

オプティミスティック・ロック機能の一部として、DB2 9.5 では、行変更タイ ム・スタンプ機能を提供しています。ROW CHANGE TIMESTAMP 形式を使 用して列 ROWCHGTS を次のように定義できます。

ROWCHGTS TIMESTAMP NOT NULL GENERATED ALWAYS FOR EACH ROW ON UPDATE AS ROW CHANGE TIMESTAMP

次に、アノテーションまたは構成によって、この列に対応するエンティティ ー・フィールドをタイム・スタンプ・フィールドとして指示することができま す。以下に例を示します。

@Entity(name = "USER\_DB2")  $\mathcal{O}(\text{Table 1}) = \mathcal{O}(\text{EXAMPLE 1})$ public class User DB2 implements Serializable {

private static final long serialVersionUID = 1L;

public User\_DB2() { } public User\_DB2(int id, String firstName, String lastName) {

```
this.id = id:
    this.firstName = firstName;
    this.lastName = lastName;
}
@Id
@Column(name = "ID")
public int id;
@Column(name = "FIRSTNAME")
public String firstName;
@Column(name = "LASTNAME")
public String lastName;
@com.ibm.websphere.objectgrid.jpa.dbupdate.annotation.Timestamp
@Column(name = "ROWCHGTS", updatable = false, insertable = false)
public Timestamp rowChgTs;
```
– **Oracle**

}

Oracle の場合、レコードのシステム変更番号用に疑似列 ora\_rowscn がありま す。この列を同じ目的に使用することができます。時間ベース・データベース 更新のタイム・スタンプ・フィールドとしてこの ora\_rowscn フィールドを使 用するエンティティーの例を以下に示します。

```
@Entity(name = "USER_ORA")
\mathsf{QTable}(name = "USER1")
public class User_ORA implements Serializable {
    private static final long serialVersionUID = 1L;
    public User_ORA() {
    }
    public User_ORA(int id, String firstName, String lastName) {
        this.id = id;
        this.firstName = firstName;
        this.lastName = lastName;
    }
    @Id
    @Column(name = "ID")
    public int id;
    @Column(name = "FIRSTNAME")
    public String firstName;
    @Column(name = "LASTNAME")
    public String lastName;
    @com.ibm.websphere.objectgrid.jpa.dbupdate.annotation.Timestamp
    @Column(name = "ora_rowscn", updatable = false, insertable = false)
    public long rowChgTs;
}
```
– その他のデータベース

その他のタイプのデータベースの場合、変更を追跡する表列を作成できます。 列の値は、表を更新するアプリケーションによって手動で管理する必要があり ます。

Apache Derby データベースを例として取り上げます。変更番号をトラッキン グするために列 "ROWCHGTS" を作成します。また、この表に対する最新変更

```
番号もトラッキングされます。レコードが挿入または更新されるたびに、表の
最新変更番号が増分され、レコードの ROWCHGTS 列の値がその増分された
番号で更新されます。
@Entity(name = "USER_DER")
\mathcal{O}(\text{Table (name = "USER1"})public class User DER implements Serializable {
   private static final long serialVersionUID = 1L;
   public User_DER() {
    }
   public User DER(int id, String firstName, String lastName) {
       this.id = id;
       this.firstName = firstName;
       this.lastName = lastName;
   }
   @Id
   @Column(name = "ID")
   public int id;
   @Column(name = "FIRSTNAME")
   public String firstName;
   @Column(name = "LASTNAME")
   public String lastName;
   @com.ibm.websphere.objectgrid.jpa.dbupdate.annotation.Timestamp
   @Column(name = "ROWCHGTS", updatable = true, insertable = true)
   public long rowChgTs;
}
```
# **JPA** 時間ベース・データ・アップデーター

Java Persistence API (JPA) 時間ベース・データベース・アップデーターは、データ ベース内の最新の変更で ObjectGrid マップを更新します。

WebSphere eXtreme Scale グリッドの背後にあるデータベースに変更が直接行われた 場合、それらの変更は同時には eXtreme Scale グリッドに反映されません。eXtreme Scale をメモリー内のデータベース処理スペースとして正しく実装するには、グリッ ドがデータベースと同期しなくなる可能性があることを考慮する必要があります。 時間ベース・データベース・アップデーターは、Oracle 10g のシステム変更番号 (SCN) 機能および DB2 9.5 の行変更タイム・スタンプを使用して、無効化または更 新のためにデータベース内の変更をモニターします。また、アップデーターを使用 すると、複数のアプリケーションが同じ目的でユーザー定義フィールドを設定する こともできます。

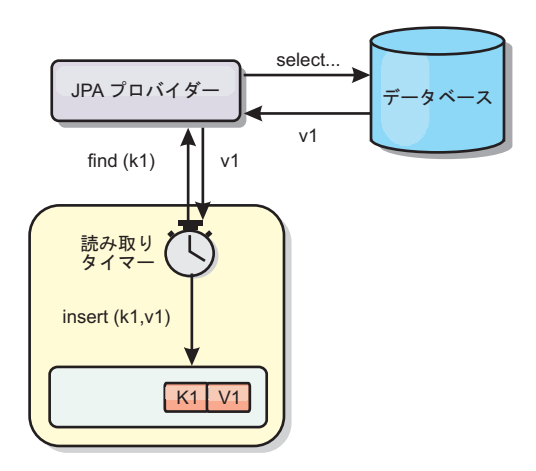

図 *30.* 定期的リフレッシュ

時間ベース・データベース・アップデーターでは、JPA インターフェースを使用し て、定期的にデータベースを照会し、データベース内で新たに挿入され、更新され たレコードを示す JPA エンティティーを取得します。レコードを定期的に更新する ために、データベース内のすべてのレコードには、レコードが最後に更新または挿 入された時点の時刻または順序を識別するためのタイム・スタンプが必要です。タ イム・スタンプはタイム・スタンプ形式になっている必要はありません。タイム・ スタンプ値は、固有の漸増値を生成する場合は、整数または長形式とすることがで きます。

この機能は、いくつかの市販のデータベースで提供されています。

例えば、DB2 9.5 では、 ROW CHANGE TIMESTAMP 形式を使用する列を以下の ように定義できます。

ROWCHGTS TIMESTAMP NOT NULL GENERATED ALWAYS FOR EACH ROW ON UPDATE AS ROW CHANGE TIMESTAMP

Oracle では、レコードのシステム変更番号を示す **ora\_rowscn** という疑似列を使用 することができます。

時間ベース・データベース・アップデーターは、ObjectGrid マップを次の 3 つの異 なる方法で更新します。

- 1. INVALIDATE\_ONLY: データベース内の対応するレコードが変更された場合に、 ObjectGrid マップのエントリーを無効化します。
- 2. UPDATE ONLY: データベース内の対応するレコードが変更された場合に、 ObjectGrid マップのエントリーを更新します。ただし、データベースに新たに挿 入されたレコードは、すべて無視されます。
- 3. INSERT UPDATE: ObjectGrid マップの既存のエントリーをデータベースの最新 の値で更新します。また、データベースに新たに挿入されたレコードが、すべて ObjectGrid マップに挿入されます。

JPA 時間ベース・データ・アップデーターについて詳しくは、「管理ガイド」に記 載されている説明を参照してください。

# <span id="page-460-0"></span>**Spring** フレームワークでのアプリケーション開発

よく使用される Spring フレームワークに eXtreme Scale アプリケーションを統合す る方法について説明します。

関連概念:

133 ページの『[Spring Framework](#page-142-0) の概要』

Spring は、Java アプリケーションの開発用のフレームワークです。WebSphere eXtreme Scale では、 Spring を使用してトランザクションを管理し、デプロイされ たメモリー内データ・グリッドに含まれるクライアントおよびサーバーの構成を行 うことがサポートされています。

458 ページの『Spring 拡張 Bean [および名前空間のサポート』](#page-467-0) WebSphere eXtreme Scaleには、objectgrid.xml ファイル内で拡張ポイントとして使 用するために Plain Old Java Object (POJO) を宣言する機能があり、Bean を指定し てからクラス名を指定する方法が提供されています。 通常、指定されたクラスのイ ンスタンスが作成され、それらのオブジェクトはプラグインとして使用されます。 eXtreme Scale は、これらのプラグイン・オブジェクトのインスタンスの取得を Spring に委任できます。アプリケーションが Spring を使用する場合は、通常、こ のような POJO をアプリケーションの残り部分に接続する必要があります。

### 関連資料:

456 ページの『Spring [が管理する拡張](#page-465-0) Bean』

objectgrid.xml ファイル内で拡張ポイントとして使用する Plain Old Java Object (POJO) を宣言できます。 Bean の名前を指定し、クラス名を指定すると、eXtreme Scale は通常、指定されたクラスのインスタンスを作成し、そのインスタンスをプラ グインとして使用します。WebSphere eXtreme Scale は現在、このプラグイン・オブ ジェクトのインスタンスを取得するための Bean ファクトリーとして機能するよう に Spring に委任することができます。

Spring 記述子 XML [ファイル](http://publib.boulder.ibm.com/infocenter/wxsinfo/v7r1m1/topic/com.ibm.websphere.extremescale.doc/rxsxsdelements.html) Spring 記述子 XML ファイルを使用して、eXtreme Scale を構成して Spring と統合 します。

Spring [objectgrid.xsd](http://publib.boulder.ibm.com/infocenter/wxsinfo/v7r1m1/topic/com.ibm.websphere.extremescale.doc/rxsspringxsd.html) ファイル Spring objectgrid.xsd ファイルを使用して、 eXtreme Scale を Spring と統合し、 eXtreme Scale トランザクションの管理と、クライアントおよびサーバーの構成を行 います。

# **Spring Framework** の概要

Spring は、Java アプリケーションの開発用のフレームワークです。WebSphere eXtreme Scale では、 Spring を使用してトランザクションを管理し、デプロイされ たメモリー内データ・グリッドに含まれるクライアントおよびサーバーの構成を行 うことがサポートされています。

# **Spring** 管理ネイティブ・トランザクション

Spring は、 Java Platform, Enterprise Edition アプリケーション・サーバーに似たコ ンテナー管理トランザクションを提供します。しかし、Spring メカニズムはさまざ まな実装環境を使用できます。WebSphere eXtreme Scale が提供するトランザクショ ン・マネージャー統合は、Spring が ObjectGrid トランザクションのライフサイクル を管理することを可能にします。詳しくは、「プログラミング・ガイド」内のネイ

ティブ・トランザクションに関する説明を参照してください。

### **Spring** 管理拡張 **Bean** および名前空間のサポート

また、eXtreme Scale が Spring と統合されることによって、拡張ポイントまたはプ ラグイン用に Spring スタイルの Bean を定義することが可能になります。この機能 によって、拡張ポイントの構成の柔軟性が高まり、洗練された構成ができるように なります。

Spring 管理の拡張 Bean に加えて、 eXtreme Scale は、「objectgrid」という名前の Spring 名前空間を提供します。Bean および組み込みの実装がこの名前空間に事前定 義されていて、ユーザーが eXtreme Scale をより簡単に構成できるようになってい ます。

## 断片有効範囲サポート

従来のスタイルの Spring 構成では、 ObjectGrid Bean は singleton タイプかプロト タイプ・タイプのどちらかです。ObjectGrid は、「断片」有効範囲と呼ばれる新し い有効範囲もサポートします。Bean が断片有効範囲と定義されている場合、断片当 たり 1 つの Bean のみが作成されます。同じ断片内でその Bean 定義に一致する ID を持つ Bean に対する要求はすべて、その 1 つの特定の Bean インスタンスが Spring コンテナーによって戻される結果になります。

以下の例に示す com.ibm.ws.objectgrid.jpa.plugins.JPAPropFactoryImpl Bean の定義で は、有効範囲が断片であると設定されています。したがって、断片当たり、 JPAPropFactoryImpl クラスの 1 つのインスタンスのみが作成されます。

<bean id="jpaPropFactory" class="com.ibm.ws.objectgrid.jpa.plugins.JPAPropFactoryImpl" scope="shard" />

## **Spring Web Flow**

Spring Web Flow は、デフォルトではセッション状態を HTTP セッションに保管し ます。Web アプリケーションでセッション管理のために eXtreme Scale を使用して いる場合、Spring は自動的に eXtreme Scale を使用して状態を保管します。また、 フォールト・トレランスもセッションと同じように有効になります。

さらなる詳細については、「製品概要」の HTTP セッション管理情報を参照してく ださい。

## パッケージ化

eXtreme Scale Spring 拡張は ogspring.jar ファイルに入っています。Spring サポ ートが正しく機能するためには、この Java アーカイブ (JAR) ファイルがクラスパ スになければなりません。 WebSphere Extended Deployment で実行している Java EE アプリケーションが WebSphere Application Server Network Deployment を拡張 した場合、 spring.jar ファイルおよびその関連ファイルをエンタープライズ・ア ーカイブ (EAR) モジュールに入れます。同じ場所に ogspring.jar ファイルも入れ る必要があります。

#### <span id="page-462-0"></span>関連タスク:

451 ページの『Spring [フレームワークでのアプリケーション開発』](#page-460-0) よく使用される Spring フレームワークに eXtreme Scale アプリケーションを統合す る方法について説明します。

461 ページの『Spring [を使用したコンテナー・サーバーの始動』](#page-470-0) Spring 管理拡張 Bean および名前空間のサポートを使用して、コンテナー・サーバ ーを始動できます。

『Spring を使用したトランザクションの管理』

Spring は、Java アプリケーションの開発によく使用されるフレームワークです。 WebSphere eXtreme Scale では、Spring を使用して eXtreme Scale トランザクショ ンを管理したり、eXtreme Scale クライアントおよびサーバーの構成を行うことがサ ポートされています。

## 関連資料:

456 ページの『Spring [が管理する拡張](#page-465-0) Bean』

objectgrid.xml ファイル内で拡張ポイントとして使用する Plain Old Java Object (POJO) を宣言できます。 Bean の名前を指定し、クラス名を指定すると、eXtreme Scale は通常、指定されたクラスのインスタンスを作成し、そのインスタンスをプラ グインとして使用します。WebSphere eXtreme Scale は現在、このプラグイン・オブ ジェクトのインスタンスを取得するための Bean ファクトリーとして機能するよう に Spring に委任することができます。

Spring 記述子 XML [ファイル](http://publib.boulder.ibm.com/infocenter/wxsinfo/v7r1m1/topic/com.ibm.websphere.extremescale.doc/rxsxsdelements.html) Spring 記述子 XML ファイルを使用して、eXtreme Scale を構成して Spring と統合 します。

Spring [objectgrid.xsd](http://publib.boulder.ibm.com/infocenter/wxsinfo/v7r1m1/topic/com.ibm.websphere.extremescale.doc/rxsspringxsd.html) ファイル Spring objectgrid.xsd ファイルを使用して、 eXtreme Scale を Spring と統合し、 eXtreme Scale トランザクションの管理と、クライアントおよびサーバーの構成を行 います。

# **Spring** を使用したトランザクションの管理

Spring は、Java アプリケーションの開発によく使用されるフレームワークです。 WebSphere eXtreme Scale では、Spring を使用して eXtreme Scale トランザクショ ンを管理したり、eXtreme Scale クライアントおよびサーバーの構成を行うことがサ ポートされています。

## このタスクについて

以下のセクションで説明するように、Spring Framework は eXtreme Scale と高度に 統合可能です。

### 手順

v ネイティブ・トランザクション**:** Spring は、Java Platform, Enterprise Edition アプ リケーション・サーバーのスタイルに沿ったコンテナー管理トランザクションを 提供しますが、Spring のメカニズムによりさまざまな実装を組み込むことができ るという利点があります。このトピックでは、Spring とともに使用できる eXtreme Scale プラットフォーム・トランザクション・マネージャーについて説明 します。これを使用すると、プログラマーは、POJO (Plain Old Java Object) にア ノテーションを付けてから、 Spring に eXtreme Scale からの Session を自動取

得させて、 eXtreme Scale トランザクションを開始、コミット、ロールバック、 中断、および再開させることができます。Spring トランザクションの詳細につい ては、 公式の Spring [参照資料の第](http://static.springsource.org/spring/docs/3.0.x/spring-framework-reference/html/transaction.html) 10 章を参照してください。次に、eXtreme Scale トランザクション・マネージャーを作成して、それをアノテーション付きの POJO で使用する方法を説明します。また、この方法をクライアントまたはロー カル eXtreme Scale および連結された Data Grid スタイル・アプリケーションと ともに使用する方法についても説明します。

v トランザクション・マネージャー**:** Spring と連動するために、eXtreme Scale は Spring PlatformTransactionManager の実装を提供します。このマネージャーは、管 理対象の eXtreme Scale セッションを Spring が管理する POJO に提供すること ができます。 Spring は、アノテーションの使用により、トランザクション・ライ フサイクルの単位で POJO のセッションを管理します。次の XML スニペット は、トランザクション・マネージャーの作成方法を示しています。

```
<aop:aspectj-autoproxy/>
 <tx:annotation-driven transaction-manager="transactionManager"/>
 <bean id="ObjectGridManager"
    class="com.ibm.websphere.objectgrid.ObjectGridManagerFactory"
factory-method="getObjectGridManager"/>
 <bean id="ObjectGrid"
    factory-bean="ObjectGridManager"
factory-method="createObjectGrid"/>
 <bean id="transactionManager"
    class="com.ibm.websphere.objectgrid.spring.ObjectGridSpringFactory"
    factory-method="getLocalPlatformTransactionManager"/>
 </bean>
 <bean id="Service" class="com.ibm.websphere.objectgrid.spring.test.TestService">
  <property name="txManager" ref+"transactionManager"/>
 </bean>
```
これは、transactionManager Bean が宣言され、Spring トランザクションを使用す る Service Bean に接続されるところを示しています。これはアノテーションを使 用して示されますが、これが先頭に tx:annotation 文節のある理由です。

v **ObjectGrid** セッションの取得**:** Spring が管理するメソッドを持つ POJO は現 在、次のメソッドを使用して現行トランザクションのための ObjectGrid セッショ ンを取得することができます。

Session s = txManager.getSession();

これは、POJO が使用するセッションを返します。同じトランザクションに関係 する Bean は、このメソッドを呼び出したとき、同じセッションを受け取りま す。 Spring はセッションに対して begin を自動的に処理し、また必要なときに commit または rollback を自動的に呼び出します。また、セッション・オブジェ クトから getEntityManager を呼び出すだけでも ObjectGrid EntityManager を取得 することができます。

v スレッドの **ObjectGrid** インスタンスの設定**:** 単一の Java 仮想マシン (JVM) で 多数の ObjectGrid インスタンスをホストすることができます。JVM に置かれた 各プライマリー断片には独自の ObjectGrid インスタンスがあります。リモート ObjectGrid に対してクライアントとして機能する JVM は、connect メソッドの ClientClusterContext から戻される ObjectGrid インスタンスを使用して、その Grid と対話します。 ObjectGrid の Spring トランザクションを使用して POJO でメソッドを呼び出す前に、使用する ObjectGrid インスタンスでスレッドを事前 準備する必要があります。 TransactionManager インスタンスには、特定の

ObjectGrid インスタンスの指定を可能にするメソッドがあります。これが指定さ れると、後続の txManager.getSession 呼び出しはその ObjectGrid インスタンスの セッションを返します。

次の例は、この機能を実行するためのサンプル・メインを示しています。

ClassPathXmlApplicationContext ctx = new ClassPathXmlApplicationContext(new String[] {"applicationContext.xml"}); SpringLocalTxManager txManager = (SpringLocalTxManager)ctx.getBean("transactionManager"); txManager.setObjectGridForThread(og); ITestService s = (ITestService)ctx.getBean("Service"); s.initialize(); assertEquals(s.query(), "Billy"); s.update("Bobby"); assertEquals(s.query(), "Bobby"); System.out.println("Requires new test"); s.testRequiresNew(s); assertEquals(s.query(), "1");

ここでは Spring ApplicationContext を使用します。 ApplicationContext は、 txManager への参照を取得して、このスレッドで使用する ObjectGrid を指定する ために使用されます。次にコードは、サービスへの参照を取得して、そのサービ ス上でメソッドを呼び出します。このレベルの各メソッドにより、Spring はセッ ションを作成し、メソッド呼び出しの周辺で begin/commit 呼び出しを行います。 例外が発生するとロールバックが行われます。

v **SpringLocalTxManager** インターフェース**:** SpringLocalTxManager インターフェ ースは ObjectGrid プラットフォーム・トランザクション・マネージャーによって 実装されるもので、パブリック・インターフェースをすべて持っています。この インターフェース上のメソッドは、スレッドで使用する ObjectGrid インスタンス を選択し、そのスレッドのセッションを取得するためのものです。 ObjectGrid ロ ーカル・トランザクションを使用する POJO には、このマネージャー・インスタ ンスへの参照を入れる必要があります。また、単一インスタンスのみを作成する 必要があります (つまり、そのスコープは singleton でなければなりません)。こ のインスタンスは、ObjectGridSpringFactory 上の静的メソッドを使用して作成さ れます。 getLocalPlatformTransactionManager()。

制約事項**:** WebSphere eXtreme Scale は、主としてスケーラビリティーと関係が あるさまざまな理由から、JTA および 2 フェーズ・コミットをサポートしませ ん。したがって、最後の単一フェーズ参加者の場合を除き、ObjectGrid は XA ま たは JTA タイプのグローバル・トランザクションでは対話しません。このプラ ットフォーム・マネージャーは、ローカル ObjectGrid トランザクションの使用を Spring 開発者のためにできるだけ容易にするように意図されています。

#### <span id="page-465-0"></span>関連概念:

133 ページの『[Spring Framework](#page-142-0) の概要』

Spring は、Java アプリケーションの開発用のフレームワークです。WebSphere eXtreme Scale では、 Spring を使用してトランザクションを管理し、デプロイされ たメモリー内データ・グリッドに含まれるクライアントおよびサーバーの構成を行 うことがサポートされています。

458 ページの『Spring 拡張 Bean [および名前空間のサポート』](#page-467-0)

WebSphere eXtreme Scaleには、objectgrid.xml ファイル内で拡張ポイントとして使 用するために Plain Old Java Object (POJO) を宣言する機能があり、Bean を指定し てからクラス名を指定する方法が提供されています。 通常、指定されたクラスのイ ンスタンスが作成され、それらのオブジェクトはプラグインとして使用されます。 eXtreme Scale は、これらのプラグイン・オブジェクトのインスタンスの取得を Spring に委任できます。アプリケーションが Spring を使用する場合は、通常、こ のような POJO をアプリケーションの残り部分に接続する必要があります。

#### 関連資料:

『Spring が管理する拡張 Bean』

objectgrid.xml ファイル内で拡張ポイントとして使用する Plain Old Java Object (POJO) を宣言できます。 Bean の名前を指定し、クラス名を指定すると、eXtreme Scale は通常、指定されたクラスのインスタンスを作成し、そのインスタンスをプラ グインとして使用します。WebSphere eXtreme Scale は現在、このプラグイン・オブ ジェクトのインスタンスを取得するための Bean ファクトリーとして機能するよう に Spring に委任することができます。

Spring 記述子 XML [ファイル](http://publib.boulder.ibm.com/infocenter/wxsinfo/v7r1m1/topic/com.ibm.websphere.extremescale.doc/rxsxsdelements.html) Spring 記述子 XML ファイルを使用して、eXtreme Scale を構成して Spring と統合 します。

Spring [objectgrid.xsd](http://publib.boulder.ibm.com/infocenter/wxsinfo/v7r1m1/topic/com.ibm.websphere.extremescale.doc/rxsspringxsd.html) ファイル

Spring objectgrid.xsd ファイルを使用して、 eXtreme Scale を Spring と統合し、 eXtreme Scale トランザクションの管理と、クライアントおよびサーバーの構成を行 います。

# **Spring** が管理する拡張 **Bean**

objectgrid.xml ファイル内で拡張ポイントとして使用する Plain Old Java Object (POJO) を宣言できます。 Bean の名前を指定し、クラス名を指定すると、eXtreme Scale は通常、指定されたクラスのインスタンスを作成し、そのインスタンスをプラ グインとして使用します。WebSphere eXtreme Scale は現在、このプラグイン・オブ ジェクトのインスタンスを取得するための Bean ファクトリーとして機能するよう に Spring に委任することができます。

アプリケーションが Spring を使用する場合、POJO はアプリケーションの残り部分 にアクセス可能である必要があります。

アプリケーションは、名前で指定された ObjectGrid で使用するために、Spring Bean ファクトリー・インスタンスを登録できます。アプリケーションは、BeanFactory の インスタンスまたは Spring アプリケーション・コンテキストを作成してから、次の 静的メソッドを使用してそれを ObjectGrid に登録します。

void registerSpringBeanFactoryAdapter(String objectGridName, Object springBeanFactory)

上記のメソッドは、className が接頭部 {spring} で始まる拡張 Bean を eXtreme Scale が検出する場合に当てはまります。このような拡張 Bean

(ObjectTransformer、Loader、TransactionCallback など) は、名前の残り部分を Spring Bean 名として使用します。その後、Spring Bean ファクトリーを使用して Bean イ ンスタンスを取得します。

eXtreme Scale デプロイメント環境は、デフォルトの Spring XML 構成ファイルか ら Spring Bean ファクトリーを作成することもできます。与えられた ObjectGrid の Bean ファクトリーが登録されていなかった場合、デプロイメントは、

「/<ObjectGridName>\_spring.xml」という XML ファイルを検索します。例えば、デ ータ・グリッドの名前が GRID の場合、XML ファイルの名前は

「/GRID\_spring.xml」で、このファイルはルート・パッケージのクラスパスにありま す。 ObjectGrid は、/<ObjectGridName>\_spring.xml ファイルを使用して

ApplicationContext を作成し、その Bean ファクトリーから Bean を作成します。

次にクラス名の例を示します。

"{spring}MyLoaderBean"

上記のクラス名を使用すると、eXtreme Scale は Spring を使用して

「MyLoaderBean」という名前の Bean を検索できます。Bean ファクトリーが登録 されている場合は、任意の拡張ポイントに対して Spring が管理する POJO を指定 できます。Spring 拡張は、ogspring.jar ファイルに入っています。Spring サポートの ためには、この JAR ファイルがクラスパスになければなりません。WebSphere Extended Deployment で拡張された WebSphere Application Server Network Deployment の中で J2EE アプリケーションを実行する場合、そのアプリケーション は spring.jar ファイルとその関連ファイルを EAR モジュールに入れる必要があり ます。 ogspring.jar も同じロケーションに置く必要があります。

#### <span id="page-467-0"></span>関連概念:

133 ページの『[Spring Framework](#page-142-0) の概要』

Spring は、Java アプリケーションの開発用のフレームワークです。WebSphere eXtreme Scale では、 Spring を使用してトランザクションを管理し、デプロイされ たメモリー内データ・グリッドに含まれるクライアントおよびサーバーの構成を行 うことがサポートされています。

『Spring 拡張 Bean および名前空間のサポート』

WebSphere eXtreme Scaleには、objectgrid.xml ファイル内で拡張ポイントとして使 用するために Plain Old Java Object (POJO) を宣言する機能があり、Bean を指定し てからクラス名を指定する方法が提供されています。 通常、指定されたクラスのイ ンスタンスが作成され、それらのオブジェクトはプラグインとして使用されます。 eXtreme Scale は、これらのプラグイン・オブジェクトのインスタンスの取得を Spring に委任できます。アプリケーションが Spring を使用する場合は、通常、こ のような POJO をアプリケーションの残り部分に接続する必要があります。

#### 関連タスク:

451 ページの『Spring [フレームワークでのアプリケーション開発』](#page-460-0) よく使用される Spring フレームワークに eXtreme Scale アプリケーションを統合す る方法について説明します。

461 ページの『Spring [を使用したコンテナー・サーバーの始動』](#page-470-0) Spring 管理拡張 Bean および名前空間のサポートを使用して、コンテナー・サーバ ーを始動できます。

453 ページの『Spring [を使用したトランザクションの管理』](#page-462-0) Spring は、Java アプリケーションの開発によく使用されるフレームワークです。 WebSphere eXtreme Scale では、Spring を使用して eXtreme Scale トランザクショ ンを管理したり、eXtreme Scale クライアントおよびサーバーの構成を行うことがサ ポートされています。

# **Spring** 拡張 **Bean** および名前空間のサポート

WebSphere eXtreme Scaleには、objectgrid.xml ファイル内で拡張ポイントとして使 用するために Plain Old Java Object (POJO) を宣言する機能があり、Bean を指定し てからクラス名を指定する方法が提供されています。 通常、指定されたクラスのイ ンスタンスが作成され、それらのオブジェクトはプラグインとして使用されます。 eXtreme Scale は、これらのプラグイン・オブジェクトのインスタンスの取得を Spring に委任できます。アプリケーションが Spring を使用する場合は、通常、こ のような POJO をアプリケーションの残り部分に接続する必要があります。

シナリオによっては、以下の例のようにプラグインを構成するのに Spring を使用す る必要があります。

```
<objectGrid name="Grid">
<bean id="TransactionCallback" className="com.ibm.websphere.objectgrid.jpa.JPATxCallback">
         <property name="persistenceUnitName" type="java.lang.String" value="employeePU" />
    </bean>
...
</objectGrid>
```
組み込み TransactionCallback 実装である com.ibm.websphere.objectgrid.jpa.JPATxCallback クラスは、TransactionCallback クラス として構成されます。このクラスは上の例のように、**persistenceUnitName** プロパ
ティーを使用して構成されます。JPATxCallback クラスには JPAPropertyFactory 属 性もあり、これのタイプは java.lang.Object です。ObjectGrid XML 構成は、このタ イプの構成をサポートできません。

eXtreme Scale Spring 統合は Bean 作成を Spring フレームワークに委任することで この問題を解決します。修正後の構成は、次のようになります。

<objectGrid name="Grid">

<bean id="TransactionCallback" className="{spring}jpaTxCallback"/>

... </objectGrid>

"Grid" オブジェクト用の Spring ファイルには以下の情報が入っています。

<bean id="jpaTxCallback" class="com.ibm.websphere.objectgrid.jpa.JPATxCallback" scope="shard"> <property name="persistenceUnitName" value="employeeEMPU"/> <property name="JPAPropertyFactory" ref ="jpaPropFactory"/> </bean>

```
<bean id="jpaPropFactory" class="com.ibm.ws.objectgrid.jpa.plugins.
JPAPropFactoryImpl" scope="shard">
</bean>
```
ここでは、上の例に示されているように、{spring}jpaTxCallback として TransactionCallback が指定され、 Spring ファイル内に jpaTxCallback および jpaPropFactory Bean が構成されています。このような Spring 構成によって、 JPAPropertyFactory Bean を JPATxCallback オブジェクトのパラメーターとして構成 することが可能になります。

#### デフォルトの **Spring Bean** ファクトリー

eXtreme Scale が、接頭部 {spring} で始まる classname 値を持つプラグインまたは 拡張 Bean (ObjectTransformer、Loader、TransactionCallback など) を検出した場合、 eXtreme Scale は名前の残りの部分を Spring Bean 名として使用し、Spring Bean フ ァクトリーを使用して Bean インスタンスを取得します。

デフォルトでは、与えられた ObjectGrid 用に登録された Bean ファクトリーがない 場合、ObjectGridName\_spring.xml ファイルを見つけようとします。例えば、デー タ・グリッドの名前が "Grid" の場合は、XML ファイルの名前は /Grid\_spring.xml です。このファイルはクラスパスにあるか、クラスパス内の META-INF ディレクトリーにあるはずです。このファイルが見つかったら、eXtreme Scale は、そのファイルを使用して ApplicationContext を作成し、その Bean ファク トリーから Bean を作成します。

#### カスタム **Spring Bean** ファクトリー

WebSphere eXtreme Scale には ObjectGridSpringFactory API もあり、これを使用し て、特定の指定された ObjectGrid のために使用するよう Spring Bean ファクトリ ー・インスタンスを登録できます。この API は、以下の静的メソッドを使用して、 BeanFactory のインスタンスを eXtreme Scale に登録します。

void registerSpringBeanFactoryAdapter(String objectGridName, Object springBeanFactory)

# 名前空間サポート

バージョン 2.0 以降の Spring には、Bean の定義と構成のため、基本的な Spring XML フォーマットをスキーマ・ベースで拡張するメカニズムが備わっています。 ObjectGrid はこの新しい機能を使用して、ObjectGrid Bean の定義と構成を行いま す。Spring XML スキーマ拡張では、eXtreme Scale プラグインのいくつかの組み込 み実装、およびいくつかの ObjectGrid Bean が "objectgrid" 名前空間に事前定義さ れます。 Spring 構成ファイルを作成するとき、これらの組み込み実装の完全クラス 名を指定する必要はありません。代わりに、事前定義された Bean を参照するよう にできます。

また、XML スキーマ内に Bean の属性が定義されていることによって、間違った属 性名を指定する可能性が減少します。XML スキーマに基づいた XML 妥当性検査 は、この種のエラーを開発サイクルの初期にキャッチできます。

XML スキーマ拡張に定義されている Bean は、以下のとおりです。

- transactionManager
- register
- server
- カタログ (catalog)
- catalogServerProperties
- v コンテナー
- JPALoader
- JPATxCallback
- JPAEntityLoader
- LRUEvictor
- LFUEvictor
- HashIndex

これらの Bean は objectgrid.xsd XML スキーマ内に定義されています。この XSD ファイルは、ogspring.jar ファイル中の com/ibm/ws/objectgrid/spring/ namespace/objectgrid.xsd ファイルとして出荷されます。XSD ファイルおよび XSD ファイルで定義された Bean について詳しくは、Spring 記述子 XML [ファイ](http://publib.boulder.ibm.com/infocenter/wxsinfo/v7r1m1/topic/com.ibm.websphere.extremescale.doc/rxsxsdelements.html) [ル「](http://publib.boulder.ibm.com/infocenter/wxsinfo/v7r1m1/topic/com.ibm.websphere.extremescale.doc/rxsxsdelements.html)管理ガイド」に記載されている Spring 記述子ファイルに関する説明を参照して ください。

前のセクションにある JPATxCallback 例を使用します。前のセクションでは、 JPATxCallback Bean は次のように構成されていました。

<bean id="jpaTxCallback" class="com.ibm.websphere.objectgrid.jpa.JPATxCallback" scope="shard"> <property name="persistenceUnitName" value="employeeEMPU"/> <property name="JPAPropertyFactory" ref ="jpaPropFactory"/> </bean>

<bean id="jpaPropFactory" class="com.ibm.ws.objectgrid.jpa.plugins.JPAPropFactoryImpl" scope="shard"> </bean>

この名前空間フィーチャーを使用して、Spring XML 構成を次のようにコーディン グできます。

<objectgrid:JPATxCallback id="jpaTxCallback" persistenceUnitName="employeeEMPU" jpaPropertyFactory="jpaPropFactory" />

<bean id="jpaPropFactory" class="com.ibm.ws.objectgrid.jpa.plugins.JPAPropFactoryImpl" scope="shard"> </bean>

ここでは、前の例でのように com.ibm.websphere.objectgrid.jpa.JPATxCallback クラス を指定する代わりに、事前定義された objectgrid:JPATxCallback Bean を直接使用す ることに注意してください。見て分かるように、この構成のほうが冗長でなく、誤 りがないかチェックするのも簡単です。

Spring Bean を使用した作業については、『Spring を使用したコンテナー・サーバ ーの始動』を参照してください。

#### 関連タスク:

451 ページの『Spring [フレームワークでのアプリケーション開発』](#page-460-0) よく使用される Spring フレームワークに eXtreme Scale アプリケーションを統合す る方法について説明します。

『Spring を使用したコンテナー・サーバーの始動』 Spring 管理拡張 Bean および名前空間のサポートを使用して、コンテナー・サーバ ーを始動できます。

453 ページの『Spring [を使用したトランザクションの管理』](#page-462-0) Spring は、Java アプリケーションの開発によく使用されるフレームワークです。 WebSphere eXtreme Scale では、Spring を使用して eXtreme Scale トランザクショ ンを管理したり、eXtreme Scale クライアントおよびサーバーの構成を行うことがサ ポートされています。

### 関連資料:

456 ページの『Spring [が管理する拡張](#page-465-0) Bean』

objectgrid.xml ファイル内で拡張ポイントとして使用する Plain Old Java Object (POJO) を宣言できます。 Bean の名前を指定し、クラス名を指定すると、eXtreme Scale は通常、指定されたクラスのインスタンスを作成し、そのインスタンスをプラ グインとして使用します。WebSphere eXtreme Scale は現在、このプラグイン・オブ ジェクトのインスタンスを取得するための Bean ファクトリーとして機能するよう に Spring に委任することができます。

Spring 記述子 XML [ファイル](http://publib.boulder.ibm.com/infocenter/wxsinfo/v7r1m1/topic/com.ibm.websphere.extremescale.doc/rxsxsdelements.html) Spring 記述子 XML ファイルを使用して、eXtreme Scale を構成して Spring と統合 します。

Spring [objectgrid.xsd](http://publib.boulder.ibm.com/infocenter/wxsinfo/v7r1m1/topic/com.ibm.websphere.extremescale.doc/rxsspringxsd.html) ファイル Spring objectgrid.xsd ファイルを使用して、 eXtreme Scale を Spring と統合し、 eXtreme Scale トランザクションの管理と、クライアントおよびサーバーの構成を行 います。

# **Spring** を使用したコンテナー・サーバーの始動

Spring 管理拡張 Bean および名前空間のサポートを使用して、コンテナー・サーバ ーを始動できます。

## このタスクについて

Spring 用に構成されたいくつかの XML ファイルを使用して、基本的な eXtreme Scale コンテナー・サーバーを始動できます。

# 手順

#### 1. **ObjectGrid XML** ファイル**:**

まず最初に、1 つの ObjectGrid "Grid" と 1 つのマップ "Test" が含まれている だけの、単純な ObjectGrid XML ファイルを定義します。この ObjectGrid には "partitionListener" という名前の ObjectGridEventListener プラグインがあり、マッ プ "Test" には "testLRUEvictor" という名前の Evictor プラグインがあります。 ObjectGridEventListener プラグインと Evictor プラグインの両方とも、名前に "{spring}" が含まれるため、Spring を使用して構成されることに注意してくださ い。

```
<?xml version="1.0" encoding="UTF-8"?>
<objectGridConfig xmlns:xsi="http://www.w3.org/2001/XMLSchema-instance"
 xsi:schemaLocation="http://ibm.com/ws/objectgrid/config ../objectGrid.xsd"
 xmlns="http://ibm.com/ws/objectgrid/config">
    <objectGrids>
        <objectGrid name="Grid">
     <bean id="ObjectGridEventListener" className="{spring}partitionListener" />
            <backingMap name="Test" pluginCollectionRef="test" />
        </objectGrid>
    </objectGrids>
    <backingMapPluginCollections>
        <backingMapPluginCollection id="test">
            <bean id="Evictor" className="{spring}testLRUEvictor"/>
        </backingMapPluginCollection>
    </backingMapPluginCollections>
</objectGridConfig>
```
#### 2. **ObjectGrid** デプロイメント **XML** ファイル**:**

次に、以下に示すように単純な ObjectGrid デプロイメント XML ファイルを作 成します。これは ObjectGrid を 5 個の区画に分けます。レプリカは必要ありま せん。

```
<?xml version="1.0" encoding="UTF-8"?>
<deploymentPolicy xmlns:xsi="http://www.w3.org/2001/XMLSchema-instance"
xsi:schemaLocation="http://ibm.com/ws/objectgrid/deploymentPolicy ../deploymentPolicy.xsd"
 xmlns="http://ibm.com/ws/objectgrid/deploymentPolicy">
     <objectgridDeployment objectgridName="Grid">
<mapSet name="mapSet" numInitialContainers="1" numberOfPartitions="5" minSyncReplicas="0"
               maxSyncReplicas="1" maxAsyncReplicas="0">
               <map ref="Test"/>
          </mapSet>
     </objectgridDeployment>
</deploymentPolicy>
```
#### 3. **ObjectGrid Spring XML** ファイル**:**

次に、 ObjectGrid Spring 管理拡張 Bean および名前空間のサポート機能を両方 とも使用して、ObjectGrid Bean を構成します。spring xml ファイルの名前は Grid spring.xml です。この XML ファイルには 2 つのスキーマが含まれてい ることに注意してください。spring-beans-2.0.xsd は Spring 管理 Bean を使用 するためのもので、objectgrid.xsd は objectgrid 名前空間内に事前定義された Bean を使用するためのものです。

```
<beans xmlns="http://www.springframework.org/schema/beans"
       xmlns:xsi="http://www.w3.org/2001/XMLSchema-instance"
       xmlns:aop="http://www.springframework.org/schema/aop"
       xmlns:tx="http://www.springframework.org/schema/tx"
       xmlns:objectgrid="http://www.ibm.com/schema/objectgrid"
       xsi:schemaLocation="
       http://www.ibm.com/schema/objectgrid
   http://www.ibm.com/schema/objectgrid/objectgrid.xsd
       http://www.springframework.org/schema/beans
```

```
http://www.springframework.org/schema/beans/spring-beans-2.0.xsd">
    <objectgrid:register id="ogregister" gridname="Grid"/>
    <objectgrid:server id="server" isCatalog="true" name="server">
        <objectgrid:catalog host="localhost" port="2809"/>
    </objectgrid:server>
    <objectgrid:container id="container"
   objectgridxml="com/ibm/ws/objectgrid/test/springshard/objectgrid.xml"
       deploymentxml="com/ibm/ws/objectgrid/test/springshard/deployment.xml"
   server="server"/>
    <objectgrid:LRUEvictor id="testLRUEvictor" numberOfLRUQueues="31"/>
    <bean id="partitionListener"
   class="com.ibm.websphere.objectgrid.springshard.ShardListener" scope="shard"/>
</beans>
```
この spring XML ファイルには、次の 6 個の Bean が定義されました。

- a. *objectgrid:register*: これは、ObjectGrid "Grid" に対してデフォルトの Bean フ ァクトリーを登録します。
- b. *objectgrid:server*: これは、"server" という名前で ObjectGrid サーバーを定義 します。objectgrid:catalog Bean がネストされているので、このサーバーはカ タログ・サービスも提供します。
- c. *objectgrid:catalog*: これは、"localhost:2809" に設定された ObjectGrid カタロ グ・サービス・エンドポイントを定義します。
- d. *objectgrid:container*: これは、前述したように、指定された objectgrid XML ファイルおよびデプロイメント XML ファイルと共に ObjectGrid コンテナー を定義します。server プロパティーは、このコンテナーがどのサーバーでホ ストされているのかを指定します。
- e. *objectgrid:LRUEvictor*: これは、使用する LRU キューの数を 31 に設定して LRUEvictor を定義します。
- f. *bean partitionListener*: これは ShardListener プラグインを定義します。このプ ラグインの実装を指定する必要があるため、事前定義された Bean を使用す ることはできません。また、この Bean の有効範囲は "shard" (断片) に設定 されています。これは、この ShardListener のインスタンスが ObjectGrid 断 片当たり 1 つのみであることを意味します。
- 4. サーバーの始動**:**

以下のスニペットは、コンテナー・サービスとカタログ・サービスの両方をホス トする ObjectGrid サーバーを開始します。これを見て分かるように、サーバー を開始するために呼び出す必要のあるメソッドは、Bean ファクトリーからの Bean "container" の get だけです。これは、ロジックの大部分を Spring 構成に 移すことになり、プログラミングの複雑さが軽減されます。

public class ShardServer extends TestCase {

```
Container container;
```

```
org.springframework.beans.factory.BeanFactory bf;
```
public void startServer(String cep) { try { bf = new org.springframework.context.support.ClassPathXmlApplicationContext( "/com/ibm/ws/objectgrid/test/springshard/Grid\_spring.xml", ShardServer.class); container = (Container)bf.getBean("container");

```
}
    catch(Exception e)
    {
        throw new ObjectGridRuntimeException("Cannot start OG container", e);
    }
}
public void stopServer()
{
    if(container != null)
        container.teardown();
}
```
# } 関連概念:

133 ページの『[Spring Framework](#page-142-0) の概要』

Spring は、Java アプリケーションの開発用のフレームワークです。WebSphere eXtreme Scale では、 Spring を使用してトランザクションを管理し、デプロイされ たメモリー内データ・グリッドに含まれるクライアントおよびサーバーの構成を行 うことがサポートされています。

458 ページの『Spring 拡張 Bean [および名前空間のサポート』](#page-467-0)

WebSphere eXtreme Scaleには、objectgrid.xml ファイル内で拡張ポイントとして使 用するために Plain Old Java Object (POJO) を宣言する機能があり、Bean を指定し てからクラス名を指定する方法が提供されています。 通常、指定されたクラスのイ ンスタンスが作成され、それらのオブジェクトはプラグインとして使用されます。 eXtreme Scale は、これらのプラグイン・オブジェクトのインスタンスの取得を Spring に委任できます。アプリケーションが Spring を使用する場合は、通常、こ のような POJO をアプリケーションの残り部分に接続する必要があります。

### 関連資料:

456 ページの『Spring [が管理する拡張](#page-465-0) Bean』

objectgrid.xml ファイル内で拡張ポイントとして使用する Plain Old Java Object (POJO) を宣言できます。 Bean の名前を指定し、クラス名を指定すると、eXtreme Scale は通常、指定されたクラスのインスタンスを作成し、そのインスタンスをプラ グインとして使用します。WebSphere eXtreme Scale は現在、このプラグイン・オブ ジェクトのインスタンスを取得するための Bean ファクトリーとして機能するよう に Spring に委任することができます。

Spring 記述子 XML [ファイル](http://publib.boulder.ibm.com/infocenter/wxsinfo/v7r1m1/topic/com.ibm.websphere.extremescale.doc/rxsxsdelements.html) Spring 記述子 XML ファイルを使用して、eXtreme Scale を構成して Spring と統合 します。

Spring [objectgrid.xsd](http://publib.boulder.ibm.com/infocenter/wxsinfo/v7r1m1/topic/com.ibm.websphere.extremescale.doc/rxsspringxsd.html) ファイル Spring objectgrid.xsd ファイルを使用して、 eXtreme Scale を Spring と統合し、 eXtreme Scale トランザクションの管理と、クライアントおよびサーバーの構成を行 います。

# **Spring** フレームワークでのクライアントの構成

Spring フレームワークを使用して、クライアント・サイドの ObjectGrid 設定をオー バーライドできます。

# このタスクについて

. 以下の例の XML ファイルは、ObjectGridConfiguration エレメントをビルドし、そ れをクライアント・サイド設定をオーバーライドするために使用する方法を示して います。 プログラマチックな構成を使用するか、ObjectGrid 記述子 XML ファイル を構成して、同様の構成を作成することもできます。

### 手順

```
1. Spring フレームワークを使用して、XML ファイルを作成してクライアントを構
    成します。
    <?xml version="1.0" encoding="UTF-8"?>
    <!DOCTYPE beans PUBLIC "-//SPRING//DTD BEAN//EN"
      "http://www.springframework.org/dtd/spring-beans.dtd">
    <beans>
      <bean id="companyGrid" factory-bean="manager" factory-method="getObjectGrid"
        singleton="true">
        <constructor-arg type="com.ibm.websphere.objectgrid.ClientClusterContext">
          <ref bean="client" />
        </constructor-arg>
        <constructor-arg type="java.lang.String" value="CompanyGrid" />
   </hean>
      <bean id="manager" class="com.ibm.websphere.objectgrid.ObjectGridManagerFactory"
        factory-method="getObjectGridManager" singleton="true">
        <property name="overrideObjectGridConfigurations">
          <sub>map</sub></sub>
            <entry key="DefaultDomain">
              \lelist>
               <ref bean="ogConfig" />
              \frac{2}{1}ist>
            </entry>
          </map></property>
      </bean>
      <bean id="ogConfig"
        class="com.ibm.websphere.objectgrid.config.ObjectGridConfigFactory"
        factory-method="createObjectGridConfiguration">
        <constructor-arg type="java.lang.String">
         <value>CompanyGrid</value>
        </constructor-arg>
        <property name="plugins">
          <list><bean class="com.ibm.websphere.objectgrid.config.ObjectGridConfigFactory"
              factory-method="createPlugin">
              <constructor-arg type="com.ibm.websphere.objectgrid.config.PluginType"
                value="TRANSACTION_CALLBACK" />
              <constructor-arg type="java.lang.String"
                value="com.company.MyClientTxCallback" />
            </bean>
            <bean class="com.ibm.websphere.objectgrid.config.ObjectGridConfigFactory"
              factory-method="createPlugin">
              <constructor-arg type="com.ibm.websphere.objectgrid.config.PluginType"
               value="OBJECTGRID_EVENT_LISTENER" />
              <constructor-arg type="java.lang.String" value="" />
            </bean>
         \frac{1}{1}</property>
         <property name="backingMapConfigurations">
            \lelist><bean class="com.ibm.websphere.objectgrid.config.ObjectGridConfigFactory"
                factory-method="createBackingMapConfiguration">
                <constructor-arg type="java.lang.String" value="Customer" />
                  <property name="plugins">
          <bean class="com.ibm.websphere.objectgrid.config.ObjectGridConfigFactory"
                     factory-method="createPlugin">
                      <constructor-arg type="com.ibm.websphere.objectgrid.config.PluginType"
        value="EVICTOR" />
       <constructor-arg type="java.lang.String"
                       value="com.ibm.websphere.objectgrid.plugins.builtins.LRUEvictor" />
                    </bean>
                  </property>
                  <property name="numberOfBuckets" value="1429" />
                </bean>
                <bean class="com.ibm.websphere.objectgrid.config.ObjectGridConfigFactory"
                 factory-method="createBackingMapConfiguration">
                    <constructor-arg type="java.lang.String" value="OrderLine" />
                     <property name="numberOfBuckets" value="701" />
       <property name="timeToLive" value="800" />
       <property name="ttlEvictorType">
                        <value type="com.ibm.websphere.objectgrid.
              TTLType">LAST_ACCESS_TIME</value>
       </property>
                </bean>
```

```
\frac{2}{1}ist>
         </property>
      </bean>
       <bean id="client" factory-bean="manager" factory-method="connect"
         singleton="true">
         <constructor-arg type="java.lang.String">
     <value>localhost:2809</value>
        </constructor-arg>
   <constructor-arg
           type="com.ibm.websphere.objectgrid.security.
      config.ClientSecurityConfiguration">
          \leqnull />
         </constructor-arg>
   <constructor-arg type="java.net.URL">
     \left\langle \text{null} \right\rangle</constructor-arg>
      </bean>
</beans>
```
### 2. 作成した XML ファイルをロードし、ObjectGrid をビルドします。

BeanFactory beanFactory = new XmlBeanFactory(newUrlResource ("file:test/companyGridSpring.xml")); ObjectGrid companyGrid = (ObjectGrid) beanFactory.getBean("companyGrid");

XML 記述子ファイルの作成について詳しくは、 133 [ページの『](#page-142-0)Spring [Framework](#page-142-0) の概要』を参照してください。

# <span id="page-476-0"></span>第 **6** 章 パフォーマンス・チューニング

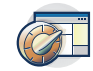

環境の設定をチューニングして、WebSphere eXtreme Scale 環境全体のパフォーマ ンスを上げることができます。

# 正確なメモリー消費予測のために、キャッシュ・サイジング・エージェント をチューニングする

WebSphere eXtreme Scale は、分散データ・グリッド内にある BackingMap インス タンスのメモリー消費量の見積もりをサポートします。メモリー消費量の見積もり は、ローカル・データ・グリッドのインスタンスではサポートされません。特定の マップについて WebSphere eXtreme Scale が報告する値は、ヒープ・ダンプ分析に よって報告される値と非常に近いものになります。マップ・オブジェクトが複雑な 場合、見積もりの精度が下がる可能性があります。複雑すぎて正確な見積もりがで きないキャッシュ・エントリー・オブジェクトについては、ログに CWOBJ4543 メ ッセージが表示されます。不必要にマップを複雑にすることを避ければ、より正確 な計算が可能になります。

### 手順

• サイジング・エージェントを使用可能にします。

Java 5 以上の Java 仮想マシン (JVM) を使用している場合、サイジング・エー ジェントを使用します。サイジング・エージェントにより、WebSphere eXtreme Scale は、JVM から追加情報を取得して見積もりを改善できます。このエージェ ントは、次の引数を JVM コマンド行に加えることでロードすることができます:

-javaagent:*WXS lib directory*/wxssizeagent.jar

組み込みトポロジーでは、 WebSphere Application Server プロセスのコマンド行 に引数を追加します。

分散トポロジーでは、eXtreme Scale プロセス (コンテナー) および WebSphere Application Server プロセスのコマンド行に引数を追加します。

正しくロードされると、次のメッセージが SystemOut.log ファイルに書き込まれ ます。

CWOBJ4541I: 拡張された BackingMap メモリー見積もりが使用可能です。

v 可能な場合は、カスタム・データ型よりも Java データ型を優先させてくださ い。

WebSphere eXtreme Scale は、以下の型のメモリー・コストを正確に見積もるこ とができます。

– java.lang.String およびストリングがコンポーネント・クラス (String[]) の配列

- すべてのプリミティブ・ラッパー型
	- (Byte、Short、Character、Boolean、Long、Double、Float、Integer) および プリ ミティブ・ラッパーがコンポーネント型 (Integer[]、Character[] など) の配列
- java.math.BigDecimal および java.math.BigInteger、そしてこれら 2 つのクラス がコンポーネント型である配列 (BigInteger[] および BigDecimal[])
- 時間型 (java.util.Date、java.sql.Date、java.util.Time、java.sql.Timestamp)
- java.util.Calendar および java.util.GregorianCalendar
- v 可能であれば、オブジェクトの収容を避けてください。

あるオブジェクトがマップに挿入されると、WebSphere eXtreme Scale は、マッ プがそのオブジェクトへの参照を唯一保持し、さらにそのオブジェクトが直接参 照しているすべてのオブジェクトもマップが保持するものと想定します。例え ば、1000 個のカスタム・オブジェクトをマップに挿入し、そのそれぞれが同一ス トリング・インスタンスを参照している場合、WebSphere eXtreme Scale は、そ のストリング・インスタンスを 1000 回分見積もり、その結果、ヒープ上のマッ プの実際のサイズより多く見積もります。しかし、WebSphere eXtreme Scale は 以下の一般的な収容シナリオに対し、正しい補正を行います。

- Java 5 Enums への参照
- Typesafe Enum パターンに従ったクラスへの参照このパターンに従ったクラス は、プライベート・コンストラクターのみが定義され、独自の型の private static final フィールドを少なくとも 1 つ保持し、Serializable を実装する場合 は、readResolve() メソッドを実装します。
- Java 5 Primitive ラッパー収容。例えば、new Integer(1) の代わりに Integer.valueOf(1) を使用するなど。

収容を使用する必要がある場合は、前述の手法のいずれかを使用して、より正確 な見積もりを入手してください。

• カスタム・タイプはよく考えて使用してください。

カスタム・タイプを使用する場合、オブジェクト・タイプよりもフィールドのプ リミティブ・データ・タイプを優先させてください。

また、ユーザー独自のカスタム実装よりも、エントリー 2 にリストされたオブジ ェクト・タイプを優先させてください。

カスタム・タイプを使用する際は、オブジェクト・ツリーを 1 レベルに保ってく ださい。カスタム・オブジェクトをマップに挿入する場合、WebSphere eXtreme Scale は挿入されたオブジェクトのコストのみを計算します。これには任意のプリ ミティブ・フィールドおよびこのオブジェクトが直接参照するすべてのオブジェ クトが含まれます。WebSphere eXtreme Scale は、オブジェクト・ツリーのさら に下の階層までは参照をフォローしません。マップにオブジェクトを挿入し、 WebSphere eXtreme Scale が、見積もりプロセスでフォローされなかった参照を 検出した場合、見積もりが不完全だったクラスの名前が組み込まれたメッセー ジ・コード CWOBJ4543 が発生します。このエラーが発生したら、正確な合計値 としてサイズ統計を信頼するのではなく、マップのサイズ統計を傾向データとし て扱うようにしてください。

v 可能な場合、CopyMode.COPY\_TO\_BYTES コピー・モードを使用します。

CopyMode.COPY\_TO\_BYTES コピー・モードを使用すると、正常に見積もるには オブジェクト・ツリーのレベルが深すぎる (その結果として CWOBJ4543 メッセ ージが発生する) 場合であっても、マップに挿入される値オブジェクトの見積も りにおける不確実性を取り除くことができます。

#### 関連概念:

『キャッシュ・メモリー消費量の見積もり』

WebSphere eXtreme Scale は、特定の BackingMap の Java ヒープ・メモリーの使用 量 (バイト単位) を正確に見積もることができます。この機能を活用して、Java 仮 想マシンのヒープ設定および除去ポリシーを正しくサイズ設定してください。 この 機能の動作は、バックアップ・マップに配置されるオブジェクトの複雑さおよびマ ップの構成方法によって異なります。 現在、この機能は分散データ・グリッドのみ でサポートされています。 ローカル・データ・グリッドのインスタンスは使用バイ トの見積もりをサポートしません。

# キャッシュ・メモリー消費量の見積もり

WebSphere eXtreme Scale は、特定の BackingMap の Java ヒープ・メモリーの使用 量 (バイト単位) を正確に見積もることができます。この機能を活用して、Java 仮 想マシンのヒープ設定および除去ポリシーを正しくサイズ設定してください。 この 機能の動作は、バックアップ・マップに配置されるオブジェクトの複雑さおよびマ ップの構成方法によって異なります。 現在、この機能は分散データ・グリッドのみ でサポートされています。 ローカル・データ・グリッドのインスタンスは使用バイ トの見積もりをサポートしません。

### ヒープ消費量に関する考慮事項

eXtreme Scale は、データ・グリッドを構成する JVM プロセスのヒープ・スペース 内に、所有するすべてのデータを保管します。特定のマップの場合、そのマップが 消費するヒープ・スペースは、以下のコンポーネントに分割できます。

- 現在マップ内に存在するすべてのキー・オブジェクトのサイズ
- 現在マップ内に存在するすべての値オブジェクトのサイズ
- マップ上の Evictor プラグインによって使用中のすべての EvictorData オブジェ クトのサイズ
- 基本データ構造のオーバーヘッド

見積もり統計によって報告される使用バイト数は、これら 4 つの構成要素の合計で す。 これらの値は、マップの挿入、更新、および除去の操作を基にしてエントリー ごとに計算されます。すなわち、eXtreme Scale は、特定のバッキング・マップが消 費するバイト数のための現行値を常に持っています。

データ・グリッドが区画に分割されている場合、各区画にはバッキング・マップの 一部が含まれます。 見積もり統計は最下位の eXtreme Scale コードで計算されるた め、バッキング・マップの各区画は自分自身のサイズを追跡します。eXtreme Scale [統計](http://publib.boulder.ibm.com/infocenter/wxsinfo/v7r1m1/topic/com.ibm.websphere.extremescale.doc/cxsstatsintro.html) API を使用すると、個々の区画のサイズと同様に、マップの累積サイズを追跡 できます。

一般に、見積もりデータは、一定時間におけるデータの傾向の指標として使用し、 マップによって使用されているヒープ・スペースの正確な測定としては使用されま せん。例えば、マップの報告されたサイズが 5 MB から 10 MB に 2 倍になる

と、マップのメモリー消費量は 2 倍になるかのように表示されます。 実測値の 10 MB は、複数の理由から正確でない場合があります。この理由を考慮してベスト・ プラクティスに従えば、サイズ測定の精度は Java ヒープ・ダンプの後処理の精度に 近づきます。

精度に関する主要な問題は、Java Memory Model は、非常に正確なメモリー測定を 可能にするほど制限されていないことです。 基本的な問題は、オブジェクトは複数 参照のためにヒープ上でライブになっている可能性があるということです。 例え ば、同じ 5 KB のオブジェクト・インスタンスを 3 つの別々のマップに挿入する と、この 3 つのマップのいずれかはオブジェクトがガーベッジ・コレクションされ ないようにします。 この場合、以下のいずれかの測定が正当だと思われます。

- 各マップのサイズは 5 KB ずつ増加します。
- v オブジェクトが最初に配置されるマップのサイズは 5 KB ずつ増加します。
- v 他の 2 つのマップのサイズは増加しません。 各マップのサイズはオブジェクト のサイズの何分の 1 かずつ増加します。

より正確な統計を提供できる設計選択、ベスト・プラクティス、および実装選択の 理解からあいまいさがなくならない限り、このあいまいさのために上記の測定は傾 向データとして考えられてしまいます。

eXtreme Scale は、特定のマップに含まれるキー・オブジェクトまたは値オブジェク トへの参照のうち、長く存続する参照だけをそのマップは保持すると想定します。 同じ 5 KB オブジェクトを 3 つのマップに入れた場合、各マップのサイズは 5 KB ずつ増加します。 この増加は、通常問題ではありません。この機能は分散データ・ グリッドでのみサポートされているからです。 リモート・クライアント上にある 3 つの異なるマップに同じオブジェクトを挿入すると、各マップはそのオブジェクト の独自のコピーを受け取ります。 デフォルト・トランザクションの COPY MODE 設定も、各マップがある特定のオブジェクトの独自のコピーを持つことを通常保証 します。

### オブジェクト収容

オブジェクト収容は、ヒープ・メモリー使用量の見積もりで問題を引き起こす場合 があります。オブジェクト収容を実装すると、アプリケーション・コードで意図的 に、ある特定のオブジェクト値へのすべての参照がヒープ上の同じオブジェクト・ インスタンス、つまり、メモリー内の同じロケーションを実際に指すようになりま す。この例が以下のクラスです。

public class ShippingOrder implements Serializeable,Cloneable{

```
public static final STATE_NEW = "new";
    public static final STATE_PROCESSING = "processing";
    public static final STATE SHIPPED = "shipped";
    private String state;
    private int orderNumber;
private int customerNumber;
public Object clone(){
       ShippingOrder toReturn = new ShippingOrder();
       toReturn.state = this.state;
       toReturn.orderNumber = this.orderNumber;
       toReturn.customerNumber = this.customerNumber;
       return toReturn;
```

```
}
    private void readResolve(){
        if (this.state.equalsIgnoreCase("new")
            this.state = STATE NEW;
        else if (this.state.equalsIgnoreCase("processing")
            this.state = STATE_PROCESSING;
        else if (this.state.equalsIgnoreCase("shipped")
            this.state = STATE_SHIPPED:
    }
}
```
eXtreme Scale はオブジェクトが異なるメモリー・ロケーションを使用していると想 定しているため、オブジェクト収容は見積もり統計による過大見積もりを引き起こ してしまいます。100 万個の ShippingOrder オブジェクトがある場合、見積もり統 計には、状態情報を保持する 100 万個のストリングのコストが示されます。実際 は、静的クラス・メンバーである 3 個のストリングしか存在していません。静的ク ラス・メンバーのメモリー・コストは、いずれの eXtreme Scale マップにも追加さ れるべきではありません。しかし、実行時にこの状況は検出できません。同様のオ ブジェクト収容を実装できる方法がたくさんあるため、検出はとても困難です。 eXtreme Scale が可能なすべての実装から保護することは実用的ではありません。 ただし、eXtreme Scale は、最もよく使用されるタイプのオブジェクト収容から保護 します。オブジェクト収容を使用してメモリー使用量を最適化するには、以下の 2 つのカテゴリーに入るカスタム・オブジェクトにのみ収容を実装して、メモリー消 費量の統計の精度を向上させます。

- v eXtreme Scale は、『[Java 2 Platform Standard Edition 5.0](http://java.sun.com/j2se/1.5.0/docs/guide/language/enums.html) の概要: 列挙型』で説 明があるように、自動的に Java 5 列挙型および Typesafe Enum パターンを調整 します。
- v eXtreme Scale は、自動的に Integer などのプリミティブ・ラッパー・タイプの自 動収容を明らかにします。プリミティブ・ラッパー・タイプの自動収容は、Java 5 で静的 valueOf メソッドの使用を介して導入されました。

# メモリー消費量の統計

以下のいずれかの方法を使用して、メモリー消費量の統計にアクセスします。

### 統計 **API**

エントリー数やヒット率など、単一マップの統計を提供する MapStatsModule.getUsedBytes() メソッドを使用します。

詳しくは[、統計モジュールを](http://publib.boulder.ibm.com/infocenter/wxsinfo/v7r1m1/topic/com.ibm.websphere.extremescale.doc/cxsstatsmodule.html)参照してください。

#### **Managed Bean (MBean)**

管理対象 MBean 統計の MapUsedBytes を使用します。 デプロイメントを 管理およびモニターするには、さまざまなタイプの Java Management Extensions (JMX) MBeans を使用できます。各 MBean は、マップ、 eXtreme Scale、サーバー、レプリカ生成グループ、またはレプリカ生成グル ープ・メンバーなどの特定のエンティティーを参照します。

詳しくは、[Managed Beans \(MBeans\)](http://publib.boulder.ibm.com/infocenter/wxsinfo/v7r1m1/topic/com.ibm.websphere.extremescale.doc/rxsmbean.html) を使用した管理を参照してください。

#### **Performance Monitoring Infrastructure (PMI)** モジュール

PMI モジュールを使用してアプリケーションのパフォーマンスをモニター することができます。 特に、WebSphere Application Server に組み込まれて いるコンテナーに対してマップ PMI モジュールを使用します。

詳しくは、PMI [モジュールを](http://publib.boulder.ibm.com/infocenter/wxsinfo/v7r1m1/topic/com.ibm.websphere.extremescale.doc/rxspmimodules.html)参照してください。

#### **WebSphere eXtreme Scale** コンソール

コンソールで、メモリー消費量の統計を表示できます。 Web [コンソールに](http://publib.boulder.ibm.com/infocenter/wxsinfo/v7r1m1/topic/com.ibm.websphere.extremescale.doc/txsmonitoroversw.html) [よるモニターを](http://publib.boulder.ibm.com/infocenter/wxsinfo/v7r1m1/topic/com.ibm.websphere.extremescale.doc/txsmonitoroversw.html)参照してください。

上記すべての方法で、特定の BaseMap インスタンスのメモリー消費量の、基本とな る同一の測定が利用できます。WebSphere eXtreme Scale ランタイムは、マップその もののオーバーヘッドと同様に、マップに保管されたキー・オブジェクトおよび値 オブジェクトが消費するヒープ・メモリーのバイト数をベストエフォートで計算し ようとします。分散データ・グリッド全体で各マップが消費しているヒープ・メモ リーの量を表示することができます。

多くの場合、指定のマップに対して WebSphere eXtreme Scale が報告する値は、ヒ ープ・ダンプ分析によって報告される値と非常に近いものになります。 WebSphere eXtreme Scale は自分自身のオーバーヘッドを正確に見積もりますが、マップに入れ られる可能性のあるすべてのオブジェクトを明らかにすることはできません。 [467](#page-476-0) [ページの『正確なメモリー消費予測のために、キャッシュ・サイジング・エージェ](#page-476-0) [ントをチューニングする』で](#page-476-0)説明されているベスト・プラクティスに従えば、 WebSphere eXtreme Scale で提供されるバイト測定において、見積もりの精度を向上 させることができます。

#### 関連タスク:

467 [ページの『正確なメモリー消費予測のために、キャッシュ・サイジング・エー](#page-476-0) [ジェントをチューニングする』](#page-476-0)

WebSphere eXtreme Scale は、分散データ・グリッド内にある BackingMap インス タンスの メモリー消費量の見積もりをサポートします。メモリー消費量の見積もり は、ローカル・データ・グリッドの インスタンスではサポートされません。特定の マップについて WebSphere eXtreme Scale が 報告する値は、ヒープ・ダンプ分析に よって報告される値と非常に近いものになります。マップ・オブジェクトが複雑な 場合、見積もりの 精度が下がる可能性があります。複雑すぎて正確な見積もりがで きない キャッシュ・エントリー・オブジェクトについては、ログに CWOBJ4543 メッセージが表示されます。 不必要にマップを複雑にすることを避ければ、より正 確な計算が可能になります。

# アプリケーション開発のチューニングおよびパフォーマンス

メモリー内データ・グリッドまたはデータベース処理スペースのパフォーマンスを 向上させるために、ロック、シリアライゼーション、照会の実行などの製品フィー チャーに関するベスト・プラクティスを使用して、いくつかの考慮事項を調べるこ とができます。

# コピー・モードのチューニング

WebSphere eXtreme Scale は、使用可能な CopyMode 設定に基づいて値をコピーし ます。デプロイメント要件に対して最も適切に機能する設定を判別してください。

BackingMap API setCopyMode(CopyMode, valueInterfaceClass) メソッドを使用して、 com.ibm.websphere.objectgrid.CopyMode クラスで定義される、次の最終の静的フィー ルドの 1 つに、コピー・モードを設定することができます。

アプリケーションが ObjectMap インターフェースを使用してマップ・エントリーに 対する参照を取得する場合、その参照は、それを取得したデータ・グリッド・トラ ンザクション内でのみ使用してください。別のトランザクションでその参照を使用 するとエラーになることがあります。例えば BackingMap に対してペシミスティッ ク・ロック・ストラテジーを使用する場合は、get メソッド呼び出しまたは getForUpdate メソッド呼び出しにより、トランザクションに応じて S (shared) ロッ クまたは U (update) ロックを取得します。トランザクションの終了時に get メソッ ドは値に参照を戻し、取得されているロックは解放されます。トランザクションは get メソッドまたは getForUpdate メソッドを呼び出して、別のトランザクションで マップ・エントリーをロックする必要があります。各トランザクションは、複数の トランザクションで同じ値参照を再利用する代わりに get メソッドまたは getForUpdate メソッドを呼び出すことにより、値への独自の参照を取得する必要が あります。

# エンティティー・マップに対する **CopyMode**

EntityManager API エンティティーと関連付けられたマップを使用する場合、そのマ ップは常にエンティティー Tuple オブジェクトを直接戻し、 COPY\_TO\_BYTES コ ピー・モードが使用されていない限り、コピーは作成しません。変更を行う場合、 CopyMode が更新される、または、Tuple が適切にコピーされることが重要です。

# **COPY\_ON\_READ\_AND\_COMMIT**

COPY\_ON\_READ\_AND\_COMMIT モードはデフォルトのモードです。このモードが 使用される場合、valueInterfaceClass 引数は無視されます。このモードは、 BackingMap に含まれている値オブジェクトへの参照がアプリケーションに含まれて いないことを保証します。その代わりに、アプリケーションは常に BackingMap 内 の値のコピーを操作します。COPY\_ON\_READ\_AND\_COMMIT モードでは、 BackingMap にキャッシュされているデータをアプリケーションが誤って壊してしま うことはありません。アプリケーションのトランザクションが指定されたキーの ObjectMap.get メソッドを呼び出し、それがそのキーにとって、ObjectMap エントリ ーへの初めてのアクセスの場合は、値のコピーが戻されます。トランザクションが コミットされると、アプリケーションによってコミットされたすべての変更は BackingMap にコピーされ、BackingMap にコミットされた値への参照をアプリケー ションが持つことはありません。

## **COPY\_ON\_READ**

COPY ON READ モードは、トランザクションがコミットされたときに発生するコ ピーを除去することによって、COPY\_ON\_READ\_AND\_COMMIT モード全体にわた るパフォーマンスを改善します。このモードが使用される場合、valueInterfaceClass 引数は無視されます。 BackingMap データの整合性を保持するために、アプリケー ションは、エントリーに対する各参照がトランザクションのコミット後に破棄され ることを保証します。このモードでは、ObjectMap.get メソッドは、値への参照の代 わりに値のコピーを返し、アプリケーションがその値に対して行った変更が、トラ ンザクションがコミットされるまで BackingMap 値に影響しないことを保証しま

す。ただし、トランザクションがコミットすると変更のコピーは行われません。代 わりに、ObjectMap.get メソッドによって戻された、コピーへの参照が BackingMap に保管されます。トランザクションがコミットされた後、アプリケーションはすべ てのマップ・エントリー参照を破棄します。アプリケーションがマップ・エントリ ー参照を破棄しなかった場合、そのアプリケーションは、BackingMap 内にキャッシ ュされているデータを破壊してしまうことがあります。アプリケーションがこのモ ードを使用し、問題がある場合は、COPY\_ON\_READ\_AND\_COMMIT モードに切り 替えてその問題がまだ続いているかどうかを調べます。問題が解消されている場合 は、トランザクションがコミットされた後でアプリケーションはその参照のすべて を破棄するのに失敗したことになります。

### **COPY\_ON\_WRITE**

COPY\_ON\_WRITE モードは、指定したキーのトランザクションによって ObjectMap.get メソッドが初めて呼び出されるときに起こるコピーを排除することに より、COPY\_ON\_READ\_AND\_COMMIT モードを超えるパフォーマンスを実現しま す。 ObjectMap.get メソッドは、値オブジェクトへの直接参照の代わりに値のプロ キシーを戻します。プロキシーは、アプリケーションが valueInterfaceClass 引数に よって指定した値インターフェース上で set メソッドを呼び出さない限り、値のコ ピーが行われないことを保証します。プロキシーは、copy on write インプリメンテ ーションを提供します。トランザクションがコミットすると、BackingMap はプロキ シーを検査して、呼び出される set メソッドの結果としてコピーが行われたかどう かを判別します。コピーが行われた場合は、そのコピーへの参照が BackingMap に 保管されます。このモードの大きな利点は、トランザクションが値を変更するため に set メソッドを呼び出さない場合には、読み取りまたはコミットの時点で値がコ ピーされないことです。

COPY\_ON\_READ\_AND\_COMMIT および COPY\_ON\_READ モードはどちらも、値 が ObjectMap から検索される場合にディープ・コピーを行います。アプリケーショ ンがトランザクションで検索されたいくつかの値を更新するだけの場合は、このモ ードは最適ではありません。 COPY\_ON\_WRITE モードはこの振る舞いを効率的な 方法でサポートしますが、アプリケーションがシンプルなパターンを使用する必要 があります。インターフェースをサポートするには、値オブジェクトが必要です。 アプリケーションは、eXtreme Scale セッション内で値と対話するときに、このイン ターフェースのメソッドを使用する必要があります。その場合、eXtreme Scale はア プリケーションに戻される値のプロキシーを作成します。プロキシーは実際の値へ の参照を持ちます。アプリケーションが読み取り操作のみを実行した場合、その読 み取り操作は常に実際のコピーに対して実行されます。アプリケーションがオブジ ェクト上の属性を変更する場合、プロキシーは実際のオブジェクトをコピーして、 それからそのコピーに対して変更を行います。プロキシーは次に、そのポイントか らコピーを使用します。このコピーを使用することにより、アプリケーションによ って読み取られるだけのオブジェクトに対するコピー操作は完全に避けることがで きます。すべての変更操作は設定されたプレフィックスで開始する必要がありま す。 Enterprise JavaBeans は通常、オブジェクト属性を変更するメソッドに対して このスタイルのメソッドの名前付けを使用するためにコード化されます。この規則 に従わなければいけません。変更されたすべてのオブジェクトは、アプリケーショ ンによって変更されるときにコピーされます。この読み取りと書き込みのシナリオ は、eXtreme Scale がサポートしている、最も効率的なシナリオです。 COPY\_ON\_WRITE モードを使用するようマップを構成するには、以下の例を使用し

```
てください。この例では、アプリケーションは、Map 内の名前を使用してキーが付
けられている Person オブジェクトを保管します。Person オブジェクトは以下のコ
ード・スニペットで表されます。
```

```
class Person {
   String name;
   int age;
   public Person() {
    }
   public void setName(String n) {
       name = n;}
   public String getName() {
       return name;
   }
   public void setAge(int a) {
       age = a;}
   public int getAge() {
       return age;
   }
}
アプリケーションは、ObjectMap から取り出された値と対話する場合にのみ IPerson
インターフェースを使用します。次の例のようにオブジェクトを変更してインター
フェースを使用します。
interface IPerson
{
   void setName(String n);
   String getName();
   void setAge(int a);
   int getAge();
}
// Modify Person to implement IPerson interface
class Person implements IPerson {
   ...
}
それからアプリケーションは、次の例のように、COPY_ON_WRITE モードを使用す
るために BackingMap を構成する必要があります。
ObjectGrid dg = ...;
BackingMap bm = dg.defineMap("PERSON");
// use COPY ON WRITE for this Map with
// IPerson as the valueProxyInfo Class
bm.setCopyMode(CopyMode.COPY_ON_WRITE,IPerson.class);
// The application should then use the following
// pattern when using the PERSON Map.
Session sess = ...;
ObjectMap person = sess.getMap("PERSON");
...
sess.begin();
// the application casts the returned value to IPerson and not Person
IPerson p = (IPerson)person.get("Billy");
p.setAge(p.getAge()+1);
...
// make a new Person and add to Map
Person p1 = new Person();
p1.setName("Bobby");
p1.setAge(12);
person.insert(p1.getName(), p1);
sess.commit();
// the following snippet WON'T WORK. Will result in ClassCastException
sess.begin();
```
// the mistake here is that Person is used rather than // IPerson Person a = (Person)person.get("Bobby"); sess.commit();

最初のセクションはマップ内で Billy と名前を付けられた値を検索するアプリケー ションを示しています。このアプリケーションは、戻り値を Person オブジェクトで はなく、IPerson オブジェクトにキャストします。その理由は、返されたプロキシー は以下の 2 つのインターフェースを実装しているからです。

- v BackingMap.setCopyMode メソッド呼び出しで指定されたインターフェース
- com.ibm.websphere.objectgrid.ValueProxyInfo インターフェース

プロキシーを 2 つのタイプにキャストすることができます。先ほどのコード・スニ ペットの最後の部分は、COPY\_ON\_WRITE モードでは許可されないことを示してい ます。このアプリケーションは Bobby レコードを取り出して、そのレコードを Person オブジェクトにキャストしようとします。このアクションはクラス・キャス ト例外により失敗します。戻されるプロキシーが Person オブジェクトではないから です。戻されたプロキシーは IPerson オブジェクトと ValueProxyInfo を実装しま す。

ValueProxyInfo インターフェースおよび部分更新サポート: このインターフェースは アプリケーションに対して、プロキシーによって参照される、コミットされた読み 取り専用の値か、またはこのトランザクション中に変更された属性セットのどちら かの検索を許可します。

```
public interface ValueProxyInfo {
    List /**/ ibmGetDirtyAttributes();
   Object ibmGetRealValue();
}
```
ibmGetRealValue メソッドは、オブジェクトの読み取り専用のコピーを戻します。ア プリケーションはこの値を変更してはいけません。ibmGetDirtyAttributes メソッド は、このトランザクション中にアプリケーションによって変更された属性を示すス トリングのリストを戻します。 ibmGetDirtyAttributes は主に、Java database connectivity (JDBC) または CMP ベースのローダーで使用されます。リストに指定 された属性だけを、SQL ステートメントまたはテーブルにマップされたオブジェク ト上で更新する必要があります。これにより、Loader により生成される、さらに効 率的な SQL が可能です。 copy on write トランザクションがコミットされ、ロー ダーが接続されると、ローダーは変更されたオブジェクトの値を ValueProxyInfo イ ンターフェースにキャストしてこの情報を取得することができます。

COPY\_ON\_WRITE またはプロキシーを使用する場合の equals メソッドの処理: 例 えば、次のコードは Person オブジェクトを構成してから、それを ObjectMap に挿 入します。次に、ObjectMap.get メソッドを使用して同じオブジェクトを取り出しま す。値はインターフェースにキャストされます。値が Person インターフェースにキ ャストされる場合は、ClassCastException 例外が起こります。戻り値が、Person オブ ジェクトではなく、IPerson インターフェースをインプリメントするプロキシーだか らです。== 操作を使用する場合は、等価チェックが失敗します。これらは同じオブ ジェクトではないからです。

session.begin(); // new the Person object Person  $p = new Person(...);$ 

```
personMap.insert(p.getName, p);
// retrieve it again, remember to use the interface for the cast
IPerson p2 = personMap.get(p.getName());
if(p2 == p) { }// they are the same
} else {
    // they are not
}
```
equals メソッドをオーバーライドする必要がある場合は、ほかにも考慮しなければ ならないことがあります。次のコード・スニペットに示すように、equals メソッド は、引数が IPerson インターフェースをインプリメントし、その引数をキャストし て IPerson にするオブジェクトであることを検証する必要があります。引数が、 IPerson インターフェースをインプリメントするプロキシーかもしれないので、イン スタンス変数が等しいかどうかを比較するときに getAge メソッドと getName メソ ッドを使用する必要があります。

```
{
    if ( obj == null ) return false;
   if ( obj instanceof IPerson ) {
        IPerson x = (IPerson) obj;
        return ( age.equals( x.getAge() ) && name.equals( x.getName() ) )
    }
   return false;
}
```
ObjectQuery および HashIndex 構成の要件: COPY\_ON\_WRITE を ObjectQuery また は HashIndex プラグインと共に使用する場合、プロパティー・メソッドを使用して オブジェクトにアクセスするように ObjectQuery スキーマおよび HashIndex プラグ インを構成する (これがデフォルトです) ことが重要です。フィールド・アクセスを 使用するように構成されると、照会エンジンおよび索引は、プロキシー・オブジェ クト内のフィールドにアクセスしようとし、その場合、オブジェクト・インスタン スがプロキシーになるため、常にヌルまたは 0 が返されます。

## **NO\_COPY**

NO\_COPY によって、アプリケーションは、ObjectMap.get メソッドを使用して取得 した値オブジェクトを、パフォーマンス向上と交換に変更しないことを保証できま す。このモードが使用される場合、valueInterfaceClass 引数は無視されます。このモ ードを使用する場合は、値がコピーされることはありません。アプリケーションが 値を変更すると、BackingMap 内のデータが壊れます。 NO\_COPY モードは基本的 に、アプリケーションによってデータが変更されることのない、読み取り専用マッ プで有用です。アプリケーションがこのモードを使用し、問題がある場合は、 COPY\_ON\_READ\_AND\_COMMIT モードに切り替えてその問題がまだ存在するかど うかを調べます。問題が解消されている場合は、トランザクション中またはトラン ザクションがコミットされた後でアプリケーションは ObjectMap.get メソッドによ って戻された値を変更しています。 EntityManager API エンティティーに関連付け られたすべてのマップは、eXtreme Scale 構成の指定にかかわらず、自動的にこのモ ードを使用します。

EntityManager API エンティティーに関連付けられたすべてのマップは、eXtreme Scale 構成の指定にかかわらず、自動的にこのモードを使用します。

## **COPY\_TO\_BYTES**

POJO 形式の代わりに、シリアライズ形式でオブジェクトを保管できます。 COPY\_TO\_BYTES 設定を使用すると、大きなオブジェクト・グラフが消費するメモ リー占有スペースを削減できます。追加情報については、 479 [ページの『バイト配](#page-488-0) [列マップを使用したパフォーマンスの向上』を](#page-488-0)参照してください。

### **COPY\_TO\_BYTES\_RAW**

**7.1.1+** COPY\_TO\_BYTES\_RAW を使用して、シリアライズ形式のデータに直接ア クセスできます。このコピー・モードは、シリアライズされたバイトと対話するた めの効率的な方法を提供します。このモードを使用すると、メモリー内のオブジェ クトにアクセスするためにデシリアライゼーション・プロセスをバイパスできま す。

ObjectGrid 記述子 XML ファイルでは、コピー・モードを COPY\_TO\_BYTES に設 定でき、生のシリアライズされたデータにアクセスしたいインスタンスでは、プロ グラマチックにコピー・モードを COPY\_TO\_BYTES\_RAW に設定できます。アプ リケーションがメイン・アプリケーション・プロセスの一部として生データを使用 する場合に限り、ObjectGrid 記述子 XML ファイルでコピー・モードを COPY TO BYTES RAW に設定します。

### **CopyMode** の不正な使用

上記で説明したように、アプリケーションが COPY ON READ、 COPY ON WRITE、または NO COPY コピー・モードを使用してパフォーマンス を改善しようとすると、エラーが発生します。コピー・モードを COPY\_ON\_READ\_AND\_COMMIT モードに変更する際には偶発的なエラーは発生し ません。

#### 問題

この問題は、使用したコピー・モードのプログラミング契約にアプリケーションが 違反し、その結果発生した ObjectGrid マップ内のデータ破壊に起因する場合があり ます。データ破壊は、予測不能なエラーが、偶発的または解明不能または予期しな い形で発生する原因になることがあります。

#### 解決策

アプリケーションは、使用中のコピー・モード用プログラミング契約に従う必要が あります。 COPY\_ON\_READ および COPY\_ON\_WRITE コピー・モードの場合、 アプリケーションは、値参照を取得したトランザクションの有効範囲外の値オブジ ェクトへの参照を使用します。これらのモードを使用するためには、アプリケーシ ョンはトランザクションの完了後に値オブジェクトへの参照を削除し、値オブジェ クトにアクセスするそれぞれのトランザクションの値オブジェクトへの新規参照を 取得する必要があります。NO\_COPY コピー・モードの場合、アプリケーションが 値オブジェクトを一切変更しないようにする必要があります。この場合、値オブジ ェクトを変更しないようにアプリケーションを作成するか、別のコピー・モードを 使用するようにアプリケーションを設定します。

#### <span id="page-488-0"></span>関連資料:

[ObjectGrid](http://publib.boulder.ibm.com/infocenter/wxsinfo/v7r1m1/topic/com.ibm.websphere.extremescale.doc/rxsogref.html) 記述子 XML ファイル WebSphere eXtreme Scale を構成するには、ObjectGrid ディスクリプター XML フ ァイルおよび ObjectGrid API を使用します。

# バイト配列マップを使用したパフォーマンスの向上

POJO 形式の代わりにバイト配列でマップに値を保管することができます。そうす ると、大きなオブジェクト・グラフが消費する可能性のあるメモリー占有スペース が減ります。

#### 利点

オブジェクト・グラフ中のオブジェクト数が増えるのにしたがって、メモリー消費 量は増加します。複雑なオブジェクト・グラフを縮小して 1 つのバイト配列にする ことによって、いくつかのオブジェクトの代わりに、1 つだけのオブジェクトがヒ ープ内に保持されるようになります。このようにヒープ内のオブジェクト数が減る ことで、Java ランタイムがガーベッジ・コレクション中に検索するオブジェクトが 少なくなります。

WebSphere eXtreme Scale が使用するデフォルトのコピー・メカニズムは、シリアラ イゼーションであり、これは高コストの処理です。例えば、デフォルトのコピー・ モード COPY ON READ AND COMMIT を使用している場合、読み取り時と取得時の両方 でコピーが作成されます。バイト配列を使用すると、読み取り時にコピーを作成す る代わりに、値はバイトから送り込まれ、コミット時にコピーを作成する代わり に、値はシリアライズされてバイトに入れられます。バイト配列を使用した結果、 データ整合性に関してはデフォルト設定と同等であり、使用メモリーは削減されま す。

バイト配列を使用する際は、メモリー消費量の削減を実現するには、最適化された シリアライゼーション・メカニズムが重要であることに注意してください。詳しく は、 486 [ページの『シリアライゼーション・パフォーマンスのチューニング』を](#page-495-0)参 照してください。

### バイト配列マップの構成

バイト配列マップを使用可能にするには、以下の例に示すように、ObjectGrid XML ファイルで、マップが使用する CopyMode 属性の設定を COPY\_TO\_BYTES に変更 します。

<backingMap name="byteMap" copyMode="COPY\_TO\_BYTES" />

#### 考慮事項

特定のシナリオでバイト配列マップを使用するかどうかは、よく検討する必要があ ります。バイト配列を使用すると、メモリー使用量は減らせますが、プロセッサー 使用量は増える場合があります。

以下に、バイト配列マップ機能の使用を選択する前に検討する必要があるいくつか の要因の概略を示します。

オブジェクト・タイプ

オブジェクト・タイプによっては、バイト配列マップを使用してもメモリー削減を 期待できないものがあります。 つまり、バイト配列マップを使用するべきでない、 いくつかのタイプのオブジェクトがあるということです。Java プリミティブ・ラッ パーのいずれかを値として使用している場合、または、他のオブジェクトへの参照 を含んでいない (プリミティブ・フィールドのみを保管する) POJO を 1 つ使用し ている場合、Java オブジェクトの数は既に最小限になっていて、1 つしかありませ ん。オブジェクトが使用するメモリー量は既に最適化されているので、バイト配列 マップをこれらのタイプのオブジェクトに使用することはお勧めしません。バイト 配列マップが適しているのは、POJO オブジェクト総数が 1 より大きい、他のオブ ジェクトまたはオブジェクトのコレクションを含んでいるオブジェクト・タイプで す。

例えば、顧客オブジェクトが職場住所と自宅住所を 1 つずつ含んでいて、さらに、 注文のコレクションも含んでいる場合、バイト配列マップの使用によって、ヒープ 内のオブジェクト数と、これらのオブジェクトが使用するバイト数を減らすことが できます。

### ローカル・アクセス

その他のコピー・モードを使用する際、コピーが作成されているとき (オブジェク トがデフォルトの ObjectTransformer により Cloneable である場合)、または最適化 された copyValue メソッドがカスタム ObjectTransformer に提供されているとき に、アプリケーションを最適化できます。他のコピー・モードと比べて、オブジェ クトにローカルでアクセスする場合、読み取り、書き込み、またはコミット操作時 のコピー作成で追加コストがかかります。例えば、分散トポロジーでニア・キャッ シュがある場合、またはローカルまたはサーバーの ObjectGrid インスタンスに直接 アクセスしている場合は、アクセスおよびコミットの時間は、バイト配列マップを 使用すると、直列化のコストがかかるため増加します。同様のコストは、 ObjectGridEventGroup.ShardEvents プラグイン使用時に、データ・グリッド・エージ ェントを使用したり、サーバー・プライマリーにアクセスすると、分散トポロジー でも発生します。

### プラグイン対話

バイト配列マップを使用すると、クライアントからサーバーに通信しているときに は、サーバーが POJO フォームを必要としない限りオブジェクトはインフレートさ れません。マップ値と対話するプラグインでは、値をインフレートする要求が原因 のパフォーマンス低下が起こります。

この追加コストは、LogElement.getCacheEntry または LogElement.getCurrentValue を 使用するすべてのプラグインで発生します。キーを取得したい場合は、 LogElement.getKey を使用すると、LogElement.getCacheEntry().getKey メソッドに関 連した追加オーバーヘッドを回避できます。以下のセクションでは、プラグインに ついて、バイト配列の使用を考慮に入れて説明します。

#### 索引および照会

オブジェクトが POJO 形式で保管されている場合、オブジェクトをインフレートす る必要がないので、索引付けおよび照会を実行するコストは最小限ですみます。バ イト配列マップを使用している場合、オブジェクトをインフレートするための追加

コストがかかります。一般的に、アプリケーションが索引または照会を使用する場 合は、キー属性に対してのみ照会を実行するのでない場合は、バイト配列マップの 使用は推奨されません。

#### オプティミスティック・ロック

オプティミスティック・ロック・ストラテジーを使用している場合、更新操作およ び無効化操作中に追加コストがかかります。これは、サーバー上の値をインフレー トして、オプティミスティック衝突のチェックを行うためのバージョン値を取得す る必要があるためです。フェッチ操作を保証するためだけにオプティミスティッ ク・ロックを使用していて、オプティミスティック衝突のチェックは必要ない場 合、com.ibm.websphere.objectgrid.plugins.builtins.NoVersioningOptimisticCallback を使 用して、バージョン検査を使用不可にできます。

#### ローダー

ローダーを使用している場合、値をインフレートしてから再シリアライズする操作 をローダーが値を使用するときに行うため、eXtreme Scale ランタイムでもコストが かかります。それでも、ローダーと共にバイト配列マップを使用することができま すが、そのようなシナリオでは値に変更を加えるためのコストを考慮に入れる必要 があります。例えば、ほとんどが読み取りのキャッシュという状況でバイト配列機 能を使用できます。この場合、ヒープ内のオブジェクト数が少なく、使用されるメ モリーも少ないという利点のほうが、挿入および更新操作時にバイト配列の使用で コストが生じるというマイナス点を上回ります。

#### *ObjectGridEventListener*

ObjectGridEventListener プラグイン内で transactionEnd メソッドを使用している場 合、LogElement の CacheEntry または現行値にアクセスするときのリモート要求に 対する追加コストがサーバー・サイドで生じます。このメソッドの実装がこれらの フィールドにアクセスしないようになっている場合は、このような追加コストはあ りません。

# 関連資料:

[ObjectGrid](http://publib.boulder.ibm.com/infocenter/wxsinfo/v7r1m1/topic/com.ibm.websphere.extremescale.doc/rxsogref.html) 記述子 XML ファイル WebSphere eXtreme Scale を構成するには、ObjectGrid ディスクリプター XML フ ァイルおよび ObjectGrid API を使用します。

# **ObjectTransformer** インターフェースを使用したコピー操作のチュー ニング

ObjectTransformer インターフェースは、アプリケーションへのコールバックを使用 して、通常の操作と、オブジェクト・シリアライゼーションやオブジェクトのディ ープ・コピーなどのコストのかかる操作のカスタム実装を提供します。

■ ObiectTransformer インターフェースは、DataSerializer プラグインで置換されま した。これを使用して、既存の製品 API がデータと効率的に対話できるように WebSphere eXtreme Scale 内の任意のデータを効率的に格納できます。

### 概説

}

NO\_COPY モードが使用されている場合を除いて、値のコピーは常に行われます。 eXtreme Scale 内で採用されているデフォルトのコピー・メカニズムはシリアライゼ ーションであり、これはコストのかかる操作として知られています。 ObjectTransformer インターフェースはこのような状況で使用します。 ObjectTransformer インターフェースは、アプリケーションへのコールバックを使用

して、通常の操作と、オブジェクト・シリアライズやオブジェクトに対するディー プ・コピーなどのコストのかかる操作のカスタム実装を提供します。

アプリケーションで、マップに対する ObjectTransformer インターフェースの実装が 提供できると、eXtreme Scale は、このオブジェクトに対するメソッドに権限を委任 し、インターフェースにおける各メソッドの最適化バージョンの提供はアプリケー ションに頼ります。 ObjectTransformer インターフェースは以下のようになります。

public interface ObjectTransformer {

```
void serializeKey(Object key, ObjectOutputStream stream) throws IOException;<br>void serializeValue(Object value, ObjectOutputStream stream) throws IOException;<br>Object inflateKey(ObjectInputStream stream) throws IOException, 
Object inflateValue(ObjectInputStream stream) throws IOException, ClassNotFoundException;
Object copyValue(Object value);
Object copyKey(Object key);
```
次のコード例を使用して、ObjectTransformer インターフェースを BackingMap に関 連付けることができます。

```
ObjectGrid g = ...;BackingMap bm = g.defineMap("PERSON");
MyObjectTransformer ot = new MyObjectTransformer();
bm.setObjectTransformer(ot);
```
# ディープ・コピー操作を調整する

アプリケーションが ObjectMap からオブジェクトを受け取った後で、eXtreme Scale は、オブジェクト値に対してディープ・コピーを実行し、BaseMap マップ内のコピ ーがデータ保全性を維持するようにします。その後アプリケーションはこのオブジ ェクト値を安全に変更できます。トランザクションがコミットすると、BaseMap マ ップ内のオブジェクト値のコピーは新しく変更される値に更新され、アプリケーシ ョンはその時点からその値の使用を停止します。コミット・フェーズで再度オブジ ェクトをコピーして、プライベート・コピーを作成した可能性があります。ただ し、この場合は、このアクションのパフォーマンス・コストは、トランザクション のコミットの後で値を使用しないようアプリケーション・プログラマーに要求する ことに対してトレードオフされました。デフォルトの ObjectTransformer は、clone または serialize と inflate のペアを使用して、コピーを生成しようとします。直列 化とインフレーションのペアは、最悪なパフォーマンス・シナリオです。プロファ イル作成によって、serialize と inflate がご使用のアプリケーションにとって問題で あることが判明したら、ディープ・コピーを作成する適切な clone メソッドを書き ます。クラスを変更できない場合は、カスタム ObjectTransformer プラグインを作成 し、より効率的な copyValue および copyKey メソッドを実装します。

# **Evictor** のチューニング

プラグイン Evictor を使用する場合、Evictor を作成してバックアップ・マップと関 連付けるまで、これらはアクティブになりません。 以下のベスト・プラクティスに より、最少使用頻度 (LFU) Evictor および最長未使用時間 (LRU) Evictor に対する パフォーマンスが向上します。

# **LFU Evictor**

LFU Evictor の概念は、頻繁に使用されないマップからエントリーを除去すること です。マップのエントリーは、一定量のバイナリー・ヒープを超えて広がります。 特定のキャッシュ・エントリーの使用量が増えると、それはヒープの高位に配列さ れます。Evictor が一連の除去を試行する場合、バイナリー・ヒープの特定のポイン トよりも低い位置にあるキャッシュ・エントリーだけを除去します。この結果とし て、頻繁に使用されないエントリーが除去されます。

### **LRU Evictor**

LRU Evictor は LFU Evictor と同じ概念に従いますが、2、3 の点が異なります。主 な違いは、LRU ではバイナリー・ヒープのセットの代わりに先入れ先出し (FIFO) キューを使用することです。キャッシュ・エントリーにアクセスされるたびに、そ のエントリーはキューの先頭に移動します。この結果、キューの先頭には最後に使 用されたマップ・エントリーが含まれ、キューの最後は最長未使用時間のマップ・ エントリーになります。例えば、A キャッシュ・エントリーが 50 回使用され、B キャッシュ・エントリーが A キャッシュ・エントリーの直後に 1 回だけ使用され るとします。この場合、最後に使用された B キャッシュ・エントリーがキューの先 頭になり、A キャッシュ・エントリーはキューの最後になります。 LRU Evictor は、キューの末尾にあるキャッシュ・エントリー、すなわち最も古いマップ・エン トリーを除去します。

# **LFU** および **LRU** プロパティーおよびパフォーマンスを向上させるた めのベスト・プラクティス

### ヒープ数

LFU Evictor を使用する場合は、特定のマップのすべてのキャッシュ・エントリー が指定するヒープ数を超えて配列されます。これによってパフォーマンスが劇的に 上がり、また、そのマップのすべての配列を含む、1 つのバイナリー・ヒープ上で すべての除去が同期するのを防ぎます。ヒープが多い場合も、各ヒープのエントリ ーが少ないので再配列に必要な時間を短縮できます。ご使用の BaseMap でエントリ ー数の 10% のヒープ数を設定してください。

### キューの数

LRU Evictor を使用する場合は、特定のマップのすべてのキャッシュ・エントリー は指定する LRU キューの数を超えて配列されます。これによってパフォーマンス が劇的に上がり、また、そのマップのすべての配列を含む、1 つのキュー上ですべ ての除去が同期するのを防ぎます。ご使用の BaseMap でエントリー数の 10% のキ ューの数を設定してください。

# **MaxSize** プロパティー

LFU または LRU Evictor がエントリーの除去を開始すると、MaxSize Evictor プロ パティーを使用して、いくつのバイナリー・ヒープまたは LRU キュー・エレメン トを除去するかを判別します。例えば、各マップ・キューにおよそ 10 のマップ・ エントリーを持つようにヒープまたはキューの数を設定するとします。 MaxSize プ ロパティーが 7 に設定されている場合は、Evictor は各ヒープまたはキュー・オブ ジェクトの 3 つのエントリーを除去して、各ヒープまたはキューのサイズを 7 に します。Evictor は、ヒープまたはキューに、エレメントの MaxSize プロパティー の値を超えるエレメントがある場合にのみ、マップ・エントリーをヒープまたはキ ューから除去します。MaxSize をヒープまたはキュー・サイズの 70% に設定して ください。この例の場合、値は 7 に設定されます。ユーザーは、BaseMap エントリ ーの数を、使用するヒープまたはキューの数で割ることによって、各ヒープまたは キューのおおよそのサイズを得ることができます。

# **SleepTime** プロパティー

Evictor はマップから常にエントリーを除去するわけではありません。その代わり、 一定時間アイドル状態となり、マップの検査のみが n 秒間に 1 回行われます。こ こで、n は SleepTime プロパティーを示します。このプロパティーも確実にパフォ ーマンスに影響します。あまり頻繁に除去スイープを実行すると、それを処理する ためにリソースが必要となり、パフォーマンスが低下します。ただし、エビクター を頻繁に使用しないと、不要なエントリーがマップ内に存在するという結果となり ます。不要なエントリーでいっぱいのマップは、メモリー所要量にもマップに必要 な処理用リソースにも悪影響を与えます。除去スイープ間隔を 15 秒に設定する と、ほとんどのマップで良好な事例が得られます。マップが頻繁に書き込まれ、高 速のトランザクションで使用される場合は、この値をより低く設定することを検討 してください。頻繁にマップにアクセスしない場合は、この時間をより高い値に設 定することができます。

### 例

以下の例ではマップを定義し、新しい LFU Evictor を作成し、Evictor のプロパティ ーを設定し、Evictor を使用するようにマップを設定します。

```
//Use ObjectGridManager to create/get the ObjectGrid. Refer to
// the ObjectGridManger section
ObjectGrid objGrid = ObjectGridManager.create............
BackingMap bMap = objGrid.defineMap("SomeMap");
```

```
//Set properties assuming 50,000 map entries
LFUEvictor someEvictor = new LFUEvictor();
someEvictor.setNumberOfHeaps(5000);
someEvictor.setMaxSize(7);
someEvictor.setSleepTime(15);
bMap.setEvictor(someEvictor);
```
LRU Evictor を使用するのは LFU Evictor を使用するのとよく似ています。以下に 例を示します。

ObjectGrid objGrid = new ObjectGrid; BackingMap bMap = objGrid.defineMap("SomeMap");

//Set properties assuming 50,000 map entries LRUEvictor someEvictor = new LRUEvictor();

someEvictor.setNumberOfLRUQueues(5000); someEvictor.setMaxSize(7); someEvictor.setSleepTime(15); bMap.setEvictor(someEvictor);

LFU Evictor の例とは 2 行だけ異なっていることに注意してください。

### 関連タスク:

[プログラマチックに](http://publib.boulder.ibm.com/infocenter/wxsinfo/v7r1m1/topic/com.ibm.websphere.extremescale.doc/txsvictenableprog.html) Evictor を使用可能にする Evictor は、BackingMap インスタンスと関連しています。

XML 構成の Evictor [を使用可能にする](http://publib.boulder.ibm.com/infocenter/wxsinfo/v7r1m1/topic/com.ibm.websphere.extremescale.doc/txsvictenablexml.html)

BackingMap インターフェースを使用して、TTL Evictor が使用する BackingMap 属 性をプログラマチックに設定する代わりに、 XML ファイルを使用して各 BackingMap インスタンスを構成することができます。以下のコードは、3 つの異な る BackingMap マップに対してこれらの属性を設定する方法を示しています。

#### 関連資料:

[ObjectGrid](http://publib.boulder.ibm.com/infocenter/wxsinfo/v7r1m1/topic/com.ibm.websphere.extremescale.doc/rxsogref.html) 記述子 XML ファイル WebSphere eXtreme Scale を構成するには、ObjectGrid ディスクリプター XML フ ァイルおよび ObjectGrid API を使用します。

# ロック・パフォーマンスのチューニング

ロック・ストラテジーおよびトランザクション分離設定は、アプリケーションのパ フォーマンスに影響します。

# キャッシュ付きインスタンスの検索

詳しくは、 261 [ページの『ロック・マネージャー』を](#page-270-0)参照してください。

# ペシミスティック・ロック・ストラテジー

キーがしばしば衝突する場合のマップの読み取りおよび書き込み操作には、ペシミ スティック・ロック・ストラテジーを使用します。ペシミスティック・ロック・ス トラテジーは、パフォーマンスに最大の影響があります。

### 読み取りコミット済みおよび読み取りアンコミットのトランザクション分離

ペシミスティック・ロック・ストラテジーを使用する場合、

Session.setTransactionIsolation メソッドを使用してトランザクション分離レベルを設 定します。読み取りコミット済み分離または読み取りアンコミット分離の場合、分 離に応じて Session.TRANSACTION\_READ\_COMMITTED 引数または

Session.TRANSACTION\_READ\_UNCOMMITTED 引数を使用します。トランザクシ ョン分離レベルをデフォルトのペシミスティック・ロックの振る舞いにリセットす るには、Session.REPEATABLE\_READ 引数を持つ Session.setTransactionIsolation メ ソッドを使用します。

読み取りコミット済み分離では、共有ロックの期間が短縮され、並行性が向上し て、デッドロックの可能性が低くなります。この分離レベルは、トランザクション が、トランザクションの期間中、読み取り値が変更されないままである保証が不要 な場合に使用してください。

<span id="page-495-0"></span>アンコミット読み取りは、トランザクションがコミット済みデータを参照する必要 がない場合に使用します。

# オプティミスティック・ロック・ストラテジー

オプティミスティック・ロックはデフォルト構成です。このストラテジーはペシミ スティック・ストラテジーと比較して、パフォーマンスおよびスケーラビリティー の両方において優れています。アプリケーションが若干のオプティミスティック更 新の失敗を許容でき、ペシミスティック・ストラテジーよりもパフォーマンスに優 れている場合は、このストラテジーを使用します。このストラテジーは、読み取り 操作や、更新頻度の低いアプリケーションに最適です。

#### **OptimisticCallback** プラグイン

オプティミスティック・ロック・ストラテジーでは、キャッシュ・エントリーのコ ピーを作成し、必要に応じてそれらを比較します。エントリーのコピーには、クロ ーン作成やシリアライゼーションが関係する可能性があるため、この操作はコスト が高くつきます。パフォーマンスをできる限り高速にするには、非エンティティ ー・マップ用にカスタム・プラグインを実装してください。

詳しくは、を参照してください。詳しくは、製品概要の OptimisticCallback プラグイ ンに関する説明を参照してください。

#### エンティティーに対するバージョン・フィールドの使用

エンティティーに対してオプティミスティック・ロックを使用している場合、 @Version アノテーション、または、エンティティー・メタデータ記述子ファイルの 同等の属性を使用します。バージョン・アノテーションを使用すれば、ObjectGrid で非常に効率的にオブジェクトのバージョンを追跡することができます。エンティ ティーにバージョン・フィールドがなく、エンティティーに対してオプティミステ ィック・ロックが使用されている場合、エンティティー全体がコピーされ、比較さ れます。

## ロックなしストラテジー

読み取り専用アプリケーションでは、ロックなしストラテジーを使用します。ロッ クなしストラテジーではいかなるロックも取得せず、ロック・マネージャーも使用 しません。このため、このストラテジーは最も並行性、パフォーマンス、スケーラ ビリティーに優れています。

# シリアライゼーション・パフォーマンスのチューニング

WebSphere eXtreme Scale は、複数の Java プロセスを使用してデータを保持しま す。これらのプロセスはデータをシリアライズします。つまり、クライアント・プ ロセスとサーバー・プロセスの間でデータを移動させるために、(Java オブジェク ト・インスタンス形式の) データをバイトに変換し、必要に応じて再びオブジェク トに戻します。 データのマーシャルは最もコストのかかる操作であり、アプリケー ション開発者は、スキーマを設計し、データ・グリッドを構成し、データ・アクセ ス API と対話する際に、それに対処する必要があります。

デフォルトの Java シリアライゼーション・ルーチンおよびコピー・ルーチンは、比 較的遅く、標準的なセットアップではプロセッサーの 60 から 70 パーセントを消

費する場合があります。以降のセクションに、シリアライゼーションのパフォーマ ンスを改善するための選択肢を示します。

■ ObjectTransformer インターフェースは、DataSerializer プラグインで置換されま した。これを使用して、既存の製品 API がデータと効率的に対話できるように WebSphere eXtreme Scale 内の任意のデータを効率的に格納できます。

# 各 **BackingMap** 用 **ObjectTransformer** の作成

ObjectTransformer は、BackingMap に関連付けることができます。ObjectTransformer インターフェースを実装し、かつ以下の操作のための実装を提供するクラスを、ア プリケーションに含めることができます。

- 値のコピー
- ストリーム間での、キーのシリアライズとインフレーション
- ストリーム間での、値のシリアライズとインフレーション

キーは不変であると見なされるため、アプリケーションはキーをコピーする必要は ありません。

注**:** ObjectTransformer は、変換中のデータを ObjectGrid が理解している場合にのみ 起動されます。例えば、DataGrid API エージェントが使用される場合は、エージェ ントそのものに加えて、エージェント・インスタンス・データまたはエージェント から返されるデータも、カスタムのシリアライゼーション技法を使用して最適化さ れなければなりません。ObjectTransformer は、DataGrid API エージェントに対して は起動されません。

# エンティティーの使用

EntityManager API を使用している場合、エンティティー・オブジェクトは BackingMap には直接保管されません。EntityManager API はエンティティー・オブ ジェクトを Tuple オブジェクトに変換します。エンティティー・マップは、高度に 最適化された ObjectTransformer と自動的に関連付けられます。ObjectMap API また は EntityManager API を使用してエンティティー・マップと対話する際、必ずエン ティティー ObjectTransformer が起動されます。

# カスタムのシリアライゼーション

一部のケースでは、オブジェクトを変更して、カスタム・シリアライゼーションを 使用するようにする必要があります (例えば、java.io.Externalizable インターフェー スを実装する、または java.io.Serializable インターフェースを実装しているクラスの writeObject および readObject メソッドを実装するなど)。 ObjectGrid API または EntityManager API のメソッド以外のメカニズムを使用してオブジェクトをシリアラ イゼーションするときは、カスタムのシリアライズした技法を採用する必要があり ます。

例えば、オブジェクトまたはエンティティーがインスタンス・データとして DataGrid API エージェント内に保管されるとき、またはエージェントがオブジェク トやエンティティーを返すとき、それらのオブジェクトは ObjectTransformer を使用 して変換されません。ただし、EntityMixin インターフェースが使用されている場 合、エージェントは、自動的に ObjectTransformer を使用します。詳しくは、

『DataGrid エージェントとエンティティー・ベースのマップ』を参照してくださ い。

# バイト配列

ObjectMap または DataGrid API を使用している場合、クライアントがデータ・グ リッドと対話するとき、および、オブジェクトが複製されるときには、キーと値の オブジェクトがシリアライズされます。シリアライゼーションのオーバーヘッドを 避けるには、Java オブジェクトの代わりにバイト配列を使用します。バイト配列を 使用すればメモリーへの保管にかかるコストはずっと少なくてすみます。これは、 JDK がガーベッジ・コレクション中に検索するオブジェクトが少なく、必要なとき だけインフレートできるためです。バイト配列は、照会または索引を使用してオブ ジェクトにアクセスする必要がない場合にのみ使用するべきです。データはバイト として保管されるので、データにはキーを介してのみアクセスできます。

WebSphere eXtreme Scale は、 CopyMode.COPY TO BYTES マップ構成オプション を使用して、自動的にデータをバイト配列として保管できますが、クライアントに よる手動での処理も可能です。このオプションは、データをメモリーに効率的に保 管し、照会および索引によるオンデマンドでの使用のために、バイト配列内のオブ ジェクトを自動的にインフレートすることもできます。

COPY\_TO\_BYTES または COPY\_TO\_BYTES\_RAW コピー・モードを使用している ときに、MapSerializerPlugin プラグインを BackingMap プラグインと関連付けるこ とができます。このアソシエーションにより、データをネイティブ Java オブジェク トの形式ではなく、メモリー内にシリアライズされた形式で保管することができま す。シリアライズされたデータを保管することで、メモリーが節約され、クライア ントおよびサーバー上のレプリカ生成およびパフォーマンスが向上します。 DataSerializer プラグインを使用すると、圧縮、暗号化、展開および照会が可能な高 性能のシリアライゼーション・ストリームを開発できます。

# シリアライゼーションのチューニング

DataSerializer プラグインは、WebSphere eXtreme Scale に、シリアライゼーション 中に直接使用できるのはどの属性で、直接使用できないのはどの属性か、シリアラ イズされるデータのパス、メモリーに保管されるデータのタイプを指示するメタデ ータを公開します。バイト配列と効率的に対話できるように、オブジェクト・シリ アライゼーションおよびインフレーションのパフォーマンスを最適化できます。

### 概説

└■ ObjectTransformer インターフェースは、DataSerializer プラグインで置換されま した。これを使用して、既存の製品 API がデータと効率的に対話できるように WebSphere eXtreme Scale 内の任意のデータを効率的に格納できます。

NO\_COPY モードが使用されている場合を除いて、値のコピーは常に行われます。 eXtreme Scale 内で採用されているデフォルトのコピー・メカニズムはシリアライゼ ーションであり、これはコストのかかる操作として知られています。 ObjectTransformer インターフェースはこのような状況で使用します。 ObjectTransformer インターフェースは、アプリケーションへのコールバックを使用 して、通常の操作と、オブジェクト・シリアライズやオブジェクトに対するディー

プ・コピーなどのコストのかかる操作のカスタム実装を提供します。ただし、ほと んどの場合、パフォーマンスを向上させるために、DataSerializer プラグインを使用 してオブジェクトをシリアライズできます。DataSerializer プラグインを利用するに は、COPY\_TO\_BYTES\_または\_COPY\_TO\_BYTES\_RAW\_のいずれかのコピー・モー ドを使用する必要があります。詳しくは、DataSerializer [プラグインを使用したシリ](http://publib.boulder.ibm.com/infocenter/wxsinfo/v7r1m1/topic/com.ibm.websphere.extremescale.doc/cxsserial.html) [アライゼーションを](http://publib.boulder.ibm.com/infocenter/wxsinfo/v7r1m1/topic/com.ibm.websphere.extremescale.doc/cxsserial.html)参照してください。

アプリケーションで、マップに対する ObjectTransformer インターフェースの実装が 提供できると、eXtreme Scale は、このオブジェクトに対するメソッドに権限を委任 し、インターフェースにおける各メソッドの最適化バージョンの提供はアプリケー ションに頼ります。 ObjectTransformer インターフェースは以下のようになります。

```
public interface ObjectTransformer {
     void serializeKey(Object key, ObjectOutputStream stream) throws IOException;
void serializeValue(Object value, ObjectOutputStream stream) throws IOException;
     Object inflateKey(ObjectInputStream stream) throws IOException, ClassNotFoundException;
     Object inflateValue(ObjectInputStream stream) throws IOException, ClassNotFoundException;
     Object copyValue(Object value);
    Object copyKey(Object key);
}
```
次のコード例を使用して、ObjectTransformer インターフェースを BackingMap に関 連付けることができます。

```
ObjectGrid g = \ldots;BackingMap bm = g.defineMap("PERSON");
MyObjectTransformer ot = new MyObjectTransformer();
bm.setObjectTransformer(ot);
```
# オブジェクト・シリアライゼーションおよびオブジェクト・インフレーショ ンの調整

オブジェクト・シリアライゼーションは、eXtreme Scale を使用した場合に通常、最 も重要なパフォーマンスの考慮事項です。この eXtreme Scale は、アプリケーショ ンで ObjectTransformer プラグインが提供されない場合に、デフォルトのシリアライ ズ化メカニズムを使用します。アプリケーションは Serializable readObject と writeObject の実装を供給するか、または、Externalizable インターフェースを実装す るオブジェクトを持つことができますが、後者の方が 10 倍高速です。マップ内の オブジェクトを変更できない場合、アプリケーションは ObjectTransformer インター フェースを ObjectMap に関連付けることができます。serialize メソッドおよび inflate メソッドが提供されることにより、アプリケーションは、システムのパフォ ーマンスに大きく影響するこれらの操作を最適化するためのカスタム・コードを提 供できます。serialize メソッドは、与えられたストリームにオブジェクトをシリア ライズします。 inflate メソッドは入力ストリームを提供します。そしてアプリケー ションがオブジェクトを作成し、ストリーム内のデータを使用してオブジェクトを インフレートし、最後にオブジェクトを戻すものと想定します。 serialize メソッド と inflate メソッドの実装は、相互にミラーリングする必要があります。

**7.1.1+** DataSerializer プラグインは、ObjectTransformer で置き換えられましたが、 これは推奨されません。データを最も効率的な方法でシリアライズするには、 DataSerializer プラグインを使用すると、ほとんどの場合でパフォーマンスが向上し ます。例えば、照会および索引付けなどの機能を使用しようとしている場合、 DataSerializer プラグインはアプリケーション・コードに構成またはプログラムの変 更を加えることなく、パフォーマンスを向上させるため、そのメリットをすぐに利 用できます。

# 照会のパフォーマンスのチューニング

照会のパフォーマンスを調整する場合は、以下の手法とヒントを使用してくださ  $\mathcal{V}^{\, \prime \, \prime}$ 

### パラメーターの使用

照会を実行する場合、照会ストリングを構文解析し、照会を実行する計画を開発す る必要がありますが、両方ともコストがかかる可能性があります。WebSphere eXtreme Scale は、照会ストリングによって照会計画をキャッシュに入れます。キャ ッシュは有限サイズであるため、照会ストリングを可能な限り再利用することが重 要です。名前付きパラメーターまたは定位置パラメーターを使用しても、照会計画 の再利用が促進され、パフォーマンスが向上します。

Positional Parameter Example Query q = em.createQuery("select c from Customer c where c.surname=?1"); q.setParameter(1, "Claus");

## 索引の使用

マップに対する適切な索引付けは、マップ・パフォーマンス全体にいくらかのオー バーヘッドをもたらしますが、照会パフォーマンスに著しい効果をもたらす場合が あります。照会に関係するオブジェクト属性に索引付けを行わない場合、照会エン ジンは、属性ごとにテーブル・スキャンを実行します。テーブル・スキャンは、照 会実行時に最もコストのかかる操作です。照会に関係するオブジェクト属性に対す る索引付けにより、照会エンジンは、不必要なテーブル・スキャンを回避でき、照 会パフォーマンス全体を改善することができます。アプリケーションが最も読み取 られるマップに対して照会を集中的に使用するように設計されている場合は、照会 に関係するオブジェクト属性に対して索引を構成してください。マップがほとんど 更新される場合は、照会パフォーマンスの改善と、マップに対する索引付けオーバ ーヘッドとのバランスを取る必要があります。

Plain Old Java Object (POJO) がマップ内に保管されている場合、適切に索引付けす ることによって、Java リフレクションを回避できます。次の例では、予算フィール ドに索引が作成済みである場合、照会は WHERE 文節を範囲見出し検索と置換しま す。それ以外の場合、照会では、マップ全体をスキャンし、Java リフレクションを 使用して最初に予算を取得してから、予算を値 50000 と比較することによって、 WHERE 文節を評価します。

SELECT d FROM DeptBean d WHERE d.budget=50000

個別照会を最適に調整する方法、および各種の構文、オブジェクト・モデル、およ び索引が照会のパフォーマンスにどのように影響するかについて詳しくは、 [491](#page-500-0) ペ [ージの『照会計画』を](#page-500-0)参照してください。

### ページ編集の使用

クライアント/サーバー環境では、照会エンジンは、結果マップ全体をクライアント にトランスポートします。戻されるデータは、妥当なチャンクに分割される必要が あります。EntityManager Query および ObjectMap ObjectQuery の両インターフェー スは、結果のサブセットを戻すことを照会に許可する setFirstResult および setMaxResults メソッドをサポートします。

# <span id="page-500-0"></span>エンティティーの代わりにプリミティブ値を戻す

EntityManager Query API を使用すると、エンティティーは照会パラメーターとして 戻されます。照会エンジンは、現在のところ、これらのエンティティーに対するキ ーをクライアントに戻します。クライアントが getResultIterator メソッドからの Iterator を使用して、これらのエンティティーを繰り返すとき、各エンティティー は、EntityManager インターフェース上の find メソッドで作成されたかのように、 自動的に拡張され、管理されます。エンティティー・グラフ全体は、クライアント 上のエンティティー ObjectMap からビルドされます。エンティティー値属性および その他の関連エンティティーは、可能な限り解決されます。

コストのかかるグラフのビルドを回避するには、パス・ナビゲーションを使用して 個々の属性を戻すように照会を変更してください。

#### 例:

// Returns an entity SELECT p FROM Person p // Returns attributes SELECT p.name, p.address.street, p.address.city, p.gender FROM Person p

## 照会計画

すべての eXtreme Scale 照会には照会計画があります。この計画は、照会エンジン が ObjectMap および索引とどのように対話するかを説明するものです。照会計画を 表示すると、照会ストリングまたは索引が適切に使用されているかどうかを判断で きます。また照会計画を使用すると、照会ストリング中のわずかな変更が eXtreme Scale による照会の実行方法に及ぼす変化を検討することもできます。

照会計画は、以下のいずれかの手段で表示できます。

- v EntityManager Query または ObjectQuery の getPlan API メソッド
- ObjectGrid 診断トレース

## **getPlan** メソッド

ObjectQuery および Query インターフェースの getPlan メソッドは、照会計画を説 明するストリングを戻します。このストリングは、標準出力で表示することも、照 会計画を表示するためのログで表示することもできます。

注**:** 注: 分散環境では、getPlan メソッドは、サーバーに対して実行されず、定義さ れた索引を示しません。計画を表示するには、エージェントを使用して、サーバー 上でその計画を表示します。

### 照会計画トレース

照会計画は、ObjectGrid トレースを使用して表示できます。照会計画トレースを有 効とするには、以下のトレース仕様を使用します。

QueryEnginePlan=debug=enabled

トレース・ログ・ファイルを有効にする方法およびその検出方法について詳しく は、 546 [ページの『トレースの収集』を](#page-555-0)参照してください。

### 照会計画の例

この照会計画では、for という単語を使用して、この照会が ObjectMap コレクショ ンで繰り返されるか、または派生するコレクション (q2.getEmps()、q2.dept、または 内部ループによって返される一時的コレクションなど) で繰り返されることを示し ます。コレクションが ObjectMap のコレクションである場合、照会計画は、順次ス キャン (INDEX SCAN で指示) や固有または非固有の索引が使用されているかどうか を示します。また、照会計画ではフィルター・ストリングを使用して、コレクショ ンに適用される条件式をリストします。

通常、デカルト積は対象照会では使用されません。以下の照会では、外部ループ内 の EmpBean マップ全体をスキャンし、内部ループ内の DeptBean マップ全体をス キャンします。

SELECT e, d FROM EmpBean e, DeptBean d

Plan trace:

```
for q2 in EmpBean ObjectMap using INDEX SCAN
     for q3 in DeptBean ObjectMap using INDEX SCAN
   returning new Tuple( q2, q3 )
```
以下の照会では、EmpBean マップを順次スキャンして特定部門の全従業員名を検索 し、従業員オブジェクトを取得します。この照会では、従業員オブジェクトからそ の部門オブジェクトにナビゲートして、d.no=1 フィルターを適用します。この例の 場合、各従業員はただ 1 つの部門オブジェクト参照を持つため、内部ループが 1 回実行されます。

SELECT e.name FROM EmpBean e JOIN e.dept d WHERE d.no=1

Plan trace:

```
for q2 in EmpBean ObjectMap using INDEX SCAN
    for q3 in q2.dept
     filter (q3.getNo() = 1)returning new Tuple( q2.name )
```
以下の照会は、前記の照会と同等です。ただし、以下の照会では、まず DeptBean 1 次キー・フィールド番号に対して定義された固有索引を使用することで、結果が 1 つの部門オブジェクトに絞り込まれるため、実行効率が高まります。照会により、 この部門オブジェクトから従業員オブジェクトにナビゲートされ、以下のように従 業員名が取得されます。

SELECT e.name FROM DeptBean d JOIN d.emps e WHERE d.no=1

Plan trace:

```
for q2 in DeptBean ObjectMap using UNIQUE INDEX key=(1)
     for q3 in q2.getEmps()
   returning new Tuple( q3.name )
```
以下の照会を使用して、開発または販売に従事するすべての従業員を検索します。 この照会では、EmpBean マップ全体をスキャンするとともに、式 d.name = 'Sales' or d.name='Dev' を評価することで追加のフィルタリングを実行します。

SELECT e FROM EmpBean e, in (e.dept) d WHERE d.name = 'Sales' or d.name='Dev'

Plan trace:

```
for q2 in EmpBean ObjectMap using INDEX SCAN
    for q3 in q2.dept
     filter ((q3.getName() = Sales ) OR (q3.getName() = Dev ) )returning new Tuple( q2 )
```
以下の照会は前記の照会と同等ですが、この照会では異なる照会計画を実行し、フ ィールド名について作成された範囲索引を使用します。一般的に、部門オブジェク トの範囲の絞り込みに名前フィールドの索引が使用されることにより、開発または 販売部門がごく少数である場合は照会が高速実行されるため、この照会の方が性能 が高くなります。

SELECT e FROM DeptBean d, in(d.emps) e WHERE d.name='Dev' or d.name='Sales'

Plan trace:

IteratorUnionIndex of

for q2 in DeptBean ObjectMap using INDEX on name = (Dev) for q3 in q2.getEmps()

for q2 in DeptBean ObjectMap using INDEX on name = (Sales) for q3 in q2.getEmps()

以下の照会を使用して、従業員のいない部門を検索します。

SELECT d FROM DeptBean d WHERE NOT EXISTS(select e from d.emps e)

Plan trace:

for q2 in DeptBean ObjectMap using INDEX SCAN filter ( NOT EXISTS ( correlated collection defined as

for q3 in q2.getEmps() returning new Tuple(q3)

```
returning new Tuple( q2 )
```
以下の照会は前述の照会と同等ですが、この照会では SIZE スカラー関数が使用さ れます。この照会でパフォーマンスは同じですが、作成が容易になっています。

SELECT d FROM DeptBean d WHERE SIZE(d.emps)=0 for q2 in DeptBean ObjectMap using INDEX SCAN filter (SIZE( $q2.getEmps() = 0)$ returning new Tuple( q2 )

以下の例は、同様の性能を持つ前述の照会と同じ照会を書き込む別の方法を示して いますが、この照会も容易に書き込むことができます。

SELECT d FROM DeptBean d WHERE d.emps is EMPTY

Plan trace:

for q2 in DeptBean ObjectMap using INDEX SCAN filter ( q2.getEmps() IS EMPTY ) returning new Tuple( q2 )

以下の照会では、パラメーターの値と等しい名前を持つ従業員の住所のうち少なく とも 1 つと一致する住所を持つすべての従業員を検索します。内部ループは外部ル ープに依存関係を持ちません。この照会では、内部ループは 1 回実行されます。

```
SELECT e FROM EmpBean e WHERE e.home = any (SELECT e1.home FROM EmpBean e1
WHERE e1.name=?1)
for q2 in EmpBean ObjectMap using INDEX SCAN
   filter ( q2.home =ANY temp collection defined as
      for q3 in EmpBean ObjectMap using INDEX on name = ( ?1)
      returning new Tuple(q3.home )
)
  returning new Tuple( q2 )
以下の照会は前述の照会と同等ですが、この照会には相関副照会があり、さらに内
部ループが繰り返し実行されます。
SELECT e FROM EmpBean e WHERE EXISTS(SELECT e1 FROM EmpBean e1 WHERE
e.home=e1.home and e1.name=?1)
Plan trace:
for q2 in EmpBean ObjectMap using INDEX SCAN
   filter ( EXISTS ( correlated collection defined as
      for q3 in EmpBean ObjectMap using INDEX on name = (?1)
       filter ( q2.home = q3.home )
      returning new Tuple(q3)
```

```
returning new Tuple( q2 )
```
# 索引を使用した照会の最適化

索引を適切に定義および使用すると、照会のパフォーマンスをかなり改善できま す。

WebSphere eXtreme Scale 照会では、組み込み HashIndex プラグインを使用する と、照会のパフォーマンスを改善できます。索引は、エンティティーまたはオブジ ェクト属性に対して定義できます。照会エンジンは、その WHERE 文節で以下のい ずれかのストリングが使用されると、定義された索引を自動的に使用します。

- 以下の演算子を使用する比較式: =、<、>、<=、または >= (等しくない <> を除 くすべての比較式 )
- BETWEEN 式
- 式のオペランドが定数またはシンプル・ターム

### 要件

照会で使用される場合、索引には以下の要件があります。

- v すべての索引は組み込み HashIndex プラグインを使用する必要があります。
- v すべての索引は静的に定義されていなければなりません。動的索引はサポートさ れません。
- v 自動的に静的 HashIndex プラグインを作成するために @Index アノテーションを 使用できます。
- v すべての単一属性索引の RangeIndex プロパティーは true に設定されていなけれ ばなりません。
- すべての複合索引の RangeIndex プロパティーは false に設定されていなければ なりません。
- すべてのアソシエーション (リレーションシップ) 索引の RangeIndex プロパティ ーは false に設定されていなければなりません。
HashIndex の構成について詳しくは、 360 [ページの『データの索引付けのためのプ](#page-369-0) [ラグイン』を](#page-369-0)参照してください。

索引付けについては、 108 [ページの『索引付け』を](#page-117-0)参照してください。

キャッシュされたオブジェクトを検索するためのより効果的な方法については、 369 [ページの『複合索引の使用』を](#page-378-0)参照してください。

## 索引選択に関するヒントの使用

索引は、HINT USEINDEX 定数付きの setHint メソッドを Query および ObjectQuery インターフェースで使用すると、手動で選択することができます。これ は、最も効率的な索引を使用するよう照会を最適化する際に役立ちます。

### 属性索引を使用する照会例

以下の例では、シンプル・ターム e.empid、e.name、e.salary、d.name、d.budget、お よび e.isManager が使用されています。これらの例では、索引がエンティティーま たは値オブジェクトの名前、給与、および予算フィールドに対して定義済みである ことを前提としています。empid フィールドは 1 次キーであり、isManager には索 引が定義されていません。

以下の照会では、名前と給与の両フィールドに対して索引を使用します。この場 合、名前が最初のパラメーターの値に一致するか、給与が 2 番目のパラメーターの 値に一致するすべての従業員が戻されます。

SELECT e FROM EmpBean e where e.name=?1 or e.salary=?2

以下の照会では、名前と予算の両フィールドに対して索引を使用します。この照会 は、2000 より大きい予算を持つ 'DEV' という名前の付いたすべての部門を戻しま す。

SELECT d FROM DeptBean dwhere d.name='DEV' and d.budget>2000

以下の照会では、給与が 3000 より高く、かつパラメーターの値と等しい isManager フラグ値を持つ従業員をすべて戻します。この照会では、給与フィールドに対して 定義された索引を使用するとともに、比較式 e.isManager=?1. を評価することで追 加のフィルタリングを実行します。

SELECT e FROM EmpBean e where e.salary>3000 and e.isManager=?1

次の照会では、1 番目のパラメーターより大きい給与を得ているか、または管理者 である従業員をすべて検索します。給与フィールドには索引が定義済みですが、照 会では、EmpBean フィールドの 1 次キーに対して作成された組み込み索引をスキ ャンし、式 e.salary>?1 または e.isManager=TRUE を評価します。

SELECT e FROM EmpBean e WHERE e.salary>?1 or e.isManager=TRUE

以下の照会では、文字 a が含まれている名前の従業員を戻します。名前フィールド には索引が定義済みですが、名前フィールドが LIKE 式で使用されているため、照 会ではこの索引を使用しません。

SELECT e FROM EmpBean e WHERE e.name LIKE '%a%'

以下の照会では、名前が「Smith」ではない従業員をすべて検索します。名前フィー ルドには索引が定義済みですが、照会では等しくない ( <> ) 比較演算子を使用する ため、この索引を使用しません。

SELECT e FROM EmpBean e where e.name<>'Smith'

以下の照会では、予算がパラメーターの値より小さく、かつ従業員給与が 3000 よ り大きい部門をすべて検索します。この照会では、給与の索引を使用しますが、 dept.budget がシンプル・タームではないため、予算の索引を使用しません。dept オ ブジェクトは、コレクション e から導き出されます。dept オブジェクトを検索する のに、予算の索引を使用する必要はありません。

SELECT dept from EmpBean e, in (e.dept) dept where e.salary>3000 and dept.budget<?

以下の照会では、1、2、および 3 の empid を持つ従業員の給与より大きい給与の 従業員をすべて検索します。比較には副照会が含まれているため、索引 salary は使 用されません。empid は、1 次キーですが、すべての 1 次キーには組み込み索引が 定義済みであるため、固有索引の検索に使用されます。

SELECT e FROM EmpBean e WHERE e.salary > ALL (SELECT e1.salary FROM EmpBean e1 WHERE e1.empid=1 or e1.empid =2 or e1.empid=99)

索引が照会で使用されているかどうかを確認する場合は、 491 [ページの『照会計](#page-500-0) [画』を](#page-500-0)表示できます。以下に、前述の照会の照会計画例を示します。

```
for q2 in EmpBean ObjectMap using INDEX SCAN
    filter ( q2.salary >ALL temp collection defined as
       IteratorUnionIndex of
        for q3 in EmpBean ObjectMap using UNIQUE INDEX key=(1)
       )
        for q3 in EmpBean ObjectMap using UNIQUE INDEX key=(2)
        \lambdafor q3 in EmpBean ObjectMap using UNIQUE INDEX key=(99)
       )
       returning new Tuple( q3.salary )
  returning new Tuple( q2 )
for q2 in EmpBean ObjectMap using RANGE INDEX on salary with range(3000,)
     for q3 in q2.dept
     filter ( q3.budget < ?1 )returning new Tuple( q3 )
```
### 属性の索引付け

前に定義された制約付きで、任意の単一属性タイプに対して索引を定義できます。

**@Index** を使用したエンティティー索引の定義

エンティティーに索引を定義するには、単にアノテーションを定義します。

### **Entities using annotations**

@Entity public class Employee { @Id int empid;

```
@Index String name
 @Index double salary
 @ManyToOne Department dept;
}
@Entity
 public class Department {
 @Id int deptid;
 @Index String name;
 @Index double budget;
 boolean isManager;
 @OneToMany Collection<Employee> employees;
  }
```
## **XML** の使用

```
XML を使用して索引を定義することもできます。
```
### **Entities without annotations**

```
public class Employee {
int empid;
String name
double salary
Department dept;
}
public class Department {
int deptid;
String name;
double budget;
boolean isManager;
Collection employees;
}
```
### **ObjectGrid XML with attribute indexes**

```
<?xml version="1.0" encoding="UTF-8"?>
   <objectGridConfig xmlns:xsi="http://www.w3.org/2001/XMLSchema-instance"
xsi:schemaLocation="http://ibm.com/ws/objectgrid/config ../objectGrid.xsd"
  xmlns="http://ibm.com/ws/objectgrid/config">
  <objectGrids>
  <objectGrid name="DepartmentGrid" entityMetadataXMLFile="entity.xml>
   <backingMap name="Employee" pluginCollectionRef="Emp"/>
<backingMap name="Department" pluginCollectionRef="Dept"/>
  </objectGrid>
  </objectGrids>
  <backingMapPluginCollections>
   <backingMapPluginCollection id="Emp">
<bean id="MapIndexPlugin" className="com.ibm.websphere.objectgrid.plugins.index.HashIndex">
<property name="Name" type="java.lang.String" value="Employee.name"/>
   <property name="AttributeName" type="java.lang.String" value="name"/>
<property name="RangeIndex" type="boolean" value="true"
  description="Ranges are must be set to true for attributes." />
  </bean>
  <bean id="MapIndexPlugin" className="com.ibm.websphere.objectgrid.plugins.index.HashIndex">
   <property name="Name" type="java.lang.String" value="Employee.salary"/><br><property name="AttributeName" type="java.lang.String" value="salary"/><br><property name="RangeIndex" type="boolean" value="true"<br>description="Ranges ar
  </bean>
  </backingMapPluginCollection>
   <backingMapPluginCollection id="Dept">
<bean id="MapIndexPlugin" className="com.ibm.websphere.objectgrid.plugins.index.HashIndex">
<property name="Name" type="java.lang.String" value="Department.name"/>
  <property name="AttributeName" type="java.lang.String" value="name"/>
  <property name="RangeIndex" type="boolean" value="true"
  description="Ranges are must be set to true for attributes." />
  </bean>
  <bean id="MapIndexPlugin" className="com.ibm.websphere.objectgrid.plugins.index.HashIndex">
  <property name="Name" type="java.lang.String" value="Department.budget"/>
   <property name="AttributeName" type="java.lang.String" value="budget"/>
<property name="RangeIndex" type="boolean" value="true"
  description="Ranges are must be set to true for attributes." />
  </bean>
  </backingMapPluginCollection>
  </backingMapPluginCollections>
  </objectGridConfig>
```
### **Entity XML**

```
<?xml version="1.0" encoding="UTF-8"?>
  <entity-mappings xmlns="http://ibm.com/ws/projector/config/emd"
  xmlns:xsi="http://www.w3.org/2001/XMLSchema-instance"
  xsi:schemaLocation="http://ibm.com/ws/projector/config/emd ./emd.xsd">
  <description>Department entities</description>
  <entity class-name="acme.Employee" name="Employee" access="FIELD">
  <attributes>
  <id name="empid" />
  <basic name="name" />
<basic name="salary" />
  <many-to-one name="department"
  target-entity="acme.Department"
  fetch="EAGER">
  <cascade><cascade-persist/></cascade>
  </many-to-one>
  </attributes>
  </entity>
  <entity class-name="acme.Department" name="Department" access="FIELD">
  <attributes>
  <id name="deptid" />
  <basic name="name" />
<basic name="budget" />
<basic name="isManager" />
  <one-to-many name="employees"
  target-entity="acme.Employee"
  fetch="LAZY" mapped-by="parentNode">
  <cascade><cascade-persist/></cascade>
  </one-to-many>
  </attributes>
  </entity>
  </entity-mappings>
```
## **XML** を使用した非エンティティーの索引の定義

非エンティティー・タイプに対する索引は XML 内で定義されます。 MapIndexPlugin を作成するときに、エンティティー・マップに対しての場合と非エ ンティティー・マップに対しての場合で相違はありません。

```
Java bean
public class Employee {
  int empid;
  String name
  double salary
  Department dept;
 public class Department {
  int deptid;
  String name;
  double budget;
  boolean isManager;
  Collection employees;
  }
ObjectGrid XML with attribute indexes
<?xml version="1.0" encoding="UTF-8"?>
```

```
<objectGridConfig xmlns:xsi="http://www.w3.org/2001/XMLSchema-instance"
xsi:schemaLocation="http://ibm.com/ws/objectgrid/config ../objectGrid.xsd"
xmlns="http://ibm.com/ws/objectgrid/config">
<objectGrids>
<objectGrid name="DepartmentGrid">
<backingMap name="Employee" pluginCollectionRef="Emp"/>
<backingMap name="Department" pluginCollectionRef="Dept"/>
<querySchema>
<mapSchemas>
<mapSchema mapName="Employee" valueClass="acme.Employee"
primaryKeyField="empid" />
<mapSchema mapName="Department" valueClass="acme.Department"
primaryKeyField="deptid" />
</mapSchemas>
<relationships>
<relationship source="acme.Employee"
target="acme.Department"
relationField="dept" invRelationField="employees" />
</relationships>
</querySchema>
</objectGrid>
</objectGrids>
<backingMapPluginCollections>
```
<backingMapPluginCollection id="Emp"> <bean id="MapIndexPlugin" className="com.ibm.websphere.objectgrid.plugins.index.HashIndex"> <property name="Name" type="java.lang.String" value="Employee.name"/> <property name="AttributeName" type="java.lang.String" value="name"/> <property name="RangeIndex" type="boolean" value="true" description="Ranges are must be set to true for attributes." /> </bean> <bean id="MapIndexPlugin" className="com.ibm.websphere.objectgrid.plugins.index.HashIndex"> <property name="Name" type="java.lang.String" value="Employee.salary"/> <property name="AttributeName" type="java.lang.String" value="salary"/> <property name="RangeIndex" type="boolean" value="true" description="Ranges are must be set to true for attributes." /> </bean> </backingMapPluginCollection> <backingMapPluginCollection id="Dept"> <bean id="MapIndexPlugin" className="com.ibm.websphere.objectgrid.plugins.index.HashIndex"> <property name="Name" type="java.lang.String" value="Department.name"/> <property name="AttributeName" type="java.lang.String" value="name"/> <property name="RangeIndex" type="boolean" value="true" description="Ranges are must be set to true for attributes." /> </bean> <bean id="MapIndexPlugin" className="com.ibm.websphere.objectgrid.plugins.index.HashIndex"><br><property name="Name" type="java.lang.String" value="Department.budget"/><br><property name="AttributeName" type="java.lang.String" <property name="RangeIndex" type="boolean" value="true" description="Ranges are must be set to true for attributes." /> </bean> </backingMapPluginCollection> </backingMapPluginCollections> </objectGridConfig>

# 索引付けのリレーションシップ

WebSphere eXtreme Scale は、関連エンティティーの外部キーを親オブジェクト内に 保管します。エンティティーの場合、キーは基本となるタプルに保管されます。非 エンティティー・オブジェクトの場合、キーは親オブジェクトに明示的に保管され ます。

リレーションシップ属性に索引を追加すると、循環参照を使用するか、IS NULL、IS EMPTY、SIZE、および MEMBER OF 照会フィルターを使用する照会を スピードアップすることができます。単一値関連と多値関連がともに、ObjectGrid 記述子 XML ファイル内に @Index アノテーションまたは HashIndex プラグイン構 成を持つ場合があります。

## **@Index** を使用したエンティティー・リレーションシップ索引の定義

以下の例では、@Index アノテーションのあるエンティティーを定義します。

### **Entity with annotation**

```
@Entity
public class Node {
    @ManyToOne @Index
   Node parentNode;
   @OneToMany @Index
   List<Node> childrenNodes = new ArrayList();
   @OneToMany @Index
   List<BusinessUnitType> businessUnitTypes = new ArrayList();
}
```
## **XML** を使用したエンティティー・リレーションシップ索引の定義

以下の例は、XML と HashIndex プラグインを使用して、同じエンティティーおよ び索引を定義しています。

**Entity without annotations**

```
public class Node {
```

```
int nodeId;
Node parentNode;
List<Node> childrenNodes = new ArrayList();
List<BusinessUnitType> businessUnitTypes = new ArrayList();
}
```

```
ObjectGrid XML
```

```
<?xml version="1.0" encoding="UTF-8"?>
  <objectGridConfig xmlns:xsi="http://www.w3.org/2001/XMLSchema-instance"
  xsi:schemaLocation="http://ibm.com/ws/objectgrid/config ../objectGrid.xsd"
  xmlns="http://ibm.com/ws/objectgrid/config">
  <objectGrids>
  <objectGrid name="ObjectGrid_Entity" entityMetadataXMLFile="entity.xml>
<backingMap name="Node" pluginCollectionRef="Node"/>
  <backingMap name="BusinessUnitType" pluginCollectionRef="BusinessUnitType"/>
  </objectGrid>
  </objectGrids>
  <backingMapPluginCollections>
  <backingMapPluginCollection id="Node">
  <bean id="MapIndexPlugin" className="com.ibm.websphere.objectgrid.plugins.index.HashIndex">
<property name="Name" type="java.lang.String" value="parentNode"/>
<property name="AttributeName" type="java.lang.String" value="parentNode"/>
<property name="RangeIndex" type="boolean" value="false"
  description="Ranges are not supported for association indexes." /> </bean>
  <bean id="MapIndexPlugin" className="com.ibm.websphere.objectgrid.plugins.index.HashIndex"><br><property name="Name" type="java.lang.String" value="businessUnitType"/><br><property name="AttributeName" type="java.lang.String" va
<property name="RangeIndex" type="boolean" value="false"
  description="Ranges are not supported for association indexes." />
 </bean>
  <bean id="MapIndexPlugin" className="com.ibm.websphere.objectgrid.plugins.index.HashIndex">
  <property name="Name" type="java.lang.String" value="childrenNodes"/>
  <property name="AttributeName" type="java.lang.String" value="childrenNodes"/>
<property name="RangeIndex" type="boolean" value="false"
description="Ranges are not supported for association indexes." />
  </bean>
  </backingMapPluginCollection>
  </backingMapPluginCollections>
  </objectGridConfig>
 Entity XML
  <?xml version="1.0" encoding="UTF-8"?>
  <entity-mappings xmlns="http://ibm.com/ws/projector/config/emd"
xmlns:xsi="http://www.w3.org/2001/XMLSchema-instance"
  xsi:schemaLocation="http://ibm.com/ws/projector/config/emd ./emd.xsd">
  <description>My entities</description>
  <entity class-name="acme.Node" name="Account" access="FIELD">
  <attributes>
  <id name="nodeId" />
  <one-to-many name="childrenNodes"
  target-entity="acme.Node"
fetch="EAGER" mapped-by="parentNode">
<cascade><cascade-all/></cascade>
  </one-to-many>
  <many-to-one name="parentNodes"
  target-entity="acme.Node"
fetch="LAZY" mapped-by="childrenNodes">
<cascade><cascade-none/></cascade>
  </one-to-many>
  <many-to-one name="businessUnitTypes"
  target-entity="acme.BusinessUnitType"
  fetch="EAGER">
   <cascade><cascade-persist/></cascade>
  </many-to-one>
</attributes>
  </entity>
  <entity class-name="acme.BusinessUnitType" name="BusinessUnitType" access="FIELD">
  <attributes>
  <id name="buId" />
  <basic name="TypeDescription" />
  </attributes>
  </entity>
  </entity-mappings>
前に定義された索引を使用すると、以下の例のエンティティー照会が最適化されま
```
す。

SELECT n FROM Node n WHERE n.parentNode is null SELECT n FROM Node n WHERE n.businessUnitTypes is EMPTY SELECT n FROM Node n WHERE size(n.businessUnitTypes)>=10 SELECT n FROM BusinessUnitType b, Node n WHERE b member of n.businessUnitTypes and b.name='TELECOM'

### 非エンティティー・リレーションシップ索引の定義

### <span id="page-510-0"></span>以下の例では、ObjectGrid 記述子 XML ファイル内の非エンティティー・マップの HashIndex プラグインを定義します。 <?xml version="1.0" encoding="UTF-8"?><br><objectGridConfig xmlns:xsi="http://www.w3.org/2001/XMLSchema-instance" xsi:schemaLocation="http://ibm.com/ws/objectgrid/config ../objectGrid.xsd" xmlns="http://ibm.com/ws/objectgrid/config"> <objectGrids> <objectGrid name="ObjectGrid\_POJO"> <backingMap name="Node" pluginCollectionRef="Node"/> <backingMap name="BusinessUnitType" pluginCollectionRef="BusinessUnitType"/> <querySchema> <mapSchemas> <mapSchema mapName="Node" valueClass="com.ibm.websphere.objectgrid.samples.entity.Node" primaryKeyField="id" /> <mapSchema mapName="BusinessUnitType" valueClass="com.ibm.websphere.objectgrid.samples.entity.BusinessUnitType" primaryKeyField="id" /> </mapSchemas> <relationships> <relationship source="com.ibm.websphere.objectgrid.samples.entity.Node" target="com.ibm.websphere.objectgrid.samples.entity.Node" relationField="parentNodeId" invRelationField="childrenNodeIds" /> <relationship source="com.ibm.websphere.objectgrid.samples.entity.Node" target="com.ibm.websphere.objectgrid.samples.entity.BusinessUnitType" relationField="businessUnitTypeKeys" invRelationField="" /> </relationships> </querySchema> </objectGrid> </objectGrids> <backingMapPluginCollections> <backingMapPluginCollection id="Node"> <bean id="MapIndexPlugin" className="com.ibm.websphere.objectgrid.plugins.index.HashIndex"> <property name="Name" type="java.lang.String" value="parentNode"/> <property name="Name" type="java.lang.String" value="parentNodeId"/><br><property name="AttributeName" type="java.lang.String" value="parentNodeId"/><br><property name="RangeIndex" type="boolean" value="false" description="Ranges are not supported for association indexes." /> </bean> >bean id="MapIndexPlugin" className="com.ibm.websphere.objectgrid.plugins.index.HashIndex"><br>>property name="Name="Newe="java.lang.String" value="businessUnitType"/><br>>property name="AttributeName" type="java.lang.String" v <property name="RangeIndex" type="boolean" value="false" description="Ranges are not supported for association indexes." /> </bean> <bean id="MapIndexPlugin" className="com.ibm.websphere.objectgrid.plugins.index.HashIndex"> <property name="Name" type="java.lang.String" value="childrenNodeIds"/> <property name="AttributeName" type="java.lang.String" value="childrenNodeIds"/> <property name="RangeIndex" type="boolean" value="false" description="Ranges are not supported for association indexes." /> </bean> </backingMapPluginCollection> </backingMapPluginCollections> </objectGridConfig> 上記の索引構成が指定されると、以下の例のオブジェクト照会が最適化されます。 SELECT n FROM Node n WHERE n.parentNodeId is null SELECT n FROM Node n WHERE n.businessUnitTypeKeys is EMPTY SELECT n FROM Node n WHERE size(n.businessUnitTypeKeys)>=10 SELECT n FROM BusinessUnitType b, Node n WHERE b member of n.businessUnitTypeKeys and b.name='TELECOM' **EntityManager** インターフェースのパフォーマンスのチューニン

グ

EntityManager インターフェースは、サーバー・グリッド・データ・ストアに保持さ れた状態からアプリケーションを切り離します。

EntityManager インターフェースを使用するためのコストは高いものではなく、実行 する作業の種類により異なります。アプリケーションが完成した後、必ず EntityManager インターフェースを使用して重要なビジネス・ロジックを最適化して

ください。EntityManager インターフェースを使用するコードを、マップとタプルを 使用するように修正できます。通常、このコードの修正は、コードの 10 % につい て必要になる可能性があります。

オブジェクト間のリレーションシップを利用すると、パフォーマンスへの影響が小 さくなります。これは、マップを使用しているアプリケーションが、このようなリ レーションシップを EntityManager インターフェースと同様に管理する必要がある からです。

EntityManager インターフェースを使用するアプリケーションは、ObjectTransformer 実装環境を提供する必要がありません。アプリケーションは自動的に最適化されま す。

## マップ用の **EntityManager** コードの修正

以下にサンプル・エンティティーを示します。

```
@Entity
public class Person
{
@Id
String ssn;
String firstName;
@Index
String middleName;
String surname;
}
エンティティーを検索し、エンティティーを更新するコードを以下に示します。
Person p = null;
s.begin();
p = (Person)em.find(Person.class, "1234567890");
p.middleName = String.valueOf(inner);
s.commit();
マップおよびタプルを使用する場合のコードは以下のとおりです。
Tuple key = null;
key = map.getEntityMetadata().getKeyMetadata().createTuple();
key.setAttribute(0, "1234567890");
// The Copy Mode is always NO COPY for entity maps if not using COPY TO BYTES.
// Either we need to copy the tuple or we can ask the ObjectGrid to \overline{d} o it for us:
map.setCopyMode(CopyMode.COPY ON READ);
s.begin();
Tuple value = (Tuple)map.get(key);
value.setAttribute(1, String.valueOf(inner));
map.update(key, value);
value = null;
s.commit();
これらのコード・スニペットは両方とも同じ結果になります。アプリケーション
```
2 番目のコード・スニペットは、マップを直接使用する方法およびタプル (キーと 値の組) を操作する方法を示しています。値タプルには 0、1 および 2 に索引が設 定された **firstName**、**middlename**、および **surname** という 3 つの属性がありま す。キー・タプルには 0 に索引が設定された、ID 番号という単一の属性がありま す。EntityMetadata#getKeyMetaData メソッドまたは EntityMetadata#getValueMetaData

は、いずれか一方、または両方のスニペットを使用できます。

メソッドを使用して、タプルを作成する方法を確認できます。エンティティーのタ プルを作成するには、これらのメソッドを使用する必要があります。タプル・イン ターフェースを実装して、そのタプル実装のインスタンスを渡すような操作は、実 行できません。

### 関連タスク:

8 ページの『チュートリアル: [オーダー情報のエンティティーへの保管』](#page-17-0) エンティティー・マネージャーのチュートリアルでは、WebSphere eXtreme Scale を 使用して Web サイトのオーダー情報を格納する方法を示します。メモリー内のロ ーカル eXtreme Scale を使用する、簡単な Java Platform, Standard Edition 5 アプリ ケーションを作成できます。エンティティーは Java SE 5 のアノテーションおよび 汎用を使用します。

## 関連資料:

『エンティティー・パフォーマンス・インスツルメンテーション・エージェント』 Java Development Kit (JDK) バージョン 1.5 以降を使用している場合、 WebSphere eXtreme Scale インスツルメンテーション・エージェントを使用可能にすることで、 フィールド・アクセス・エンティティーのパフォーマンスを向上させることができ ます。

188 [ページの『エンティティー・スキーマの定義』](#page-197-0)

ObjectGrid は、任意の数の論理エンティティー・スキーマを持つことができます。 エンティティーは、アノテーション付き Java クラス、XML、または XML と Java クラスの組み合わせを使用して定義されます。定義されたエンティティーは、 eXtreme Scale サーバーに登録され、BackingMap、索引、およびその他のプラグイン にバインドされます。

206 [ページの『エンティティー・リスナーおよびコールバック・メソッド』](#page-215-0) アプリケーションは、エンティティーの状態が遷移した場合に通知を受けることが できます。状態変更イベントに対しては、2 つのコールバック・メカニズムが存在 します。1 つはエンティティー・クラスに定義されているライフサイクル・コール バック・メソッドで、エンティティーの状態が変更されると必ず呼び出されます。 もう 1 つはエンティティー・リスナーで、いくつかのエンティティーに登録できる のでより一般的になっています。

211 [ページの『エンティティー・リスナーの例』](#page-220-0)

要件に基づいて、EntityListener を作成できます。以下にスクリプト例をいくつか示 します。

225 ページの『EntityTransaction [インターフェース』](#page-234-0)

EntityTransaction インターフェースを使用すると、トランザクションを区別できま す。

# エンティティー・パフォーマンス・インスツルメンテーション・エー ジェント

Java Development Kit (JDK) バージョン 1.5 以降を使用している場合、 WebSphere eXtreme Scale インスツルメンテーション・エージェントを使用可能にすることで、 フィールド・アクセス・エンティティーのパフォーマンスを向上させることができ ます。

## **JDK** バージョン **1.5** 以降での **eXtreme Scale** エージェントの使用可能化

以下の構文で Java コマンド行オプションを使用して ObjectGrid エージェントを使 用可能化することができます。

-javaagent:jarpath[=options]

*jarpath* 値は、eXtreme Scale エージェント・クラスおよびサポート・クラスが入っ ている eXtreme Scale ランタイムの Java アーカイブ (JAR) ファイル (objectgrid.jar、wsobjectgrid.jar、ogclient.jar、wsogclient.jar、および ogagent.jar ファイルなど) へのパスです。通常、スタンドアロン Java プログラ ム、または WebSphere Application Server を稼働していない Java Platform, Enterprise Edition 環境では、objectgrid.jar ファイルまたは ogclient.jar ファイ ルを使用します。 WebSphere Application Server または複数クラス・ローダー環境 では、Java コマンド行エージェント・オプションで ogagent.jar ファイルを使用す る必要があります。追加情報を指定するには、クラスパスに ogagent.config ファ イルを指定するか、エージェント・オプションを使用します。

### **eXtreme Scale** エージェント・オプション

**config** 構成ファイル名をオーバーライドします。

**include**

構成ファイルの最初の部分である変換ドメイン定義を指定またはオーバーラ イドします。

**exclude**

@Exclude 定義を指定またはオーバーライドします。

### **fieldAccessEntity**

@FieldAccessEntity 定義を指定またはオーバーライドします。

**trace** トレース・レベルを指定します。レベルには ALL、CONFIG、FINE、 FINER、FINEST、SEVERE、WARNING、INFO、および OFF があります。

### **trace.file**

トレース・ファイルのロケーションを指定します。

各オプションを区切るために、区切り文字としてセミコロン (;) を使用します。コ ンマ ( ,) は、オプション内の各エレメントの区切り文字として使用します。以下の 例は、Java プログラムの eXtreme Scale エージェント・オプションを示します。

```
-javaagent:objectgridRoot/lib/objectgrid.jar=config=myConfigFile;
include=includedPackage;exclude=excludedPackage;
fieldAccessEntity=package1,package2
```
### **ogagent.config** ファイル

ogagent.config ファイルは、指定された eXtreme Scale エージェント構成ファイル 名です。ファイル名がクラスパス内にある場合、eXtreme Scale エージェントはその ファイルを検索し、解析します。eXtreme Scale エージェントの構成オプションを使 用して、指定されたファイル名をオーバーライドすることができます。以下の例 は、構成ファイルの指定方法を示しています。

-javaagent:objectgridRoot/lib/objectgrid.jar=config=myOverrideConfigFile

eXtreme Scale エージェント構成ファイルには、以下の部分があります。

v 変換ドメイン**:** 変換ドメイン部分は、構成ファイルの最初にあります。変換ドメ インは、クラス変換プロセスに組み込まれているパッケージおよびクラスのリス トです。この変換ドメインには、フィールド・アクセス・エンティティー・クラ スであるすべてのクラス、およびそれらのフィールド・アクセス・エンティティ ー・クラスを参照するその他のクラスが組み込まれる必要があります。フィール ド・アクセス・エンティティー・クラス、およびそれらのフィールド・アクセ ス・エンティティー・クラスを参照するその他のクラスによって、変換ドメイン は構成されます。フィールド・アクセス・エンティティー・クラスを @FieldAccessEntity 部分に指定する場合は、この部分にフィールド・アクセス・ エンティティー・クラスを組み込む必要はありません。変換ドメインは、完全な ものである必要があります。そうでないと、

FieldAccessEntityNotInstrumentedException 例外が発生する場合があります。

- v **@Exclude:** @Exclude トークンは、このトークンの後にリストされるパッケージ およびクラスが、変換ドメインから除外されることを示します。
- v **@FieldAccessEntity:** @FieldAccessEntity トークンは、このトークンの後にリスト されるパッケージおよびクラスが、フィールド・アクセス・エンティティー・パ ッケージおよびクラスであることを示します。@FieldAccessEntity トークンの後 に行がない場合は、「@FieldAccessEntity が指定されていない」ことと同じにな ります。eXtreme Scale エージェントは、定義済みのフィールド・アクセス・エン ティティー・パッケージおよびクラスはないものと判断します。

@FieldAccessEntity トークンの後に行が存在する場合、それらの行は、ユーザー 指定のフィールド・アクセス・エンティティー・パッケージおよびクラスを表し ます。例えば、「フィールド・アクセス・エンティティー・ドメイン」などで す。フィールド・アクセス・エンティティー・ドメインは、変換ドメインのサブ ドメインです。フィールド・アクセス・エンティティー・ドメインにリストされ ているパッケージおよびクラスは、それらが変換ドメインにリストされていない 場合でも変換ドメインの一部です。変換から除外されているパッケージおよびク ラスをリストする @Exclude トークンは、フィールド・アクセス・エンティティ ー・ドメインにはまったく影響しません。 @FieldAccessEntity トークンが指定さ れている場合、すべてのフィールド・アクセス・エンティティーが、このフィー ルド・アクセス・エンティティー・ドメインに入っている必要があります。そう でないと、FieldAccessEntityNotInstrumentedException 例外が発生する場合がありま す。

# エージェント構成ファイル **(ogagent.config)** の例

### ################################

# The # indicates comment line ################################

- # This is an ObjectGrid agent config file (the designated file name is ogagent.config) that can be found and parsed by the ObjectGrid agent<br># if it is in classpath.<br># If the file name is "ogagent.config" and in classpath,
- # -javaagent:objectgridRoot/lib/objectgrid.jar=config=myOverrideConfigFile # See comments below for more info regarding instrumentation setting override.

# The first part of the configuration is the list of packages and classes that should be included in transformation domain.<br># The includes (packages/classes, construct the instrumentation doamin) should be in the beginning com.testpackage com.testClass

# Transformation domain: The above lines are packages/classes that construct the transformation domain. # The system will process classes with name starting with above packages/classes for transformation.

#<br># @Exclude token : Exclude from transformation domain.<br># The @Exclude token indicates packages/classes after that line should be excluded from transformation domain.<br># It is used when user want to exclude some packages/

# @FieldAccessEntity token: Field-access Entity domain.<br># The @FieldAccessEntity token indicates packages/classes after that line are field-access Entity packages/classes.<br># If there is no lilne after the @FieldAccessEnt

# Packages/classes listed in the "field-access Entity domain" will always be part of transformation domain,

# even they are not listed in transformation domain.<br># The @Exclude, which lists packages/classes excluded from transformation, has no impact on the "field-acces Entity domain".<br># Note: When @FieldAccessEntityNotInstrume

#<br># The default ObjectGrid agent config file name is ogagent.config<br># The runtime will look for this file as a resource in classpath and process it.<br># Users can override this designated ObjectGrid agent config file name vi # e.g. # javaagent:objectgridRoot/lib/objectgrid.jar=config=myOverrideConfigFile # # The instrumentation definition, including transformation domain, @Exclude, and @FieldAccessEntity can be overriden individually # by corresponding designated agent options.<br># Designated agent options include:<br># exclude<br># exclude -> used to override instrumentation domain definition that is the first part of the config file<br># fieldAccessEntity -> # # Each agent option should be separated by ";" # Within the agent option, the package or class should be seperated by "," #<br># The following is an example that does not override the config file name:<br># -javaagent:objectgridRoot/lib/objectgrid.jar=include=includedPackage;exclude=excludedPackage;fieldAccessEntity=package1,package2 # ################################ @Exclude com.excludedPackage com.excludedClass @FieldAccessEntity

# パフォーマンスの考慮

パフォーマンスを向上させるために、変換ドメインおよびフィールド・アクセス・ エンティティー・ドメインを指定します。

### 関連概念:

501 ページの『EntityManager [インターフェースのパフォーマンスのチューニング』](#page-510-0) EntityManager インターフェースは、サーバー・グリッド・データ・ストアに保持さ れた状態からアプリケーションを切り離します。

184 [ページの『オブジェクトおよびそのリレーションシップのキャッシング](#page-193-0) [\(EntityManager API\)](#page-193-0)』

ほとんどのキャッシュ製品では、マップ・ベースの API を使用して、データをキー と値のペアとして保管していました。特に ObjectMap API および WebSphere Application Server の動的キャッシュでは、この方法を使用しています。ただし、マ ップ・ベースの API には、制限があります。 EntityManager API は、関連したオブ ジェクトからなる複雑なグラフを宣言したり、そのようなグラフと対話するための

簡単な方法を提供することにより、データ・グリッドとの対話を単純化します。

198 [ページの『分散環境におけるエンティティー・マネージャー』](#page-207-0)

ローカル ObjectGrid とともに、あるいは分散 eXtreme Scale 環境で EntityManager API を使用することができます。主な違いは、このリモート環境への接続方法で す。 接続を確立した後は、Session オブジェクトを使用した場合と EntityManager API を使用した場合に違いはありません。

203 ページの『[EntityManager](#page-212-0) との対話』

アプリケーションは通常、最初に ObjectGrid 参照を取得し、次にその参照からそれ ぞれのスレッドのセッションを取得します。 セッションはスレッド間で共有するこ とはできません。セッションの追加メソッドである getEntityManager メソッドが使 用可能です。 このメソッドは、このスレッド用に使用するエンティティー・マネー ジャーへの参照を戻します。EntityManager インターフェースは、すべてのアプリケ ーションの Session インターフェースと ObjectMap インターフェースを置換するこ とができます。クライアントが定義済みのエンティティー・クラスに対するアクセ ス権を持つ場合、これらの EntityManager API を使用することができます。

214 ページの『EntityManager [フェッチ・プランのサポート』](#page-223-0)

FetchPlan は、アプリケーションがリレーションシップにアクセスする必要がある場 合、関連付けられたオブジェクトを取得するためにエンティティー・マネージャー が使用するストラテジーです。

220 [ページの『エンティティー照会キュー』](#page-229-0)

照会キューを使用して、アプリケーションはエンティティーに対し、照会によって 限定されるキューをサーバー・サイドまたはローカルの eXtreme Scale に作成でき ます。照会結果のエンティティーは、このキューに保管されます。現在、照会キュ ーは、ペシミスティック・ロック・ストラテジーを使用しているマップでのみサポ ートされます。

### 関連タスク:

8 ページの『チュートリアル: [オーダー情報のエンティティーへの保管』](#page-17-0) エンティティー・マネージャーのチュートリアルでは、WebSphere eXtreme Scale を 使用して Web サイトのオーダー情報を格納する方法を示します。メモリー内のロ ーカル eXtreme Scale を使用する、簡単な Java Platform, Standard Edition 5 アプリ ケーションを作成できます。エンティティーは Java SE 5 のアノテーションおよび 汎用を使用します。

# 第 **7** 章 セキュリティー

WebSphere eXtreme Scale はデータ・アクセスを保護し、外部セキュリティー・プ ロバイダーと統合することができます。セキュリティーには、認証、許可、トラン スポート・セキュリティー、データ・グリッド・セキュリティー、ローカル・セキ ュリティー、JMX (Mbean) セキュリティーなどの側面があります。

# **xscmd** ユーティリティーのためのセキュリティー・プロファイルの構成

セキュリティー・プロファイルを作成すると、保存されたセキュリティー・パラメ ーターを使用して、セキュアな環境で **xscmd** ユーティリティーを使用できます。

## 始める前に

**xscmd** ユーティリティーのセットアップについて詳しくは、**xscmd** [ユーティリティ](http://publib.boulder.ibm.com/infocenter/wxsinfo/v7r1m1/topic/com.ibm.websphere.extremescale.doc/txsxscmd.html) [ーによる管理を](http://publib.boulder.ibm.com/infocenter/wxsinfo/v7r1m1/topic/com.ibm.websphere.extremescale.doc/txsxscmd.html)参照してください。

## このタスクについて

**xscmd** コマンドの残り部分で **-ssp** *profile\_name* または **--saveSecProfile** *profile\_name* パラメーターを使用して、セキュリティー・プロファイルを保存でき ます。プロファイルには、ユーザー名とパスワード、資格情報生成プログラム、鍵 ストア、トラストストア、およびトランスポート・タイプについての設定を含める ことができます。

**xscmd** ユーティリティー内の **ProfileManagement** コマンド・グループには、セキュ リティー・プロファイルの管理のためのコマンドが含まれます。

## 手順

v セキュリティー・プロファイルを保存します。

セキュリティー・プロファイルを保存するには、コマンドの残り部分で **-ssp** *profile\_name* または **--saveSecProfile** *profile\_name* パラメーターを使用します。 このパラメーターをコマンドに追加すると、次のパラメーターが保存されます。

-al,--alias <*alias*> -arc,--authRetryCount <*integer*> -ca,--credAuth <*support*> -cgc,--credGenClass <*className*> -cgp,--credGenProps <*property*> -cxpv,--contextProvider <*provider*> -ks,--keyStore <filePath> -ksp,--keyStorePassword <*password*> -kst,--keyStoreType <*type*> -prot,--protocol <*protocol*> -pwd,--password <*password*> -ts,--trustStore <*filePath*> -tsp,--trustStorePassword <*password*> -tst,--trustStoreType <*type*> -tt,--transportType <*type*> -user,--username <*username*>

セキュリティー・プロファイルは、

*[user\\_home](http://publib.boulder.ibm.com/infocenter/wxsinfo/v7r1m1/topic/com.ibm.websphere.extremescale.doc/rxsrestdir.html)*¥.xscmd¥profiles¥security¥<*profile\_name*>.properties ディレクトリ ーに保存されます。

v 保存したセキュリティー・プロファイルを使用します。

保存したセキュリティー・プロファイルを使用するには、実行するコマンド に、**-sp** *profile\_name* または **--securityProfile** *profile\_name* パラメーターを追 加します。 コマンド例: xscmd -c listHosts -cep myhost.mycompany.com -sp myprofile

v **ProfileManagement** コマンド・グループの中のコマンドをリストします。

次のコマンドを実行します。**xscmd -lc ProfileManagement**

v 既存のセキュリティー・プロファイルをリストします。

次のコマンドを実行します。**xscmd -c listProfiles -v**

v セキュリティー・プロファイルの中に保存されている設定を表示します。

次のコマンドを実行します。**xscmd -c showProfile -pn** *profile\_name*

v 既存のセキュリティー・プロファイルを削除します。

次のコマンドを実行します。**xscmd -c RemoveProfile -pn** *profile\_name* 関連資料:

**xsadmin** ツールから **xscmd** [ツールへのマイグレーション](http://publib.boulder.ibm.com/infocenter/wxsinfo/v7r1m1/topic/com.ibm.websphere.extremescale.doc/rxsxsadmintoxscmd.html) これまでのリリースでは、**xsadmin** ツールは環境の状態をモニターするサンプルの コマンド行ユーティリティーでした。 **xscmd** ツールは、管理およびモニター用の、 正式にサポートされるコマンド行ツールとして導入されました。これまで **xsadmin** ツールを使用していた場合は、新しい **xscmd** ツールにコマンドをマイグレーション することを検討してください。

# セキュリティーのためのプログラミング

プログラミング・インターフェースを使用して、WebSphere eXtreme Scale 環境にお けるさまざまなセキュリティーの側面を処理します。

# セキュリティー **API**

WebSphere eXtreme Scale は、オープン・セキュリティー・アーキテクチャーを採用 しています。認証、許可、およびトランスポート・セキュリティーの基本的なセキ ュリティー・フレームワークを提供し、さらにセキュリティー・インフラストラク チャーを完全なものにするためにユーザーにプラグインの実装を求めています。

次の図は、eXtreme Scale サーバーにおけるクライアントの認証および許可の基本的 フローを示しています。

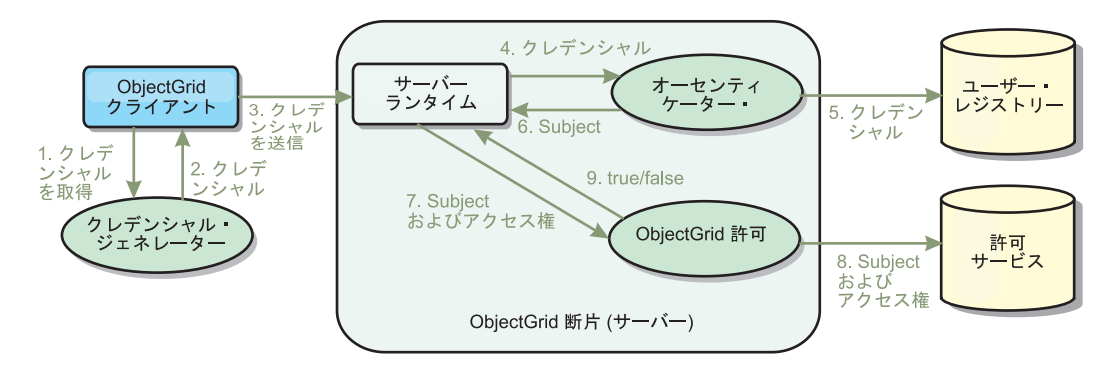

図 *31.* クライアントの認証および許可のフロー

認証フローと許可フローは、以下のようになります。

### 認証フロー

- 1. 認証フローは、eXtreme Scale クライアントの資格情報取得で始まります。これ は、com.ibm.websphere.objectgrid.security.plugins.CredentialGenerator プラグインに より実行されます。
- 2. CredentialGenerator オブジェクトは、有効なクライアント資格情報 (例えば、ユ ーザー ID とパスワードのペア、Kerberos チケットなど) の生成方法を認識して います。生成されたこの資格情報は、クライアントに送り戻されます。
- 3. クライアントが CredentialGenerator オブジェクトを使用して Credential オブジ ェクトを取得すると、この Credential オブジェクトは、eXtreme Scale サーバー に eXtreme Scale 要求と共に送信されます。
- 4. eXtreme Scale サーバーは、eXtreme Scale 要求を処理する前に、 Credential オ ブジェクトの認証を行います。その後、サーバーは Authenticator プラグインを 使用して Credential オブジェクトを認証します。
- 5. Authenticator プラグインは、ユーザー・レジストリーへのインターフェース (例 えば、Lightweight Directory Access Protocol (LDAP) サーバーまたはオペレーテ ィング・システムのユーザー・レジストリーなど) になります。Authenticator は、ユーザー・レジストリーを参考にして、認証の決定をします。
- 6. 正常に認証されると、このクライアントを表す Subject オブジェクトが戻されま す。

### 許可フロー

WebSphere eXtreme Scale は、アクセス権ベースの許可メカニズムを採用し、各 種の許可クラスによって表されるさまざまな許可カテゴリーがあります。例え ば、com.ibm.websphere.objectgrid.security.MapPermission オブジェクトは、 ObjectMap のデータ・エントリーの読み取り、書き込み、挿入、無効化、および 除去の許可を表します。 WebSphere eXtreme Scale は、Java 認証および承認サ ービス (JAAS) 許可をそのままサポートするため、許可ポリシーを指定すれば JAAS を使用して許可を処理できます。

また、eXtreme Scale は、カスタム許可もサポートします。カスタム許可は、プ ラグイン com.ibm.websphere.objectgrid.security.plugins.ObjectGridAuthorization によ って組み込まれます。カスタム許可のフローは以下のとおりです。

- 7. サーバー・ランタイムが Subject オブジェクトと必要なアクセス権を許可プラグ インに送信します。
- 8. 許可プラグインは、許可サービスを参照して、許可決定を下します。この Subject オブジェクトに対してアクセス権が許可される場合、値 true が戻され て、そうでない場合は false が戻されます。
- 9. この true または false の許可決定がサーバー・ランタイムに戻されます。

### セキュリティーの実装

このセクションのトピックでは、セキュアな WebSphere eXtreme Scale デプロイメ ントのプログラム化とプラグイン実装のプログラム化方法について説明します。こ のセクションは、さまざまなセキュリティー機能を基にして編成されています。各 サブトピックで、関係するプラグインとそのプラグインの実装方法を説明します。 認証のセクションでは、WebSphere eXtreme Scale のセキュアなデプロイメント環境 への接続方法を示します。

クライアント認証*:* クライアント認証のトピックでは、WebSphere eXtreme Scale ク ライアントがどのように資格情報を取得し、サーバーがどのようにクライアントを 認証するかについて説明します。また、WebSphere eXtreme Scale クライアントが WebSphere eXtreme Scale のセキュアなサーバーに接続する方法についても説明しま す。

許可*:* 許可のトピックでは、JAAS 許可の他にカスタム許可を行うためにどのように ObjectGridAuthorization を使用するかを説明します。

グリッド認証*:* データ・グリッド認証のトピックでは、サーバー秘密のセキュア・ トランスポートのためにどのように SecureTokenManager を使用できるかについて 解説します。

*Java Management Extensions (JMX)* プログラミング*:* WebSphere eXtreme Scale サー バーを保護する際、JMX クライアントが、サーバーに JMX 資格情報を送信する必 要がある場合があります。

# クライアント認証プログラミング

認証のために WebSphere eXtreme Scale は、クライアントからサーバー・サイドに 資格情報を送信するランタイムを提供し、次にオーセンティケーター・プラグイン を呼び出してユーザーを認証します。

WebSphere eXtreme Scale のユーザーは、認証を実行するために以下のプラグインを 実装する必要があります。

- v Credential: Credential は、クライアント資格情報 (ユーザー ID とパスワードのペ アなど) を表します。
- v CredentialGenerator: CredentialGenerator は、資格情報を生成するための資格情報フ ァクトリーを表します。
- Authenticator: Authenticator は、クライアント資格情報を認証し、クライアント情 報を取得します。

## **Credential** および **CredentialGenerator** プラグイン

eXtreme Scale クライアントは、認証を必要とするサーバーに接続するときにはクラ イアント資格情報を提示する必要があります。クライアントの資格情報は、 com.ibm.websphere.objectgrid.security.plugins.Credential インターフェースによって表 されます。クライアント資格情報には、ユーザー名とパスワードのペア、Kerberos チケット、クライアント証明書、またはクライアントとサーバーが同意する任意の 形式でのデータがあります。このインターフェースでは、equals(Object) メソッドお よび hashCode メソッドを定義します。 Credential オブジェクトをサーバー・サイ ドの鍵として使用することによって認証済み Subject オブジェクトがキャッシュさ れるため、この 2 つのメソッドは重要です。さらに、WebSphere eXtreme Scale は 資格情報を生成するプラグインを提供します。このプラグインは、

com.ibm.websphere.objectgrid.security.plugins.CredentialGenerator インターフェースに よって示され、資格情報に期限がある場合に役立ちます。この場合は、getCredential メソッドが呼び出されて資格情報が更新されます。

Credential インターフェースでは、equals(Object) メソッドおよび hashCode メソッ ドを明示的に定義します。 Credential オブジェクトをサーバー・サイドの鍵として 使用することによって認証済み Subject オブジェクトがキャッシュされるため、こ の 2 つのメソッドは重要です。

また、資格情報を生成するために提供されたプラグインも使用することができま す。このプラグインは、

com.ibm.websphere.objectgrid.security.plugins.CredentialGenerator インターフェースに よって示され、資格情報に期限がある場合に役立ちます。この場合は、getCredential メソッドが呼び出されて資格情報が更新されます。詳しくは、API 資料を参照して ください。

資格情報インターフェース用として次の 3 つのデフォルトの実装が提供されていま す。

- v com.ibm.websphere.objectgrid.security.plugins.builtins.UserPasswordCredential 実装 は、ユーザー ID とパスワードのペアを含みます。
- v com.ibm.websphere.objectgrid.security.plugins.builtins.WSTokenCredential 実装は、 WebSphere Application Server 固有の認証および許可トークンを含みます。これら のトークンを使用すると、同じセキュリティー・ドメイン内のアプリケーショ ン・サーバーにセキュリティー属性を伝搬することができます。

さらに、WebSphere eXtreme Scale は資格情報を生成するプラグインを提供します。 このプラグインは、com.ibm.websphere.objectgrid.security.plugins.CredentialGenerator インターフェースによって表されます。WebSphere eXtreme Scale は、次に示す 2 つのデフォルト組み込み実装を提供します。

- v com.ibm.websphere.objectgrid.security.plugins.builtins. UserPasswordCredentialGenerator コンストラクターは、ユーザー ID およびパスワ ードを取ります。getCredential メソッドは、呼び出されると、ユーザー ID およ びパスワードが含まれている UserPasswordCredential オブジェクトを返します。
- v com.ibm.websphere.objectgrid.security.plugins.builtins. WSTokenCredentialGenerator は、WebSphere Application Server で実行中の資格情報 (セキュリティー・トーク ン) 生成プログラムを表します。getCredential メソッドを呼び出すと、現在のス レッドに関連した Subject が取得されます。その後、この Subject オブジェクト

のセキュリティー情報が WSTokenCredential オブジェクトに変換されます。定数 WSTokenCredentialGenerator.RUN\_AS\_SUBJECT または

WSTokenCredentialGenerator.CALLER\_SUBJECT を使用して、スレッドから runAs サブジェクトか呼び出し元サブジェクトのいずれを検索するかを指定できます。

### **UserPasswordCredential** および **UserPasswordCredentialGenerator**

テストの目的で、WebSphere eXtreme Scale は以下のプラグイン実装を提供します。 1.

com.ibm.websphere.objectgrid.security.plugins.builtins.UserPasswordCredential

 $\mathcal{D}$ 

com.ibm.websphere.objectgrid.security.plugins.builtins.UserPasswordCredentialGenerator

ユーザー・パスワードの資格情報では、ユーザー ID とパスワードを保管します。 次にユーザー・パスワードの資格情報生成プログラムは、このユーザー ID とパス ワードを収容します。

これら 2 つのプラグインを実装する方法を、以下のコード例で示します。

#### **UserPasswordCredential.java**

// This sample program is provided AS IS and may be used, executed, copied and modified

- 
- // (a) for its own instruction and study,<br>// (b) in order to develop applications designed to run with an IBM WebSphere product,<br>// either for customer's own internal use or for redistribution by customer, as part of such
- 
- // application, in customer's own products.
- // Licensed Materials Property of IBM
- // 5724-J34 © COPYRIGHT International Business Machines Corp. 2007
- package com.ibm.websphere.objectgrid.security.plugins.builtins;

import com.ibm.websphere.objectgrid.security.plugins.Credential;

```
/**
```
- \* This class represents a credential containing a user ID and password.
- \* \* @ibm-api
- \* @since WAS XD 6.0.1
- \* \* @see Credential
- \* @see UserPasswordCredentialGenerator#getCredential()

\*/ public class UserPasswordCredential implements Credential {

private static final long serialVersionUID = 1409044825541007228L;

private String ivUserName;

private String ivPassword;

```
/*** Creates a UserPasswordCredential with the specified user name and
* password.
 *
 * @param userName the user name for this credential
* @param password the password for this credential
 *<br>* @throws IllegalArgumentException if userName or password is <code>null</code>
 */
public UserPasswordCredential(String userName, String password) {
    super();
    if (userName == null || password == null) {
        throw new IllegalArgumentException("User name and password cannot be null.");
    }
    this.ivUserName = userName;
this.ivPassword = password;
}
/**
* Gets the user name for this credential.
 *
* @return the user name argument that was passed to the constructor
             or the <code>setUserName(String)</code>
             method of this class
 *
* @see #setUserName(String)
*/
public String getUserName() {
    return ivUserName;
```
<sup>//</sup> without royalty payment by customer

```
/*** Sets the user name for this credential.
      *
     * @param userName the user name to set.
      *<br>* @throws IllegalArgumentException if userName is <code>null</code>
    */
public void setUserName(String userName) {
         if (userName == null) {
             throw new IllegalArgumentException("User name cannot be null.");
         }
this.ivUserName = userName;
    }
    /**
     * Gets the password for this credential.
      *
* @return the password argument that was passed to the constructor
                  or the <code>setPassword(String)</code>
                  method of this class
      *
* @see #setPassword(String)
     */
    public String getPassword() {
return ivPassword;
    }
    /**
     * Sets the password for this credential.
      *
* @param password the password to set.
      *<br>* @throws IllegalArgumentException if password is <code>null</code>
      */
    public void setPassword(String password) {
         if (password == null)throw new IllegalArgumentException("Password cannot be null.");
         }
this.ivPassword = password;
    }
    /*** Checks two UserPasswordCredential objects for equality.
     * < p >* Two UserPasswordCredential objects are equal if and only if their user names
     * and passwords are equal.
      *
* @param o the object we are testing for equality with this object.
      *
     * @return <code>true</code> if both UserPasswordCredential objects are equivalent.
      *
* @see Credential#equals(Object)
    */
public boolean equals(Object o) {
         if (this == o) {
return true;
         }
if (o instanceof UserPasswordCredential) {
             UserPasswordCredential other = (UserPasswordCredential) o;
             return other.ivPassword.equals(ivPassword) && other.ivUserName.equals(ivUserName);
         }
        return false;
    }
    /*** Returns the hashcode of the UserPasswordCredential object.
      *
     * @return the hash code of this object
      *
* @see Credential#hashCode()
    */
public int hashCode() {
        return ivUserName.hashCode() + ivPassword.hashCode();
    }
UserPasswordCredentialGenerator.java<br>// This sample program is provided AS IS and may be used, executed, copied and modified
// without royalty payment by customer
// (a) for its own instruction and study,
// (b) in order to develop applications designed to run with an IBM WebSphere product,<br>// either for customer's own internal use or for redistribution by customer, as part of such an<br>// application, in customer's own produ
```
- // Licensed Materials Property of IBM
- // 5724-J34 © COPYRIGHT International Business Machines Corp. 2007

package com.ibm.websphere.objectgrid.security.plugins.builtins;

import java.util.StringTokenizer;

}

}

import com.ibm.websphere.objectgrid.security.plugins.Credential; import com.ibm.websphere.objectgrid.security.plugins.CredentialGenerator;

/\*\*

- \* This credential generator creates <code>UserPasswordCredential</code> objects.  $*$   $< p >$
- \* UserPasswordCredentialGenerator has a one to one relationship with
- \* UserPasswordCredential because it can only create a UserPasswordCredential
- \* representing one identity. \*
- \* @since WAS XD 6.0.1
- \* @ibm-api
- \* \* @see CredentialGenerator
- \* @see UserPasswordCredential

\*/ public class UserPasswordCredentialGenerator implements CredentialGenerator {

```
private String ivUser;
private String ivPwd;
/**
 * Creates a UserPasswordCredentialGenerator with no user name or password.
 *
* @see #setProperties(String)
*/
public UserPasswordCredentialGenerator() {
    super();
}
/*** Creates a UserPasswordCredentialGenerator with a specified user name and
 * password
 *
 * @param user the user name
 * @param pwd the password
 */
public UserPasswordCredentialGenerator(String user, String pwd) {
    ivUser = user;
    ivPwd = pwd;
}
/**
* Creates a new <code>UserPasswordCredential</code> object using this
 * object's user name and password.
 *<br>* @return a new <code>UserPasswordCredential</code> instance
 *
 * @see CredentialGenerator#getCredential()
 * @see UserPasswordCredential
 */
public Credential getCredential() {
    return new UserPasswordCredential(ivUser, ivPwd);
}
/**
* Gets the password for this credential generator.
 *
 * @return the password argument that was passed to the constructor
*/
public String getPassword() {
    return ivPwd;
}
/**
 * Gets the user name for this credential.
 *
* @return the user argument that was passed to the constructor
             of this class
 */
public String getUserName() {
   return ivUser;
}
7*** Sets additional properties namely a user name and password.
 *
* @param properties a properties string with a user name and
                      a password separated by a blank.
 *
 * @throws IllegalArgumentException if the format is not valid
*/
public void setProperties(String properties) {
     StringTokenizer token = new StringTokenizer(properties, " ");
if (token.countTokens() != 2) {
         throw new IllegalArgumentException(
"The properties should have a user name and password and separated by a blank.");
    }
    ivUser = token.nextToken();
```

```
ivPwd = token.nextToken();
}
/**
 * Checks two UserPasswordCredentialGenerator objects for equality.
 * < p* Two UserPasswordCredentialGenerator objects are equal if and only if
 * their user names and passwords are equal.
 *
* @param obj the object we are testing for equality with this object.
 *
 * @return <code>true</code> if both UserPasswordCredentialGenerator objects
           are equivalent.
*/
public boolean equals(Object obj) {
    if (obj == this) \{return true;
    }
    if (obj != null && obj instanceof UserPasswordCredentialGenerator) {
        UserPasswordCredentialGenerator other = (UserPasswordCredentialGenerator) obj;
        boolean bothUserNull = false;
        boolean bothPwdNull = false;
        if (ivUser == null) {
            if (other.ivUser == null) {
                bothUserNull = true;
            } else {
                return false;
            }
        }
        if (ivPwd == null) {
            if (other.ivPwd == null) {
                bothPwdNull = true;
            } else {
                return false;
            }
        }
        return (bothUserNull || ivUser.equals(other.ivUser)) && (bothPwdNull || ivPwd.equals(other.ivPwd));
    }
    return false;
}
/** Returns the hashcode of the UserPasswordCredentialGenerator object.
 *
* @return the hash code of this object
 */
public int hashCode() {
    return ivUser.hashCode() + ivPwd.hashCode();
}
```
UserPasswordCredential クラスには、2 つの属性、ユーザー名およびパスワードが含 まれています。 UserPasswordCredentialGenerator は、UserPasswordCredential オブジ ェクトが含まれるファクトリーとしてサービス提供します。

### **WSTokenCredential** および **WSTokenCredentialGenerator**

}

WebSphere eXtreme Scale クライアントおよびサーバーがすべて WebSphere Application Server にデプロイされている場合、クライアント・アプリケーション は、以下の条件が満たされている場合は、これら 2 つの組み込み実装を使用するこ とができます。

- 1. WebSphere Application Server グローバル・セキュリティーがオンになってい る。
- 2. すべての WebSphere eXtreme Scale クライアントおよびサーバーが WebSphere Application Server Java 仮想マシンで実行されている。
- 3. アプリケーション・サーバーが、同じセキュリティー・ドメインにある。
- 4. クライアントが WebSphere Application Server で既に認証されている。

この場合、クライアントはcom.ibm.websphere.objectgrid.security.plugins.builtins. WSTokenCredentialGenerator クラスを使用して、資格情報を生成できます。サーバー では、WSAuthenticator 実装クラスを使用して、資格情報を認証します。

このシナリオは、eXtreme Scale クライアントが既に認証済みであるという事実を利 用します。サーバーがあるアプリケーション・サーバーが、クライアントを格納す るアプリケーション・サーバーと同じセキュリティー・ドメインにあるため、クラ イアントから サーバーにセキュリティー・トークンを伝搬することができます。こ れにより、同じユーザー・レジストリーを再認証する必要がなくなります。

注**:** CredentialGenerator が常に同じ資格情報を生成するわけではありません。有効期 限があるリフレッシュ可能な資格情報の場合、CredentialGenerator は、認証が確実に 成功するようにするため、最新の有効な資格情報を生成できなければなりません。 Credential オブジェクトとして Kerberos チケットを使用することが、1 つの例で す。Kerberos チケットがリフレッシュされると、CredentialGenerator は、 CredentialGenerator.getCredential が呼び出されたときに、リフレッシュ後のチケット を取得しなければなりません。

# **Authenticator** プラグイン

eXtreme Scale クライアントが CredentialGenerator オブジェクトを使用して Credential オブジェクトを取得すると、このクライアント Credential オブジェクト がクライアント要求とともに eXtreme Scale サーバーに送信されます。サーバー は、要求の処理前に Credential オブジェクトの認証を行います。 Credential オブジ ェクトが正常に認証されると、このクライアントを表す Subject オブジェクトが戻 されます。

そうすると、この Subject オブジェクトはキャッシュされますが、存続時間がセッ ション・タイムアウト値に達すると有効期限が切れます。ログイン・セッション・ タイムアウト値は、クラスター XML ファイル内にある loginSessionExpirationTime プロパティーを使用して設定できます。例えば、

loginSessionExpirationTime="300" と設定すると、Subject オブジェクトの有効期 限は 300 秒で切れます。

この Subject オブジェクトは、後で示すように、要求の認可に使用されます。 eXtreme Scale サーバーは、Authenticator プラグインを使用して、Credential オブジ ェクトの認証を行います。詳しくは、API 資料中のオーセンティケーターに関する 情報を参照してください。

Authenticator プラグインは、eXtreme Scale ランタイムがクライアント・ユーザー・ レジストリー (例えば、Lightweight Directory Access Protocol (LDAP) サーバー) か らの Credential オブジェクトを認証する所です。

WebSphere eXtreme Scale は即時に使用可能なユーザー・レジストリー構成を提供す るわけではありません。ユーザー・レジストリーの構成と管理は、単純化と柔軟性 のため、WebSphere eXtreme Scale の外部に残されています。このプラグインはユー ザー・レジストリーへの接続と認証時に実装されます。例えば、Authenticator の実 装では、資格情報からユーザー ID とパスワードを抽出し、その情報を使用して LDAP サーバーに接続し、検証します。この認証の結果として、Subject オブジェク

トが作成されます。この実装で、JAAS ログイン・モジュールを使用する可能性が あります。認証の結果として、Subject オブジェクトが戻されます。

このメソッドでは、2 つの例外 InvalidCredentialException および ExpiredCredentialException が作成されることに注意してください。 InvalidCredentialException 例外は、資格情報が無効であることを示します。 ExpiredCredentialException 例外は、資格情報の期限が切れていることを示します。 認証メソッドの結果としてこの 2 つの例外のいずれかが発生した場合、例外はクラ イアントに送り返されます。ただし、クライアント・ランタイムによって、この 2 つの例外は別々に処理されます。

- v エラーが InvalidCredentialException 例外である場合は、クライアント・ランタイ ムにこの例外が表示されます。ご使用のアプリケーションで例外を処理する必要 があります。CredentialGenerator を修正するなどして、操作を再試行します。
- エラーが ExpiredCredentialException 例外であり、再試行数 0 以外の場合は、ク ライアント・ランタイムによって、CredentialGenerator.getCredential メソッドが再 度呼び出され、新しい Credential オブジェクトがサーバーに送信されます。新し い資格情報認証が成功すると、サーバーは要求を処理します。新しい資格情報認 証が失敗すると、クライアントに例外が送り返されます。認証の再試行回数が許 可値に達しても、クライアントがまだ ExpiredCredentialException 例外を受け取る 場合は、ExpiredCredentialException 例外となります。ご使用のアプリケーション でエラーを処理する必要があります。

Authenticator インターフェースは、柔軟性に優れています。Authenticator インター フェースは、独自の方法で実装することができます。例えば、2 種類のユーザー・ レジストリーをサポートするように、このインターフェースを実装することもでき ます。

WebSphere eXtreme Scale には、サンプルのオーセンティケーター・プラグイン実装 があります。WebSphere Application Server オーセンティケーター・プラグインの場 合を除いて、他の実装はテスト目的のサンプルに過ぎません。

### **KeyStoreLoginAuthenticator**

この例では、テストとサンプルを目的とする eXtreme Scale 組み込み実装である KeyStoreLoginAuthenticator を使用しています (鍵ストアは単純なユーザー・レジス トリーであり、実動環境には使用しないようにしてください)。このクラスは、オー センティケーターの実装方法の説明が目的で表示されていることに注意してくださ い。

#### **KeyStoreLoginAuthenticator.java**

// This sample program is provided AS IS and may be used, executed, copied and modified

- // without royalty payment by customer // (a) for its own instruction and study,
- // (b) in order to develop applications designed to run with an IBM WebSphere product,
- // either for customer's own internal use or for redistribution by customer, as part of such an
- // application, in customer's own products.
- // Licensed Materials Property of IBM
- // 5724-J34 © COPYRIGHT International Business Machines Corp. 2007

package com.ibm.websphere.objectgrid.security.plugins.builtins;

import javax.security.auth.Subject;

import javax.security.auth.login.LoginContext;

import javax.security.auth.login.LoginException;

import com.ibm.websphere.objectgrid.security.plugins.Authenticator;

import com.ibm.websphere.objectgrid.security.plugins.ExpiredCredentialException;

import com.ibm.websphere.objectgrid.security.plugins.InvalidCredentialException;

import com.ibm.websphere.objectgrid.security.plugins.Credential;

import com.ibm.ws.objectgrid.Constants; import com.ibm.ws.objectgrid.ObjectGridManagerImpl; import com.ibm.ws.objectgrid.security.auth.callback.UserPasswordCallbackHandlerImpl; /\*\* \* This class is an implementation of the <code>Authenticator</code> interface \* when a user name and password are used as a credential.  $*$   $<sub>D</sub>$ </sub> \* When user ID and password authentication is used, the credential passed to the \* <code>authenticate(Credential)</code> method is a UserPasswordCredential object.  $*$   $< p >$ \* This implementation will use a <code>KeyStoreLoginModule</code> to authenticate<br>\* the user into the key store using the JAAS login module "KeyStoreLogin". The key \* store can be configured as an option to the <code>KeyStoreLoginModule</code> \* class. Please see the <code>KeyStoreLoginModule</code> class for more details \* about how to set up the JAAS login configuration file. \* <p> \* This class is only for sample and quick testing purpose. Users should \* write your own Authenticator implementation which can fit better into \* the environment. \* \* @ibm-api \* @since WAS XD 6.0.1 \* \* @see Authenticator \* @see KeyStoreLoginModule \* @see UserPasswordCredential \*/ public class KeyStoreLoginAuthenticator implements Authenticator { /\*\* \* Creates a new KeyStoreLoginAuthenticator. \*/ public KeyStoreLoginAuthenticator() { super(); }  $/**$ \* Authenticates a <code>UserPasswordCredential</code>.  $*$   $< p >$ \* Uses the user name and password from the specified UserPasswordCredential \* to login to the KeyStoreLoginModule named "KeyStoreLogin". \* \* @throws InvalidCredentialException if credential isn't a

- UserPasswordCredential or some error occurs during processing
- of the supplied UserPasswordCredential
- \* \* @throws ExpiredCredentialException if credential is expired. This exception is not used by this implementation
- \*
- \* @see Authenticator#authenticate(Credential)
- \* @see KeyStoreLoginModule \*/

}

public Subject authenticate(Credential credential) throws InvalidCredentialException, ExpiredCredentialException {

```
if (credential == null) {
throw new InvalidCredentialException("Supplied credential is null");
}
if (! (credential instanceof UserPasswordCredential) ) {
```
throw new InvalidCredentialException("Supplied credential is not a UserPasswordCredential");

```
UserPasswordCredential cred = (UserPasswordCredential) credential;
LoginContext lc = null;
```
try { lc = new LoginContext("KeyStoreLogin", new UserPasswordCallbackHandlerImpl(cred.getUserName(), cred.getPassword().toCharArray()));

```
lc.login();
```
Subject subject = lc.getSubject();

```
return subject;
```
} catch (LoginException le) { throw new InvalidCredentialException(le);

```
}
catch (IllegalArgumentException ile) {
```

```
throw new InvalidCredentialException(ile);
}
```
}

}

**KeyStoreLoginModule.java**

// This sample program is provided AS IS and may be used, executed, copied and modified

// without royalty payment by customer // (a) for its own instruction and study,

// (b) in order to develop applications designed to run with an IBM WebSphere product,

// either for customer's own internal use or for redistribution by customer, as part of such an

```
// application, in customer's own products.
// Licensed Materials - Property of IBM
// 5724-J34 © COPYRIGHT International Business Machines Corp. 2007
package com.ibm.websphere.objectgrid.security.plugins.builtins;
import java.io.File;
import java.io.FileInputStream;
import java.security.KeyStore;
import java.security.KeyStoreException;
import java.security.NoSuchAlgorithmException;
import java.security.PrivateKey;
import java.security.UnrecoverableKeyException;
import java.security.cert.Certificate;
import java.security.cert.CertificateException;
import java.security.cert.CertificateFactory;
import java.security.cert.X509Certificate;
import java.util.Arrays;
import java.util.HashSet;
import java.util.Map;
import java.util.Set;
import javax.security.auth.Subject;
import javax.security.auth.callback.Callback;
import javax.security.auth.callback.CallbackHandler;
import javax.security.auth.callback.NameCallback;
import javax.security.auth.callback.PasswordCallback;
import javax.security.auth.login.LoginException;
import javax.security.auth.spi.LoginModule;
import javax.security.auth.x500.X500Principal;
import javax.security.auth.x500.X500PrivateCredential;
import com.ibm.websphere.objectgrid.ObjectGridRuntimeException;
import com.ibm.ws.objectgrid.Constants;
import com.ibm.ws.objectgrid.ObjectGridManagerImpl;
import com.ibm.ws.objectgrid.util.ObjectGridUtil;
/**
* A KeyStoreLoginModule is keystore authentication login module based on
* JAAS authentication.
* < p >* A login configuration should provide an option "<code>keyStoreFile</code>" to
 * indicate where the keystore file is located. If the <code>keyStoreFile</code>
* value contains a system property in the form, <code>${system.property}</code>,
* it will be expanded to the value of the system property.
* < p >* If an option "<code>keyStoreFile</code>" is not provided, the default keystore
 * file name is <code>"${java.home}${/}.keystore"</code>.
 * < p >* Here is a Login module configuration example:
 * <pre><code></sup>
      KeyStoreLogin {
 * com.ibm.websphere.objectgrid.security.plugins.builtins.KeystoreLoginModule required
* keyStoreFile="${user.dir}${/}security${/}.keystore";
      \cdot* </code></pre>
 *
* @ibm-api
* @since WAS XD 6.0.1
 *
* @see LoginModule
 */
public class KeyStoreLoginModule implements LoginModule {
   private static final String CLASS NAME = KeyStoreLoginModule.class.getName();
    /**
     * Key store file property name
    */
public static final String KEY_STORE_FILE_PROPERTY_NAME = "keyStoreFile";
    /**
* Key store type. Only JKS is supported
*/
   public static final String KEYSTORE TYPE = "JKS";
    /**
     * The default key store file name
    */
public static final String DEFAULT_KEY_STORE_FILE = "${java.home}${/}.keystore";
   private CallbackHandler handler;
    private Subject subject;
   private boolean debug = false;
   private Set principals = new HashSet();
   private Set publicCreds = new HashSet();
   private Set privateCreds = new HashSet();
```
protected KeyStore keyStore;

```
/**
* Creates a new KeyStoreLoginModule.
 */
public KeyStoreLoginModule() {
}
/**
* Initializes the login module.
 *
* @see LoginModule#initialize(Subject, CallbackHandler, Map, Map)
*/
public void initialize(Subject sub, CallbackHandler callbackHandler,
        Map mapSharedState, Map mapOptions) {
    // initialize any configured options
    debug = "true".equalsIgnoreCase((String) mapOptions.get("debug"));
    if (sub == null)
        throw new IllegalArgumentException("Subject is not specified");
    if (callbackHandler == null)
        throw new IllegalArgumentException(
        "CallbackHander is not specified");
    // Get the key store path
String sKeyStorePath = (String) mapOptions
        .get(KEY_STORE_FILE_PROPERTY_NAME);
    // If there is no key store path, the default one is the .keystore
    // file in the java home directory
    if (sKeyStorePath == null) {
        sKeyStorePath = DEFAULT_KEY_STORE_FILE;
    }
    // Replace the system enviroment variable
    sKeyStorePath = ObjectGridUtil.replaceVar(sKeyStorePath);
    File fileKeyStore = new File(sKeyStorePath);
    try {
        KeyStore store = KeyStore.getInstance("JKS");
        store.load(new FileInputStream(fileKeyStore), null);
         // Save the key store
        keyStore = store;
        if (debug) {
             System.out.println("[KeyStoreLoginModule] initialize: Successfully loaded key store");
        }
    }
    catch (Exception e) {
        ObjectGridRuntimeException re = new ObjectGridRuntimeException(
                 "Failed to load keystore: " + fileKeyStore.getAbsolutePath());
        re.initCause(e);
        if (debug) {
            System.out.println("[KeyStoreLoginModule] initialize: Key store loading failed with exception "
                     + e.getMessage());
        }
    }
    this.subject = sub;
    this.handler = callbackHandler;
}
/*** Authenticates a user based on the keystore file.
 *
* @see LoginModule#login()
*/
public boolean login() throws LoginException {
    if (debug) {
        System.out.println("[KeyStoreLoginModule] login: entry");
    }
    String name = null;
    char [wd[] = null;if (keyStore == null || subject == null || handler == null) {
throw new LoginException("Module initialization failed");
    }
    NameCallback nameCallback = new NameCallback("Username:");
PasswordCallback pwdCallback = new PasswordCallback("Password:", false);
    try {
        handler.handle(new Callback[] { nameCallback, pwdCallback });
    }
```

```
catch (Exception e) {
        throw new LoginException("Callback failed: " + e);
     }
    name = nameCallback.getName();
    char[] tempPwd = pwdCallback.getPassword();
    if (tempPwd == null) {
        // treat a NULL password as an empty password
         tempPwd = new char[0];
     }
pwd = new char[tempPwd.length];
System.arraycopy(tempPwd, 0, pwd, 0, tempPwd.length);
    pwdCallback.clearPassword();
    if (debug) {
         System.out.println("[KeyStoreLoginModule] login: "
                 + "user entered user name: " + name);
    }
    // Validate the user name and password
    try {
        validate(name, pwd);
    }
    catch (SecurityException se) {
        principals.clear();
        publicCreds.clear();
        privateCreds.clear();
         LoginException le = new LoginException(
"Exception encountered during login");
        le.initCause(se);
        throw le;
    }
    if (debug) {
        System.out.println("[KeyStoreLoginModule] login: exit");
    }
    return true;
}
/**
 * Indicates the user is accepted.
 * < p >* This method is called only if the user is authenticated by all modules in
 * the login configuration file. The principal objects will be added to the
 * stored subject.
 *
* @return false if for some reason the principals cannot be added; true
           otherwise
 *
* @exception LoginException
                   * LoginException is thrown if the subject is readonly or if
                   any unrecoverable exceptions is encountered.
 *
 * @see LoginModule#commit()
*/
public boolean commit() throws LoginException {
    if (debug) {
        System.out.println("[KeyStoreLoginModule] commit: entry");
    }
    if (principals.isEmpty()) {
         throw new IllegalStateException("Commit is called out of sequence");
    }
    if (subject.isReadOnly()) {
        throw new LoginException("Subject is Readonly");
    }
     subject.getPrincipals().addAll(principals);
subject.getPublicCredentials().addAll(publicCreds);
    subject.getPrivateCredentials().addAll(privateCreds);
    principals.clear();
    publicCreds.clear()
    privateCreds.clear();
    if (debug) {
        System.out.println("[KeyStoreLoginModule] commit: exit");
     }
return true;
}
/**
 * Indicates the user is not accepted
 *<br>* @see LoginModule#abort()
 */
public boolean abort() throws LoginException {
```

```
boolean b = \text{logout}();
    return b;
}
/**
 * Logs the user out. Clear all the maps.
 *
* @see LoginModule#logout()
*/
public boolean logout() throws LoginException {
    // Clear the instance variables
    principals.clear();
    publicCreds.clear();
    privateCreds.clear();
    // clear maps in the subject
    if (!subject.isReadOnly()) {
         if (subject.getPrincipals() != null) {
             subject.getPrincipals().clear();
        }
         if (subject.getPublicCredentials() != null) {
             subject.getPublicCredentials().clear();
        }
        if (subject.getPrivateCredentials() != null) {
             subject.getPrivateCredentials().clear();
         }
    }
    return true;
}
/*** Validates the user name and password based on the keystore.
 *
* @param userName user name
 * @param password password
 * @throws SecurityException if any exceptions encountered
 */
private void validate(String userName, char password[])
    throws SecurityException {
    PrivateKey privateKey = null;
    // Get the private key from the keystore
    try {
        privateKey = (PrivateKey) keyStore.getKey(userName, password);
     }
catch (NoSuchAlgorithmException nsae) {
        SecurityException se = new SecurityException();
         se.initCause(nsae);
         throw se;
     }
catch (KeyStoreException kse) {
         SecurityException se = new SecurityException();
         se.initCause(kse);
        throw se;
     }
    catch (UnrecoverableKeyException uke) {
         SecurityException se = new SecurityException();
         se.initCause(uke);
        throw se;
    }
     if (privateKey == null) {
throw new SecurityException("Invalid name: " + userName);
    }
    // Check the certificats
    Certificate certs[] = null;
    try {
        certs = keyStore.getCertificateChain(userName);
     }
    catch (KeyStoreException kse) {
         SecurityException se = new SecurityException();
se.initCause(kse);
         throw se;
    }
    if (debug) {
         System.out.println(" Print out the certificates:");<br>for (int i = 0; i < certs.length; i++) {<br>System.out.println(" certificate " + i);<br>System.out.println(" " + certs[i]);
        }
    }
    if (certs != null && certs.length > 0) {
```

```
// If the first certificate is an X509Certificate
         if (certs[0] instanceof X509Certificate) {
             try {
                  // Get the first certificate which represents the user
                 X509Certificate certX509 = (X509Certificate) certs[0];
                  // Create a principal
X500Principal principal = new X500Principal(certX509
                         .getIssuerDN()
                          .getName());
                 principals.add(principal);
                 if (debug) {
                      System.out.println(" Principal added: " + principal);
                  }
                 // Create the certification path object and add it to the
                  // public credential set
CertificateFactory factory = CertificateFactory
                     .getInstance("X.509");
                 java.security.cert.CertPath certPath = factory
                      .generateCertPath(Arrays.asList(certs));
                 publicCreds.add(certPath);
                 // Add the private credential to the private credential set
                 privateCreds.add(new X500PrivateCredential(certX509,
                         privateKey, userName));
             }
catch (CertificateException ce) {
                 SecurityException se = new SecurityException();
                 se.initCause(ce);
                 throw se;
             }
         }
else {
             // The first certificate is not an X509Certificate
             // We just add the certificate to the public credential set
             // and the private key to the private credential set.
             publicCreds.add(certs[0]);
             privateCreds.add(privateKey);
        }
    }
}
```
## **LDAP** オーセンティケーター・プラグインの使用

}

LDAP サーバーに対するユーザー名およびパスワード認証を処理するために、 com.ibm.websphere.objectgrid.security.plugins.builtins.LDAPAuthenticator のデフォルト の実装が用意されています。この実装では、LDAPLogin ログイン・モジュールを使 用して、ユーザーを Lightweight Directory Access Protocol (LDAP) サーバーにログ インさせます。以下のスニペットでは、認証メソッドの実装方法を説明していま す。

```
/**
* @see com.ibm.ws.objectgrid.security.plugins.Authenticator#
* authenticate(LDAPLogin)
*/
public Subject authenticate(Credential credential) throws
InvalidCredentialException, ExpiredCredentialException {
    UserPasswordCredential cred = (UserPasswordCredential) credential;
    LoginContext lc = null;
    try {
         lc = new LoginContext("LDAPLogin",
             new UserPasswordCallbackHandlerImpl(cred.getUserName(),
             cred.getPassword().toCharArray()));
         lc.login();
         Subject subject = lc.getSubject();
         return subject;
     }
catch (LoginException le) {
         throw new InvalidCredentialException(le);
     }
catch (IllegalArgumentException ile) {
         throw new InvalidCredentialException(ile);
    \lambda}
```
また、この目的のため、eXtreme Scale には、ログイン・モジュール com.ibm.websphere.objectgrid.security.plugins.builtins.LDAPLoginModule が同梱されて います。JAAS ログイン構成ファイルに以下の 2 つのオプションを指定する必要が あります。

- v providerURL: LDAP サーバー・プロバイダー URL
- factoryClass: LDAP コンテキスト・ファクトリー実装クラス

LDAPLoginModule モジュールは、

com.ibm.websphere.objectgrid.security.plugins.builtins.

```
LDAPAuthenticationHelper.authenticate メソッドを呼び出します。以下のコード・ス
ニペットは、LDAPAuthenticationHelper の認証メソッドを実装する方法を示していま
す。
/**
* Authenticate the user to the LDAP directory.
* @param user the user ID, e.g., uid=xxxxxx,c=us,ou=bluepages,o=ibm.com
* @param pwd the password
*
* @throws NamingException
*/
public String[] authenticate(String user, String pwd)
throws NamingException {
   Hashtable env = new Hashtable();
   env.put(Context.INITIAL CONTEXT FACTORY, factoryClass);
   env.put(Context.PROVIDER URL, providerURL);
   env.put(Context.SECURITY<sup>-</sup>PRINCIPAL, user);
   env.put(Context.SECURITY CREDENTIALS, pwd);
   env.put(Context.SECURITY<sup>-</sup>AUTHENTICATION, "simple");
   InitialContext initialContext = new InitialContext(env);
   // Look up for the user
   DirContext dirCtx = (DirContext) initialContext.lookup(user);
   String uid = null;
   int iComma = user.indexOf(",");
   int iEqual = user.index0f("=");
   if (iComma > 0 && iComma > 0)
       uid = user.substring(iEqual + 1, iComma);
   }
   else {
       uid = user;
   }
   Attributes attributes = dirCtx.getAttributes("");
   // Check the UID
   String thisUID = (String) (attributes.get(UID).get());
   String thisDept = (String) (attributes.get(HR_DEPT).get());
   if (thisUID.equals(uid)) {
       return new String[] { thisUID, thisDept };
   }
   else {
       return null;
   }
}
```
認証が成功した場合、ID とパスワードは有効であるとみなされます。次に、ログイ ン・モジュールは、この認証メソッドから ID 情報および部門情報を取得します。 ログイン・モジュールでは、2 つのプリンシパル SimpleUserPrincipal および

SimpleDeptPrincipal が作成されます。認証済みサブジェクトを使用して、グループ 許可 (ここでは、部門がグループです) および個々の許可を行うことができます。

以下に、LDAP サーバーへのログインに使用されるログイン・モジュールの構成例 を示します。

LDAPLogin { com.ibm.websphere.objectgrid.security.plugins.builtins.LDAPLoginModule required<br>providerL'NL="ldap://directory.acme.com:389/"<br>factoryClass="com.sun.jndi.ldap.LdapCtxFactory"; };

前の構成では、LDAP サーバーは ldap://directory.acme.com:389/server を指し ています。この設定をご使用の LDAP サーバーに変更します。このログイン・モジ ュールでは、指定された ID およびパスワードを使用して、LDAP サーバーに接続 します。この実装は、テスト目的のみです。

## **WebSphere Application Server** オーセンティケーター・プラグインの使用

さらに、eXtreme Scale には、WebSphere Application Server セキュリティー・イン フラストラクチャーを使用するための

com.ibm.websphere.objectgrid.security.plugins.builtins.WSTokenAuthenticator 組み込み実 装も用意されています。この組み込み実装は、以下の条件が満たされている場合に 使用できます。

- 1. WebSphere Application Server グローバル・セキュリティーがオンになってい る。
- 2. すべての eXtreme Scale クライアントおよびサーバーが WebSphere Application Server JVM で起動している。
- 3. これらのアプリケーション・サーバーが、同じセキュリティー・ドメインにあ る。
- 4. eXtreme Scale クライアントが、WebSphere Application Server で認証済みであ る。

クライアントはcom.ibm.websphere.objectgrid.security.plugins.builtins.

WSTokenCredentialGenerator クラスを使用して、資格情報を生成できます。サーバー では、Authenticator 実装クラスを使用して、資格情報を認証します。トークンが正 常に認証されると、Subject オブジェクトが戻されます。

このシナリオの利点は、クライアントが既に認証済みであることです。サーバーが あるアプリケーション・サーバーが、クライアントを格納するアプリケーション・ サーバーと同じセキュリティー・ドメインにあるため、クライアントから サーバー にセキュリティー・トークンを伝搬することができます。これにより、同じユーザ ー・レジストリーを再認証する必要がなくなります。

## **Tivoli® Access Manager** オーセンティケーター・プラグインの使用

Tivoli Access Manager は、セキュリティー・サーバーとして幅広く使用されていま す。Tivoli Access Manager が提供するログイン・モジュールを使用して、オーセン ティケーターを実装することもできます。

Tivoli Access Manager でユーザーを認証するには、com.tivoli.mts.PDLoginModule ロ グイン・モジュールを適用します。このモジュールの場合、呼び出し側アプリケー ションが以下の情報を提供する必要があります。

1. 短縮名または X.500 名 (DN) として指定されたプリンシパル名

2. パスワード

ログイン・モジュールはプリンシパルを認証し、Tivoli Access Manager 資格情報を 返します。ログイン・モジュールは、呼び出し側アプリケーションによって以下の 情報が提供されると想定しています。

- 1. javax.security.auth.callback.NameCallback オブジェクトを通してのユーザー名
- 2. javax.security.auth.callback.PasswordCallback オブジェクトを通してのパスワード

Tivoli Access Manager 資格情報が正常に取得されると、JAAS LoginModule によっ て Subject および PDPrincipal が作成されます。Tivoli Access Manager 認証用の組 み込みは、PDLoginModule モジュールで使用されるだけなので、用意されていませ ん。詳しくは、「[IBM Tivoli Access Manager Authorization Java Classes](http://publib.boulder.ibm.com/infocenter/tivihelp/v2r1/topic/com.ibm.itame3.doc_5.1/am51_authJ_devref.pdf) デベロッパ [ーズ・リファレンス」](http://publib.boulder.ibm.com/infocenter/tivihelp/v2r1/topic/com.ibm.itame3.doc_5.1/am51_authJ_devref.pdf)を参照してください。

## **WebSphere eXtreme Scale** へのセキュアな接続

eXtreme Scale クライアントをサーバーにセキュアに接続するには、 ObjectGridManager インターフェースで、ClientSecurityConfiguration オブジェクトを 使用する connect メソッドを使用します。以下に簡単な例を示します。

public ClientClusterContext connect(String catalogServerAddresses, ClientSecurityConfiguration securityProps, URL overRideObjectGridXml) throws ConnectException;

このメソッドは、クライアント・セキュリティー構成を表すインターフェースであ る ClientSecurityConfiguration タイプのパラメーターを使用します。

com.ibm.websphere.objectgrid.security.config.ClientSecurityConfigurationFactory public API を使用して、このインターフェースのインスタンスをデフォルト値で作成する か、または WebSphere eXtreme Scale クライアント・プロパティー・ファイルを渡 してインスタンスを作成します。このファイルには、認証に関連した以下のプロパ ティーが含まれています。正符号 (+) でマークされた値はデフォルトです。

- v securityEnabled (true, false+): このプロパティーは、セキュリティーが有効 かどうかを示します。クライアントがサーバーに接続されている場合、クライア ント・サイドとサーバー・サイドの securityEnabled 値は、両方とも true または false である必要があります。例えば、接続されるサーバーのセキュリティーが 有効な場合、クライアントはこのプロパティーを true に設定してサーバーに接続 する必要があります。
- v authenticationRetryCount (an integer value, 0+): このプロパティーでは、資格情報 の期限が切れている場合のログインの再試行回数を決定します。値が 0 の場合、 再試行は行われません。認証再試行は、資格情報の期限が切れている場合にのみ 適用されます。資格情報が無効な場合、再試行は行われません。操作の再試行 は、ご使用のアプリケーションで対応する必要があります。

com.ibm.websphere.objectgrid.security.config.ClientSecurityConfiguration オブジェクトを 作成した後、以下のメソッドを使用して、クライアントに credentialGenerator オブ ジェクトを設定します。

```
/**
* Set the {@link CredentialGenerator} object for this client.
* @param generator the CredentialGenerator object associated with this client
*/
void setCredentialGenerator(CredentialGenerator generator);
```
以下のように、WebSphere eXtreme Scale クライアント・プロパティー・ファイルに も CredentialGenerator オブジェクトを設定できます。

- v credentialGeneratorClass: CredentialGenerator オブジェクトのクラス実装名。デフォ ルトのコンストラクターを指定する必要があります。
- credentialGeneratorProps: CredentialGenerator クラスのプロパティー。この値がヌル 以外の場合、このプロパティーは、setProperties(String) メソッドを使用して、構 成済みの CredentialGenerator オブジェクトに設定されます。

以下に、ClientSecurityConfiguration のインスタンスを生成し、このインスタンスを 使用してサーバーに接続する例を示します。

```
/**
* Get a secure ClientClusterContext
* @return a secure ClientClusterContext object
*/
protected ClientClusterContext connect() throws ConnectException {
ClientSecurityConfiguration csConfig = ClientSecurityConfigurationFactory
.getClientSecurityConfiguration("/properties/security.ogclient.props");
```

```
UserPasswordCredentialGenerator gen= new
UserPasswordCredentialGenerator("manager", "manager1");
```

```
csConfig.setCredentialGenerator(gen);
```

```
return objectGridManager.connect(csConfig, null);
}
```
接続が呼び出されると、WebSphere eXtreme Scale クライアントは、 CredentialGenerator.getCredential メソッドを呼び出してクライアント資格情報を取得 します。この資格情報は、接続要求とともにサーバーに送信されて、認証されま す。

# セッションごとに異なる **CredentialGenerator** インスタンスの使用

WebSphere eXtreme Scale クライアントは 1 つのクライアント ID を表す場合もあ れば、複数の ID を表す場合もあります。以下に、複数の ID を表す場合の例を示 します。この例では、WebSphere eXtreme Scale クライアントは、Web サーバーで 作成され、共有されます。この Web サーバーのすべてのサーブレットで、この 1 つの WebSphere eXtreme Scale クライアントが使用されます。各サーブレットが異 なる Web クライアントを表すため、WebSphere eXtreme Scale サーバーへ要求を送 信するときは、異なる資格情報を使用します。

WebSphere eXtreme Scale は、セッション・レベルでの資格情報の変更に対応してい ます。各セッションでは、個別の CredentialGenerator オブジェクトを使用できま す。したがって、前のシナリオは、サーブレットで個別の CredentialGenerator オブ ジェクトを使用してセッションを取得することにより実装されます。以下の例は、 ObjectGridManager インターフェースの ObjectGrid.getSession(CredentialGenerator) メ ソッドを示しています。

/\*\*

\* Get a session using a <code>CredentialGenerator</code>.  $*$   $< p$ 

\* This method can only be called by the ObjectGrid client in an ObjectGrid

\* client server environment. If ObjectGrid is used in a local model, that is,

- \* within the same JVM with no client or server existing, <code>getSession(Subject)</code>
- \* or the <code>SubjectSource</code> plugin should be used to secure the ObjectGrid.
- \*<br>\* <p>If the <code>initialize()</code> method has not been invoked prior to
- \* the first <code>getSession</code> invocation, an implicit initialization
- \* will occur. This ensures that all of the configuration is complete
- \* before any runtime usage is required.</p>

\* \* @param credGen A <code>CredentialGenerator</code> for generating a credential for the session returned.

\*

\* @return An instance of <code>Session</code>

\* \* @throws ObjectGridException if an error occurs during processing

- \* @throws TransactionCallbackException if the <code>TransactionCallback</code>
- throws an exception
- \* @throws IllegalStateException if this method is called after the \* <code>destroy()</code> method is called.
- 
- \* \* @see #destroy()
- \* @see #initialize()
- \* @see CredentialGenerator
- \* @see Session
- \* @since WAS XD 6.0.1

\*/

Session getSession(CredentialGenerator credGen) throws ObjectGridException, TransactionCallbackException;

### 以下に例を示します。

ObjectGridManager ogManager = ObjectGridManagerFactory.getObjectGridManager();

CredentialGenerator credGenManager = new UserPasswordCredentialGenerator("manager", "xxxxxx"); CredentialGenerator credGenEmployee = new UserPasswordCredentialGenerator("employee", "xxxxxx");

ObjectGrid og = ogManager.getObjectGrid(ctx, "accounting");

// Get a session with CredentialGenerator; Session session = og.getSession(credGenManager);

// Get the employee map ObjectMap om = session.getMap("employee");

// start a transaction. session.begin();

Object rec1 = map.get("xxxxxx");

session.commit();

// Get another session with a different CredentialGenerator; session = og.getSession(credGenEmployee );

// Get the employee map om = session.getMap("employee");

// start a transaction.  $s$ ession  $henin()$ 

Object rec2 = map.get("xxxxx");

session.commit():

ObjectGird.getSession メソッドを使用して Session オブジェクトを取得する場合、こ のセッションでは、ClientConfigurationSecurity オブジェクトに設定されている CredentialGenerator オブジェクトを使用します。ObjectGrid.getSession (CredentialGenerator) メソッドは、ClientSecurityConfiguration オブジェクトに設定さ れている CredentialGenerator をオーバーライドします。

Session オブジェクトを再使用できる場合は、パフォーマンスが向上します。ただ し、ObjectGrid.getSession(CredentialGenerator) メソッドの呼び出しにかかるコスト は、さほど高くありません。主なオーバーヘッドは、増加したオブジェクト・ガー ベッジ・コレクション時間となります。Session オブジェクトの完了後には、必ず参 照を解放してください。一般的に、Session オブジェクトで ID を共有できる場合 は、Session オブジェクトを再使用してください。そうでない場合は、
ObjectGrid.getSession(CredentialGenerator) メソッドを使用してください。 関連情報:

資格情報 API

# クライアント許可プログラミング

WebSphere eXtreme Scale は、Java 認証・承認サービス (JAAS) 許可をすぐに使用 できるようサポートし、ObjectGridAuthorization インターフェースを使用するカスタ ム許可もサポートします。

ObjectGridAuthorization プラグインは、Subject オブジェクトで表されるプリンシパ ルに対して ObjectGrid、ObjectMap、および JavaMap の各アクセスを独自の方法で 許可する場合に使用します。このプラグインの通常の実装の目的は、Subject オブジ ェクトからプリンシパルを取得し、このプリンシパルに指定の許可が付与されてい るかどうかを確認することです。

checkPermission(Subject, Permission) メソッドに渡される許可は、以下の許可のいず れかです。

- MapPermission
- ObjectGridPermission
- ServerMapPermission
- AgentPermission

詳しくは、ObjectGridAuthorization API 資料を参照してください。

#### **MapPermission**

com.ibm.websphere.objectgrid.security.MapPermission パブリック・クラスは ObjectGrid リソース、特に ObjectMap または JavaMap インターフェースのメソッドへの許可 を表します。 WebSphere eXtreme Scale は、ObjectMap および JavaMap のメソッ ドにアクセスするための以下の許可ストリングを定義します。

- v **read**: マップからデータを読み取る許可。整数定数は MapPermission.READ とし て定義されます。
- v **write**: マップのデータを更新する許可。整数定数は MapPermission.WRITE として 定義されます。
- v **insert**: マップにデータを挿入する許可。整数定数は MapPermission.INSERT とし て定義されます。
- v **remove**: マップからデータを読み取る許可。整数定数は MapPermission.REMOVE として定義されます。
- v **invalidate**: マップのデータを無効にする許可。整数定数は MapPermission.INVALIDATE として定義されます。
- v **all**: 上記すべての許可(read、write、insert、remote、invalidate)。整数定数は MapPermission.ALL として定義されます。

詳しくは、MapPermission API 資料を参照してください。

([ObjectGrid\_name].[ObjectMap\_name]) というフォーマットの完全修飾 ObjectGrid マ ップ名、および許可ストリングまたは整数値を渡すことによって、MapPermission オ

ブジェクトを構成できます。許可ストリングは、上記の許可ストリングで構成され るコンマ区切りストリングにしたり (read, insert など)、または all にしたりできま す。許可整数値は、上記のすべての許可整数定数いずれにも、または MapPermission.READ|MapPermission.WRITE など、いくつかの整数許可定数の数値に することができます。

ObjectMap または JavaMap メソッドが呼び出されると、許可が実行されます。 eXtreme Scale ランタイムが、さまざまなメソッドの異なる許可を確認します。必要 な許可がクライアントに与えられていない場合は、AccessControlException が発生し ます。

| 許可         | ObjectMap/JavaMap                         |  |  |
|------------|-------------------------------------------|--|--|
| read       | Boolean containsKey(Object)               |  |  |
|            | Boolean equals(Object)                    |  |  |
|            | Object get(Object)                        |  |  |
|            | Object get(Object, Serializable)          |  |  |
|            | List getAll(List)                         |  |  |
|            | List getAll(List keyList, Serializable)   |  |  |
|            | List getAllForUpdate(List)                |  |  |
|            | List getAllForUpdate(List, Serializable)  |  |  |
|            | Object getForUpdate(Object)               |  |  |
|            | Object getForUpdate(Object, Serializable) |  |  |
|            | public Object getNextKey(long)            |  |  |
| write      | Object put(Object key, Object value)      |  |  |
|            | void put(Object, Object, Serializable)    |  |  |
|            | void putAll(Map)                          |  |  |
|            | void putAll(Map, Serializable)            |  |  |
|            | void update(Object, Object)               |  |  |
|            | void update(Object, Object, Serializable) |  |  |
| insert     | public void insert (Object, Object)       |  |  |
|            | void insert(Object, Object, Serializable) |  |  |
| remove     | Object remove (Object)                    |  |  |
|            | void removeAll(Collection)                |  |  |
|            | void clear()                              |  |  |
| invalidate | public void invalidate (Object, Boolean)  |  |  |
|            | void invalidateAll(Collection, Boolean)   |  |  |
|            | void invalidateUsingKeyword(Serializable) |  |  |
|            | int setTimeToLive(int)                    |  |  |

表 *11.* メソッドと必要な *MapPermission* のリスト

許可の基になるのは、使用するメソッドのみであり、メソッドが実際に行う機能で はありません。例えば、put メソッドでは、レコードの有無に基づいて、レコードを 挿入または更新できます。ただし、挿入と更新の事例の区別はされません。

ある種類の操作を組み合わせて、別の種類の操作を実現することもできます。例え ば、更新は、除去と挿入によって達成することができます。許可ポリシーを設計す る場合は、これらの組み合わせを考慮に入れてください。

## **ObjectGridPermission**

com.ibm.websphere.objectgrid.security.ObjectGridPermission は、ObjectGrid への許可を 表します。

- Query: オブジェクト照会またはエンティティー照会を作成する許可。整数定数は ObjectGridPermission.QUERY として定義されます。
- v Dynamic map: マップ・テンプレートに基づいて動的マップを作成する許可。整数 定数は ObjectGridPermission.DYNAMIC\_MAP として定義されます。

詳しくは、ObjectGridPermission API 資料を参照してください。

以下の表は、メソッドと必要な ObjectGridPermission のリストです。

表 *12.* メソッドと必要な *ObjectGridPermission* のリスト

| 許可アクション    | メソッド                                                              |  |
|------------|-------------------------------------------------------------------|--|
| query      | com.ibm.websphere.objectgrid.Session.createObjectQuery(String)    |  |
| query      | com.ibm.websphere.objectgrid.em.EntityManager.createQuery(String) |  |
| dynamicmap | com.ibm.websphere.objectgrid.Session.getMap(String)               |  |

### **ServerMapPermission**

ServerMapPermission は、サーバーでホストされる ObjectMap への許可を表しま す。許可の名前は ObjectGrid マップ名のフルネームです。以下の 2 つのアクショ ンを備えています。

- v replicate: ニア・キャッシュにサーバー・マップを複製するための許可
- v dynamicIndex: クライアントがサーバーの動的索引を作成または削除するための許 可

詳しくは、ServerMapPermission API 資料を参照してください。以下の表に、さまざ まな ServerMapPermission を必要とするメソッドを示します。

表 *13.* サーバーでホストされる *ObjectMap* への許可

| 許可アクション      | メソッド                                                                                                    |
|--------------|----------------------------------------------------------------------------------------------------|
| replicate    | com.ibm.websphere.objectgrid.ClientReplicableMap.enableClientReplication(Mode, int[], ReplicationMapListener) |
| dynamicIndex | com.ibm.websphere.objectgrid.BackingMap.createDynamicIndex(String, Boolean, String, DynamicIndexCallback)     |
| dynamicIndex | com.ibm.websphere.objectgrid.BackingMap.removeDynamicIndex(String)                                            |

## **AgentPermission**

AgentPermission は、datagrid エージェントに対する許可を表します。許可の名前 は、ObjectGrid マップのフルネームで、アクションの名前は、エージェント実装ク ラス名またはパッケージ名をコンマで区切ったストリングです。

詳しくは、AgentPermission API 資料を参照してください。

クラス com.ibm.websphere.objectgrid.datagrid.AgentManager の以下のメソッドには、 AgentPermission が必要です。

com.ibm.websphere.objectgrid.datagrid.AgentManager#callMapAgent(MapGridAgent, Collection) com.ibm.websphere.objectgrid.datagrid.AgentManager#callMapAgent(MapGridAgent) com.ibm.websphere.objectgrid.datagrid.AgentManager#callReduceAgent(ReduceGridAgent, Collection) com.ibm.websphere.objectgrid.datagrid.AgentManager#callReduceAgent(ReduceGridAgent, Collection)

## 許可メカニズム

WebSphere eXtreme Scale は、2 種類の許可メカニズム、Java 認証・承認サービス (JAAS) 許可とカスタム許可をサポートしています。これらのメカニズムは、すべて の許可に適用されます。JAAS 許可は、ユーザー中心のアクセス制御により Java セ キュリティー・ポリシーを拡張します。許可の付与は、実行されているコードだけ ではなく、コードの実行者に基づいて行うこともできます。JAAS 許可は、SDK バ ージョン 5 以降に付属しています。

さらに、WebSphere eXtreme Scale では、以下のプラグインによってカスタム許可も サポートしています。

• ObjectGridAuthorization: すべての成果物へのアクセスの許可方法をカスタマイズ します。

JAAS 許可を使用したくない場合は、独自の許可メカニズムを実装できます。カス タム許可メカニズムでは、ポリシー・データベース、ポリシー・サーバー、または Tivoli Access Manager を使用して、許可を管理できます。

許可メカニズムを構成するには、以下の 2 とおりの方法があります。

• XML 構成

ObjectGrid XML ファイルを使用して ObjectGrid を定義し、許可メカニズムを AUTHORIZATION\_MECHANISM\_JAAS または

AUTHORIZATION MECHANISM CUSTOM のいずれかに設定します。以下は、 エンタープライズ・アプリケーション ObjectGridSample で使用している

secure-objectgrid-definition.xml ファイルです。

<objectGrids> <objectGrid name="secureClusterObjectGrid" securityEnabled="true" authorizationMechanism="AUTHORIZATION\_MECHANISM\_JAAS"> <bean id="TransactionCallback"

classname="com.ibm.websphere.samples.objectgrid.HeapTransactionCallback" /> ...

</objectGrids>

• プログラマチック構成

メソッド ObjectGrid.setAuthorizationMechanism(int) を使用して ObjectGrid を作成 する場合、以下のメソッドを呼び出して許可メカニズムを設定できます。このメ ソッドの呼び出しは、直接 ObjectGrid インスタンスを生成する場合のローカル WebSphere eXtreme Scale プログラミング・モデルにのみ適用されます。

/\*\*

\* Set the authorization Mechanism. The default is

- \* com.ibm.websphere.objectgrid.security.SecurityConstants.
- \* AUTHORIZATION\_MECHANISM\_JAAS.
- \* @param authMechanism the map authorization mechanism

\*/

void setAuthorizationMechanism(int authMechanism);

**JAAS** 許可

javax.security.auth.Subject オブジェクトは、認証済みユーザーを表します。 Subject は、プリンシパルのセットから構成され、各プリンシパルはそのユーザーの ID を 表します。例えば、Subject には、名前のプリンシパル (Joe Smith など) とグルー プのプリンシパル (manager など) を持たせることができます。

JAAS 許可ポリシーを使用すると、許可を特定のプリンシパルに付与することがで きます。WebSphere eXtreme Scale は、Subject と現行のアクセス制御コンテキスト を関連付けます。 ObjectMap または JavaMap メソッドに対する各呼び出しごと に、Java ランタイムによって自動的に、ポリシーが特定のプリンシパルのみに必要 な許可を付与しているかどうかが判断されます。付与している場合、アクセス制御 コンテキストに関連付けられた Subject に、指定されたプリンシパルが含まれてい るときにのみ操作が許可されます。

ポリシー・ファイルのポリシー構文について理解している必要があります。JAAS 許可について詳しくは、「JAAS Reference Guide」を参照してください。

WebSphere eXtreme Scale には、ObjectMap および JavaMap メソッドの呼び出しに 対する JAAS 許可の検査に使用される特別なコードベースがあります。この特別な コードベースは、http://www.ibm.com/com/ibm/ws/objectgrid/security/ PrivilegedAction です。プリンシパルに ObjectMap または JavaMap 許可を与える 場合は、このコード・ベースを使用します。この特別なコードは、eXtreme Scale の Java アーカイブ (JAR) ファイルにすべての許可が与えられるため、作成されまし た。

MapPermission 許可を付与するためのポリシーのテンプレートは、以下のとおりで す。

grant codeBase "http://www.ibm.com/com/ibm/ws/objectgrid/security/PrivilegedAction" <Principal field(s)>{ permission com.ibm.websphere.objectgrid.security.MapPermission

"[ObjectGrid\_name].[ObjectMap\_name]", "action"; ....

permission com.ibm.websphere.objectgrid.security.MapPermission "[ObjectGrid\_name].[ObjectMap\_name]", "action";

};

Principal フィールドの例は、以下のとおりです。

principal Principal class "principal name"

このポリシーでは、特定のプリンシパルに、これらの 4 つのマップに対する insert 許可および read 許可のみが付与されます。他のポリシー・ファイル fullAccessAuth.policy では、プリンシパルに、これらのマップに対するすべての 許可が付与されます。アプリケーションを実行する前に、principal\_name とプリンシ パル・クラスを適切な値に変更してください。 principal\_name の値は、ユーザー・ レジストリーに応じて異なります。例えば、ローカル OS をユーザー・レジストリ ーとして使用する場合は、マシン名は MACH1、ユーザー ID は user1、principal name は MACH1/user1 になります。

JAAS 許可ポリシーは、Java ポリシー・ファイルに直接入れることができます。ま たは、別の JAAS 許可ファイルに入れてから、以下の 2 つのうちいずれかの方法 で設定することができます。

• 次の JVM 引数を使用する。

-Djava.security.auth.policy=file:[JAAS\_AUTH\_POLICY\_FILE]

v java.security ファイル内の以下のプロパティーを使用する。 -Dauth.policy.url.x=file:[JAAS\_AUTH\_POLICY\_FILE]

#### カスタム **ObjectGrid** 許可

ObjectGridAuthorization プラグインは、Subject オブジェクトで表されるプリンシパ ルに対して ObjectGrid、ObjectMap、および JavaMap の各アクセスを独自の方法で 許可する場合に使用します。このプラグインの通常の実装の目的は、Subject オブジ ェクトからプリンシパルを取得し、このプリンシパルに指定の許可が付与されてい るかどうかを確認することです。

checkPermission(Subject, Permission) メソッドに渡される許可は、以下のいずれかで す。

- MapPermission
- ObjectGridPermission
- AgentPermission
- ServerMapPermission

詳しくは、ObjectGridAuthorization API 資料を参照してください。

ObjectGridAuthorization プラグインは、以下の方法で構成することができます。

• XML 構成

ObjectGrid XML ファイルを使用して、ObjectAuthorization プラグインを定義でき ます。以下に例を示します。

```
<objectGrids>
 <objectGrid name="secureClusterObjectGrid" securityEnabled="true"
  authorizationMechanism="AUTHORIZATION_MECHANISM_CUSTOM">
...
  <bean id="ObjectGridAuthorization"
```

```
className="com.acme.ObjectGridAuthorizationImpl" />
</objectGrids>
```
• プログラマチック構成

API メソッド ObjectGrid.setObjectGridAuthorization(ObjectGridAuthorization) を使 用して ObjectGrid を作成する場合、以下のメソッドを呼び出して許可プラグイン を設定できます。このメソッドは、直接 ObjectGrid インスタンスを生成するとき に、ローカル eXtreme Scale プログラミング・モデルにのみ適用されます。

```
/**
```
- \* Sets the <code>ObjectGridAuthorization</code> for this ObjectGrid instance.
- $-p$ \* Passing <code>null</code> to this method removes a previously set
- \* <code>ObjectGridAuthorization</code> object from an earlier invocation of this method<br>\* and indicates that this <code>ObjectGrid</code> is not associated with a
- 
- $<$ code>ObjectGridAuthorization</code> object.
- $*$  <p>
- \* This method should only be used when ObjectGrid security is enabled. If \* the ObjectGrid security is disabled, the provided <code>ObjectGridAuthorization</code> object
- \* will not be used.
- $< p >$
- A <code>ObjectGridAuthorization</code> plugin can be used to authorize

\* access to the ObjectGrid and maps. Please refer to <code>ObjectGridAuthorization</code> for more details. \*

 $\langle n \rangle$ 

- \* As of XD 6.1, the <code>setMapAuthorization</code> is deprecated and
- \* <code>setObjectGridAuthorization</code> is recommended for use. However,<br>\* if both <code>MapAuthorization</code> plugin and <code>ObjectGridAuthorization</code> plugin

\* are used, ObjectGrid will use the provided <code>MapAuthorization</code> to authorize map accesses, \* even though it is deprecated.

- $*$   $\leq p$
- \* Note, to avoid an <code>IllegalStateException</code>, this method must be<br>\* called prior to the <code>initialize()</code> method. Also, keep in mind
- \* that the <code>getSession</code> methods implicitly call the
- \* <code>initialize()</code> method if it has yet to be called by the
- \* application.
- \* \* @param ogAuthorization the <code>ObjectGridAuthorization</code> plugin
- \* \* @throws IllegalStateException if this method is called after the
- $<$ code>initialize()</code> method is called.
- \* \* @see #initialize()
- \* @see ObjectGridAuthorization
- \* @since WAS XD 6.1
- 

\*/ void setObjectGridAuthorization(ObjectGridAuthorization ogAuthorization);

## **ObjectGridAuthorization** の実装

ObjectGridAuthorization インターフェースの Boolean checkPermission(Subject subject, Permission permission) メソッドが WebSphere eXtreme Scale ランタイムによって呼 び出されて、渡された Subject オブジェクトに、渡された許可があるかどうかが検 査されます。オブジェクトに許可がある場合は、ObjectGridAuthorization インターフ ェースの実装によって true が返され、許可がない場合は false が返されます。

このプラグインの通常の実装は、Subject オブジェクトからプリンシパルを検索し、 指定された許可が特定のポリシーを参照してプリンシパルに与えられているかどう かを確認することです。これらのポリシーは、ユーザーが定義します。例えば、ポ リシーはデータベース、プレーン・ファイル、または Tivoli Access Manager で定 義できます。

例えば、Tivoli Access Manager ポリシー・サーバーを使用して許可ポリシーを管理 し、その API を使用してアクセスを許可できます。 Tivoli Access Manager Authorization API の使用方法について詳しくは、「IBM Tivoli Access Manager Authorization Java Classes デベロッパーズ・リファレンス」を参照してください。

このサンプル実装では、以下を想定します。

- v MapPermission の許可だけをチェックします。他の許可については常に true を 戻します。
- Subject オブジェクトには、com.tivoli.mts.PDPrincipal プリンシパルが含まれま す。
- v Tivoli Access Manager ポリシー・サーバーには、ObjectMap または JavaMap 名 オブジェクトの以下の許可を定義しました。このポリシー・サーバーに定義され るオブジェクトの名前は、[ObjectGrid\_name].[ObjectMap\_name] 形式で、 ObjectMap または JavaMap 名と同じにする必要があります。許可は、 MapPermission 許可で定義される許可ストリングの先頭文字です。例えば、ポリ シー・サーバーで定義される許可「r」は、ObjectMap マップに対する read 許可 を表します。

```
以下は、checkPermission メソッドの実装方法を示したコード・スニペットです。
/**
* @see com.ibm.websphere.objectgrid.security.plugins.
   MapAuthorization#checkPermission
* (javax.security.auth.Subject, com.ibm.websphere.objectgrid.security.
* MapPermission)
*/
public boolean checkPermission(final Subject subject,
Permission p) {
```

```
// For non-MapPermission, we always authorize.
 if (!(p instanceof MapPermission)){
    return true;
 }
 MapPermission permission = (MapPermission) p;
 String[] str = permission.getParsedNames();
 StringBuffer pdPermissionStr = new StringBuffer(5);
 for (int i=0; i<str.length; i++) {
   pdPermissionStr.append(str[i].substring(0,1));
  }
 PDPermission pdPerm = new PDPermission(permission.getName(),
 pdPermissionStr.toString());
 Set principals = subject.getPrincipals();
 Iterator iter= principals.iterator();
 while(iter.hasNext()) {
    try {
     PDPrincipal principal = (PDPrincipal) iter.next();
      if (principal.implies(pdPerm)) {
        return true;
      }
    }
   catch (ClassCastException cce) {
     // Handle exception
    }
 }
 return false;
}
```
#### 関連情報:

モジュール [4: WebSphere Application Server](http://publib.boulder.ibm.com/infocenter/wxsinfo/v7r1m1/topic/com.ibm.websphere.extremescale.doc/txssecwastutjaas.html) での Java 認証・承認サービス (JAAS) [許可の使用](http://publib.boulder.ibm.com/infocenter/wxsinfo/v7r1m1/topic/com.ibm.websphere.extremescale.doc/txssecwastutjaas.html)

クライアントの認証を構成したので、さまざまな許可を異なるユーザーに与えるた めに、さらに認証を構成することができます。例えば、オペレーター・ユーザーは データ表示のみが可能である一方で、アドミニストレーター・ユーザーはすべての 操作が実行可能であるなどです。

## データ・グリッドの認証

セキュア・トークン・マネージャー・プラグインを使用すると、サーバー間の認証 が可能になります。そのためには、SecureTokenManager インターフェースを実装す る必要があります。

generateToken(Object) メソッドは保護されるオブジェクトを取得し、外部に識別され ないトークンを生成します。verifyTokens(byte[]) メソッドは逆に、トークンを元の オブジェクトに変換して戻します。

単純な SecureTokenManager 実装は XOR アルゴリズムなど単純なエンコード・ア ルゴリズムを使用して、オブジェクトをシリアライズ済みフォームでエンコード し、対応するデコード・アルゴリズムを使用してトークンをデコードします。この 実装は保護されていないため、簡単に中断されます。

#### **WebSphere eXtreme Scale** デフォルト実装

WebSphere eXtreme Scale には、このインターフェース用のすぐに使用可能な実装が 用意されています。このデフォルト実装は、鍵ペアを使用して署名し、署名を検査 します。また、秘密鍵を使用してコンテンツを暗号化します。すべてのサーバーに は JCKES タイプの鍵ストアが備えられており、鍵ペア、秘密鍵と公開鍵、および 秘密鍵が保管されています。鍵ストアは、秘密鍵を保管する JCKES タイプである 必要があります。これらの鍵は、送信側で秘密ストリングを暗号化し、署名または 検証する場合に使用されます。また、トークンは有効期限の時間に関連付けられて います。受信側で、データの検証、暗号化解除、および受信側の秘密ストリングと の比較が行われます。サーバーのペアの間での認証には、Secure Sockets Layer (SSL) 通信プロトコルは必要ありません。これは、秘密鍵と公開鍵の目的が同じで あるためです。ただし、サーバー通信が暗号化されていない場合は、通信時に侵入 者にデータを盗まれる可能性があります。トークンの有効期限が近いため、リプレ イ・アタックの危険性は少なくなっています。この可能性は、すべてのサーバーを ファイアウォールの後ろにデプロイすると、非常に小さくなります。

この方法の欠点は、WebSphere eXtreme Scale 管理者が鍵を生成し、生成した鍵をす べてのサーバーにトランスポートする必要があるため、トランスポート中にセキュ リティー・ブリーチ (抜け穴) が発生する可能性があることです。

# ローカル・セキュリティー・プログラミング

WebSphere eXtreme Scale によりいくつかのセキュリティー・エンドポイントが提供 され、カスタム・メカニズムを統合できるようになります。 ローカル・プログラミ ング・モデルにおける主なセキュリティー機能は許可で、認証サポートはありませ ん。WebSphere Application Server の外側で認証を行う必要があります。ただし、 Subject オブジェクトを取得および検証するプラグインは備えられています。

### 認証

ローカル・プログラミング・モデルでは、eXtreme Scale は認証メカニズムを提供し ておらず、認証に関して、アプリケーション・サーバーまたはアプリケーションの いずれかの環境に依存しています。 eXtreme Scale が WebSphere Application Server または WebSphere Extended Deployment で使用される場合、アプリケーションは WebSphere Application Server セキュリティー認証メカニズムを使用できます。 eXtreme Scale が Java 2 Platform, Standard Edition (J2SE) 環境で稼働している場 合、アプリケーションが Java 認証および承認サービス (JAAS) 認証またはその他 の認証メカニズムを使用して認証を管理する必要があります。 JAAS 認証の使用方 法については、「JAAS [リファレンス・ガイド」を](http://java.sun.com/j2se/1.4.2/docs/guide/security/jaas/JAASRefGuide.html)参照してください。アプリケー ションと ObjectGrid インスタンスの契約には、javax.security.auth.Subject オブジェ クトを使用します。クライアントがアプリケーション・サーバーまたはアプリケー ションによって認証されると、アプリケーションは認証された

javax.security.auth.Subject オブジェクトを検索し、この Subject オブジェクトを使用 して ObjectGrid.getSession(Subject) メソッドを呼び出すことによって、ObjectGrid イ ンスタンスからセッションを取得できます。この Subject オブジェクトを使用し て、マップ・データへのアクセスを許可します。この契約は、サブジェクト引き渡 し機構と呼ばれます。以下の例に、ObjectGrid.getSession(Subject) API を示します。

\* configured on the ObjectGrid to get a session.

\* @param subject

<sup>/\*\*</sup>

<sup>\*</sup> This API allows the cache to use a specific subject rather than the one

<sup>\* @</sup>return An instance of Session

```
* @throws ObjectGridException
```
\* @throws TransactionCallbackException

- \* @throws InvalidSubjectException the subject passed in is not valid based
- \* on the SubjectValidation mechanism.
- \*/

public Session getSession(Subject subject) throws ObjectGridException, TransactionCallbackException, InvalidSubjectException;

ObjectGrid インターフェースの ObjectGrid.getSession() メソッドは、Session オブジ ェクトを取得するのに使用することもできます。

/\*\*

 $*$  This method returns a Session object that can be used by a single thread at a time.

\* You cannot share this Session object between threads without placing a

- \* critical section around it. While the core framework allows the object to move
- \* between threads, the TransactionCallback and Loader might prevent this usage,
- \* especially in J2EE environments. When security is enabled, this method uses the
- \* SubjectSource to get a Subject object.

\*  $*$  If the initialize method has not been invoked prior to the first

- \* getSession invocation, then an implicit initialization occurs. This
- \* initialization ensures that all of the configuration is complete before
- \* any runtime usage is required.

\*

- \* @see #initialize()
- \* @return An instance of Session
- \* @throws ObjectGridException
- \* @throws TransactionCallbackException
- \* @throws IllegalStateException if this method is called after the
- destroy() method is called. \*/

public Session getSession()

throws ObjectGridException, TransactionCallbackException;

API 資料で指定されているように、セキュリティーが有効になると、このメソッド は SubjectSource プラグインを使用して Subject オブジェクトを取得します。 SubjectSource プラグインは、Subject オブジェクトの伝搬をサポートするために eXtreme Scale で定義されるセキュリティー・プラグインの 1 つです。詳細情報に ついては、『セキュリティー関連プラグイン』を参照してください。 getSession(Subject) メソッドは、ローカル ObjectGrid インスタンスでのみ呼び出す ことができます。分散 eXtreme Scale 構成のクライアント・サイドで getSession(Subject) メソッドを呼び出すと、IllegalStateException が発生します。

# セキュリティー・プラグイン

WebSphere eXtreme Scale は、サブジェクト引き渡し機構に関連する 2 つのセキュ リティー・プラグイン、SubjectSource プラグインと SubjectValidation プラグインを 提供します。

## **SubjectSource** プラグイン

SubjectSource プラグインは、

com.ibm.websphere.objectgrid.security.plugins.SubjectSource インターフェースによって 表され、 eXtreme Scale を実行している環境から Subject オブジェクトを取得する ために使用されます。この環境は、ObjectGrid を使用するアプリケーションや、ア プリケーションをホストするアプリケーション・サーバーなどです。サブジェクト 引き渡し機構の代わりとなる SubjectSource プラグインについて考えます。サブジェ クト引き渡し機構を使用すると、アプリケーションは Subject オブジェクトを検索 し、それを使用して ObjectGrid セッション・オブジェクトを取得します。 SubjectSource プラグインを使用すると、eXtreme Scale ランタイムは Subject オブ ジェクトを検索し、それを使用してセッション・オブジェクトを取得します。サブ

```
ジェクト引き渡し機構は、アプリケーションに Subject オブジェクトの制御を与
え、 SubjectSource プラグイン機構は Subject オブジェクトの検索からアプリケーシ
ョンを解放します。 SubjectSource プラグインを使用すると、許可に使用できる
eXtreme Scale クライアントを表す Subject オブジェクトを取得できます。
ObjectGrid.getSession メソッドが呼び出されると、Subject getSubject は、セキュリテ
ィーが有効な場合に、ObjectGridSecurityException をスローします。 WebSphere
eXtreme Scale により、このプラグインのデフォルトの実装である
com.ibm.websphere.objectgrid.security.plugins.builtins.WSSubjectSourceImpl が提供され
ます。 この実装を使用すると、アプリケーションが WebSphere Application Server
で稼働している場合に、スレッドから呼び出し元サブジェクトまたは RunAs サブジ
ェクトを検索することができます。 WebSphere Application Server で eXtreme Scale
を使用している場合は、このクラスを ObjectGrid 記述子 XML ファイル内で
SubjectSource 実装クラスとして構成することができます。以下に、
WSSubjectSourceImpl.getSubject メソッドの主なフローを示すコード・スニペットを
示します。
Subject s = null;
try {
 if (finalType == RUN_AS_SUBJECT) {
   // get the RunAs subject
  s = com.ibm.websphere.security.auth.WSSubject.getRunAsSubject();
 }
 else if (finalType == CALLER_SUBJECT) {
  // get the callersubject
  s = com.ibm.websphere.security.auth.WSSubject.getCallerSubject();
 }
}
catch (WSSecurityException wse) {
 throw new ObjectGridSecurityException(wse);
}
```
return s;

その他の詳細については、SubjectSource プラグインおよび WSSubjectSourceImpl 実 装に関する API 資料を参照してください。

#### **SubjectValidation** プラグイン

com.ibm.websphere.objectgrid.security.plugins.SubjectValidation インターフェースで表 される SubjectValidation プラグインは、別のセキュリティー・プラグインです。 SubjectValidation プラグインを使用すると、ObjectGrid に渡されるか、または SubjectSource プラグインによって検索される javax.security.auth.Subject が、改ざん されていない有効な Subject であることを検証できます。

SubjectValidation インターフェースの SubjectValidation.validateSubject(Subject) メソ ッドにより、Subject オブジェクトが取得されて返されます。Subject オブジェクト が有効とみなされるかどうか、および戻される Subject オブジェクトは、すべて実 装によって決定されます。 Subject オブジェクトが無効の場合は、 InvalidSubjectException になります。

このプラグインは、このメソッドに渡される Subject オブジェクトを信頼できない 場合に使用できます。 Subject オブジェクトを検索するコードを作成するアプリケ ーション開発者は信頼できると考えられるためこれは稀なケースです。

Subject オブジェクトが改ざんされたかどうかは作成者のみが知っているため、この プラグインの実装は、Subject オブジェクト作成者からのサポートが必要です。ただ し、サブジェクトの作成者が、Subject が改ざんされたかどうかを関知していない場 合もあります。その場合、このプラグインの使用はお勧めできません。

WebSphere eXtreme Scale は、SubjectValidation のデフォルトの実装、 com.ibm.websphere.objectgrid.security.plugins.builtins.WSSubjectValidationImpl を提供し ます。この実装を使用して、WebSphere Application Server で認証済みのサブジェク トの妥当性検査を行うことができます。WebSphere Application Server で eXtreme Scale を使用している場合は、このクラスを SubjectValidation 実装クラスとして構 成することができます。 WSSubjectValidationImpl 実装は、この Subject オブジェク トに関連付けられている資格情報トークンが改ざんされていない場合にのみ、この Subject オブジェクトを有効であるとみなします。 Subject オブジェクトの他のパー ツを変更できます。 WSSubjectValidationImpl 実装は、WebSphere Application Server に資格情報トークンに一致するオリジナルの Subject を依頼し、そのオリジナルの Subject オブジェクトを検証済みの Subject オブジェクトとして戻します。このた め、資格情報トークン以外の Subject コンテンツに加えられた変更は、無効になり ます。以下のコード・スニペットは、WSSubjectValidationImpl.validateSubject(Subject) の基本フローを示します。

// Create a LoginContext with scheme WSLogin and // pass a Callback handler. LoginContext lc = new LoginContext("WSLogin", new WSCredTokenCallbackHandlerImpl(subject));

// When this method is called, the callback handler methods // will be called to log the user in. lc.login();

// Get the subject from the LoginContext return lc.getSubject();

このコード・スニペットでは、資格情報トークンのコールバック・ハンドラー・オ ブジェクトである WSCredTokenCallbackHandlerImpl は、検証対象である Subject オ ブジェクトとともに作成されます。次に、LoginContext オブジェクトがログイン・ スキーム WSLogin とともに作成されます。 lc.login メソッドが呼び出されると、 WebSphere Application Server セキュリティーは Subject オブジェクトから資格情報 トークンを検索し、その後、検証済みの Subject オブジェクトとして対応する Subject を戻します。

その他の詳細については、SubjectValidation および WSSubjectValidationImpl 実装の Java API を参照してください。

#### プラグイン構成

SubjectValidation プラグインおよび SubjectSource プラグインは、以下の 2 つの方 法で構成できます。

v **XML** 構成 ObjectGrid XML ファイルを使用して ObjectGrid を定義し、これら 2 つのプラグインを設定します。以下に例を示します。この例では、 WSSubjectSourceImpl クラスが SubjectSource プラグインとして構成され、 WSSubjectValidation クラスが SubjectValidation プラグインとして構成されます。

```
<objectGrids>
 <objectGrid name="secureClusterObjectGrid" securityEnabled="true"
 authorizationMechanism="AUTHORIZATION_MECHANISM_JAAS">
        <bean id="SubjectSource"
className="com.ibm.websphere.objectgrid.security.plugins.builtins.
 WSSubjectSourceImpl" />
    <bean id="SubjectValidation"
 className="com.ibm.websphere.objectgrid.security.plugins.builtins.
 WSSubjectValidationImpl" />
    <bean id="TransactionCallback"
className="com.ibm.websphere.samples.objectgrid.
HeapTransactionCallback" />
...
</objectGrids>
```
- プログラミング API を通して ObjectGrid を作成する場合は、以下のメソッドを 呼び出して、SubjectSource または SubjectValidation プラグインを設定できます。
	- \*\*
	- \* Set the SubjectValidation plug-in for this ObjectGrid instance. A
	- \* SubjectValidation plug-in can be used to validate the Subject object
	- \* passed in as a valid Subject. Refer to {@link SubjectValidation}
	- \* for more details.
	- \* @param subjectValidation the SubjectValidation plug-in
	- \*/

void setSubjectValidation(SubjectValidation subjectValidation);

/\*\* \* Set the SubjectSource plug-in. A SubjectSource plug-in can be used \* to get a Subject object from the environment to represent the \* ObjectGrid client. \* \* @param source the SubjectSource plug-in \*/ void setSubjectSource(SubjectSource source);

## 独自の **JAAS** 認証コードを作成

独自の Java 認証および承認サービス (JAAS) 認証コードを作成して、認証を処理 できます。独自のログイン・モジュールを作成し、認証モジュール用のログイン・ モジュールを構成する必要があります。

ログイン・モジュールは、ユーザーに関する情報を受け取り、ユーザーを認証しま す。この情報は、ユーザーの識別に使用可能な何らかのものです。例えば、情報は ユーザー ID およびパスワード、クライアント証明書などです。情報を受け取る と、ログイン・モジュールにより情報が有効なサブジェクトを表示していることが 検証され、次に Subject オブジェクトが作成されます。現在、ログイン・モジュー ルのいくつかの使用可能な実装が公開されています。

ログイン・モジュールの作成後、このログイン・モジュールをランタイムが使用で きるように構成します。JAAS ログイン・モジュールを構成する必要があります。 このログイン・モジュールには、ログイン・モジュールおよびその認証スキームが 含まれています。以下に例を示します。

```
FileLogin
```

```
{
    com.acme.auth.FileLoginModule required
};
```
認証スキームは FileLogin であり、ログイン・モジュールは com.acme.auth.FileLoginModule です。必須のトークンは、FileLoginModule モジュー ルがこのログインを検証する必要があることを示すか、またはスキーム全体が失敗 したことを示します。

JAAS ログイン・モジュール構成ファイルの設定は、以下のいずれか 1 つの方法で 実行できます。

v JAAS ログイン・モジュール構成ファイルを、以下の例のように、java.security フ ァイルの login.config.url プロパティーに設定します。

login.config.url.1=file:\${java.home}/lib/security/file.login

v **-Djava.security.auth.login.config** Java 仮想マシン (JVM) 引数を使用して、以下の ように、コマンド行から JAAS ログイン・モジュール構成ファイルを設定しま す。 -Djava.security.auth.login.config ==\$JAVA\_HOME/lib/security/ file.login

コードが WebSphere Application Server 上で実行されている場合、管理コンソール で JAAS ログインを構成し、このログイン構成をアプリケーション・サーバー構成 に格納する必要があります。詳細については、『Java 認証および承認サービスのロ グイン構成』を参照してください。

# <span id="page-554-0"></span>第 **8** 章 トラブルシューティング

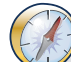

このセクションで説明するログとトレース、メッセージ、およびリリース情報の他 に、モニター・ツールを使用して環境内のデータのロケーション、データ・グリッ ド内のサーバーのアベイラビリティーなどの問題を把握することができます。 WebSphere Application Server 環境で実行している場合、 Performance Monitoring Infrastructure (PMI) を使用できます。スタンドアロン環境で実行している場合は、 ベンダーのモニター・ツール (CA Wily Introscope あるいは Hyperic HQ など) を 使用できます。また、**xscmd** ユーティリティーを使用し、これをカスタマイズすれ ば、ご使用の環境に関するテキスト情報を表示させることができます。

# ロギング可能化

ログを使用して、環境のモニターおよびトラブルシューティングを実行できます。

## このタスクについて

ログは、構成に応じて異なる場所にさまざまなフォーマットで保存されます。

#### 手順

・ スタンドアロン環境でのロギング可能化

スタンドアロン・カタログ・サーバーの場合、ログは **startOgServer** コマンドを 実行した場所にあります。コンテナー・サーバーの場合、デフォルトの場所を使 用するか、カスタムのログの場所を設定できます。

- デフォルトのログの場所**:** ログは、サーバー・コマンドが実行されたディレク トリーにあります。*[wxs\\_home](http://publib.boulder.ibm.com/infocenter/wxsinfo/v7r1m1/topic/com.ibm.websphere.extremescale.doc/rxsrestdir.html)*/bin ディレクトリーでサーバーを開始した場 合、ログおよびトレース・ファイルは bin ディレクトリー内の logs/<*server\_name*> ディレクトリーにあります。
- カスタムのログの場所**:** コンテナー・サーバー・ログに別の場所を指定するに は、次の内容を持つプロパティー・ファイル (server.properties など) を作 成します。

workingDirectory=<directory> traceSpec= systemStreamToFileEnabled=true

**workingDirectory** プロパティーは、ログおよびオプションのトレース・ファ イルのルート・ディレクトリーです。WebSphere eXtreme Scale は、コンテナ ー・サーバーの名前を持つディレクトリーを作成し、SystemOut.log ファイ ル、SystemErr.log ファイル、およびトレース・ファイルをそこに入れます。 コンテナー開始中にプロパティー・ファイルを使用するには、**-serverProps** オプションを使用して、サーバー・プロパティー・ファイルのロケーションを 指定します。

v **WebSphere Application Server** でのロギング可能化

詳しくは、WebSphere Application Server: [ロギングの使用可能化および使用不能](http://www14.software.ibm.com/webapp/wsbroker/redirect?version=compass&product=was-nd-dist&topic=tprf_enablelog) [化を](http://www14.software.ibm.com/webapp/wsbroker/redirect?version=compass&product=was-nd-dist&topic=tprf_enablelog)参照してください。

#### <span id="page-555-0"></span>v **FFDC** ファイルを取得します。

FFDC ファイルは、IBM サポートがデバッグの補助とするファイルです。これら のファイルは、問題が発生したときに IBM サポートによって要求される場合が あります。これらのファイルは、ffdc という名前のディレクトリーに存在し、以 下のファイルに類似したファイルが含まれています。

server2\_exception.log server2\_20802080\_07.03.05\_10.52.18\_0.txt

## 次のタスク

指定された場所にあるログ・ファイルを表示します。SystemOut.log ファイル内で 探す共通のメッセージは、次の例のような開始確認メッセージです。

CWOBJ1001I: ObjectGrid サーバー catalogServer01 は要求を処理する準備ができ ています。

ログ・ファイル内の特定のメッセージについて詳しくは[、メッセージを](http://publib.boulder.ibm.com/infocenter/wxsinfo/v7r1m1/topic/com.ibm.websphere.extremescale.doc/rxsmessages.html)参照してく ださい。

#### 関連資料:

548 [ページの『トレース・オプション』](#page-557-0)

トレースを使用可能にすることで、ご使用の環境に関する情報を IBM サポートに 提供することができます。

[メッセージ](http://publib.boulder.ibm.com/infocenter/wxsinfo/v7r1m1/topic/com.ibm.websphere.extremescale.doc/rxsmessages.html)

製品インターフェースのログまたはその他の部分にメッセージが表示された場合 は、そのコンポーネントの接頭部でメッセージを検索して、詳細情報を確認してく ださい。

# トレースの収集

トレースを使用して、環境のモニターおよびトラブルシューティングを実行できま す。IBM サポートに協力を依頼する場合、サーバーに関するトレースを提供する必 要があります。

#### このタスクについて

トレースの収集は、WebSphere eXtreme Scale のデプロイメントにおける問題のモニ ターと解決に役立ちます。トレースの収集方法は、構成によって決まります。収集 できるさまざまなトレース仕様のリストについては、 548 [ページの『トレース・オ](#page-557-0) [プション』を](#page-557-0)参照してください。

#### 手順

v **WebSphere Application Server** 環境内でトレースを収集します。

カタログおよびコンテナー・サーバーが WebSphere Application Server 環境内に ある場合、詳しくは、[WebSphere Application Server:](http://www14.software.ibm.com/webapp/wsbroker/redirect?version=compass&product=was-nd-mp&topic=ttrb_trcover) トレースによる処理を参照 してください。

• スタンドアロン・カタログまたはコンテナー・サーバーの始動コマンドを使用し て、トレースを収集します。

**startOgServer** コマンドに **-traceSpec** パラメーターと **-traceFile** パラメータ ーを使用して、カタログ・サービスまたはコンテナー・サーバーでトレースを設 定できます。以下に例を示します。

startOgServer.sh catalogServer -traceSpec ObjectGridPlacement=all=enabled -traceFile /home/user1/logs/trace.log

**-traceFile** パラメーターはオプションです。**-traceFile** で場所を指定しなけれ ば、トレース・ファイルは、システム出力ログ・ファイルと同じ場所に作成され ます。これらのパラメーターについて詳しくは、管理ガイド 内の startOgServer スクリプトに関する情報を参照してください。

• プロパティー・ファイルを使用して、スタンドアロン・カタログまたはコンテナ ー・サーバーでトレースを収集します。

プロパティー・ファイルからトレースを収集するには、次の内容のファイル (例 えば server.properties ファイル) を作成します。

workingDirectory=<directory> traceSpec=<trace\_specification> systemStreamToFileEnabled=true

**workingDirectory** プロパティーは、ログおよびオプションのトレース・ファイル のルート・ディレクトリーです。**workingDirectory** 値が設定されていなければ、 デフォルトの作業ディレクトリーは、サーバーの始動に使用された場所です (例 えば *[wxs\\_home](http://publib.boulder.ibm.com/infocenter/wxsinfo/v7r1m1/topic/com.ibm.websphere.extremescale.doc/rxsrestdir.html)*/bin)。サーバーの始動中にプロパティー・ファイルを使用するに は、**startOgServer** コマンドに **-serverProps** パラメーターを使用し、サーバ ー・プロパティー・ファイルの場所を指定します。サーバー・プロパティー・フ ァイルおよびそのファイルの使用法について詳しくは、管理ガイド 内のサーバ ー・プロパティー・ファイルに関する情報を参照してください。

### • スタンドアロン・クライアントでトレースを収集します。

クライアント・アプリケーションの始動スクリプトにシステム・プロパティーを 追加することにより、スタンドアロン・クライアントでトレースの収集を開始す ることができます。次の例では、トレース設定は、

com.ibm.samples.MyClientProgram アプリケーションに対して指定されていま す。

java -DtraceSettingsFile=MyTraceSettings.properties -Djava.util.logging.manager=com.ibm.ws.bootstrap.WsLogManager -Djava.util.logging.configureByServer=true com.ibm.samples.MyClientProgram

詳しくは、WebSphere Application Server: [クライアントおよびスタンドアロン・](http://www14.software.ibm.com/webapp/wsbroker/redirect?version=pix&product=was-nd-dist&topic=ttrb_entrstandal) [アプリケーションでのトレースの使用可能化を](http://www14.software.ibm.com/webapp/wsbroker/redirect?version=pix&product=was-nd-dist&topic=ttrb_entrstandal)参照してください。

#### v **ObjectGridManager** インターフェースを使用してトレースを収集します。

ObjectGridManager インターフェースで実行時にトレースを設定することもできま す。 ObjectGridManager インターフェースでのトレース設定を使用すると、 eXtreme Scale に接続してトランザクションをコミットしている間に eXtreme Scale クライアント上でトレースを取得することができます。 ObjectGridManager インターフェースでトレースを設定するには、トレース仕様およびトレース・ロ グを指定します。

ObjectGridManager manager = ObjectGridManagerFactory.getObjectGridManager();

... manager.setTraceEnabled(true); manager.setTraceFileName("logs/myClient.log"); manager.setTraceSpecification("ObjectGridReplication=all=enabled"); <span id="page-557-0"></span>ObjectGridManager インターフェースについて詳しくは、プログラミング・ガイド 内の ObjectGridManager インターフェースを使用した ObjectGrid との相互作用に ついての情報を参照してください。

v **xscmd** ユーティリティーを使用して、コンテナー・サーバーでトレースを収集し ます。

**xscmd** ユーティリティーを使用してトレースを収集するには、**-c setTraceSpec** コマンドを使用します。**xscmd** ユーティリティーを使用して、開始時ではなく実 行時にスタンドアロン環境でトレースを収集します。すべてのサーバーおよびカ タログ・サービスに対してトレースを収集できます。あるいは、ObjectGrid 名お よびその他のプロパティーに基づいてサーバーをフィルタリングすることもでき ます。例えば、カタログ・サービス・サーバーへのアクセスを使用して ObjectGridReplication トレースを収集にするには、以下を実行します。

xscmd -c setTraceSpec "ObjectGridReplication=all=enabled"

トレース仕様を \*=all=disabled に設定することでトレースを使用不可にするこ ともできます。

## タスクの結果

トレース・ファイルは、指定された場所に作成されます。

#### 関連資料:

『トレース・オプション』

トレースを使用可能にすることで、ご使用の環境に関する情報を IBM サポートに 提供することができます。

[メッセージ](http://publib.boulder.ibm.com/infocenter/wxsinfo/v7r1m1/topic/com.ibm.websphere.extremescale.doc/rxsmessages.html)

製品インターフェースのログまたはその他の部分にメッセージが表示された場合 は、そのコンポーネントの接頭部でメッセージを検索して、詳細情報を確認してく ださい。

# トレース・オプション

トレースを使用可能にすることで、ご使用の環境に関する情報を IBM サポートに 提供することができます。

## トレースについて

WebSphere eXtreme Scale のトレースは、いくつかの異なるコンポーネントに分けら れます。使用するトレース・レベルを指定できます。一般的なトレースのレベルに は、all、debug、entryExit、および event があります。

トレース・ストリングの例は、以下のとおりです。

ObjectGridComponent=level=enabled

トレース・ストリングは連結することができます。\* (アスタリスク) 記号を使用し てワイルドカード値を指定します (例: ObjectGrid\*=all=enabled)。トレースを IBM サポートに提供する必要がある場合は、特定のトレース・ストリングが要求さ れます。 例えば、レプリカ生成に関する問題が発生した場合には、 ObjectGridReplication=debug=enabled トレース・ストリングが要求される可能性 があります。

## トレース仕様

# **ObjectGrid** 汎用・コア・キャッシュ・エンジン。 **ObjectGridCatalogServer** 汎用カタログ・サービス。 **ObjectGridChannel** 静的デプロイメント・トポロジー通信。 **ObjectGridClientInfo** DB2 クライアント情報。 **ObjectGridClientInfoUser** DB2 ユーザー情報。 **ObjectgridCORBA** 動的デプロイメント・トポロジー通信。 **ObjectGridDataGrid** AgentManager API。 **ObjectGridDynaCache** WebSphere eXtreme Scale 動的キャッシュ・プロバイダー

**ObjectGridEntityManager**

EntityManager API。Projector オプションとともに使用。

#### **ObjectGridEvictors**

ObjectGrid 組み込み Evictor。

### **ObjectGridJPA**

Java Persistence API (JPA) ローダー

#### **ObjectGridJPACache**

JPA キャッシュ・プラグイン

#### **ObjectGridLocking**

ObjectGrid キャッシュ・エントリー・ロック・マネージャー。

#### **ObjectGridMBean**

管理 Bean

#### **ObjectGridMonitor**

ヒストリカル・モニター・インフラストラクチャー。

## **7.1.1+ ObjectGridNative**

WebSphere eXtreme Scale ネイティブ・コード・トレース。eXtremeMemory ネイティブ・コードを含む。

## **7.1.1+ ObjectGridOSGi**

WebSphere eXtreme Scale OSGi 統合コンポーネント。

#### **ObjectGridPlacement**

カタログ・サーバー断片配置サービス。

#### **ObjectGridQuery**

ObjectGrid 照会。

**ObjectGridReplication** レプリケーション・サービス。 **ObjectGridRouting** クライアント/サーバー・ルーティングの詳細。 **ObjectGridSecurity** セキュリティー・トレース。 **7.1.1+ ObjectGridSerializer** DataSerializer プラグイン・インフラストラクチャー。 **ObjectGridStats** ObjectGrid 統計。 **ObjectGridStreamQuery** ストリーム照会 API。 **7.1.1+ ObjectGridTransactionManager** WebSphere eXtreme Scale トランザクション・マネージャー。 **ObjectGridWriteBehind** ObjectGrid 後書き。 **7.1.1+ ObjectGridXM** 一般 IBM eXtremeMemory トレース。 **7.1.1+ ObjectGridXMEviction** eXtremeMemory 除去トレース。 **7.1.1+ ObjectGridXMTransport** eXtremeMemory 一般トランスポート・トレース。 **7.1.1+ ObjectGridXMTransportInbound** eXtremeMemory インバウンド特定のトランスポート・トレース。 **7.1.1+ ObjectGridXMTransportOutbound** eXtremeMemory アウトバウンド特定のトランスポート・トレース。 **Projector** EntityManager API 内のエンジン。 **QueryEngine**

> オブジェクト照会 API および EntityManager 照会 API のための照会エン ジン。

#### **QueryEnginePlan**

照会計画トレース。

## **7.1.1+ TCPChannel**

IBM eXtremeIO TCP/IP チャネル。

## **7.1.1+ XsByteBuffer**

WebSphere eXtreme Scale バイト・バッファー・トレース。

関連タスク:

545 [ページの『ロギング可能化』](#page-554-0)

ログを使用して、環境のモニターおよびトラブルシューティングを実行できます。 546 [ページの『トレースの収集』](#page-555-0)

トレースを使用して、環境のモニターおよびトラブルシューティングを実行できま す。IBM サポートに協力を依頼する場合、サーバーに関するトレースを提供する必 要があります。

[スタンドアロン・サーバーの始動](http://publib.boulder.ibm.com/infocenter/wxsinfo/v7r1m1/topic/com.ibm.websphere.extremescale.doc/txsstart.html)

スタンドアロン構成を実行しているとき、環境はカタログ・サーバー、コンテナ ー・サーバー、およびクライアント・プロセスで構成されています。また、組み込 みのサーバー API を使用すれば、WebSphere eXtreme Scale サーバーを既存の Java アプリケーション内に組み込むことができます。これらのプロセスは手動で構成し て開始する必要があります。

**xscmd** [ユーティリティーによる管理](http://publib.boulder.ibm.com/infocenter/wxsinfo/v7r1m1/topic/com.ibm.websphere.extremescale.doc/txsxscmd.html)

**xscmd** を使用して、マルチマスター・レプリカ生成リンクの確立、クォーラムの上 書き、ティアダウン・コマンドを使用したサーバー・グループの停止などの管理タ スクを環境内で実行することができます。

# ログおよびトレース・データの分析

ログ分析ツールを使用して、ランタイムのパフォーマンスを分析したり、環境内で 発生した問題を解決したりできます。

## このタスクについて

環境内の既存のログ・ファイルやトレース・ファイルからレポートを生成できま す。これらのビジュアル・レポートには次のような用途があります。

- v ランタイム環境の状況およびパフォーマンスの分析
	- デプロイメント環境の整合性
	- ロギングの頻度
	- 実行中トポロジーと構成されているトポロジーの比較
	- 予定外のトポロジー変更
	- クォーラム状況
	- 区画のレプリカ生成の状況
	- メモリー、スループット、プロセッサー使用量などの統計
- v 環境内の問題のトラブルシューティング
	- 特定時点でのトポロジー・ビュー
	- クライアント障害時のメモリー、スループット、プロセッサー使用量などの統 計
	- 現在のフィックスパック・レベル、チューニング設定
	- クォーラム状況

## ログ分析の概要

環境内の問題のトラブルシューティングに役立つ **xsLogAnalyzer** ツールを使用でき ます。

## <span id="page-561-0"></span>すべてのフェイルオーバー・メッセージ

フェイルオーバー・メッセージの総数を一定時間のチャートで表示します。また、 影響を受けたサーバーを含む、フェイルオーバー・メッセージのリストも表示しま す。

### すべての **eXtreme Scale** 重大メッセージ

メッセージ ID を関連する説明およびユーザー処置と一緒に表示します。これによ り、メッセージを検索する時間を節約できます。

## すべての例外

メッセージ、発生回数、例外の影響を受けたサーバーも含めて、上位 5 つの例外を 表示します。

## トポロジーの要約

ログ・ファイルに基づいて、どのようにトポロジーが構成されているかをダイアグ ラムで表示します。この要約を使用して実際の構成と比較することができ、構成エ ラーを特定できる場合があります。

## トポロジーの整合性**:** オブジェクト・リクエスト・ブローカー **(ORB)** 比較表

環境での ORB 設定を表示します。環境全体で設定が整合しているか判別するのを 助けるために、この表を使用できます。

## イベント・タイムライン・ビュー

データ・グリッドで発生したライフサイクル・イベント、例外、重大なメッセー ジ、初期障害データ・キャプチャー機能 (FFDC) イベントなどのさまざまなアクシ ョンのタイムライン図を表示します。

## ログ分析の実行

任意のコンピューターのログ・ファイルやトレース・ファイルのセットに対して **xsLogAnalyzer** ツールを実行できます。

## 始める前に

- v ログおよびトレースを使用可能にします。詳しくは、 545 [ページの『ロギング可](#page-554-0) [能化』と](#page-554-0) 546 [ページの『トレースの収集』](#page-555-0) を参照してください。
- v ログ・ファイルを収集します。ログ・ファイルを構成した方法に応じて、ログ・ ファイルはさまざまな場所にあります。デフォルトのログ設定を使用している場 合は、次の場所からログ・ファイルを入手できます。
	- スタンドアロン・インストールの場合: *[wxs\\_install\\_root](http://publib.boulder.ibm.com/infocenter/wxsinfo/v7r1m1/topic/com.ibm.websphere.extremescale.doc/rxsrestdir.html)*/bin/logs/ *<server\_name>*
	- WebSphere Application Server と統合されたインストールの場合: *[was\\_root](http://publib.boulder.ibm.com/infocenter/wxsinfo/v7r1m1/topic/com.ibm.websphere.extremescale.doc/rxsrestdir.html)*/logs/*<server\_name>*
- v トレース・ファイルを収集します。トレース・ファイルを構成した方法に応じ て、トレース・ファイルはさまざまな場所にあります。デフォルトのトレース設 定を使用している場合は、次の場所からトレース・ファイルを入手できます。
	- スタンドアロン・インストールの場合: 特定のトレース値を設定していない場 合、トレース・ファイルはシステム出力のログ・ファイルと同じ場所に作成さ れます。
	- WebSphere Application Server と統合されたインストールの場合: *[was\\_root](http://publib.boulder.ibm.com/infocenter/wxsinfo/v7r1m1/topic/com.ibm.websphere.extremescale.doc/rxsrestdir.html)*/profiles/*server\_name*/logs

ログ・アナライザー・ツールを使用する予定のコンピューターにログ・ファイル とトレース・ファイルをコピーします。

v 生成されるレポートのカスタム・スキャナーを作成する場合は、ツールを実行す る前にスキャナー仕様プロパティー・ファイルと構成ファイルを作成してくださ い。詳しくは、 554 [ページの『ログ分析用カスタム・スキャナーの作成』を](#page-563-0)参照 してください。

## 手順

1. **xsLogAnalyzer** ツールを実行します。

スクリプトは次の場所にあります。

- v スタンドアロン・インストールの場合: *[wxs\\_install\\_root](http://publib.boulder.ibm.com/infocenter/wxsinfo/v7r1m1/topic/com.ibm.websphere.extremescale.doc/rxsrestdir.html)*/ObjectGrid/bin
- v WebSphere Application Server と統合されたインストールの場合: *[was\\_root](http://publib.boulder.ibm.com/infocenter/wxsinfo/v7r1m1/topic/com.ibm.websphere.extremescale.doc/rxsrestdir.html)*/bin

ヒント**:** ログ・ファイルが大きい場合、レポートを実行するときに

**-startTime**、**-endTime**、および **-maxRecords** パラメーターを使用して、スキャ ンするログ・エントリーの数を制限することを検討してください。レポートを実 行するときにこれらのパラメーターを使用すると、レポートが見やすくなるう え、レポートをより効率的に実行できます。同一セットのログ・ファイルを対象 に複数のレポートを実行できます。

xsLogAnalyzer.sh|bat -logsRoot c:\myxslogs -outDir c:\myxslogs\out -startTime 11.09.27\_15.10.56.089 -endTime 11.09.27\_16.10.56.089 -maxRecords 100

#### **-logsRoot**

評価するログ・ディレクトリーへの絶対パスを指定します (必須)。

#### **-outDir**

レポートの出力を書き込む既存のディレクトリーを指定します。値を指 定しないと、レポートは **xsLogAnalyzer** ツールのルート・ロケーション に書き込まれます。

#### **-startTime**

ログ内の評価する開始時刻を指定します。日付のフォーマットは、 *year*.*month*.*day*.*hour*.*minute*.*second*.*millisecond* です。

#### **-endTime**

ログ内の評価する終了時刻を指定します。日付のフォーマットは、 *year*.*month*.*day*.*hour*.*minute*.*second*.*millisecond* です。

**-trace** トレース・ストリング (ObjectGrid\*=all=enabled など) を指定します。

<span id="page-563-0"></span>**-maxRecords**

レポート内に生成するレコードの最大数を指定します。デフォルトは 100 です。値を 50 と指定した場合、指定された期間の最初の 50 レコ ードが生成されます。

- 2. 生成されたファイルを開きます。 出力ディレクトリーを定義しなかった場合、 レポートは report\_*date\_time* というフォルダー内に生成されます。レポートの メインページを開くには、index.html ファイルを開きます。
- 3. レポートを使用して、ログ・データを分析します。 次のヒントを使用して、レ ポート表示のパフォーマンスを最大にしてください。
	- v ログ・データの照会のパフォーマンスを最大にするには、できるだけ具体的な 情報を使用します。例えば、server\_host\_name の照会より server の照会の ほうが実行時間が長くなり、返される結果も多くなります。
	- v 一部のビューでは、一度に表示されるデータ・ポイントの数が制限されます。 ビュー内の現在のデータを変更して (開始時刻や終了時刻を変更するなどし て)、表示される時間セグメントを調整できます。

## 次のタスク

**xsLogAnalyzer** ツールや生成されるレポートのトラブルシューティングの詳細につ いては、 555 [ページの『ログ分析のトラブルシューティング』を](#page-564-0)参照してくださ い。

## ログ分析用カスタム・スキャナーの作成

ログ分析用のカスタム・スキャナーを作成できます。スキャナーを構成してから、 **xsLogAnalyzer** ツールを実行すると、結果がレポート内に生成されます。カスタ ム・スキャナーは、指定された正規表現に基づいてイベント・レコードのログをス キャンします。

## 手順

- 1. カスタム・スキャナーで実行する正規表現を指定したスキャナー仕様プロパティ ー・ファイルを作成します。
	- a. プロパティー・ファイルを作成し、保存します。 ファイルは *loganalyzer\_root*/config/custom ディレクトリー内に存在しなければなりま せん。ファイルには好きな名前を付けることができます。ファイルは新規ス キャナーで使用されるので、スキャナーの名前をプロパティー・ファイルの 名前の一部にすると (例えば、*my\_new\_server\_scanner\_spec*.properties) 便 利です。
	- b. 次のプロパティーを *my\_new\_server\_scanner\_spec*.properties ファイルに組 み込みます。

include.regular\_expression = *REGULAR\_EXPRESSION\_TO\_SCAN*

*REGULAR\_EXPRESSION\_TO\_SCAN* 変数は、ログ・ファイルのフィルタリン グに使用する正規表現です。

例: xception と rror 両方のストリングを含んでいる行 (ストリングの出現 順序は問いません) のインスタンスをスキャンするには、 **include.regular\_expression** プロパティーを次の値に設定します。

<span id="page-564-0"></span>include.regular\_expression = (xception.+rror)|(rror.+xception)

この正規表現によって、ストリング xception の前か後にストリング rror が出現すると、イベントが記録されます。

例:ログ内の各行をスキャンして、句 xception または句 rror のいずれかの ストリングを含んでいる行のインスタンスを探すには、

**include.regular expression** プロパティーを次の値に設定します。

 $include. regular expression = (xception) | (rror)$ 

この正規表現によって、rror ストリングまたは xception ストリングのいず れかが存在する場合、イベントが記録されます。

- 2. **xsLogAnalyer** ツールがスキャナーを作成するために使用する構成ファイルを作 成します。
	- a. 構成ファイルを作成し、保存します。 ファイルは *loganalyzer\_root*/ config/custom ディレクトリー内に存在しなければなりません。ファイルの 名前は、*scanner\_name*Scanner.config のようにします。ここで、 *scanner\_name* は、新規スキャナーの固有の名前です。 例えば、このファイル は serverScanner.config という名前にできます。
	- b. 次のプロパティーを scanner nameScanner.config ファイルに組み込みま す。

scannerSpecificationFiles = *LOCATION\_OF\_SCANNER\_SPECIFICATION\_FILE*

*LOCATION\_OF\_SCANNER\_SPECIFICATION\_FILE* 変数は、前のステップで作 成した仕様ファイルの場所 (パス) です。例: *loganalyzer\_root*/config/ custom/my new scanner spec.properties。セミコロンで区切ったリストを使 用して、複数のスキャナー仕様ファイルを指定することもできます。

scannerSpecificationFiles = *LOCATION\_OF\_SCANNER\_SPECIFICATION\_FILE1*;*LOCATION\_OF\_SCANNER\_SPECIFICATION\_FILE2*

3. **xsLogAnalyzer** ツールを実行します。 詳しくは、 552 [ページの『ログ分析の実](#page-561-0) [行』を](#page-561-0)参照してください。

### タスクの結果

**xsLogAnalyzer** ツールを実行すると、構成したカスタム・スキャナー用の新しいタ ブがレポートに含まれています。各タブには、次のビューがあります。

チャート

記録されたイベントを示すプロット・グラフ。イベントは検出された順序で 表示されます。

テーブル

記録されたイベントのテーブル表示。

要約レポート

## ログ分析のトラブルシューティング

**xsLogAnalyzer** ツールおよびこのツールで生成されるレポートに関する問題を診断 し、修正する場合、次のトラブルシューティング情報を使用してください。

### 手順

v 問題**: xsLogAnalyzer** ツールを使用してレポートを生成中、メモリー不足状態が 発生する。発生する可能性があるエラーの例は、次のとおりです: java.lang.OutOfMemoryError: GC overhead limit exceeded。

解決策**: xsLogAnalyzer** ツールは Java 仮想マシン (JVM) 内で実行されます。 **xsLogAnalyzer** ツールの実行時に、ある設定を指定することで、ヒープ・サイズ を大きくするよう JVM を構成してから、ツールを実行することができます。ヒ ープ・サイズを大きくすることで、より多くのイベント・レコードを JVM メモ リー内に保管できるようになります。オペレーティング・システムに十分なメイ ン・メモリーがあれば、最初は 2048M を設定してはじめてください。 **xsLogAnalyzer** ツールを実行するのと同じコマンド行インスタンスで、次のよう に最大 JVM ヒープ・サイズを設定します。

java -Xmx*HEAP\_SIZE*m

*HEAP\_SIZE* 値は、任意の整数にでき、JVM ヒープに割り振られるメガバイト数 を表します。 例えば、java -Xmx2048m を実行できます。 メモリー不足メッセー ジが続く場合、または 2048m 以上のメモリーを割り振るためのリソースがない 場合は、ヒープ内に保持するイベントの数を制限してください。**-maxRecords** パ ラメーターを **xsLogAnalyzer** コマンドに渡すと、ヒープ内のイベントの数を制限 できます。

v 問題**: xsLogAnalyzer** ツールで生成されたレポートを開くと、ブラウザーがハン グするか、ページが読み込まれない。

原因**:** 生成された HTML ファイルが大きすぎるため、ブラウザーが読み込むこと ができません。これらのファイルが大きい理由は、分析対象のログ・ファイルの 範囲が広すぎるためです。

解決策**: xsLogAnalyzer** ツールを実行するときに **-startTime**、**-endTime**、および **-maxRecords** パラメーターを使用して、スキャンするログ・エントリーの数を制 限することを検討してください。レポートを実行するときにこれらのパラメータ ーを使用すると、レポートが見やすくなるうえ、レポートをより効率的に実行で きます。同一セットのログ・ファイルを対象に複数のレポートを実行できます。

## クライアント接続のトラブルシューティング

次のセクションで説明するとおり、ユーザーが解決できるクライアントおよびクラ イアント接続に固有の共通問題がいくつかあります。

#### 手順

- v 問題**:** EntityManager API を使用するか、バイト配列マップを COPY\_TO\_BYTES コピー・モードで使用すると、クライアントのデータ・アクセス・メソッドがさ まざまなシリアライゼーション関連の例外または NullPointerException 例外にな る。
	- COPY\_TO\_BYTES コピー・モードを使用すると、次のエラーが発生します。

java.lang.NullPointerException

at com.ibm.ws.objectgrid.map.BaseMap\$BaseMapObjectTransformer2.inflateObject(BaseMap.java:5278) at com.ibm.ws.objectgrid.map.BaseMap\$BaseMapObjectTransformer.inflateValue(BaseMap.java:5155)

– EntityManager API を使用すると、次のエラーが発生します。

java.lang.NullPointerException

at com.ibm.ws.objectgrid.em.GraphTraversalHelper.fluffFetchMD(GraphTraversalHelper.java:323)

at com.ibm.ws.objectgrid.em.GraphTraversalHelper.fluffFetchMD(GraphTraversalHelper.java:343)

at com.ibm.ws.objectgrid.em.GraphTraversalHelper.getObjectGraph(GraphTraversalHelper.java:102) at com.ibm.ws.objectgrid.ServerCoreEventProcessor.getFromMap(ServerCoreEventProcessor.java:709)

at com.ibm.ws.objectgrid.ServerCoreEventProcessor.processGetRequest(ServerCoreEventProcessor.java:323)

原因**:** EntityManager API と COPY\_TO\_BYTES コピー・モードは、データ・グリ ッドに組み込まれているメタデータ・リポジトリーを使用します。クライアント が接続すると、データ・グリッドはリポジトリー ID をクライアントに格納し、 クライアント接続の期間中、その ID をキャッシュに入れます。データ・グリッ ドを再始動すると、すべてのメタデータが失われ、再生成される ID はクライア ント上にあるキャッシュに入れられた ID と一致しません。

解決策**:** EntityManager API または COPY\_TO\_BYTES コピー・モードを使用する 場合、ObjectGrid を停止して再始動するときは、すべてのクライアントを切断し てから再接続してください。クライアントを切断して再接続すると、メタデータ ID キャッシュがリフレッシュされます。クライアントを切断するには、 ObjectGridManager.disconnect メソッドまたは ObjectGrid.destroy メソッドを使用 できます。

v 問題**:** getObjectGrid メソッド呼び出しの間にクライアントがハングする。

ObjectGridManager の getObjectGrid メソッドの呼び出し中にクライアントがハン グしているように見えたり、例外 com.ibm.websphere.projector.MetadataException がスローされたりすることがあります。EntityMetadata リポジトリーは使用でき ず、タイムアウトしきい値に達します。

原因**:** 理由は、クライアントが ObjectGrid サーバー上のエンティティー・メタデ ータが使用可能になるのを待っているためです。

解決策**:** このエラーは、コンテナー・サーバーは開始されていても、配置がまだ 開始されていない場合に発生することがあります。次のアクションを実行してく ださい。

- ObjectGrid のデプロイメント・ポリシーを参照し、アクティブ・コンテナーの 数が、デプロイメント・ポリシー記述子ファイルの numInitialContainers 属性 および minSyncReplicas 属性の両方の値以上であることを確認してください。
- コンテナー・サーバーのサーバー・プロパティー・ファイルにある **placementDeferralInterval** プロパティーの設定を調べて、配置操作が発生す るまでに必要な経過時間を確認してください。
- **xscmd -c suspendBalancing** コマンドを使用して、特定のデータ・グリッドお よびマップ・セットの断片のバランシングを停止した場合、**xscmd -c resumeBalancing** を使用して、バランシングを再度開始してください。

#### 関連概念:

152 ページの『ObjectGridManager [インターフェースを使用した](#page-161-0) ObjectGrid インス [タンスの作成』](#page-161-0) これらのメソッドはそれぞれ、ObjectGrid のローカル・インスタンスを 1 つ作成し ます。

# キャッシュ統合のトラブルシューティング

HTTP セッションや動的キャッシュ構成など、キャッシュ統合構成の問題をトラブ ルシューティングする場合、この情報を使用してください。

#### 手順

v **7.1.1+** 問題**:** HTTP セッション ID が再使用されない。

原因**:** セッション ID は再使用できます。セッション・パーシスタンスのデー タ・グリッドをバージョン 7.1.1 以上で作成すると、セッション ID の再使用は 自動的に有効になります。しかし、それより前の構成で作成した場合、この設定 が既に誤った値で設定されている可能性があります。

解決策**:** 次の設定をチェックして、HTTP セッション ID の再使用が有効である か確認します。

- splicer.properties ファイルの reuseSessionId プロパティーは、true に設 定する必要があります。
- HttpSessionIdReuse カスタム・プロパティー値は、true に設定する必要があ ります。このカスタム・プロパティーは、WebSphere Application Server 管理 コンソールの次のいずれかのパスで設定されている可能性があります。
	- 「サーバー」 > 「*server\_name*」 > 「セッション管理」 > 「カスタム・プ ロパティー」
	- 「動的クラスター」 > 「*dynamic\_cluster\_name*」 > 「サーバー・テンプレ ート」 > 「セッション管理」 > 「カスタム・プロパティー」
	- 「サーバー」 > 「サーバー・タイプ」 > 「**WebSphere Application Server**」 > 「*server\_name*」を選択してから、「サーバー・インフラストラ クチャー」セクションの下で次の順にクリックします。「**Java** およびプロ セス管理」 > 「プロセス定義」 > 「**Java** 仮想マシン」 > 「カスタム・プ ロパティー」
	- 「サーバー」 > 「サーバー・タイプ」 > 「**WebSphere Application Server**」 > 「*server\_name*」 > 「**Web** コンテナー設定」 > 「**Web** コンテ ナー」

カスタム・プロパティー値を更新した場合、eXtreme Scale セッション管理を再構 成し、splicer.properties ファイルが変更を認識できるようにしてください。

v 問題**:** データ・グリッドを使用して HTTP セッションを保管する際、トランザク ションの負荷が高いと SystemOut.log ファイルに CWOBJ0006W メッセージが 出力される。

CWOBJ0006W: 例外が発生しました: com.ibm.websphere.objectgrid.ObjectGridRuntimeException: java.util.ConcurrentModificationException

このメッセージは、splicer.properties ファイル内の **replicationInterval** パ ラメーターの値がゼロより大きい値に設定されていて、かつ Web アプリケーシ ョンが HTTPSession の属性として設定された List オブジェクトを変更した場合 にのみ発生します。

解決策**:** 変更された List オブジェクトを含んでいる属性を複製し、複製した属性 をセッション・オブジェクトに設定します。

#### 関連資料:

HTTP [セッション・マネージャー構成のための](http://publib.boulder.ibm.com/infocenter/wxsinfo/v7r1m1/topic/com.ibm.websphere.extremescale.doc/rxssessxml.html) XML ファイル

HTTP セッション・データを保管するコンテナー・サーバーを始動するときは、デ フォルトの XML ファイルを使用することもできるし、カスタマイズされた XML ファイルを指定することもできます。これらのファイルは、特定の ObjectGrid 名、 レプリカ数などを作成します。

[サーブレット・コンテキスト初期化パラメーター](http://publib.boulder.ibm.com/infocenter/wxsinfo/v7r1m1/topic/com.ibm.websphere.extremescale.doc/rxsservparam.html)

以下に示すサーブレット・コンテキスト初期化パラメーターのリストは、選択した 接続メソッドで必要なスプライサー・プロパティー・ファイルに指定できるもので す。

[splicer.properties](http://publib.boulder.ibm.com/infocenter/wxsinfo/v7r1m1/topic/com.ibm.websphere.extremescale.doc/rxssplice.html) ファイル

splicer.properties ファイルには、サーブレット・フィルター・ベースのセッショ ン・マネージャーを構成するための、すべての構成オプションが含まれます。

# **JPA** キャッシュ・プラグインのトラブルシューティング

JPA キャッシュ・プラグイン構成の問題をトラブルシューティングする場合、この 情報を使用してください。これらの問題は、Hibernate 構成と OpenJPA 構成のどち らでも発生する可能性があります。

## 手順

v 問題**:** 次の例外が表示される: CacheException: ObjectGrid サーバーを取得でき ません。

EMBEDDED または EMBEDDED\_PARTITION **ObjectGridType** 属性値を指定している場 合、eXtreme Scale キャッシュは、ランタイムからサーバー・インスタンスを取得 しようとします。Java Platform, Standard Edition 環境では、組み込みカタログ・ サービスを持つ eXtreme Scale サーバーが始動されます。組み込みカタログ・サ ービスは、ポート 2809 を listen しようとします。そのポートを別のプロセスが 使用している場合、エラーが発生します。

解決策**:** 外部カタログ・サービス・エンドポイントが、例えば、 objectGridServer.properties ファイルにより指定されている場合、ホスト名ま たはポートの指定に誤りがあると、このエラーが発生します。ポートの競合を修 正してください。

v 問題**:** 次の例外が表示される: CacheException: 構成済みの REMOTE ObjectGrid に対して REMOTE ObjectGrid を取得できません。objectGridName = [ObjectGridName]、PU 名 = [persistenceUnitName]

このエラーは、指定されたカタログ・サービス・エンドポイントからキャッシュ が ObjectGrid インスタンスを取得できないために発生します。

解決策**:** この問題は、一般的にホスト名またはポートに誤りがあるために発生し ます。

v 問題**:** 次の例外が表示される: CacheException: 2 つの PU [persistenceUnitName\_1, persistenceUnitName\_2] を EMBEDDED ObjectGridType の同一の ObjectGridName [ObjectGridName] では構成できません。

多数のパーシスタンス・ユニットが構成されている場合に、これらのユニットの eXtreme Scale キャッシュが同じ ObjectGrid 名および EMBEDDED **ObjectGridType** 属性値で構成されていると、この例外が発生します。これらのパーシスタンス・ ユニット構成は、同じまたは異なる persistence.xml ファイルに入れることがで きます。

解決策**: ObjectGridType** 属性値が EMBEDDED の場合、各パーシスタンス・ユニッ トの ObjectGrid 名が固有であることを確認する必要があります。

v 問題**:** 次の例外が表示される: CacheException: REMOTE ObjectGrid [ObjectGridName] に必要な BackingMaps [mapName\_1, mapName\_2,...] が含まれ ていません。

REMOTE ObjectGrid タイプの場合、取得されたクライアント・サイド ObjectGrid に、パーシスタンス・ユニットのキャッシュをサポートするエンティティー・バ ックアップ・マップが完全に揃っていないと、この例外が発生します。例えば、 パーシスタンス・ユニット構成に 5 つのエンティティー・クラスがリストされて いるが、取得された ObjectGrid には 2 つの BackingMap しかない場合などで す。取得された ObjectGrid に 10 の BackingMap があったとしても、必要な 5 つのエンティティー BackingMap のいずれかがその 10 の BackingMap 内で見つ からないと、やはりこの例外が発生します。

解決策**:** バックアップ・マップ構成が、パーシスタンス・ユニットのキャッシュ をサポートすることを確認してください。

## 管理のトラブルシューティング

サーバーの開始や停止、**xscmd** ユーティリティーの使用など、管理についてのトラ ブルシューティングを行う場合、この情報を使用してください。

## 手順

v 問題**:** WebSphere Application Server インストール済み環境の *profile\_root*/bin ディレクトリーに管理スクリプトがない。

原因**:** インストール済み環境を更新しても、新しいスクリプト・ファイルは自動 的にはプロファイルにインストールされません。

解決策**:** *profile\_root*/bin ディレクトリーからスクリプトを実行する必要がある 場合、プロファイルを拡張解除し、最新のリリースで拡張し直してください。詳 しくは[、コマンド・プロンプトを使用したプロファイルの拡張解除と](http://publib.boulder.ibm.com/infocenter/wasinfo/v7r0/topic/com.ibm.websphere.xmlfep.multiplatform.doc/info/ae/ae/txml_wsfpunaugment.html) [WebSphere](http://publib.boulder.ibm.com/infocenter/wxsinfo/v7r1m1/topic/com.ibm.websphere.extremescale.doc/txspmtovr.html) eXtreme Scale [のプロファイルの作成および拡張を](http://publib.boulder.ibm.com/infocenter/wxsinfo/v7r1m1/topic/com.ibm.websphere.extremescale.doc/txspmtovr.html)参照してください。

v 問題**: xscmd** コマンドの実行時に次のメッセージが画面に表示される。 java.lang.IllegalStateException: Placement service MBean not available.  $\Box$ at

com.ibm.websphere.samples.objectgrid.admin.OGAdmin.main(OGAdmin.java:1449) at sun.reflect.NativeMethodAccessorImpl.invoke0(Native Method) at

sun.reflect.NativeMethodAccessorImpl.invoke(NativeMethodAccessorImpl.java:60) at

sun.reflect.DelegatingMethodAccessorImpl.invoke(DelegatingMethodAccessorImpl.java:37) at java.lang.reflect.Method.invoke(Method.java:611) at com.ibm.ws.bootstrap.WSLauncher.main(WSLauncher.java:267)

Ending at: 2011-11-10 18:13:00.000000484

原因**:** カタログ・サーバーで接続の問題が発生しました。

解決策**:** カタログ・サーバーが実行中であり、ネットワーク経由で使用可能なこ とを確認します。このメッセージは、カタログ・サービス・ドメインが定義され ている場合に、実行中のカタログ・サーバーが 2 つより少ないとき発生すること もあります。そのような環境は、2 つのカタログ・サーバーが開始されるまで使 用できません。

#### 関連概念:

ベスト・プラクティス: [カタログ・サービス・ドメインを使用したカタログ・サービ](http://publib.boulder.ibm.com/infocenter/wxsinfo/v7r1m1/topic/com.ibm.websphere.extremescale.doc/cxscatservbp.html) [スのクラスタリング](http://publib.boulder.ibm.com/infocenter/wxsinfo/v7r1m1/topic/com.ibm.websphere.extremescale.doc/cxscatservbp.html)

カタログ・サービスを使用する場合、単一障害点を回避するには少なくとも 2 台の カタログ・サーバーが必要です。少なくとも 2 台のカタログ・サーバーが常に実行 されているようにするために、環境内のノード数に応じてさまざまな構成を作成す ることができます。

[管理](http://publib.boulder.ibm.com/infocenter/wxsinfo/v7r1m1/topic/com.ibm.websphere.extremescale.doc/txsadmoperate.html)

## 複数データ・センター構成のトラブルシューティング

カタログ・サービス・ドメイン間のリンクなど、複数データ・センター構成に関す る問題をトラブルシューティングする場合、この情報を使用してください。

#### 手順

問題**:** 1 つ以上のカタログ・サービス・ドメインのデータが欠落している。例え ば、xscmd -c establishLink コマンドを実行したとします。リンクされた各カタロ グ・サービス・ドメインのデータを見ると、例えば xscmd -c showMapSizes コマン ドの結果とデータが異なるような場合があります。

解決策**:** この問題は、xscmd -c showLinkedPrimaries コマンドを使用してトラブル シューティングできます。このコマンドは、リンクされている外部プライマリーを 含め、各プライマリー断片を表示します。

前述のシナリオの場合、xscmd -c showLinkedPrimaries コマンドを実行すること で、最初のカタログ・サービス・ドメインのプライマリー断片は 2 番目のカタロ グ・サービス・ドメインのプライマリー断片にリンクされていても、2 番目のカタ ログ・サービス・ドメインから最初のカタログ・サービス・ドメインへのリンクが 存在しないことを発見できることがあります。そのような場合、2 番目のカタロ グ・サービス・ドメインから最初のカタログ・サービス・ドメインに対し、xscmd -c establishLink コマンドを再実行することもできます。

# ローダーのトラブルシューティング

データベース・ローダーの問題をトラブルシューティングする場合、この情報を使 用してください。

## 手順

v 問題**:** WebSphere Application Server 内で OpenJPA ローダーと DB2 を使用する と、カーソルのクローズ例外が発生する。

DB2 からの次の例外が org.apache.openjpa.persistence.PersistenceException ログ・フ ァイルに出力されます。

[jcc][t4][10120][10898][3.57.82] Invalid operation: result set is closed.

解決策**:** デフォルトで、アプリケーション・サーバーは resultSetHoldability カス タム・プロパティーを値 2 (CLOSE\_CURSORS\_AT\_COMMIT) で構成します。こ のプロパティーにより、DB2 はトランザクション境界でその resultSet/カーソルを 閉じます。この例外を除去するには、カスタム・プロパティーの値を 1 (HOLD CURSORS OVER COMMIT) に変更してください。 WebSphere Application Server セルの次のパスで、resultSetHoldability カスタム・プロパティ ーを設定します: 「リソース」 > 「**JDBC** プロバイダー」 > 「**DB2 Universal JDBC Driver Provider**」 > 「データ・ソース」 > 「*data\_source\_name*」 > 「カ スタム・プロパティー」 > 「新規」。

v 問題**:** DB2 が次の例外を表示する: デッドロックまたはタイムアウトのため、現 在のトランザクションがロールバックされました。理由コード "2".. SQLCODE=-911, SQLSTATE=40001, DRIVER=3.50.152

この例外が発生する原因は、WebSphere Application Server 内で OpenJPA と DB2 を実行中に生じるロック競合の問題です。WebSphere Application Server のデフォ ルトの分離レベルは反復可能読み取り (RR) で、これは DB2 の長期ロックを獲 得します。解決策**:**

分離レベルを読み取りコミット済みに設定して、ロック競合を減らしてくださ い。WebSphere Application Server セルの次のパスで、データ・ソースの webSphereDefaultIsolationLevel カスタム・プロパティーを設定し、分離レベルを 2 (TRANSACTION\_READ\_COMMITTED) に設定します: 「リソース」 > 「**JDBC** プロバイダー」 > 「*JDBC\_provider*」 > 「データ・ソース」 >

「*data\_source\_name*」 > 「カスタム・プロパティー」 > 「新規」。 webSphereDefaultIsolationLevel カスタム・プロパティーとトランザクション分離レ ベルの詳細については[、データ・アクセスの分離レベル設定の要件を](http://www14.software.ibm.com/webapp/wsbroker/redirect?version=compass&product=was-nd-mp&topic=isolevel)参照してく ださい。

v 問題**:** JPALoader または JPAEntityLoader のプリロード機能を使用している際、 コンテナー・サーバー内の区画に対して、次の CWOBJ1511 メッセージが表示さ れない: CWOBJ1511I: GRID NAME:MAPSET NAME:PARTITION ID (プライマリー) が 作動可能になっています。

代わりに、preloadPartition プロパティーで指定された区画をアクティブにするコ ンテナー・サーバーで TargetNotAvailableException 例外が発生します。

解決策**:** JPALoader または JPAEntityLoader を使用してデータをマップにプリロ ードする場合、preloadMode 属性を true に設定してください。 JPALoader また は JPAEntityLoader の preloadPartition プロパティーを 0 から total number of partitions - 1 の範囲の値に設定すると、JPALoader または JPAEntityLoader は、バックエンド・データベースからデータをマップにプリロー

ドしようとします。以下のコード・スニペットは、非同期プリロードが有効にな るよう preloadMode 属性を設定する方法を表しています。

BackingMap bm = og.defineMap( "map1" ); bm.setPreloadMode( true );

preloadMode 属性は、次の例に示すように、XML ファイルを使用して設定するこ ともできます。

<backingMap name="map1" preloadMode="true" pluginCollectionRef="map1" lockStrategy="OPTIMISTIC" />

#### 関連概念:

432 ページの『JPA [統合のためのプログラミング』](#page-441-0)

Java Persistence API (JPA) は、 Java オブジェクトをリレーショナル・データベー スにマップするための仕様です。JPA には、Java 言語メタデータ・アノテーショ ン、XML 記述子、またはその両方を使用して、Java オブジェクトとリレーショナ ル・データベースとの間のマッピングを定義するための、完全なオブジェクト・リ レーショナル・マッピング (ORM) 仕様が含まれています。オープン・ソースおよ び商用の実装がいくつか使用できます。

#### [キャッシュ統合の構成](http://publib.boulder.ibm.com/infocenter/wxsinfo/v7r1m1/topic/com.ibm.websphere.extremescale.doc/txsconfigcacheint.html)

WebSphere eXtreme Scale を他のキャッシュ関連製品と統合することができます。ま た、WebSphere eXtreme Scale 動的キャッシュ・プロバイダーを使用して、 WebSphere eXtreme Scale を WebSphere Application Server 内の動的キャッシュ・コ ンポーネントに接続することもできます。 WebSphere Application Server に対する 拡張としてもう 1 つ考えられるのは、 HTTP セッションをキャッシュに入れる操 作を支援する WebSphere eXtreme Scale HTTP セッション・マネージャーです。

# デッドロックのトラブルシューティング

以下のセクションでは、いくつかの最も一般的なデッドロック・シナリオを説明 し、その回避方法を提示します。

### 始める前に

アプリケーションに例外処理を実装します。詳しくは、 278 [ページの『ロック・シ](#page-287-0) [ナリオでの例外処理の実装』を](#page-287-0)参照してください。

結果、次の例外が表示されます。

com.ibm.websphere.objectgrid.plugins.LockDeadlockException: *Message*

このメッセージは、例外が作成されてスローされるときに、パラメーターとして渡 されるストリングを表します。

## 手順

v 問題**:** LockTimeoutException 例外

説明**:** トランザクションまたはクライアントが特定のマップ・エントリーに対す るロックの付与を求めると、その要求は、現在のクライアントがロックを解放す るまで待機させられ、その後、要求が実行依頼されることがしばしばあります。 ロック要求が長い期間アイドル状態のままになり、いつまでもロックが付与され ない場合、デッドロックを回避するために LockTimeoutException 例外が作成され

ます。デッドロックについては、次のセクションで詳しく説明します。ペシミス ティック・ロック・ストラテジーを使用すると、ロックはトランザクションがコ ミットするまで解放されないため、この例外が発生する可能性がより高くなりま す。

#### 詳細の取得

LockTimeoutException 例外は、ストリングを返す getLockRequestQueueDetails メ ソッドを含んでいます。このメソッドを使用して、例外のトリガーとなった状態 についての詳細説明を確認できます。以下に、例外をキャッチして、エラー・メ ッセージを表示するサンプル・コードを示します。

```
try {
   ...
}
catch (LockTimeoutException lte) {
   System.out.println(lte.getLockRequestQueueDetails());
}
出力結果は次のとおりです。
lock request queue
−>[TX:163C269E−0105−4000−E0D7−5B3B090A571D, state =
   Granted 5348 milli−seconds ago, mode = U]
−>[TX:163C2734−0105−4000−E024−5B3B090A571D, state =
   Waiting for 5348 milli−seconds, mode = U]
−>[TX:163C328C−0105−4000−E114−5B3B090A571D, state =
   Waiting for 1402 milli−seconds, mode = U]
ObjectGridException 例外 catch ブロック内で例外を受け取る場合、次のコードの
ように例外を判定し、キューの詳細を表示できます。コードでは、findRootCause
ユーティリティー・メソッドも使用します。
```

```
try {
...
}
catch (ObjectGridException oe) {
    Throwable Root = findRootCause( oe );
    if (Root instanceof LockTimeoutException) {
        LockTimeoutException lte = (LockTimeoutException)Root;
        System.out.println(lte.getLockRequestQueueDetails());
    }
}
```
解決策**:** LockTimeoutException 例外を使用して、アプリケーションでデッドロッ クが発生する可能性を回避できます。このタイプの例外は、例外が一定時間待機 すると発生します。例外が待機する時間は、BackingMap で使用可能な setLockTimeout(int) メソッドを使用して設定できます。アプリケーションで実際 にはデッドロックが発生していない場合は、ロック・タイムアウトを調整して、 LockTimeoutException を回避してください。

次のコードは、ObjectGrid オブジェクトを作成し、マップを定義し、LockTimeout 値を 30 秒に設定する方法を示しています。

```
ObjectGrid objGrid = new ObjectGrid();
BackingMap bMap = objGrid.defineMap("MapName");
bMap.setLockTimeout(30);
```
前のハードコーディングの例を使用して、ObjectGrid とマップのプロパティーを 設定します。XML ファイルから ObjectGrid を作成する場合は、backingMap エ

レメント内に **LockTimeout** 属性を設定してください。以下は、マップの LockTimeout 値を 30 秒に設定する backingMap エレメントの例です。

<backingMap name="MapName" lockStrategy="PESSIMISTIC" lockTimeout="30">

v 問題**:** 単一キーのデッドロック

説明**:** 以下のシナリオでは、S ロックを使用して単一キーにアクセスし、その 後、そのキーを更新するときにデッドロックがどのように発生するかを示してい ます。これが 2 つのトランザクションから同時に発生すると、デッドロックにな ります。

表 *14.* 単一キーのデッドロックのシナリオ

|                | スレッド 1              | スレッド 2             |                                                                                     |
|----------------|---------------------|--------------------|-------------------------------------------------------------------------------------|
|                | session.begin()     | session.begin()    | 各スレッドが独立したトランザ<br>クションを確立します。                                                       |
| $\overline{c}$ | map.get(key1)       | map.get(key1)      | key1 に対して S ロックが両方<br>のトランザクションに認可され<br>ます。                                         |
| $\mathcal{R}$  | map.update(Key1, v) |                    | U ロックはありません。更新は<br>トランザクション・キャッシュ<br>で実行されます。                                       |
| $\overline{4}$ |                     | map.update(key1,v) | U ロックはありません。更新は<br>トランザクション・キャッシュ<br>で実行されます。                                       |
| .5             | session.commit()    |                    | ブロックされます。スレッド 2<br>が S ロックを保有しているた<br>め、key1 に対する S ロックは<br>X ロックにアップグレードでき<br>ません。 |
| 6              |                     | session.commit()   | デッドロック: T1 が S ロック<br>を保有しているため、key1 に<br>対する S ロックは X ロックに<br>アップグレードできません。        |

表 *15.* 単一キーのデッドロック *(*続き*)*

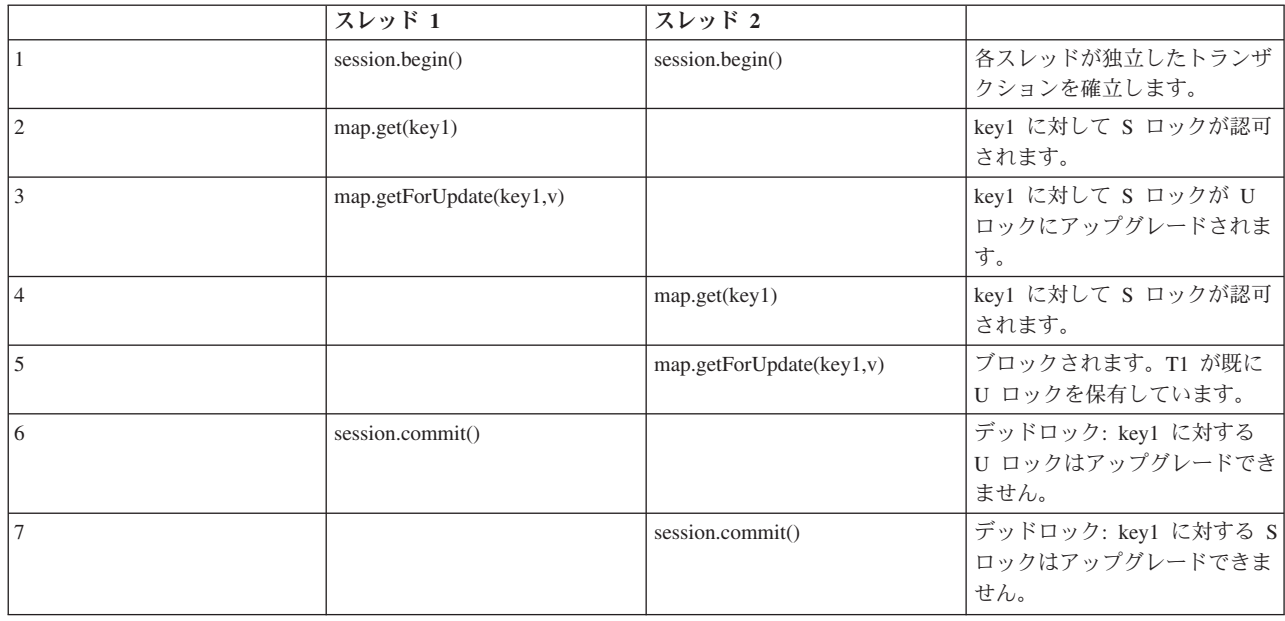

表 *16.* 単一キーのデッドロック *(*続き*)*

|                | スレッド 1                   | スレッド 2                   |                                                                                    |
|----------------|--------------------------|--------------------------|------------------------------------------------------------------------------------|
|                | session.begin()          | session.begin()          | 各スレッドが独立したトランザ<br>クションを確立します。                                                      |
| $\overline{2}$ | map.get(key1)            |                          | key1 に対して S ロックが認可<br>されます。                                                        |
| $\mathcal{R}$  | map.getForUpdate(key1,v) |                          | key1 に対して S ロックが U<br>ロックにアップグレードされま<br>す。                                         |
| $\overline{4}$ |                          | map.get(key1)            | key1 に対して S ロックが認可<br>されます。                                                        |
| $\overline{5}$ |                          | map.getForUpdate(key1,v) | ブロックされます。スレッド 1<br>が既に U ロックを保有してい<br>ます。                                          |
| 6              | session.commit()         |                          | デッドロック: スレッド 2 が<br>S ロックを保有しているため、<br>key1 に対する U ロックは X<br>ロックにアップグレードできま<br>せん。 |

ObjectMap.getForUpdate を使用して S ロックを回避すれば、デッドロックは回避 されます。

表 *17.* 単一キーのデッドロック *(*続き*)*

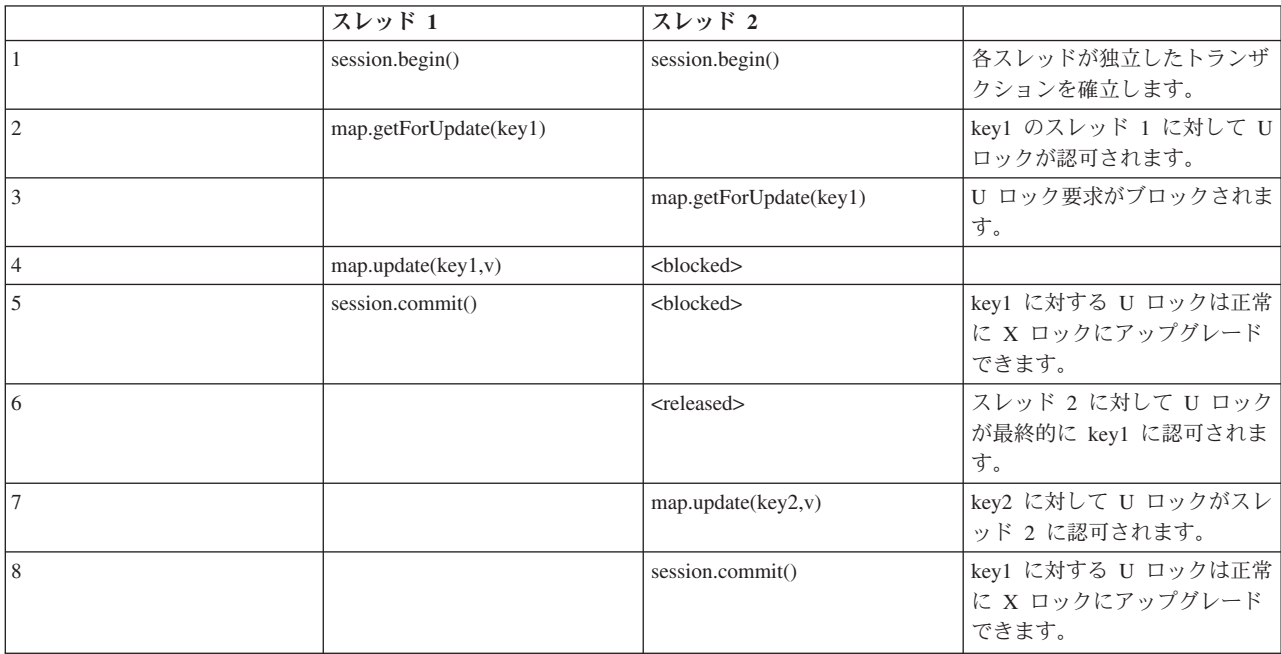

### 解決策**:**

- 1. get ではなく getForUpdate メソッドを使用し、S ロックではなく U ロックを 取得します。
- 2. 読み取りコミット済みのトランザクション分離レベルを使用し、S ロックの保 有を回避します。トランザクション分離レベルを下げると、非反復可能読み取 りの可能性が増します。しかし、いずれかのクライアントからの非反復可能読 み取りが可能になるのは、同じクライアントによってトランザクション・キャ ッシュが明示的に無効化された場合に限られます。
- 3. オプティミスティック・ロック・ストラテジーを使用します。オプティミステ ィック・ロック・ストラテジーを使用するには、オプティミスティック競合例 外を処理する必要があります。
- v 問題**:** 順序付けされた複数のキーのデッドロック

説明**:** このシナリオでは、2 つのトランザクションが同一エントリーを直接更新 しようとしたときに、他のエントリーに対して S ロックを保有しているとどうな るかを説明します。

表 *18.* 順序付けされた複数のキーのデッドロックのシナリオ

|                | スレッド 1             | スレッド 2             |                                                                                     |
|----------------|--------------------|--------------------|-------------------------------------------------------------------------------------|
|                | session.begin()    | session.begin()    | 各スレッドが独立したトランザ<br>クションを確立します。                                                       |
| $\overline{2}$ | map.get(key1)      | map.get(key1)      | key1 に対して S ロックが両方<br>のトランザクションに認可され<br>ます。                                         |
| 3              | map.get(key2)      | map.get(key2)      | key2 に対して S ロックが両方<br>のトランザクションに認可され<br>ます。                                         |
| $\overline{4}$ | map.update(key1,v) |                    | U ロックはありません。更新は<br>トランザクション・キャッシュ<br>で実行されます。                                       |
| 5              |                    | map.update(key2,v) | U ロックはありません。更新は<br>トランザクション・キャッシュ<br>で実行されます。                                       |
| 6.             | session.commit()   |                    | ブロックされます。スレッド 2<br>が S ロックを保有しているた<br>め、key1 に対する S ロックは<br>X ロックにアップグレードでき<br>ません。 |
|                |                    | session.commit()   | デッドロック: スレッド 1 が<br>S ロックを保有しているため、<br>key2 に対する S ロックはアッ<br>プグレードできません。            |

ObjectMap.getForUpdate メソッドを使用して、S ロックを回避すれば、デッドロ ックを回避できます。

表 *19.* 順序付けされた複数のキーのデッドロックのシナリオ *(*続き*)*

|   | スレッド 1                 | スレッド 2                 |                                                |
|---|------------------------|------------------------|------------------------------------------------|
|   | session.begin()        | session.begin()        | 各スレッドが独立したトランザ<br>クションを確立します。                  |
|   | map.getForUpdate(key1) |                        | key1 に対して U ロックがトラ<br>ンザクション T1 に認可されま<br>す。   |
|   |                        | map.getForUpdate(key1) | U ロック要求がブロックされま<br>す。                          |
| 4 | map.get(key2)          |                        | key2 に対して S ロックが T1<br>に認可されます。                |
|   | map.update(key1,v)     | <blocked></blocked>    |                                                |
|   | session.commit()       |                        | key1 に対する U ロックは正常<br>に X ロックにアップグレード<br>できます。 |

表 *19.* 順序付けされた複数のキーのデッドロックのシナリオ *(*続き*) (*続き*)*

|    | スレッド 1 | スレッド 2                |                                                |
|----|--------|-----------------------|------------------------------------------------|
|    |        | <released></released> | T2 に対して U ロックが最終<br>的に key1 に認可されます。           |
|    |        | map.get(key2)         | key2 に対して S ロックが T2<br>に認可されます。                |
|    |        | map.update(key2,v)    | key2 に対して U ロックが T2<br>に認可されます。                |
| 10 |        | session.commit()      | key1 に対する U ロックは正常<br>に X ロックにアップグレード<br>できます。 |

#### 解決策**:**

- 1. get メソッドではなく getForUpdate メソッドを使用して、最初のキーに対す る U ロックを直接取得します。このストラテジーが機能するのは、メソッド 順序が決定論的な場合に限られます。
- 2. 読み取りコミット済みのトランザクション分離レベルを使用し、S ロックの保 有を回避します。この解決策は、メソッド順序が決定論的でない場合に、最も 簡単に実装できます。トランザクション分離レベルを下げると、非反復可能読 み取りの可能性が増します。しかし、非反復可能読み取りが起こりうるのは、 トランザクション・キャッシュが明示的に無効化された場合に限られます。
- 3. オプティミスティック・ロック・ストラテジーを使用します。オプティミステ ィック・ロック・ストラテジーを使用するには、オプティミスティック競合例 外を処理する必要があります。
- v 問題**:** U ロックで順序付けがない

説明**:** キーが要求される順序が保証できない場合でも、デッドロックは起きる可 能性があります。

|                | スレッド 1                 | スレッド 2                 |                                                        |
|----------------|------------------------|------------------------|--------------------------------------------------------|
|                | session.begin()        | session.begin()        | 各スレッドが独立したトランザ<br>クションを確立します。                          |
| $\overline{2}$ | map.getforUpdate(key1) | map.getForUpdate(key2) | key1 と key2 に対して U ロッ<br>クが正常に認可されます。                  |
| 3              | map.get(key2)          | map.get(key1)          | key1 と key2 に対して S ロッ<br>クが認可されます。                     |
| $\overline{4}$ | map.update(key1,v)     | map.update(key2,v)     |                                                        |
| 5              | session.commit()       |                        | T2 が S ロックを保有している<br>ため、U ロックは X ロックに<br>アップグレードできません。 |
| 6              |                        | session.commit()       | T1 が S ロックを保有している<br>ため、U ロックは X ロックに<br>アップグレードできません。 |

表 *20. U* ロックで順序付けがないシナリオ

#### 解決策**:**

1. すべての作業を単一のグローバル U ロックでラップします (mutex)。この方 法は、並行性を低下させますが、アクセスおよび順序が決定論的でない場合 に、すべてのシナリオを処理できます。

- <span id="page-578-0"></span>2. 読み取りコミット済みのトランザクション分離レベルを使用し、S ロックの保 有を回避します。この解決策は、メソッド順序が決定論的でない場合に、最も 簡単に実装でき、最大の並行性を提供します。トランザクション分離レベルを 下げると、非反復可能読み取りの可能性が増します。しかし、非反復可能読み 取りが起こりうるのは、トランザクション・キャッシュが明示的に無効化され た場合に限られます。
- 3. オプティミスティック・ロック・ストラテジーを使用します。オプティミステ ィック・ロック・ストラテジーを使用するには、オプティミスティック競合例 外を処理する必要があります。

#### 関連概念:

274 [ページの『ロック』](#page-283-0) ロックにはライフサイクルがあり、さまざまな種類のロックはさまざまな方法で他 のロックと互換性を持ちます。ロックはデッドロック・シナリオにならないよう に、正しい順序で処理する必要があります。

#### **IBM Support Assistant for WebSphere eXtreme Scale**

データの収集、症状の分析、製品情報の入手に IBM Support Assistant を使用するこ とができます。

#### **IBM Support Assistant Lite**

IBM Support Assistant Lite for WebSphere eXtreme Scale は、問題判別シナリオのた めの自動データ収集および症状分析支援を提供します。

IBM Support Assistant Lite を使用することで、適切な信頼性、可用性、保守性のト レース・レベルを設定して (トレース・レベルはツールにより自動的に設定されま す) 問題を再現するのにかかる時間を短縮し、問題判別を合理化できます。さらに 支援が必要であれば、IBM Support Assistant Lite は適切なログ情報を IBM サポー トに送信するために必要な労力も削減します。

IBM Support Assistant Lite は、WebSphere eXtreme Scale バージョン 7.1.0 の各イ ンストール済み環境に組み込まれています。

#### **IBM Support Assistant**

IBM® Support Assistant (ISA) を使用すると、製品、教育、およびサポートのリソー スに素早くアクセスすることができます。これにより、IBM ソフトウェア製品に関 し、IBM サポートに問い合わせをする必要なく、自力で質問に回答し、問題を解決 することが容易になります。さまざまな製品固有のプラグインにより、インストー ル済みの特定の製品に合わせて IBM Support Assistant をカスタマイズすることがで きます。また、IBM Support Assistant は、IBM サポートが特定の問題の原因を判別 するのに役立つシステム・データ、ログ・ファイルなどの情報を収集することもで きます。

IBM Support Assistant はご使用のワークステーションにインストールするユーティ リティーで、WebSphere eXtreme Scale サーバー・システム自体に直接インストール するものではありません。Support Assistant のメモリーおよびリソース要件は、 WebSphere eXtreme Scale サーバー・システムのパフォーマンスに悪影響を与える可 能性があります。組み込まれたポータブル診断コンポーネントは、サーバーの通常 の運用に対する影響を最小限に抑えるように設計されています。

IBM Support Assistant を使用すると、次のような点で役立ちます。

- v 複数の IBM 製品にわたり、IBM およびそれ以外の知識と情報源の中で検索を行 うことで、質問に回答し、問題を解決する。
- v 製品固有の Web リソース (製品とサポートのホーム・ページ、カスタマー・ニ ュースグループおよびフォーラム、スキルとトレーニングのリソース、トラブル シューティングに関する情報、よくあるご質問など) から追加情報を見つける。
- Support Assistant で使用可能なターゲット診断ツールを使用して、製品固有の問 題を診断するお客様の能力を高める。
- v (汎用の、もしくは製品や症状に固有のデータを収集して) 診断データの収集を単 純化し、お客様と IBM が問題を解決する助けとなる。
- カスタマイズされたオンライン・インターフェースを介して、IBM サポートに対 する問題発生事象の報告を支援する。(前述の診断データやその他の情報を新規ま たは既存の発生事象に添付する機能を含む。)

そして最後に、組み込まれたアップデーター機能を使用して、追加のソフトウェア 製品や機能が使用可能になったときにそれらに対するサポートを取得することがで きます。IBM Support Assistant を WebSphere eXtreme Scale と併用するようにセッ トアップするには、まず IBM Support Assistant をインストールします。このときイ ンストールには、IBM サポートの「概要」Web ページ [\(http://www-947.ibm.com/](http://www-947.ibm.com/support/entry/portal/Overview/Software/Other_Software/IBM_Support_Assistant) [support/entry/portal/Overview/Software/Other\\_Software/IBM\\_Support\\_Assistant\)](http://www-947.ibm.com/support/entry/portal/Overview/Software/Other_Software/IBM_Support_Assistant)からダウ ンロードしたイメージで提供されるファイルを使用します。次に、IBM Support Assistant を使用して、製品のアップデートを探し、あればインストールします。ま た、ご使用の環境にある他の IBM ソフトウェア用のプラグインが使用可能であれ ば、インストールすることもできます。IBM Support Assistant のさらに詳しい情報 と最新バージョンが、IBM Support Assistant の Web ページで入手できます。 [\(http://www.ibm.com/software/support/isa/\)](http://www.ibm.com/software/support/isa/)

#### 特記事項

本書に記載の製品、プログラム、またはサービスが日本においては提供されていな い場合があります。日本で利用可能な製品、プログラム、またはサービスについて は、日本 IBM の営業担当員にお尋ねください。本書で IBM 製品、プログラム、ま たはサービスに言及していても、その IBM 製品、プログラム、またはサービスの みが使用可能であることを意味するものではありません。IBM 製品、プログラムま たはサービスに代えて、IBM の知的所有権を侵害することのない機能的に同等のプ ログラムまたは製品を使用することができます。ただし、IBM によって明示的に指 定されたものを除き、他社の製品と組み合わせた場合の動作の評価と検証はお客様 の責任で行っていただきます。

IBM は、本書に記載されている内容に関して特許権 (特許出願中のものを含む) を 保有している場合があります。本書の提供は、お客様にこれらの特許権について実 施権を許諾することを意味するものではありません。実施権についてのお問い合わ せは、書面にて下記宛先にお送りください。

〒242-8502 神奈川県大和市下鶴間1623番14号 日本アイ・ビー・エム株式会社 法務・知的財産 知的財産権ライセンス渉外

本プログラムのライセンス保持者で、(i) 独自に作成したプログラムとその他のプロ グラム (本プログラムを含む) との間での情報交換、および (ii) 交換された情報の 相互利用を可能にすることを目的として、本プログラムに関する情報を必要とする 方は、下記に連絡してください。

IBM Corporation Mail Station P300 522 South Road Poughkeepsie, NY 12601-5400 USA Attention: Information Requests

本プログラムに関する上記の情報は、適切な使用条件の下で使用することができま すが、有償の場合もあります。

### 商標

IBM、IBM ロゴおよび ibm.com は、世界の多くの国で登録された International Business Machines Corp. の商標です。他の製品名およびサービス名等は、それぞれ IBM または各社の商標である場合があります。現時点での IBM の商標リストにつ いては、http://www.ibm.com/legal/copytrade.shtml をご覧ください。

- $AIX^{\circledR}$
- $CICS^{\circledR}$
- cloudscape
- $\cdot$  DB2
- Domino®
- IBM
- Lotus $^{\circ}$
- $RACF^{\circledR}$
- Redbooks®
- Tivoli
- WebSphere
- $Z/OS^{\circledR}$

Java およびすべての Java 関連の商標およびロゴは、Oracle やその関連会社の米国 およびその他の国における商標または登録商標です。

LINUX は、Linus Torvalds の米国およびその他の国における商標です。

Microsoft、Windows、Windows NT および Windows ロゴは、Microsoft Corporation の米国およびその他の国における商標です。

UNIX は、The Open Group の米国およびその他の国における登録商標です。

## 索引

日本語, 数字, 英字, 特殊文字の 順に配列されています。なお, 濁 音と半濁音は清音と同等に扱われ ています。

# [ア行]

アーキテクチャー (architecture) [トポロジー](#page-92-0) 83 [アップグレード可能ロック](#page-283-0) 274 後書き [更新の失敗](#page-405-0) 396 [構成、ローダー・サポートの](#page-399-0) 390 [データベース統合](#page-106-0) 9[7, 392](#page-401-0) 例 [398](#page-407-0) アプリケーション開発 [概説](#page-156-0) 147 [計画](#page-135-0) 126 [イベント・ベースの妥当性検査](#page-116-0) 107 [イベント・リスナー](#page-359-0) 350 [インスツルメンテーション・エージェント](#page-513-0) [504](#page-513-0) [インライン・キャッシュ](#page-102-0) 93 エンティティー [スキーマ](#page-197-0) 188 [ライフサイクル](#page-213-0) 204 リスナー [\(listener\) 212](#page-221-0) [リレーションシップ](#page-145-0) 13[6, 186](#page-195-0) エンティティー・スキーマ [エンティティー](#page-197-0) 188 エンティティー・マップ [作成](#page-415-0) 406 [エンティティー・マネージャー](#page-19-0) 1[0, 12](#page-21-0) [エンティティー・クラスの作成](#page-19-0) 10 [エンティティー・リレーションシップ](#page-21-0) [12](#page-21-0) [エントリーの更新](#page-27-0) 1[8, 19](#page-28-0) [索引を使用したエントリーの更新と除](#page-27-0) 去 [18](#page-27-0) [照会](#page-28-0) 19 [チュートリアル](#page-17-0) [8, 12](#page-21-0) [フェッチ・プラン](#page-224-0) 215 エンティティー・マネージャー EntityManager Order [エンティティー・スキーマの作](#page-23-0) 成 [14](#page-23-0) オブジェクト照会 [索引](#page-12-0) 3 [チュートリアル](#page-10-0) [1, 3](#page-12-0)[, 4](#page-13-0)[, 6](#page-15-0) [マップ・スキーマ](#page-10-0) 1

オブジェクト照会 *(*続き*)* 1 次キー [\(primary key\) 1](#page-10-0)

# [カ行]

開始 コンテナー・サーバー [Spring 461](#page-470-0) [外部トランザクション・マネージャー](#page-433-0) [424](#page-433-0) 可用性 レプリカ生成 (replication) [クライアント・サイド](#page-395-0) 386 [可用性 区画](#page-120-0) (AP) 111 [完全キャッシュ](#page-101-0) 92 管理 [トラブルシューティング](#page-569-0) 560 キャッシュ [分散](#page-97-0) 88 [ローカル](#page-93-0) 84 [embedded 87](#page-96-0) キャッシュ統合 [トラブルシューティング](#page-567-0) 558 キャッシング [構成、ローダー・サポートの](#page-399-0) 390 [キュー](#page-492-0) 483 [共有ロック](#page-283-0) 274 [許可](#page-540-0) 531 区画 [使用、キー以外を、検索、オブジェク](#page-263-0) [トの](#page-263-0) 254 [トランザクション](#page-276-0) 267 [組み込みキャッシュ](#page-96-0) 87 クライアント [トラブルシューティング](#page-565-0) 556 [プログラマチック構成](#page-304-0) 295 クラスパス [計画](#page-144-0) 135 クラス・ローダー [計画](#page-144-0) 135 [グリッド許可](#page-547-0) 538 [計画](#page-92-0) 83 [アプリケーション開発](#page-135-0) 126 [キャッシュ・キー](#page-146-0) 137 [クラスパス](#page-144-0) 135 [クラス・ローダー](#page-144-0) 135 [更新の失敗](#page-405-0) 396 [コヒーレント・キャッシュ](#page-100-0) 91

### [サ行]

[サイズ設定](#page-478-0) 469 サイド・キャッシュ [データベース統合](#page-102-0) 93 索引 [構成](#page-369-0) 360 [データ品質](#page-117-0) 108 [パフォーマンス](#page-117-0) 108 [DynamicIndexCallBack 164](#page-173-0) [HashIndex 360](#page-369-0) 索引付け [ハッシュ索引](#page-378-0) 369 [複合索引](#page-378-0) 369 作成、[ObjectGrid](#page-161-0) の 152 [サポート](#page-578-0) 569 時間帯 [照会、データの](#page-241-0) 232 [挿入、データの](#page-147-0) 13[8, 233](#page-242-0) システム [API 329](#page-338-0) [シナリオ](#page-50-0) 41 取得、ObjectGrid [インスタンスの](#page-165-0) 156 照会 [エンティティー](#page-248-0) 239 [オブジェクト・マップ](#page-243-0) 234 [関数](#page-252-0) 243 [キー競合](#page-229-0) 220 [キュー](#page-229-0) 220 [クライアント 障害](#page-229-0) 220 [計画の取得](#page-500-0) 491 [検索エレメント](#page-237-0) 228 [最適化、索引を使用した](#page-503-0) 494 [索引](#page-251-0) 24[2, 494](#page-503-0) [述部](#page-252-0) 243 [照会計画](#page-500-0) 491 [スキーマ](#page-245-0) 236 [パラメーター](#page-251-0) 242 [複合索引](#page-378-0) 369 [文節](#page-252-0) 243 [ページ編集](#page-251-0) 242 [メソッド](#page-237-0) 228 [有効な属性](#page-245-0) 236 例 [242](#page-251-0) [Backus Naur 252](#page-261-0) [BNF 252](#page-261-0) [ObjectQuery](#page-245-0) スキーマ 236 シリアライザー (serializer) [概説](#page-350-0) 341 [開発](#page-352-0) 343 [プラグイン](#page-350-0) 341 [API 343](#page-352-0)

シリアライゼーション (serialization) [パフォーマンス](#page-495-0) 486 [ロック](#page-495-0) 486 [スパース・キャッシュ](#page-101-0) 92 セキュリティー [概説](#page-518-0) 509 [クライアント認証](#page-521-0) 512 [プラグイン](#page-548-0) 539 [ローカル](#page-548-0) 539 [programming 510](#page-519-0) [セキュリティー](#page-519-0) API 510 [セキュリティー・プロファイル](#page-518-0) 509 セッション [衝突](#page-297-0) 288 [データへのアクセス](#page-174-0) 165 [トランザクション](#page-297-0) 288 接続 [分散データ・グリッドへの](#page-156-0) 147

# [タ行]

タプル・オブジェクト [作成](#page-415-0) 406 [チュートリアル](#page-10-0) 1 エンティティーの更新と除去 [照会の使用](#page-28-0) 19 [エンティティー・クラスの作成](#page-19-0) 10 [エンティティー・マネージャーのリレ](#page-21-0) [ーションシップの形成](#page-21-0) 12 [エントリーの更新](#page-27-0) 18 エントリーの更新と除去 [索引を使用](#page-27-0) 18 [オブジェクト照会](#page-10-0) [1, 3](#page-12-0)[, 4](#page-13-0)[, 6](#page-15-0) 概説 [サーバーとコンテナーの開始](#page-30-0) 21 クライアント・アプリケーションの始 動 OSGi [フレームワーク内](#page-43-0) 34 [構成ファイル](#page-34-0) 25 [サービス・ランキングの検出](#page-46-0) 37 [サービス・ランキングの更新](#page-47-0) 38 [サービス・ランキングの照会](#page-44-0) 35 サンプル OSGi [バンドル](#page-32-0) 23 サンプル・クライアントの実行 [OSGi](#page-42-0) 内 33 [情報のエンティティーへの保管](#page-17-0) 8 [バンドルのインストール](#page-36-0) 27 [バンドルの開始](#page-29-0) 20 [バンドルの更新](#page-44-0) 35 [バンドルの照会](#page-44-0) 35 [ローカル・データ・グリッドの照会](#page-10-0) 1 Eclipse のセットアップ [OSGi](#page-42-0) 用 33 eXtreme Scale [コンテナーの構成](#page-39-0) 30 eXtreme Scale [サーバーの構成](#page-38-0) 29

[チュートリアル](#page-10-0) *(*続き*)* eXtreme Scale [バンドルのインストー](#page-37-0) ル [28](#page-37-0) eXtreme Scale [バンドルをインストー](#page-32-0) [ルする準備](#page-32-0) 23 [Google Protocol Buffers](#page-40-0) のインストー ル [31](#page-40-0) Order [エンティティー・スキーマ](#page-23-0) 14 OSGi [概説](#page-30-0) 21 [クライアントの実行](#page-42-0) 33 [クライアントの始動](#page-43-0) 34 [クライアントを実行する](#page-42-0) Eclipse の [セットアップ](#page-42-0) 33 [構成ファイル](#page-34-0) 25 [コンテナーの構成](#page-39-0) 30 [サーバーの構成](#page-38-0) 29 [サービス・ランキングの検出](#page-46-0) 37 [サービス・ランキングの更新](#page-47-0) 38 [サービス・ランキングの照会](#page-44-0) 35 [サンプル・バンドル](#page-32-0) 23 [バンドルのアップグレード](#page-44-0) 35 [バンドルのインストール](#page-36-0) 27 [バンドルの開始](#page-29-0) 2[0, 28](#page-37-0)[, 32](#page-41-0) [バンドルの照会](#page-44-0) 35 [バンドルをインストールする準備](#page-32-0) [23](#page-32-0) [プロトコル・バッファーのインスト](#page-40-0)  $-1$  $\frac{1}{31}$ OSGi [バンドルの開始](#page-41-0) 32 データベース [後書きキャッシュ](#page-106-0) (write-behind [cache\) 97](#page-106-0)[, 392](#page-401-0) [サイド・キャッシュ](#page-102-0) 93 [スパース・キャッシュおよび完全キャ](#page-101-0) [ッシュ](#page-101-0) 92 [データの準備](#page-112-0) 103 [データのプリロード](#page-112-0) 103 [データベースの同期手法](#page-114-0) 105 [同期](#page-114-0) 105 [ライトスルー・キャッシュ](#page-103-0) [\(write-through cache\) 94](#page-103-0) [リードスルー・キャッシュ](#page-103-0) [\(read-through cache\) 94](#page-103-0) データ・アクセス [アプリケーションでの](#page-156-0) 147 [概説](#page-264-0) 255 [区画](#page-264-0) 255 [索引](#page-169-0) 160 [照会](#page-264-0) 255 [セッション](#page-174-0) 165 [トランザクション](#page-264-0) 255 [保管データ](#page-264-0) 255 [ObjectGrid](#page-169-0) 断片 160 REST [データ・サービス](#page-307-0) 298

デッドロック [シナリオ](#page-283-0) 274 デッドロック (deadlock) [トラブルシューティング](#page-572-0) 563 統計 [API 451](#page-460-0) 動的マップ [マップ](#page-186-0) 177 トポロジー [プラン](#page-92-0) 83 [トラブルシューティング](#page-554-0) 545 [管理](#page-569-0) 560 [キャッシュ統合](#page-567-0) 558 HTTP [セッション](#page-567-0) 558 トランザクション [概説](#page-267-0) 258 [外部マネージャー](#page-433-0) 424 [クロスグリッド](#page-276-0) 267 [コールバック](#page-384-0) 375 [処理の概要](#page-264-0) 25[5, 421](#page-430-0) [単一区画](#page-276-0) 267 [データ・アクセス](#page-264-0) 255 [プログラミング](#page-263-0) 254 [copyMode 260](#page-269-0) [ID 375](#page-384-0) [Spring 453](#page-462-0)

# [ハ行]

[排他ロック](#page-283-0) 274 バイト配列マップ [パフォーマンスの向上](#page-488-0) 479 始めに [概説](#page-78-0) 69 [開発](#page-89-0) 80 バッキング・マップ [ロック・ストラテジー](#page-270-0) 261 [バックエンド](#page-405-0) 396 パフォーマンス チューニング [アプリケーション開発](#page-481-0) 472 [データベース](#page-395-0) 386 ベスト・プラクティス [ロック](#page-494-0) 485 [ロック](#page-494-0) 485 [EntityManager 501](#page-510-0) [Evictor 483](#page-492-0) [パフォーマンス・チューニング](#page-476-0) 467 [ヒープ](#page-492-0) 483 [複数データ・センター構成](#page-570-0) 561 プラグイン [概要](#page-137-0) 128 [索引](#page-375-0) 366 [プラグイン・スロット](#page-431-0) 422 [マルチマスター・レプリカ生成](#page-343-0) 334 [ライフサイクル管理](#page-338-0) 329 [BackingMapLifeCycleListener 355](#page-364-0)

プラグイン *(*続き*)* [BackingMapPlugin 333](#page-342-0) [HashIndex 360](#page-369-0)[, 363](#page-372-0) [ObjectGridLifeCycleListener 357](#page-366-0) [ObjectGridPlugin 331](#page-340-0) [ObjectTransformer 345](#page-354-0) [OptimisticCallback 336](#page-345-0) [TransactionCallback 416](#page-425-0) [WebSphereTransactionCallback 427](#page-436-0) [分散キャッシュ](#page-97-0) 88 分離 [トランザクション](#page-295-0) 286 [反復可能読み取り](#page-295-0) 286 [ペシミスティック・ロック](#page-295-0) (pessimistic [locking\) 286](#page-295-0) ベスト・プラクティス Evictor [のチューニング](#page-492-0) 483 変更の配布 [Java Message Service](#page-274-0) の使用 265

# [マ行]

[マップのプリロード](#page-395-0) 386 マップ・エントリーのロック [索引](#page-292-0) 283 [照会](#page-292-0) 283 マルチマスター・データ・グリッド・レプ リカ生成 [計画](#page-120-0) 111 マルチマスター・レプリカ生成 [カスタム・アービター](#page-343-0) 334 [計画](#page-120-0) 111 [計画、ローダーの](#page-126-0) 117 [構成の計画](#page-125-0) 116 [設計の計画](#page-129-0) 120 [トポロジー](#page-120-0) 111

# [ヤ行]

要求 [コンテナーごとの](#page-179-0) 170 [セッション](#page-179-0) 170 [ルーティング](#page-179-0) 170

# [ラ行]

リスナー [概要](#page-359-0) 350 [コールバック・メソッド](#page-216-0) 207 [バックアップ・マップ・オブジェクト](#page-359-0) 用 [350](#page-359-0) [プラグイン](#page-359-0) 350 [MapEventListener](#page-360-0) プラグイン 351 [ObjectGridEventListener 353](#page-362-0)

リスナー *(*続き*)* [ObjectGridEventListener](#page-362-0) プラグイン [353](#page-362-0) 利点 [後書きキャッシング](#page-106-0) 9[7, 392](#page-401-0) 例外処理 [衝突例外](#page-297-0) 288 [ロックでの実装](#page-287-0) 278 レプリカ生成 (replication) [使用可能化、クライアント・サイドの](#page-305-0) [296](#page-305-0) [プリロード](#page-420-0) 411 ローカル・キャッシュ [ピア・レプリカ生成](#page-94-0) 85 ローカル・セキュリティー [programming 539](#page-548-0) ローダー [エンティティー・マップおよびタプル](#page-415-0) [での使用](#page-415-0) 406 [概説](#page-381-0) 372 [更新、失敗の](#page-405-0) 396 [更新、追跡の](#page-158-0) 149 [作成](#page-390-0) 381 [データベース](#page-111-0) 102 [トラブルシューティング](#page-571-0) 562 [プリロード](#page-384-0) 375 [レプリカ・プリロード](#page-420-0) 411 [Java Persistence API \(JPA\)](#page-441-0) 概説 432 JPA [のプログラミング考慮事項](#page-410-0) 401 [ロード・バランシング](#page-395-0) (load [balancing\) 386](#page-395-0) [ログ](#page-554-0) 545 ログ分析 [カスタム](#page-563-0) 554 [実行](#page-561-0) 552 [トラブルシューティング](#page-565-0) 556 [ログ・エレメント](#page-158-0) 149 [ログ・シーケンス](#page-158-0) 149 ロック [オプティミスティック](#page-271-0) 26[2, 279](#page-288-0) [互換性](#page-283-0) 274 [使用法の概説](#page-283-0) 274 [ストラテジー](#page-271-0) 262

[タイムアウト](#page-283-0) 274

[パフォーマンス](#page-494-0) 485 [プログラマチックに構成](#page-288-0) 279 [ペシミスティック](#page-271-0) 26[2, 279](#page-288-0) [ライフサイクル](#page-283-0) 274

XML [による構成](#page-288-0) 279

[なし](#page-288-0) 279

[timeout 282](#page-291-0)

**A**

[AP 111](#page-120-0)

API

[索引](#page-169-0) 160 [システム](#page-338-0) 329 [統計](#page-460-0) 451 [ClientLoader 439](#page-448-0) [DataGrid 289](#page-298-0) [DynamicIndexCallBack 164](#page-173-0) [EntityAgentMixin 290](#page-299-0) [EntityManager 185](#page-194-0)[, 199](#page-208-0) [EntityTransaction 226](#page-235-0) [JavaMap 181](#page-190-0) [ObjectMap 181](#page-190-0)

## **B**

[batchUpdate](#page-415-0) メソッド 406

# **C**

CopyMode [ベスト・プラクティス](#page-482-0) 473

#### **D**

DataGrid API [概説](#page-298-0) 289 [区画化](#page-298-0) 289 例 [290](#page-299-0) DataGrid エージェント [概説](#page-299-0) 290

#### **E**

Eclipse Equinox [環境のセットアップ](#page-53-0) 44 EntityManager API [キャッシュ、オブジェクトの](#page-194-0) 185 [単純照会](#page-251-0) 242 [パフォーマンス](#page-510-0) 501 [フェッチ・プラン](#page-224-0) 215 [分散](#page-208-0) 199 EntityTransaction [インターフェース](#page-235-0) 226 Evictor 構成 [スタンドアロン・サーバーでの](#page-147-0) [138](#page-147-0) [Apache Tomcat](#page-150-0) での 141 [WebSphere Application Server](#page-153-0) での [144](#page-153-0) [マップ更新](#page-158-0) 149 eXtreme Scale [のプログラミング](#page-136-0) 127

#### **F**

[FetchPlan 215](#page-224-0) FIFO キュー [マップ](#page-190-0) 181

# **G**

get メソッド ローダー [エンティティー・マップおよびタプ](#page-415-0) ル [406](#page-415-0)

## **H**

Hibernate データのプリロード 例 [445](#page-454-0)

### **I**

[IBM Support Assistant 569](#page-578-0)

## **J**

Java Persistence API (JPA) クライアント・ベースのローダー [開発](#page-443-0) 434 開発、DataGrid [エージェントを使](#page-451-0) [用する](#page-451-0) 442 [カスタムの例](#page-450-0) 441 例 [440](#page-449-0) 再ロード 例 [439](#page-448-0) 時間ベース・アップデーター [開始](#page-455-0) 446 時間ベース・データ・アップデーター [概説](#page-458-0) 449 プリロード・ユーティリティー [概説](#page-445-0) 436 例 [438](#page-447-0) eXtreme Scale での使用 [概説](#page-441-0) 432 JPAEntityLoader プラグイン [概要](#page-412-0) 403 JavaMap [インターフェース](#page-190-0) 181 JPA キャッシュ・プラグイン [トラブルシューティング](#page-568-0) 559

#### **L**

[LogElement 149](#page-158-0) [LogSequence 149](#page-158-0)

#### **O**

ObjectGridManager インターフェース [使用、対話するための、](#page-161-0)ObjectGrid と [152](#page-161-0) [ライフサイクルの制御](#page-167-0) 158 [createObjectGrid](#page-161-0) メソッド 152 [getObjectGrid](#page-165-0) メソッド 156 [removeObjectGrid](#page-166-0) メソッド 157 ObjectMap API [概説](#page-183-0) 174 [キャッシュ、オブジェクトの](#page-182-0) 173 ObjectTransformer [ベスト・プラクティス](#page-490-0) 48[1, 488](#page-497-0) OSGi [概説](#page-50-0) 41

チュートリアル [概説](#page-30-0) 21 [クライアントの実行](#page-42-0) 33 [クライアントの始動](#page-43-0) 34 [クライアントを実行する](#page-42-0) Eclipse の [セットアップ](#page-42-0) 33 [構成ファイル](#page-34-0) 25 [コンテナーの構成](#page-39-0) 30 [サーバーの構成](#page-38-0) 29 [サービス・ランキングの検出](#page-46-0) 37 [サービス・ランキングの更新](#page-47-0) 38 [サービス・ランキングの照会](#page-44-0) 35 [サンプル・バンドル](#page-32-0) 23 [バンドルのアップグレード](#page-44-0) 35 [バンドルのインストール](#page-36-0) 27 [バンドルの開始](#page-37-0) 2[8, 32](#page-41-0) [バンドルの実行](#page-29-0) 20 [バンドルの照会](#page-44-0) 35 [バンドルをインストールする準備](#page-32-0) [23](#page-32-0) [プロトコル・バッファーのインスト](#page-40-0)  $-1$  $\frac{1}{31}$ [Eclipse Equinox](#page-53-0) 環境 44 [programming 428](#page-437-0) OSGi コンテナー

#### **P**

[Performance Monitoring Infrastructure](#page-460-0) [\(PMI\) 451](#page-460-0)

[Apache Aries Blueprint](#page-62-0) 構成 53

#### **Q**

query [チューニング](#page-499-0) 490

#### **R**

REST データ・サービス [オプティミスティック並行性](#page-312-0) 303 [概説](#page-139-0) 130 [計画](#page-139-0) 130 [更新要求](#page-331-0) 322 [削除要求](#page-336-0) 327 [取得要求](#page-313-0) 304 [操作](#page-308-0) 299 [挿入要求](#page-327-0) 318 [非エンティティーの取得](#page-321-0) 312 [要求プロトコル](#page-312-0) 303

## **S**

SessionHandle [ルーティング](#page-178-0) 169 Spring 拡張 [Bean 134](#page-143-0)[, 451](#page-460-0)[, 456](#page-465-0)[, 458](#page-467-0) [クライアント](#page-473-0) 464 [コンテナー・サーバー](#page-470-0) 461 [断片有効範囲](#page-143-0) 13[4, 451](#page-460-0) [トランザクション](#page-462-0) 453 名前空間 [\(namespace\) 458](#page-467-0) [名前空間サポート](#page-143-0) 13[4, 451](#page-460-0) [ネイティブ・トランザクション](#page-143-0) 13[4,](#page-460-0) [451](#page-460-0) [パッケージ化](#page-143-0) 13[4, 451](#page-460-0) [フレームワーク](#page-143-0) 13[4, 451](#page-460-0) [webflow 134](#page-143-0)[, 451](#page-460-0)

## **T**

trace [構成のオプション](#page-557-0) 548

#### **X**

xscmd [セキュリティー・プロファイル](#page-518-0) 509 [xsloganalyzer 552](#page-561-0)[, 554](#page-563-0)

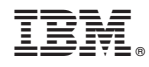

Printed in Japan